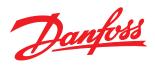

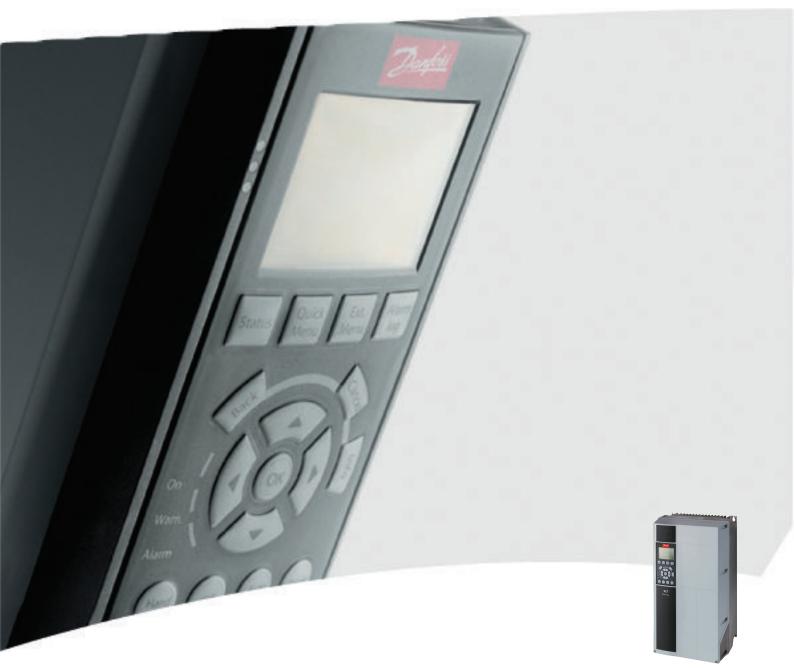

# Programming Guide VLT<sup>®</sup> HVAC Drive

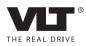

Danfoss

# Contents

| 1 Introduction                                                      | 1-1   |
|---------------------------------------------------------------------|-------|
| 1.1.1 Copyright, Limitation of Liability and Revision Rights        | 1-1   |
| 1.1.2 Approvals                                                     | 1-1   |
| 1.1.3 Symbols                                                       | 1-1   |
| 1.1.4 Abbreviations                                                 | 1-2   |
| 1.1.6 Definitions                                                   | 1-3   |
| 2 How to Program                                                    | 2-1   |
| 2.1 Local Control Panel                                             | 2-1   |
| 2.1.1 How to Operate the GraphicalLCP (GLCP)                        | 2-1   |
| 2.1.2 How to Operate Numeric LCP (NLCP)                             | 2-5   |
| 2.1.5 Quick Menu Mode                                               | 2-7   |
| 2.1.6 Function Set-ups                                              | 2-9   |
| 2.1.7 Main Menu Mode                                                | 2-13  |
| 3 Parameter Description                                             | 3-1   |
| 3.1 Parameter Selection                                             | 3-1   |
| 3.1.1 Main Menu Structure                                           | 3-1   |
| 3.2 Main Menu - Operation and Display - Group 0                     | 3-2   |
| 3.3 Main Menu - Load and Motor - Group 1                            | 3-14  |
| 3.4 Main Menu - Brakes - Group 2                                    | 3-28  |
| 3.4.3 2-16 AC brake Max. Current                                    | 3-30  |
| 3.5 Main Menu - Reference/Ramps - Group 3                           | 3-31  |
| 3.6 Main Menu - Limits/Warnings - Group 4                           | 3-37  |
| 3.7 Main Menu - Digital In/Out - Group 5                            | 3-41  |
| 3.7.4 5-13 Terminal 29 Digital Input                                | 3-44  |
| 3.8 Main Menu - Analog In/Out - Group 6                             | 3-54  |
| 3.9 Main Menu - Communications and Options - Group 8                | 3-60  |
| 3.10 Main Menu - Profibus - Group 9                                 | 3-67  |
| 3.11 Main Menu - CAN Fieldbus (Serial Communication bus) - Group 10 | 3-73  |
| 3.12 Main Menu - LonWorks - Group 11                                | 3-77  |
| 3.13 Main Menu - Smart Logic - Group 13                             | 3-78  |
| 3.14 Main Menu - Special Functions -Group 14                        | 3-90  |
| 3.14.6 14-50 RFI 1                                                  | 3-94  |
| 3.15 Main Menu - Drive Information - Group 15                       | 3-97  |
| 3.16 Main Menu - Data Readouts - Group 16                           | 3-103 |
| 3.17 Main Menu - Data Readouts 2 - Group 18                         | 3-110 |
| 3.18 Main Menu - Adjustable Frequency Drive Closed-loop - Group 20  | 3-112 |

| 3.19 Main Menu - Extended Closed-loop - Group 21      | 3-123 |
|-------------------------------------------------------|-------|
| 3.20 Main Menu - Appl. Functions - Group 22           | 3-131 |
| 3.21 Main Menu - Time-based Functions - Group 23      | 3-144 |
| 3.22 Main Menu - Application Functions 2 - Group 24   | 3-155 |
| 3.23 Main Menu - Cascade Controller - Group 25        | 3-161 |
| 3.24 Main Menu - Analog I/O Option MCB 109 - Group 26 | 3-172 |
| 4 Troubleshooting                                     | 4-1   |
| 4.1 Troubleshooting                                   | 4-1   |
| 4.1.1 Alarm Words                                     | 4-5   |
| 4.1.2 Warning Words                                   | 4-6   |
| 4.1.3 Extended Status Words                           | 4-7   |
| 4.1.4 Fault Messages                                  | 4-8   |
| Parameter Lists                                       | 5-1   |
| 5.1 Parameter Options                                 | 5-1   |
| 5.1.1 Default settings                                | 5-1   |
| 5.1.2 0-** Operation and Display                      | 5-2   |
| 5.1.3 1-** Load / Motor                               | 5-4   |
| 5.1.4 2-** Brakes                                     | 5-5   |
| 5.1.5 3-** Reference / Ramps                          | 5-6   |
| 5.1.6 4-** Limits / Warnings                          | 5-7   |
| 5.1.7 5-** Digital In / Out                           | 5-7   |
| 5.1.8 6-** Analog In / Out                            | 5-9   |
| 5.1.9 8-** Communication and Options                  | 5-10  |
| 5.1.10 9-** Profibus                                  | 5-12  |
| 5.1.11 10-** CAN Fieldbus                             | 5-13  |
| 5.1.12 11-** LonWorks                                 | 5-13  |
| 5.1.13 13-** Smart Logic Controller                   | 5-14  |
| 5.1.14 14-** Special Functions                        | 5-15  |
| 5.1.15 15-** FC Information                           | 5-16  |
| 5.1.16 16-** Data Readouts                            | 5-17  |
| 5.1.17 18-** Info & Readouts                          | 5-19  |
| 5.1.18 20-** FC Closed-loop                           | 5-20  |
| 5.1.19 21-** Ext. Closed-loop                         | 5-22  |
| 5.1.20 22-** Application Functions                    | 5-23  |
| 5.1.21 23-** Time-based Funtions                      | 5-25  |
| 5.1.22 24-** Application Functions 2                  | 5-26  |
| 5.1.23 25-** Cascade Controller                       | 5-27  |
|                                                       |       |

Danfoss

# VLT<sup>•</sup> HVAC Drive Programming Guide

| 5.1.24 26-** Analog I / O Option MCB 109 | 5-29 |
|------------------------------------------|------|
|                                          |      |
| 6 Index                                  | 6-1  |

Contents

<u>Danfoss</u>

Jantos

# 1 Introduction

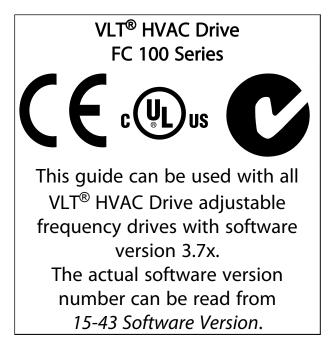

Table 1.1

# 1.1.1 Copyright, Limitation of Liability and Revision Rights

This publication contains information proprietary to Danfoss. By accepting and using this manual, the user agrees that the information contained herein will be used solely for operating equipment from Danfoss or equipment from other vendors provided that such equipment is intended for communication with Danfoss equipment over a serial communication link. This publication is protected under the copyright laws of Denmark and most other countries.

Danfoss does not warrant that a software program produced according to the guidelines provided in this manual will function properly in every physical, hardware or software environment.

Although Danfoss has tested and reviewed the documentation within this manual, Danfoss makes no warranty or representation, neither expressed nor implied, with respect to this documentation, including its quality, performance, or fitness for a particular purpose.

In no event shall Danfoss be liable for direct, indirect, special, incidental, or consequential damages arising out of the use, or the inability to use information contained in this manual, even if advised of the possibility of such damages. In particular, Danfoss is not responsible for any costs, including but not limited to those incurred as a result of lost profits or revenue, loss or damage of equipment, loss of computer programs, loss of data, the costs to substitute these, or any claims by third parties.

Danfoss reserves the right to revise this publication at any time and to make changes to its contents without prior notice or any obligation to notify former or present users of such revisions or changes.

# 1.1.2 Approvals

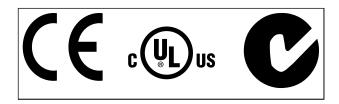

Table 1.2

1.1.3 Symbols

Symbols used in this guide.

# NOTE!

Indicates something to be noted by the reader.

# **A**CAUTION

Indicates a potentially hazardous situation which, if not avoided, may result in minor or moderate injury or equipment damage.

# 

Indicates a potentially hazardous situation which, if not avoided, could result in death or serious injury.

\* Indicates default setting

Table 1.3

1

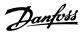

# 1.1.4 Abbreviations

| Alternating current                      | AC                   |
|------------------------------------------|----------------------|
| American wire gauge                      | AWG                  |
| Ampere/AMP                               | A                    |
| Automatic Motor Adaptation               | AMA                  |
| Current limit                            | ILIM                 |
| Degrees Celsius                          | °C                   |
| Direct current                           | DC                   |
| Drive Dependent                          | D-TYPE               |
| Electro Magnetic Compatibility           | EMC                  |
| Electronic Thermal Relay                 | ETR                  |
| Adjustable frequency drive               | FC                   |
| Gram                                     | g                    |
| Hertz                                    | Hz                   |
| Horsepower                               | hp                   |
| Kilohertz                                | kHz                  |
| Local Control Panel                      | LCP                  |
| Meter                                    | m                    |
| Millihenry Inductance                    | mH                   |
| Milliampere                              | mA                   |
| Millisecond                              | ms                   |
| Minute                                   | min                  |
| Motion Control Tool                      | МСТ                  |
| Nanofarad                                | nF                   |
| Newton Meters                            | Nm                   |
| Nominal motor current                    | I <sub>M,N</sub>     |
| Nominal motor frequency                  | f <sub>M,N</sub>     |
| Nominal motor power                      | P <sub>M,N</sub>     |
| Nominal motor voltage                    | U <sub>M,N</sub>     |
| Permanent Magnet motor                   | PM motor             |
| Protective Extra Low Voltage             | PELV                 |
| Printed Circuit Board                    | РСВ                  |
| Rated Inverter Output Current            | l <sub>INV</sub>     |
| Revolutions Per Minute                   | RPM                  |
| Regenerative terminals                   | Regen                |
| Second                                   | sec.                 |
| Synchronous Motor Speed                  | ns                   |
| Torque limit                             | TLIM                 |
| Volts                                    | V                    |
| The maximum output current               | I <sub>VLT,MAX</sub> |
| The rated output current supplied by the | Ivlt,n               |
| Adjustable frequency drive               |                      |

#### Table 1.4

# 1.1.5 Available Literature for VLT<sup>®</sup> HVAC Drive

- Instruction Manual MG.11.Ax.yy provides the necessary information for getting the Adjustable frequency drive up and running.
- Instruction Manual VLT<sup>®</sup> HVAC Drive High Power, MG.11.Fx.yy
- Design Guide MG.11.Bx.yy provides all technical information about the Adjustable frequency drive and customer design and applications.
- Programming Guide MG.11.Cx.yy provides information on how to program and includes complete parameter descriptions.
- Mounting Instruction, Analog I/O Option MCB 109, MI.38.Bx.yy
- Application Note, Temperature Derating Guide, MN.11.Ax.yy
- PC-based Configuration Tool MCT 10, MG.10.Ax.yy enables the user to configure the Adjustable frequency drive from a Windows<sup>™</sup>-based PC environment.
- Danfoss VLT<sup>®</sup> Energy Box software at www.danfoss.com/BusinessAreas/DrivesSolutions then choose PC Software Download
- VLT<sup>®</sup> HVAC Drive Drive Applications, MG.11.Tx.yy
- Instruction Manual VLT<sup>®</sup> HVAC Drive Profibus, MG.33.Cx.yy
- Instruction Manual VLT<sup>®</sup> HVAC Drive Device Net, MG.33.Dx.yy
- Instruction Manual VLT<sup>®</sup> HVAC Drive BACnet, MG.11.Dx.yy
- Instruction Manual VLT<sup>®</sup> HVAC Drive LonWorks, MG.11.Ex.yy
- Instruction Manual VLT<sup>®</sup> HVAC Drive Metasys, MG.11.Gx.yy
- Instruction Manual VLT<sup>®</sup> HVAC Drive FLN, MG.11.Zx.yy
- Output Filter Design Guide, MG.90.Nx.yy
- Brake Resistor Design Guide, MG.90.Ox.yy

x = Revision number

yy = Language code

Danfoss technical literature is available in print from your local Danfoss Sales Office or online at: www.danfoss.com/BusinessAreas/DrivesSolutions/Documentations/Technical+Documentation.htm

Jantoss

# 1.1.6 Definitions

# Adjustable frequency drive:

<u>Ivlt,max</u>

Maximum output current.

#### <u>Ivlt,n</u>

Rated output current supplied by the Adjustable frequency drive.

<u>Uvlt, max</u> Maximum output voltage.

#### Input:

Control command

Start and stop the connected motor by means of LCP and digital inputs.

Functions are divided into two groups.

Functions in group 1 have higher priority than functions in group 2.

| Group 1 | Reset, Coasting stop, Reset and Coasting stop,      |  |
|---------|-----------------------------------------------------|--|
|         | Quick stop, DC braking, Stop and the [OFF] key.     |  |
| Group 2 | Start, Pulse start, Reversing, Start reversing, Jog |  |
|         | and Freeze output                                   |  |

## Table 1.5

#### Motor:

Motor Running

Torque generated on output shaft and speed from zero rpm to max. speed on motor.

## fjog

Motor frequency when the jog function is activated (via digital terminals).

#### fм

Motor frequency.

 $\frac{f_{MAX}}{Maximum motor frequency.}$ 

 $\frac{f_{\text{MIN}}}{\text{Minimum motor frequency.}}$ 

 $\frac{f_{M,N}}{Rated} motor frequency (nameplate data).$ 

 $\frac{I_{M}}{M}$  Motor current (actual).

IM,N Rated motor current (nameplate data).

 $\underline{n}_{M,N}$ Rated motor speed (nameplate data).

#### $\underline{n}_{\underline{s}}$ Synchronous motor speed

 $n_s = \frac{2 \times par. \ 1 - 23 \times 60 \ s}{par. \ 1 - 39}$ 

## Рм, м

Rated motor power (nameplate data in kW or HP).

 $\frac{T_{M,N}}{Rated torque (motor).}$ 

 $\frac{U_{M}}{Instantaneous}$  motor voltage.

 $\underline{U}_{M,N}$ Rated motor voltage (nameplate data).

Break-away torque

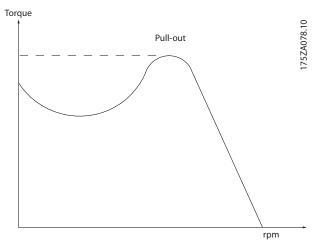

Figure 1.1

<u>n</u>vlt

The efficiency of the Adjustable frequency drive is defined as the ratio between the power output and the power input.

<u>Start-disable command</u> A stop command belonging to the group 1 control commands - see this group.

Stop command See Control commands.

#### **References:**

<u>Analog Reference</u> A signal transmitted to the analog inputs 53 or 54, can be voltage or current.

#### Binary Reference

A signal transmitted to the serial communication port.

#### Introduction

1

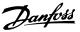

#### Preset Reference

A defined preset reference to be set from -100% to +100% of the reference range. Selection of eight preset references via the digital terminals.

#### Pulse Reference

A pulse frequency signal transmitted to the digital inputs (terminal 29 or 33).

## Refmax

Determines the relationship between the reference input at 100% full scale value (typically 10 V, 20 mA) and the resulting reference. The maximum reference value set in *3-03 Maximum Reference*.

#### Ref<sub>MIN</sub>

Determines the relationship between the reference input at 0% value (typically 0 V, 0 mA, 4 mA) and the resulting reference. The minimum reference value set in *3-02 Minimum Reference*.

#### Miscellaneous:

#### Analog Inputs

The analog inputs are used for controlling various functions of the Adjustable frequency drive. There are two types of analog inputs: Current input, 0-20 mA and 4-20 mA Voltage input, 0-10 V DC () Voltage input, -10 - +10 V DC (FC 102).

#### Analog Outputs

The analog outputs can supply a signal of 0–20 mA, 4–20 mA.

#### Automatic Motor Adaptation, AMA

AMA algorithm determines the electrical parameters for the connected motor at standstill.

#### Brake Resistor

The brake resistor is a module capable of absorbing the braking energy generated in regenerative braking. This regenerative braking energy increases the intermediate circuit voltage and a brake chopper ensures that the power is transmitted to the brake resistor.

## CT Characteristics

Constant torque characteristics used for all applications such as conveyor belts, displacement pumps and cranes.

#### **Digital Inputs**

The digital inputs can be used for controlling various functions of the Adjustable frequency drive.

#### **Digital Outputs**

The Adjustable frequency drive features two solid state outputs that can supply a 24 V DC (max. 40 mA) signal.

# <u>DSP</u>

Digital Signal Processor.

#### ETR

Electronic Thermal Relay is a thermal load calculation based on present load and time. Its purpose is to estimate the motor temperature.

# <u>Hiperface</u>®

Hiperface<sup>®</sup> is a registered trademark by Stegmann.

#### <u>Initializing</u>

If initialization is carried out (14-22 Operation Mode), the Adjustable frequency drive returns to the default setting.

#### Intermittent Duty Cycle

An intermittent duty rating refers to a sequence of duty cycles. Each cycle consists of an on-load and an off-load period. The operation can be either periodic duty or non-periodic duty.

#### <u>LCP</u>

The Local Control Panel makes up a complete interface for control and programming of the Adjustable frequency drive. The control panel is detachable and can be installed up to 10 ft [3 m] from the Adjustable frequency drive, i.e., in a front panel by means of the installation kit option.

## <u>lsb</u>

Least significant bit.

<u>msb</u> Most significant bit.

#### <u>MCM</u>

Short for Mille Circular Mil, an American measuring unit for cable cross-section. 1 MCM =  $0.5067 \text{ mm}^2$ .

#### **Online/Offline Parameters**

Changes to online parameters are activated immediately after the data value is changed. Changes to offline parameters are not activated until you enter [OK] on the LCP.

#### Process PID

The PID control maintains the desired speed, pressure, temperature, etc. by adjusting the output frequency to match the varying load.

#### PCD

Process Control Data

#### Power Cycle

Switch off line power until the display (LCP) is dark – then turn power on again.

#### Pulse Input/Incremental Encoder

An external, digital pulse transmitter used for feeding back information on motor speed. The encoder is used in applications where great accuracy in speed control is required.

#### <u>RCD</u>

Residual Current Device.

#### Introduction

Jantos

## <u>Set-up</u>

You can save parameter settings in four set-ups. Change between the four parameter set-ups, and edit one set-up, while another set-up is active.

#### <u>SFAVM</u>

Switching pattern called <u>Stator Flux</u> oriented <u>A</u>synchronous <u>Vector M</u>odulation (14-00 Switching Pattern).

#### Slip Compensation

The Adjustable frequency drive compensates for the motor slip by giving the frequency a supplement that follows the measured motor load keeping the motor speed almost constant.

#### Smart Logic Control (SLC)

The SLC is a sequence of user-defined actions executed when the associated user-defined events are evaluated as true by the Smart Logic Controller. (Par. group 13-\*\* <u>Smart Logic Control (SLC)</u>.

# <u>STW</u>

Status Word

#### FC Standard Bus

Includes RS-485 bus with FC protocol or MC protocol. See *8-30 Protocol*.

#### **Thermistor**

A temperature-dependent resistor placed where the temperature is to be monitored (Adjustable frequency drive or motor).

#### <u>Trip</u>

A state entered in fault situations, e.g., if the Adjustable frequency drive is subject to an over-temperature or when the Adjustable frequency drive is protecting the motor, process or mechanism. Restart is prevented until the cause of the fault has disappeared and the trip state is cancelled by activating reset or, in some cases, by being programmed to reset automatically. Trip may not be used for personal safety.

#### Trip Locked

A state entered in fault situations when the Adjustable frequency drive is protecting itself and requiring physical intervention, e.g., if the Adjustable frequency drive is subject to a short circuit on the output. A locked trip can only be canceled by cutting off line power, removing the cause of the fault, and reconnecting the Adjustable frequency drive. Restart is prevented until the trip state is cancelled by activating reset or, in some cases, by being programmed to reset automatically. Trip may not be used for personal safety.

#### VT Characteristics

Variable torque characteristics used for pumps and fans.

#### <u>VVC</u>plus

If compared with standard voltage/frequency ratio control, Voltage Vector Control (VVC<sup>plus</sup>) improves the dynamics and the stability, both when the speed reference is changed and in relation to the load torque.

#### <u>60° AVM</u>

Switching pattern called 60° <u>A</u>synchronous <u>Vector</u> <u>Modulation</u> (14-00 Switching Pattern).

#### Power Factor

The power factor is the relation between I<sub>1</sub> and I<sub>RMS</sub>.

Power factor = 
$$\frac{\sqrt{3} \times U \times I_1 \cos \varphi}{\sqrt{3} \times U \times I_{RMS}}$$

The power factor for 3-phase control:

 $= \frac{11 \ x \ cos \varphi_1}{I_{RMS}} = \frac{I_1}{I_{RMS}} \ since \ cos \varphi_1 = 1$ 

The power factor indicates to which extent the Adjustable frequency drive imposes a load on the line power supply. The lower the power factor, the higher the  $I_{RMS}$  for the same hp [kW] performance.

# $I_{RMS} = \sqrt{I_1^2 + I_5^2 + I_7^2} + \dots + I_n^2$

In addition, a high power factor indicates that the different harmonic currents are low.

The adjustable frequency drive's built-in DC coils produce a high power factor, which minimizes the imposed load on the line power supply.

# **A**WARNING

The voltage of the Adjustable frequency drive is dangerous whenever connected to line power. Incorrect installation of the motor, Adjustable frequency drive or serial communication bus may cause death, serious personal injury or damage to the equipment. Consequently, the instructions in this manual, as well as national and local rules and safety regulations, must be complied with.

#### Safety Regulations

- The line power supply to the Adjustable frequency drive must be disconnected whenever repair work is to be carried out. Make sure that the line power supply has been disconnected and that the necessary time has elapsed before removing motor and line power supply plugs.
- 2. The [OFF] button on the control panel of the Adjustable frequency drive does not disconnect the line power supply and consequently it must not be used as a safety switch.

- The equipment must be properly grounded, the user must be protected against supply voltage and the motor must be protected against overload in accordance with applicable national and local regulations.
- 4. The ground leakage current exceeds 3.5 mA.
- 5. Protection against motor overload is not included in the factory setting. If this function is desired, set *1-90 Motor Thermal Protection* to data value ETR trip 1 [4] or data value ETR warning 1 [3].
- 6. Do not remove the plugs for the motor and line power supply while the Adjustable frequency drive is connected to line power. Make sure that the line power supply has been disconnected and that the necessary time has elapsed before removing motor and line power plugs.
- 7. Please note that the Adjustable frequency drive has more voltage sources than L1, L2 and L3, when load sharing (linking of DC intermediate circuit) or external 24 V DC are installed. Make sure that all voltage sources have been disconnected and that the necessary time has elapsed before commencing repair work.

# Warning against unintended start

- 1. The motor can be brought to a stop by means of digital commands, bus commands, references or a local stop, while the adjustable frequency drive is connected to line power. If personal safety considerations (e.g., risk of personal injury caused by contact with moving machine parts following an unintentional start) make it necessary to ensure that no unintended start occurs, these stop functions are not sufficient. In such cases, the line power supply must be disconnected or the *Safe Stop* function must be activated.
- 2. The motor may start while setting the parameters. If this means that personal safety may be compromised (e.g., personal injury caused by contact with moving machine parts), motor starting must be prevented, for instance by use of the *Safe Stop* function or secure disconnection of the motor connection.
- 3. A motor that has been stopped with the line power supply connected, may start if faults occur in the electronics of the adjustable frequency drive, through temporary overload or if a fault in the power supply grid or motor connection is remedied. If unintended start must be prevented for personal safety reasons (e.g., risk of injury caused by contact with moving machine parts), the normal stop functions of the adjustable

frequency drive are not sufficient. In such cases, the line power supply must be disconnected or the *Safe Stop* function must be activated.

4. Control signals from, or internally within, the adjustable frequency drive may in rare cases be activated in error, be delayed or fail to occur entirely. When used in situations where safety is critical, e.g., when controlling the electromagnetic brake function of a hoist application, these control signals must not be relied on exclusively.

# 

# **High Voltage**

Touching the electrical parts may be fatal - even after the equipment has been disconnected from line power. Also make sure that other voltage inputs have been disconnected, such as external 24 V DC, load sharing (linkage of DC intermediate circuit), as well as the motor connection for kinetic backup.

Systems where adjustable frequency drives are installed must, if necessary, be equipped with additional monitoring and protective devices according to the valid safety regulations, e.g., law on mechanical tools, regulations for the prevention of accidents, etc. Modifications on the adjustable frequency drives by means of the operating software are allowed.

# NOTE!

Hazardous situations shall be identified by the machine builder/ integrator who is responsible for taking necessary preventive means into consideration. Additional monitoring and protective devices may be included, always according to valid national safety regulations, e.g., law on mechanical tools, regulations for the prevention of accidents.

# Protection Mode

Once a hardware limit on motor current or DC-link voltage is exceeded the adjustable frequency drive will enter "protection mode". "Protection mode" means a change of the PWM modulation strategy and a low switching frequency to minimize losses. This continues 10 sec after the last fault and increases the reliability and the robustness of the adjustable frequency drive while reestablishing full control of the motor.

How to Program

Dantoss

# 2 How to Program

# 2.1 Local Control Panel

# 2.1.1 How to Operate the GraphicalLCP (GLCP)

The following instructions are valid for the GLCP (LCP 102).

The GLCP is divided into four functional groups

- 1. Graphical display with Status lines.
- 2. Menu keys and indicator lights (LEDs) selecting mode, changing parameters and switching between display functions.
- 3. Navigation keys and LEDs (LEDs).
- 4. Operation keys and LEDs.

## Graphical display

The LCD-display is back-lit with a total of 6 alpha-numeric lines. All data is displayed on the LCP which can show up to five operating variables while in [Status] mode.

## **Display lines**

- a. **Status line** Status messages displaying icons and graphics.
- b. Line 1-2: Operator data lines displaying data and variables defined or chosen by the user. By pressing the [Status] key, up to one extra line can be added.
- c. Status line: Status messages displaying text.

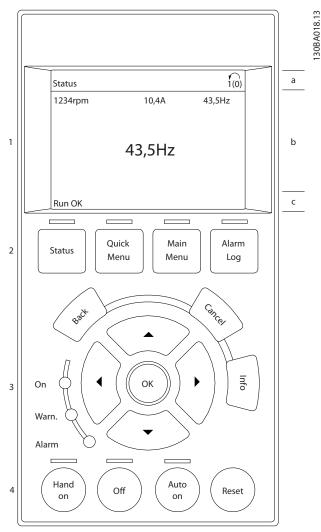

## Figure 2.1

The display is divided into three sections.

**Top section** (a) shows the status when in status mode or up to two variables when not in status mode and in the case of Alarm/Warning.

The number of the Active Set-up (selected as the Active Set-up in *0-10 Active Set-up*) is shown. When programming in another set-up than the Active Set-up, the number of the set-up being programmed appears to the right in brackets.

How to Program

Vantos

The **Middle section** (b) shows up to five variables with related unit, regardless of status. In the case of an alarm/ warning, the warning is shown instead of the variables.

The **Bottom section** (c) always shows the state of the Adjustable frequency drive in status mode.

It is possible to toggle between three status readout displays by pressing the [Status] key. Operating variables with different formatting are shown in each status screen - see below.

Several values or measurements can be linked to each of the displayed operating variables. The values / measurements to be displayed can be defined via 0-20 Display Line 1.1 Small, 0-21 Display Line 1.2 Small, 0-22 Display Line 1.3 Small, 0-23 Display Line 2 Large and 0-24 Display Line 3 Large, which can be accessed via [QUICK MENU], "Q3 Function Set-ups", "Q3-1 General Settings", "Q3-13 Display Settings".

Each value/measurement readout parameter selected in 0-20 Display Line 1.1 Small to 0-24 Display Line 3 Large has its own scale and number of digits after a possible decimal point. Larger numeric values are displayed with few digits after the decimal point. Ex.: Current readout

5.25 A; 15.2 A 105 A.

## Status display I

This readout state is standard after startup or initialization. Use [INFO] to obtain information about the value/ measurement linked to the displayed operating variables

(1.1, 1.2, 1.3, 2, and 3).

See the operating variables shown in the display in this illustration. 1.1, 1.2 and 1.3 are shown in small size. 2 and 3 are shown in medium size.

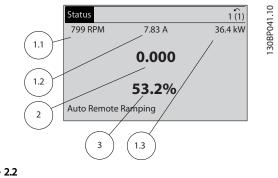

#### Status display II

See the operating variables (1.1, 1.2, 1.3, and 2) shown in the display in this figure.

In the example, Speed, Motor current, Motor power and Frequency are selected as variables in the first and second lines.

1.1, 1.2 and 1.3 are shown in small size. 2 is shown in large size.

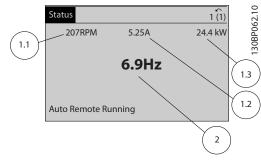

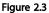

## Status display III

This state displays the event and action of the Smart Logic Control. For further information, see 3.13 Main Menu - Smart Logic - Group 13.

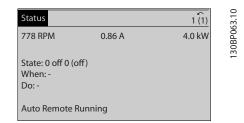

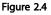

#### **Display Contrast Adjustment**

Press [status] and [▲] for darker display Press [status] and [▼] for brighter display

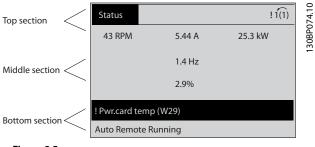

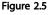

Figure 2.2

## Indicator lights (LEDs)

If certain threshold values are exceeded, the alarm and/or warning LED lights up. A status and alarm text appear on the control panel.

The On LED is activated when the Adjustable frequency drive receives power from AC line voltage, a DC bus terminal, or an external 24V supply. At the same time, the back light is on.

- Green LED/On: Control section is working.
- Yellow LED/Warn.: Indicates a warning.
- Flashing Red LED/Alarm: Indicates an alarm.

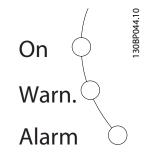

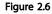

#### GLCP keys

#### Menu keys

The menu keys are divided into functions. The keys below the display and LEDs are used for parameter set-up, including choice of display indication during normal operation.

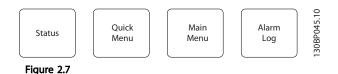

#### [Status]

indicates the status of the Adjustable frequency drive and/or the motor. Three different readouts can be chosen by pressing the [Status] key:

5-line readouts, 4-line readouts or Smart Logic Control. Use **[Status]** for selecting the mode of display or for changing back to Display mode from either the Quick Menu mode, the Main Menu mode or Alarm mode. Also use the [Status] key to toggle single or double readout mode.

#### [Quick Menu]

allows quick set-up of the Adjustable frequency drive. The most common VLT<sup>®</sup> HVAC Drive functions can be programmed here.

The [Quick Menu] consists of

- My Personal Menu
- Quick Set-up
- Function Set-up
- Changes Made
- Loggings

The Function Set-up provides quick and easy access to all parameters required for the majority of VLT<sup>®</sup> HVAC Drive applications including most VAV and CAV supply and return fans, cooling tower fans, primary, secondary and condenser water pumps and other pump, fan and compressor applications. Among other features, it also includes parameters for selecting which variables to display on the LCP, digital preset speeds, scaling of analog references, closed-loop single zone and multi-zone applications and specific functions related to fans, pumps and compressors.

The Quick Menu parameters can be accessed immediately unless a password has been created via 0-60 Main Menu Password, 0-61 Access to Main Menu w/o Password, 0-65 Personal Menu Password or 0-66 Access to Personal Menu w/o Password.

It is possible to switch directly between Quick Menu mode and Main Menu mode.

#### [Main Menu]

is used for programming all parameters. The Main Menu parameters can be accessed immediately unless a password has been created via 0-60 Main Menu Password, 0-61 Access to Main Menu w/o Password, 0-65 Personal Menu Password or 0-66 Access to Personal Menu w/o Password. For the majority of VLT<sup>®</sup> HVAC Drive applications, it is not necessary to access the Main Menu parameters but instead the Quick Menu, Quick Set-up and Function Set-up provide the simplest and quickest access to parameters that are typically required.

It is possible to switch directly between Main Menu mode and Quick Menu mode.

Parameter shortcut can be carried out by pressing down the **[Main Menu]** key for three seconds. The parameter shortcut allows direct access to any parameter.

# [Alarm Log]

displays an alarm list of the ten latest alarms (numbered A1-A10). To obtain additional details about an alarm, use the arrow keys to maneuver to the alarm number and press [OK]. Information is displayed about the condition of the Adjustable frequency drive before it enters the alarm mode.

The alarm log button on the LCP allows access to both alarm log and maintenance log.

#### [Back]

reverts to the previous step or layer in the navigation structure.

#### [Cancel]

last change or command will be cancelled as long as the display has not been changed.

#### [Info]

displays information about a command, parameter, or function in any display window. [Info] provides detailed information when needed.

Exit Info mode by pressing either [Info], [Back], or [Cancel].

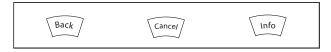

## Table 2.1

#### **Navigation Keys**

The four navigation arrows are used to navigate between the different choices available in **[Quick Menu]**, **[Main Menu]** and **[Alarm Log]**. Use the keys to move the cursor.

**[OK]** is used for choosing a parameter marked by the cursor and for enabling the change of a parameter.

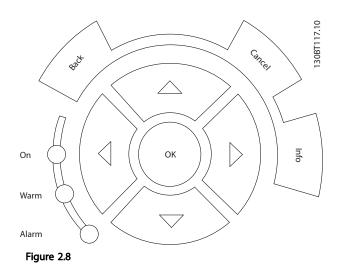

# **Operation keys** for local control are found at the bottom of the control panel.

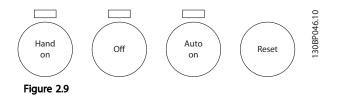

## [Hand On]

enables control of the Adjustable frequency drive via the GLCP. [Hand On] also starts the motor, and it is now possible to enter the motor speed data by means of the arrow keys. The key can be selected as *Enable* [1] or *Disable* [0] via *0-40* [Hand on] Key on LCP. The following control signals will still be active when [Hand On] is activated:

- [Hand On] [Off] [Auto On]
- Reset
- Coasting stop inverse
- Reversing
- Set-up select lsb Set-up select msb
- Stop command from serial communication
- Quick stop
- DC brake

# NOTE!

External stop signals activated by means of control signals or a serial bus will override a "start" command via the LCP.

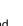

lantos

#### [Off]

stops the connected motor. The key can be selected as Enabled [1] or Disabled [0] via 0-41 [Off] Key on LCP. If no external stop function is selected and the [Off] key is inactive the motor can only be stopped by disconnecting the line power supply.

#### [Auto On]

enables the Adjustable frequency drive to be controlled via the control terminals and/or serial communication. When a start signal is applied on the control terminals and/or the bus, the Adjustable frequency drive will start. The key can be selected as Enabled [1] or Disabled [0] via 0-42 [Auto on] Key on LCP.

# NOTE!

An active HAND-OFF-AUTO signal via the digital inputs has higher priority than the control keys [Hand On] – [Auto On].

#### [Reset]

is used for resetting the Adjustable frequency drive after an alarm (trip). It can be selected as *Enable* [1] or *Disable* [0] via 0-43 [Reset] Key on LCP.

The parameter shortcut can be carried out by holding down the [Main Menu] key for three seconds. The parameter shortcut allows direct access to any parameter.

# 2.1.2 How to Operate Numeric LCP (NLCP)

The following instructions are valid for the NLCP (LCP 101). The control panel is divided into four functional groups:

- 1. Numeric display.
- 2. Menu key and indicator lights (LEDs) changing parameters and switching between display functions.
- 3. Navigation keys and LEDs (LEDs).
- 4. Operation keys and LEDs.

# NOTE!

Parameter copy is not possible with Numeric Local Control Panel (LCP101).

#### Select one of the following modes:

**Status Mode:** Displays the status of the Adjustable frequency drive or the motor.

If an alarm occurs, the NLCP automatically switches to status mode.

A number of alarms can be displayed.

Quick Set-up or Main Menu Mode: Display parameters and parameter settings.

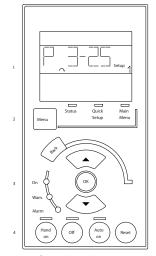

Figure 2.10 Numerical LCP (NLCP)

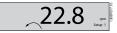

Figure 2.11 Status Display Example

#### LEDs:

- Green LED/On: Indicates if control section is on.
- Yellow LED/Wrn.: Indicates a warning.
- Flashing red LED/Alarm: Indicates an alarm.

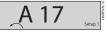

Figure 2.12 Alarm Display Example

#### Menu key

[Menu] Select one of the following modes:

- Status
- Quick Setup
- Main Menu

Main Menu is used for programming all parameters. The parameters can be accessed immediately unless a password has been created via 0-60 Main Menu Password, 0-61 Access to Main Menu w/o Password, 0-65 Personal Menu Password or 0-66 Access to Personal Menu w/o Password. Quick Setup is used to set up the Adjustable frequency drive using only the most essential parameters. The parameter values can be changed using the up/down arrows when the value is flashing.

antos

2

Select Main Menu by pressing the [Menu] key a number of times until the Main Menu LED is lit. Select the parameter group [xx-\_] and press [OK] Select the parameter [\_\_-xx] and press [OK] If the parameter is an array parameter, select the array number and press [OK]

Select the wanted data value and press [OK]

Navigation Keys [Back] for stepping backwards Arrow [▼] [▲] keys are used for navigating between parameter groups, parameters and within parameters. [OK] is used for choosing a parameter marked by the cursor and for enabling the change of a parameter.

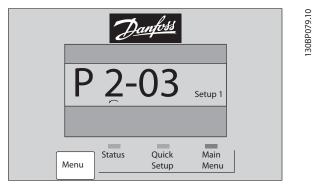

Figure 2.13

#### **Operation Keys**

Keys for local control are found at the bottom of the control panel.

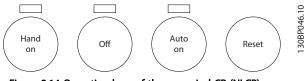

Figure 2.14 Operation keys of the numerical CP (NLCP)

**[Hand On]** enables control of the Adjustable frequency drive via the LCP. [Hand on] also starts the motor and it is now possible to enter the motor speed data by means of the arrow keys. The key can be selected as Enable [1] or Disable [0] via 0-40 [Hand on] Key on LCP.

External stop signals activated by means of control signals or a serial bus will override a 'start' command via the LCP. The following control signals will still be active when [Hand on] is activated:

- [Hand on] [Off] [Auto on]
- Reset
- Coasting stop inverse
- Reversing
- Set-up select lsb Set-up select msb
- Stop command from serial communication
- Quick stop
- DC brake

**[Off]** stops the connected motor. The key can be selected as *Enable* [1] or *Disable* [0] via 0-41 [Off] Key on LCP. If no external stop function is selected and the [Off] key is inactive, the motor can be stopped by disconnecting the line power supply.

[Auto On] enables the Adjustable frequency drive to be controlled via the control terminals and/or serial communication. When a start signal is applied on the control terminals and/or the bus, the Adjustable frequency drive will start. The key can be selected as Enable [1] or Disable [0] via 0-42 [Auto on] Key on LCP.

# NOTE!

An active HAND-OFF-AUTO signal via the digital inputs has higher priority than the control keys [Hand On] [Auto On].

**[Reset]** is used for resetting the Adjustable frequency drive after an alarm (trip). It can be selected as Enable [1] or Disable [0] via 0-43 [Reset] Key on LCP.

# 2.1.3 Quick Transfer of Parameter Settings between Multiple Adjustable Frequency Drives

Once the set-up of a Adjustable frequency drive is complete, we recommend that you store the data in the LCP or on a PC via MCT 10 Set-up Software Tool.

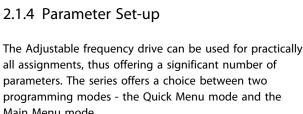

The latter provides access to all parameters. The former takes the user through a few parameters making it possible to program the majority of VLT® HVAC Drive applications.

Regardless of the mode of programming, parameters can be changed in both Quick Menu mode and in Main Menu mode.

# 2.1.5 Ouick Menu Mode

2.1.4 Parameter Set-up

# Parameter Data

Main Menu mode.

The graphical display (GLCP) provides access to all parameters listed under the quick menus. The numeric display (NLCP) only provides access to the quick set-up parameters. To set parameters using the [Quick Menu] button, enter or change parameter data or settings in accordance with the following procedure:

- 1. Press the Quick Menu button
- 2. Use the [▲] and [▼] buttons to find the parameter you want to change
- Press [OK] 3.
- 4. Use [▲] and [▼] buttons to select the correct parameter setting
- 5. Press [OK]
- 6. To move to a different digit within a parameter setting, use the [◀] and [▶] buttons
- Highlighted area indicates digit selected for 7. change
- 8. Press [Cancel] button to disregard change, or press [OK] to accept change and enter the new setting

## Example of changing parameter data

Assume 22-60 Broken Belt Function is set to [Off]. However, you want to monitor the fan-belt condition - non- broken or broken - according to the following procedure

- 1. Press Quick Menu key
- 2. Choose Function Setups with the [▼] button
- Press [OK] 3.
- 4. Choose Application Settings with the [▼] button
- 5. Press [OK]

#### The parameter settings stored in the LCP are now transferred to the Adjustable frequency drive indicated by

the progress bar. When 100% is reached, press [OK].

# NOTE!

Stop the motor before performing this operation.

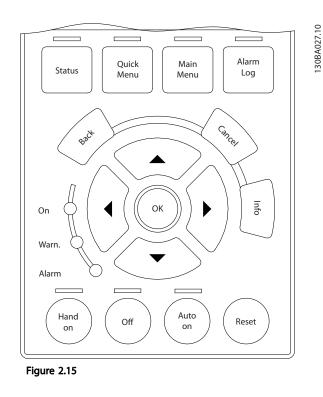

## Data storage in LCP

- Go to 0-50 LCP Copy 1.
- 2. Press the [OK] key
- 3. Select "All to LCP"
- 4. Press the [OK] key

All parameter settings are now stored in the LCP indicated by the progress bar. When 100% is reached, press [OK].

# NOTE!

# Stop the motor before performing this operation.

Connect the LCP to another Adjustable frequency drive and copy the parameter settings to this Adjustable frequency drive as well.

# Data transfer from LCP to Adjustable frequency drive

- Go to 0-50 LCP Copy 1.
- 2. Press the [OK] key
- Select "All from LCP" 3.
- 4. Press the [OK] key

antos

- 2
- 6. Press [OK] again for Fan Functions
- 7. Choose Broken Belt Function by pressing [OK]
- 8. With [▼] button, choose [2] Trip

The adjustable frequency drive will now trip if a broken fan belt is detected.

## Select [My Personal Menu] to display personal parameters.

For example, an AHU or pump OEM may have preprogrammed personal parameters put into My Personal Menu during factory commissioning to make on-site commissioning/fine tuning simpler. These parameters are selected in *0-25 My Personal Menu*. Up to 20 different parameters can be programmed in this menu.

## Select [Changes Made] to get information about

- The last 10 changes. Use the up/down navigation keys to scroll between the last 10 changed parameters.
- The changes made since default setting.

## Select [Loggings]

to get information about the display line readouts. The information is shown as graphs.

Only display parameters selected in *0-20 Display Line 1.1 Small* and *0-24 Display Line 3 Large* can be viewed. It is possible to store up to 120 samples in the memory for later reference.

## Quick Setup

# Efficient Parameter Set-up for VLT<sup>®</sup> HVAC Drive Applications

The parameters can easily be set up for the vast majority of the VLT<sup>®</sup> HVAC Drive applications only by using the **[Quick Set-up]** option.

After pressing [Quick Menu], the different choices in the Quick Menu are listed. See also figure 6.1 below and tables Q3-1 to Q3-4 in the following *Function Setups* section.

## Example of using the Quick Setup option

Assume you want to set the Ramp Down Time to 100 seconds:

- 1. Select [Quick Setup]. *0-01 Language* in Quick Setup appears
- Press [▼] repeatedly until 3-42 Ramp 1 Rampdown Time appears with the default setting of 20 seconds
- 3. Press [OK]
- Use the [◄] button to highlight the third digit before the comma
- 5. Change '0' to '1' by using the [A] button
- 6. Use the [▶] button to highlight the digit '2'

- 7. Change '2' to '0' with the [▼] button
- 8. Press [OK]

The new ramp-down time is now set to 100 sec. It is recommended to do the set-up in the order listed.

# NOTE!

A complete description of the function is found in *3 Parameter Description*.

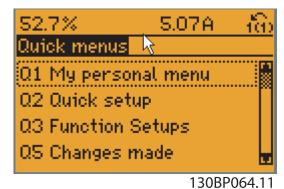

Figure 2.16 Quick Menu View

13000004.11

The Quick Setup menu gives access to the 18 most important set-up parameters of the adjustable frequency drive. After programming, the adjustable frequency drive will, in most cases, be ready for operation. The 18 Quick Setup parameters are shown in the table below. A complete description of the function is given in the parameter description sections of this manual.

| Parameter                         | [Units] |
|-----------------------------------|---------|
| 0-01 Language                     |         |
| 1-20 Motor Power [kW]             | [kW]    |
| 1-21 Motor Power [HP]             | [HP]    |
| 1-22 Motor Voltage*               | [V]     |
| 1-23 Motor Frequency              | [Hz]    |
| 1-24 Motor Current                | [A]     |
| 1-25 Motor Nominal Speed          | [RPM]   |
| 1-28 Motor Rotation Check         | [Hz]    |
| 3-41 Ramp 1 Ramp-up Time          | [s]     |
| 3-42 Ramp 1 Ramp-down Time        | [s]     |
| 4-11 Motor Speed Low Limit [RPM]  | [RPM]   |
| 4-12 Motor Speed Low Limit [Hz]*  | [Hz]    |
| 4-13 Motor Speed High Limit [RPM] | [RPM]   |
| 4-14 Motor Speed High Limit [Hz]* | [Hz]    |
| 3-19 Jog Speed [RPM]              | [RPM]   |
| 3-11 Jog Speed [Hz]*              | [Hz]    |
| 5-12 Terminal 27 Digital Input    |         |
| 5-40 Function Relay**             |         |

#### Table 2.2 Quick Setup parameters

\*The display showing depends on choices made in 0-02 Motor Speed Unit and 0-03 Regional Settings. The default settings of 0-02 Motor Speed Unit and 0-03 Regional Settings depend on which region of the world the adjustable frequency drive is supplied to but can be reprogrammed as required.

\*\* 5-40 Function Relay is an array, where one may choose between Relay1 [0] or Relay2 [1]. Standard setting is Relay1 [0] with the default choice Alarm [9].

See the parameter description in the section Commonly Used Parameters.

For detailed information about settings and programming, please see the VLT<sup>®</sup> HVAC Drive *Programming Guide, MG. 11.CX.YY* 

x=version number y=language

# NOTE!

If [No Operation] is selected in *5-12 Terminal 27 Digital Input*, no connection to +24V on terminal 27 is necessary to enable start.

If [Coast Inverse] (factory default value) is selected in *5-12 Terminal 27 Digital Input*, a connection to +24 V is necessary to enable start.

# 2.1.6 Function Set-ups

The Function Set-up provides quick and easy access to all parameters required for the majority of VLT<sup>®</sup> HVAC Drive applications including most VAV and CAV supply and return fans, cooling tower fans, primary, secondary and condenser water pumps and other pump, fan and compressor applications.

#### How to Access Function Setup - Example

Step 1: Turn on the Adjustable frequency drive (yellow LED lights)

| Status        |         | 1 (1)   | 110          |
|---------------|---------|---------|--------------|
| 28.8%         | 5.66A   | 2.63 kW | 1 3.0RT11.01 |
|               | 14.4Hz  |         |              |
|               | 0 kWh   |         |              |
| Auto Remote F | Running |         |              |

Figure 2.17

Step 2: Press the [Quick Menus] button (Quick Menus choices appear).

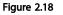

Step 3: Use the up/down navigation keys to scroll down to Function set-ups. Press [OK].

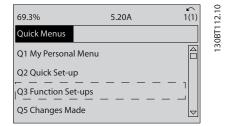

Figure 2.19

Danfoss

#### VLT<sup>•</sup> HVAC Drive Programming Guide

2

Step 4: Function setups choices appear. Choose Q3-1 *General Settings*. Press [OK].

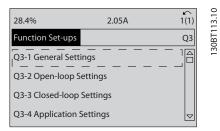

#### Figure 2.20

Step 5: Use the up/down navigation keys to scroll down to, e.g., Q3-11 *Analog Outputs*. Press [OK].

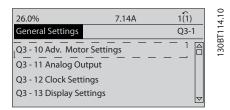

Figure 2.21

#### **Function Setups parameters**

The Function Setup parameters are grouped in the following way

| Q3-1 General Settings                    |                                      |                           |                             |
|------------------------------------------|--------------------------------------|---------------------------|-----------------------------|
| Q3-10 Adv. Motor Settings                | Q3-11 Analog Output                  | Q3-12 Clock Settings      | Q3-13 Display Settings      |
| 1-90 Motor Thermal Protection            | 6-50 Terminal 42 Output              | 0-70 Date and Time        | 0-20 Display Line 1.1 Small |
| 1-93 Thermistor Source                   | 6-51 Terminal 42 Output Min<br>Scale | 0-71 Date Format          | 0-21 Display Line 1.2 Small |
| 1-29 Automatic Motor Adaptation<br>(AMA) | 6-52 Terminal 42 Output Max<br>Scale | 0-72 Time Format          | 0-22 Display Line 1.3 Small |
| 14-01 Switching Frequency                |                                      | 0-74 DST/Summertime       | 0-23 Display Line 2 Large   |
| 4-53 Warning Speed High                  |                                      | 0-76 DST/Summertime Start | 0-24 Display Line 3 Large   |
|                                          |                                      | 0-77 DST/Summertime End   | 0-37 Display Text 1         |
|                                          |                                      |                           | 0-38 Display Text 2         |
|                                          |                                      |                           | 0-39 Display Text 3         |

Table 2.3

Step 6: Choose 6-50 Terminal 42 Output. Press [OK].

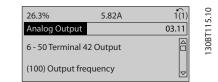

Figure 2.22

Step 7: Use the up/down navigation keys to select between the different choices. Press [OK].

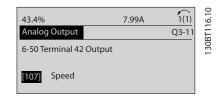

Figure 2.23

Danfoss

# VLT<sup>•</sup> HVAC Drive Programming Guide

| Q3-2 Open-loop Settings                        |                                         |
|------------------------------------------------|-----------------------------------------|
| Q3-20 Digital Reference Q3-21 Analog Reference |                                         |
| 3-02 Minimum Reference                         | 3-02 Minimum Reference                  |
| 3-03 Maximum Reference                         | 3-03 Maximum Reference                  |
| 3-10 Preset Reference                          | 6-10 Terminal 53 Low Voltage            |
| 5-13 Terminal 29 Digital Input                 | 6-11 Terminal 53 High Voltage           |
| 5-14 Terminal 32 Digital Input                 | 6-12 Terminal 53 Low Current            |
| 5-15 Terminal 33 Digital Input                 | 6-13 Terminal 53 High Current           |
|                                                | 6-14 Terminal 53 Low Ref./Feedb. Value  |
|                                                | 6-15 Terminal 53 High Ref./Feedb. Value |

Table 2.4

2

# VLT<sup>•</sup> HVAC Drive Programming Guide

Danfoss

| Q3-3 Closed-loop Settings               |                                         |                                                         |
|-----------------------------------------|-----------------------------------------|---------------------------------------------------------|
| Q3-30 Single Zone Int. Setpoint         | Q3-31 Single Zone Ext. Setpoint         | Q3-32 Multi Zone / Adv                                  |
| 1-00 Configuration Mode                 | 1-00 Configuration Mode                 | 1-00 Configuration Mode                                 |
| 20-12 Reference/Feedback Unit           | 20-12 Reference/Feedback Unit           | 3-15 Reference 1 Source                                 |
| 20-13 Minimum Reference/Feedb.          | 20-13 Minimum Reference/Feedb.          | 3-16 Reference 2 Source                                 |
| 20-14 Maximum Reference/Feedb.          | 20-14 Maximum Reference/Feedb.          | 20-00 Feedback 1 Source                                 |
| 6-22 Terminal 54 Low Current            | 6-10 Terminal 53 Low Voltage            | 20-01 Feedback 1 Conversion                             |
| 6-24 Terminal 54 Low Ref./Feedb. Value  | 6-11 Terminal 53 High Voltage           | 20-02 Feedback 1 Source Unit                            |
| 6-25 Terminal 54 High Ref./Feedb. Value | 6-12 Terminal 53 Low Current            | 20-03 Feedback 2 Source                                 |
| 6-26 Terminal 54 Filter Time Constant   | 6-13 Terminal 53 High Current           | 20-04 Feedback 2 Conversion                             |
| 6-27 Terminal 54 Live Zero              | 6-14 Terminal 53 Low Ref./Feedb. Value  | 20-05 Feedback 2 Source Unit                            |
| 6-00 Live Zero Timeout Time             | 6-15 Terminal 53 High Ref./Feedb. Value | 20-06 Feedback 3 Source                                 |
| 6-01 Live Zero Timeout Function         | 6-22 Terminal 54 Low Current            | 20-07 Feedback 3 Conversion                             |
| 20-21 Setpoint 1                        | 6-24 Terminal 54 Low Ref./Feedb. Value  | 20-08 Feedback 3 Source Unit                            |
| 20-81 PID Normal/ Inverse Control       | 6-25 Terminal 54 High Ref./Feedb. Value | 20-12 Reference/Feedback Unit                           |
| 20-82 PID Start Speed [RPM]             | 6-26 Terminal 54 Filter Time Constant   | 20-13 Minimum Reference/Feedb.                          |
| 20-83 PID Start Speed [Hz]              | 6-27 Terminal 54 Live Zero              | 20-14 Maximum Reference/Feedb.                          |
| 20-93 PID Proportional Gain             | 6-00 Live Zero Timeout Time             | 6-10 Terminal 53 Low Voltage                            |
| 20-94 PID Integral Time                 | 6-01 Live Zero Timeout Function         | 6-11 Terminal 53 High Voltage                           |
| 20-70 Closed-loop Type                  | 20-81 PID Normal/ Inverse Control       | 6-12 Terminal 53 Low Current                            |
| 20-71 PID Performance                   | 20-82 PID Start Speed [RPM]             | 6-13 Terminal 53 High Current                           |
| 20-72 PID Output Change                 | 20-83 PID Start Speed [Hz]              | 6-14 Terminal 53 Low Ref./Feedb. Value                  |
| 20-73 Minimum Feedback Level            | 20-93 PID Proportional Gain             | 6-15 Terminal 53 High Ref./Feedb. Value                 |
| 20-74 Maximum Feedback Level            | 20-94 PID Integral Time                 | 6-16 Terminal 53 Filter Time Constant                   |
| 20-79 PID Autotuning                    | 20-70 Closed-loop Type                  | 6-17 Terminal 53 Live Zero                              |
|                                         | 20-71 PID Performance                   | 6-20 Terminal 54 Low Voltage                            |
|                                         | 20-72 PID Output Change                 | 6-21 Terminal 54 High Voltage                           |
|                                         | 20-73 Minimum Feedback Level            | 6-22 Terminal 54 Low Current                            |
|                                         | 20-74 Maximum Feedback Level            | 6-23 Terminal 54 High Current                           |
|                                         | 20-79 PID Autotuning                    | 6-24 Terminal 54 Low Ref./Feedb. Value                  |
|                                         |                                         | 6-25 Terminal 54 High Ref./Feedb. Value                 |
|                                         |                                         | 6-26 Terminal 54 Filter Time Constant                   |
|                                         |                                         | 6-27 Terminal 54 Live Zero                              |
|                                         |                                         | 6-00 Live Zero Timeout Time                             |
|                                         |                                         | 6-01 Live Zero Timeout Function                         |
|                                         |                                         | 4-56 Warning Feedback Low                               |
|                                         |                                         | 4-57 Warning Feedback High                              |
|                                         |                                         | 20-20 Feedback Function                                 |
|                                         |                                         | 20-21 Setpoint 1                                        |
|                                         |                                         | 20-22 Setpoint 2                                        |
|                                         |                                         | 20-81 PID Normal/ Inverse Control                       |
|                                         |                                         | 20-82 PID Start Speed [RPM]                             |
|                                         |                                         | 20-83 PID Start Speed [Hz]                              |
|                                         |                                         | 20-93 PID Proportional Gain                             |
|                                         |                                         | 20-94 PID Integral Time                                 |
|                                         |                                         | 20-70 Closed-loop Type                                  |
|                                         |                                         | 20-71 PID Performance                                   |
|                                         |                                         |                                                         |
|                                         |                                         | 20-72 PID Output Change                                 |
|                                         |                                         | 20-72 PID Output Change<br>20-73 Minimum Feedback Level |
|                                         |                                         |                                                         |

Table 2.5

## VLT<sup>•</sup> HVAC Drive Programming Guide

| Q3-4 Application Settings        |                                                 |                                |  |
|----------------------------------|-------------------------------------------------|--------------------------------|--|
| Q3-40 Fan Functions              | Q3-41 Pump Functions Q3-42 Compressor Functions |                                |  |
| 22-60 Broken Belt Function       | 22-20 Low Power Auto Set-up                     | 1-03 Torque Characteristics    |  |
| 22-61 Broken Belt Torque         | 22-21 Low Power Detection                       | 1-71 Start Delay               |  |
| 22-62 Broken Belt Delay          | 22-22 Low Speed Detection                       | 22-75 Short Cycle Protection   |  |
| 4-64 Semi-Auto Bypass Set-up     | 22-23 No-Flow Function                          | 22-76 Interval between Starts  |  |
| 1-03 Torque Characteristics      | 22-24 No-Flow Delay                             | 22-77 Minimum Run Time         |  |
| 22-22 Low Speed Detection        | 22-40 Minimum Run Time                          | 5-01 Terminal 27 Mode          |  |
| 22-23 No-Flow Function           | 22-41 Minimum Sleep Time                        | 5-02 Terminal 29 Mode          |  |
| 22-24 No-Flow Delay              | 22-42 Wake-up Speed [RPM]                       | 5-12 Terminal 27 Digital Input |  |
| 22-40 Minimum Run Time           | 22-43 Wake-up Speed [Hz]                        | 5-13 Terminal 29 Digital Input |  |
| 22-41 Minimum Sleep Time         | 22-44 Wake-up Ref./FB Difference                | 5-40 Function Relay            |  |
| 22-42 Wake-up Speed [RPM]        | 22-45 Setpoint Boost                            | 1-73 Flying Start              |  |
| 22-43 Wake-up Speed [Hz]         | 22-46 Maximum Boost Time                        | 1-86 Trip Speed Low [RPM]      |  |
| 22-44 Wake-up Ref./FB Difference | 22-26 Dry Pump Function                         | 1-87 Trip Speed Low [Hz]       |  |
| 22-45 Setpoint Boost             | 22-27 Dry Pump Delay                            |                                |  |
| 22-46 Maximum Boost Time         | 22-80 Flow Compensation                         |                                |  |
| 2-10 Brake Function              | 22-81 Square-linear Curve Approximation         |                                |  |
| 2-16 AC Brake Max. Current       | 22-82 Work Point Calculation                    |                                |  |
| 2-17 Over-voltage Control        | 22-83 Speed at No-Flow [RPM]                    |                                |  |
| 1-73 Flying Start                | 22-84 Speed at No-Flow [Hz]                     |                                |  |
| 1-71 Start Delay                 | 22-85 Speed at Design Point [RPM]               |                                |  |
| 1-80 Function at Stop            | 22-86 Speed at Design Point [Hz]                |                                |  |
| 2-00 DC Hold/Preheat Current     | 22-87 Pressure at No-Flow Speed                 |                                |  |
| 4-10 Motor Speed Direction       | 22-88 Pressure at Rated Speed                   |                                |  |
|                                  | 22-89 Flow at Design Point                      |                                |  |
|                                  | 22-90 Flow at Rated Speed                       |                                |  |
|                                  | 1-03 Torque Characteristics                     |                                |  |
|                                  | 1-73 Flying Start                               |                                |  |

#### Table 2.6

# 2.1.7 Main Menu Mode

Select main menu mode by pressing the [Main Menu] key. The readout below appears on the display.

The middle and bottom sections on the display show a list of parameter groups which can be chosen by toggling the up and down buttons.

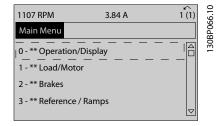

Figure 2.24

Each parameter has a name and number which remain the same regardless of the programming mode. In main menu mode, the parameters are divided into groups. The first digit of the parameter number (from the left) indicates the parameter group number.

All parameters can be changed in the Main Menu. However, depending on the choice of configuration (1-00 Configuration Mode), some parameters can be hidden.

# 2.1.8 Parameter Selection

In main menu mode, the parameters are divided into groups. You select a parameter group by means of the navigation keys.

Danfoss

2

The following parameter groups are accessible:

| Group no. | Parameter group:                        |
|-----------|-----------------------------------------|
| 0         | Operation/Display                       |
| 1         | Load/Motor                              |
| 2         | Brakes                                  |
| 3         | References/Ramps                        |
| 4         | Limits/Warnings                         |
| 5         | Digital In/Out                          |
| 6         | Analog In/Out                           |
| 8         | Comm. and Options                       |
| 9         | Profibus                                |
| 10        | CAN Fieldbus (serial communication bus) |
| 11        | LonWorks                                |
| 12        | Ethernet IP / Modbus TCP / PROFINET     |
| 13        | Smart Logic                             |
| 14        | Special Functions                       |
| 15        | Drive Information                       |
| 16        | Data Readouts                           |
| 18        | Data Readouts 2                         |
| 20        | Drive Closed-loop                       |
| 21        | Ext. Closed-Loop                        |
| 22        | Application Functions                   |
| 23        | Time-based Functions                    |
| 25        | Cascade Controller                      |
| 26        | Analog I/O Option MCB 109               |

#### Table 2.7

After selecting a parameter group, choose a parameter by means of the navigation keys.

The middle section on the display shows the parameter number and name as well as the selected parameter value.

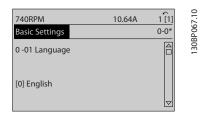

Figure 2.25

# 2.1.9 Changing Data

The procedure for changing data is the same whether you select a parameter in the quick menu or the main menu mode. Press [OK] to change the selected parameter. The procedure for changing data depends on whether the selected parameter represents a numerical data value or a text value.

# 2.1.10 Changing a Text Value

If the selected parameter is a text value, change the text value with the [A]  $[\P]$  navigation keys.

The up key increases the value, and the down key decreases the value. Place the cursor on the value you want to save and press [OK].

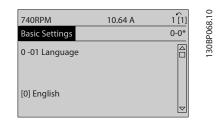

Figure 2.26

# 2.1.11 Changing a Group of Numeric Data Values

If the chosen parameter represents a numeric data value, change the chosen data value by means of the  $[\P]$  [ $\blacktriangleright$ ] navigation keys as well as the  $[\P]$  [ $\P$ ] navigation keys. Use the  $[\P]$  [ $\blacktriangleright$ ] navigation keys to move the cursor horizontally.

| 113 RPM               | 1.78 A | 1(1)<br>1- 6* |
|-----------------------|--------|---------------|
| Load depen. setting   |        | 1- 6*         |
| 1 - 60 Low speed load |        |               |
| compensation          |        |               |
| 1 <b>0</b> 0%         |        |               |
| L                     | ▼      |               |
|                       |        |               |

Figure 2.27

Use the [▲] [▼] navigation keys to change the data value. The up key enlarges the data value, and the down key reduces the data value. Place the cursor on the value you want to save and press [OK].

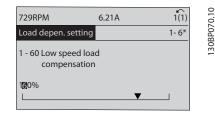

Figure 2.28

2.1.12 Value, Step-by-Step

Certain parameters can be changed step by step or infinitely varying. This applies to 1-20 Motor Power [kW], 1-22 Motor Voltage and 1-23 Motor Frequency. The parameters are changed both as a group of numeric data values and as numeric data values infinitely varying.

# 2.1.13 Readout and Programming of Indexed Parameters

Parameters are indexed when placed in a rolling stack. 15-30 Alarm Log: Error Code to 15-33 Alarm Log: Date and Time contain a fault log which can be read out. Choose a parameter, press [OK], and use the up/down navigation keys to scroll through the value log.

Use 3-10 Preset Reference as another example: Choose the parameter, press [OK], and use the up/down navigation keys to scroll through the indexed values. To change the parameter value, select the indexed value and press [OK]. Change the value by using the up/down keys. Press [OK] to accept the new setting. Press [Cancel] to abort. Press [Back] to leave the parameter.

# 2.1.14 Initialization to Default Settings

Initialize the adjustable frequency drive to default settings in two ways.

## Recommended initialization (via 14-22 Operation Mode)

- 1. Select 14-22 Operation Mode
- 2. Press [OK]
- 3. Select "initialization"
- 4. Press [OK]
- 5. Cut off the line power supply and wait until the display turns off.
- 6. Reconnect the line power supply the adjustable frequency drive is now reset.
- 7. Change 14-22 Operation Mode back to Normal Operation.

# NOTE!

Resets parameters selected in Personal Menu with default factory setting.

- 14-22 Operation Mode initializes all except 14-50 RFI 1 8-30 Protocol
- 8-31 Address
- 8-32 Baud Rate
- 8-35 Minimum Response Delay
- 8-36 Maximum Response Delay
- 8-37 Maximum Inter-Char Delay
- 15-00 Operating Hours to 15-05 Over Volts
- 15-20 Historic Log: Event to 15-22 Historic Log: Time
- 15-30 Alarm Log: Error Code to 15-32 Alarm Log: Time

## Manual initialization

| 1.                                                            | Disconnect from the line power and wait until the     |  |
|---------------------------------------------------------------|-------------------------------------------------------|--|
|                                                               | display turns off.                                    |  |
| 2a.                                                           | Press [Status] - [Main Menu] - [OK] at the same time  |  |
|                                                               | while powering up for LCP 102, Graphical Display      |  |
| 2b.                                                           | Press [Menu] while powering up for LCP 101, Numerical |  |
|                                                               | Display                                               |  |
| 3.                                                            | Release the keys after 5 seconds                      |  |
| 4.                                                            | The adjustable frequency drive is now programmed      |  |
|                                                               | according to default settings.                        |  |
| This procedure initializes all except: 15-00 Operating Hours; |                                                       |  |
| 15-03 Power-ups; 15-04 Over Temps; 15-05 Over Volts.          |                                                       |  |

Table 2.8

# NOTE!

When you carry out manual initialization, you also reset serial communication, *14-50 RFI 1* and fault log settings. Removes parameters selected in *25-00 Cascade Controller*.

# NOTE!

After initialization and power cycling, the display will not show any information for a couple of minutes.

antos

Danfoss

Danfoss

# 3.1 Parameter Selection

# 3.1.1 Main Menu Structure

Parameters for the adjustable frequency drive are grouped into various parameter groups for easy selection of the correct parameters for optimized operation of the adjustable frequency drive.

The vast majority of VLT<sup>®</sup> HVAC Drive applications can be programmed using the Quick Menu button and selecting the parameters under Quick Setup and Function Setups. Descriptions and default settings of parameters may be found under *5 Parameter Lists*.

- 0-\*\* Operation/Display
- 1-\*\* Load/Motor
- 2-\*\* Brakes
- 3-\*\* Reference/Ramps
- 4-\*\* Limits/ Warnings
- 5-\*\* Digital In/Out
- 6-\*\* Analog In/Out
- 8-\*\* Comm. and Options
- 9-\*\* Profibus
- 10-\*\* CAN Fieldbus (Serial communication bus)
- 11-\*\* LonWorks
- 12-\*\* Ethernet IP / Modbus TCP / PROFINET
- 13-\*\* Smart Logic Controller
- 14-\*\* Special Functions
- 15-\*\* FC Information
- 16-\*\* Data Readouts
- 18-\*\* Info & Readouts
- 20-\*\* FC Closed-loop
- 21-\*\* Ext. Closed-Loop
- 22-\*\* Application Functions
- 23-\*\* Time-based Functions
- 24-\*\* Application Functions 2
- 25-\*\* Cascade Controller
- 26-\*\* Analog I/O Option MCB 109

Danfoss

# 3.2 Main Menu - Operation and Display - Group 0

Parameters related to the fundamental functions of the Adjustable frequency drive, function of the LCP buttons and configuration of the LCP display.

# 3.2.1 0-0\* Basic Settings

| 0-01 Language |                   |                                                                                                    |  |
|---------------|-------------------|----------------------------------------------------------------------------------------------------|--|
| Opt           | Option: Function: |                                                                                                    |  |
|               |                   | Defines the language to be used in the display.                                                                                                    |  |
|               |                   | The adjustable frequency drive can be<br>delivered with 2 different language<br>packages. English and German are<br>included in both packages. English<br>cannot be erased or manipulated. |  |
| [0] *         | English           | Part of Language packages 1 - 2                                                                                                    |  |
| [1]           | Deutsch           | Part of Language packages 1 - 2                                                                                                    |  |
| [2]           | Francais          | Part of Language package 1                                                                                                    |  |
| [3]           | Dansk             | Part of Language package 1                                                                                                    |  |
| [4]           | Spanish           | Part of Language package 1                                                                                                    |  |
| [5]           | Italiano          | Part of Language package 1                                                                                                    |  |
| [6]           | Svenska           | Part of Language package 1                                                                                                    |  |
| [7]           | Nederlands        | Part of Language package 1                                                                                                    |  |
| [10]          | Chinese           | Language package 2                                                                                                    |  |
| [20]          | Suomi             | Part of Language package 1                                                                                                    |  |
| [22]          | English US        | Part of Language package 1                                                                                                    |  |
| [27]          | Greek             | Part of Language package 1                                                                                                    |  |
| [28]          | Bras.port         | Part of Language package 1                                                                                                    |  |
| [36]          | Slovenian         | Part of Language package 1                                                                                                    |  |
| [39]          | Korean            | Part of Language package 2                                                                                                    |  |
| [40]          | Japanese          | Part of Language package 2                                                                                                    |  |
| [41]          | Turkish           | Part of Language package 1                                                                                                    |  |
| [42]          | Trad.Chinese      | Part of Language package 2                                                                                                    |  |
| [43]          | Bulgarian         | Part of Language package 1                                                                                                    |  |
| [44]          | Srpski            | Part of Language package 1                                                                                                    |  |
| [45]          | Romanian          | Part of Language package 1                                                                                                    |  |
| [46]          | Magyar            | Part of Language package 1                                                                                                    |  |
| [47]          | Czech             | Part of Language package 1                                                                                                    |  |
| [48]          | Polski            | Part of Language package 1                                                                                                    |  |
| [49]          | Russian           | Part of Language package 1                                                                                                    |  |
| [50]          | Thai              | Part of Language package 2                                                                                                    |  |

| 0-01  | 0-01 Language |                                                                                                    |                                                                                                    |  |
|-------|---------------|----------------------------------------------------------------------------------------------------|----------------------------------------------------------------------------------------------------|--|
| Opt   | ion:          |                                                                                                    | Function:                                                                                                    |  |
| [51]  | Bahas         | a Indonesia                                                                                                    | Part of Language package 2                                                                                                    |  |
| [52]  | Hrvat         | ski                                                                                                    |                                                                                                    |  |
| 0-02  | 2 Mot         | tor Speed U                                                                                                    | Init                                                                                                    |  |
| Opt   | ion:          | Function:                                                                                                    |                                                                                                    |  |
|       |               | 0-02 Motor S<br>default setti<br>0-03 Regiona<br>the world th<br>to, but can<br><b>NOTE!</b><br>Changing<br>parameters<br>recommen | showing depends on settings in<br>Speed Unit and 0-03 Regional Settings. The<br>ng of 0-02 Motor Speed Unit and<br>al Settings depends on which region of<br>the Adjustable frequency drive is supplied<br>be re-programmed as required.<br>The Motor Speed Unit will reset certain<br>is to their initial value. It is<br>ded to select the motor speed unit<br>the modifying other parameters. |  |
| [0]   | RPM           | parameters                                                                                                    | lay of motor speed variables and<br>(i.e. references, feedbacks and limits) in<br>otor speed (RPM).                                                                                                    |  |
| [1] * | Hz            | parameters                                                                                                    | lay of motor speed variables and<br>(i.e., references, feedbacks and limits) in<br>tput frequency to the motor (Hz).                                                                                                    |  |

# NOTE!

This parameter cannot be adjusted while the motor is running.

| 0-03  | 0-03 Regional Settings |                                                                                                    |  |  |
|-------|------------------------|----------------------------------------------------------------------------------------------------|--|--|
| Opt   | ion:                   | Function:                                                                                                    |  |  |
|       |                        | This parameter cannot be adjusted while the motor is running.<br>The display showing depends on settings in <i>0-02 Motor Speed Unit</i> and <i>0-03 Regional</i><br><i>Settings</i> . The default setting of <i>0-02 Motor Speed</i><br><i>Unit</i> and <i>0-03 Regional Settings</i> depends on<br>which region of the world the adjustable<br>frequency drive is supplied to but can be re-<br>programmed as required. |  |  |
| [0] * | Interna-<br>tional     | Sets <i>1-20 Motor Power [kW]</i> units to [kW] and the default value of <i>1-23 Motor Frequency</i> [50 Hz].                                                                                                    |  |  |
| [1]   | North<br>America       | Sets 1-21 Motor Power [HP] units to HP and the default value of 1-23 Motor Frequency to 60 Hz.                                                                                                    |  |  |

The setting not used is made invisible.

## VLT<sup>•</sup> HVAC Drive Programming Guide

| 0-04  | 0-04 Operating State at Power-up |                                                                                                    |  |
|-------|----------------------------------|----------------------------------------------------------------------------------------------------|--|
| Opt   | ion:                             | Function:                                                                                                    |  |
|       |                                  | Select the operating mode upon reconnection<br>of the adjustable frequency drive to AC line<br>voltage after power-down when operating in<br>hand (local) mode.                                                                                                    |  |
| [0] * | Resume                           | Resumes operation of the adjustable frequency<br>drive maintaining the same local reference and<br>the same start/stop condition (applied by [Hand<br>On]/[Off] on the LCP or Hand Start via a digital<br>input as before the adjustable frequency drive<br>was powered down.                                                                                                    |  |
| [1]   | Forced<br>stop,<br>ref=old       | Uses saved reference [1] to stop the adjustable<br>frequency drive but at the same time retain in<br>memory the local speed reference prior to<br>power-down. After AC line voltage is<br>reconnected and after receiving a start<br>command (using the LCP [Hand On] button or<br>Hand Start command via a digital input), the<br>adjustable frequency drive restarts and operates<br>at the retained speed reference. |  |

# 3.2.2 0-1\* Set-up Operations

Define and control the individual parameter set-ups. The adjustable frequency drive has four parameter set-ups that can be programmed independently of each other. This makes the adjustable frequency drive very flexible and able to meet the requirements of many different VLT® HVAC Drive system control schemes often saving the cost of external control equipment. For example, these can be used to program the adjustable frequency drive to operate according to one control scheme in one set-up (e.g., daytime operation) and another control scheme in another set-up (e.g., night set back). Alternatively, they can be used by an AHU or packaged unit OEM to identically program all their factory-fitted adjustable frequency drives to the same parameters on different equipment models within a range, and then during production/commissioning, only need a specific set-up selection depending on which model the adjustable frequency drive is installed on within that range.

The active set-up (i.e., the set-up in which the adjustable frequency drive is currently operating) can be selected in *0-10 Active Set-up* and is displayed in the LCP. Using Multi set-up, it is possible to switch between set-ups with the adjustable frequency drive running or stopped, via digital input or serial communication commands (e.g., for night set back). If it is necessary to change set-ups while running, ensure *0-12 This Set-up Linked to* is programmed as required. For the majority of VLT<sup>®</sup> HVAC Drive applications, it will not be necessary to program *0-12 This Set-up Linked to* even if a set-up must be changed while

running. For very complex applications which use the full flexibility of the multiple set-ups, it may be required. Using *0-11 Programming Set-up*, it is possible to edit parameters in any of the set-ups during adjustable frequency drive operation in its active set-up; this set-up can be different than the one being edited. Using *0-51 Set-up Copy*, it is possible to copy parameter settings between the set-ups to enable quicker commissioning if similar parameter settings are required in different set-ups.

| 0-10 Active Set-up |                  |                                                                                                    |
|--------------------|------------------|----------------------------------------------------------------------------------------------------|
| Opt                | ion:             | Function:                                                                                                    |
|                    |                  | Select the set-up in which the adjustable<br>frequency drive is to operate.<br>Use 0-51 Set-up Copy to copy a set-up to one<br>or all other set-ups. To avoid conflicting<br>settings of the same parameter within two<br>different set-ups, link the set-ups together<br>using 0-12 This Set-up Linked to. Stop the<br>adjustable frequency drive before switching<br>between set-ups, where parameters marked<br>'not changeable during operation' have<br>different values.<br>Parameters that are 'not changeable during<br>operation' are marked FALSE in the parameter<br>lists in the section Parameter Lists. |
| [0]                | Factory<br>setup | Cannot be changed. It contains the Danfoss<br>data set, and can be used as a data source<br>when returning the other set-ups to a known<br>state.                                                                                                    |
| [1] *              | Set-up 1         | Set-up 1 [1] to Set-up 4 [4] are the four<br>separate parameter set-ups within which all<br>parameters can be programmed.                                                                                                    |
| [2]                | Set-up 2         |                                                                                                    |
| [3]                | Set-up 3         |                                                                                                    |
| [4]                | Set-up 4         |                                                                                                    |
| [9]                | Multi<br>setup   | Is used for remote selection of set-ups using<br>digital inputs and the serial communication<br>port. This set-up uses the settings from<br>0-12 This Set-up Linked to.                                                                                                    |

**Parameter Description** 

Danfoss

| 0-11 Programming Set-up |                   |                                                                                                    |
|-------------------------|-------------------|----------------------------------------------------------------------------------------------------|
| Opt                     | ion:              | Function:                                                                                                    |
|                         |                   | Select the set-up to be edited (i.e.,<br>programmed) during operation; either the<br>active set-up or one of the inactive set-ups.<br>The set-up number being edited is displayed<br>in the LCP in (brackets).                                                              |
| [0]                     | Factory<br>setup  | cannot be edited, but it is useful as a data<br>source to return the other set-ups to a known<br>state.                                                                                                    |
| [1]                     | Set-up 1          | <i>Set-up 1</i> [1] to <i>Set-up 4</i> [4] can be edited<br>freely during operation, independently of the<br>active set-up.                                                                                                    |
| [2]                     | Set-up 2          |                                                                                                    |
| [3]                     | Set-up 3          |                                                                                                    |
| [4]                     | Set-up 4          |                                                                                                    |
| [9] *                   | Active Set-<br>up | (i.e., the set-up in which the adjustable<br>frequency drive is operating) can also be<br>edited during operation. Editing parameters<br>in the chosen set-up would normally be done<br>from the LCP but it is also possible from any<br>of the serial communication ports. |

# 0-12 This Set-up Linked to

| Option: | Function:                                                                                                    |  |
|---------|----------------------------------------------------------------------------------------------------|--|
|         | This parameter only needs to be programmed if<br>changing set-ups is required while the motor is<br>running. It ensures that parameters that are 'not<br>changeable during operation' have the same<br>setting in all relevant set-ups.                                                                                                    |  |
|         | To enable conflict-free changes from one set-up<br>to another while the adjustable frequency drive<br>is running, link set-ups containing parameters<br>that are not changeable during operation. The<br>link will ensure the proper synchronization of<br>the 'not changeable during operation'<br>parameter values when moving from one set-<br>up to another during operation. 'Not<br>changeable during operation' parameters can<br>be identified by the label FALSE in the<br>parameter lists in the section <i>Parameter Lists</i> . |  |
|         | The <i>0-12 This Set-up Linked to</i> feature is used<br>when Multi set-up in <i>0-10 Active Set-up</i> is<br>selected. Multi set-up can be used to move<br>from one set-up to another during operation<br>(i.e., while the motor is running).<br>Example:<br>Use Multi set-up to shift from Set-up 1 to Set-<br>up 2 while the motor is running. Program<br>parameters in Set-up 1 first, then ensure that<br>Set-up 1 and Set-up 2 are synchronized (or                                                                                   |  |

| 0.12                                         | Thic Sot   | up linked to                                                                                                    |  |
|----------------------------------------------|------------|----------------------------------------------------------------------------------------------------|--|
| 0-12 This Set-up Linked to Option: Function: |            |                                                                                                    |  |
| Ορι                                          | ion:       |                                                                                                    |  |
|                                              |            | 'linked'). Synchronization can be performed in                                                                                                    |  |
|                                              |            | two ways:<br>1. Change the edit set-up to <i>Set-up 2</i> [2] in                                                                                                    |  |
|                                              |            | 0-11 Programming Set-up and set 0-12 This Set-                                                                                                    |  |
|                                              |            | <i>up Linked to</i> to <i>Set-up 1</i> [1]. This will start the                                                                                                    |  |
|                                              |            | linking (synchronizing) process.                                                                                                    |  |
|                                              |            | ORPM 0.00A 100<br>Set-up Handling 0-1*<br>0-12 This Set-up Linked to                                                                                                    |  |
|                                              |            | 🛄 Setup 1                                                                                                    |  |
|                                              |            | Figure 3.1                                                                                                    |  |
|                                              |            | rigure 5.1                                                                                                    |  |
|                                              |            |                                                                                                    |  |
|                                              |            | OR                                                                                                    |  |
|                                              |            | 2. While still in Set-up 1, using 0-50 LCP Copy,                                                                                                    |  |
|                                              |            | copy Set-up 1 to Set-up 2. Then set 0-12 This                                                                                                    |  |
|                                              |            | Set-up Linked to to Set-up 2 [2]. This will start                                                                                                    |  |
|                                              |            | the linking process.                                                                                                    |  |
|                                              |            | ORPM 0.00A tin 9<br>Set-up Handling 0-1*<br>0-12 This Set-up Linked to<br>2 Setup 2                                                                                                    |  |
|                                              |            | Figure 3.2                                                                                                    |  |
|                                              |            |                                                                                                    |  |
|                                              |            | After the link is complete, 0-13 Readout: Linked<br>Set-ups will read {1.2} to indicate that all 'not<br>changeable during operation' parameters are<br>now the same in Set-up 1 and Set-up 2. If there<br>are changes to a "not changeable during<br>operation" parameter, e.g., 1-30 Stator Resistance<br>(Rs) in Set-up 2, they will also be changed<br>automatically in Set-up 1. A switch between<br>Set-up 1 and Set-up 2 during operation is now<br>possible. |  |
| [0] *                                        | Not linked |                                                                                                    |  |
| [1]                                          | Set-up 1   |                                                                                                    |  |
| [2]                                          | Set-up 2   |                                                                                                    |  |
| [3]                                          | Set-up 3   |                                                                                                    |  |
| [4]                                          | Set-up 4   |                                                                                                    |  |
|                                              |            |                                                                                                    |  |

**Parameter Description** 

| 0-13 Readout: Linked Set-ups |            |                                                                                                    |                                 |
|------------------------------|------------|----------------------------------------------------------------------------------------------------|---------------------------------|
| Arr                          | Array [5]  |                                                                                                    |                                 |
| Ra                           | nge:       | Function:                                                                                                    |                                 |
| 0 *                          | [0 - 255 ] | View a list of all the set-ups linked by means of<br><i>0-12 This Set-up Linked to</i> . The parameter has one<br>index for each parameter set-up. The parameter<br>value displayed for each index represents which |                                 |
|                              |            | set-ups are linked to that parameter set-up.                                                                                                    |                                 |
|                              |            | 0 {0}                                                                                                    |                                 |
|                              |            | 1 {1,2}                                                                                                    |                                 |
|                              |            | 2 {1,2}                                                                                                    |                                 |
|                              |            | 3 {3}                                                                                                    |                                 |
|                              |            | 4 {4}                                                                                                    |                                 |
|                              |            | Table 3.2 Exa<br>linked                                                                                                    | mple: Set-up 1 and Set-up 2 are |

# 0-14 Readout: Prog. Set-ups / Channel

| Ra  | nge:           | Function:                                     |
|-----|----------------|-----------------------------------------------|
| 0 * | [-2147483648   | View the setting of 0-11 Programming Set-     |
|     | - 2147483647 ] | up for each of the four different             |
|     |                | communication channels. When the              |
|     |                | number is displayed in hex, as it is in the   |
|     |                | LCP, each number represents one channel.      |
|     |                | Numbers 1-4 represent a set-up number; 'F'    |
|     |                | means factory setting; and 'A' means active   |
|     |                | set-up. The channels are, from right to left: |
|     |                | LCP , FC bus, USB, HPFB1.5.                   |
|     |                | Example: The number AAAAAA21h means           |
|     |                | that the FC bus selected Set-up 2 in          |
|     |                | 0-11 Programming Set-up, the LCP selected     |
|     |                | Set-up 1 and all others used the active set-  |
|     |                | up.                                           |

# 3.2.3 0-2\* LCP Display

Define the variables displayed in the Graphical Local Control Panel.

# NOTE!

Please refer to 0-37 Display Text 1, 0-38 Display Text 2 and 0-39 Display Text 3 for information on how to write display texts.

| 0-20 Display Line 1.1 Small |      |                                                            |  |
|-----------------------------|------|------------------------------------------------------------|--|
| Option:                     |      | Function:                                                  |  |
|                             |      | Select a variable for display in line<br>1, left position. |  |
| [0] *                       | None | No display value selected                                  |  |

| 0-20 [ | 0-20 Display Line 1.1 Small       |                                                                                                    |  |  |  |
|--------|-----------------------------------|----------------------------------------------------------------------------------------------------|--|--|--|
| Option | Option: Function:                 |                                                                                                    |  |  |  |
| [37]   | Display Text 1                    | Enables an individual text string to<br>be written, for display in the LCP or<br>to be read via serial communication.  |  |  |  |
| [38]   | Display Text 2                    | Enables an individual text string to<br>be written, for display in the LCP or<br>to be read via serial communication.  |  |  |  |
| [39]   | Display Text 3                    | Enables an individual text string to<br>be written, for display in the LCP or<br>to be read via serial communication.  |  |  |  |
| [89]   | Date and Time<br>Readout          | Displays the current date and time.                                                                                    |  |  |  |
| [953]  | Profibus Warning<br>Word          | Displays Profibus communication warnings.                                                                              |  |  |  |
| [1005] | Readout Transmit<br>Error Counter | View the number of CAN control<br>transmission errors since the last<br>power-up.                                      |  |  |  |
| [1006] | Readout Receive<br>Error Counter  | View the number of CAN control<br>receipt errors since the last power-<br>up.                                          |  |  |  |
| [1007] | Readout Bus Off<br>Counter        | View the number of Bus Off events since the last power-up.                                                             |  |  |  |
| [1013] | Warning<br>Parameter              | View a DeviceNet-specific warning<br>word. One separate bit is assigned<br>to every warning.                           |  |  |  |
| [1115] | LON Warning<br>Word               | Shows the LON-specific warnings.                                                                                       |  |  |  |
| [1117] | XIF Revision                      | Shows the version of the external<br>interface file of the Neuron C chip<br>on the LON option.                         |  |  |  |
| [1118] | LonWorks<br>Revision              | Shows the software version of the<br>application program of the Neuron<br>C chip on the LON option.                    |  |  |  |
| [1230] | Warning<br>Parameter              |                                                                                                    |  |  |  |
| [1501] | Running Hours                     | View the number of running hours of the motor.                                                                         |  |  |  |
| [1502] | kWh Counter                       | View the line power consumption in kWh.                                                                                |  |  |  |
| [1600] | Control Word                      | View the control word sent from<br>the adjustable frequency drive via<br>the serial communication port in<br>hex code. |  |  |  |
| [1601] | Reference [Unit]                  | Total reference (sum of digital/<br>analog/preset/bus/freeze ref./catch<br>up and slow-down) in selected unit.         |  |  |  |

<u>Danfoss</u>

| 0-20 C            | isplay Line 1.1 Sm       | all                                                                                                    |  |
|-------------------|--------------------------|----------------------------------------------------------------------------------------------------|--|
| Option: Function: |                          |                                                                                                    |  |
| [1602] *          | Reference %              | Total reference (sum of digital/<br>analog/preset/bus/freeze ref./catch<br>up and slow-down) in percent.                                                                                                    |  |
| [1603]            | Status Word              | Present status word                                                                                                    |  |
| [1605]            | Main Actual Value<br>[%] | View the two-byte word sent with<br>the status word to the bus master<br>reporting the Main Actual Value.                                                                                                    |  |
| [1609]            | Custom Readout           | View the user-defined readouts as<br>defined in 0-30 Custom Readout<br>Unit, 0-31 Custom Readout Min Value<br>and 0-32 Custom Readout Max Value.                                                                             |  |
| [1610]            | Power [kW]               | Actual power consumed by the motor in kW.                                                                                                    |  |
| [1611]            | Power [hp]               | Actual power consumed by the motor in HP.                                                                                                    |  |
| [1612]            | Motor voltage            | Voltage supplied to the motor.                                                                                                    |  |
| [1613]            | Frequency                | Motor frequency, i.e., the output<br>frequency from the adjustable<br>frequency drive in Hz.                                                                                                    |  |
| [1614]            | Motor Current            | Phase current of the motor measured as effective value.                                                                                                    |  |
| [1615]            | Frequency [%]            | Motor frequency, i.e., the output<br>frequency from the adjustable<br>frequency drive in percent.                                                                                                    |  |
| [1616]            | Torque [Nm]              | Present motor load as a percentage of the rated motor torque.                                                                                                    |  |
| [1617]            | Speed [RPM]              | Motor speed reference. Actual speed will depend on slip compen-<br>sation being used (compensation set in <i>1-62 Slip Compensation</i> ). If not used, actual speed will be the value read in the display minus motor slip. |  |
| [1618]            | Motor Thermal            | Thermal load on the motor,<br>calculated by the ETR function. See<br>also parameter group 1-9* Motor<br>Temperature.                                                                                                    |  |
| [1622]            | Torque [%]               | Shows the actual torque produced, in percentage.                                                                                                    |  |
| [1626]            | Power Filtered<br>[kW]   |                                                                                                    |  |
| [1627]            | Power Filtered<br>[hp]   |                                                                                                    |  |
| [1630]            | DC Link Voltage          | Intermediate circuit voltage in the adjustable frequency drive.                                                                                                    |  |

| 0-20 Display Line 1.1 Small |                         |                                                                                                    |  |  |
|-----------------------------|-------------------------|----------------------------------------------------------------------------------------------------|--|--|
| Option                      | Option: Function:       |                                                                                                    |  |  |
| [1632]                      | Brake Energy /s         | Present braking energy transferred<br>to an external brake resistor.<br>Stated as an instantaneous value.                                                                                  |  |  |
| [1633]                      | Brake Energy /2<br>min  | Braking energy transferred to an<br>external brake resistor. The mean<br>power is calculated continuously for<br>the most recent 120 seconds.                                              |  |  |
| [1634]                      | Heatsink Temp.          | Present heatsink temperature of the adjustable frequency drive. The cut-<br>out limit is 203°F $\pm$ 9°F [95° $\pm$ 5°C];<br>cutting back in occurs at 158°F $\pm$ 9°F<br>[70° $\pm$ 5°C]. |  |  |
| [1635]                      | Inverter Thermal        | Percentage load of the inverters                                                                                                    |  |  |
| [1636]                      | Inv. Nom. Current       | Nominal current of the adjustable frequency drive.                                                                                                    |  |  |
| [1637]                      | Inv. Max. Current       | Maximum current of the adjustable frequency drive.                                                                                                    |  |  |
| [1638]                      | SL Controller<br>State  | State of the event executed by the control                                                                                                    |  |  |
| [1639]                      | Control Card<br>Temp.   | Temperature of the control card.                                                                                                    |  |  |
| [1643]                      | Timed Actions<br>Status | See parameter group 23-0* Timed Actions.                                                                                                    |  |  |
| [1650]                      | External Reference      | Sum of the external reference as a percentage, i.e., the sum of analog/ pulse/bus.                                                                                                    |  |  |
| [1652]                      | Feedback [Unit]         | Reference value from programmed digital input(s).                                                                                                    |  |  |
| [1653]                      | Digi Pot<br>Reference   | View the contribution of the digital potentiometer to the actual reference Feedback.                                                                                                    |  |  |
| [1654]                      | Feedback 1 [Unit]       | View the value of Feedback 1. See also par. 20-0*.                                                                                                    |  |  |
| [1655]                      | Feedback 2 [Unit]       | View the value of Feedback 2. See also par. 20-0*.                                                                                                    |  |  |
| [1656]                      | Feedback 3 [Unit]       | View the value of Feedback 3. See also par. 20-0*.                                                                                                    |  |  |
| [1658]                      | PID Output [%]          | Returns the Drive Closed Loop PID controller output value in percent.                                                                                                    |  |  |
| [1660]                      | Digital Input           | Displays the status of the digital<br>inputs. Signal low = 0; Signal high =<br>1.<br>Regarding order, see <i>16-60 Digital</i><br><i>Input</i> . Bit 0 is at the extreme right.            |  |  |

3-6

Danfoss

| 0-20 Display Line 1.1 Small |                               |                                                                                                    |  |  |  |
|-----------------------------|-------------------------------|----------------------------------------------------------------------------------------------------|--|--|--|
| Option                      | Option: Function:             |                                                                                                    |  |  |  |
| [1661]                      | Terminal 53<br>Switch Setting | Setting of input terminal 53. Current<br>= 0; Voltage = 1.                                                                                         |  |  |  |
| [1662]                      | Analog Input 53               | Actual value at input 53 either as a reference or protection value.                                                                                |  |  |  |
| [1663]                      | Terminal 54<br>Switch Setting | Setting of input terminal 54. Current<br>= 0; Voltage = 1.                                                                                         |  |  |  |
| [1664]                      | Analog Input 54               | Actual value at input 54 either as reference or protection value.                                                                                  |  |  |  |
| [1665]                      | Analog Output 42<br>[mA]      | Actual value at output 42 in mA.<br>Use 6-50 Terminal 42 Output to<br>select the variable to be<br>represented by output 42.                       |  |  |  |
| [1666]                      | Digital Output<br>[bin]       | Binary value of all digital outputs.                                                                                                    |  |  |  |
| [1667]                      | Pulse Input #29<br>[Hz]       | Actual value of the frequency<br>applied at terminal 29 as a pulse<br>input.                                                                       |  |  |  |
| [1668]                      | Pulse Input #33<br>[Hz]       | Actual value of the frequency<br>applied at terminal 33 as a pulse<br>input.                                                                       |  |  |  |
| [1669]                      | Pulse Output #27<br>[Hz]      | Actual value of pulses applied to terminal 27 in digital output mode.                                                                              |  |  |  |
| [1670]                      | Pulse Output #29<br>[Hz]      | Actual value of pulses applied to terminal 29 in digital output mode.                                                                              |  |  |  |
| [1671]                      | Relay Output [bin]            | View the setting of all relays.                                                                                                    |  |  |  |
| [1672]                      | Counter A                     | View the present value of Counter<br>A.                                                                                                    |  |  |  |
| [1673]                      | Counter B                     | View the present value of Counter<br>B.                                                                                                    |  |  |  |
| [1675]                      | Analog In X30/11              | Actual value of the signal on input<br>X30/11 (General Purpose I/O Card.<br>Option)                                                                |  |  |  |
| [1676]                      | Analog In X30/12              | Actual value of the signal on input<br>X30/12 (General Purpose I/O Card.<br>Optional)                                                              |  |  |  |
| [1677]                      | Analog Out X30/8<br>[mA]      | Actual value at output X30/8<br>(General Purpose I/O Card. Optional)<br>Use 6-60 Terminal X30/8 Output to<br>select the variable to be shown.      |  |  |  |
| [1680]                      | Fieldbus CTW 1                | Control word (CTW) received from the bus master.                                                                                                   |  |  |  |
| [1682]                      | Fieldbus REF 1                | Main reference value sent with<br>control word via the serial<br>communications network, e.g., from<br>the BMS, PLC or other master<br>controller. |  |  |  |

| 0-20 Display Line 1.1 Small |                            |                                                                                                    |  |  |  |
|-----------------------------|----------------------------|----------------------------------------------------------------------------------------------------|--|--|--|
| Option                      | Option: Function:          |                                                                                                    |  |  |  |
| [1684]                      | Comm. Option<br>Status     | Extended serial communication option status word.                                                     |  |  |  |
| [1685]                      | FC Port CTW 1              | Control word (CTW) received from the bus master.                                                      |  |  |  |
| [1686]                      | FC Port REF 1              | Status word (STW) sent to the bus master.                                                             |  |  |  |
| [1690]                      | Alarm Word                 | One or more alarms in a Hex code<br>(used for serial communications)                                  |  |  |  |
| [1691]                      | Alarm word 2               | One or more alarms in a Hex code<br>(used for serial communications)                                  |  |  |  |
| [1692]                      | Warning Word               | One or more warnings in a Hex<br>code (used for serial communi-<br>cations)                           |  |  |  |
| [1693]                      | Warning word 2             | One or more warnings in a Hex<br>code (used for serial communi-<br>cations)                           |  |  |  |
| [1694]                      | Ext. Status Word           | One or more status conditions in a<br>Hex code (used for serial communi-<br>cations)                  |  |  |  |
| [1695]                      | Ext. Status Word 2         | One or more status conditions in a<br>Hex code (used for serial communi-<br>cations)                  |  |  |  |
| [1696]                      | Maintenance<br>Word        | The bits reflect the status for the programmed preventive maintenance events in parameter group 23-1* |  |  |  |
| [1830]                      | Analog Input<br>X42/1      | Shows the value of the signal<br>applied to terminal X42/1 on the<br>Analog I/O card.                 |  |  |  |
| [1831]                      | Analog Input<br>X42/3      | Shows the value of the signal<br>applied to terminal X42/3 on the<br>Analog I/O card.                 |  |  |  |
| [1832]                      | Analog Input<br>X42/5      | Shows the value of the signal<br>applied to terminal X42/5 on the<br>Analog I/O card.                 |  |  |  |
| [1833]                      | Analog Out X42/7<br>[V]    | Shows the value of the signal<br>applied to terminal X42/7 on the<br>Analog I/O card.                 |  |  |  |
| [1834]                      | Analog Out X42/9<br>[V]    | Shows the value of the signal<br>applied to terminal X42/9 on the<br>Analog I/O card.                 |  |  |  |
| [1835]                      | Analog Out<br>X42/11 [V]   | Shows the value of the signal<br>applied to terminal X42/11 on the<br>Analog I/O card.                |  |  |  |
| [1836]                      | Analog Input<br>X48/2 [mA] |                                                                                                    |  |  |  |

Danfoss

# VLT<sup>•</sup> HVAC Drive Programming Guide

| 0-20 C | 0-20 Display Line 1.1 Small  |                                                                                             |  |  |  |
|--------|------------------------------|---------------------------------------------------------------------------------------------|--|--|--|
| Option | :                            | Function:                                                                                   |  |  |  |
| [1837] | Temp. Input<br>X48/4         |                                                                                             |  |  |  |
| [1838] | Temp. Input<br>X48/7         |                                                                                             |  |  |  |
| [1839] | Temp. Input<br>X48/10        |                                                                                             |  |  |  |
| [1850] | Sensorless<br>Readout [unit] |                                                                                             |  |  |  |
| [2117] | Ext. 1 Reference<br>[Unit]   | The value of the reference for extended Closed-loop Controller 1                            |  |  |  |
| [2118] | Ext. 1 Feedback<br>[Unit]    | The value of the feedback signal for extended Closed-loop Controller 1                      |  |  |  |
| [2119] | Ext. 1 Output [%]            | The value of the output from extended Closed-loop Controller 1                              |  |  |  |
| [2137] | Ext. 2 Reference<br>[Unit]   | The value of the reference for extended Closed-loop Controller 2                            |  |  |  |
| [2138] | Ext. 2 Feedback<br>[Unit]    | The value of the feedback signal for extended Closed-loop Controller 2                      |  |  |  |
| [2139] | Ext. 2 Output [%]            | The value of the output from<br>extended Closed-loop Controller 2                           |  |  |  |
| [2157] | Ext. 3 Reference<br>[Unit]   | The value of the reference for extended Closed-loop Controller 3                            |  |  |  |
| [2158] | Ext. 3 Feedback<br>[Unit]    | The value of the feedback signal for extended Closed-loop Controller 3                      |  |  |  |
| [2159] | Ext. 3 Output [%]            | The value of the output from extended Closed-loop Controller 3                              |  |  |  |
| [2230] | No-Flow Power                | The calculated No-Flow Power for the actual operating speed                                 |  |  |  |
| [2316] | Maintenance Text             |                                                                                             |  |  |  |
| [2580] | Cascade Status               | Status for the operation of the<br>Cascade Controller                                       |  |  |  |
| [2581] | Pump Status                  | Status for the operation of each<br>individual pump controlled by the<br>Cascade Controller |  |  |  |
| [3110] | Bypass Status<br>Word        |                                                                                             |  |  |  |
| [3111] | Bypass Running<br>Hours      |                                                                                             |  |  |  |
| [9913] | Idle time                    |                                                                                             |  |  |  |
| [9914] | Paramdb requests<br>in queue |                                                                                             |  |  |  |
| [9920] | HS Temp. (PC1)               |                                                                                             |  |  |  |
| [9921] | HS Temp. (PC2)               |                                                                                             |  |  |  |
| [9922] | HS Temp. (PC3)               |                                                                                             |  |  |  |
| [9923] | HS Temp. (PC4)               |                                                                                             |  |  |  |
| [9924] | HS Temp. (PC5)               |                                                                                             |  |  |  |

| 0-20 D                                               | isplay Line                                                           | 1.1 Sn                                          | nall                                                                                           |                                 |
|------------------------------------------------------|-----------------------------------------------------------------------|-------------------------------------------------|------------------------------------------------------------------------------------------------|---------------------------------|
| Option                                               | :                                                                     |                                                 | Function:                                                                                      |                                 |
| [9925]                                               | HS Temp. (PC6)                                                        |                                                 |                                                                                                |                                 |
| [9926]                                               | HS Temp. (I                                                           | PC7)                                            |                                                                                                |                                 |
| [9927]                                               | HS Temp. (I                                                           | PC8)                                            |                                                                                                |                                 |
| 0-21 D                                               | isplay Line                                                           | 1.2 Sn                                          | nall                                                                                           |                                 |
| Select a                                             | variable for                                                          | display                                         | in line 1, middle p                                                                            | oosition.                       |
| Option                                               | :                                                                     | Fu                                              | unction:                                                                                       |                                 |
| [1614] *                                             | Motor Curre                                                           |                                                 | e options are the s<br>0-20 Display Line 1.                                                    | ame as those listed<br>1 Small. |
| 0-22 D                                               | isplay Line                                                           | 1.3 Sn                                          | nall                                                                                           |                                 |
| Select a                                             | variable for                                                          | display                                         | in line 1, right pos                                                                           | sition.                         |
| Option                                               | :                                                                     | Fund                                            | ction:                                                                                         |                                 |
| [1610] *                                             | Power [kW]                                                            |                                                 | ptions are the sam<br>Display Line 1.1 Sma                                                     | e as those listed in all.       |
| 0-23 D                                               | isplay Line                                                           | 2 Larg                                          | le                                                                                             |                                 |
| Select a                                             | variable for                                                          | display                                         | in line 2.                                                                                     |                                 |
| Option                                               | Option: Function:                                                     |                                                 |                                                                                                |                                 |
|                                                      |                                                                       | Funct                                           | tion:                                                                                          |                                 |
| [1613] *                                             |                                                                       | The op                                          | t <b>ion:</b><br>otions are the same<br><i>isplay Line 1.1 Smal</i>                            |                                 |
|                                                      |                                                                       | The op<br>0-20 D                                | otions are the same<br>isplay Line 1.1 Smal                                                    |                                 |
| 0-24 D                                               | Frequency                                                             | The op<br>0-20 D<br>3 Larg                      | otions are the same<br>isplay Line 1.1 Smal<br>Je                                              |                                 |
| 0-24 D                                               | Frequency<br>Display Line<br>variable for                             | The op<br>0-20 D<br>3 Larg                      | otions are the same<br>isplay Line 1.1 Smal<br>Je                                              |                                 |
| 0-24 D<br>Select a<br>Option:                        | Frequency<br>Display Line<br>variable for                             | The op<br>0-20 D<br>3 Larg<br>display           | isplay Line 1.1 Small<br>isplay Line 1.1 Small<br>in line 3.<br>Function:<br>The options are t | 1.                              |
| 0-24 D<br>Select a<br>Option:<br>[30121] *           | Frequency<br>hisplay Line<br>variable for                             | The op<br>0-20 D<br>3 Larg<br>display<br>quency | isplay Line 1.1 Small<br>isplay Line 1.1 Small<br>in line 3.<br>Function:<br>The options are t | I.<br>he same as those          |
| 0-24 D<br>Select a<br>Option:<br>[30121] *           | Frequency<br>isplay Line<br>variable for<br>Mains Free<br>My Personal | The op<br>0-20 D<br>3 Larg<br>display<br>quency | isplay Line 1.1 Small<br>isplay Line 1.1 Small<br>in line 3.<br>Function:<br>The options are t | I.<br>he same as those          |
| 0-24 D<br>Select a<br>Option:<br>[30121] *<br>0-25 M | Frequency<br>isplay Line<br>variable for<br>Mains Free<br>My Personal | The op<br>0-20 D<br>3 Larg<br>display<br>quency | isplay Line 1.1 Small<br>isplay Line 1.1 Small<br>in line 3.<br>Function:<br>The options are t | I.<br>he same as those          |

# 3.2.4 0-3\* LCP Custom Readout

It is possible to customize the display elements for various purposes: \*Custom Readout. Value proportional to speed (linear, squared or cubed depending on unit selected in *0-30 Custom Readout Unit*) \*Display Text. Text string stored in a parameter.

#### Custom Readout

The calculated value to be displayed is based on settings in 0-30 Custom Readout Unit, 0-31 Custom Readout Min Value (linear only), 0-32 Custom Readout Max Value, 4-13 Motor Speed High Limit [RPM], 4-14 Motor Speed High Limit [Hz] and actual speed.

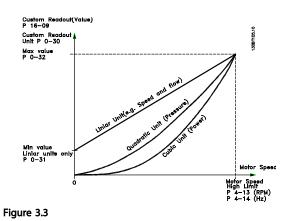

The relation will depend on the type of unit selected in *0-30 Custom Readout Unit*:

| Unit Type     | Speed Relation |
|---------------|----------------|
| Dimensionless |                |
| Speed         |                |
| Flow, volume  |                |
| Flow, mass    | Linear         |
| Velocity      |                |
| Length        |                |
| Temperature   |                |
| Pressure      | Quadratic      |
| Power         | Cubic          |

#### Table 3.3

| 0-30  | -30 Custom Readout Unit |                                                                                                    |  |  |
|-------|-------------------------|----------------------------------------------------------------------------------------------------|--|--|
| Opti  | on:                     | Function:                                                                                                    |  |  |
|       |                         | Program a value to be shown in the display<br>of the LCP. The value has a linear, squared<br>or cubed relation to speed. This relation<br>depends on the unit selected (see <i>Table 3.3</i> ).<br>The actual calculated value can be read in<br><i>16-09 Custom Readout</i> , and/or shown in the<br>display be selecting Custom Readout [16-09]<br>in <i>0-20 Display Line 1.1 Small</i> to <i>0-24 Display</i><br><i>Line 3 Large</i> . |  |  |
| [0]   |                         |                                                                                                    |  |  |
| [1] * | %                       |                                                                                                    |  |  |
| [5]   | PPM                     |                                                                                                    |  |  |
| [10]  | min                     |                                                                                                    |  |  |
| [11]  | RPM                     |                                                                                                    |  |  |
| [12]  | PULSE/s                 |                                                                                                    |  |  |
| [20]  | liter / sec.            |                                                                                                    |  |  |
| [21]  | liter / min             |                                                                                                    |  |  |
| [22]  | liter / hr.             |                                                                                                    |  |  |
| [23]  | m <sup>3</sup> / sec.   |                                                                                                    |  |  |
| [24]  | m³/min                  |                                                                                                    |  |  |

| 0-30 Custom Readout Unit |               |                |  |
|--------------------------|---------------|----------------|--|
| Opti                     | on:           | Function:      |  |
| [25]                     | m³ / hr.      |                |  |
| [30]                     | kg / sec.     |                |  |
| [31]                     | kg/min        |                |  |
| [32]                     | kg / hr.      |                |  |
| [33]                     | ton / min     |                |  |
| [34]                     | ton / hr.     |                |  |
| [40]                     | m / sec.      |                |  |
| [41]                     | m/min         |                |  |
| [45]                     | m             |                |  |
| [60]                     | °C            |                |  |
| [70]                     | mbar          |                |  |
| [71]                     | bar           |                |  |
| [72]                     | Pa            |                |  |
| [73]                     | kPa           |                |  |
| [74]                     | m WG          |                |  |
| [75]                     | mm Hg         |                |  |
| [80]                     | kW            |                |  |
| [120]                    | GPM           |                |  |
| [121]                    | gal / sec.    |                |  |
| [122]                    | gal/min       |                |  |
| [123]                    | gal / hr.     |                |  |
| [124]                    | CFM           |                |  |
| [125]                    | ft³/s         |                |  |
| [126]                    | ft³/min       |                |  |
| [127]                    | ft³/h         |                |  |
| [130]                    | lbs / sec.    |                |  |
| [131]                    | lbs / min.    |                |  |
| [132]                    | lbs / hr.     |                |  |
| [140]                    | ft/s          |                |  |
| [141]                    | ft/min        |                |  |
| [145]                    | ft            |                |  |
| [160]                    | °F            |                |  |
| [170]                    | psi           |                |  |
| [171]                    | lb/in²        |                |  |
| [172]                    | in. wtr. gage |                |  |
| [173]                    | ft WG         |                |  |
| [174]                    | in Hg         |                |  |
| [180]                    | HP            |                |  |
| 0-31                     | Custom Rea    | dout Min Value |  |

| 0-31 Custom Readout Min Value |                                   |           |  |  |  |
|-------------------------------|-----------------------------------|-----------|--|--|--|
| Range:                        |                                   | Function: |  |  |  |
| Size related*                 | [0.00 - 100.00 CustomReadoutUnit] |           |  |  |  |

Danfoss

| 0-32 Custom Readout Max Value |                                          |  |
|-------------------------------|------------------------------------------|--|
|                               | Function:                                |  |
| [ par. 0-31 -                 | This parameter sets the max              |  |
| 999999.99                     | value to be shown when                   |  |
| CustomRea-                    | the speed of the motor has               |  |
| doutUnit]                     | reached the set value for                |  |
|                               | 4-13 Motor Speed High Limit              |  |
|                               | [RPM] or 4-14 Motor Speed                |  |
|                               | High Limit [Hz] (depends on              |  |
|                               | setting in 0-02 Motor Speed              |  |
|                               | Unit).                                   |  |
|                               | [ par. 0-31 -<br>999999.99<br>CustomRea- |  |

#### 0-37 Display Text 1

| Range:                                            |                                                   | Function:                                                 |
|---------------------------------------------------|---------------------------------------------------|-----------------------------------------------------------|
| 0 *                                               | [0 -                                              | In this parameter, it is possible to write an individual  |
|                                                   | 0]                                                | text string for display in the LCP or to be read via      |
|                                                   |                                                   | serial communication. If it is to be displayed            |
|                                                   |                                                   | permanently, select Display Text 1 in 0-20 Display Line   |
|                                                   |                                                   | 1.1 Small, 0-21 Display Line 1.2 Small, 0-22 Display Line |
|                                                   | 1.3 Small, 0-23 Display Line 2 Large or 0-24 Disp |                                                           |
|                                                   | Line 3 Large. Use the [▲] or [▼] buttons on t     |                                                           |
|                                                   | to change a character. Use the [◀] and [▶] b      |                                                           |
| to move the cursor. When a character is highlight |                                                   | to move the cursor. When a character is highlighted       |
|                                                   | by the cursor, it can be changed. Use the [▲] or  |                                                           |
|                                                   | buttons on the LCP to change a character. A       |                                                           |
|                                                   |                                                   | character can be inserted by placing the cursor           |
|                                                   |                                                   | between two characters and pressing $[A]$ or $[V]$ .      |

#### 0-38 Display Text 2

| Range: |      | Function:                                                 |  |
|--------|------|-----------------------------------------------------------|--|
| 0 *    | [0 - | In this parameter, it is possible to write an individual  |  |
|        | 0]   | text string for display in the LCP or to be read via      |  |
|        |      | serial communication. If to be displayed permanently      |  |
|        |      | select Display Text 2 in 0-20 Display Line 1.1 Small,     |  |
|        |      | 0-21 Display Line 1.2 Small, 0-22 Display Line 1.3 Small, |  |
|        |      | 0-23 Display Line 2 Large or 0-24 Display Line 3 Large.   |  |
|        |      | Use the [▲] or [▼] buttons on the LCP to change a         |  |
|        |      | character. Use the [◀] and [▶] buttons to move the        |  |
|        |      | cursor. When a character is highlighted by the cursor,    |  |
|        |      | this character can be changed. A character can be         |  |
|        |      | inserted by placing the cursor between two                |  |
|        |      | characters and pressing [▲] or [▼].                       |  |

#### 0-39 Display Text 3

| Ra                                                   | nge:                                                  | Function:                                                |
|------------------------------------------------------|-------------------------------------------------------|----------------------------------------------------------|
| 0 *                                                  | [0 -                                                  | In this parameter, it is possible to write an individual |
| 0 ] text string for display in the LCP of            |                                                       | text string for display in the LCP or to be read via     |
|                                                      | serial communication. If it is to be displayed        |                                                          |
|                                                      | permanently, select Display Text 3 in 0-20 Display    |                                                          |
| Line 1.1 Small,0-21 Display Line 1.2 Small, 0-22 Dis |                                                       | Line 1.1 Small,0-21 Display Line 1.2 Small, 0-22 Display |
| Line 1.3 Small, 0-23 Display Line 2 Large or         |                                                       | Line 1.3 Small, 0-23 Display Line 2 Large or             |
|                                                      | 0-24 Display Line 3 Large. Use the [▲] or [▼] buttons |                                                          |

| 0-39 Dis | 0-39 Display Text 3                                                  |  |  |
|----------|----------------------------------------------------------------------|--|--|
| Range:   | : Function:                                                          |  |  |
|          | on the LCP to change a character. Use the $[\blacktriangleleft]$ and |  |  |
|          | [▶] buttons to move the cursor. When a character is                  |  |  |
|          | highlighted by the cursor, this character can be                     |  |  |
|          | changed. A character can be inserted by placing the                  |  |  |
|          | cursor between two characters and pressing $[\blacktriangle]$ or     |  |  |
|          | [▼].                                                                 |  |  |

# 3.2.5 0-4\* LCP Keypad

Enable, disable and password protect individual keys on the LCP.

| 0-40  | 0-40 [Hand on] Key on LCP |                                                                                                    |  |  |
|-------|---------------------------|----------------------------------------------------------------------------------------------------|--|--|
| Opt   | ion:                      | Function:                                                                                                    |  |  |
| [0]   | Disabled                  | No function                                                                                                    |  |  |
| [1] * | Enabled                   | [Hand on] Key enabled                                                                                                    |  |  |
| [2]   | Password                  | Avoid unauthorized start in hand<br>mode. If 0-40 [Hand on] Key on LCPis<br>included in the My Personal Menu,<br>then define the password in<br>0-65 Personal Menu Password.<br>Otherwise, define the password in<br>0-60 Main Menu Password. |  |  |
| [3]   | Enabled without<br>OFF    |                                                                                                    |  |  |
| [4]   | Password w/out OFF        |                                                                                                    |  |  |
| [5]   | Enabled with OFF          |                                                                                                    |  |  |
| [6]   | Password with OFF         |                                                                                                    |  |  |
| 0-41  | [Off] Key on LCP          |                                                                                                    |  |  |
| Opt   | ion:                      | Function:                                                                                                    |  |  |
| [0]   | Disabled                  | No function                                                                                                    |  |  |
| [1] * | Enabled                   | [Off] Key is enabled                                                                                                    |  |  |
| [2]   | Password                  | Avoid unauthorized stop. If 0-41 [Off]<br>Key on LCP is included in the My<br>Personal Menu, then define the<br>password in 0-65 Personal Menu<br>Password. Otherwise, define the<br>password in 0-60 Main Menu<br>Password.                  |  |  |
| [3]   | Enabled without OFF       |                                                                                                    |  |  |
| [4]   | Password w/out OFF        |                                                                                                    |  |  |
| [5]   | Enabled with OFF          |                                                                                                    |  |  |

[6]

Password with OFF

<u>Danfvisi</u>

| 0-42  | 0-42 [Auto on] Key on LCP |                                                                                                    |  |
|-------|---------------------------|----------------------------------------------------------------------------------------------------|--|
| Opt   | ion:                      | Function:                                                                                                    |  |
| [0]   | Disabled                  | No function                                                                                                    |  |
| [1] * | Enabled                   | [Auto on] Key is enabled                                                                                                    |  |
| [2]   | Password                  | Avoid unauthorized start in auto<br>mode. If 0-42 [Auto on] Key on LCP is<br>included in the My Personal Menu,<br>then define the password in<br>0-65 Personal Menu Password.<br>Otherwise, define the password in<br>0-60 Main Menu Password. |  |
| [3]   | Enabled without<br>OFF    |                                                                                                    |  |
| [4]   | Password w/out<br>OFF     |                                                                                                    |  |
| [5]   | Enabled with OFF          |                                                                                                    |  |
| [6]   | Password with OFF         |                                                                                                    |  |

| 0-43  | 0-43 [Reset] Key on LCP |                                                                                                    |  |  |
|-------|-------------------------|----------------------------------------------------------------------------------------------------|--|--|
| Opt   | ion:                    | Function:                                                                                                    |  |  |
| [0]   | Disabled                | No function                                                                                                    |  |  |
| [1] * | Enabled                 | [Reset] Key is enabled                                                                                                    |  |  |
| [2]   | Password                | Avoid unauthorized resetting. If<br>0-43 [Reset] Key on LCP is included in<br>the 0-25 My Personal Menu, then<br>define the password in 0-65 Personal<br>Menu Password. Otherwise, define the<br>password in 0-60 Main Menu<br>Password. |  |  |
| [3]   | Enabled without OFF     |                                                                                                    |  |  |
| [4]   | Password w/out OFF      |                                                                                                    |  |  |
| [5]   | Enabled with OFF        |                                                                                                    |  |  |
| [6]   | Password with OFF       |                                                                                                    |  |  |

# 3.2.6 0-5\* Copy/Save

Copy parameter settings between set-ups and to/from the LCP.

| 0-50  | 0-50 LCP Copy   |                                                                                                    |  |
|-------|-----------------|----------------------------------------------------------------------------------------------------|--|
| Opt   | ion:            | Function:                                                                                                    |  |
| [0] * | No сору         | No function                                                                                                    |  |
| [1]   | All to LCP      | Copies all parameters in all set-ups from the<br>adjustable frequency drive memory to the LCP<br>memory. For service purposes it is<br>recommended to copy all parameters to the<br>LCP after commissioning. |  |
| [2]   | All from<br>LCP | Copies all parameters in all set-ups from the LCP memory to the adjustable frequency drive memory.                                                                                                    |  |

| 0-50    | 0-50 LCP Copy |                                             |
|---------|---------------|---------------------------------------------|
| Option: |               | Function:                                   |
| [3]     | Size indep.   | Copies only the parameters that are         |
|         | of LCP        | independent of the motor size. The latter   |
|         |               | selection can be used to program several    |
|         |               | adjustable frequency drives with the same   |
|         |               | function without disturbing motor data that |
|         |               | are already set.                            |

This parameter cannot be adjusted while the motor is running.

| 0-51  | 0-51 Set-up Copy     |                                                                                                    |  |
|-------|----------------------|----------------------------------------------------------------------------------------------------|--|
| Opt   | ion:                 | Function:                                                                                                    |  |
| [0] * | No сору              | No function                                                                                                    |  |
| [1]   | Copy to set-<br>up 1 | Copies all parameters in the present<br>Programming Set-up (defined in<br><i>0-11 Programming Set-up</i> ) to Set-up 1. |  |
| [2]   | Copy to set-<br>up 2 | Copies all parameters in the present<br>Programming Set-up (defined in<br><i>0-11 Programming Set-up</i> ) to Set-up 2. |  |
| [3]   | Copy to set-<br>up 3 | Copies all parameters in the present<br>Programming Set-up (defined in<br><i>0-11 Programming Set-up</i> ) to Set-up 3. |  |
| [4]   | Copy to set-<br>up 4 | Copies all parameters in the present<br>Programming Set-up (defined in<br><i>0-11 Programming Set-up</i> ) to Set-up 4. |  |
| [9]   | Copy to all          | Copies the parameters in the present set-up over to each of the set-ups 1 to 4.                                         |  |

# 3.2.7 0-6\* Password

| 0-60             | 0-60 Main Menu Password |                                                                                                    |  |
|------------------|-------------------------|----------------------------------------------------------------------------------------------------|--|
| Range: Function: |                         |                                                                                                    |  |
| 100 *            | [0 - 999 ]              | Define the password for access to the main<br>menu via the [Main Menu] key. If 0-61 Access<br>to Main Menu w/o Password is set to Full<br>access [0], this parameter will be ignored. |  |

0-61 Access to Main Menu w/o Password

| Opt   | ion:        | Function:                                                         |
|-------|-------------|-------------------------------------------------------------------|
| [0] * | Full access | Disables password defined in 0-60 Main Menu Password.             |
| [1]   | Read-only   | Prevent unauthorized editing of main menu parameters.             |
| [2]   | No access   | Prevent unauthorized viewing and editing of main menu parameters. |

If Full access [0] is selected then 0-60 Main Menu Password, 0-65 Personal Menu Password and 0-66 Access to Personal Menu w/o Password will be ignored.

Danfoss

| je:        | Function:                                      |
|------------|------------------------------------------------|
| [0 - 999 ] | Define the password for access to the My       |
|            | Personal Menu via the [Quick Menu] key. If     |
|            | 0-66 Access to Personal Menu w/o Password is   |
|            | set to Full access [0], this parameter will be |
|            | ignored.                                       |
|            |                                                |

| 0-66 Access to Personal Menu w/o Password |             |                                                                              |  |  |
|-------------------------------------------|-------------|------------------------------------------------------------------------------|--|--|
| Opt                                       | ion:        | Function:                                                                    |  |  |
| [0] *                                     | Full access | Disables password defined in <i>0-65 Personal</i><br>Menu Password.          |  |  |
| [1]                                       | Read-only   | Prevents unauthorized editing of My Personal<br>Menu parameters.             |  |  |
| [2]                                       | No access   | Prevents unauthorized viewing and editing of<br>My Personal Menu parameters. |  |  |

If 0-61 Access to Main Menu w/o Password is set to Full access [0], this parameter will be ignored.

### 3.2.8 0-7\* Clock Settings

Set the time and date of the internal clock. The internal clock can be used, for example, for timed actions, energy log, trend analysis, date/time stamps on alarms, logged data and preventive maintenance.

It is possible to program the clock for Daylight Saving Time/summertime, weekly working days/non-working days including 20 exceptions (holidays, etc.). Although the clock settings can be set via the LCP, they can also be set along with timed actions and preventative maintenance functions using the MCT 10 software tool.

#### NOTE!

The adjustable frequency drive has no backup of the clock function and the set date/time will reset to default (2000-01-01 00:00) after a power-down unless a real time clock module with backup is installed. If no module with backup is installed, it is recommended the clock function is only used if the adjustable frequency drive is integrated into the BMS using serial communications, with the BMS maintaining synchronization of control equipment clock times. In *0-79 Clock Fault*, it is possible to program for a warning in case the clock has not been set properly, e.g., after a power-down.

### NOTE!

If mounting an Analog I/O MCB 109 option card, a battery backup of the date and time is included.

| 0-70                                                                                                    | Date                                                           | and Tir                                                                                                    | ne                                                        |                                                                                                    |                             |                                                                                |                                      |
|----------------------------------------------------------------------------------------------------|----------------------------------------------------------------|----------------------------------------------------------------------------------------------------|-----------------------------------------------------------|----------------------------------------------------------------------------------------------------|-----------------------------|--------------------------------------------------------------------------------|--------------------------------------|
| Range: Function:                                                                                                    |                                                                |                                                                                                    |                                                           |                                                                                                    |                             |                                                                                |                                      |
| Size re                                                                                                    | elated*                                                        | [0-0                                                                                                    | )] 9                                                      | Sets the date                                                                                                    | and tir                     | ne of th                                                                       | e internal                           |
|                                                                                                    |                                                                |                                                                                                    | -                                                         | clock. The for                                                                                                    |                             |                                                                                |                                      |
|                                                                                                    |                                                                |                                                                                                    | 0                                                         | 0-71 Date Fori                                                                                                    | mat and                     | d <i>0-72 Ti</i>                                                               | me Format.                           |
|                                                                                                    |                                                                |                                                                                                    |                                                           |                                                                                                    |                             |                                                                                |                                      |
| 0-71                                                                                                    | Date                                                           | Format                                                                                                    | ;                                                         |                                                                                                    |                             |                                                                                |                                      |
| Optic                                                                                                    | on:                                                            |                                                                                                    | Fu                                                        | nction:                                                                                                    |                             |                                                                                |                                      |
|                                                                                                    |                                                                |                                                                                                    | Sets                                                      | s the date for                                                                                                    | mat to                      | be used                                                                        | I in the LCP.                        |
| [0] *                                                                                                    | YYYY-N                                                         | M-DD                                                                                                    |                                                           |                                                                                                    |                             |                                                                                |                                      |
| [1] *                                                                                                    | DD-MN                                                          | -YYYY                                                                                                    |                                                           |                                                                                                    |                             |                                                                                |                                      |
| [2]                                                                                                    | MM/DD                                                          | /YYYY                                                                                                    |                                                           |                                                                                                    |                             |                                                                                |                                      |
| 0 70                                                                                                    |                                                                | -                                                                                                    |                                                           |                                                                                                    |                             |                                                                                |                                      |
|                                                                                                    |                                                                | Format                                                                                                    |                                                           |                                                                                                    |                             |                                                                                |                                      |
| Optic                                                                                                    | on:                                                            | Funct                                                                                                    | tion                                                      | :                                                                                                    |                             |                                                                                |                                      |
|                                                                                                    |                                                                | Sets th                                                                                                    | ne tir                                                    | me format to                                                                                                    | be use                      | d in the                                                                       | LCP.                                 |
| [0] *                                                                                                    | 24 h                                                           |                                                                                                    |                                                           |                                                                                                    |                             |                                                                                |                                      |
|                                                                                                    | 12 h                                                           |                                                                                                    |                                                           |                                                                                                    |                             |                                                                                |                                      |
| [1]                                                                                                    |                                                                |                                                                                                    |                                                           |                                                                                                    |                             |                                                                                |                                      |
|                                                                                                    |                                                                |                                                                                                    | rtino                                                     |                                                                                                    |                             | _                                                                              |                                      |
| 0-74                                                                                                    |                                                                | umme                                                                                                    |                                                           |                                                                                                    |                             |                                                                                |                                      |
|                                                                                                    |                                                                | Func                                                                                                    | tion                                                      | :                                                                                                    |                             |                                                                                |                                      |
| 0-74                                                                                                    |                                                                | Func<br>Choos                                                                                                    | <b>tion</b><br>ie ho                                      | <b>:</b><br>ow Daylight S                                                                                                    | -                           |                                                                                |                                      |
| 0-74                                                                                                    |                                                                | Func<br>Choos<br>should                                                                                          | <b>tion</b><br>se ho<br>d be                              | :<br>ow Daylight S<br>handled. For                                                                                                    | manua                       | al DST/Su                                                                      | ummertime                            |
| 0-74                                                                                                    |                                                                | Func<br>Choos<br>should<br>enter                                                                                 | tion<br>hc<br>be<br>the                                   | :<br>ow Daylight S<br>handled. For<br>start date and                                                                                                    | manua<br>d end c            | al DST/Su<br>late in 0                                                         | ummertime<br>-76 DST/                |
| 0-74                                                                                                    |                                                                | Func<br>Choos<br>should<br>enter                                                                                 | tion<br>hc<br>be<br>the                                   | :<br>ow Daylight S<br>handled. For                                                                                                    | manua<br>d end c            | al DST/Su<br>late in 0                                                         | ummertime<br>-76 DST/                |
| 0-74                                                                                                    | on:                                                            | Func<br>Choos<br>should<br>enter                                                                                 | tion<br>hc<br>be<br>the                                   | :<br>ow Daylight S<br>handled. For<br>start date and                                                                                                    | manua<br>d end c            | al DST/Su<br>late in 0                                                         | ummertime<br>-76 DST/                |
| 0-74<br>Optic                                                                                                    | on:                                                            | Func<br>Choos<br>should<br>enter                                                                                 | tion<br>hc<br>be<br>the                                   | :<br>ow Daylight S<br>handled. For<br>start date and                                                                                                    | manua<br>d end c            | al DST/Su<br>late in 0                                                         | ummertime<br>-76 DST/                |
| 0-74<br>Optic                                                                                                    | OFF<br>Manual                                                  | Func<br>Choos<br>should<br>enter<br>Summ                                                                         | tion<br>he ho<br>d be<br>the s                            | :<br>bw Daylight S<br>handled. For<br>start date and<br>ne Start and C                                                                                                    | manua<br>d end c            | al DST/Su<br>late in 0                                                         | ummertime<br>-76 DST/                |
| 0-74<br>Optic                                                                                                    | OFF<br>Manual<br>DST/S                                         | Func<br>Choos<br>should<br>enter<br>Summ                                                                         | tion<br>he ho<br>d be<br>the s                            | :<br>ow Daylight S<br>handled. For<br>start date and                                                                                                    | manua<br>d end c            | al DST/Su<br>late in 0<br>T/Summe                                              | ummertime<br>-76 DST/<br>ertime End. |
| 0-74<br>Optic                                                                                                    | OFF<br>Manual<br>DST/S                                         | Func<br>Choos<br>should<br>enter<br>Summ                                                                         | tion<br>he ho<br>d be<br>the s                            | :<br>bw Daylight S<br>handled. For<br>start date and<br>ne Start and C<br>he Start                                                                                                    | manua<br>d end c            | al DST/Su<br>late in 0                                                         | ummertime<br>-76 DST/<br>ertime End. |
| 0-74<br>Optic                                                                                                    | OFF<br>Manual<br>DST/S                                         | Func<br>Choos<br>should<br>enter<br>Summ                                                                         | tion<br>he ho<br>d be<br>the s                            | :<br>bw Daylight S<br>handled. For<br>start date and<br>ne Start and C                                                                                                    | manua<br>d end c            | al DST/Su<br>late in 0<br>T/Summe                                              | ummertime<br>-76 DST/<br>ertime End. |
| 0-74<br>Optic<br>[0] * (<br>[2] (<br>0-76<br>Rang<br>Size re                                                                                                    | OFF<br>Manual<br>DST/S<br>le:<br>elated*                       | Func<br>Choos<br>should<br>enter<br>Summ                                                                         | tion<br>e hc<br>d be<br>the :<br>eertin                   | E Daylight S<br>handled. For<br>start date and<br>ne Start and C<br>ne Start                                                                                                    | manua<br>d end c            | al DST/Su<br>late in 0<br>T/Summe                                              | ummertime<br>-76 DST/<br>ertime End. |
| 0-74<br>Optic<br>[0] * (<br>[2] (<br>0-76<br>Rang<br>Size re                                                                                                    | OFF<br>Manual<br>DST/S<br>e:<br>elated*<br>DST/S               | Func<br>Choos<br>should<br>enter<br>Summ                                                                         | tion<br>e hc<br>d be<br>the :<br>eertin                   | E Daylight S<br>handled. For<br>start date and<br>ne Start and C<br>ne Start                                                                                                    | manua<br>d end c            | al DST/Su<br>late in 0<br>T/Summe                                              | ummertime<br>-76 DST/<br>ertime End. |
| 0-74<br>Optic<br>[0] * 0<br>[2] 1<br>0-76<br>Rang<br>Size re                                                                                                    | OFF<br>Manual<br>DST/S<br>e:<br>elated*<br>DST/S               | Func<br>Choos<br>should<br>enter<br>Summ                                                                         | tion<br>e hc<br>d be<br>the :<br>eertin                   | E Daylight S<br>handled. For<br>start date and<br>ne Start and C<br>ne Start                                                                                                    | manua<br>d end c            | al DST/Su<br>late in 0<br>T/Summe<br>Functi                                    | ummertime<br>-76 DST/<br>ertime End. |
| 0-74<br>Optic<br>[0] * 0<br>[2] 0<br>0-76<br>Rang<br>Size re<br>0-77<br>Rang<br>Size re                                                                                                    | OFF<br>Manual<br>DST/S<br>e:<br>elated*<br>DST/S               | Func<br>Choos<br>should<br>enter<br>Summe                                                                        | tion<br>e hc<br>d be<br>the :<br>eertin                   | E Daylight S<br>handled. For<br>start date and<br>ne Start and C<br>ne Start<br>[0 - 0]<br>ne End                                                                                                    | manua<br>d end c            | al DST/Su<br>late in 0<br>T/Summe<br>Functi                                    | ummertime<br>-76 DST/<br>ertime End. |
| 0-74<br>Optic<br>[0] * 0<br>[2] 0<br>0-76<br>Rang<br>Size re<br>0-77<br>Rang<br>Size re                                                                                                    | OFF<br>Manual<br>DST/S<br>elated*<br>DST/S<br>elated*<br>Clock | Func<br>Choos<br>should<br>enter<br>Summ<br>Summe                                                                | tion<br>e hc<br>d be<br>the :<br>eertin                   | E Daylight S<br>handled. For<br>start date and<br>ne Start and C<br>ne Start<br>[0 - 0]<br>ne End<br>[0 - 0]                                                                                                    | manua<br>d end c            | al DST/Su<br>late in 0<br>T/Summe<br>Functi                                    | ummertime<br>-76 DST/<br>ertime End. |
| 0-74<br>Optic<br>[0] * 0<br>[2] 1<br>0-76<br>Rang<br>Size re<br>0-77<br>Rang<br>Size re                                                                                                    | OFF<br>Manual<br>DST/S<br>elated*<br>DST/S<br>elated*<br>Clock | Func<br>Choos<br>should<br>enter<br>Summe<br>Gumme<br>Gumme<br>Fault                                             | rtion<br>se hc<br>d be<br>the sertin<br>rtim              | E Daylight S<br>handled. For<br>start date and<br>ne Start and C<br>ne Start<br>[0 - 0]<br>ne End<br>[0 - 0]                                                                                                    | manua<br>d end c<br>D-77 DS | I DST/Su<br>late in 0<br>T/Summe<br>Functi                                     | ummertime<br>-76 DST/<br>ertime End. |
| 0-74<br>Optic<br>[0] * 0<br>[2] 1<br>0-76<br>Rang<br>Size re<br>0-77<br>Rang<br>Size re                                                                                                    | OFF<br>Manual<br>DST/S<br>elated*<br>DST/S<br>elated*<br>Clock | Func<br>Choos<br>should<br>enter<br>Summe<br>Summe<br>Summe<br>Fault<br>Fault<br>Fault<br>Enab                   | rtion<br>se ho<br>d be<br>the :<br>eertin<br>rtim<br>rtim | <ul> <li>Daylight S handled. For start date and estart date and estart and C</li> <li>Start date and C</li> <li>Start and C</li> <li>Start</li> <li>[0 - 0]</li> <li>End</li> <li>[0 - 0]</li> <li>n:</li> </ul> | e clock                     | al DST/Su<br>late in 0<br>T/Summe<br>Functi                                    | immertime<br>-76 DST/<br>ertime End. |
| 0-74<br>Optic<br>[0] * 0<br>[2] 1<br>0-76<br>Rang<br>Size re<br>0-77<br>Rang<br>Size re                                                                                                    | OFF<br>Manual<br>DST/S<br>elated*<br>DST/S<br>elated*<br>Clock | Func<br>Choos<br>should<br>enter<br>Summe<br>iumme<br>iumme<br>Fault<br>Fault<br>Fault                           | rtion<br>se hood be<br>the sertin<br>rtim<br>rtim         | Daylight S handled. For start date and ne Start and C      End      [0 - 0]      End      [0 - 0]      r:      ror disables th                                                                                   | e clock                     | I DST/Su<br>late in 0<br>T/Summe<br>Functi<br>Functi<br>warning<br>s been r    | ummertime<br>-76 DST/<br>ertime End. |
| 0-74<br>Optic<br>[0] * (<br>[2] /<br>[2] / | OFF<br>Manual<br>DST/S<br>elated*<br>DST/S<br>elated*<br>Clock | Func<br>Choos<br>should<br>enter<br>Summe<br>Summe<br>Summe<br>Fault<br>Fault<br>Enab<br>clock<br>a por          | rtion<br>rtim<br>rtim                                     | Daylight S handled. For start date and ne Start and C      E Start     [0 - 0] ne End     [0 - 0] nr: or disables the not been se                                                                                | e clock<br>b backu          | I DST/Su<br>late in 0<br>T/Summe<br>Functi<br>Functi<br>s been r<br>p is insta | on:                                  |
| 0-74<br>Optic<br>[0] * (<br>[2] (<br>1<br>0-76<br>Rang<br>Size re<br>0-77<br>Rang<br>Size re<br>0-79<br>Optic                                                                                                    | OFF<br>Manual<br>DST/S<br>elated*<br>DST/S<br>elated*<br>Clock | Func<br>Choos<br>should<br>enter<br>Summe<br>Summe<br>Summe<br>Fault<br>Fault<br>Enab<br>clock<br>a por<br>109 i | rtion<br>rtim<br>rtim                                     | Daylight S handled. For start date and ne Start and G      [0 - 0]      [0 - 0]      [0 - 0]      n: or disables th s not been se down and no                                                                    | e clock<br>b backu          | I DST/Su<br>late in 0<br>T/Summe<br>Functi<br>Functi<br>s been r<br>p is insta | on:                                  |

Danfoss

3

#### Parameter Description

| 0-81                                                             | 0-81 Working Days                                                            |                                                                                             |                                                                                                    |                                                           |  |  |  |
|------------------------------------------------------------------|------------------------------------------------------------------------------|---------------------------------------------------------------------------------------------|----------------------------------------------------------------------------------------------------|-----------------------------------------------------------|--|--|--|
| Array                                                            | Array with 7 elements [0] - [6] displayed below parameter                    |                                                                                             |                                                                                                    |                                                           |  |  |  |
| numb                                                             | number in display. Press OK and step between elements by                     |                                                                                             |                                                                                                    |                                                           |  |  |  |
| mean                                                             | s of ▲ a                                                                     | and 🔻 bu                                                                                    | uttons on the LCP.                                                                                                    |                                                           |  |  |  |
| Optic                                                            | on:                                                                          | Functi                                                                                      | on:                                                                                                    |                                                           |  |  |  |
|                                                                  | Specify whether each weekday is a workday or a                               |                                                                                             |                                                                                                    |                                                           |  |  |  |
|                                                                  |                                                                              | non-wo                                                                                      | rkday. First elemer                                                                                                    | nt of the array is Monday.                                |  |  |  |
|                                                                  |                                                                              | The wo                                                                                      | rkdays are used fo                                                                                                    | r timed actions.                                          |  |  |  |
| [0] *                                                            | No                                                                           |                                                                                             |                                                                                                    |                                                           |  |  |  |
| [1]                                                              | Yes                                                                          |                                                                                             |                                                                                                    |                                                           |  |  |  |
| 0-82                                                             | Additi                                                                       | onal Wo                                                                                     | orking Days                                                                                                    |                                                           |  |  |  |
|                                                                  |                                                                              |                                                                                             | 5 [0] - [4] displayed                                                                                                    | below parameter                                           |  |  |  |
| · ·                                                              |                                                                              |                                                                                             |                                                                                                    | etween elements by                                        |  |  |  |
| mean                                                             | s of ▲ a                                                                     | and▼ but                                                                                    | ttons on the LCP.                                                                                                    |                                                           |  |  |  |
| Rang                                                             | e:                                                                           |                                                                                             |                                                                                                    | Function:                                                 |  |  |  |
| · · · · · · · · · · · · · · · · · · ·                            |                                                                              |                                                                                             |                                                                                                    |                                                           |  |  |  |
| i size re                                                        | lated*                                                                       |                                                                                             | [0-0]                                                                                                    |                                                           |  |  |  |
| 0.2010                                                           |                                                                              |                                                                                             | [0-0]                                                                                                    |                                                           |  |  |  |
| 0.20 10                                                          |                                                                              | onal No                                                                                     | [0-0]<br>on-Working Days                                                                                                    |                                                           |  |  |  |
| 0-83                                                             | Additi                                                                       |                                                                                             | on-Working Days                                                                                                    | ed below parameter                                        |  |  |  |
| 0-83<br>Array                                                    | Additi<br>with 15                                                            | i elemen                                                                                    | n-Working Days<br>ts [0] - [14] display                                                                                                    | ed below parameter<br>etween elements by                  |  |  |  |
| 0-83<br>Array<br>numb                                            | Additi<br>with 15<br>per in di                                               | i elemen<br>splay. Pro                                                                      | n-Working Days<br>ts [0] - [14] display                                                                                                    | •                                                         |  |  |  |
| 0-83<br>Array<br>numb                                            | Additi<br>with 15<br>per in di<br>s of A a                                   | i elemen<br>splay. Pro                                                                      | on-Working Days<br>ts [0] - [14] display<br>ess OK and step be                                                                                                    | •                                                         |  |  |  |
| 0-83<br>Array<br>numb<br>mean                                    | Additi<br>with 15<br>per in di<br>s of ▲ a<br>e:                             | i elemen<br>splay. Pro                                                                      | on-Working Days<br>ts [0] - [14] display<br>ess OK and step be                                                                                                    | etween elements by                                        |  |  |  |
| 0-83<br>Array<br>numb<br>mean<br>Rang<br>Size re                 | Additi<br>with 15<br>per in di<br>s of A a<br>e:<br>e:                       | i elemen<br>splay. Pro<br>and▼ but                                                          | on-Working Days<br>ts [0] - [14] display<br>ess OK and step be<br>ttons on the LCP.                                                                                                  | etween elements by                                        |  |  |  |
| 0-83<br>Array<br>numb<br>mean<br>Rang<br>Size re                 | Additi<br>with 15<br>per in di<br>s of A a<br>e:<br>elated*                  | i elemen<br>splay. Pro<br>and▼ but                                                          | on-Working Days<br>ts [0] - [14] display<br>ess OK and step be<br>ttons on the LCP.<br>[0 - 0]<br>e Readout                                                                          | etween elements by                                        |  |  |  |
| 0-83<br>Array<br>numb<br>mean<br>Rang<br>Size re<br>0-89<br>Rang | Additi<br>with 15<br>per in di<br>s of A a<br>e:<br>e:<br>e:<br>Date a<br>e: | splay. Pro<br>and ▼ but<br>and Tim<br>Functi                                                | on-Working Days<br>ts [0] - [14] display<br>ess OK and step be<br>ttons on the LCP.<br>[0 - 0]<br>e Readout<br>on:                                                                   | etween elements by                                        |  |  |  |
| 0-83<br>Array<br>numb<br>mean<br>Rang<br>Size re<br>0-89<br>Rang | Additi<br>with 15<br>per in di<br>s of A a<br>e:<br>e:<br>e:<br>Date a<br>e: | i elemen<br>splay. Pro<br>and ▼ but<br>and Tim<br>Functi<br>Displays                        | on-Working Days<br>ts [0] - [14] display<br>ess OK and step be<br>ttons on the LCP.<br>[0 - 0]<br>e Readout<br>on:                                                                   | Function:                                                 |  |  |  |
| 0-83<br>Array<br>numb<br>mean<br>Rang<br>Size re<br>0-89<br>Rang | Additi<br>with 15<br>per in di<br>s of A a<br>e:<br>e:<br>e:<br>Date a<br>e: | i elemen<br>splay. Pro<br>and ▼ but<br>and Tim<br>Functi<br>Displays<br>time is             | on-Working Days<br>ts [0] - [14] display<br>ess OK and step be<br>ttons on the LCP.<br>[0 - 0 ]<br>e Readout<br>on:<br>s the current date<br>updated continuou                       | Function:                                                 |  |  |  |
| 0-83<br>Array<br>numb<br>mean<br>Rang<br>Size re<br>0-89<br>Rang | Additi<br>with 15<br>per in di<br>s of A a<br>e:<br>e:<br>e:<br>Date a<br>e: | i elemen<br>splay. Pro<br>and ▼ but<br>and Tim<br>Functi<br>Displays<br>time is<br>The cloo | on-Working Days<br>ts [0] - [14] display<br>ess OK and step be<br>ttons on the LCP.<br>[0 - 0]<br>e Readout<br>on:<br>s the current date<br>updated continuou<br>ck will not begin c | etween elements by Function: and time. The date and isly. |  |  |  |

MG11CD22 -  $\mathrm{VLT}^\circ$  is a registered Danfoss trademark

#### 3.3.1 1-0\* General Settings

Define whether the Adjustable frequency drive operates in open-loop or closed-loop.

| 1-00  | 1-00 Configuration Mode |                                                                                                    |  |  |  |  |
|-------|-------------------------|----------------------------------------------------------------------------------------------------|--|--|--|--|
| Opt   | ion:                    | Function:                                                                                                    |  |  |  |  |
| [0] * | Open-<br>loop           | Motor speed is determined by applying a speed<br>reference or by setting desired speed when in<br>Hand Mode.<br>Open-loop is also used if the Adjustable<br>frequency drive is part of a closed-loop control<br>system based on an external PID controller<br>providing a speed reference signal as output.                                   |  |  |  |  |
| [3]   | Closed-<br>loop         | Motor speed will be determined by a reference<br>from the built-in PID controller varying the<br>motor speed as part of a closed-loop control<br>process (e.g., constant pressure or flow). The PID<br>controller must be configured in parameter<br>group 20-** or via the Function Setups accessed<br>by pressing the [Quick Menus] button. |  |  |  |  |

#### NOTE!

This parameter cannot be changed while the motor is running.

### NOTE!

When set for Closed-Loop, the commands Reversing and Start Reversing will not reverse the direction of the motor.

| 1-0      | 1-03 Torque Characteristics |                                                                                                    |  |  |  |
|----------|-----------------------------|----------------------------------------------------------------------------------------------------|--|--|--|
| Ор       | tion:                       | Function:                                                                                                    |  |  |  |
| [0]<br>* | Compressor<br>torque        | <i>Compressor</i> [0]: For speed control of screw<br>and scroll compressors. Provides a voltage<br>which is optimized for a constant torque load<br>characteristic of the motor in the entire range<br>down to 10 Hz.                                                                                                    |  |  |  |
| [1]      | Variable<br>torque          | Variable Torque [1]: For speed control of<br>centrifugal pumps and fans. Also to be used<br>when controlling more than one motor from<br>the same Adjustable frequency drive (e.g.,<br>multiple condenser fans or cooling tower<br>fans). Provides a voltage which is optimized<br>for a squared torque load characteristic of the<br>motor. |  |  |  |
| [2]      | Auto Energy<br>Optim. CT    | Auto Energy Optimization Compressor [2]: For<br>optimum energy efficient speed control of<br>screw and scroll compressors. Provides a<br>voltage that is optimized for a constant<br>torque load characteristic of the motor in the                                                                                                    |  |  |  |

| 1-0     | 1-03 Torque Characteristics |                                                                                                    |  |  |  |  |
|---------|-----------------------------|----------------------------------------------------------------------------------------------------|--|--|--|--|
| Option: |                             | Function:                                                                                                    |  |  |  |  |
|         |                             | entire range down to 15 Hz. In addition, the AEO feature will adapt the voltage exactly to the current load situation, thereby reducing energy consumption and audible noise from the motor. To obtain optimal performance, the motor power factor cos phi must be set correctly. This value is set in 14-43 Motor Cos- <i>Phi</i> . The parameter has a default value which is automatically adjusted when the motor data is programmed. These settings will typically ensure optimum motor voltage but if the motor power factor cos phi requires tuning, an AMA function can be carried out using 1-29 Automatic Motor Adaptation (AMA). It is very rarely necessary to adjust the motor power factor parameter manually.                                                                                                    |  |  |  |  |
| [3]     | Auto Energy<br>Optim. VT    | Auto Energy Optimization VT [3]: For optimum<br>energy efficient speed control of centrifugal<br>pumps and fans. Provides a voltage which is<br>optimized for a squared torque load charac-<br>teristic of the motor but in addition the AEO<br>feature will adapt the voltage exactly to the<br>current load situation, thereby reducing<br>energy consumption and audible noise from<br>the motor. To obtain optimal performance,<br>the motor power factor cos phi must be set<br>correctly. This value is set in 14-43 Motor Cos-<br>Phi. The parameter has a default value and is<br>automatically adjusted when the motor data<br>is programmed. These settings will typically<br>ensure optimum motor voltage but if the<br>motor power factor cos phi requires tuning,<br>an AMA function can be carried out using<br>1-29 Automatic Motor Adaptation (AMA). It is<br>very rarely necessary to adjust the motor<br>power factor parameter manually. |  |  |  |  |

<u>Danfvisi</u>

### NOTE!

1-03 Torque Characteristics will not have effect when 1-10 Motor Construction = [1] PM, non-salient SPM.

### NOTE!

For pumps or fan applications where the viscosity or density can vary significantly or where excessive flow, e.g., due to pipe breakage can occur, it is recommended to select Auto Energy Optim. CT.

#### 1-06 Clockwise Direction

This parameter defines the term "Clockwise" corresponding to the LCP direction arrow. Used for easy change of direction of shaft rotation without swapping motor wires. (Valid from SW version 5.84)

| Option: |         | Function:                                                                                                    |
|---------|---------|----------------------------------------------------------------------------------------------------|
| [0] *   | Normal  | Motor shaft will turn in clockwise<br>direction when the Adjustable<br>frequency drive is connected U -><br>U; V -> V, and W -> W to motor.             |
| [1]     | Inverse | Motor shaft will turn in counter<br>clockwise direction when the<br>Adjustable frequency drive is<br>connected U -> U; V -> V, and W -<br>> W to motor. |

### NOTE!

This parameter cannot be changed while the motor is running.

3.3.2 1-10 - 1-13 Motor Selection

#### NOTE!

This parameter group cannot be adjusted while the motor is running.

The following parameters are active ('x') depending on the setting of *1-10 Motor Construction* 

| 1-10 Motor construction                       | [0]<br>Asynchron | [1] PM Motor<br>non-salient |
|-----------------------------------------------|------------------|-----------------------------|
| 1-00 Configuration mode                       | х                | х                           |
| 1-03 Torque Characteristics                   | х                |                             |
| 1-06 Clockwise direction                      | х                | x                           |
| 1-14 Damping gain                             |                  | х                           |
| 1-15 High pass filter damp time low speed     |                  | x                           |
| 1-16 High pass filter damp time<br>high speed |                  | x                           |
| 1-17 Machine voltage filter time              |                  | x                           |
| 1-20 Motor power [KW]                         | х                |                             |
| 1-21 - Motor power [HP]                       | х                |                             |
| 1-22 Motor Voltage                            | х                |                             |
| 1-23 Motor frequency                          | х                |                             |
| 1-24 Motor current                            | х                | x                           |
| 1-25 Motor Nom. speed                         | х                | х                           |
| 1-26 Motor rated torque                       |                  | x                           |
| 1-28 Motor rotation check                     | х                | х                           |
| 1-29 AMA                                      | х                |                             |
| 1-30 RS                                       | х                | x                           |
| 1-31 Rr                                       | х                |                             |

| 1-10 Motor construction             | [0] | [1] PM Motor |
|-------------------------------------|-----|--------------|
|                                     | -   | non-salient  |
| 1-35 Xh                             | X   |              |
| 1-37 Ld                             |     | X            |
| 1-38 Lq                             |     |              |
| 1-39 Motor poles                    | Х   | X            |
| 1-40 Back EMF                       |     | x            |
| 1-50 Motor Magnet. at 0 speed       | Х   |              |
| 1-51 Min Speed norm. magnet [rpm]   | Х   |              |
| 1-52 Min Speed norm. magnet [Hz]    | х   |              |
| 1-58 Flystart test pulses current   | Х   | x            |
| 1-59 Flystart test pulses frequency | х   | x            |
| 1-60 Low Speed Load Compensation    | х   |              |
| 1-61 High Speed Load Compen-        | х   |              |
| sation                              |     |              |
| 1-62 Slip Compensation              | х   |              |
| 1-63 Slip Compensation time const.  | х   |              |
| 1-64 Resonance Damping              | х   |              |
| 1-65 Resonance Damping time         | х   |              |
| const.                              |     |              |
| 1-66 Min Current at low speed       |     | х            |
| 1-70 PM Start mode                  |     | x            |
| 1-71 Start Delay                    | х   | х            |
| 1-72 Start Function                 | х   | x            |
| 1-73 Flying Start                   | х   | x            |
| 1-77 Compressor Max Start speed     | х   |              |
| [rpm]                               | ^   |              |
| 1-78 Compressor Max Start speed     | х   |              |
| [Hz]                                |     |              |
| 1-79 Compressor start max time to   | х   |              |
| trip                                |     |              |
| 1-80 Stop Function                  | Х   | x            |
| 1-81 Min Speed funct. at stop [rpm] | х   | x            |
| 1-82 Min Speed funct. at stop [Hz]  | х   | х            |
| 1-86 Trip speed low [rpm]           | х   | x            |
| 1-87 Trip speed low [Hz]            | Х   | x            |
| 1-90 Motor Thermal Protection       | х   | х            |
| 1-91 Motor External Fan             | х   | x            |
| 1-93 Thermistor Resource            | х   | x            |
| 2-00 DC Hold current                | х   |              |
| 2-01 DC Brake current               | х   | x            |
| 2-02 DC Braking Time                | х   |              |
| 2-03 DC Brake Cut-In Speed [rpm]    | х   |              |
| 2-04 DC Brake Cut-in Speed [Hz]     | х   |              |
| 2-06 Parking Current                |     | x            |
| 2-07 Parking Time                   |     | x            |
| 2-10 Brake Function                 | х   | x            |
| 2-11 Brake Resistor                 | х   | x            |
| 2-12 Braking Energy Limit           | х   | х            |
| 2-13 Braking Energy Monitoring      | х   | x            |
| 2-15 Brake Check                    | х   | x            |
| 2-16 AC Brake Max Current           | х   |              |

Danfoss

antoss

#### VLT<sup>•</sup> HVAC Drive Programming Guide

| 1-10 Motor construction           | [0]<br>Asynchron | [1] PM Motor<br>non-salient |
|-----------------------------------|------------------|-----------------------------|
| 2-17 Over-voltage Control         | x                |                             |
| 4-10 Motor speed direction        | x                | х                           |
| 4-11 Motor speed low limit [rpm]  | x                | x                           |
| 4-12 Motor speed low limit [Hz]   | x                | x                           |
| 4-13 Motor speed high limit [rpm] | x                | x                           |
| 4-14 Motor speed high limit [Hz]  | x                | x                           |
| 4-16 Torque limit motor mode      | x                | x                           |
| 4-17 Torque limit generator mode  | х                | x                           |
| 4-18 Current limit                | x                | x                           |
| 4-19 Max output frequency         | x                | x                           |
| 4-58 Missing motor phase          | x                |                             |
| 14-40 VT Level                    | x                |                             |
| 14-41 AEO Minimum Magnetization   | x                |                             |
| 14-42 Minimum AEO Frequency       | x                |                             |
| 14-43 Motor Cos phi               | х                |                             |

#### Table 3.4

| 1-10  | 1-10 Motor Construction             |                                                                                                    |  |  |
|-------|-------------------------------------|----------------------------------------------------------------------------------------------------|--|--|
| Sele  | Select the motor construction type. |                                                                                                    |  |  |
| Opt   | ion:                                | Function:                                                                                                    |  |  |
| [0] * | Asynchron                           | For asynchronous motors.                                                                                                    |  |  |
| [1]   | PM, non salient<br>SPM              | For permanent magnet (PM) motors.<br>Note that PM motors are divided into<br>two groups, with either surface<br>mounted (non-salient) or interior<br>(salient) magnets. |  |  |
|       |                                     | NOTE!<br>Only available up to 22 kW motor<br>power.                                                                                                    |  |  |

#### NOTE!

Motor construction can either be asynchronous or permanent magnet (PM) motor.

3.3.3 1-14 - 1-17 VVC<sup>plus</sup> PM

The default control parameters for VVC<sup>plus</sup> PMSM control core are optimized for HVAC applications and inertia load in range of 50>JI/Jm>5, were JI is load inertia from the application and Jm is machine inertia.

For low inertia applications JI/Jm,<5 it is recommended that *1-17 Voltage filter time const*. be increased with a factor of 5–10 and in some cases *1-14 Damping Gain* should also be reduced to improve performance and stability.

For High inertia applications JI/Jm>>50, it is recommended that 1-15 Low Speed Filter Time Const., 1-16 High Speed Filter Time Const. and 1-14 Damping Gain be increased to improve performance and stability.

For high load at low speed [<30% of rated speed] it is recommended that *1-17 Voltage filter time const.* is increased due to non-linearity in the inverter at low speed.

| 1-14 Dam   | ping Gain     |                                                                              |
|------------|---------------|------------------------------------------------------------------------------|
| Range:     |               | Function:                                                                    |
| 120 %*     | [0 - 250      | D %]                                                                         |
| 1 15 Low   | Speed Filter  | Time Const                                                                   |
|            | speed Filter  | ' Time Const.                                                                |
| Range:     |               | Function:                                                                    |
| Size       | [0.01 -       | High pass-filter damping time                                                |
| related*   | 20.00 s]      | constant determines the response                                             |
|            |               | time to load steps. Obtain quick control through a short damping time        |
|            |               | constant. However, if this value is too                                      |
|            |               | short, the control becomes unstable.                                         |
|            |               | This time constant is used below 10%                                         |
|            |               | rated speed.                                                                 |
|            |               |                                                                              |
|            | Speed Filte   | r Time Const.                                                                |
| Range:     |               | Function:                                                                    |
| Size       | [0.01 -       | High pass-filter damping time                                                |
| related*   | 20.00 s]      | constant determines the response                                             |
|            |               | time to load steps. Obtain quick                                             |
|            |               | control through a short damping time                                         |
|            |               | constant. However, if this value is too short, the control becomes unstable. |
|            |               | This time constant is used above 10%                                         |
|            |               | rated speed.                                                                 |
|            |               |                                                                              |
| 1-17 Volta | ge filter tim | e const.                                                                     |
| Range:     |               | Function:                                                                    |
| Size       | [0.001 -      | Machine Supply Voltage Filter Time                                           |
| related*   | 1.000 s]      | constant is used for reducing the                                            |
|            |               | influence of high frequency ripples and                                      |
|            |               | system resonances in the calculation of                                      |
|            |               | machine supply voltage. Without this                                         |
|            |               | filter, the ripples in the currents can                                      |
|            |               | distort the calculated voltage and affects the stability of the system.      |
|            |               | anects the stability of the system.                                          |

#### 3.3.4 1-2\* Motor Data

Parameter group 1-2\* comprises input data from the nameplate on the connected motor.

### NOTE!

Changing the value of these parameters affects the setting of other parameters.

### NOTE!

1-20 Motor Power [kW], 1-21 Motor Power [HP], 1-22 Motor Voltage and 1-23 Motor Frequency will not have effect when 1-10 Motor Construction = [1] PM, non-salient SPM.

| 1-20 Motor Power [kW] |          |                                           |  |
|-----------------------|----------|-------------------------------------------|--|
| Range:                |          | Function:                                 |  |
| Size                  | [ 0.09 - | Enter the nominal motor power in kW       |  |
| related*              | 3000.00  | according to the motor nameplate data.    |  |
|                       | kW]      | The default value corresponds to the      |  |
|                       |          | nominal rated output of the unit.         |  |
|                       |          | This parameter cannot be adjusted         |  |
|                       |          | while the motor is running. Depending     |  |
|                       |          | on the choices made in 0-03 Regional      |  |
|                       |          | Settings, either 1-20 Motor Power [kW] or |  |
|                       |          | 1-21 Motor Power [HP] is made invisible.  |  |

| 1-21 Mot | 21 Motor Power [HP] |                                           |  |  |
|----------|---------------------|-------------------------------------------|--|--|
| Range:   |                     | Function:                                 |  |  |
| Size     | [ 0.09 -            | Enter the nominal motor power in HP       |  |  |
| related* | 3000.00 hp]         | according to the motor nameplate data.    |  |  |
|          |                     | The default value corresponds to the      |  |  |
|          |                     | nominal rated output of the unit.         |  |  |
|          |                     | This parameter cannot be adjusted         |  |  |
|          |                     | while the motor is running.               |  |  |
|          |                     | Depending on the choices made in          |  |  |
|          |                     | 0-03 Regional Settings, either 1-20 Motor |  |  |
|          |                     | Power [kW] or 1-21 Motor Power [HP] is    |  |  |
|          |                     | made invisible.                           |  |  |

| 1-22 Motor Voltage |              |  |  |  |
|--------------------|--------------|--|--|--|
| Range: Function:   |              |  |  |  |
| Size related*      | [10 1000. V] |  |  |  |

| 1-23 Motor Frequency |          |                                          |  |
|----------------------|----------|------------------------------------------|--|
| Range:               |          | Function:                                |  |
| Size                 | [20 -    | Select the motor frequency value from    |  |
| related*             | 1000 Hz] | the motor nameplate data. For 87Hz       |  |
|                      |          | operation with 230/400 V motors, set the |  |
|                      |          | nameplate data for 230V/50Hz. Adapt      |  |
|                      |          | 4-13 Motor Speed High Limit [RPM] and    |  |
|                      |          | 3-03 Maximum Reference to the 87Hz       |  |
|                      |          | application.                             |  |

### NOTE!

This parameter cannot be changed while the motor is running.

| 1-24 Motor Current |           |        |                                 |  |
|--------------------|-----------|--------|---------------------------------|--|
| Range:             | Function: |        |                                 |  |
| Size               | [         | 0.10 - | Enter the nominal motor current |  |
| related*           | 10000.00  | A]     | value from the motor nameplate  |  |
|                    |           |        | data. This data is used for     |  |
|                    |           |        | calculating motor torque, motor |  |
|                    |           |        | thermal protection, etc.        |  |
|                    |           |        |                                 |  |

### NOTE!

This parameter cannot be changed while the motor is running.

| 1-25 Motor Nominal Speed |                      |                                                                                                    |  |  |
|--------------------------|----------------------|----------------------------------------------------------------------------------------------------|--|--|
| Range:                   | Function:            |                                                                                                    |  |  |
| Size related*            | [100 - 60000<br>RPM] | Enter the nominal motor speed<br>value from the motor nameplate<br>data. This data is used for<br>calculating automatic motor<br>compensations. |  |  |

## NOTE!

This parameter cannot be changed while the motor is running.

| 1-26  | 1-26 Motor Cont. Rated Torque                                                                                                    |                       |                                                                                                    |  |  |
|-------|----------------------------------------------------------------------------------------------------|-----------------------|----------------------------------------------------------------------------------------------------|--|--|
| Ran   | Range: Function:                                                                                                    |                       |                                                                                                    |  |  |
| Size  |                                                                                                    | [0.1 -<br>10000.0 Nm] | Enter the value from the motor<br>nameplate data. The default value<br>corresponds to the nominal rated<br>output. This parameter is available<br>when 1-10 Motor Construction is set to<br>PM, non-salient SPM [1], i.e., the<br>parameter is valid for PM and non-<br>salient SPM motors only. |  |  |
|       | 1-28 Motor Rotation Check<br>Option: Function:                                                                                                    |                       |                                                                                                    |  |  |
|       | Option:         Function:           Following installation and connection of the motor, this function allows the correct motor rotation direction to be verified. Enabling this function overrides any bus commands or digital inputs, except External Interlock and Safe Stop (if included). |                       |                                                                                                    |  |  |
| [0] * | OFF                                                                                                    | Motor Rota            | Motor Rotation Check is not active.                                                                                                    |  |  |
| [1]   | Enabled                                                                                                    | display sho           | Motor Rotation Check is enabled. Once enabled,<br>display shows:<br>"Please Note! Motor may run in wrong direction".                                                                                                    |  |  |

Pressing [OK], [Back] or [Cancel] will dismiss the message and display a new message: "Press [Hand on] to start the motor. Press [Cancel] to abort". Pressing [Hand on] starts

Parameter Description

lantos

the motor at 5 Hz in forward direction and the display shows: "Motor is running. Check if motor rotation direction is correct. Press [Off] to stop the motor". Pressing [Off] stops the motor and resets *1-28 Motor Rotation Check*. If motor rotation direction is incorrect, two motor phase cables should be interchanged.

# **A**WARNING

Line power must be removed before disconnecting motor phase cables.

| 1-29  | 1-29 Automatic Motor Adaptation (AMA) |                                                                                                    |  |  |
|-------|---------------------------------------|----------------------------------------------------------------------------------------------------|--|--|
| Opt   | ion:                                  | Function:                                                                                                    |  |  |
|       |                                       | The AMA function optimizes dynamic motor performance by automatically optimizing the advanced motor 1-30 Stator Resistance (Rs) to 1-35 Main Reactance (Xh)) while the motor is stationary. |  |  |
| [0] * | Off                                   | No function                                                                                                    |  |  |
| [1]   | Enable<br>complete<br>AMA             | Performs AMA of the stator resistance $R_s$ ,<br>the rotor resistance $R_r$ , the stator leakage<br>reactance $X_1$ , the rotor leakage reactance $X_2$<br>and the main reactance $X_h$ .   |  |  |
| [2]   | Enable<br>reduced AMA                 | Performs a reduced AMA of the stator<br>resistance $R_s$ in the system only. Select this<br>option if an LC filter is used between the<br>Adjustable frequency drive and the motor.         |  |  |

### NOTE!

1-29 Automatic Motor Adaptation (AMA) will not have effect when 1-10 Motor Construction = [1] PM, non-salient SPM.

Activate the AMA function by pressing [Hand on] after selecting [1] or [2]. See also the item *Automatic Motor Adaptation* in the Design Guide. After a normal sequence, the display will read: "Press [OK] to finish AMA". After pressing the [OK] key, the Adjustable frequency drive is ready for operation.

### NOTE!

- For the best adaptation of the Adjustable frequency drive, run AMA on a cold motor
- AMA cannot be performed while the motor is running

### NOTE!

Avoid generating external torque during AMA.

### NOTE!

If one of the settings in parameter group 1-2\* Motor Data is changed, *1-30 Stator Resistance (Rs)* to *1-39 Motor Poles*, the advanced motor parameters, will return to default setting.

This parameter cannot be adjusted while the motor is running.

# NOTE!

Full AMA should be run without filter only while reduced AMA should be run with filter.

See section: *Application Examples > Automatic Motor Adaptation* in the Design Guide.

### 3.3.5 1-3\* Adv. Motor Data

Parameters for advanced motor data. The motor data in 1-30 Stator Resistance (Rs) to 1-39 Motor Poles must match the relevant motor in order to run the motor optimally. The default settings are figures based on common motor parameter values from normal standard motors. If the motor parameters are not set correctly, a malfunction of the adjustable frequency drive system may occur. If the motor data is not known, running an AMA (Automatic Motor Adaptation) is recommended. See the Automatic Motor Adaptation section. The AMA sequence will adjust all motor parameters except the moment of inertia of the rotor and the iron loss resistance (1-36 Iron Loss Resistance (Rfe)).

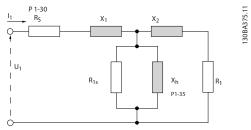

Figure 3.4 Motor Equivalent Diagram for an Asynchronous Motor

Danfoss

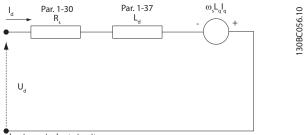

d-axis equivalent circuit

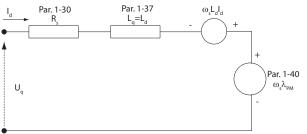

q-axis equivalent circuit

Figure 3.5 Motor Equivalent Circuit Diagram for a PM Non-salient Motor

| 1-30 Stator Resistance (Rs) |               |                                   |  |  |
|-----------------------------|---------------|-----------------------------------|--|--|
| Range:                      | Function:     |                                   |  |  |
| Size                        | [ 0.0140 -    | Set the stator resistance value.  |  |  |
| related*                    | 140.0000 Ohm] | Enter the value from a motor data |  |  |
|                             |               | sheet or perform an AMA on a      |  |  |
|                             |               | cold motor. This parameter cannot |  |  |
|                             |               | be adjusted while the motor is    |  |  |
|                             |               | running.                          |  |  |

#### 1-31 Rotor Resistance (Rr)

| Range:           |                        | Function:                                                                                                    |  |
|------------------|------------------------|----------------------------------------------------------------------------------------------------|--|
| Size<br>related* | [ 0.0100 -<br>100.0000 | Fine-tuning R <sub>r</sub> will improve shaft<br>performance. Set the rotor resistance                                                                                      |  |
| related          | Ohm]                   | value using one of these methods:                                                                                                    |  |
|                  |                        | <ol> <li>Run an AMA on a cold motor.<br/>The Adjustable frequency drive<br/>will measure the value from the<br/>motor. All compensations are<br/>reset to 100%.</li> </ol>  |  |
|                  |                        | <ol> <li>Enter the R<sub>r</sub> value manually.</li> <li>Obtain the value from the motor supplier.</li> </ol>                                                              |  |
|                  |                        | <ol> <li>Use the R<sub>r</sub> default setting. The<br/>Adjustable frequency drive<br/>establishes the setting on the<br/>basis of the motor nameplate<br/>data.</li> </ol> |  |

### NOTE!

1-31 Rotor Resistance (Rr) will not have effect when 1-10 Motor Construction = [1] PM, non-salient SPM.

| 1-35 Ma          | -35 Main Reactance (Xh)          |                                                                                                    |  |  |
|------------------|----------------------------------|----------------------------------------------------------------------------------------------------|--|--|
| Range:           |                                  | Function:                                                                                                    |  |  |
| Size<br>related* | [ 1.0000 -<br>10000.0000<br>Ohm] | Set the main reactance of the motor<br>using one of these methods:<br>1. Run an AMA on a cold motor.<br>The Adjustable frequency<br>drive will measure the value            |  |  |
|                  |                                  | from the motor.<br>2. Enter the X <sub>h</sub> value manually.<br>Obtain the value from the<br>motor supplier.                                                              |  |  |
|                  |                                  | <ol> <li>Use the X<sub>h</sub> default setting.<br/>The Adjustable frequency<br/>drive establishes the setting<br/>on the basis of the motor<br/>nameplate data.</li> </ol> |  |  |

### NOTE!

1-35 Main Reactance (Xh) will not have effect when 1-10 Motor Construction = [1] PM, non-salient SPM.

### NOTE!

This parameter cannot be adjusted while running.

| 1-36 Iron Loss Resistance (Rfe) |                     |           |  |
|---------------------------------|---------------------|-----------|--|
| Range:                          |                     | Function: |  |
| Size related*                   | [0 - 10000.000 Ohm] |           |  |

# NOTE!

This parameter cannot be adjusted while the motor is running.

# NOTE!

This parameter is not available from the LCP.

| 1-37 d-axis Inductance (Ld) |                        |                                                                                                    |  |
|-----------------------------|------------------------|----------------------------------------------------------------------------------------------------|--|
| Range:                      |                        | Function:                                                                                                    |  |
| Size related*               | [ 0.000 - 0.000<br>mH] | Enter the value of the d-axis<br>inductance. Obtain the value from<br>the permanent magnet motor<br>data sheet. |  |

antoss

#### NOTE!

This parameter is only active when 1-10 Motor Construction has the value *PM*, non-salient SPM [1] (Permanent Magnet Motor).

Stator resistance and d-axis Inductance values are normally, for asynchronous motors, described in technical specifications as between line and common (starpoint). For permanent magnet motors, they are typically described in technical specifications as between Line-Line. PM motors are typically built for star connection.

| 1-30 Stator Resistance | This parameter gives stator winding          |
|------------------------|----------------------------------------------|
| (Rs)                   | resistance (Rs) Similar to Asynchronous      |
| (Line to common)       | Motor Stator resistance. The Stator          |
|                        | resistance is defined for line to common     |
|                        | measurement. That means for line-line        |
|                        | data (Where stator resistance is measured    |
|                        | between any two lines you need to divide     |
|                        | it with 2).                                  |
| 1-37 d-axis            | This parameter gives direct axis             |
| Inductance (Ld)        | inductance of the PM motor. The d-axis       |
| (Line to common)       | inductance is defined for phase to           |
|                        | common measurement. That means for           |
|                        | line-line data (Where stator resistance is   |
|                        | measured between any two lines you           |
|                        | need to divide it with 2                     |
| 1-40 Back EMF at       | This parameter gives back EMF across         |
| 1000 RPM               | stator terminal of PM Motor at 1,000 rpm     |
| RMS (Line to Line      | mechanical speed specifically. It is defined |
| Value)                 | between line to line and expressed in an     |
|                        | RMS Value.                                   |

#### Table 3.5

#### NOTE!

Motor manufacturers provide values for Stator resistance (1-30 Stator Resistance (Rs)) and d-axis Inductance (1-37 daxis Inductance (Ld)) in technical specifications as between line and common (starpoint) or between Line-Line. There is no general standard. The different setups for Stator Winding Resistance and Induction are shown in Figure 3.6. Danfoss inverters always require the line to common value. The back EMF of PM motor is defined as `Induced EMF developed across any of two phases of stator winding of free running Motor'. Danfoss inverters always require the Line to Line RMS value measured at 1,000 rpm, mechanical speed of rotation. This is shown in Figure 3.7)

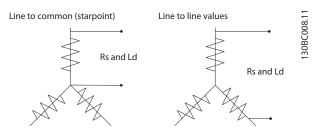

Figure 3.6 Motor parameters are provided in different formats. Danfoss adjustable frequency drives always require the line to common value.

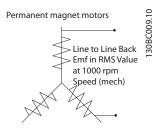

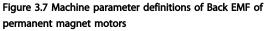

| 1-39 Motor Poles |               |                                                                                                    |                                                                                                    |                                                                                                    |
|------------------|---------------|----------------------------------------------------------------------------------------------------|----------------------------------------------------------------------------------------------------|----------------------------------------------------------------------------------------------------|
| Range:           |               | Function:                                                                                                    |                                                                                                    |                                                                                                    |
| Size<br>related* | [2 -<br>100 ] | Enter the                                                                                                    | e number of moto                                                                                                    | r poles.                                                                                                    |
| clated           | 100 ]         | Poles                                                                                                    | ~n <sub>n</sub> @ 50Hz                                                                                                    | ~n <sub>n</sub> @60Hz                                                                                                    |
|                  |               | 2                                                                                                    | 2700–2880                                                                                                    | 3250-3460                                                                                                    |
|                  |               | 4                                                                                                    | 1350–1450                                                                                                    | 1625–1730                                                                                                    |
|                  |               | 6                                                                                                    | 700–960                                                                                                    | 840–1153                                                                                                    |
|                  |               | normal s<br>Define m<br>separate<br>even nur<br>number<br>Adjustab<br>setting o<br>1-23 Mot<br>1-25 Mot<br>Speed.<br>This para | e shows the numb<br>peed ranges of va<br>notors designed fo<br>ly. The motor pole<br>mber, because it re<br>of poles, not pairs<br>le frequency drive<br>of 1-39 Motor Poles<br>or Frequency Moto<br>or Nominal Speed of | rious motor types.<br>r other frequencies<br>value is always an<br>efers to the total<br>of poles. The<br>creates the initial<br>based on<br>r Frequency and |

<u>Danfoss</u>

| 1-40 Back     | 1-40 Back EMF at 1000 RPM |                                      |  |  |
|---------------|---------------------------|--------------------------------------|--|--|
| Range:        |                           | Function:                            |  |  |
| Size related* | [ 10 9000                 | Set the nominal back EMF for the     |  |  |
|               | V]                        | motor when running at 1,000 RPM.     |  |  |
|               |                           | This parameter is only active when   |  |  |
|               |                           | 1-10 Motor Construction is set to PM |  |  |
|               |                           | motor [1] (Permanent Magnet Motor).  |  |  |

# 3.3.6 1-5\* Load Indep. Setting

| 1-50 Motor Magnetization at Zero Speed |             |           |  |  |
|----------------------------------------|-------------|-----------|--|--|
| Range:                                 |             | Function: |  |  |
| 100 %*                                 | [0 - 300 %] |           |  |  |

#### NOTE!

1-50 Motor Magnetization at Zero Speed will not have effect when 1-10 Motor Construction = [1] PM, non-salient SPM.

| 1-51 Min Speed Normal Magnetizing [RPM] |                                          |  |  |
|-----------------------------------------|------------------------------------------|--|--|
|                                         | Function:                                |  |  |
| [10 - 300                               | Set the required speed for normal        |  |  |
| RPM]                                    | magnetizing current. If the speed is set |  |  |
|                                         | lower than the motor slip speed,         |  |  |
|                                         | 1-50 Motor Magnetization at Zero Speed   |  |  |
|                                         | and 1-51 Min Speed Normal Magnetizing    |  |  |
|                                         | [RPM] are of no significance.            |  |  |
|                                         | Use this parameter along with            |  |  |
|                                         | 1-50 Motor Magnetization at Zero Speed.  |  |  |
|                                         | See Table 3.7.                           |  |  |
|                                         | [10 - 300                                |  |  |

### NOTE!

*1-51 Min Speed Normal Magnetizing [RPM]* will not have effect when *1-10 Motor Construction* = [1] PM, non-salient SPM.

| 1-52 Min Speed Normal Magnetizing [Hz] |                                        |                                          |  |
|----------------------------------------|----------------------------------------|------------------------------------------|--|
| Range:                                 |                                        | Function:                                |  |
| Size                                   | [ 0.3 -                                | Set the required frequency for normal    |  |
| related*                               | 10.0 Hz]                               | magnetizing current. If the frequency is |  |
|                                        |                                        | set lower than the motor slip frequency, |  |
|                                        | 1-50 Motor Magnetization at Zero Speed |                                          |  |
|                                        | and 1-51 Min Speed Normal Magnetizing  |                                          |  |
|                                        | [RPM] are inactive.                    |                                          |  |
|                                        |                                        | Use this parameter along with            |  |
|                                        |                                        | 1-50 Motor Magnetization at Zero Speed.  |  |
|                                        |                                        | See Table 3.7.                           |  |

### NOTE!

*1-52 Min Speed Normal Magnetizing [Hz]* will not have effect when *1-10 Motor Construction* = [1] PM, non-salient SPM.

| 1-58 Flystart Test Pulses Current |                                             |                                                  |  |
|-----------------------------------|---------------------------------------------|--------------------------------------------------|--|
| Range:                            |                                             | Function:                                        |  |
| Size                              | [0-                                         | Set the magnitude of the magnetizing current     |  |
| related*                          | 0. %]                                       | for the pulses used to detect the motor          |  |
|                                   |                                             | direction. The value range and function          |  |
|                                   |                                             | depends on parameter 1-10 Motor Construction:    |  |
|                                   |                                             | [0] Asynchron: [0-200%]                          |  |
|                                   |                                             | Reducing this value will reduce the generated    |  |
|                                   |                                             | torque. 100% means full nominal motor            |  |
|                                   |                                             | current. In this case, the default value is 30%. |  |
|                                   |                                             | [1] PM non-salient: [0-40%]                      |  |
|                                   |                                             | A general setting of 20% is recommended on       |  |
|                                   | PM motors. Higher values can give increased |                                                  |  |
|                                   |                                             | performance. However, on motors with back        |  |
|                                   |                                             | EMF higher than 300VLL (rms) at nominal          |  |
|                                   |                                             | speed and high winding inductance (more          |  |
|                                   |                                             | than 10mH) a lower value is recommended to       |  |
|                                   |                                             | avoid wrong speed estimation. The parameter      |  |
|                                   |                                             | is active when 1-73 Flying Start is enabled.     |  |

# NOTE!

See description of *1-70 PM Start Mode* for an overview of the relation between the PM Flying Start parameters.

| 1-59 Fly: | Flystart Test Pulses Frequency |                                                 |  |
|-----------|--------------------------------|-------------------------------------------------|--|
| Range:    |                                | Function:                                       |  |
| Size      | [0-                            | The parameter is active when 1-73 Flying Start  |  |
| related*  | 0. %]                          | is enabled. The value range and function        |  |
|           |                                | depends on parameter 1-10 Motor Construction:   |  |
|           |                                | [0] Asynchron: [0–500%]                         |  |
|           |                                | Control the percentage of the frequency for     |  |
|           |                                | the pulses used to detect the motor direction.  |  |
|           |                                | Increasing this value will reduce the generated |  |
|           |                                | torque. In this mode, 100% means 2 times the    |  |
|           |                                | slip frequency.                                 |  |
|           |                                | [1] PM non-salient: [0-10%]                     |  |
|           |                                | This parameter defines the motor speed (in $\%$ |  |
|           |                                | of nominal motor speed) below which the         |  |
|           |                                | Parking function (see 2-06 DC Brake Current     |  |
|           |                                | and 2-07 DC Braking Time will become active.    |  |
|           |                                | This parameter is only active when 1-70 PM      |  |
|           |                                | Start Mode is set to [1] Parking and only after |  |
|           |                                | starting the motor.                             |  |

### NOTE!

Do NOT set this parameter too high in high inertia applications.

### 3.3.7 1-6\* Load Depend. Setting

| 1-60 Low Speed Load Compensation |             |           |  |
|----------------------------------|-------------|-----------|--|
| Range:                           |             | Function: |  |
| 100 %*                           | [0 - 300 %] |           |  |

antoss

#### NOTE!

3

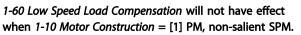

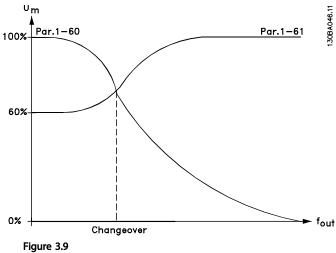

| 1-61 High Speed Load Compensation |             |           |
|-----------------------------------|-------------|-----------|
| Range:                            |             | Function: |
| 100 %*                            | [0 - 300 %] |           |

#### NOTE!

1-61 High Speed Load Compensation will not have effect when 1-10 Motor Construction = [1] PM, non-salient SPM.

| 1-62 Slip Compensation |                |           |
|------------------------|----------------|-----------|
| Range:                 |                | Function: |
| 0 %*                   | [-500 - 500 %] |           |

#### NOTE!

1-62 Slip Compensation will not have effect when 1-10 Motor Construction = [1] PM, non-salient SPM.

| 1-63 Slip Compensation Time Constant |  |  |
|--------------------------------------|--|--|
|                                      |  |  |
| on                                   |  |  |
|                                      |  |  |
| 1                                    |  |  |
|                                      |  |  |
|                                      |  |  |
|                                      |  |  |
| ,                                    |  |  |

### NOTE!

3-22

1-63 Slip Compensation Time Constant will not have effect when 1-10 Motor Construction = [1] PM, non-salient SPM.

| 1-64 Resonance Dampening |             |           |
|--------------------------|-------------|-----------|
| Range:                   |             | Function: |
| 100 %*                   | [0 - 500 %] |           |

### NOTE!

1-64 Resonance Dampening will not have effect when 1-10 Motor Construction = [1] PM, non-salient SPM.

| 1-65  | 1-65 Resonance Dampening Time Constant |                                           |  |
|-------|----------------------------------------|-------------------------------------------|--|
| Rang  | e:                                     | Function:                                 |  |
| 5 ms* | [5 - 50 ms]                            | Set 1-64 Resonance Dampening and          |  |
|       |                                        | 1-65 Resonance Dampening Time Constant to |  |
|       |                                        | help eliminate high-frequency resonance   |  |
|       |                                        | problems. Enter the time constant that    |  |
|       |                                        | provides the best dampening.              |  |

### NOTE!

1-65 Resonance Dampening Time Constant will not have effect when 1-10 Motor Construction = [1] PM, non-salient SPM.

| 1-66 Min. Current at Low Speed |          |                                      |
|--------------------------------|----------|--------------------------------------|
| Range:                         | -        | Function:                            |
| Size related*                  | [ 1 200. | Enter the minimum motor current at   |
|                                | %]       | low speed.                           |
|                                |          | Increasing this current improves     |
|                                |          | developed motor torque at low speed. |
|                                |          | Low speed is defined here as speeds  |
|                                |          | below 6% of the Nominal Speed of     |
|                                |          | Motor (1-25 Motor Nominal Speed) in  |
|                                |          | VVC <sup>plus</sup> PM Control       |

# NOTE!

1-66 will not have affect if 1-10 =[0]

### 3.3.8 1-7\* Start Adjustments

| 1-2 | 1-70 PM Start Mode |                                                                                                    |  |
|-----|--------------------|----------------------------------------------------------------------------------------------------|--|
| Op  | otion:             | Function:                                                                                                    |  |
| [0] | Rotor<br>Detection | Suitable for all applications where the motor<br>is known to be standing still when starting<br>(e.g., conveyors, pumps and non-windmilling<br>fans).                                                                  |  |
| [1] | Parking            | If the motor turns at a slight speed (i.e., lower than 2–5% of the nominal speed), e.g., due to fans with light windmilling, select [1] Parking and adjust 2-06 DC Brake Current and 2-07 DC Braking Time accordingly. |  |

<u>Dantoss</u>

| 1-71 Start Delay |                 |                                                                                                    |
|------------------|-----------------|----------------------------------------------------------------------------------------------------|
| Rang             | e:              | Function:                                                                                                    |
| 0.0 s*           | [0.0 - 120.0 s] | The function selected in <i>1-80 Function at</i><br><i>Stop</i> is active in the delay period.<br>Enter the time delay required before<br>commencing acceleration. |
|                  |                 | commencing acceleration.                                                                                                    |

| 1-72  | 1-72 Start Function        |                                                                                                    |
|-------|----------------------------|----------------------------------------------------------------------------------------------------|
| Opt   | ion:                       | Function:                                                                                                    |
|       |                            | Select the start function during start delay.<br>This parameter is linked to <i>1-71 Start Delay</i> .                                                                                                    |
| [0]   | DC Hld/<br>Motr<br>Preheat | Energizes motor with a DC holding current (2-00 DC Hold/Preheat Current) during the start delay time.                                                                                                    |
| [2] * | Coast                      | Releases shaft coasted drive during the start<br>delay time (inverter off).<br>Available selections depend on <i>1-10 Motor</i><br><i>Construction</i> :<br>[0] Asynchron:<br>[2] coast<br>[0] DC-hold<br>[1] PM non-salient:<br>[2] coast |

#### 1-73 Flying Start

| Op       | tion:    | Function:                                                                                                    |
|----------|----------|----------------------------------------------------------------------------------------------------|
|          |          | This function makes it possible to catch a motor that is spinning freely due to a line drop-out.                                                                                                    |
|          |          | When 1-73 Flying Start is enabled, 1-71 Start Delay<br>has no function.<br>Search direction for flying start is linked to the<br>setting in 4-10 Motor Speed Direction.<br>Clockwise [0]: Flying start search in clockwise<br>direction. If not successful, a DC brake is carried<br>out.<br>Both Directions [2]: The flying start will first make a<br>search in the direction determined by the last<br>reference (direction). If unable to find the speed, it<br>will search in the other direction. If not successful,<br>a DC brake will be activated in the time set in<br>2-02 DC Braking Time. Start will then take place<br>from 0Hz. |
| [0]<br>* | Disabled | Select <i>Disable</i> [0] if this function is not required                                                                                                    |
| [1]      | Enabled  | Select <i>Enable</i> [1] to enable the Adjustable<br>frequency drive to "catch" and control a spinning<br>motor.<br>The parameter is always set to [1] Enable when<br><i>1-10 Motor Construction</i> = [1] PM non-salient.<br>Important related parameters:                                                                                                    |

| 1-73 Flying Start |                                       |  |
|-------------------|---------------------------------------|--|
| Option:           | Function:                             |  |
|                   | • 1-58 Flystart Test Pulses Current   |  |
|                   | • 1-59 Flystart Test Pulses Frequency |  |
|                   | • 1-70 PM Start Mode                  |  |
|                   | • 2-06 DC Brake Current               |  |
|                   | • 2-07 DC Braking Time                |  |
|                   | • 2-03 DC Brake Cut-in Speed [RPM]    |  |
|                   | • 2-04 DC Brake Cut-in Speed [Hz]     |  |
|                   | • 2-06 DC Brake Current               |  |
|                   | • 2-07 DC Braking Time                |  |

The Flystart function used for PM motors is based on an initial speed estimation. The speed will always be estimated as the first thing after an active start signal is given. Based on the setting of *1-70 PM Start Mode*, the following will happen:

1-70 PM Start Mode = [0] Rotor Detection:

If the speed estimate comes out as greater than 0 Hz, the adjustable frequency drive will catch the motor at that speed and resume normal operation. Otherwise, the adjustable frequency drive will estimate the rotor position and start normal operation from there.

#### 1-70 PM Start Mode = [1] Parking:

If the speed estimate comes out lower than the setting in 1-59 Flystart Test Pulses Frequency, then the Parking function will be engaged (see 2-06 DC Brake Current and 2-07 DC Braking Time). Otherwise, the adjustable frequency drive will catch the motor at that speed and resume normal operation. Please refer to description of 1-70 PM Start Mode for recommended settings.

Current limitations of the Flystart Principle used for PM motors:

- The speed range is up to 100% Nominal Speed or the field weakening speed (which ever is lowest).
- PMSM with high back EMF (>300VLL (rms)) and high winding inductance(>10mH) needed more time for reducing short circuit current to zero and may be susceptible to error in estimation.
- Current testing limited to a speed range up to 300Hz. For certain units, the limit is 250Hz; all 200–240V units up to and including 3 HP [2.2 kW] and all 380–480V units up to and including 5.4 HP [4 kW].
- Current testing limited to a machine power size up to 30 HP [22 kW].
- Prepared for salient pole machine (IPMSM) but not yet verified on those types of machine.

<u>Danfvisi</u>

• For high inertia applications (i.e., where the load inertia is more than 30 times larger than the motor inertia), a brake resistor is recommended to avoid overvoltage trip during high speed engagement of the fly-start function.

| 1-77      | 1-77 Compressor Start Max Speed [rpm] |                                                                                                    |
|-----------|---------------------------------------|----------------------------------------------------------------------------------------------------|
| Range     | :                                     | Function:                                                                                                    |
| 0<br>rpm* | [0.0 -<br>max<br>output<br>speed]     | The parameter enables "High Starting Torque".<br>This is a function in which the Current Limit<br>and Torque Limit are ignored during start of<br>the motor. The time, from the start signal is<br>given until the speed exceeds the speed set<br>in this parameter, becomes a "start-zone"<br>where the current limit and motoric torque<br>limit is set to what is maximum possible for<br>the adjustable frequency drive/motor<br>combination. This parameter is normally set to<br>the same value as 4-11 Motor Speed Low Limit<br>[RPM]. When set to zero the function is<br>inactive.<br>In this "starting-zone" 3-82 Starting Ramp-up<br>Time is active instead of 3-40 Ramp 1 Type to<br>ensure extra acceleration during the start and<br>to minimize the time where the motor is<br>operated under the minimum speed for the<br>application. The time without protection from<br>the Current Limit and Torque Limit must not<br>exceed the value set in 1-79 Compressor Start<br>Max Time to Trip or the Adjustable frequency<br>drive will trip with an alarm [A18] Start Failed.<br>When this function is activated to get a fast<br>start then also 1-86 Trip Speed Low [RPM] is<br>activated to protect the application from<br>running below minimum motor speed, e.g.,<br>when in current limit.<br>This function allows high starting torque and<br>use of a fast starting ramp. To ensure the<br>build-up of a high torque during the start,<br>various tricks can be done through clever use<br>of start delay / start speed / start current. |
|           | -1                                    |                                                                                                    |

#### NOTE!

1-77 Compressor Start Max Speed [RPM] will not have effect when 1-10 Motor Construction = [1] PM, non-salient SPM.

| 1-78 Compressor Start Max Speed [Hz] |        |                                               |  |
|--------------------------------------|--------|-----------------------------------------------|--|
| Range:                               |        | Function:                                     |  |
| Size                                 | [ 0.0  | The parameter enables "High Starting          |  |
| related*                             | - par. | Torque". This is a function in which the      |  |
|                                      | 4-14   | Current Limit and Torque Limit are ignored    |  |
|                                      | Hz]    | during start of the motor. The time, from the |  |
|                                      |        | start signal is given until the speed exceeds |  |
|                                      |        | the speed set in this parameter, becomes a    |  |

| 1-78 | Compressor | Start | Max | Speed | [Hz |
|------|------------|-------|-----|-------|-----|
|      |            |       |     |       |     |

| Range: | Function:                                     |
|--------|-----------------------------------------------|
|        | "start-zone" where the current limit and      |
|        | motor torque limit is set to what is maximum  |
|        | possible for the adjustable frequency drive/  |
|        | motor combination. This parameter is          |
|        | normally set to the same value as 4-11 Motor  |
|        | Speed Low Limit [RPM]. When set to zero the   |
|        | function is inactive.                         |
|        | In this "starting-zone" 3-82 Starting Ramp-up |
|        | Time is active instead of 3-41 Ramp 1 Ramp-up |
|        | Time to ensure extra acceleration during the  |
|        | start and to minimize the time where the      |
|        | motor is operated under the minimum speed     |
|        | for the application. The time without         |
|        | protection from the Current Limit and Torque  |
|        | Limit must not exceed the value set in        |
|        | 1-79 Compressor Start Max Time to Trip or the |
|        | adjustable frequency drive will trip with an  |
|        | alarm [A18] Start Failed.                     |
|        | When this function is activated to get a fast |
|        | start then also1-86 Trip Speed Low [RPM] is   |
|        | activated to protect the application from     |
|        | running below minimum motor speed, e.g.,      |
|        | when in current limit.                        |
|        | This function allows high starting torque and |
|        | use of a fast starting ramp. To ensure the    |
|        | build-up of a high torque during the start,   |
|        | various tricks can be done through clever use |
|        | of start delay / start speed / start current. |

### NOTE!

1-78 Compressor Start Max Speed [Hz] will not have effect when 1-10 Motor Construction = [1] PM, non-salient SPM.

| 1-79             | 1-79 Compressor Start Max Time to Trip |                                                                                                    |  |  |  |
|------------------|----------------------------------------|----------------------------------------------------------------------------------------------------|--|--|--|
| Range: Function: |                                        |                                                                                                    |  |  |  |
| 5.0 s*           | [0.0 -<br>10.0 s]                      | The time from the start signal is given until the speed exceeds the speed set in <i>1-77 Compressor Start Max Speed [RPM]</i> must not exceed the time set in the parameter or the adjustable frequency drive will trip with an alarm [A18] Start Failed.<br>Any time set in <i>1-71 Start Delay</i> for use of a start function must be executed within the time limit. |  |  |  |

### NOTE!

1-79 Compressor Start Max Time to Trip will not have effect when 1-10 Motor Construction = [1] PM, non-salient SPM.

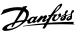

### 3.3.9 1-8\* Stop Adjustments

| 1-80  | 1-80 Function at Stop                     |                                                                                                    |  |  |
|-------|-------------------------------------------|----------------------------------------------------------------------------------------------------|--|--|
| Opt   | ion:                                      | Function:                                                                                                    |  |  |
|       |                                           | Select the Adjustable frequency drive function<br>after a stop command or after the speed is<br>ramped down to the settings in <i>1-81 Min</i><br><i>Speed for Function at Stop [RPM]</i> . |  |  |
|       |                                           | Available selections depend on 1-10 Motor<br>Construction:<br>[0] Asynchron:                                                                                                    |  |  |
|       |                                           | [0] coast                                                                                                    |  |  |
|       |                                           | [1] DC hold                                                                                                    |  |  |
|       |                                           | [2] Motor check, warning                                                                                                    |  |  |
|       |                                           | [6] Motor check, alarm                                                                                                    |  |  |
|       |                                           | [1] PM non-salient:                                                                                                    |  |  |
|       |                                           | [0] coast                                                                                                    |  |  |
| [0] * | Coast                                     | Leaves motor in free mode.                                                                                                    |  |  |
| [1]   | DC Hold/<br>Motor<br>Preheat              | Energizes motor with a DC holding current (see 2-00 DC Hold/Preheat Current).                                                                                                    |  |  |
| [2]   | Motor<br>check,<br>warn.                  | lssues a warning if the motor is not connected.                                                                                                    |  |  |
| [6]   | Motor<br>check,<br>alarm                  | Issues an alarm if the motor is not connected.                                                                                                    |  |  |
| 1-81  | 1-81 Min Speed for Function at Stop [RPM] |                                                                                                    |  |  |

 1-81 Min Speed for Function at Stop [RPM]

 Range:
 Function:

 Size related\*
 [0 - 600 RPM]

 1-82 Min Speed for Function at Stop [Hz]

 Range:
 Function:

 Size related\*
 [0.0 - 20.0 Hz]

### 3.3.10 Trip at Motor Speed Low Limit

In 4-11 Motor Speed Low Limit [RPM] and 4-12 Motor Speed Low Limit [Hz], it is possible to set a minimum speed for the motor in order to ensure proper oil distribution. In some cases, e.g., if operating in current limit because of a defect in the compressor, the output motor speed can be suppressed below Motor Speed Low Limit. To prevent damage to the compressor, it is possible to set trip limit. If the motor speed drops below this limit, the Adjustable frequency drive will trip and issue an alarm (A49). Reset will take place according to the selected function in 14-20 Reset Mode. If the trip must take place at a fairly precise speed (RPM), it is recommended to set 0-02 Motor Speed Unit for RPM and use slip compensation, which can be set in 1-62 Slip Compensation.

# NOTE!

To achieve the highest accuracy with the slip compensation, an Automatic Motor Adaptation (AMA) should be performed. To be enabled in *1-29 Automatic Motor Adaptation (AMA)*.

# NOTE!

Trip will not be active when using a normal stop or coast command.

| 1-86 Trip Speed Low [RPM] |            |                                           |  |  |
|---------------------------|------------|-------------------------------------------|--|--|
| Range:                    | Function:  |                                           |  |  |
| Size                      | [ 0 - par. | Set the desired motor speed for trip      |  |  |
| related*                  | 4-13 RPM]  | limit. If the trip speed is set to 0, the |  |  |
|                           |            | function is not active. If the speed at   |  |  |
|                           |            | any time after the start (or during a     |  |  |
|                           |            | stop) falls below the value in the        |  |  |
|                           |            | parameter, the adjustable frequency       |  |  |
|                           |            | drive will trip with an alarm [A49] Speed |  |  |
|                           |            | Limit. Function at stop.                  |  |  |

### NOTE!

This parameter is only available if *0-02 Motor Speed Unit* is set to [RPM].

| 1-87 Trip Speed Low [Hz] |           |                                                                                                    |  |  |
|--------------------------|-----------|----------------------------------------------------------------------------------------------------|--|--|
| Range:                   | Function: |                                                                                                    |  |  |
| Size                     | [ 0.0 -   | If the trip speed is set to 0, the function                                                                                                    |  |  |
| related*                 | par. 4-14 | is not active.                                                                                                    |  |  |
|                          | Hz]       | If the speed at any time after the start<br>(or during a stop) falls below the value<br>in the parameter, the adjustable<br>frequency drive will trip with an alarm<br>[A49] Speed Limit. Function at stop. |  |  |

### NOTE!

This parameter is only available if *0-02 Motor Speed Unit* is set to [Hz].

### 3.3.11 1-9\* Motor Temperature

| 1-90  | 1-90 Motor Thermal Protection |                                                                                                    |  |  |
|-------|-------------------------------|----------------------------------------------------------------------------------------------------|--|--|
| Opt   | Option: Function:             |                                                                                                    |  |  |
|       |                               | The Adjustable frequency drive determines<br>the motor temperature for motor<br>protection in two different ways:                                                                                                    |  |  |
|       |                               | <ul> <li>Via a thermistor sensor connected to one of the analog or digital inputs (<i>1-93 Thermistor Source</i>).</li> <li>Via calculation (ETR = Electronic Thermal Relay) of the thermal load, based on the actual load and time. The calculated thermal load is compared with the rated motor current I<sub>M,N</sub> and the rated motor frequency f<sub>M,N</sub>. The calculations estimate the need for a lower load at lower speed due to less cooling from the fan incorporated in the motor.</li> </ul> |  |  |
| [0]   | No protection                 | If the motor is continuously overloaded<br>and no warning or trip of adjustable<br>frequency drive is wanted.                                                                                                    |  |  |
| [1]   | Thermistor<br>warning         | Activates a warning when the connected<br>thermistor in the motor reacts in the event<br>of motor overtemperature.                                                                                                    |  |  |
| [2]   | Thermistor trip               | Stops (trips) the Adjustable frequency drive<br>when the connected thermistor in the<br>motor reacts in the event of motor<br>overtemperature.                                                                                                    |  |  |
| [3]   | ETR warning 1                 |                                                                                                    |  |  |
| [4] * | ETR trip 1                    |                                                                                                    |  |  |
| [5]   | ETR warning 2                 |                                                                                                    |  |  |
| [6]   | ETR trip 2                    |                                                                                                    |  |  |
| [7]   | ETR warning 3                 |                                                                                                    |  |  |
| [8]   | ETR trip 3                    |                                                                                                    |  |  |
| [9]   | ETR warning 4                 |                                                                                                    |  |  |
| [10]  | ETR trip 4                    |                                                                                                    |  |  |

ETR (Electronic Thermal Relay) functions 1-4 will calculate the load when the set-up where they were selected is active. For example, ETR-3 starts calculating when set-up 3 is selected. For the North American market: The ETR functions provide class 20 motor overload protection in accordance with NEC.

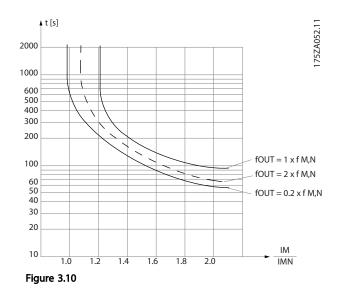

# **A**WARNING

In order to maintain PELV, all connections made to the control terminals must be PELV, e.g., thermistor must be reinforced/ double-insulated.

# NOTE!

Danfoss recommends using 24V DC as thermistor supply voltage.

# NOTE!

The ETR timer function does not work when 1-10 Motor Construction = [1] PM, non-salient SPM.

# NOTE!

For correct operation of ETR function, setting in 1-03 Torque Characteristics must fit the application (see description of 1-03 Torque Characteristics).

| 1-91  | 1-91 Motor External Fan |                                                                                                    |  |  |
|-------|-------------------------|----------------------------------------------------------------------------------------------------|--|--|
| Opt   | ion:                    | Function:                                                                                                    |  |  |
| [0] * | No                      | No external fan is required, i.e., the motor is derated at low speed.                                                                                                    |  |  |
| [1]   | Yes                     | Applies an external motor fan (external ventilation), so<br>that no derating of the motor is required at low<br>speed. The upper curve in graph above (fout = 1 x<br>fM,N) is followed if the motor current is lower than<br>nominal motor current (see <i>1-24 Motor Current</i> ). If the<br>motor current exceeds nominal current, the operation<br>time still decreases as if no fan were installed. |  |  |

Danfoss

| 1-93  | 1-93 Thermistor Source |                                                                                                    |  |  |
|-------|------------------------|----------------------------------------------------------------------------------------------------|--|--|
| Opt   | ion:                   | Function:                                                                                                    |  |  |
|       |                        | Select the input to which the thermistor<br>(PTC sensor) should be connected. An<br>analog input option [1] or [2] cannot be<br>selected if the analog input is already in<br>use as a reference source (selected in<br>3-15 Reference 1 Source, 3-16 Reference 2<br>Source or 3-17 Reference 3 Source ).<br>When using MCB 112, choice [0] None<br>must always be selected. |  |  |
| [0] * | None                   |                                                                                                    |  |  |
| [1]   | Analog input 53        |                                                                                                    |  |  |
| [2]   | Analog input 54        |                                                                                                    |  |  |
| [3]   | Digital input 18       |                                                                                                    |  |  |
| [4]   | Digital input 19       |                                                                                                    |  |  |
| [5]   | Digital input 32       |                                                                                                    |  |  |
| [6]   | Digital input 33       |                                                                                                    |  |  |

### NOTE!

This parameter cannot be adjusted while the motor is running.

### NOTE!

Digital input should be set to [0] *PNP* - *Active at 24 V* in *5-00 Digital I/O Mode*.

#### 3.4 Main Menu - Brakes - Group 2

#### 3.4.1 2-0\* DC Brakes

Parameter group for configuring the DC brake and DC hold functions.

| 2-00 DC Hold/Preheat Current |              |           |  |  |
|------------------------------|--------------|-----------|--|--|
| Range:                       |              | Function: |  |  |
| 50 %*                        | [0 - 160. %] |           |  |  |

# NOTE!

2-00 DC Hold/Preheat Current will not have effect when 1-10 Motor Construction = [1] PM, non-salient SPM.

#### NOTE!

The maximum value depends on the rated motor current. Avoid 100% current for too long. It may damage the motor.

| 2-01 DC Brake Current |               |           |  |  |
|-----------------------|---------------|-----------|--|--|
| Range:                |               | Function: |  |  |
| 50.0 %*               | [0 - 1000. %] |           |  |  |

#### NOTE!

The maximum value depends on the rated motor current. Avoid 100% current for too long. It may damage the motor.

| 2-02 DC Braking Time |                |                                                                                          |  |
|----------------------|----------------|------------------------------------------------------------------------------------------|--|
| Range                | :              | Function:                                                                                |  |
| 10.0 s*              | [0.0 - 60.0 s] | Set the duration of the DC braking current set in 2-01 DC Brake Current, once activated. |  |
|                      |                |                                                                                          |  |

2-03 DC Brake Cut-in Speed [RPM]

| Range:        |           |        | Function:                                                                                                    |
|---------------|-----------|--------|----------------------------------------------------------------------------------------------------|
| Size related* | [<br>RPM] | 0 - 0. | Set the DC brake cut-in speed for<br>activation of the DC braking current<br>set in 2-01 DC Brake Current, upon a<br>stop command.<br>When 1-10 Motor Construction is set to<br>[1] PM non-salient SPM, this value is<br>limited to 0 rpm (OEE) |
|               |           |        | limited to 0 rpm (OFF)                                                                                                    |

### NOTE!

2-03 DC Brake Cut-in Speed [RPM] will not have effect when 1-10 Motor Construction = [1] PM, non-salient SPM.

| 2-04 DC Brake Cut-in Speed [Hz] |           |           |                                                |
|---------------------------------|-----------|-----------|------------------------------------------------|
| Range:                          | Function: |           |                                                |
| Size related*                   | [         | 0.0 - 0.0 | This parameter is for setting the DC           |
|                                 | Hz]       |           | brake cut-in speed at which the DC             |
|                                 |           |           | braking current (2-01 DC Brake                 |
|                                 |           |           | <i>Current</i> ) is to be active in connection |
|                                 |           |           | with a stop command.                           |

### NOTE!

will not have effect when 1-10 Motor Construction = [1] PM, non-salient SPM.

| 2-06                 | 2-06 DC Brake Current |         |                                                                                                    |           |  |
|----------------------|-----------------------|---------|----------------------------------------------------------------------------------------------------|-----------|--|
| Rang                 | e:                    |         |                                                                                                    | Function: |  |
| 50 %*                |                       | [0-1    | 000. %]                                                                                                    |           |  |
| 2-07 DC Braking Time |                       |         |                                                                                                    |           |  |
| Range:               |                       |         | Function:                                                                                                    |           |  |
| 3.0 s*               | [0.1 -                | 60.0 s] | Set the duration of the parking current<br>time set in 2-06 DC Brake Current. Active in<br>connection with 1-73 Flying Start. |           |  |

### 3.4.2 2-1\* Brake Energy Funct.

Parameter group for selecting dynamic braking parameters. Only valid for adjustable frequency drives with brake chopper.

| 2-1(  | 2-10 Brake Function |                                                                                                    |  |  |
|-------|---------------------|----------------------------------------------------------------------------------------------------|--|--|
| Opt   | ion:                | Function:                                                                                                    |  |  |
|       |                     | Available selections depend on 1-10 Motor<br>Construction:<br>[0] Asynchron:<br>[0] off<br>[1] Resistor brake<br>[2] AS brake                                                                                                    |  |  |
|       |                     | [1] PM non-salient:<br>[0] off<br>[1] Resistor brake                                                                                                    |  |  |
| [0] * | Off                 | No brake resistor installed.                                                                                                    |  |  |
| [1]   | Resistor<br>brake   | Brake resistor incorporated in the system, for<br>dissipation of surplus braking energy as heat.<br>Connecting a brake resistor allows a higher DC<br>link voltage during braking (generating<br>operation). The resistor brake function is only<br>active in adjustable frequency drives with an<br>integral dynamic brake. |  |  |
| [2]   | AC brake            | AC Brake will only work in Compressor Torque mode in <i>1-03 Torque Characteristics</i> .                                                                                                    |  |  |

2-11 Brake Resistor (ohm)

| Range:   |          | Function:                              |
|----------|----------|----------------------------------------|
| Size     | [ 5.00 - | Set the brake resistor value in Ohms.  |
| related* | 65535.00 | This value is used for monitoring the  |
|          | Ohm]     | power to the brake resistor in         |
|          |          | 2-13 Brake Power Monitoring. This      |
|          |          | parameter is only active in adjustable |
|          |          | frequency drives with an integral      |
|          |          | dynamic brake.                         |
|          |          | Use this parameter for values without  |
|          |          | decimals. For a selection with two     |
|          |          | decimals, use 30-81 Brake Resistor     |
|          |          | (ohm).                                 |

2-12 Brake Power Limit (kW)

| Range:                      |                                           | Function:  |  |
|-----------------------------|-------------------------------------------|------------|--|
| Size related*               | [0.001 - 2000.000 kW]                     |            |  |
| 2-13 Brake Power Monitoring |                                           |            |  |
| Option:                     | Function:                                 |            |  |
|                             | This parameter is only active in a        | adjustable |  |
|                             | frequency drives with an integral dynamic |            |  |
|                             | brake.                                    |            |  |

| 2-13  | 2-13 Brake Power Monitoring |                                                                                                    |  |
|-------|-----------------------------|----------------------------------------------------------------------------------------------------|--|
| Opt   | ion:                        | Function:                                                                                                    |  |
|       |                             | This parameter enables monitoring of the power to the brake resistor. The power is calculated on the basis of the resistance (2-11 Brake Resistor (ohm), the DC link voltage, and the resistor duty time.                                                                  |  |
| [0] * | Off                         | No braking energy monitoring is required.                                                                                                    |  |
| [1]   | Warning                     | Activates a warning on the display when the<br>power transmitted over 120 sec. exceeds 100%<br>of the monitoring limit ( <i>2-12 Brake Power Limit</i><br>( <i>kW</i> )).<br>The warning disappears when the transmitted<br>power falls below 80% of the monitoring limit. |  |
| [2]   | Trip                        | Trips the Adjustable frequency drive and<br>displays an alarm when the calculated power<br>exceeds 100% of the monitoring limit.                                                                                                    |  |
| [3]   | Warning<br>and trip         | Activates both of the above, including warning, trip and alarm.                                                                                                    |  |

If power monitoring is set to *Off* [0] or *Warning* [1], the brake function remains active even if the monitoring limit is exceeded. This may lead to thermal overload of the resistor. It is also possible to generate a warning via a relay/digital output. The measuring accuracy of the power monitoring depends on the accuracy of the resistance of the resistor (better than  $\pm$  20%).

| Option:         Function:           Select type of test and monitoring function to check the connection to the brake resistor, or whether a brake resistor is present, and then display a warning or an alarm in the event of a fault. The brake resistor disconnection function is |
|----------------------------------------------------------------------------------------------------|
| check the connection to the brake resistor, or<br>whether a brake resistor is present, and then<br>display a warning or an alarm in the event of a                                                                                                    |
| tested during power-up. However, the brake<br>IGBT test is performed when there is no braking.<br>A warning or trip disconnects the brake function<br>The testing sequence is as follows:                                                                                           |
| 1. The DC link ripple amplitude is<br>measured for 300ms without braking.                                                                                                    |
| 2. The DC link ripple amplitude is<br>measured for 300ms with the brake<br>turned on.                                                                                                    |
| <ol> <li>If the DC link ripple amplitude while<br/>braking is lower than the DC link ripple<br/>amplitude before braking + 1%. Brake<br/>check failed, return a warning or alarm.</li> </ol>                                                                                        |
| 4. If the DC link ripple amplitude while braking is higher than the DC link                                                                                                    |

<u>Danfvisi</u>

**Parameter Description** 

Janfoss

| 2-1      | 2-15 Brake Check |                                                                                                    |  |  |
|----------|------------------|----------------------------------------------------------------------------------------------------|--|--|
| Opt      | tion:            | Function:                                                                                                    |  |  |
|          |                  | ripple amplitude before braking + 1%.<br>Brake check OK.                                                                                                    |  |  |
| [0]<br>* | Off              | Monitors brake resistor and brake IGBT for a short-circuit during operation. If a short-circuit occurs, a warning appears.                                                                                                    |  |  |
| [1]      | Warning          | Monitors brake resistor and brake IGBT for a short-circuit, and to run a test for brake resistor disconnection during power-up.                                                                                                    |  |  |
| [2]      | Trip             | Monitors for a short-circuit or disconnection of<br>the brake resistor, or a short-circuit of the brake<br>IGBT. If a fault occurs, the Adjustable frequency<br>drive cuts out while displaying an alarm (trip<br>locked).                   |  |  |
| [3]      | Stop and<br>trip | Monitors for a short-circuit or disconnection of<br>the brake resistor, or a short-circuit of the brake<br>IGBT. If a fault occurs, the Adjustable frequency<br>drive ramps down to coast and then trips. A trip<br>lock alarm is displayed. |  |  |
| [4]      | AC brake         |                                                                                                    |  |  |

#### NOTE!

Remove a warning arising in connection with *Off* [0] or *Warning* [1] by cycling the line power supply. The fault must be corrected first. For *Off* [0] or *Warning* [1], the Adjustable frequency drive keeps running even if a fault is located.

#### 3.4.3 2-16 AC brake Max. Current

| 2-16 AC brake Max. Current |                   |           |  |  |
|----------------------------|-------------------|-----------|--|--|
| Range:                     |                   | Function: |  |  |
| 100.0 %*                   | [ 0.0 - 1000.0 %] |           |  |  |

### NOTE!

2-16 AC brake Max. Current will not have effect when 1-10 Motor Construction = [1] PM, non-salient SPM.

| 2-17 Over-voltage Control |          |                  |  |
|---------------------------|----------|------------------|--|
| Option:                   | _        | Function:        |  |
| [0]                       | Disabled | No OVC required. |  |
| [2] *                     | Enabled  | Activates OVC.   |  |

#### NOTE!

2-17 Over-voltage Control will not have effect when

1-10 Motor Construction = [1] PM, non-salient SPM.

### NOTE!

The ramp time is automatically adjusted to avoid tripping of the Adjustable frequency drive.

Jantoss

### 3.5 Main Menu - Reference/Ramps - Group 3

#### 3.5.1 3-0\* Reference Limits

Parameters for setting the reference unit, limits and ranges.

Please see also parameter group 20-0\* for information on settings in closed-loop.

| 3-02 Minimum Reference |                                                             |                                                                                                    |  |
|------------------------|-------------------------------------------------------------|----------------------------------------------------------------------------------------------------|--|
| Range:                 | _                                                           | Function:                                                                                                    |  |
| Size<br>related*       | [ -999999.999 -<br>par. 3-03<br>ReferenceFeed-<br>backUnit] | Enter the Minimum Reference.<br>The Minimum Reference is the<br>lowest value obtainable by<br>summing all references. The<br>Minimum Reference value and<br>unit matches the configuration<br>choice made in 1-00 Configu-<br>ration Mode and 20-12 Reference/<br>Feedback Unit, respectively.<br><b>NOTE!</b><br>This parameter is used in<br>open-loop only. |  |

| 3-04 Reference Function |                 |                                                                                                    |  |
|-------------------------|-----------------|----------------------------------------------------------------------------------------------------|--|
| Option:                 |                 | Function:                                                                                                    |  |
| [0] *                   | Sum             | Sums both external and preset reference sources.                                                                                     |  |
| [1]                     | External/Preset | Use either the preset or the external<br>reference source.<br>Shift between external and preset via a<br>command on a digital input. |  |

| 3-04    | 3-04 Reference Function |                                                                                                    |  |  |
|---------|-------------------------|----------------------------------------------------------------------------------------------------|--|--|
| Option: |                         | Function:                                                                                                    |  |  |
| [0] *   | Sum                     | Sums both external and preset reference sources.                                                                                     |  |  |
| [1]     | External/Preset         | Use either the preset or the external<br>reference source.<br>Shift between external and preset via a<br>command on a digital input. |  |  |

### 3.5.2 3-1\* References

Select the preset reference(s). Select Preset ref. bit 0 / 1 / 2 [16], [17] or [18] for the corresponding digital inputs in parameter group 5-1\*.

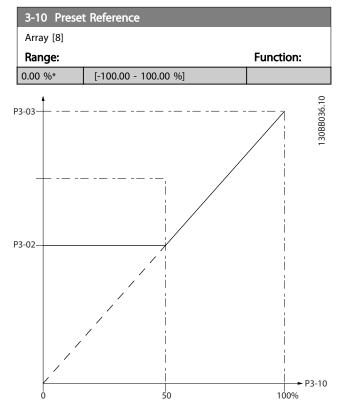

Figure 3.11

130BA149.10

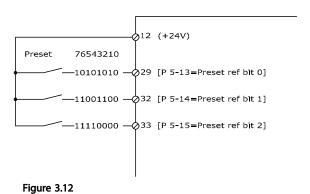

| 3-11 Jog Speed [Hz] |              |                                     |  |
|---------------------|--------------|-------------------------------------|--|
| Range:              | Function:    |                                     |  |
| Size related*       | [ 0.0 - par. | The jog speed is a fixed output     |  |
|                     | 4-14 Hz]     | speed at which the Adjustable       |  |
|                     |              | frequency drive is running when the |  |
|                     |              | jog function is activated.          |  |
|                     |              | See also 3-80 Jog Ramp Time.        |  |

Danfoss

| 3-13  | 3-13 Reference Site      |                                                                                                    |  |
|-------|--------------------------|----------------------------------------------------------------------------------------------------|--|
| Opt   | ion:                     | Function:                                                                                                    |  |
|       |                          | Select which reference site to activate.                                                                           |  |
| [0] * | Linked to<br>Hand / Auto | Use local reference when in hand mode; or remote reference when in auto mode.                                      |  |
| [1]   | Remote                   | Use remote reference in both hand mode and auto mode.                                                              |  |
| [2]   | Local                    | Use local reference in both hand mode and auto mode.                                                               |  |
|       |                          | NOTE!                                                                                                    |  |
|       |                          | When set to Local [2], the Adjustable frequency drive will start with this setting again following a 'power-down'. |  |

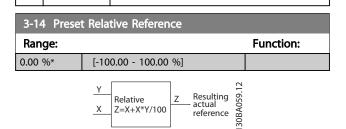

Figure 3.13

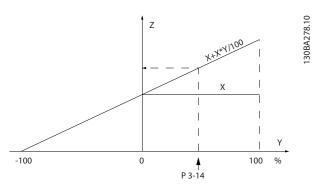

Figure 3.14

| 3-15  | 3-15 Reference 1 Source |                                                                                                    |  |  |
|-------|-------------------------|----------------------------------------------------------------------------------------------------|--|--|
| Opt   | ion:                    | Function:                                                                                                    |  |  |
|       |                         | Select the reference input to be used<br>for the first reference signal.<br><i>3-15 Reference 1 Source, 3-16 Reference<br/>2 Source</i> and <i>3-17 Reference 3 Source</i><br>define up to three different reference<br>signals. The sum of these reference<br>signals defines the actual reference. |  |  |
| [0]   | No function             |                                                                                                    |  |  |
| [1] * | Analog input 53         |                                                                                                    |  |  |
| [2]   | Analog input 54         |                                                                                                    |  |  |

| 3-15 Reference 1 Source |                     |           |  |
|-------------------------|---------------------|-----------|--|
| Option:                 |                     | Function: |  |
| [7]                     | Pulse input 29      |           |  |
| [8]                     | Pulse input 33      |           |  |
| [20]                    | Digital pot.meter   |           |  |
| [21]                    | Analog input X30/11 |           |  |
| [22]                    | Analog input X30/12 |           |  |
| [23]                    | Analog Input X42/1  |           |  |
| [24]                    | Analog Input X42/3  |           |  |
| [25]                    | Analog Input X42/5  |           |  |
| [29]                    | Analog Input X48/2  |           |  |
| [30]                    | Ext. Closed-loop 1  |           |  |
| [31]                    | Ext. Closed-loop 2  |           |  |
| [32]                    | Ext. Closed-loop 3  |           |  |

# NOTE!

This parameter cannot be changed while the motor is running.

#### 3-16 Reference 2 Source

| Onti   |                     |                                        |  |  |
|--------|---------------------|----------------------------------------|--|--|
| Optio  | on:                 | Function:                              |  |  |
|        |                     | Select the reference input to be       |  |  |
|        |                     | used for the second reference          |  |  |
|        |                     | signal. 3-15 Reference 1 Source,       |  |  |
|        |                     | 3-16 Reference 2 Source and            |  |  |
|        |                     | 3-17 Reference 3 Source define up to   |  |  |
|        |                     | three different reference signals. The |  |  |
|        |                     | sum of these reference signals         |  |  |
|        |                     | defines the actual reference.          |  |  |
| [0]    | No function         |                                        |  |  |
| [1]    | Analog input 53     |                                        |  |  |
| [2]    | Analog input 54     |                                        |  |  |
| [7]    | Pulse input 29      |                                        |  |  |
| [8]    | Pulse input 33      |                                        |  |  |
| [20] * | Digital pot.meter   |                                        |  |  |
| [21]   | Analog input X30/11 |                                        |  |  |
| [22]   | Analog input X30/12 |                                        |  |  |
| [23]   | Analog Input X42/1  |                                        |  |  |
| [24]   | Analog Input X42/3  |                                        |  |  |
| [25]   | Analog Input X42/5  |                                        |  |  |
| [29]   | Analog Input X48/2  |                                        |  |  |
| [30]   | Ext. Closed-loop 1  |                                        |  |  |
| [31]   | Ext. Closed-loop 2  |                                        |  |  |
| [32]   | Ext. Closed-loop 3  |                                        |  |  |

## NOTE!

This parameter cannot be changed while the motor is running.

Danfoss

#### VLT<sup>•</sup> HVAC Drive Programming Guide

| 3-17  | 3-17 Reference 3 Source |                                                                                                    |  |  |
|-------|-------------------------|----------------------------------------------------------------------------------------------------|--|--|
| Opt   | ion:                    | Function:                                                                                                    |  |  |
|       |                         | Select the reference input to be used<br>for the third reference signal.<br><i>3-15 Reference 1 Source, 3-16 Reference<br/>2 Source</i> and <i>3-17 Reference 3 Source</i><br>define up to three different reference<br>signals. The sum of these reference<br>signals defines the actual reference. |  |  |
| [0] * | No function             |                                                                                                    |  |  |
| [1]   | Analog input 53         |                                                                                                    |  |  |
| [2]   | Analog input 54         |                                                                                                    |  |  |
| [7]   | Pulse input 29          |                                                                                                    |  |  |
| [8]   | Pulse input 33          |                                                                                                    |  |  |
| [20]  | Digital pot.meter       |                                                                                                    |  |  |
| [21]  | Analog input X30/11     |                                                                                                    |  |  |
| [22]  | Analog input X30/12     |                                                                                                    |  |  |
| [23]  | Analog Input X42/1      |                                                                                                    |  |  |
| [24]  | Analog Input X42/3      |                                                                                                    |  |  |
| [25]  | Analog Input X42/5      |                                                                                                    |  |  |
| [29]  | Analog Input X48/2      |                                                                                                    |  |  |
| [30]  | Ext. Closed-loop 1      |                                                                                                    |  |  |
| [31]  | Ext. Closed-loop 2      |                                                                                                    |  |  |
| [32]  | Ext. Closed-loop 3      |                                                                                                    |  |  |

#### NOTE!

This parameter cannot be changed while the motor is running.

| 3-19 Jog Speed [RPM] |            |                                                    |  |
|----------------------|------------|----------------------------------------------------|--|
| Range:               | Function:  |                                                    |  |
| Size                 | [ 0 - par. | Enter a value for the jog speed n <sub>JOG</sub> , |  |
| related*             | 4-13 RPM]  | which is a fixed output speed. The                 |  |
|                      |            | Adjustable frequency drive runs at this            |  |
|                      |            | speed when the jog function is                     |  |
|                      |            | activated. The maximum limit is defined            |  |
|                      |            | in 4-13 Motor Speed High Limit [RPM].              |  |
|                      |            | See also 3-80 Jog Ramp Time.                       |  |

#### 3.5.3 3-4\* Ramp 1

Configure the ramp parameter, ramping times, for each of the two ramps (parameter group 3-4\* and parameter group 3-5\*).

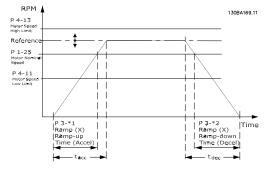

Figure 3.15

| 3-4(  | 3-40 Ramp 1 Type     |                                                                                                    |  |  |
|-------|----------------------|----------------------------------------------------------------------------------------------------|--|--|
| Opt   | ion:                 | Function:                                                                                                    |  |  |
|       |                      | Select the ramp type, depending on<br>requirements for acceleration/deceleration.<br>A linear ramp will give constant acceleration<br>during ramping. An S-ramp will give non-<br>linear acceleration, compensating for jerk in<br>the application. |  |  |
| [0] * | Linear               |                                                                                                    |  |  |
| [1]   | S-ramp<br>Const Jerk | Acceleration with lowest possible jerk.                                                                                                    |  |  |
| [2]   | S-ramp<br>Const Time | S-ramp based on the values set in 3-41 Ramp<br>1 Ramp up Time and 3-42 Ramp 1 Ramp Down<br>Time.                                                                                                    |  |  |

# NOTE!

If S-ramp [1] is selected and the reference during ramping is changed, the ramp time may be prolonged in order to realize a jerk-free movement, which may result in a longer start or stop time.

Additional adjustment of the S-ramp ratios or switching initiators may be necessary.

| 3-41 Ramp 1 Ramp-up Time |                     |  |  |  |
|--------------------------|---------------------|--|--|--|
| Range: Function:         |                     |  |  |  |
| Size related*            | [ 1.00 - 3600.00 s] |  |  |  |

 $par.3 - 41 = \frac{tacc \times nnorm [par.1 - 25]}{ref [rpm]} [s]$ 

| 3-42 Ramp 1 Ramp-down Time |                     |           |  |
|----------------------------|---------------------|-----------|--|
| Range:                     |                     | Function: |  |
| Size related*              | [ 1.00 - 3600.00 s] |           |  |

 $par.3 - 42 = \frac{tdec \times nnorm [par.1 - 25]}{ref[rpm]}[s]$ 

| 3-45 Ramp 1 S-ramp Ratio at Accel. Start |    |                                               |                                                |
|------------------------------------------|----|-----------------------------------------------|------------------------------------------------|
| Range                                    | e: |                                               | Function:                                      |
| 50 %*                                    | [  | 1 - 99.                                       | Enter the proportion of the total ramp-up      |
|                                          | %] |                                               | time (3-41 Ramp 1 Ramp up Time) in which       |
|                                          |    | the acceleration torque increases. The larger |                                                |
|                                          |    | the percentage value, the greater the jerk    |                                                |
|                                          |    |                                               | compensation achieved, and thus the lower      |
|                                          |    |                                               | the torque jerks occurring in the application. |
|                                          |    |                                               |                                                |

| 3-46 Ramp 1 S-ramp Ratio at Accel. End |    |                                               |                                                                                        |
|----------------------------------------|----|-----------------------------------------------|----------------------------------------------------------------------------------------|
| Range: Function:                       |    | Function:                                     |                                                                                        |
| 50 %*                                  | [  | 1 - 99.                                       | Enter the proportion of the total ramp-up                                              |
|                                        | %] |                                               | time (3-41 Ramp 1 Ramp up Time) in which the acceleration torque decreases. The larger |
|                                        |    | the acceleration torque decreases. The larger |                                                                                        |
|                                        |    | the percentage value, the greater the jerk    |                                                                                        |
|                                        |    |                                               | compensation achieved, and thus the lower                                              |
|                                        |    |                                               | the torque jerks in the application.                                                   |

| 3-47             | 3-47 Ramp 1 S-ramp Ratio at Decel. Start |                                               |                                             |
|------------------|------------------------------------------|-----------------------------------------------|---------------------------------------------|
| Range: Function: |                                          | Function:                                     |                                             |
| 50 %*            | [                                        | 1 - 99.                                       | Enter the proportion of the total ramp-down |
|                  | %]                                       | time (3-42 Ramp 1 Ramp Down Time) where       |                                             |
|                  |                                          | the deceleration torque increases. The larger |                                             |
|                  |                                          | the percentage value, the greater the jerk    |                                             |
|                  |                                          |                                               | compensation achieved, and thus the lower   |
|                  |                                          |                                               | the torque jerks in the application.        |

#### 3-48 Ramp 1 S-ramp Ratio at Decel. End

| Range | e: |                                              | Function:                                   |
|-------|----|----------------------------------------------|---------------------------------------------|
| 50 %* | [  | 1 - 99.                                      | Enter the proportion of the total ramp-down |
|       | %] |                                              | time (3-42 Ramp 1 Ramp Down Time) where     |
|       |    |                                              | the deceleration torque decreases. The      |
|       |    | larger the percentage value, the greater the |                                             |
|       |    |                                              | jerk compensation achieved, and thus the    |
|       |    |                                              | lower the torque jerks in the application.  |

### 3.5.4 3-5\* Ramp 2

Choosing ramp parameters, see parameter group 3-4\*.

| 3-51    | Ramp 2 Ran                             | np-up Time                                                                                                    |                                                                                     |
|---------|----------------------------------------|----------------------------------------------------------------------------------------------------|-------------------------------------------------------------------------------------|
| Rang    | e:                                     |                                                                                                    | Function:                                                                           |
| Size re | lated*                                 | [ 1.00 - 3600.00 s]                                                                                                    |                                                                                     |
| 3-52    | Ramp 2 Ran                             | np-down Time                                                                                                    |                                                                                     |
| Rang    | e:                                     |                                                                                                    | Function:                                                                           |
| Size re | lated*                                 | [ 1.00 - 3600.00 s]                                                                                                    |                                                                                     |
| 3-55    | Ramp 2 S-ra                            | mp Ratio at Accel. Start                                                                                                    |                                                                                     |
| Rang    |                                        | Function:                                                                                                    |                                                                                     |
| 50 %*   | [ 1 - 99.<br>%]                        | Enter the proportion of the<br>time (3-51 Ramp 2 Ramp up<br>the acceleration torque incre<br>the percentage value, the gr<br>compensation achieved, and<br>the torque jerks in the appli | <i>Time</i> ) in which<br>eases. The larger<br>reater the jerk<br>I thus the lower  |
| 3-56    | Ramp 2 S-ra                            | mp Ratio at Accel. End                                                                                                    |                                                                                     |
| Rang    |                                        | Function:                                                                                                    |                                                                                     |
| 50 %*   | [ 1 - 99.<br>%]                        | Enter the proportion of the time (3-51 Ramp 2 Ramp up the acceleration torque decret the percentage value, the growpensation achieved, and the torque jerks in the appli                 | <i>Time</i> ) in which<br>reases. The larger<br>reater the jerk<br>I thus the lower |
| 3-57    | Ramp 2 S-ra                            | mp Ratio at Decel. Start                                                                                                    |                                                                                     |
| Rang    | e:                                     | Function:                                                                                                    |                                                                                     |
| 50 %*   | [ 1 - 99.<br>%]                        | Enter the proportion of the time (3-52 Ramp 2 Ramp down the deceleration torque increases the percentage value, the gradient compensation achieved, and the torque jerks in the appli    | <i>wn Time</i> ) where<br>eases. The larger<br>reater the jerk<br>I thus the lower  |
| 3-58    | 3-58 Ramp 2 S-ramp Ratio at Decel. End |                                                                                                    |                                                                                     |
| Rang    | e:                                     | Function:                                                                                                    |                                                                                     |
| 50 %*   | [ 1 - 99.<br>%]                        | Enter the proportion of the time ( <i>3-52 Ramp 2 Ramp dou</i> the deceleration torque deceleration torque deceleration torque the percentage value,                                     | <i>wn Time</i> ) where<br>reases. The                                               |

jerk compensation achieved, and thus the lower the torque jerks in the application.

### 3.5.5 3-8\* Other Ramps

| 3-80 Jo               | g Ramp Ti                | me                                                                                                    |
|-----------------------|--------------------------|----------------------------------------------------------------------------------------------------|
| Range:                |                          | Function:                                                                                                    |
| Size<br>related*      | [1.00 -<br>3600.00<br>s] | Enter the jog ramp time, i.e. the<br>acceleration/deceleration time between 0<br>RPM and the rated motor speed ( $n_{M,N}$ ) (set<br>in <i>1-25 Motor Nominal Speed</i> ). Ensure that<br>the resultant output current required for<br>the given jog ramp time does not exceed<br>the current limit in <i>4-18 Current Limit</i> . The<br>jog ramp time starts upon activation of a<br>jog signal via the control panel, a selected<br>digital input, or the serial communication<br>port.<br><i>par.</i> 3 – 80 =<br><u>tjog × nnorm [par. 1 – 25]</u> [s] |
| Motor<br>Jog<br>P 4-1 | RPM A                    | 0100209001<br>1 1<br>1 1<br>1 1<br>1 1<br>1 1<br>1 1<br>1 1                                                                                                    |

Figure 3.16

| 3-81 Quick Stop Ramp Time |                    |           |  |
|---------------------------|--------------------|-----------|--|
| Range:                    |                    | Function: |  |
| Size related*             | [0.01 - 3600.00 s] |           |  |

I

Ramp up

(acc)

Ramp down

(dec)

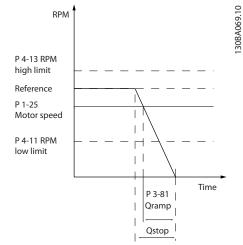

Figure 3.17

| <i>Par</i> . 3 – 81 | _ | t <sub>Qstop</sub> [s] x n <sub>s</sub> [RPM] |
|---------------------|---|-----------------------------------------------|
| rai. 5 - 61         | - | $\Delta$ jog ref (par. 3 - 19) [RPM]          |

| 3-82 Starting Ramp-up Time |                                                |                              |  |
|----------------------------|------------------------------------------------|------------------------------|--|
| Range:                     | Function:                                      |                              |  |
| Size                       | [0.01 -                                        | The ramp-up time is the      |  |
| related*                   | 3600.00 s] acceleration time from 0 rpm to the |                              |  |
|                            | nominal motor speed set in                     |                              |  |
|                            | 3-82 Starting Ramp-up Time when                |                              |  |
|                            | Compressor Torque is active in                 |                              |  |
|                            |                                                | 1-03 Torque Characteristics. |  |

### 3.5.6 3-9\* Digital Pot.Meter

The digital potentiometer function allows the user to increase or decrease the actual reference by adjusting the set-up of the digital inputs using the functions INCREASE, DECREASE or CLEAR. To activate the function, at least one digital input must be set up to INCREASE or DECREASE.

| 3-90 Step | Size              |           |
|-----------|-------------------|-----------|
| Range:    |                   | Function: |
| 0.10 %*   | [0.01 - 200.00 %] |           |

3

Danfoss

#### VLT<sup>•</sup> HVAC Drive Programming Guide

| 3-91   | 3-91 Ramp Time        |                                                                                                    |  |
|--------|-----------------------|----------------------------------------------------------------------------------------------------|--|
| Rang   | e:                    | Function:                                                                                                    |  |
| 1.00 s | [0.00 -<br>3600.00 s] | Enter the ramp time, i.e., the time for<br>adjustment of the reference from 0% to<br>100% of the specified digital potentiometer<br>function (INCREASE, DECREASE or CLEAR).<br>If INCREASE/DECREASE is activated for longer<br>than the ramp delay period specified in<br><i>3-95 Ramp Delay</i> the actual reference will be<br>ramped up/down according to this ramp<br>time. The ramp time is defined as the time<br>used to adjust the reference by the step size |  |
|        |                       | specified in 3-90 Step Size.                                                                                                    |  |

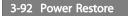

#### Option: Function:

| [0] * | Off | Resets the Digital Potentiometer reference to 0% after |  |  |
|-------|-----|--------------------------------------------------------|--|--|
|       |     | power-up.                                              |  |  |
| [1]   | On  | Restores the most recent Digital Potentiometer         |  |  |
|       |     | reference at power-up.                                 |  |  |

### 3-93 Maximum Limit

| Range: |             | Function:                                     |
|--------|-------------|-----------------------------------------------|
| 100 %* | [-200 - 200 | Set the maximum permissible value for         |
|        | %]          | the resultant reference. This is advisable if |
|        |             | the Digital Potentiometer is used for fine    |
|        |             | tuning of the resulting reference.            |
|        |             |                                               |

### 3-94 Minimum Limit

| Range: |                | Function: |
|--------|----------------|-----------|
| 0 %*   | [-200 - 200 %] |           |
|        |                |           |

3-95 Ramp Delay

| Range:   | _         | Function:                                |  |  |  |  |
|----------|-----------|------------------------------------------|--|--|--|--|
| Size     | [ 0.000 - | Enter the delay required from activation |  |  |  |  |
| related* | 0.000 ]   | of the digital potentiometer function    |  |  |  |  |
|          |           | until the Adjustable frequency drive     |  |  |  |  |
|          |           | starts to ramp the reference. With a     |  |  |  |  |
|          |           | delay of 0 ms, the reference starts to   |  |  |  |  |
|          |           | ramp as soon as INCREASE/DECREASE is     |  |  |  |  |
|          |           | activated. See also 3-91 Ramp Time.      |  |  |  |  |
|          |           |                                          |  |  |  |  |

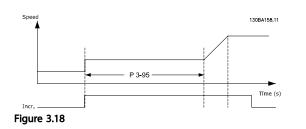

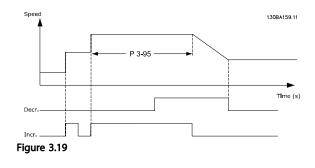

#### 3.6 Main Menu - Limits/Warnings - Group 4

#### 3.6.1 4-1\* Motor Limits

Define torque, current and speed limits for the motor, and the reaction of the Adjustable frequency drive when the limits are exceeded.

A limit may generate a message on the display. A warning will always generate a message on the display or on the serial communication bus. A monitoring function may initiate a warning or a trip, upon which the Adjustable frequency drive will stop and generate an alarm message.

| 4-1(    | ) Motor Speed   | Direction                                                                                           |
|---------|-----------------|----------------------------------------------------------------------------------------------------|
| Option: |                 | Function:                                                                                           |
|         |                 | Selects the motor speed direction required.<br>Use this parameter to prevent unwanted<br>reversing. |
| [0]     | Clockwise       | Only operation in a clockwise direction will be allowed.                                            |
| [2] *   | Both directions | Operation in both a clockwise and counter-<br>clockwise direction will be allowed.                  |

#### NOTE!

The setting in 4-10 Motor Speed Direction has impact on the Flying Start in 1-73 Flying Start.

| 4-11 Motor Speed Low Limit [RPM] |            |                                        |  |  |  |
|----------------------------------|------------|----------------------------------------|--|--|--|
| Range:                           |            | Function:                              |  |  |  |
| Size                             | [ 0 - par. | Enter the minimum limit for motor      |  |  |  |
| related*                         | 4-13 RPM]  | speed. The Motor Speed Low Limit can   |  |  |  |
|                                  |            | be set to correspond to the            |  |  |  |
|                                  |            | manufacturer's recommended             |  |  |  |
|                                  |            | minimum motor speed. The Motor         |  |  |  |
|                                  |            | Speed Low Limit must not exceed the    |  |  |  |
|                                  |            | setting in 4-13 Motor Speed High Limit |  |  |  |
|                                  |            | [RPM].                                 |  |  |  |

#### 4-12 Motor Speed Low Limit [Hz]

| Range:        |            | Function:                         |
|---------------|------------|-----------------------------------|
| Size related* | [ 0 - par. | Enter the minimum limit for motor |
|               | 4-14 Hz]   | speed. The Motor Speed Low Limit  |
|               |            | can be set to correspond to the   |
|               |            | minimum output frequency of the   |
|               |            | motor shaft. The Speed Low Limit  |
|               |            | must not exceed the setting in    |
|               |            | 4-14 Motor Speed High Limit [Hz]. |
|               |            |                                   |

| 4-13 Mot         | tor Speed High Limit [RPM] |                                                                                   |  |  |
|------------------|----------------------------|-----------------------------------------------------------------------------------|--|--|
| Range:           |                            | Function:                                                                         |  |  |
| Size<br>related* | [ par.<br>4-11 -           | Enter the maximum limit for motor speed. The Motor Speed High Limit can           |  |  |
| related          | 60000.                     | be set to correspond to the                                                       |  |  |
|                  | RPM]                       | manufacturer's maximum rated motor.<br>The Motor Speed High Limit must            |  |  |
|                  |                            | exceed the setting in 4-11 Motor Speed                                            |  |  |
|                  |                            | Low Limit [RPM]. Only 4-11 Motor Speed<br>Low Limit [RPM] or 4-12 Motor Speed Low |  |  |
|                  |                            | Limit [Hz] will be displayed, depending                                           |  |  |
|                  |                            | on other parameters in the main menu,<br>and depending on default settings        |  |  |
|                  |                            | dependant on global location.                                                     |  |  |

### NOTE!

Max. output frequency cannot exceed 10% of the inverter switching frequency (14-01 Switching Frequency).

# NOTE!

Any changes in 4-13 Motor Speed High Limit [RPM] will reset the value in 4-53 Warning Speed High to the same value as set in 4-13 Motor Speed High Limit [RPM].

| 4-14 Motor Speed High Limit [Hz] |                            |  |  |  |
|----------------------------------|----------------------------|--|--|--|
| Range:                           | Function:                  |  |  |  |
| Size related*                    | [par. 4-12 - par. 4-19 Hz] |  |  |  |

#### NOTE!

Max. output frequency cannot exceed 10% of the inverter switching frequency (14-01 Switching Frequency).

| 4-16 Torque Limit Motor Mode |                                  |                   |           |           |  |
|------------------------------|----------------------------------|-------------------|-----------|-----------|--|
| Range:                       |                                  |                   |           | Function: |  |
| Size related*                |                                  | [ 0.0 - 1000.0 %] |           |           |  |
| 4-17 Torque L                | 4-17 Torque Limit Generator Mode |                   |           |           |  |
| Range: Function:             |                                  |                   | Function: |           |  |
| 100.0 %*                     |                                  | 0.0 - 1000.0 %]   |           |           |  |
| 4-18 Current Limit           |                                  |                   |           |           |  |
| Range: Function:             |                                  |                   | Function: |           |  |
| Size related*                |                                  | [ 1.0 - 1000.0 %] |           |           |  |

Jantoss

| 4-19 Ma  | ax Output Frequency |                                             |  |  |  |
|----------|---------------------|---------------------------------------------|--|--|--|
| Range:   |                     | Function:                                   |  |  |  |
| Size     | [ 1.0 -             | Enter the maximum output frequency          |  |  |  |
| related* | 1000.0              | value. 4-19 Max Output Frequency specifies  |  |  |  |
|          | Hz]                 | the absolute limit on the adjustable        |  |  |  |
|          |                     | frequency drive output frequency for        |  |  |  |
|          |                     | improved safety in applications where       |  |  |  |
|          |                     | accidental overspeeding must be avoided.    |  |  |  |
|          |                     | This absolute limit applies to all configu- |  |  |  |
|          |                     | rations and is independent of the setting   |  |  |  |
|          |                     | in 1-00 Configuration Mode. This parameter  |  |  |  |
|          |                     | cannot be adjusted while the motor is       |  |  |  |
|          |                     | running.                                    |  |  |  |
|          |                     | When 1-10 Motor Construction is set to [1]  |  |  |  |
|          |                     | PM non-salient SPM the maximum value is     |  |  |  |
|          |                     | limited to 300Hz.                           |  |  |  |
|          |                     |                                             |  |  |  |

### 3.6.2 4-5\* Adj. Warnings

Define adjustable warning limits for current, speed, reference and feedback.

### NOTE!

Not visible in display, only in VLT Motion Control Tool, MCT 10.

Warnings are shown on display, programmed output or serial bus.

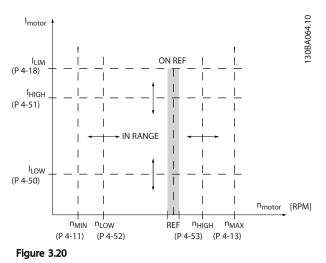

| 4-50 \  | 4-50 Warning Current Low |                                                                                                    |  |  |
|---------|--------------------------|----------------------------------------------------------------------------------------------------|--|--|
| Range:  |                          | Function:                                                                                                    |  |  |
| 0.00 A* | [ 0.00 -<br>par. 4-51 A] | Enter the $I_{LOW}$ value. When the motor current falls below this limit ( $I_{LOW}$ ), the display reads CURRENT LOW. The signal |  |  |

| 4-50 Wa          | rning Curre                                                                                                    | ent Low                                                                                                    |  |
|------------------|----------------------------------------------------------------------------------------------------|----------------------------------------------------------------------------------------------------|--|
| Range:           | Function:                                                                                                    |                                                                                                    |  |
|                  | outputs can be programmed to produce a status signal on terminal 27 or 29 and on relay output 01 or 02. Refer to <i>Figure 3.20</i> . |                                                                                                    |  |
| 4-51 Wa          | rning Curre                                                                                                    | ent High                                                                                                    |  |
| Range:           |                                                                                                    | Function:                                                                                                    |  |
| Size<br>related* | [ par. 4-5<br>- par. 16-3<br>A]                                                                                                    |                                                                                                    |  |
| 4-52 Wa          | 2 Warning Speed Low                                                                                                    |                                                                                                    |  |
| Range:           |                                                                                                    | Function:                                                                                                    |  |
| 0 RPM*           | [0 - par. 4-53 RPM]                                                                                                    |                                                                                                    |  |
| 4-53 Wa          | rning Spee                                                                                                    | ed High                                                                                                    |  |
| Range:           |                                                                                                    | Function:                                                                                                    |  |
| Size<br>related* | [ par.<br>4-52 -<br>par. 4-13<br>RPM]                                                                                                 | Enter the n <sub>HIGH</sub> value. When the motor<br>speed exceeds this limit (n <sub>HIGH</sub> ), the<br>display reads SPEED HIGH. The signal<br>outputs can be programmed to produce a<br>status signal on terminal 27 or 29 and on<br>relay output 01 or 02. Program the upper<br>signal limit of the motor speed, n <sub>HIGH</sub> ,<br>within the normal working range of the |  |

### NOTE!

Any changes in 4-13 Motor Speed High Limit [RPM] will reset the value in 4-53 Warning Speed High to the same value as set in 4-13 Motor Speed High Limit [RPM].

Figure 3.20.

Adjustable frequency drive. Refer to

If a different value is needed in *4-53 Warning Speed High*, it must be set after programming of *4-13 Motor Speed High Limit* [*RPM*]

| 4-54 Warning Reference Low |                              |                                  |  |
|----------------------------|------------------------------|----------------------------------|--|
| Range:                     | Function:                    |                                  |  |
| -999999.999 *              | [ -9999999.999 -             | Enter the lower reference limit. |  |
|                            | par. 4-55 ]                  | When the actual reference falls  |  |
|                            |                              | below this limit, the display    |  |
|                            |                              | indicates Ref Low. The signal    |  |
|                            | outputs can be programmed to |                                  |  |
|                            | produce a status signal on   |                                  |  |
|                            |                              | terminal 27 or 29 and on relay   |  |
|                            |                              | output 01 or 02.                 |  |

Jantos

| 4-55 Warning Reference High |                                |                                                                                                    |  |  |
|-----------------------------|--------------------------------|----------------------------------------------------------------------------------------------------|--|--|
| Range:                      | Function:                      |                                                                                                    |  |  |
| 999999.999 *                | [ par. 4-54 -<br>9999999.999 ] | Enter the upper reference limit.<br>When the actual reference<br>exceeds this limit, the display<br>reads Ref High. The signal<br>outputs can be programmed to<br>produce a status signal on<br>terminal 27 or 29 and on relay<br>output 01 or 02. |  |  |

#### 4-56 Warning Feedback Low

| Range:           | Function:        |                             |  |
|------------------|------------------|-----------------------------|--|
| -999999.999      | [ -9999999.999 - | Enter the lower feedback    |  |
| ProcessCtrlUnit* | par. 4-57        | limit. When the feedback    |  |
|                  | ProcessCtrlUnit] | falls below this limit, the |  |
|                  |                  | display reads Feedb Low.    |  |
|                  |                  | The signal outputs can be   |  |
|                  |                  | programmed to produce a     |  |
|                  |                  | status signal on terminal   |  |
|                  |                  | 27 or 29 and on relay       |  |
|                  |                  | output 01 or 02.            |  |

# 4-57 Warning Feedback High

| Range:           |                  | Function:                   |
|------------------|------------------|-----------------------------|
| 999999.999       | [ par. 4-56 -    | Enter the upper feedback    |
| ProcessCtrlUnit* | 999999.999       | limit. When the feedback    |
|                  | ProcessCtrlUnit] | exceeds this limit, the     |
|                  |                  | display reads Feedb High.   |
|                  |                  | The signal outputs can be   |
|                  |                  | programmed to produce       |
|                  |                  | a status signal on terminal |
|                  |                  | 27 or 29 and on relay       |
|                  |                  | output 01 or 02.            |

#### 4-58 Missing Motor Phase Function

| Opt   | ion:         | Function:                                                |
|-------|--------------|----------------------------------------------------------|
|       |              | Displays an alarm in the event of a missing motor phase. |
| [0]   | Disabled     | No alarm is displayed if a missing motor phase occurs.   |
| [2] * | Trip 1000 ms |                                                          |

#### NOTE!

This parameter cannot be adjusted while the motor is running.

#### 3.6.3 4-6\* Speed Bypass

Some systems call for avoiding certain output frequencies or speeds due to resonance problems in the system. A maximum of four frequency or speed ranges can be avoided.

| 4-60 Bypass Speed From [RPM]     |               |                                      |             |  |
|----------------------------------|---------------|--------------------------------------|-------------|--|
| Array [4]                        | Array [4]     |                                      |             |  |
| Range:                           |               |                                      | Function:   |  |
| Size related*                    | [0 - pai      | r. 4-13 RPM]                         |             |  |
| 4-61 Bypas                       | ss Speed From | [Hz]                                 |             |  |
| Array [4]                        |               |                                      |             |  |
| Range:                           |               | Function:                            |             |  |
| Size related*                    | [ 0.0 - par.  | Some systems call f                  | or avoiding |  |
|                                  | 4-14 Hz]      | certain output speed                 | ds due to   |  |
| resonance problems in the system |               | s in the system.                     |             |  |
|                                  |               | Enter the lower limits of the speeds |             |  |
| to be avoided.                   |               |                                      |             |  |
| 4-62 Bypass Speed to [RPM]       |               |                                      |             |  |
| Array [4]                        |               |                                      |             |  |
| Range:                           |               |                                      | Function:   |  |
| Size related*                    | [0 - pai      | r. 4-13 RPM]                         |             |  |
| 4-63 Bypass Speed To [Hz]        |               |                                      |             |  |
| Array [4]                        |               |                                      |             |  |
| Range: Function:                 |               |                                      | Function:   |  |
| Size related*                    | [0.0 - p      | ar. 4-14 Hz]                         |             |  |

#### 3.6.4 Semi-Automatic Bypass Speed Set-up

The Semi-Automatic Bypass Speed Set-up can be used to facilitate the programming of the frequencies to be skipped due to resonances in the system.

The following process is to be carried out:

- 1. Stop the motor.
- 2. Select Enabled in 4-64 Semi-Auto Bypass Set-up.
- 3. Press *Hand On* on the LCP to start the search for frequency bands causing resonances. The motor will ramp up according to the ramp set.
- 4. When sweeping through a resonance band, press *OK* on the LCP when leaving the band. The actual frequency will be stored as the first element in *4-62 Bypass Speed to [RPM]* or *4-63 Bypass Speed To [Hz]* (array). Repeat this for each resonance band identified at the ramp-up (maximum four can be adjusted).
- 5. When maximum speed has been reached, the motor will automatically begin to ramp down. Repeat the above procedure when speed is leaving the resonance bands during the deceleration. The actual frequencies registered when pressing OK will be stored in 4-60 Bypass Speed From [RPM] or 4-61 Bypass Speed From [Hz].

Danfoss

6. When the motor has ramped down to stop, press *OK*. The *4-64 Semi-Auto Bypass Set-up* will automatically reset to Off. The Adjustable frequency drive will stay in *Hand* mode until *Off* or *Auto On* are pressed on the LCP.

If the frequencies for a certain resonance band are not registered in the right order (frequency values stored in *By Pass Speed To* are higher than those in *By Pass Speed From*) or if they do not have the same numbers of registrations for the *By Pass From* and *By Pass To*, all registrations will be cancelled and the following message is displayed: *Collected speed areas overlapping or not completely determined. Press [Cancel] to abort.* 

| 4-64 Semi-Auto Bypass Set-up |         |                                                                                          |  |
|------------------------------|---------|------------------------------------------------------------------------------------------|--|
| Opt                          | ion:    | Function:                                                                                |  |
| [0] *                        | OFF     | No function                                                                              |  |
| [1]                          | Enabled | Starts the semi-automatic bypass set-up and continue with the procedure described above. |  |

### 3.7 Main Menu - Digital In/Out - Group 5

#### 3.7.1 5-0\* Digital I/O Mode

Parameters for configuring the input and output using NPN and PNP.

| 5-00  | 5-00 Digital I/O Mode   |                                                                                                    |  |
|-------|-------------------------|----------------------------------------------------------------------------------------------------|--|
| Opt   | ion:                    | Function:                                                                                                    |  |
|       |                         | Digital inputs and programmed digital<br>outputs are pre-programmable for<br>operation either in PNP or NPN systems.              |  |
| [0] * | PNP - Active<br>at 24 V | Action on positive directional pulses (0).<br>PNP systems are pulled down to GND.                                                 |  |
| [1]   | NPN - Active<br>at 0V   | Action on negative directional pulses (1).<br>NPN systems are pulled up to +24 V,<br>internally in the Adjustable frequency drive |  |

### NOTE!

This parameter cannot be changed while the motor is running.

| 5-01  | 5-01 Terminal 27 Mode |                                          |  |
|-------|-----------------------|------------------------------------------|--|
| Optic | on:                   | Function:                                |  |
| [0] * | Input                 | Defines terminal 27 as a digital input.  |  |
| [1]   | Output                | Defines terminal 27 as a digital output. |  |

### NOTE!

This parameter cannot be changed while the motor is running.

| 5-02 Terminal 29 Mode |        |                                          |
|-----------------------|--------|------------------------------------------|
| Optic                 | on:    | Function:                                |
| [0] *                 | Input  | Defines terminal 29 as a digital input.  |
| [1]                   | Output | Defines terminal 29 as a digital output. |

### NOTE!

This parameter cannot be changed while the motor is running.

### 3.7.2 5-1\* Digital Inputs

Parameters for configuring the input functions for the input terminals.

The digital inputs are used for selecting various functions in the Adjustable frequency drive. All digital inputs can be set to the following functions:

| Digital input function | Select | Terminal                 |
|------------------------|--------|--------------------------|
| No operation           | [0]    | All *terminal 19, 32, 33 |

| Reset[1]AllCoast inverse[2]27Coast and reset inverse[3]AllDC brake inverse[5]AllStop inverse[6]AllExternal interlock[7]AllStart[8]All *terminal 18Latched start[9]AllReversing[10]AllStart reversing[11]AllJog[14]All *terminal 29Preset reference on[15]AllPreset ref bit 0[16]AllPreset ref bit 1[17]AllPreset ref bit 2[18]AllFreeze reference[19]AllSpeed up[21]AllSow[22]AllSet-up select bit 0[23]AllSet-up select bit 1[24]AllPire mode[37]AllFire mode[37]AllRamp bit 0[34]AllMains failure inverse[36]AllFire mode[55]AllDigiPot Increase[55]AllDigiPot Clear[57]AllCounter A[62]AllCounter A[66]AllReset Counter A[66]AllReset Counter B[65]AllLandLandLandPrese reference[77]AllCounter B[65]AllLandLandLandLandLandLandLandLandL                                                                                                    | Digital input function  | Select | Terminal         |
|----------------------------------------------------------------------------------------------------|-------------------------|--------|------------------|
| Coast and reset inverse[3]AllDC brake inverse[5]AllStop inverse[6]AllExternal interlock[7]AllStart[8]All *terminal 18Latched start[9]AllReversing[10]AllStart reversing[11]AllJog[14]All *terminal 29Preset reference on[15]AllPreset ref bit 0[16]AllPreset ref bit 1[17]AllPreset ref bit 2[18]AllFreeze reference[19]AllSpeed up[21]AllSet-up select bit 0[23]AllSet-up select bit 1[24]AllSet-up select bit 1[24]AllMains failure inverse[36]AllFire mode[37]AllRun Permissive[52]AllDigiPot Increase[55]AllDigiPot Clear[57]AllCounter A (up)[60]29, 33Counter A (up)[63]29, 33Reset Counter B[65]AllSleep Mode[66]AllReset Counter B[65]AllLight D[66]AllLator A[66]AllLator A[66]AllLator A[66]AllLator A[66]AllLator A[66]AllLator A[66]AllLator A[66]All<                                                                                                    |                         | [1]    | All              |
| DC brake inverse[5]AllStop inverse[6]AllExternal interlock[7]AllStart[8]All *terminal 18Latched start[9]AllReversing[10]AllStart reversing[11]AllJog[14]All *terminal 29Preset reference on[15]AllPreset ref bit 0[16]AllPreset ref bit 1[17]AllPreset ref bit 2[18]AllFreeze output[20]AllSpeed up[21]AllSow[22]AllSet-up select bit 0[23]AllSet-up select bit 1[24]AllPulse input[32]terminal 29, 33Ramp bit 0[34]AllMains failure inverse[36]AllFire mode[37]AllRun Permissive[52]AllDigiPot Increase[55]AllDigiPot Clear[57]AllCounter A (up)[60]29, 33Counter A (down)[61]29, 33Reset Counter B[65]AllSleep Mode[66]AllReset Counter B[65]AllLadden DigiPot Clear[77]AllLadden DigiPot ClearCounter B (up)[63]29, 33Counter B (up)[64]29, 33Reset Counter B[65]AllLadden DigiPot Decrease[66]AllLadden DigiPot                                                                                                    | Coast inverse           | [2]    | 27               |
| Stop inverse[6]AllExternal interlock[7]AllStart[8]All *terminal 18Latched start[9]AllReversing[10]AllStart reversing[11]AllJog[14]All *terminal 29Preset reference on[15]AllPreset ref bit 0[16]AllPreset ref bit 1[17]AllPreset ref bit 2[18]AllFreeze reference[19]AllFreeze output[20]AllSpeed up[21]AllSow[22]AllSet-up select bit 0[23]AllSet-up select bit 1[24]AllPrise input[32]terminal 29, 33Ramp bit 0[34]AllMains failure inverse[36]AllFire mode[37]AllRun Permissive[52]AllDigiPot Increase[55]AllDigiPot Clear[57]AllCounter A (up)[60]29, 33Counter A (down)[61]29, 33Reset Counter B[65]AllSleep Mode[66]AllReset Counter B[65]AllLadden B[65]AllLadden B[65]AllLadden B[66]AllLadden B[66]AllLadden B[66]AllLadden B[66]AllLadden B[66]AllLa                                                                                                    | Coast and reset inverse | [3]    | All              |
| Stop inverse[6]AllExternal interlock[7]AllStart[8]All *terminal 18Latched start[9]AllReversing[10]AllStart reversing[11]AllJog[14]All *terminal 29Preset reference on[15]AllPreset ref bit 0[16]AllPreset ref bit 1[17]AllPreset ref bit 2[18]AllFreeze reference[19]AllFreeze output[20]AllSpeed up[21]AllSow[22]AllSet-up select bit 0[23]AllSet-up select bit 1[24]AllPrise input[32]terminal 29, 33Ramp bit 0[34]AllMains failure inverse[36]AllFire mode[37]AllRun Permissive[52]AllDigiPot Increase[55]AllDigiPot Clear[57]AllCounter A (up)[60]29, 33Counter A (down)[61]29, 33Reset Counter B[65]AllSleep Mode[66]AllReset Counter B[65]AllLadden B[65]AllLadden B[65]AllLadden B[66]AllLadden B[66]AllLadden B[66]AllLadden B[66]AllLadden B[66]AllLa                                                                                                    | DC brake inverse        |        | All              |
| External interlock[7]AllStart[8]All *terminal 18Latched start[9]AllReversing[10]AllStart reversing[11]AllJog[14]All *terminal 29Preset reference on[15]AllPreset ref bit 0[16]AllPreset ref bit 1[17]AllPreset ref bit 2[18]AllFreeze reference[19]AllSpeed up[21]AllSet-up select bit 0[23]AllSet-up select bit 1[24]AllPulse input[32]terminal 29, 33Ramp bit 0[34]AllMir fire mode[37]AllRun Permissive[52]AllHand start[53]AllDigiPot Increase[55]AllDigiPot Clear[57]AllCounter A (up)[60]29, 33Counter B (up)[63]29, 33Counter B (up)[64]29, 33Reset Counter B[65]AllSleep Mode[66]AllReset Maintenance Word[78]AllLead Pump Start[120]AllLead Pump Alternation[121]All                                                                                                    |                         |        | All              |
| Start         IB         All *terminal 18           Latched start         [9]         All           Reversing         [10]         All           Start reversing         [11]         All           Jog         [14]         All *terminal 29           Preset reference on         [15]         All           Preset ref bit 0         [16]         All           Preset ref bit 2         [18]         All           Preset ref bit 2         [19]         All           Freeze reference         [19]         All           Freeze output         [20]         All           Speed up         [21]         All           Set-up select bit 0         [23]         All           Set-up select bit 1         [24]         All           Pulse input         [32]         terminal 29, 33           Ramp bit 0         [34]         All           Mains failure inverse         [36]         All           Fire mode         [37]         All           Mains failure inverse         [52]         All           Hand start         [53]         All           DigiPot Increase         [55]         All           DigiPot Clear           |                         |        | All              |
| Latched start[9]AllReversing[10]AllStart reversing[11]AllJog[14]All *terminal 29Preset reference on[15]AllPreset ref bit 0[16]AllPreset ref bit 1[17]AllPreset ref bit 2[18]AllFreeze reference[19]AllFreeze output[20]AllSpeed up[21]AllSet-up select bit 0[23]AllSet-up select bit 1[24]AllPulse input[32]terminal 29, 33Ramp bit 0[34]AllMains failure inverse[36]AllFire mode[37]AllRun Permissive[52]AllDigiPot Increase[55]AllDigiPot Clear[57]AllCounter A (up)[60]29, 33Counter A (down)[61]29, 33Reset Counter B[65]AllSleep Mode[66]AllReset Counter B[65]AllSleep Mode[66]AllReset Maintenance Word[78]AllProceard[78]AllLaded Pump Start[120]AllLaded Pump Alternation[121]All                                                                                                    |                         |        | All *terminal 18 |
| Reversing         [10]         All           Start reversing         [11]         All           Jog         [14]         All *terminal 29           Preset reference on         [15]         All           Preset ref bit 0         [16]         All           Preset ref bit 1         [17]         All           Preset ref bit 2         [18]         All           Preset ref bit 2         [19]         All           Freeze reference         [19]         All           Speed up         [21]         All           Set-up select bit 0         [23]         All           Set-up select bit 1         [24]         All           Pulse input         [32]         terminal 29, 33           Ramp bit 0         [34]         All           Mains failure inverse         [36]         All           Fire mode         [37]         All           Run Permissive         [52]         All           Hand start         [53]         All           DigiPot Increase         [55]         All           DigiPot Clear         [57]         All           Counter A (up)         [60]         29, 33           Counter A (down)          | Latched start           |        | All              |
| Start reversing         [11]         All           Jog         [14]         All *terminal 29           Preset reference on         [15]         All           Preset ref bit 0         [16]         All           Preset ref bit 1         [17]         All           Preset ref bit 2         [18]         All           Preset ref bit 2         [19]         All           Freeze reference         [19]         All           Speed up         [21]         All           Set-up select bit 0         [23]         All           Set-up select bit 1         [24]         All           Prise remode         [37]         All           Mains failure inverse         [36]         All           Mains failure inverse         [36]         All           Frie mode         [37]         All           Run Permissive         [52]         All           Hand start         [53]         All           DigiPot Increase         [55]         All           DigiPot Clear         [57]         All           Counter A (up)         [60]         29, 33           Counter A (down)         [61]         29, 33           Reset Counter A | Reversing               |        | All              |
| Jog         [14]         All *terminal 29           Preset reference on         [15]         All           Preset ref bit 0         [16]         All           Preset ref bit 1         [17]         All           Preset ref bit 2         [18]         All           Freeze reference         [19]         All           Freeze output         [20]         All           Speed up         [21]         All           Solw         [22]         All           Set-up select bit 0         [23]         All           Set-up select bit 1         [24]         All           Pulse input         [32]         terminal 29, 33           Ramp bit 0         [34]         All           Mains failure inverse         [36]         All           Fire mode         [37]         All           Run Permissive         [52]         All           Hand start         [53]         All           DigiPot Increase         [55]         All           DigiPot Clear         [57]         All           Counter A (up)         [60]         29, 33           Counter A (down)         [61]         29, 33           Counter B (up)         <      |                         |        | All              |
| Preset reference on[15]AllPreset ref bit 0[16]AllPreset ref bit 1[17]AllPreset ref bit 2[18]AllFreeze reference[19]AllFreeze output[20]AllSpeed up[21]AllSlow[22]AllSet-up select bit 0[23]AllSet-up select bit 1[24]AllPulse input[32]terminal 29, 33Ramp bit 0[34]AllMains failure inverse[36]AllFire mode[37]AllRun Permissive[52]AllDigiPot Increase[55]AllDigiPot Clear[57]AllCounter A (up)[60]29, 33Counter A (down)[61]29, 33Reset Counter B[65]AllSleep Mode[66]AllReset Maintenance Word[78]AllLead Pump Start[120]AllLead Pump Alternation[121]All                                                                                                    |                         |        | All *terminal 29 |
| Preset ref bit 0[16]AllPreset ref bit 1[17]AllPreset ref bit 2[18]AllFreeze reference[19]AllFreeze output[20]AllSpeed up[21]AllSlow[22]AllSet-up select bit 0[23]AllSet-up select bit 1[24]AllPulse input[32]terminal 29, 33Ramp bit 0[34]AllMains failure inverse[36]AllFire mode[37]AllRun Permissive[52]AllHand start[53]AllDigiPot Increase[55]AllDigiPot Clear[57]AllCounter A (up)[60]29, 33Counter A (down)[61]29, 33Reset Counter A[62]AllSet Counter B[65]AllSet Counter B[65]AllLiep Mode[66]AllReset Maintenance Word[78]AllLiep Mode[66]AllLiep Mode[66]AllLiep Mode[66]AllLiep Mode[66]AllLiep Mode[66]AllLiep Mode[66]AllLiep Mode[66]AllLiep Mode[66]AllLiep Mode[66]AllLiep Mode[66]AllLiep Mode[66]AllLiep Mode[66]AllLiep Mode[66]<                                                                                                    |                         |        | All              |
| Preset ref bit 1[17]AllPreset ref bit 2[18]AllFreeze reference[19]AllFreeze output[20]AllSpeed up[21]AllSlow[22]AllSet-up select bit 0[23]AllSet-up select bit 1[24]AllPulse input[32]terminal 29, 33Ramp bit 0[34]AllMains failure inverse[36]AllFire mode[37]AllRun Permissive[52]AllHand start[53]AllDigiPot Increase[55]AllDigiPot Clear[57]AllCounter A (up)[60]29, 33Counter A (down)[61]29, 33Counter B (up)[63]29, 33Counter B (down)[64]29, 33Reset Counter B[65]AllSleep Mode[66]AllReset Maintenance Word[78]AllLoad Pump Start[120]AllLead Pump Alternation[121]All                                                                                                    |                         |        |                  |
| Preset ref bit 2[18]AllFreeze reference[19]AllFreeze output[20]AllSpeed up[21]AllSlow[22]AllSet-up select bit 0[23]AllSet-up select bit 1[24]AllPulse input[32]terminal 29, 33Ramp bit 0[34]AllMains failure inverse[36]AllFire mode[37]AllRun Permissive[52]AllHand start[53]AllDigiPot Increase[55]AllDigiPot Clear[57]AllCounter A (up)[60]29, 33Counter A (down)[61]29, 33Reset Counter A[62]AllSeet Counter B[65]AllSeet Counter B[66]AllReset Counter B[66]AllSeet Counter B[66]AllLourer B (up)[61]29, 33Counter B (up)[61]29, 33Counter B[65]AllSleep Mode[66]AllReset Counter B[65]AllSleep Mode[66]AllLead Pump Start[120]AllLead Pump Alternation[121]All                                                                                                    |                         |        | All              |
| Freeze reference[19]AllFreeze output[20]AllSpeed up[21]AllSlow[22]AllSet-up select bit 0[23]AllSet-up select bit 1[24]AllPulse input[32]terminal 29, 33Ramp bit 0[34]AllMains failure inverse[36]AllFire mode[37]AllRun Permissive[52]AllHand start[53]AllDigiPot Increase[55]AllDigiPot Clear[57]AllCounter A (up)[60]29, 33Counter A (down)[61]29, 33Reset Counter B[65]AllSleep Mode[66]AllReset Counter B[65]AllSleep Mode[66]AllReset Anintenance Word[78]AllLoad 1[80]AllLoad 2 Pump Start[120]AllLoad 2 Pump Alternation[121]All                                                                                                    |                         |        |                  |
| Freeze output[20]AllSpeed up[21]AllSlow[22]AllSlow[22]AllSet-up select bit 0[23]AllPulse input[32]terminal 29, 33Ramp bit 0[34]AllMains failure inverse[36]AllFire mode[37]AllRun Permissive[52]AllHand start[53]AllDigiPot Increase[55]AllDigiPot Decrease[56]AllDigiPot Clear[57]AllCounter A (up)[60]29, 33Counter A (down)[61]29, 33Reset Counter A[62]AllSeet Counter B[65]AllSleep Mode[66]AllReset Maintenance Word[78]AllPTC Card 1[80]AllLead Pump Start[120]AllLead Pump Alternation[121]All                                                                                                    |                         |        | +                |
| Speed up[21]AllSlow[22]AllSet-up select bit 0[23]AllSet-up select bit 1[24]AllPulse input[32]terminal 29, 33Ramp bit 0[34]AllMains failure inverse[36]AllFire mode[37]AllRun Permissive[52]AllHand start[53]AllAuto start[54]AllDigiPot Increase[55]AllDigiPot Clear[57]AllCounter A (up)[60]29, 33Counter A (down)[61]29, 33Reset Counter A[62]AllCounter B (up)[63]29, 33Counter B (down)[64]29, 33Reset Counter B[65]AllSleep Mode[66]AllReset Maintenance Word[78]AllPTC Card 1[80]AllLead Pump Start[120]AllLead Pump Alternation[121]All                                                                                                    |                         |        |                  |
| Slow[22]AllSet-up select bit 0[23]AllSet-up select bit 1[24]AllPulse input[32]terminal 29, 33Ramp bit 0[34]AllMains failure inverse[36]AllFire mode[37]AllRun Permissive[52]AllHand start[53]AllAuto start[54]AllDigiPot Increase[55]AllDigiPot Clear[57]AllCounter A (up)[60]29, 33Counter A (down)[61]29, 33Reset Counter A[62]AllSoluter B (down)[64]29, 33Reset Counter B[65]AllSleep Mode[66]AllReset Maintenance Word[78]AllPTC Card 1[80]AllLead Pump Start[120]AllLead Pump Alternation[121]All                                                                                                    |                         |        |                  |
| Set-up select bit 0[23]AllSet-up select bit 1[24]AllPulse input[32]terminal 29, 33Ramp bit 0[34]AllMains failure inverse[36]AllFire mode[37]AllRun Permissive[52]AllHand start[53]AllDigiPot Increase[55]AllDigiPot Decrease[56]AllDigiPot Clear[57]AllCounter A (up)[60]29, 33Counter A (down)[61]29, 33Reset Counter B[65]AllScounter B (down)[64]29, 33Reset Counter B[65]AllSleep Mode[66]AllReset Maintenance Word[78]AllPTC Card 1[80]AllLead Pump Alternation[121]All                                                                                                    |                         |        |                  |
| Set-up select bit 1[24]AllPulse input[32]terminal 29, 33Ramp bit 0[34]AllMains failure inverse[36]AllFire mode[37]AllRun Permissive[52]AllHand start[53]AllAuto start[54]AllDigiPot Increase[55]AllDigiPot Clear[57]AllCounter A (up)[60]29, 33Counter A (down)[61]29, 33Reset Counter B[65]AllSleep Mode[66]AllReset Counter B[65]AllSleep Mode[66]AllReset Maintenance Word[78]AllPTC Card 1[80]AllLead Pump Alternation[121]All                                                                                                    |                         |        |                  |
| Pulse input[32]terminal 29, 33Ramp bit 0[34]AllMains failure inverse[36]AllFire mode[37]AllRun Permissive[52]AllHand start[53]AllAuto start[54]AllDigiPot Increase[55]AllDigiPot Decrease[56]AllDigiPot Clear[57]AllCounter A (up)[60]29, 33Counter A (down)[61]29, 33Reset Counter A[62]AllCounter B (up)[63]29, 33Counter B (down)[64]29, 33Reset Counter B[65]AllSleep Mode[66]AllReset Maintenance Word[78]AllPTC Card 1[80]AllLead Pump Start[120]AllLead Pump Alternation[121]All                                                                                                    |                         |        |                  |
| Ramp bit 0[34]AllMains failure inverse[36]AllFire mode[37]AllRun Permissive[52]AllHand start[53]AllAuto start[54]AllDigiPot Increase[55]AllDigiPot Decrease[56]AllDigiPot Clear[57]AllCounter A (up)[60]29, 33Counter A (down)[61]29, 33Reset Counter A[62]AllCounter B (up)[63]29, 33Counter B (down)[64]29, 33Reset Counter B[65]AllSleep Mode[66]AllReset Maintenance Word[78]AllPTC Card 1[80]AllLead Pump Start[120]AllLead Pump Alternation[121]All                                                                                                    | · · ·                   |        | terminal 29, 33  |
| Mains failure inverse[36]AllFire mode[37]AllRun Permissive[52]AllHand start[53]AllAuto start[54]AllDigiPot Increase[55]AllDigiPot Decrease[56]AllDigiPot Clear[57]AllCounter A (up)[60]29, 33Counter A (down)[61]29, 33Reset Counter A[62]AllCounter B (up)[63]29, 33Counter B (down)[64]29, 33Reset Counter B[65]AllSleep Mode[66]AllReset Maintenance Word[78]AllPTC Card 1[80]AllLead Pump Start[120]AllLead Pump Alternation[121]All                                                                                                    |                         |        |                  |
| Fire mode[37]AllRun Permissive[52]AllHand start[53]AllAuto start[54]AllDigiPot Increase[55]AllDigiPot Decrease[56]AllDigiPot Clear[57]AllCounter A (up)[60]29, 33Counter A (down)[61]29, 33Reset Counter A[62]AllCounter B (up)[63]29, 33Counter B (down)[64]29, 33Reset Counter B[65]AllSleep Mode[66]AllReset Maintenance Word[78]AllPTC Card 1[80]AllLead Pump Start[120]AllLead Pump Alternation[121]All                                                                                                    | · ·                     |        | All              |
| Run Permissive[52]AllHand start[53]AllAuto start[54]AllDigiPot Increase[55]AllDigiPot Decrease[56]AllDigiPot Clear[57]AllCounter A (up)[60]29, 33Counter A (down)[61]29, 33Reset Counter A[62]AllCounter B (up)[63]29, 33Counter B (down)[64]29, 33Reset Counter B[65]AllSleep Mode[66]AllReset Maintenance Word[78]AllPTC Card 1[80]AllLead Pump Start[120]AllLead Pump Alternation[121]All                                                                                                    |                         |        | All              |
| Hand start[53]AllAuto start[54]AllDigiPot Increase[55]AllDigiPot Decrease[56]AllDigiPot Clear[57]AllCounter A (up)[60]29, 33Counter A (down)[61]29, 33Reset Counter A[62]AllCounter B (up)[63]29, 33Counter B (down)[64]29, 33Reset Counter B[65]AllSleep Mode[66]AllReset Maintenance Word[78]AllPTC Card 1[80]AllLead Pump Start[120]AllLead Pump Alternation[121]All                                                                                                    | Run Permissive          |        | All              |
| Auto start[54]AllDigiPot Increase[55]AllDigiPot Decrease[56]AllDigiPot Clear[57]AllCounter A (up)[60]29, 33Counter A (down)[61]29, 33Reset Counter A[62]AllCounter B (up)[63]29, 33Counter B (down)[64]29, 33Reset Counter B[65]AllSleep Mode[66]AllReset Maintenance Word[78]AllPTC Card 1[80]AllLead Pump Start[120]AllLead Pump Alternation[121]All                                                                                                    |                         |        | All              |
| DigiPot Increase[55]AllDigiPot Decrease[56]AllDigiPot Clear[57]AllCounter A (up)[60]29, 33Counter A (down)[61]29, 33Reset Counter A[62]AllCounter B (up)[63]29, 33Counter B (down)[64]29, 33Reset Counter B[65]AllSleep Mode[66]AllReset Maintenance Word[78]AllPTC Card 1[80]AllLead Pump Start[120]AllLead Pump Alternation[121]All                                                                                                    |                         |        | All              |
| DigiPot Decrease[56]AllDigiPot Clear[57]AllCounter A (up)[60]29, 33Counter A (down)[61]29, 33Reset Counter A[62]AllCounter B (up)[63]29, 33Counter B (down)[64]29, 33Counter B (down)[64]29, 33Reset Counter B[65]AllSleep Mode[66]AllReset Maintenance Word[78]AllPTC Card 1[80]AllLead Pump Start[120]AllLead Pump Alternation[121]All                                                                                                    | DigiPot Increase        |        | All              |
| DigiPot Clear         [57]         All           Counter A (up)         [60]         29, 33           Counter A (down)         [61]         29, 33           Reset Counter A         [62]         All           Counter B (up)         [63]         29, 33           Counter B (down)         [64]         29, 33           Counter B (down)         [65]         All           Sleep Mode         [66]         All           Reset Counter B         [66]         All           Sleep Mode         [66]         All           Reset Maintenance Word         [78]         All           PTC Card 1         [80]         All           Lead Pump Start         [120]         All           Lead Pump Alternation         [121]         All                                                                                                    | -                       |        | All              |
| Counter A (up)         [60]         29, 33           Counter A (down)         [61]         29, 33           Reset Counter A         [62]         All           Counter B (up)         [63]         29, 33           Counter B (down)         [64]         29, 33           Counter B (down)         [64]         29, 33           Reset Counter B         [65]         All           Sleep Mode         [66]         All           Reset Maintenance Word         [78]         All           PTC Card 1         [80]         All           Lead Pump Start         [120]         All                                                                                                    | -                       | [57]   | All              |
| Counter A (down)[61]29, 33Reset Counter A[62]AllCounter B (up)[63]29, 33Counter B (down)[64]29, 33Reset Counter B[65]AllSleep Mode[66]AllReset Maintenance Word[78]AllPTC Card 1[80]AllLead Pump Start[120]All                                                                                                    |                         | [60]   | 29, 33           |
| Reset Counter A[62]AllCounter B (up)[63]29, 33Counter B (down)[64]29, 33Reset Counter B[65]AllSleep Mode[66]AllReset Maintenance Word[78]AllPTC Card 1[80]AllLead Pump Start[120]AllLead Pump Alternation[121]All                                                                                                    |                         | [61]   |                  |
| Counter B (down)[64]29, 33Reset Counter B[65]AllSleep Mode[66]AllReset Maintenance Word[78]AllPTC Card 1[80]AllLead Pump Start[120]AllLead Pump Alternation[121]All                                                                                                    | Reset Counter A         | [62]   | All              |
| Counter B (down)[64]29, 33Reset Counter B[65]AllSleep Mode[66]AllReset Maintenance Word[78]AllPTC Card 1[80]AllLead Pump Start[120]AllLead Pump Alternation[121]All                                                                                                    | Counter B (up)          | [63]   | 29, 33           |
| Reset Counter B[65]AllSleep Mode[66]AllReset Maintenance Word[78]AllPTC Card 1[80]AllLead Pump Start[120]AllLead Pump Alternation[121]All                                                                                                    |                         |        |                  |
| Reset Maintenance Word[78]AllPTC Card 1[80]AllLead Pump Start[120]AllLead Pump Alternation[121]All                                                                                                    |                         |        |                  |
| Reset Maintenance Word[78]AllPTC Card 1[80]AllLead Pump Start[120]AllLead Pump Alternation[121]All                                                                                                    |                         |        | All              |
| PTC Card 1[80]AllLead Pump Start[120]AllLead Pump Alternation[121]All                                                                                                    | Reset Maintenance Word  |        | All              |
| Lead Pump Start     [120]     All       Lead Pump Alternation     [121]     All                                                                                                    |                         |        | All              |
| Lead Pump Alternation [121] All                                                                                                    | Lead Pump Start         |        | All              |
| · · ·                                                                                                    | · ·                     |        |                  |
|                                                                                                    |                         |        | All              |
| Pump 2 Interlock [131] All                                                                                                    |                         |        |                  |
| Pump 3 Interlock [132] All                                                                                                    |                         |        |                  |

#### Table 3.10

<u>Danfoss</u>

Danfoss

# 3.7.3 5-1\* Digital Inputs continued

All = Terminals 18, 19, 27, 29, 32, 33, X30/2, X30/3, X30/4. X30/ are the terminals on MCB 101.

Functions dedicated to only one digital input are stated in the associated parameter.

All digital inputs can be programmed to these functions

| [0] | No operation            | No reaction to signals transmitted to terminal.                                                                                                    |
|-----|-------------------------|----------------------------------------------------------------------------------------------------|
| [1] | Reset                   | Resets Adjustable frequency drive after a TRIP/ALARM. Not all alarms can be reset.                                                                                                    |
| [2] | Coast inverse           | Leaves motor in free mode. Logic '0' =><br>coasting stop.<br>(Default Digital input 27): Coasting stop,<br>inverted input (NC).                                                                                                    |
| [3] | Coast and reset inverse | Reset and coasting stop Inverted input<br>(NC).<br>Leaves motor in free mode and resets the<br>Adjustable frequency drive. Logic '0' =><br>coasting stop and reset.                                                                                                    |
| [5] | DC brake<br>inverse     | Inverted input for DC braking (NC).<br>Stops motor by energizing it with a DC<br>current for a certain time period. See<br>2-01 DC Brake Current to 2-03 DC Brake Cut-<br>in Speed [RPM]. The function is only active<br>when the value in 2-02 DC Braking Time is<br>different from 0. Logic '0' => DC braking.<br>This selection is not possible when<br>1-10 Motor Construction is set to [1] PM<br>non-salient SPM.                                                                                                    |
| [6] | Stop inverse            | Stop Inverted function. Generates a stop<br>function when the selected terminal goes<br>from logical level '1' to '0'. The stop is<br>performed according to the selected ramp<br>time (3-42 Ramp 1 Ramp-down Time,<br>3-52 Ramp 2 Ramp-down Time, 3-62 Ramp 3<br>Ramp down Time, 3-72 Ramp 4 Ramp Down<br>Time).<br><b>NOTE!</b><br>When the Adjustable frequency drive is<br>at the torque limit and has received a<br>stop command, it may not stop by<br>itself. To ensure that the Adjustable<br>frequency drive stops, configure a<br>digital output to <i>Torque limit &amp; stop</i><br>[27] and connect this digital output to<br>a digital input that is configured as<br>coast. |
| [7] | External<br>Interlock   | Same function as Coasting stop, inverse,<br>but External Interlock generates the alarm                                                                                                    |

|      |                        | message 'external fault' on the display<br>when the terminal which is programmed<br>for Coast Inverse is logic '0'. The alarm<br>message will also be active via digital<br>outputs and relay outputs, if programmed<br>for External Interlock. The alarm can be<br>reset using a digital input or the [RESET]<br>key if the cause for the External Interlock<br>has been removed. A delay can be<br>programmed in 22-00 External Interlock<br>Delay, External Interlock Time. After<br>applying a signal to the input, the reaction<br>described above will be delayed with the<br>time set in 22-00 External Interlock Delay. |
|------|------------------------|----------------------------------------------------------------------------------------------------|
| [8]  | Start                  | Select start for a start/stop command. Logic<br>'1' = start, logic '0' = stop.<br>(Default Digital input 18)                                                                                                    |
| [9]  | Latched start          | Motor starts, if a pulse is applied for min. 2<br>ms. Motor stops when Stop inverse is<br>activated                                                                                                    |
| [10] | Reversing              | Changes direction of motor shaft rotation.<br>Select Logic '1' to reverse. The reversing<br>signal only changes the direction of<br>rotation. It does not activate the start<br>function. Select both directions in<br><i>4-10 Motor Speed Direction</i> .<br>(Default Digital input 19).                                                                                                    |
| [11] | Start reversing        | Used for start/stop and for reversing on the same wire. Signals on start are not allowed at the same time.                                                                                                    |
| [14] | Jog                    | Used for activating jog speed. See 3-11 Jog<br>Speed [Hz].<br>(Default Digital input 29)                                                                                                    |
| [15] | Preset<br>reference on | Used for shifting between external<br>reference and preset reference. It is<br>assumed that <i>External/preset</i> [1] has been<br>selected in <i>3-04 Reference Function</i> . Logic '0'<br>= external reference active; logic '1' = one<br>of the eight preset references is active.                                                                                                    |
| [16] | Preset ref bit 0       | Enables a choice between one of the eight preset references according to the table below.                                                                                                    |
| [17] | Preset ref bit 1       | Enables a choice between one of the eight<br>preset references according to the table<br>below.                                                                                                    |
| [18] | Preset ref bit 2       | Enables a choice between one of the eight preset references according to the table below.                                                                                                    |

Parameter Description

| Preset ref. bit210Preset ref. 0000Preset ref. 1001Preset ref. 2011Preset ref. 3011Preset ref. 4100Preset ref. 5101Preset ref. 6110Preset ref. 7111Preset ref. 7111Table 3.11Table 3.11Table 3.11Table 3.11Table 3.11Freezes actual reference. The frozen reference is now the point of enable/ condition for Speed up Also to be used. If Speed up/Slow is used, the speed change always follows ramp 2 (3-51 Ramp 2 Ramp-up Time and 3-52 Ramp 2 Ramp-down Time) in the range 0 - 3-03 Maximum Reference/Feedb.).[20]Freeze outputFreezes actual motor frequency (Hz). The frozen motor frequency (Slow is used, the speed change always follows ramp 2 (3-51 Ramp 2 Ramp-up Time and 3-52 Ramp 2 Ramp-down Time) in the range 0 - 1-23 Motor Frequency.NOTEE!When Freeze output is active, the Adjustable frequency drive via a terminal programmed for Coasting inverse [2] or Coast and reset, inverse [3].[21]Speed upFor digital control of the up/down speed is desired (motor potentiometer). Activate this function by selecting either Freeze reference or Freeze output. When Speed up is activated for less than 400 msec. the resulting reference will be increased by 0.1 %. If Speed up is activated for less than 400 msec, the resulting reference will be increased by 0.1 %. If Speed up is activated for less than 400 msec, the resulting reference will be increased by 0.1 %. If Speed up is activated for more than 400 msec, the resulting refere                                                                                                    |      |                        |                                           |                 |           |           |
|----------------------------------------------------------------------------------------------------|------|------------------------|-------------------------------------------|-----------------|-----------|-----------|
| Preset ref. 1001Preset ref. 2010Preset ref. 3011Preset ref. 4100Preset ref. 5101Preset ref. 6110Preset ref. 7111Table 3.11Table 3.11[19]Freeze refFreezes actual reference. The frozen<br>reference is now the point of enable/<br>condition for Speed up and Slow to be<br>used. If Speed up/Slow is used, the speed<br>change always follows ramp 2 (3-51 Ramp 2<br>Ramp-up Time and 3-52 Ramp 2 Ramp-down<br>Time) in the range 0 - 3-03 Maximum<br>Reference. (For closed-loop, see<br>20-14 Maximum Reference/Feedb.).[20]Freeze outputFreezes actual motor frequency (Hz). The<br>frozen motor frequency is now the point of<br>enable/condition for Speed up and Slow to<br>be used. If Speed up/Slow is used, the<br>speed change always follows ramp 2<br>(3-51 Ramp 2 Ramp-down Time) in the range 0 -<br>1-23 Motor Frequency.NOTE!When Freeze output is active, the<br>Adjustable frequency drive cannot be<br>stopped via a low 'start [13]' signal.<br>Stop the Adjustable frequency drive<br>via a terminal programmed for<br>Coasting inverse [2] or Coast and reset,<br>inverse [3].[21]Speed upFor digital control of the up/down speed is<br>desired (motor prese output. When Speed up<br>is activated for less than 400 msec, the<br>resulting reference will be increased by 0.1<br>%. If Speed up is activated for less than 400 msec, the<br>resulting reference will be increased by 0.1<br>%. If Speed up is activated for less than 400 msec, the<br>resulting reference will be increased by 0.1<br>%. If Speed up is activated for more than<br>400 msec, the resulting r                                                                                                    |      |                        |                                           |                 | -         | -         |
| Preset ref. 2010Preset ref. 3011Preset ref. 4100Preset ref. 5101Preset ref. 6110Preset ref. 7111Table 3.11Table 3.11Table 3.11Freeze refFreezes actual reference. The frozen reference is now the point of enable/ condition for Speed up and Slow to be used. If Speed up/Slow is used, the speed change always follows ramp 2 (3-51 Ramp 2 Ramp-up Time and 3-52 Ramp 2 Ramp-down Time) in the range 0 - 3-03 Maximum Reference. (For closed-loop, see 20-14 Maximum Reference/Feedb.).[20]Freeze outputFreezes actual motor frequency (Hz). The frozen motor frequency is now the point of enable/condition for Speed up and Slow to be used. If Speed up/Slow is used, the speed change always follows ramp 2 (3-51 Ramp 2 Ramp-down Time) in the range 0 - 1-23 Motor Frequency.NOTE!When Freeze output is active, the Adjustable frequency drive cannot be stopped via a low 'start [13]' signal. Stop the Adjustable frequency drive cannot be stopped via a low 'start [13]' signal. Stop the Adjustable frequency drive this function by selecting either Freeze reference or Freeze output. When Speed up is activated for more than 400 msec. the resulting reference will be increased by 0.1%. If Speed up is activated for more than 400 msec. the resulting reference will ramp according to Ramp 1 in 3-41 Ramp 1 Ramp-up Time.[22]SlowSame as Speed up [21].[23]Set-up selectSelects one of the four set-ups. Set par. 0-10 to Multi Set-up.                                                                                                    |      |                        |                                           | -               | -         | -         |
| Preset ref. 3011Preset ref. 4100Preset ref. 5101Preset ref. 6110Preset ref. 7111Table 3.11Table 3.11[19]Freeze refFreezes actual reference. The frozen reference is now the point of enable/ condition for Speed up and Slow to be used. If Speed up/Slow is used, the speed change always follows ramp 2 (3-51 Ramp 2 Ramp-up Time and 3-52 Ramp 2 Ramp-down Time) in the range 0 - 3-03 Maximum Reference. (For closed-loop, see 20-14 Maximum Reference/Feedb.).[20]Freeze outputFreezes actual motor frequency (Hz). The frozen motor frequency is now the point of enable/condition for Speed up and Slow to be used. If Speed up/Slow is used, the speed change always follows ramp 2 (3-51 Ramp 2 Ramp-down Time) in the range 0 - 1-23 Motor Frequency.NOTE!When Freeze output is active, the Adjustable frequency drive cannot be stopped via a low 'start [13]' signal. Stop the Adjustable frequency drive cannot be stopped via a low 'start [13]' signal. Stop the Adjustable frequency drive cannot be stopped via a low 'start [13]' signal. Stop the Adjustable frequency drive cannot be stopped via a low 'start [13]' signal. Stop the Adjustable frequency drive via a terminal programmed for Coasting inverse [3].[21]Speed upFor digital control of the up/down speed is desired (motor potentiometer). Activate this function by selecting either Freeze reference or Freeze output. When Speed up is activated for less than 400 msec. the resulting reference will ramp according to Ramp 1 mamp-up Time.[22]SlowSame as Speed up [21].[23]Set-up selectSelects one of the four set-ups. Set par. 0-10 to Multi Set-up. <th></th> <th></th> <th></th> <th></th> <th>-</th> <th></th> |      |                        |                                           |                 | -         |           |
| Preset ref. 4100Preset ref. 5101Preset ref. 6110Preset ref. 7111Table 3.11[19]Freeze refFreezes actual reference. The frozen<br>reference is now the point of enable/<br>condition for Speed up and Slow to be<br>used. If Speed up/Slow is used, the speed<br>change always follows ramp 2 (3-51 Ramp 2<br>Ramp-up Time and 3-52 Ramp 2 Ramp-down<br>Time) in the range 0 - 3-03 Maximum<br>Reference. (For closed-loop, see<br>20-14 Maximum Reference/Feedb.).[20]Freeze outputFreezes actual motor frequency (Hz). The<br>frozen motor frequency is now the point of<br>enable/condition for Speed up and Slow to<br>be used. If Speed up/Slow is used, the<br>speed change always follows ramp 2<br>(3-51 Ramp 2 Ramp-down Time) in the range 0 -<br>1-23 Motor Frequency.NOTE!When Freeze output is active, the<br>Adjustable frequency drive cannot be<br>stopped via a low 'start [13]' signal.<br>Stop the Adjustable frequency drive cannot be<br>stopped via a low 'start [13]' signal.<br>Stop the Adjustable frequency drive<br>via a terminal programmed for<br>Coasting inverse [2].[21]Speed upFor digital control of the up/down speed is<br>desired (motor potentiometer). Activate this<br>function by selecting either Freeze<br>reference or Freeze output. When Speed up<br>is activated for less than 400 msec. the<br>resulting reference will ramp<br>according to Ramp 1 in 3-41 Ramp 1 Ramp-<br>up Time.[22]SlowSame as Speed up [21].[23]Set-up select<br>bit 0Selects one of the four set-ups. Set par.<br>0-10 to Multi Set-up.                                                                                                    |      |                        |                                           | -               |           |           |
| Preset ref. 5101Preset ref. 7110Preset ref. 7111Table 3.11Table 3.11Time and 3.52 Ramp 2 (3-51 Ramp 2 (3-51 Ramp 2 ramp-down Time) in the range 0 - 3-03 Maximum<br>Reference. (For closed-loop, see<br>20-14 Maximum Reference/Feedb).Pamp-down Time) in the range 0 - 1-23 Motor Frequency Imme and 3-52 Ramp 2<br>(3-51 Ramp 2 Ramp-up Time and 3-52 Ramp 2<br>(3-51 Ramp 2 Ramp-up Time and 3-52 Ramp 2<br>(3-51 Ramp 2 Ramp-up Time and 3-52 Ramp 2<br>(3-51 Ramp 2 Ramp-up Time and 3-52 Ramp 2<br>(3-51 Ramp 2 Ramp-up Time and 3-52 Ramp 2<br>(3-51 Ramp                                                                                                    |      |                        |                                           | -               |           | 1         |
| Preset ref. 6110Preset ref. 7111Table 3.11Table 3.11[19]Freeze refFreezes actual reference. The frozen<br>reference is now the point of enable/<br>condition for Speed up and Slow to be<br>used. If Speed up/Slow is used, the speed<br>change always follows ramp 2 (3-51 Ramp 2<br>Ramp-up Time and 3-52 Ramp 2 Ramp-down<br>Time) in the range 0 - 3-03 Maximum<br>Reference. (For closed-loop, see<br>20-14 Maximum Reference/Feedb.).[20]Freeze outputFreezes actual motor frequency (Hz). The<br>frozen motor frequency is now the point of<br>enable/condition for Speed up and Slow to<br>be used. If Speed up/Slow is used, the<br>speed change always follows ramp 2<br>(3-51 Ramp 2 Ramp-up Time and 3-52 Ramp<br>2 Ramp-down Time) in the range 0 -<br>1-23 Motor Frequency.<br>NOTEE!<br>When Freeze output is active, the<br>Adjustable frequency drive cannot be<br>stopped via a low 'start [13]' signal.<br>Stop the Adjustable frequency drive<br>via a terminal programmed for<br>Coasting inverse [2] or Coast and reset,<br>inverse [3].[21]Speed upFor digital control of the up/down speed is<br>desired (motor potentiometer). Activate this<br>function by selecting either Freeze<br>reference or Freeze output. When Speed up<br>is activated for less than 400 msec. the<br>resulting reference will be increased by 0.1<br>%. If Speed up is activated for more than<br>400 msec, the resulting reference will ramp-<br>up Time.[22]SlowSame as Speed up [21].[23]Set-up select<br>bit 0Selects one of the four set-ups. Set par.<br>0-10 to Multi Set-up.                                                                                                    |      |                        |                                           |                 | -         |           |
| Preset ref. 7111Table 3.11[19]Freeze refFreezes actual reference. The frozen<br>reference is now the point of enable/<br>condition for Speed up and Slow to be<br>used. If Speed up/Slow is used, the speed<br>change always follows ramp 2 (3-51 Ramp 2<br>Ramp-up Time and 3-52 Ramp 2 Ramp-down<br>Time) in the range 0 - 3-03 Maximum<br>Reference. (For closed-loop, see<br>20-14 Maximum Reference/Feedb.).[20]Freeze outputFreezes actual motor frequency (Hz). The<br>frozen motor frequency is now the point of<br>enable/condition for Speed up and Slow to<br>be used. If Speed up/Slow is used, the<br>speed change always follows ramp 2<br>(3-51 Ramp 2 Ramp-up Time and 3-52 Ramp<br>2 Ramp-down Time) in the range 0 -<br>1-23 Motor Frequency.NOTELWhen Freeze output is active, the<br>Adjustable frequency drive cannot be<br>stopped via a low 'start [13]' signal.<br>Stop the Adjustable frequency drive<br>via a terminal programmed for<br>Coasting inverse [2] or Coast and reset,<br>inverse [3].[21]Speed upFor digital control of the up/down speed is<br>desired (motor potentiometer). Activate this<br>function by selecting either Freeze<br>reference or Freeze output. When Speed up<br>is activated for less than 400 msec. the<br>resulting reference will be increased by 0.1<br>%. If Speed up is activated for more than<br>400 msec, the resulting reference will ramp<br>according to Ramp 1 in 3-41 Ramp 1 Ramp-<br>up Time.[22]SlowSame as Speed up [21].[23]Set-up select<br>bit 0Selects one of the four set-ups. Set par.<br>0-10 to Multi Set-up.                                                                                                    |      |                        |                                           |                 | -         |           |
| [19]       Freeze ref       Freezes actual reference. The frozen reference is now the point of enable/ condition for Speed up and Slow to be used. If Speed up/Slow is used, the speed change always follows ramp 2 (3-51 Ramp 2 Ramp-up Time and 3-52 Ramp 2 Ramp-down Time) in the range 0 - 3-03 Maximum Reference. (For closed-loop, see 20-14 Maximum Reference/Feedb.).         [20]       Freeze output       Freezes actual motor frequency (Hz). The frozen motor frequency is now the point of enable/condition for Speed up and Slow to be used. If Speed up/Slow is used, the speed change always follows ramp 2 (3-51 Ramp 2 Ramp-up Time and 3-52 Ramp 2 Ramp-down Time) in the range 0 - 1-23 Motor Frequency.         NOTEL!       When Freeze output is active, the Adjustable frequency drive cannot be stopped via a low 'start [13]' signal. Stop the Adjustable frequency drive via a terminal programmed for Coasting inverse [2] or Coast and reset, inverse [3].         [21]       Speed up       For digital control of the up/down speed is desired (motor potentiometer). Activate this function by selecting either Freeze reference or Freeze output. When Speed up is activated for more than 400 msec, the resulting reference will be increased by 0.1 %. If Speed up is activated for more than 400 msec, the resulting reference will ramp according to Ramp 1 in 3-41 Ramp 1 Ramp-up Time.         [22]       Slow       Same as Speed up [21].         [23]       Set-up select bit 0       Selects one of the four set-ups. Set par. 0-10 to Multi Set-up.                                                                                                    |      |                        |                                           |                 |           |           |
| [19]       Freeze ref       Freezes actual reference. The frozen reference is now the point of enable/ condition for Speed up and Slow to be used. If Speed up/Slow is used, the speed change always follows ramp 2 (3-51 Ramp 2 Ramp-up Time and 3-52 Ramp 2 Ramp-down Time) in the range 0 - 3-03 Maximum Reference. (For closed-loop, see 20-14 Maximum Reference/Feedb.).         [20]       Freeze output       Freezes actual motor frequency (Hz). The frozen motor frequency is now the point of enable/condition for Speed up and Slow to be used. If Speed up/Slow is used, the speed change always follows ramp 2 (3-51 Ramp 2 Ramp-up Time and 3-52 Ramp 2 Ramp-down Time) in the range 0 - 1-23 Motor Frequency.         NOTE!       When Freeze output is active, the Adjustable frequency drive cannot be stopped via a low 'start [13]' signal. Stop the Adjustable frequency drive via a terminal programmed for Coasting inverse [2] or Coast and reset, inverse [3].         [21]       Speed up       For digital control of the up/down speed is desired (motor potentiometer). Activate this function by selecting either Freeze reference or Freeze output. When Speed up is activated for less than 400 msec. the resulting reference will be increased by 0.1 %. If Speed up is activated for more than 400 msec, the resulting reference will ramp according to Ramp 1 in 3-41 Ramp 1 Ramp-up Time.         [22]       Slow       Same as Speed up [21].         [23]       Set-up select bit 0       Selects one of the four set-ups. Set par. 0-10 to Multi Set-up.                                                                                                    |      |                        | Preset ref. 7                             | 1               | 1         | 1         |
| [21]Speed up[21]Speed up[21]Speed up[21]Speed up[21]Speed up[22]Slow[22]Slow[23]Set-up[24]Speed up[25]Set-up[26]Speed up[27]Freeze output[28]Freeze output[29]Freeze output[20]Freeze output[20]Freeze output[20]Freeze output[20]Freeze output[20]Freeze output[20]Freeze output[20]Freeze output[21]Freeze output[22]Speed up[21]Speed up[22]Slow[22]Slow[22]Slow[22]Slow[22]Slow[22]Slow[22]Slow[22]Slow[22]Slow[23]Set-up select<br>bit 0[24]Sleets one of the four set-up.[25]Set-up select<br>bit 0[26]Slow[27]Speed up Sleets one of the four set-up.[28]Set-up select<br>bit 0[29]Slow[20]Sleets one of the four set-up.[21]Set-up select<br>bit 0[22]Slow[23]Set-up select<br>bit 0[24]Slow[25]Set-up select<br>bit 0[26]Sleets one of the four set-up.[27]Set-up                                                                                                    |      |                        | Table 3.11                                |                 |           |           |
| [20]condition for Speed up and Slow to be<br>used. If Speed up/Slow is used, the speed<br>change always follows ramp 2 (3-51 Ramp 2<br>Ramp-up Time and 3-52 Ramp 2 Ramp-down<br>Time) in the range 0 - 3-03 Maximum<br>Reference. (For closed-loop, see<br>20-14 Maximum Reference/Feedb.).[20]Freeze outputFreezes actual motor frequency (Hz). The<br>frozen motor frequency is now the point of<br>enable/condition for Speed up and Slow to<br>be used. If Speed up/Slow is used, the<br>speed change always follows ramp 2<br>(3-51 Ramp 2 Ramp-up Time and 3-52 Ramp<br>2 Ramp-down Time) in the range 0 -<br>1-23 Motor Frequency.<br>NOTE![21]When Freeze output is active, the<br>Adjustable frequency drive cannot be<br>stopped via a low 'start [13]' signal.<br>Stop the Adjustable frequency drive<br>via a terminal programmed for<br>Coasting inverse [2] or Coast and reset,<br>inverse [3].[21]Speed upFor digital control of the up/down speed is<br>desired (motor potentiometer). Activate this<br>function by selecting either Freeze<br>reference or Freeze output. When Speed up<br>is activated for less than 400 msec. the<br>resulting reference will be increased by 0.1<br>%. If Speed up is activated for more than<br>400 msec., the resulting reference will ramp<br>according to Ramp 1 in 3-41 Ramp 1 Ramp-<br>up Time.[22]SlowSame as Speed up [21].[23]Set-up select<br>bit 0Selects one of the four set-ups. Set par.<br>0-10 to Multi Set-up.                                                                                                    | [19] | Freeze ref             | Freezes actual refer                      | rence. Th       | e frozen  | 1         |
| [20]Used. If Speed up/Slow is used, the speed<br>change always follows ramp 2 (3-51 Ramp 2<br>Ramp-up Time and 3-52 Ramp 2 Ramp-down<br>Time) in the range 0 - 3-03 Maximum<br>Reference. (For closed-loop, see<br>20-14 Maximum Reference/Feedb.).[20]Freeze outputFreezes actual motor frequency (Hz). The<br>frozen motor frequency is now the point of<br>enable/condition for Speed up and Slow to<br>be used. If Speed up/Slow is used, the<br>speed change always follows ramp 2<br>(3-51 Ramp 2 Ramp-up Time and 3-52 Ramp<br>2 Ramp-down Time) in the range 0 -<br>1-23 Motor Frequency.<br>NOTE!When Freeze output is active, the<br>Adjustable frequency drive cannot be<br>stopped via a low 'start [13]' signal.<br>Stop the Adjustable frequency drive<br>via a terminal programmed for<br>Coasting inverse [2] or Coast and reset,<br>inverse [3].[21]Speed upFor digital control of the up/down speed is<br>desired (motor potentiometer). Activate this<br>function by selecting either Freeze<br>reference or Freeze output. When Speed up<br>is activated for less than 400 msec. the<br>resulting reference will be increased by 0.1<br>%. If Speed up is activated for more than<br>400 msec., the resulting reference will ramp<br>according to Ramp 1 in 3-41 Ramp 1 Ramp-<br>up Time.[22]SlowSame as Speed up [21].[23]Set-up select<br>bit 0Selects one of the four set-ups. Set par.<br>0-10 to Multi Set-up.                                                                                                    |      |                        | reference is now th                       | e point         | of enabl  | e/        |
| [20]Change always follows ramp 2 (3-51 Ramp 2<br>Ramp-up Time and 3-52 Ramp 2 Ramp-down<br>Time) in the range 0 - 3-03 Maximum<br>Reference. (For closed-loop, see<br>20-14 Maximum Reference/Feedb.).[20]Freeze outputFreezes actual motor frequency (Hz). The<br>frozen motor frequency is now the point of<br>enable/condition for Speed up and Slow to<br>be used. If Speed up/Slow is used, the<br>speed change always follows ramp 2<br>(3-51 Ramp 2 Ramp-up Time and 3-52 Ramp<br>2 Ramp-down Time) in the range 0 -<br>1-23 Motor Frequency.<br>NOTE!<br>When Freeze output is active, the<br>Adjustable frequency drive cannot be<br>stopped via a low 'start [13]' signal.<br>Stop the Adjustable frequency drive<br>via a terminal programmed for<br>Coasting inverse [2] or Coast and reset,<br>inverse [3].[21]Speed upFor digital control of the up/down speed is<br>desired (motor potentiometer). Activate this<br>function by selecting either Freeze<br>reference or Freeze output. When Speed up<br>is activated for less than 400 msec. the<br>resulting reference will be increased by 0.1<br>%. If Speed up is activated for more than<br>400 msec., the resulting reference will ramp<br>according to Ramp 1 in 3-41 Ramp 1 Ramp-<br>up Time.[22]SlowSame as Speed up [21].[23]Set-up select<br>bit 0Selects one of the four set-ups. Set par.<br>0-10 to Multi Set-up.                                                                                                    |      |                        | condition for Speed up and Slow to be     |                 |           |           |
| Ramp-up Time and 3-52 Ramp 2 Ramp-down<br>Time) in the range 0 - 3-03 Maximum<br>Reference. (For closed-loop, see<br>20-14 Maximum Reference/Feedb.).[20]Freeze outputFreezes actual motor frequency (Hz). The<br>frozen motor frequency is now the point of<br>enable/condition for Speed up and Slow to<br>be used. If Speed up/Slow is used, the<br>speed change always follows ramp 2<br>(3-51 Ramp 2 Ramp-up Time and 3-52 Ramp<br>2 Ramp-down Time) in the range 0 -<br>1-23 Motor Frequency.<br>NOTE!<br>When Freeze output is active, the<br>Adjustable frequency drive cannot be<br>stopped via a low 'start [13]' signal.<br>Stop the Adjustable frequency drive<br>via a terminal programmed for<br>Coasting inverse [2] or Coast and reset,<br>inverse [3].[21]Speed upFor digital control of the up/down speed is<br>desired (motor potentiometer). Activate this<br>function by selecting either Freeze<br>reference or Freeze output. When Speed up<br>is activated for less than 400 msec. the<br>resulting reference will be increased by 0.1<br>%. If Speed up is activated for more than<br>400 msec., the resulting reference will ramp<br>according to Ramp 1 in 3-41 Ramp 1 Ramp-<br>up Time.[22]SlowSame as Speed up [21].[23]Set-up select<br>bit 0Selects one of the four set-ups. Set par.<br>0-10 to Multi Set-up.                                                                                                    |      |                        | used. If Speed up/Slow is used, the speed |                 |           |           |
| Time) in the range 0 - 3-03 Maximum<br>Reference. (For closed-loop, see<br>20-14 Maximum Reference/Feedb.).[20]Freeze outputFreezes actual motor frequency (Hz). The<br>frozen motor frequency is now the point of<br>enable/condition for Speed up and Slow to<br>be used. If Speed up/Slow is used, the<br>speed change always follows ramp 2<br>(3-51 Ramp 2 Ramp-up Time and 3-52 Ramp<br>2 Ramp-down Time) in the range 0 -<br>1-23 Motor Frequency.<br>NOTE!<br>When Freeze output is active, the<br>Adjustable frequency drive cannot be<br>stopped via a low 'start [13]' signal.<br>Stop the Adjustable frequency drive<br>via a terminal programmed for<br>Coasting inverse [2] or Coast and reset,<br>inverse [3].[21]Speed upFor digital control of the up/down speed is<br>desired (motor potentiometer). Activate this<br>function by selecting either Freeze<br>reference or Freeze output. When Speed up<br>is activated for less than 400 msec. the<br>resulting reference will be increased by 0.1<br>%. If Speed up is activated for more than<br>400 msec., the resulting reference will ramp<br>according to Ramp 1 in 3-41 Ramp 1 Ramp-<br>up Time.[22]SlowSame as Speed up [21].[23]Set-up select<br>bit 0Selects one of the four set-ups. Set par.<br>0-10 to Multi Set-up.                                                                                                    |      |                        | , J J                                     | •               |           | •         |
| Reference. (For closed-loop, see<br>20-14 Maximum Reference/Feedb.).[20]Freeze outputFreezes actual motor frequency (Hz). The<br>frozen motor frequency is now the point of<br>enable/condition for Speed up and Slow to<br>be used. If Speed up/Slow is used, the<br>speed change always follows ramp 2<br>(3-51 Ramp 2 Ramp-up Time and 3-52 Ramp<br>2 Ramp-down Time) in the range 0 -<br>1-23 Motor Frequency.<br>NOTE!<br>When Freeze output is active, the<br>Adjustable frequency drive cannot be<br>stopped via a low 'start [13]' signal.<br>Stop the Adjustable frequency drive<br>via a terminal programmed for<br>Coasting inverse [2] or Coast and reset,<br>inverse [3].[21]Speed upFor digital control of the up/down speed is<br>desired (motor potentiometer). Activate this<br>function by selecting either Freeze<br>reference or Freeze output. When Speed up<br>is activated for less than 400 msec. the<br>resulting reference will be increased by 0.1<br>%. If Speed up is activated for more than<br>400 msec., the resulting reference will ramp<br>according to Ramp 1 in 3-41 Ramp 1 Ramp-<br>up Time.[22]SlowSame as Speed up [21].[23]Set-up select<br>bit 0Selects one of the four set-ups. Set par.<br>0-10 to Multi Set-up.                                                                                                    |      |                        |                                           |                 | •         | •         |
| 20-14 Maximum Reference/Feedb.).[20]Freeze outputFreezes actual motor frequency (Hz). The<br>frozen motor frequency is now the point of<br>enable/condition for Speed up and Slow to<br>be used. If Speed up/Slow is used, the<br>speed change always follows ramp 2<br>(3-51 Ramp 2 Ramp-up Time and 3-52 Ramp<br>2 Ramp-down Time) in the range 0 -<br>1-23 Motor Frequency.<br>NOTE!<br>When Freeze output is active, the<br>Adjustable frequency drive cannot be<br>stopped via a low 'start [13]' signal.<br>Stop the Adjustable frequency drive<br>via a terminal programmed for<br>Coasting inverse [2] or Coast and reset,<br>inverse [3].[21]Speed upFor digital control of the up/down speed is<br>desired (motor potentiometer). Activate this<br>function by selecting either Freeze<br>reference or Freeze output. When Speed up<br>is activated for less than 400 msec. the<br>resulting reference will be increased by 0.1<br>%. If Speed up is activated for more than<br>400 msec., the resulting reference will ramp<br>according to Ramp 1 in 3-41 Ramp 1 Ramp-<br>up Time.[22]SlowSame as Speed up [21].[23]Set-up select<br>bit 0Selects one of the four set-ups. Set par.<br>0-10 to Multi Set-up.                                                                                                    |      |                        |                                           |                 |           | m         |
| <ul> <li>[20] Freeze output</li> <li>Freeze actual motor frequency (Hz). The frozen motor frequency is now the point of enable/condition for Speed up and Slow to be used. If Speed up/Slow is used, the speed change always follows ramp 2 (3-51 Ramp 2 Ramp-up Time and 3-52 Ramp 2 Ramp-down Time) in the range 0 - 1-23 Motor Frequency.</li> <li>NOTE!</li> <li>When Freeze output is active, the Adjustable frequency drive cannot be stopped via a low 'start [13]' signal. Stop the Adjustable frequency drive via a terminal programmed for Coasting inverse [2] or Coast and reset, inverse [3].</li> <li>[21] Speed up</li> <li>For digital control of the up/down speed is desired (motor potentiometer). Activate this function by selecting either Freeze reference or Freeze output. When Speed up is activated for less than 400 msec. the resulting reference will be increased by 0.1 %. If Speed up is activated for more than 400 msec., the resulting reference will ramp according to Ramp 1 in 3-41 Ramp 1 Ramp-up Time.</li> <li>[22] Slow</li> <li>Same as Speed up [21].</li> <li>[23] Set-up select</li> <li>Selects one of the four set-ups. Set par. 0-10 to Multi Set-up.</li> </ul>                                                                                                    |      |                        |                                           |                 |           |           |
| [21]Speed up[21]Speed up[21]Speed up[22]Slow[22]Slow[22]Slow[22]Slow[22]Slow[22]Slow[22]Slow[22]Slow[22]Slow[23]Set-up select[24]Set-up select[24]Set-up select[25]Set-up select[26]Set-up select[26]Set-up select[27]Set-up select[28]Set-up select[29]Set-up select[20]Set-up select[20]Set-up select[21]Set-up select[22]Set-up select[22]Set-up select[21]Set-up select[22]Set-up select[22]Set-up select[23]Set-up select[24]Set-up select[25]Set-up select[26]Set-up select[26]Set-up select[27]Set-up select[28]Set-up select[29]Set-up select[20]Set-up select[21]Set-up select[22]Set-up select[22]Set-up select[23]Set-up select[24]Set-up select[25]Set-up select[26]Set-up select[26]Set-up select[26]Set-up select[27]Set-up select[28]S                                                                                                    | [20] | France autout          |                                           |                 | ,         |           |
| <ul> <li>enable/condition for Speed up and Slow to be used. If Speed up/Slow is used, the speed change always follows ramp 2 (3-51 Ramp 2 Ramp-up Time and 3-52 Ramp 2 Ramp-down Time) in the range 0 - 1-23 Motor Frequency.</li> <li>NOTE!</li> <li>When Freeze output is active, the Adjustable frequency drive cannot be stopped via a low 'start [13]' signal. Stop the Adjustable frequency drive via a terminal programmed for Coasting inverse [2] or Coast and reset, inverse [3].</li> <li>[21] Speed up</li> <li>For digital control of the up/down speed is desired (motor potentiometer). Activate this function by selecting either Freeze reference or Freeze output. When Speed up is activated for less than 400 msec. the resulting reference will be increased by 0.1 %. If Speed up is activated for more than 400 msec., the resulting reference will ramp according to Ramp 1 in 3-41 Ramp 1 Ramp-up Time.</li> <li>[22] Slow</li> <li>Same as Speed up [21].</li> <li>[23] Set-up select bit 0</li> </ul>                                                                                                    | [20] | Freeze output          |                                           | •               |           |           |
| be used. If Speed up/Slow is used, the<br>speed change always follows ramp 2<br>(3-51 Ramp 2 Ramp-up Time and 3-52 Ramp<br>2 Ramp-down Time) in the range 0 -<br>1-23 Motor Frequency.NOTE!<br>When Freeze output is active, the<br>Adjustable frequency drive cannot be<br>stopped via a low 'start [13]' signal.<br>Stop the Adjustable frequency drive<br>via a terminal programmed for<br>Coasting inverse [2] or Coast and reset,<br>inverse [3].[21]Speed upFor digital control of the up/down speed is<br>desired (motor potentiometer). Activate this<br>function by selecting either Freeze<br>reference or Freeze output. When Speed up<br>is activated for less than 400 msec. the<br>resulting reference will be increased by 0.1<br>%. If Speed up is activated for more than<br>400 msec., the resulting reference will ramp<br>according to Ramp 1 in 3-41 Ramp 1 Ramp-<br>up Time.[22]SlowSame as Speed up [21].[23]Set-up select<br>bit 0Selects one of the four set-ups. Set par.<br>0-10 to Multi Set-up.                                                                                                    |      |                        |                                           | •               |           | •         |
| [21]speed change always follows ramp 2<br>(3-51 Ramp 2 Ramp-up Time and 3-52 Ramp<br>2 Ramp-down Time) in the range 0 -<br>1-23 Motor Frequency.<br>NOTE!<br>When Freeze output is active, the<br>Adjustable frequency drive cannot be<br>stopped via a low 'start [13]' signal.<br>Stop the Adjustable frequency drive<br>via a terminal programmed for<br>Coasting inverse [2] or Coast and reset,<br>inverse [3].[21]Speed upFor digital control of the up/down speed is<br>desired (motor potentiometer). Activate this<br>function by selecting either Freeze<br>reference or Freeze output. When Speed up<br>is activated for less than 400 msec. the<br>resulting reference will be increased by 0.1<br>%. If Speed up is activated for more than<br>400 msec., the resulting reference will ramp<br>according to Ramp 1 in 3-41 Ramp 1 Ramp-<br>up Time.[22]SlowSame as Speed up [21].[23]Set-up select<br>bit 0Selects one of the four set-ups. Set par.<br>0-10 to Multi Set-up.                                                                                                    |      |                        |                                           |                 |           |           |
| (3-51 Ramp 2 Ramp-up Time and 3-52 Ramp<br>2 Ramp-down Time) in the range 0 -<br>1-23 Motor Frequency.<br>NOTE!<br>When Freeze output is active, the<br>Adjustable frequency drive cannot be<br>stopped via a low 'start [13]' signal.<br>Stop the Adjustable frequency drive via<br>a terminal programmed for<br>Coasting inverse [2] or Coast and reset,<br>inverse [3].[21]Speed upFor digital control of the up/down speed is<br>desired (motor potentiometer). Activate this<br>function by selecting either Freeze<br>reference or Freeze output. When Speed up<br>is activated for less than 400 msec. the<br>resulting reference will be increased by 0.1<br>%. If Speed up is activated for more than<br>400 msec., the resulting reference will ramp<br>according to Ramp 1 in 3-41 Ramp 1 Ramp-<br>up Time.[22]SlowSame as Speed up [21].[23]Set-up select<br>bit 0Selects one of the four set-ups. Set par.<br>0-10 to Multi Set-up.                                                                                                    |      |                        |                                           | •               |           |           |
| 2 Ramp-down Time) in the range 0 -<br>1-23 Motor Frequency.<br>NOTE!<br>When Freeze output is active, the<br>Adjustable frequency drive cannot be<br>stopped via a low 'start [13]' signal.<br>Stop the Adjustable frequency drive<br>via a terminal programmed for<br>Coasting inverse [2] or Coast and reset,<br>inverse [3].[21]Speed upFor digital control of the up/down speed is<br>desired (motor potentiometer). Activate this<br>function by selecting either Freeze<br>reference or Freeze output. When Speed up<br>is activated for less than 400 msec. the<br>resulting reference will be increased by 0.1<br>%. If Speed up is activated for more than<br>400 msec., the resulting reference will ramp<br>according to Ramp 1 in 3-41 Ramp 1 Ramp-<br>up Time.[22]SlowSame as Speed up [21].[23]Set-up select<br>bit 0Selects one of the four set-ups. Set par.<br>0-10 to Multi Set-up.                                                                                                    |      |                        |                                           |                 |           |           |
| NOTE!When Freeze output is active, the<br>Adjustable frequency drive cannot be<br>stopped via a low 'start [13]' signal.<br>Stop the Adjustable frequency drive<br>via a terminal programmed for<br>Coasting inverse [2] or Coast and reset,<br>inverse [3].[21]Speed upFor digital control of the up/down speed is<br>desired (motor potentiometer). Activate this<br>function by selecting either Freeze<br>reference or Freeze output. When Speed up<br>is activated for less than 400 msec. the<br>resulting reference will be increased by 0.1<br>%. If Speed up is activated for more than<br>400 msec., the resulting reference will ramp<br>according to Ramp 1 in 3-41 Ramp 1 Ramp-<br>up Time.[22]SlowSame as Speed up [21].[23]Set-up select<br>bit 0Selects one of the four set-ups. Set par.<br>0-10 to Multi Set-up.                                                                                                    |      |                        |                                           | •               |           |           |
| When Freeze output is active, the<br>Adjustable frequency drive cannot be<br>stopped via a low 'start [13]' signal.<br>Stop the Adjustable frequency drive<br>via a terminal programmed for<br>Coasting inverse [2] or Coast and reset,<br>inverse [3].[21]Speed upFor digital control of the up/down speed is<br>desired (motor potentiometer). Activate this<br>function by selecting either Freeze<br>reference or Freeze output. When Speed up<br>is activated for less than 400 msec. the<br>resulting reference will be increased by 0.1<br>%. If Speed up is activated for more than<br>400 msec., the resulting reference will ramp<br>according to Ramp 1 in 3-41 Ramp 1 Ramp-<br>up Time.[22]SlowSame as Speed up [21].[23]Set-up select<br>bit 0Selects one of the four set-ups. Set par.<br>0-10 to Multi Set-up.                                                                                                    |      |                        | 1-23 Motor Frequen                        | cy.             |           |           |
| Adjustable frequency drive cannot be<br>stopped via a low 'start [13]' signal.<br>Stop the Adjustable frequency drive<br>via a terminal programmed for<br>Coasting inverse [2] or Coast and reset,<br>inverse [3].[21]Speed upFor digital control of the up/down speed is<br>desired (motor potentiometer). Activate this<br>function by selecting either Freeze<br>reference or Freeze output. When Speed up<br>is activated for less than 400 msec. the<br>resulting reference will be increased by 0.1<br>%. If Speed up is activated for more than<br>400 msec., the resulting reference will ramp<br>according to Ramp 1 in 3-41 Ramp 1 Ramp-<br>up Time.[22]SlowSame as Speed up [21].[23]Set-up select<br>bit 0Selects one of the four set-ups. Set par.<br>0-10 to Multi Set-up.                                                                                                    |      |                        | NOTE!                                     |                 |           |           |
| stopped via a low 'start [13]' signal.<br>Stop the Adjustable frequency drive<br>via a terminal programmed for<br>Coasting inverse [2] or Coast and reset,<br>inverse [3].[21]Speed upFor digital control of the up/down speed is<br>desired (motor potentiometer). Activate this<br>function by selecting either Freeze<br>reference or Freeze output. When Speed up<br>is activated for less than 400 msec. the<br>resulting reference will be increased by 0.1<br>%. If Speed up is activated for more than<br>400 msec., the resulting reference will ramp<br>according to Ramp 1 in 3-41 Ramp 1 Ramp-<br>up Time.[22]SlowSame as Speed up [21].[23]Set-up select<br>bit 0Selects one of the four set-ups. Set par.<br>0-10 to Multi Set-up.                                                                                                    |      |                        | When Freeze out                           | put is a        | ctive, tł | ne        |
| Stop the Adjustable frequency drive<br>via a terminal programmed for<br>Coasting inverse [2] or Coast and reset,<br>inverse [3].[21]Speed upFor digital control of the up/down speed is<br>desired (motor potentiometer). Activate this<br>function by selecting either Freeze<br>reference or Freeze output. When Speed up<br>is activated for less than 400 msec. the<br>resulting reference will be increased by 0.1<br>%. If Speed up is activated for more than<br>400 msec., the resulting reference will ramp<br>according to Ramp 1 in 3-41 Ramp 1 Ramp-<br>up Time.[22]SlowSame as Speed up [21].[23]Set-up select<br>bit 0Selects one of the four set-ups. Set par.<br>0-10 to Multi Set-up.                                                                                                    |      |                        | Adjustable freque                         | ency dri        | ve canr   | not be    |
| via a terminal programmed for<br>Coasting inverse [2] or Coast and reset,<br>inverse [3].[21]Speed upFor digital control of the up/down speed is<br>desired (motor potentiometer). Activate this<br>function by selecting either Freeze<br>reference or Freeze output. When Speed up<br>is activated for less than 400 msec. the<br>resulting reference will be increased by 0.1<br>%. If Speed up is activated for more than<br>400 msec., the resulting reference will ramp<br>according to Ramp 1 in 3-41 Ramp 1 Ramp-<br>up Time.[22]SlowSame as Speed up [21].[23]Set-up select<br>bit 0Selects one of the four set-ups. Set par.<br>0-10 to Multi Set-up.                                                                                                    |      |                        |                                           |                 |           |           |
| Coasting inverse [2] or Coast and reset,<br>inverse [3].[21]Speed upFor digital control of the up/down speed is<br>desired (motor potentiometer). Activate this<br>function by selecting either Freeze<br>reference or Freeze output. When Speed up<br>is activated for less than 400 msec. the<br>resulting reference will be increased by 0.1<br>%. If Speed up is activated for more than<br>400 msec., the resulting reference will ramp<br>according to Ramp 1 in 3-41 Ramp 1 Ramp-<br>up Time.[22]SlowSame as Speed up [21].[23]Set-up select<br>bit 0Selects one of the four set-ups. Set par.<br>0-10 to Multi Set-up.                                                                                                    |      |                        |                                           |                 |           |           |
| Inverse [3].[21]Speed upFor digital control of the up/down speed is<br>desired (motor potentiometer). Activate this<br>function by selecting either Freeze<br>reference or Freeze output. When Speed up<br>is activated for less than 400 msec. the<br>resulting reference will be increased by 0.1<br>%. If Speed up is activated for more than<br>400 msec., the resulting reference will ramp<br>according to Ramp 1 in 3-41 Ramp 1 Ramp-<br>up Time.[22]SlowSame as Speed up [21].[23]Set-up select<br>bit 0Selects one of the four set-ups. Set par.<br>0-10 to Multi Set-up.                                                                                                    |      |                        |                                           | -               |           |           |
| <ul> <li>[21] Speed up</li> <li>For digital control of the up/down speed is<br/>desired (motor potentiometer). Activate this<br/>function by selecting either Freeze<br/>reference or Freeze output. When Speed up<br/>is activated for less than 400 msec. the<br/>resulting reference will be increased by 0.1<br/>%. If Speed up is activated for more than<br/>400 msec., the resulting reference will ramp<br/>according to Ramp 1 in <i>3-41 Ramp 1 Ramp-<br/>up Time</i>.</li> <li>[22] Slow</li> <li>Same as Speed up [21].</li> <li>[23] Set-up select<br/>bit 0</li> <li>O-10 to Multi Set-up.</li> </ul>                                                                                                    |      |                        | -                                         | [2] or C        | oast an   | d reset,  |
| [22]SlowSame as Speed up [21].[23]Set-up select<br>bit 0Selects one of the four set-ups. Set par.<br>0-10 to Multi Set-up.                                                                                                    |      | _                      |                                           |                 |           |           |
| [22]SlowSame as Speed up [21].[23]Set-up select<br>bit 0Selects one of the four set-ups. Set par.<br>0-10 to Multi Set-up.                                                                                                    | [21] | Speed up               | -                                         |                 |           |           |
| [22]SlowSame as Speed up [21].[23]Set-up select<br>bit 0Selects one of the four set-ups.                                                                                                    |      |                        | · ·                                       |                 |           | vate this |
| is activated for less than 400 msec. the<br>resulting reference will be increased by 0.1<br>%. If Speed up is activated for more than<br>400 msec., the resulting reference will ramp<br>according to Ramp 1 in 3-41 Ramp 1 Ramp-<br>up Time.[22] SlowSame as Speed up [21].[23] Set-up select<br>bit 0Selects one of the four set-ups. Set par.<br>0-10 to Multi Set-up.                                                                                                    |      |                        | · · ·                                     | 2               |           | need up   |
| [22]SlowSame as Speed up [21].[23]Set-up select<br>bit 0Set-up select<br>0-10 to Multi Set-up.                                                                                                    |      |                        |                                           | •               |           | • •       |
| %. If Speed up is activated for more than<br>400 msec., the resulting reference will ramp<br>according to Ramp 1 in 3-41 Ramp 1 Ramp-<br>up Time.         [22] Slow       Same as Speed up [21].         [23] Set-up select<br>bit 0       Selects one of the four set-ups. Set par.<br>0-10 to Multi Set-up.                                                                                                    |      |                        |                                           |                 |           |           |
| 400 msec., the resulting reference will ramp<br>according to Ramp 1 in 3-41 Ramp 1 Ramp-<br>up Time.[22] SlowSame as Speed up [21].[23] Set-up select<br>bit 0Selects one of the four set-ups. Set par.<br>0-10 to Multi Set-up.                                                                                                    |      |                        |                                           |                 |           |           |
| according to Ramp 1 in 3-41 Ramp 1 Ramp-<br>up Time.[22] SlowSame as Speed up [21].[23] Set-up select<br>bit 0Selects one of the four set-ups. Set par.<br>0-10 to Multi Set-up.                                                                                                    |      |                        |                                           |                 |           |           |
| [22]SlowSame as Speed up [21].[23]Set-up select<br>bit 0Selects one of the four set-ups. Set par.<br>0-10 to Multi Set-up.                                                                                                    |      |                        |                                           | -               |           |           |
| [23]Set-up select<br>bit 0Selects one of the four set-ups. Set par.<br>0-10 to Multi Set-up.                                                                                                    |      |                        | up Time.                                  |                 |           |           |
| bit 0 0-10 to Multi Set-up.                                                                                                    | [22] | Slow                   | Same as Speed up                          | [21].           |           |           |
|                                                                                                    | [23] |                        | Selects one of the                        | four set-       | ups. Set  | nar       |
|                                                                                                    |      | Set-up select          | Selects one of the                        |                 | ·         | pun       |
|                                                                                                    |      |                        |                                           |                 | •         | pur.      |
| bit 1 (Default Digital input 32)                                                                                                    | [24] | bit 0<br>Set-up select | 0-10 to Multi Set-u<br>Same as Set-up sel | p.<br>ect bit 0 |           |           |

| [32] | Pulse input              | Select Pulse input when using a pulse<br>sequence as either reference or feedback.<br>Scaling is done in parameter group 5-5*.                                                                                                    |
|------|--------------------------|----------------------------------------------------------------------------------------------------|
| [34] | Ramp bit 0               | Select which ramp to use. Logic "0" will<br>select ramp 1 while logic "1" will select<br>ramp 2.                                                                                                    |
| [36] | Mains failure<br>inverse | Select to activate function selected in <i>14-10 Mains Failure</i> . Line failure is active in the Logic "0" situation.                                                                                                    |
| [37] | Fire mode                | A signal applied will put the Adjustable<br>frequency drive into Fire Mode and all<br>other commands will be disregarded. See<br>24-0* <i>Fire Mode</i> .                                                                                                    |
| [52] | Run<br>Permissive        | The input terminal, for which the Run<br>permissive has been programmed must be<br>logic "1" before a start command can be<br>accepted. Run permissive has a logic 'AND'<br>function related to the terminal which is<br>programmed for <i>START</i> [8], <i>Jog</i> [14] or<br><i>Freeze Output</i> [20], which means that in<br>order to start running the motor, both<br>conditions must be fulfilled. If Run<br>Permissive is programmed on multiple<br>terminals, Run permissive needs only be<br>logic '1' on one of the terminals for the<br>function to be carried out. The digital<br>output signal for Run Request ( <i>Start</i> [8], <i>Jog</i><br>[14] or <i>Freeze output</i> [20]) programmed in<br>parameter group 5-3*, or parameter group<br>5-4*, will not be affected by Run Permissive.<br><b>NOTE!</b><br>If no Run Permissive signal is applied |
|      |                          | but either Run, Jog or Freeze<br>commands is activated, the status line<br>in the display will show either Run<br>Requested, Jog Requested or Freeze<br>Requested.                                                                                                    |
| [53] | Hand start               | A signal applied will put the Adjustable<br>frequency drive into Hand mode as if<br>button Hand On on the LCP has been<br>pressed and a normal stop command will<br>be overridden. If disconnecting the signal,<br>the motor will stop. To make any other<br>start commands valid, another digital input<br>must be assigned to Auto-Start and a signal<br>applied to this. The Hand On and Auto On<br>buttons on the LCP has no impact. The Off<br>button on the LCP will override Hand Start<br>and Auto-Start. Press either the Hand On or<br>Auto On button to make Hand Start and<br>Auto-Start active again. If no signal on<br>either Hand Start or Auto-Start, the motor<br>will stop regardless of any normal Start<br>command applied. If signal applied to both                                                                                             |

Danfoss

Danfoss

VLT<sup>•</sup> HVAC Drive Programming Guide

|      |                                            | Hand Start and Auto-Start, the function will<br>be Auto-Start. If pressing the Off button on<br>the LCP, the motor will stop regardless of<br>signals on Hand Start and Auto-Start. |
|------|--------------------------------------------|----------------------------------------------------------------------------------------------------|
| [54] | Auto start                                 | A signal applied will put the Adjustable<br>frequency drive into auto mode as if the<br>LCP button <i>Auto On</i> has been pressed. See<br>also <i>Hand Start</i> [53]              |
| [55] | DigiPot<br>Increase                        | Uses the input as an INCREASE signal to the<br>Digital Potentiometer function described in<br>parameter group 3-9*                                                                  |
| [56] | DigiPot<br>Decrease                        | Uses the input as a DECREASE signal to the<br>Digital Potentiometer function described in<br>parameter group 3-9*                                                                   |
| [57] | DigiPot Clear                              | Uses the input to CLEAR the Digital Potenti-<br>ometer reference described in parameter<br>group 3-9*                                                                               |
| [60] | Counter A (up)                             | (Terminal 29 or 33 only) Input for increment counting in the SLC counter.                                                                                                    |
| [61] | Counter A<br>(down)                        | (Terminal 29 or 33 only) Input for decrement counting in the SLC counter.                                                                                                    |
| [62] | Reset Counter<br>A                         | Input for reset of counter A.                                                                                                    |
| [63] | Counter B (up)                             | (Terminal 29 and 33 only) Input for increment counting in the SLC counter.                                                                                                    |
| [64] | Counter B<br>(down)                        | (Terminal 29 and 33 only) Input for decrement counting in the SLC counter.                                                                                                    |
| [65] | Reset Counter<br>B                         | Input for reset of counter B.                                                                                                    |
| [66] | Sleep Mode                                 | Forces Adjustable frequency drive into<br>Sleep Mode (see parameter group 22-4*).<br>Reacts on the rising edge of signal applied!                                                   |
| [68] | Timed Actions<br>Disabled                  | Timed actions are disabled. See parameter group 23-0* Timed Actions.                                                                                                    |
| [69] | Constant OFF                               | <i>Timed Actions</i> are set for Constant OFF. See parameter group 23-0* <i>Timed Actions</i> .                                                                                     |
| [70] | Constant ON                                | <i>Timed Actions</i> are set for Constant ON. See parameter group 23-0* <i>Timed Actions</i> .                                                                                      |
| [78] | Reset<br>Preventive<br>Maintenance<br>Word | Resets all data in <i>16-96 Maintenance Word</i> to 0.                                                                                                    |
| [80] | PTC Card 1                                 | All digital inputs can be set to PTC card 1<br>[80]. However, only one digital input must<br>be set to this choice.                                                                 |

#### 5-10 Terminal 18 Digital Input

Same options and functions as parameter group 5-1\*, except for *Pulse input*.

| Option: |       | Function: |
|---------|-------|-----------|
| [8] *   | Start |           |
|         |       |           |

#### 5-11 Terminal 19 Digital Input

Same options and functions as parameter group 5-1\*, except for *Pulse input*.

| Opt                            | ion:         |                          | Function:                               |  |
|--------------------------------|--------------|--------------------------|-----------------------------------------|--|
| [0] *                          |              | No operation             |                                         |  |
| 5-12 Terminal 27 Digital Input |              |                          |                                         |  |
| Option: Function:              |              |                          |                                         |  |
| [2] *                          | Coast invers | e Functions are describe | Functions are described under parameter |  |
|                                |              | group 5-1* Digital Inpl  | uts                                     |  |

### 3.7.4 5-13 Terminal 29 Digital Input

| Option:       Function:         Select the function from the available digital input range and the additional options [60], [61], [63] and [64]. Counters are used in smart logic control functions.         [14] *       Jog       Functions are described under 5-1* Digital Inputs         5-14       Terminal 32 Digital Input         Option:       Function:         [0] *       No Operation         Same options and functions as parameter group 5-1* Digital Inputs, except for Pulse input.         5-15       Terminal 33 Digital Input         Option:       Function:         [0] *       No Operation         Same options and functions as parameter group 5-1* Digital Inputs, except for Pulse input.         5-15       Terminal 33 Digital Input         Option:       Function:         [0] *       No Operation         Same options and functions as parameter group 5-1* Digital Inputs.         5-16       Terminal X30/2 Digital Input         This parameter is active when option module MCB 101 is installed in the Adjustable frequency drive. Same options and | [14] *         Jog         F           5-14         Termi           Option:         [0] *         No Ope           5-15         Termi                                    | Select th<br>range ar<br>[64]. Cou<br>function<br>Function<br>inal 32 | ne function from the a<br>and the additional optic<br>unters are used in sma<br>is.<br>Ins are described under<br>Digital Input<br>Function:<br>Same options and fur<br>group 5-1* Digital Inp | ons [60], [61], [63] and<br>irt logic control                               |  |
|----------------------------------------------------------------------------------------------------|----------------------------------------------------------------------------------------------------|-----------------------------------------------------------------------|----------------------------------------------------------------------------------------------------|-----------------------------------------------------------------------------|--|
| range and the additional options [60], [61], [63] and [64]. Counters are used in smart logic control functions.         [14] * Jog Functions are described under 5-1* Digital Inputs         5-14 Terminal 32 Digital Input         Option:       Function:         [0] *       No Operation         Same options and functions as parameter group 5-1* Digital Inputs, except for Pulse input.         5-15 Terminal 33 Digital Input         Option:       Function:         [0] *       No Operation         Same options and functions as parameter group 5-1* Digital Inputs, except for Pulse input.         5-15 Terminal 33 Digital Input         Option:       Function:         [0] *       No Operation         Same options and functions as parameter group 5-1* Digital Inputs.         5-16 Terminal X30/2 Digital Input         This parameter is active when option module MCB 101 is installed in the Adjustable frequency drive. Same options and                                                                                                    | [14] *         Jog         F           5-14         Termi           Option:         [0] *         No           [0] *         No         Ope           5-15         Termi | range ar<br>[64]. Cou<br>function<br>Functior<br>inal 32              | nd the additional optic<br>unters are used in sma<br>is.<br>Digital Input<br>Function:<br>Same options and fur<br>group 5-1* Digital Inp                                                       | ons [60], [61], [63] and<br>irt logic control<br>5-1* <i>Digital Inputs</i> |  |
| Option:         Function:           [0] *         No Operation         Same options and functions as parameter group 5-1* Digital Inputs, except for Pulse input.           5-15         Terminal 33 Digital Input         Option:         Function:           [0] *         No Operation         Same options and functions as parameter group 5-1* Digital Inputs.           [0] *         No Operation         Same options and functions as parameter group 5-1* Digital Inputs.           5-16         Terminal X30/2 Digital Input         This parameter is active when option module MCB 101 is installed in the Adjustable frequency drive. Same options and                                                                                                    | Option:           [0] *         No Ope           5-15         Termination                                                                                                |                                                                       | Function:<br>Same options and fur<br>group 5-1* Digital Inp                                                                                                    | ·                                                                           |  |
| Option:         Function:           [0] *         No Operation         Same options and functions as parameter group 5-1* Digital Inputs, except for Pulse input.           5-15         Terminal 33 Digital Input         Option:         Function:           [0] *         No Operation         Same options and functions as parameter group 5-1* Digital Inputs.           [0] *         No Operation         Same options and functions as parameter group 5-1* Digital Inputs.           5-16         Terminal X30/2 Digital Input         This parameter is active when option module MCB 101 is installed in the Adjustable frequency drive. Same options and                                                                                                    | Option:           [0] *         No Ope           5-15         Termination                                                                                                |                                                                       | Function:<br>Same options and fur<br>group 5-1* Digital Inp                                                                                                    | ·                                                                           |  |
| [0] *       No Operation       Same options and functions as parameter group 5-1* Digital Inputs, except for Pulse input.         5-15       Terminal 33 Digital Input         Option:       Function:         [0] *       No Operation         Same options and functions as parameter group 5-1* Digital Inputs.         5-16       Terminal X30/2 Digital Input         This parameter is active when option module MCB 101 is installed in the Adjustable frequency drive. Same options and                                                                                                    | [0] * No Ope                                                                                                    | eration                                                               | Same options and fur group 5-1* <i>Digital Inp</i>                                                                                                    | ·                                                                           |  |
| Option:         Function:           [0] *         No Operation         Same options and functions as parameter group 5-1* Digital Inputs.           5-16         Terminal X30/2 Digital Input           This parameter is active when option module MCB 101 is installed in the Adjustable frequency drive. Same options and                                                                                                    |                                                                                                    |                                                                       | input.                                                                                                    | uts, except for Pulse                                                       |  |
| [0] *       No Operation       Same options and functions as parameter group 5-1* Digital Inputs.         5-16       Terminal X30/2 Digital Input         This parameter is active when option module MCB 101 is installed in the Adjustable frequency drive. Same options and                                                                                                    | Option:                                                                                                    | inal 33                                                               | Digital Input                                                                                                    |                                                                             |  |
| group 5-1* <i>Digital Inputs.</i><br>5-16 Terminal X30/2 Digital Input<br>This parameter is active when option module MCB 101 is<br>installed in the Adjustable frequency drive. Same options and                                                                                                    | 00000                                                                                                    |                                                                       | Function:                                                                                                    |                                                                             |  |
| This parameter is active when option module MCB 101 is installed in the Adjustable frequency drive. Same options and                                                                                                    | [0] * No Ope                                                                                                    | eration                                                               | ·                                                                                                    |                                                                             |  |
| This parameter is active when option module MCB 101 is installed in the Adjustable frequency drive. Same options and                                                                                                    | 5-16 Terminal X30/2 Digital Input                                                                                                    |                                                                       |                                                                                                    |                                                                             |  |
| functions as parameter group 5-1* except for Pulse input [32].                                                                                                    | installed in t                                                                                                    | installed in the Adjustable frequency drive. Same options and         |                                                                                                    |                                                                             |  |
| Option: Function:                                                                                                    |                                                                                                    |                                                                       |                                                                                                    |                                                                             |  |
| [0] * No operation                                                                                                    | [0] *                                                                                                    | Nc                                                                    | o operation                                                                                                    |                                                                             |  |
| 5-17 Terminal X30/3 Digital Input                                                                                                    |                                                                                                    |                                                                       |                                                                                                    |                                                                             |  |
| This parameter is active when option module MCB 101 is                                                                                                    |                                                                                                    |                                                                       | <b>.</b> .                                                                                                    | lule MCB 101 is                                                             |  |
| installed in the Adjustable frequency drive. Same options and                                                                                                    |                                                                                                    |                                                                       |                                                                                                    | •                                                                           |  |
| functions as parameter group 5-1* except for <i>Pulse input</i> [32].                                                                                                    | functions as                                                                                                    | parame                                                                | eter group 5-1* except                                                                                                    | for Pulse input [32].                                                       |  |
| Option: Function:                                                                                                    | Option:                                                                                                    |                                                                       |                                                                                                    | Function:                                                                   |  |
| [0] * No operation                                                                                                    | [0] *                                                                                                    | No                                                                    | o operation                                                                                                    |                                                                             |  |
| 5-18 Terminal X30/4 Digital Input                                                                                                    | 5-18 Term                                                                                                    | inal X3                                                               | 0/4 Digital Input                                                                                                    |                                                                             |  |
| This parameter is active when option module MCB 101 is                                                                                                    | This paramet                                                                                                    | ter is ac                                                             | tive when option mod                                                                                                    | lule MCB 101 is                                                             |  |
| installed in the Adjustable frequency drive. Same options and                                                                                                    | installed in t                                                                                                    | he Adju                                                               | ustable frequency drive                                                                                                    | e. Same options and                                                         |  |
| functions as parameter group 5-1* except for <i>Pulse input</i> [32].                                                                                                    | functions as                                                                                                    | parame                                                                | eter group 5-1* except                                                                                                    | for Pulse input [32].                                                       |  |
| Option: Function:                                                                                                    | Option:                                                                                                    |                                                                       |                                                                                                    | Function:                                                                   |  |
| [0] * No operation                                                                                                    |                                                                                                    | No                                                                    | o operation                                                                                                    |                                                                             |  |

Jantoss

VLT<sup>•</sup> HVAC Drive Programming Guide

| 5-19 Terminal 37 Safe Stop |                      | 7 Safe Stop                                                                                                    |
|----------------------------|----------------------|----------------------------------------------------------------------------------------------------|
| Opt                        | ion:                 | Function:                                                                                                    |
| [1]<br>*                   | Safe Stop<br>Alarm   | Coasts Adjustable frequency drive when safe<br>stop is activated. Manual reset from LCP,<br>digital input or serial communication bus.                                                                                                    |
| [3]                        | Safe Stop<br>Warning | Coasts Adjustable frequency drive when safe<br>stop is activated (T-37 off). When safe stop<br>circuit is reestablished, the Adjustable<br>frequency drive will continue without manual<br>reset.                                                                                                    |
| [4]                        | PTC 1 Alarm          | Coasts Adjustable frequency drive when safe<br>stop is activated. Manual reset from LCP,<br>digital input or serial communication bus.<br>Choice 4 is only available when the MCB 112<br>PTC thermistor card is connected.                                                                                                    |
| [5]                        | PTC 1<br>Warning     | Coasts Adjustable frequency drive when safe<br>stop is activated (T-37 off). When safe stop<br>circuit is reestablished, the Adjustable<br>frequency drive will continue without manual<br>reset, unless a Digital Input set to PTC Card 1<br>[80] is still enabled. Choice 5 is only available<br>when the MCB 112 PTC thermistor card is<br>connected.                                                                                                    |
| [6]                        | PTC 1 &<br>Relay A   | This choice is used when the PTC option is<br>gated together with a stop button through a<br>safety relay to T-37. Coasts Adjustable<br>frequency drive when safe stop is activated.<br>Manual reset from LCP, digital input or serial<br>communication bus. Choice 6 is only available<br>when the MCB 112 PTC thermistor card is<br>connected.                                                                                                    |
| [7]                        | PTC 1 &<br>Relay W   | This choice is used when the PTC option is<br>gated together with a stop button through a<br>safety relay to T-37. Coasts Adjustable<br>frequency drive when safe stop is activated<br>(T-37 off). When safe stop circuit is reestab-<br>lished, the Adjustable frequency drive will<br>continue without manual reset, unless a<br>Digital Input set to PTC Card 1 [80] is (still)<br>enabled. Choice 7 is only available when the<br>MCB 112 PTC thermistor card is connected. |
| [8]                        | PTC 1 &<br>Relay A/W | This choice makes it possible to use a<br>combination of alarm and warning. Choice 8<br>is only available when the MCB 112 PTC<br>thermistor card is connected.                                                                                                    |
| [9]                        | PTC 1 &<br>Relay W/A | This choice makes it possible to use a<br>combination of alarm and warning. Choice 9<br>is only available when the MCB 112 PTC<br>thermistor card is connected.                                                                                                    |

Choices 4–9 are only available when the MCB 112 PTC thermistor card is connected.

# NOTE!

When Auto Reset/Warning is selected the Adjustable frequency drive opens up for automatic restart.

Overview of functions, alarms and warnings

| Function          | No.  | РТС             | Relay           |
|-------------------|------|-----------------|-----------------|
| No Function       | [0]  | -               | -               |
| Safe Stop Alarm   | [1]* | -               | Safe Stop [A68] |
| Safe Stop Warning | [3]  | -               | Safe Stop [W68] |
| PTC 1 Alarm       | [4]  | PTC 1 Safe Stop | -               |
|                   |      | [A71]           |                 |
| PTC 1 Warning     | [5]  | PTC 1 Safe Stop | -               |
|                   |      | [W71]           |                 |
| PTC 1 & Relay A   | [6]  | PTC 1 Safe Stop | Safe Stop [A68] |
|                   |      | [A71]           |                 |
| PTC 1 & Relay W   | [7]  | PTC 1 Safe Stop | Safe Stop [W68] |
|                   |      | [W71]           |                 |
| PTC 1 & Relay A/W | [8]  | PTC 1 Safe Stop | Safe Stop [W68] |
|                   |      | [A71]           |                 |
| PTC 1 & Relay W/A | [9]  | PTC 1 Safe Stop | Safe Stop [A68] |
|                   |      | [W71]           |                 |

#### Table 3.12

W means warning, and A means alarm. For further information, see Alarms and Warnings in section Troubleshooting in the Design Guide or in the Instruction Manual.

A dangerous failure related to the safe stop will give alarm: Dangerous Failure [A72].

Please refer to Table 4.3 in 4.1 Troubleshooting.

### 3.7.5 5-3\* Digital Outputs

Parameters for configuring the output functions for the output terminals. The 2 solid-state digital outputs are common for terminals 27 and 29. Set the I/O function for terminal 27 in 5-01 Terminal 27 Mode and set the I/O function for terminal 29 in 5-02 Terminal 29 Mode. These parameters cannot be adjusted while the motor is running.

|     |               | The digital outputs can be programmed      |
|-----|---------------|--------------------------------------------|
|     |               | with these functions:                      |
| [0] | No operation  | Default for all digital outputs and relay  |
|     |               | outputs                                    |
| [1] | Control ready | The control board receives supply voltage. |
| [2] | Drive ready   | The Adjustable frequency drive is ready    |
|     |               | for operation and applies a supply signal  |
|     |               | on the control board.                      |

Parameter Description

### VLT<sup>•</sup> HVAC Drive Programming Guide

| [3]                                          |                                                                                                    |                                                                                                    |
|----------------------------------------------|----------------------------------------------------------------------------------------------------|----------------------------------------------------------------------------------------------------|
|                                              | Drive ready /                                                                                                    | The Adjustable frequency drive is ready                                                                                                    |
|                                              | remote control                                                                                                    | for operation and is in Auto On mode.                                                                                                    |
| [4]                                          | Stand-by / no                                                                                                    | The Adjustable frequency drive is ready                                                                                                    |
|                                              | warning                                                                                                    | for operation. No start or stop command                                                                                                    |
|                                              |                                                                                                    | is been given (start/disable). There are no                                                                                                    |
|                                              |                                                                                                    | warnings.                                                                                                    |
| [5]                                          | Running                                                                                                    | The motor is running.                                                                                                    |
| [6]                                          | Running / no                                                                                                    | The output speed is higher than the                                                                                                    |
|                                              | warning                                                                                                    | speed set in 1-81 Min Speed for Function at                                                                                                    |
|                                              |                                                                                                    | Stop [RPM]. The motor is running and                                                                                                    |
|                                              | -                                                                                                    | there are no warnings.                                                                                                    |
| [8]                                          | Run on                                                                                                    | The motor runs at reference speed.                                                                                                    |
|                                              | reference / no                                                                                                    |                                                                                                    |
| [0]                                          | warning                                                                                                    |                                                                                                    |
| [9]                                          | Alarm                                                                                                    | An alarm activates the output. There are                                                                                                    |
| [4.0]                                        |                                                                                                    | no warnings.                                                                                                    |
| [10]                                         | Alarm or                                                                                                    | An alarm or a warning activates the                                                                                                    |
|                                              | warning                                                                                                    | output.                                                                                                    |
| [11]                                         | At torque limit                                                                                                    | The torque limit set in 4-16 Torque Limit                                                                                                    |
|                                              |                                                                                                    | Motor Mode or 4-13 Motor Speed High Limit                                                                                                    |
|                                              |                                                                                                    | [RPM] has been exceeded.                                                                                                    |
| [12]                                         | Out of current                                                                                                    | The motor current is outside the range set                                                                                                    |
|                                              | range                                                                                                    | in 4-18 Current Limit.                                                                                                    |
| [13]                                         | Below current,                                                                                                    | The motor current is lower than set in                                                                                                    |
|                                              | low                                                                                                    | 4-50 Warning Current Low.                                                                                                    |
| [14]                                         | Above current,                                                                                                    | The motor current is higher than set in                                                                                                    |
| [4 5]                                        | high                                                                                                    | 4-51 Warning Current High.                                                                                                    |
| [15]                                         | Out of speed                                                                                                    | The output speed is outside the range set                                                                                                    |
|                                              | range                                                                                                    | in 4-52 Warning Speed Low and                                                                                                    |
| [16]                                         | Delaw aread                                                                                                    | 4-53 Warning Speed High.                                                                                                    |
|                                              | Below speed,                                                                                                    | The output speed is lower than the                                                                                                    |
| [16]                                         |                                                                                                    | sotting in 1-52 Warning Speed Low                                                                                                    |
|                                              | low                                                                                                    | setting in 4-52 Warning Speed Low.                                                                                                    |
| [17]                                         | low<br>Above speed,                                                                                                    | The output speed is higher than the                                                                                                    |
| [17]                                         | low<br>Above speed,<br>high                                                                                                    | The output speed is higher than the setting in 4-53 Warning Speed High.                                                                                                    |
|                                              | low<br>Above speed,<br>high<br>Out of                                                                                                    | The output speed is higher than the setting in 4-53 Warning Speed High.<br>The feedback is outside the range set in                                                                                                    |
| [17]                                         | low<br>Above speed,<br>high<br>Out of<br>feedback                                                                                              | The output speed is higher than the<br>setting in 4-53 Warning Speed High.<br>The feedback is outside the range set in<br>4-56 Warning Feedback Low and                                                                                                    |
| [17]                                         | low<br>Above speed,<br>high<br>Out of<br>feedback<br>range                                                                                     | The output speed is higher than the<br>setting in 4-53 Warning Speed High.<br>The feedback is outside the range set in<br>4-56 Warning Feedback Low and<br>4-57 Warning Feedback High.                                                                                                    |
| [17]                                         | low<br>Above speed,<br>high<br>Out of<br>feedback<br>range<br>Below                                                                            | The output speed is higher than the<br>setting in 4-53 Warning Speed High.<br>The feedback is outside the range set in<br>4-56 Warning Feedback Low and<br>4-57 Warning Feedback High.<br>The feedback is below the limit set in                                                                                                    |
| [17]<br>[18]<br>[19]                         | low<br>Above speed,<br>high<br>Out of<br>feedback<br>range<br>Below<br>feedback low                                                            | The output speed is higher than the<br>setting in 4-53 Warning Speed High.<br>The feedback is outside the range set in<br>4-56 Warning Feedback Low and<br>4-57 Warning Feedback High.<br>The feedback is below the limit set in<br>4-56 Warning Feedback Low.                                                                                                    |
| [17]                                         | low<br>Above speed,<br>high<br>Out of<br>feedback<br>range<br>Below<br>feedback low<br>Above                                                   | The output speed is higher than the<br>setting in 4-53 Warning Speed High.<br>The feedback is outside the range set in<br>4-56 Warning Feedback Low and<br>4-57 Warning Feedback High.<br>The feedback is below the limit set in<br>4-56 Warning Feedback Low.<br>The feedback is above the limit set in                                                                                                    |
| [17]<br>[18]<br>[19]<br>[20]                 | low<br>Above speed,<br>high<br>Out of<br>feedback<br>range<br>Below<br>feedback low<br>Above<br>feedback high                                  | The output speed is higher than the<br>setting in 4-53 Warning Speed High.<br>The feedback is outside the range set in<br>4-56 Warning Feedback Low and<br>4-57 Warning Feedback High.<br>The feedback is below the limit set in<br>4-56 Warning Feedback Low.<br>The feedback is above the limit set in<br>4-57 Warning Feedback High.                                                                                                    |
| [17]<br>[18]<br>[19]                         | low<br>Above speed,<br>high<br>Out of<br>feedback<br>range<br>Below<br>feedback low<br>Above<br>feedback high<br>Thermal                       | The output speed is higher than the<br>setting in 4-53 Warning Speed High.The feedback is outside the range set in<br>4-56 Warning Feedback Low and<br>4-57 Warning Feedback High.The feedback is below the limit set in<br>4-56 Warning Feedback Low.The feedback is above the limit set in<br>4-57 Warning Feedback High.The feedback is above the limit set in<br>4-57 Warning Feedback High.The feedback is above the limit set in<br>4-57 Warning Feedback High.The feedback is above the limit set in<br>4-57 Warning Feedback High.The thermal warning turns on when the                                                                                                    |
| [17]<br>[18]<br>[19]<br>[20]                 | low<br>Above speed,<br>high<br>Out of<br>feedback<br>range<br>Below<br>feedback low<br>Above<br>feedback high                                  | The output speed is higher than the<br>setting in 4-53 Warning Speed High.<br>The feedback is outside the range set in<br>4-56 Warning Feedback Low and<br>4-57 Warning Feedback High.<br>The feedback is below the limit set in<br>4-56 Warning Feedback Low.<br>The feedback is above the limit set in<br>4-57 Warning Feedback High.<br>The thermal warning turns on when the<br>temperature exceeds the limit in the                                                                                                    |
| [17]<br>[18]<br>[19]<br>[20]                 | low<br>Above speed,<br>high<br>Out of<br>feedback<br>range<br>Below<br>feedback low<br>Above<br>feedback high<br>Thermal                       | The output speed is higher than the setting in 4-53 Warning Speed High.<br>The feedback is outside the range set in 4-56 Warning Feedback Low and 4-57 Warning Feedback High.<br>The feedback is below the limit set in 4-56 Warning Feedback Low.<br>The feedback is above the limit set in 4-57 Warning Feedback Low.<br>The feedback is above the limit set in 4-57 Warning Feedback High.<br>The thermal warning turns on when the temperature exceeds the limit in the motor, the Adjustable frequency drive, the                                                                                                    |
| [17]<br>[18]<br>[19]<br>[20]<br>[21]         | low<br>Above speed,<br>high<br>Out of<br>feedback<br>range<br>Below<br>feedback low<br>Above<br>feedback high<br>Thermal                       | The output speed is higher than the setting in 4-53 Warning Speed High.<br>The feedback is outside the range set in 4-56 Warning Feedback Low and 4-57 Warning Feedback High.<br>The feedback is below the limit set in 4-56 Warning Feedback Low.<br>The feedback is above the limit set in 4-57 Warning Feedback Low.<br>The feedback is above the limit set in 4-57 Warning Feedback High.<br>The thermal warning turns on when the temperature exceeds the limit in the motor, the Adjustable frequency drive, the brake resistor, or the thermistor.                                                                                                    |
| [17]<br>[18]<br>[19]<br>[20]                 | low<br>Above speed,<br>high<br>Out of<br>feedback<br>range<br>Below<br>feedback low<br>Above<br>feedback high<br>Thermal<br>warning            | The output speed is higher than the setting in 4-53 Warning Speed High.<br>The feedback is outside the range set in 4-56 Warning Feedback Low and 4-57 Warning Feedback High.<br>The feedback is below the limit set in 4-56 Warning Feedback Low.<br>The feedback is above the limit set in 4-57 Warning Feedback Low.<br>The feedback is above the limit set in 4-57 Warning Feedback High.<br>The thermal warning turns on when the temperature exceeds the limit in the motor, the Adjustable frequency drive, the brake resistor, or the thermistor.<br>Reversing. Logic '1' = relay activated, 24V                                                                                                    |
| [17]<br>[18]<br>[19]<br>[20]<br>[21]         | low<br>Above speed,<br>high<br>Out of<br>feedback<br>range<br>Below<br>feedback low<br>Above<br>feedback high<br>Thermal<br>warning            | The output speed is higher than the setting in 4-53 Warning Speed High.<br>The feedback is outside the range set in 4-56 Warning Feedback Low and 4-57 Warning Feedback High.<br>The feedback is below the limit set in 4-56 Warning Feedback Low.<br>The feedback is above the limit set in 4-57 Warning Feedback Low.<br>The feedback is above the limit set in 4-57 Warning Feedback High.<br>The thermal warning turns on when the temperature exceeds the limit in the motor, the Adjustable frequency drive, the brake resistor, or the thermistor.<br>Reversing. Logic '1' = relay activated, 24V<br>DC when CW rotation of the motor. Logic                                                                                                    |
| [17]<br>[18]<br>[19]<br>[20]<br>[21]         | low<br>Above speed,<br>high<br>Out of<br>feedback<br>range<br>Below<br>feedback low<br>Above<br>feedback high<br>Thermal<br>warning            | The output speed is higher than the setting in 4-53 Warning Speed High.<br>The feedback is outside the range set in 4-56 Warning Feedback Low and 4-57 Warning Feedback High.<br>The feedback is below the limit set in 4-56 Warning Feedback Low.<br>The feedback is above the limit set in 4-57 Warning Feedback Low.<br>The feedback is above the limit set in 4-57 Warning Feedback High.<br>The thermal warning turns on when the temperature exceeds the limit in the motor, the Adjustable frequency drive, the brake resistor, or the thermistor.<br>Reversing. Logic '1' = relay activated, 24V<br>DC when CW rotation of the motor. Logic '0' = relay not activated, no signal, when                                                                     |
| [17]<br>[18]<br>[19]<br>[20]<br>[21]<br>[25] | low<br>Above speed,<br>high<br>Out of<br>feedback<br>range<br>Below<br>feedback low<br>Above<br>feedback high<br>Thermal<br>warning<br>Reverse | The output speed is higher than the setting in 4-53 Warning Speed High.<br>The feedback is outside the range set in 4-56 Warning Feedback Low and 4-57 Warning Feedback High.<br>The feedback is below the limit set in 4-56 Warning Feedback Low.<br>The feedback is above the limit set in 4-57 Warning Feedback Low.<br>The feedback is above the limit set in 4-57 Warning Feedback High.<br>The thermal warning turns on when the temperature exceeds the limit in the motor, the Adjustable frequency drive, the brake resistor, or the thermistor.<br>Reversing. Logic '1' = relay activated, 24V<br>DC when CW rotation of the motor. Logic '0' = relay not activated, no signal, when CCW rotation of the motor.                                          |
| [17]<br>[18]<br>[19]<br>[20]<br>[21]         | low<br>Above speed,<br>high<br>Out of<br>feedback<br>range<br>Below<br>feedback low<br>Above<br>feedback high<br>Thermal<br>warning            | The output speed is higher than the setting in 4-53 Warning Speed High.<br>The feedback is outside the range set in 4-56 Warning Feedback Low and 4-57 Warning Feedback High.<br>The feedback is below the limit set in 4-56 Warning Feedback Low.<br>The feedback is above the limit set in 4-56 Warning Feedback Low.<br>The feedback is above the limit set in 4-57 Warning Feedback High.<br>The thermal warning turns on when the temperature exceeds the limit in the motor, the Adjustable frequency drive, the brake resistor, or the thermistor.<br>Reversing. Logic '1' = relay activated, 24V<br>DC when CW rotation of the motor. Logic '0' = relay not activated, no signal, when CCW rotation of the motor.<br>Active communication (no timeout) via |
| [17]<br>[18]<br>[19]<br>[20]<br>[21]<br>[25] | low<br>Above speed,<br>high<br>Out of<br>feedback<br>range<br>Below<br>feedback low<br>Above<br>feedback high<br>Thermal<br>warning<br>Reverse | The output speed is higher than the setting in 4-53 Warning Speed High.<br>The feedback is outside the range set in 4-56 Warning Feedback Low and 4-57 Warning Feedback High.<br>The feedback is below the limit set in 4-56 Warning Feedback Low.<br>The feedback is above the limit set in 4-57 Warning Feedback Low.<br>The feedback is above the limit set in 4-57 Warning Feedback High.<br>The thermal warning turns on when the temperature exceeds the limit in the motor, the Adjustable frequency drive, the brake resistor, or the thermistor.<br>Reversing. Logic '1' = relay activated, 24V<br>DC when CW rotation of the motor. Logic '0' = relay not activated, no signal, when CCW rotation of the motor.                                          |

|      |                | frequency drive has received a stop signal    |
|------|----------------|-----------------------------------------------|
|      |                | and is at the torque limit, the signal is     |
|      |                | Logic '0'.                                    |
| [28] | Brake, no      | The brake is active and there are no          |
|      | warning        | warnings.                                     |
| [29] | Brake ready,   | The brake is ready for operation and there    |
|      | no fault       | are no faults.                                |
| [30] | Brake fault    | The output is Logic '1' when the brake        |
|      | (IGBT)         | IGBT is short-circuited. Use this function to |
|      |                | protect the Adjustable frequency drive if     |
|      |                | there is a fault on the brake modules. Use    |
|      |                | the output/relay to cut out the AC line       |
|      |                | voltage from the Adjustable frequency         |
|      |                | drive.                                        |
| [35] | External       | External Interlock function has been          |
|      | Interlock      | activated via one of the digital inputs.      |
| [40] | Out of ref     |                                               |
|      | range          |                                               |
| [41] | Below          |                                               |
|      | reference low  |                                               |
| [42] | Above          |                                               |
|      | reference high |                                               |
| [45] | Bus Ctrl       |                                               |
| [46] | Bus Ctrl 1 if  |                                               |
|      | timeout        |                                               |
| [47] | Bus Ctrl 0 if  |                                               |
|      | timeout        |                                               |
| [55] | Pulse output   |                                               |
| [60] | Comparator 0   | See parameter group 13-1*. If Comparator      |
|      |                | 0 is evaluated as TRUE, the output will go    |
|      |                | high. Otherwise, it will be low.              |
| [61] | Comparator 1   | See parameter group 13-1*. If Comparator      |
|      |                | 2 is evaluated as TRUE, the output will go    |
|      |                | high. Otherwise, it will be low.              |
| [62] | Comparator 2   | See parameter group 13-1*. If Comparator      |
|      |                | 2 is evaluated as TRUE, the output will go    |
|      |                | high. Otherwise, it will be low.              |
| [63] | Comparator 3   | See parameter group 13-1*. If Comparator      |
|      |                | 3 is evaluated as TRUE, the output will go    |
|      |                | high. Otherwise, it will be low.              |
| [64] | Comparator 4   | See parameter group 13-1*. If Comparator      |
|      |                | 4 is evaluated as TRUE, the output will go    |
|      |                | high. Otherwise, it will be low.              |
| [65] | Comparator 5   | See parameter group 13-1*. If Comparator      |
|      |                | 5 is evaluated as TRUE, the output will go    |
|      |                | high. Otherwise, it will be low.              |
| [70] | Logic Rule 0   | See parameter group 13-4*. If Logic Rule 0    |
|      |                | is evaluated as TRUE, the output will go      |
|      |                | high. Otherwise, it will be low.              |
| [71] | Logic Rule 1   | See parameter group 13-4*. If Logic Rule 1    |
|      |                | is evaluated as TRUE, the output will go      |
|      |                | high. Otherwise, it will be low.              |
|      |                |                                               |

Danfoss

3

Parameter Description

### VLT<sup>•</sup> HVAC Drive Programming Guide

| [72]  | Logic Rule 2           | See parameter group 13-4*. If Logic Rule 2 is evaluated as TRUE, the output will go                                                                                                    |
|-------|------------------------|----------------------------------------------------------------------------------------------------|
| [73]  | Logic Rule 3           | high. Otherwise, it will be low.<br>See parameter group 13-4*. If Logic Rule 3                                                                                                    |
|       |                        | is evaluated as TRUE, the output will go<br>high. Otherwise, it will be low.                                                                                                    |
| [74]  | Logic Rule 4           | See parameter group 13-4*. If Logic Rule 4 is evaluated as TRUE, the output will go                                                                                                    |
|       |                        | high. Otherwise, it will be low.                                                                                                    |
| [75]  | Logic Rule 5           | See parameter group 13-4*. If Logic Rule 5 is evaluated as TRUE, the output will go                                                                                                    |
|       |                        | high. Otherwise, it will be low.                                                                                                    |
| [80]  | SL Digital<br>Output A | See 13-52 SL Controller Action. The input<br>will go high whenever the Smart Logic                                                                                                    |
|       |                        | Action [38] <i>Set dig. out. A</i> high is executed.<br>The input will go low whenever the Smart                                                                                                    |
|       |                        | Logic Action [32] Set dig. out. A low is executed.                                                                                                    |
| [81]  | SL Digital             | See 13-52 SL Controller Action. The input                                                                                                    |
|       | Output B               | will go high whenever the Smart Logic<br>Action [39] <i>Set dig. out. B high</i> is executed.                                                                                                    |
|       |                        | The input will go low whenever the Smart<br>Logic Action [33] <i>Set dig. out. B low</i> is                                                                                                    |
|       |                        | executed.                                                                                                    |
| [82]  | SL Digital             | See 13-52 SL Controller Action. The input                                                                                                    |
|       | Output C               | will go high whenever the Smart Logic<br>Action [40] <i>Set dig. out. C high</i> is executed.<br>The input will go low whenever the Smart<br>Logic Action [34] <i>Set dig. out. C low</i> is<br>executed. |
| [83]  | SL Digital             | See 13-52 SL Controller Action. The input                                                                                                    |
|       | Output D               | will go high whenever the Smart Logic                                                                                                    |
|       |                        | Action [41] Set dig. out. D high is                                                                                                    |
|       |                        | executed. The input will go low whenever                                                                                                    |
|       |                        | the Smart Logic Action [35] Set dig. out. D<br>low is executed.                                                                                                    |
| [84]  | SL Digital             | See 13-52 SL Controller Action. The input                                                                                                    |
|       | Output E               | will go high whenever the Smart Logic                                                                                                    |
|       |                        | Action [42] <i>Set dig. out. E high</i> is executed.                                                                                                    |
|       |                        | The input will go low whenever the Smart<br>Logic Action [36] <i>Set dig. out. E low</i> is                                                                                                    |
|       |                        | executed.                                                                                                    |
| [85]  | SL Digital             | See 13-52 SL Controller Action. The input                                                                                                    |
|       | Output F               | will go high whenever the Smart Logic                                                                                                    |
|       |                        | Action [43] Set dig. out. F high is executed.                                                                                                    |
|       |                        | The input will go low whenever the Smart                                                                                                    |
|       |                        | Logic Action [37] <i>Set dig. out. F low</i> is executed.                                                                                                    |
| [160] | No alarm               | The output is high when no alarm is                                                                                                    |
| [     |                        | present.                                                                                                    |
| [161] | Running                | The output is high when the Adjustable                                                                                                    |
|       | reverse                | frequency drive is running counter                                                                                                    |
|       |                        | clockwise (the logical product of the                                                                                                    |
|       |                        | status bits 'running' AND 'reverse').                                                                                                    |

| [165] | Local reference | The output is high when 3-13 Reference       |
|-------|-----------------|----------------------------------------------|
|       | active          | Site = [2] Local or when 3-13 Reference Site |
|       |                 | = [0] Linked to hand auto at the same time   |
|       |                 | as the LCP is in [Hand On] mode.             |
| [166] | Remote          | The output is high when 3-13 Reference       |
|       | reference       | Site [1] or Linked to hand/auto [0] while    |
|       | active          | the LCP is in [Auto on] mode.                |
| [167] | Start           | The output is high when there is an active   |
|       | command         | Start command (i.e., via digital input bus   |
|       | active          | connection or [Hand on] or [Auto on], and    |
|       |                 | no Stop command is active.                   |
| [168] | Drive in hand   | The output is high when the Adjustable       |
|       | mode            | frequency drive is in Hand on mode (as       |
|       |                 | indicated by the LED light above [Hand       |
|       |                 | on].                                         |
| [169] | Drive in auto   | The output is high when the Adjustable       |
|       | mode            | frequency drive is in Hand on mode (as       |
|       |                 | indicated by the LED light above [Auto       |
|       |                 | onl.                                         |
| [180] | Clock Fault     | The clock function has been reset to         |
| []    |                 | default (2000-01-01) because of a power      |
|       |                 | failure.                                     |
| [181] | Preventive      | One or more of the preventive                |
| [101] | Maintenance     | maintenance events programmed in             |
|       | Maintenance     | 23-10 Maintenance Item has passed the        |
|       |                 | time for the specified action in             |
|       |                 | 23-11 Maintenance Action.                    |
| [100] | No Flow         |                                              |
| [190] | No-Flow         | A No-Flow situation or Minimum Speed         |
|       |                 | situation has been detected if enabled in    |
|       |                 | 22-21 Low Power Detection and/or             |
| [101] |                 | 22-22 Low Speed Detection.                   |
| [191] | Dry Pump        | A dry pump condition has been detected.      |
|       |                 | This function must be enabled in             |
|       |                 | 22-26 Dry Pump Function.                     |
| [192] | End of Curve    | A pump running with max. speed for a         |
|       |                 | period of time without reaching the set      |
|       |                 | pressure has been detected. To enable        |
|       |                 | this function, see 22-50 End of Curve        |
|       |                 | Function.                                    |
| [193] | Sleep Mode      | The Adjustable frequency drive/system has    |
|       |                 | turned into sleep mode. See par. 22-4*.      |
| [194] | Broken Belt     | A Broken Belt condition has been             |
|       |                 | detected. This function must be enabled      |
|       |                 | in 22-60 Broken Belt Function.               |
| [195] | Bypass Valve    | The bypass valve control (Digital / Relay    |
|       | Control         | output in the Adjustable frequency drive)    |
|       |                 | is used for compressor systems to unload     |
|       |                 | the compressor during start-up by using a    |
|       |                 | bypass valve. After the start command is     |
|       |                 | given the bypass valve will be open until    |
|       |                 | the Adjustable frequency drive reaches       |
|       |                 | 4-11 Motor Speed Low Limit [RPM]). After     |
|       |                 | the limit has been reached the bypass        |
|       |                 |                                              |

Danfoss

compressor to operate normally. This procedure will not be activated again before a new start is initiated and the Adjustable frequency drive speed is zero during the receiving of start signal. 1-71 Start Delay can be used in order to delay the motor start. The Bypass valve control principle: Speed 10 130BA251. REF Spee Mi Time ON OFF Time ON OFF Stop Time Start Figure 3.21 [196] Fire Mode The Adjustable frequency drive is operating in Fire Mode. See parameter group 24-0\* Fire Mode. [197] Fire Mode was The Adjustable frequency drive has been operating in Fire Mode, but is now back Act. in normal operation. To be used as signal for activating an [198] Drive Bypass external electromechanical bypass switching the motor direct on line. See 24-1\* Drive Bypass. 

valve will be closed, allowing the

If enabling the Drive Bypass Function, the Adjustable frequency driveis no longer Safety Certified (for using the Safe Stop in versions where included).

The setting options below are all related to the cascade controller.

Wiring diagrams and settings for parameter, see parameter group 25-\*\* for more details.

| [200] | Full     | All pumps running and at full speed            |
|-------|----------|------------------------------------------------|
|       | Capacity |                                                |
| [201] | Pump1    | One or more of the pumps controlled by the     |
|       | Running  | cascade controller are running. The function   |
|       |          | will also depend on the setting of in          |
|       |          | 25-06 Number Of Pumps. If set to No [0] Pump   |
|       |          | 1 refers to the pump controlled by relay       |
|       |          | RELAY1 etc. If set to Yes [1] Pump 1 refers to |
|       |          | the pump controlled by the Adjustable          |
|       |          | frequency drive only (without any of the build |
|       |          | in relays involved) and Pump 2 to the pump     |

|       |         | controlled by the relay RELAY1. See the table below: |
|-------|---------|------------------------------------------------------|
| [202] | Pump2   | See [201]                                            |
|       | Running |                                                      |
| [203] | Pump3   | See [201]                                            |
|       | Running |                                                      |

| Setting in parameter Setting in 25-06 Number Of Pump |               | Number Of Pumps |
|------------------------------------------------------|---------------|-----------------|
| group 5-3*                                           | [0] No        | [1] Yes         |
| [200] Pump 1                                         | Controlled by | Adjustable      |
| Running                                              | RELAY1        | Frequency Drive |
|                                                      |               | controlled      |
| [201] Pump 2                                         | Controlled by | Controlled by   |
| Running                                              | RELAY2        | RELAY1          |
| [203] Pump 3                                         | Controlled by | Controlled by   |
| Running                                              | RELAY3        | RELAY2          |

#### Table 3.13

| 5-30 Terminal 27 Digital Output                                                                                                    |                           |             |  |  |
|----------------------------------------------------------------------------------------------------|---------------------------|-------------|--|--|
| Same options ar                                                                                                    | nd functions as parameter | group 5-3*. |  |  |
| Option:                                                                                                    |                           | Function:   |  |  |
| [0] *                                                                                                    | No operation              |             |  |  |
| 5-31 Terminal                                                                                                    | 29 Digital Output         |             |  |  |
| Same options ar                                                                                                    | nd functions as parameter | group 5-3*. |  |  |
| Option:                                                                                                    |                           | Function:   |  |  |
| [0] *                                                                                                    | No operation              |             |  |  |
| 5-32 Term X30/6 Digi Out (MCB 101)                                                                                                    |                           |             |  |  |
| This parameter is active when option module MCB 101 is<br>mounted in the Adjustable frequency drive. Same options and<br>functions as parameter group 5-3*. |                           |             |  |  |
| Option: Function:                                                                                                    |                           |             |  |  |
| [0] *                                                                                                    | No operation              |             |  |  |

5-33 Term X30/7 Digi Out (MCB 101)

This parameter is active when option module MCB 101 is mounted in the Adjustable frequency drive. Same options and functions as parameter group 5-3\*.

| Option: |              | Function: |
|---------|--------------|-----------|
| [0] *   | No operation |           |

3-48

### 3.7.6 5-4\* Relays

## Parameters for configuring the timing and the output functions for the relays.

| 5-40 Fu                                                    | 5-40 Function Relay             |                           |  |
|------------------------------------------------------------|---------------------------------|---------------------------|--|
| Array [8]                                                  |                                 |                           |  |
| (Relay 1 [                                                 | (Relay 1 [0], Relay 2 [1]       |                           |  |
| Option MCB 105: Relay 7 [6], Relay 8 [7] and Relay 9 [8]). |                                 |                           |  |
| Select opt                                                 | tions to define the function of | the relays.               |  |
| The select                                                 | tion of each mechanical relay   | is realized in an array   |  |
| paramete                                                   | r.                              |                           |  |
| Option:                                                    |                                 | Function:                 |  |
| [0] *                                                      | No operation                    |                           |  |
| [1]                                                        | Control ready                   |                           |  |
| [2]                                                        | Drive ready                     |                           |  |
| [3]                                                        | Drive rdy/rem ctrl              |                           |  |
| [4]                                                        | Standby / no warning            |                           |  |
| [5] *                                                      | Running                         | Default setting for relay |  |
| [9]                                                        |                                 | 2.                        |  |
| [6]                                                        | Running / no warning            |                           |  |
| [8]                                                        | Run on ref/no warn              |                           |  |
| [9] *                                                      | Alarm                           | Default setting for relay |  |
|                                                            |                                 | 1.                        |  |
| [10]                                                       | Alarm or warning                |                           |  |
| [11]                                                       | At torque limit                 |                           |  |
| [12]                                                       | Out of current range            |                           |  |
| [13]                                                       | Below current, low              |                           |  |
| [14]                                                       | Above current, high             |                           |  |
| [15]                                                       | Out of speed range              |                           |  |
| [16]                                                       | Below speed, low                |                           |  |
| [17]                                                       | Above speed, high               |                           |  |
| [18]                                                       | Out of feedb. range             |                           |  |
| [19]                                                       | Below feedback, low             |                           |  |
| [20]                                                       | Above feedback, high            |                           |  |
| [21]                                                       | Thermal warning                 |                           |  |
| [25]                                                       | Reverse                         |                           |  |
| [26]                                                       | Bus OK                          |                           |  |
| [27]                                                       | Torque limit stop               |                           |  |
| [28]                                                       | Brake: No Brake War             |                           |  |
| [20]                                                       | Brake ready, no fault           |                           |  |
| [30]                                                       | Brake fault (IGBT)              |                           |  |
| [35]                                                       | External Interlock              |                           |  |
| [36]                                                       | Control word bit 11             |                           |  |
|                                                            | Control word bit 11             |                           |  |
| [37]                                                       |                                 |                           |  |
| [40]                                                       | Out of ref range                |                           |  |
| [41]                                                       | Below reference, low            |                           |  |
| [42]                                                       | Above ref, high                 |                           |  |
| [45]                                                       | Bus ctrl.                       |                           |  |
| [46]                                                       | Bus ctrl, 1 if timeout          |                           |  |
| [47]                                                       | Bus ctrl, 0 if timeout          |                           |  |
| [60]                                                       | Comparator 0                    |                           |  |

### 5-40 Function Relay

#### Array [8]

(Relay 1 [0], Relay 2 [1]

Option MCB 105: Relay 7 [6], Relay 8 [7] and Relay 9 [8]). Select options to define the function of the relays.

The selection of each mechanical relay is realized in an array parameter.

| Option: |                       | Function: |
|---------|-----------------------|-----------|
| [61]    | Comparator 1          |           |
| [62]    | Comparator 2          |           |
| [63]    | Comparator 3          |           |
| [64]    | Comparator 4          |           |
| [65]    | Comparator 5          |           |
| [70]    | Logic rule 0          |           |
| [71]    | Logic rule 1          |           |
| [72]    | Logic rule 2          |           |
| [73]    | Logic rule 3          |           |
| [74]    | Logic rule 4          |           |
| [75]    | Logic rule 5          |           |
| [80]    | SL digital output A   |           |
| [81]    | SL digital output B   |           |
| [82]    | SL digital output C   |           |
| [83]    | SL digital output D   |           |
| [84]    | SL digital output E   |           |
| [85]    | SL digital output F   |           |
| [160]   | No alarm              |           |
| [161]   | Running reverse       |           |
| [165]   | Local ref active      |           |
| [166]   | Remote ref active     |           |
| [167]   | Start command act.    |           |
| [168]   | Hand/Off              |           |
| [169]   | Auto mode             |           |
| [180]   | Clock Fault           |           |
| [181]   | Prev. Maintenance     |           |
| [188]   | AHF Capacitor Connect |           |
| [189]   | External Fan Control  |           |
| [190]   | No-Flow               |           |
| [191]   | Dry Pump              |           |
| [192]   | End Of Curve          |           |
| [193]   | Sleep Mode            |           |
| [194]   | Broken Belt           |           |
| [195]   | Bypass Valve Control  |           |
| [196]   | Fire Mode             |           |
| [197]   | Fire Mode was Act.    |           |
| [198]   | Drive Bypass          |           |
| [211]   | Cascade Pump 1        |           |
| [212]   | Cascade Pump 2        |           |
| [213]   | Cascade Pump 3        |           |

Danfoss

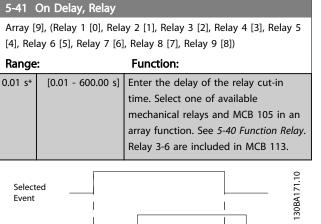

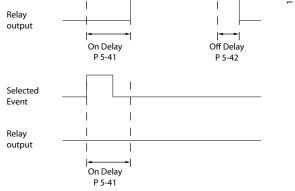

#### Figure 3.22

#### 5-42 Off Delay, Relay

Array [9] (Relay 1 [0], Relay 2 [1], Relay 3 [2], Relay 4 [3], Relay 5 [4], Relay 6 [5], Relay 7 [6], Relay 8 [7], Relay 9 [8]) Range: **Function:** 0.01 s\* [0.01 - 600.00 s] Enter the delay of the relay cut-out time. Select one of available mechanical relays and MCB 105 in an array function. See 5-40 Function Relay. 30BA172.10 Selected Event Relav output On Delay Off Delay P 5-41 P 5-42 Figure 3.23

If the selected event condition changes before the on or off delay timer expires, the relay output is unaffected.

#### 3.7.7 5-5\* Pulse Input

The pulse input parameters are used to define an appropriate window for the impulse reference area by configuring the scaling and filter settings for the pulse inputs. Input terminals 29 or 33 act as frequency reference inputs. Set terminal 29 (*5-13 Terminal 29 Digital Input*) or terminal 33 (*5-15 Terminal 33 Digital Input*) to *Pulse input* [32]. If terminal 29 is used as an input, then set *5-02 Terminal 29 Mode* to *Input* [0].

<u>Danfvisi</u>

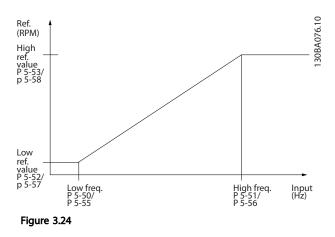

| 5-50 1  | 5-50 Term. 29 Low Frequency |                                       |  |
|---------|-----------------------------|---------------------------------------|--|
| Range   | e: Function:                |                                       |  |
| 100 Hz* | [0 - 110000                 | Enter the low frequency limit         |  |
|         | -                           | corresponding to the low motor shaft  |  |
|         |                             | speed (i.e., low reference value) in  |  |
|         |                             | 5-52 Term. 29 Low Ref./Feedb. Value.  |  |
|         |                             | Refer to the diagram in this section. |  |
| 5-51    | Ferm. 29 High Fr            | requency                              |  |
| Range   | :                           | Function:                             |  |
| 100 Hz* | [0 - 110000                 | Enter the high frequency limit        |  |
|         | Hz]                         | corresponding to the high motor shaft |  |
|         |                             | speed (i.e. high reference value) in  |  |
|         |                             | 5-53 Term. 29 High Ref./Feedb. Value. |  |
| 5-52    | Ferm. 29 Low Re             | f./Feedb. Value                       |  |
| Range   |                             |                                       |  |
| 0.000 * | [-999999.999 -              | Enter the low reference value limit   |  |
|         | 999999.999 ]                | for the motor shaft speed [RPM].      |  |
|         |                             | This is also the lowest feedback      |  |
|         |                             | value, see also 5-57 Term. 33 Low     |  |
|         |                             | Ref./Feedb. Value.                    |  |
|         |                             |                                       |  |

<u>Janfoss</u>

| 5-53 Term. 29 High Ref./Feedb. Value |                |                                                                                                    |
|--------------------------------------|----------------|----------------------------------------------------------------------------------------------------|
| Range:                               | Function:      |                                                                                                    |
| 100.000 *                            | [-999999.999 - | Enter the high reference value                                                                       |
|                                      | 999999.999 ]   | [RPM] for the motor shaft speed                                                                      |
|                                      |                | and the high feedback value,                                                                         |
|                                      |                | see also 5-58 Term. 33 High Ref./                                                                    |
|                                      |                | Feedb. Value.                                                                                        |
| 100.000 *                            | -              | [RPM] for the motor shaft speed<br>and the high feedback value,<br>see also 5-58 Term. 33 High Ref./ |

5-54 Pulse Filter Time Constant #29

| Range: |           | Function:                                     |
|--------|-----------|-----------------------------------------------|
| 100    | [1 - 1000 | Enter the pulse filter time constant. The     |
| ms*    | ms]       | pulse filter dampens oscillations of the      |
|        |           | feedback signal, which is an advantage if     |
|        |           | there is a lot of noise in the system. A high |
|        |           | time constant value results in better         |
|        |           | damping, but also increases the time delay    |
|        |           | through the filter.                           |
|        |           | This parameter cannot be adjusted while       |
|        |           | the motor is running.                         |

| 5-55 Term. 33 Low Frequency |                    |                                                                                                    |
|-----------------------------|--------------------|----------------------------------------------------------------------------------------------------|
| Range:                      |                    | Function:                                                                                                    |
| 100 Hz*                     | [0 - 110000<br>Hz] | Enter the low frequency<br>corresponding to the low motor shaft<br>speed (i.e., low reference value) in<br><i>5-57 Term. 33 Low Ref./Feedb. Value</i> . |

| 5-56 Term. 33 High Frequency |                    |                                                                                                    |
|------------------------------|--------------------|----------------------------------------------------------------------------------------------------|
| Range: Function:             |                    |                                                                                                    |
| 100 Hz*                      | [0 - 110000<br>Hz] | Enter the high frequency<br>corresponding to the high motor shaft<br>speed (i.e., high reference value) in<br>5-58 Term. 33 High Ref./Feedb. Value. |

| 5-57 Term. 33 Low Ref./Feedb. Value |                                |                                                                                                    |
|-------------------------------------|--------------------------------|----------------------------------------------------------------------------------------------------|
| Range                               | :                              | Function:                                                                                                    |
| 0.000 *                             | [-999999.999 -<br>999999.999 ] | Enter the low reference value<br>[RPM] for the motor shaft speed.<br>This is also the low feedback<br>value, see also 5-52 Term. 29 Low<br>Ref./Feedb. Value. |

5-58 Term. 33 High Ref./Feedb. Value

| Range:    | Function:      |                                |
|-----------|----------------|--------------------------------|
| 100.000 * | [-999999.999 - | Enter the high reference value |
|           | 999999.999 ]   | [RPM] for the motor shaft      |
|           |                | speed. See also 5-53 Term. 29  |
|           |                | High Ref./Feedb. Value.        |

| 5-59 Pulse Filter Time Constant #33 |                  |                                                                                                    |
|-------------------------------------|------------------|----------------------------------------------------------------------------------------------------|
| Range:                              | Range: Function: |                                                                                                    |
| 100 ms*                             | [1 - 1000<br>ms] | Enter the pulse filter time constant. The<br>low-pass filter reduces the influence on,<br>and dampens oscillations in, the feedback<br>signal from the control.<br>This is an advantage, if, for example, there<br>is a great amount of noise in the system. |

### NOTE!

This parameter cannot be adjusted while the motor is running.

### 3.7.8 5-6\* Pulse Outputs

Parameters for configuring the scaling and output functions of pulse outputs. The pulse outputs are designated for terminals 27 or 29. Select terminal 27 output in *5-01 Terminal 27 Mode* and terminal 29 output in *5-02 Terminal 29 Mode*.

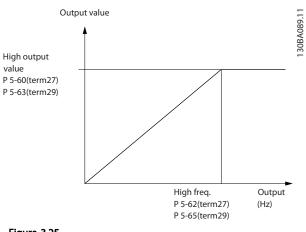

#### Figure 3.25

#### Options for readout output variables

- [0] No operation
- [45] Bus ctrl.
- [48] Bus ctrl. timeout
- [100] Output frequency
- [101] Reference
- [102] Feedback
- [103] Motor current
- [104] Torque relative to limit
- [105] Torque relative to rated
- [106] Power
- [107] Speed

#### [108] Torque

[109] Max. Out Freq.

[113] Ext. Closed-Loop

- [114] Ext. Closed-Loop
- [115] Ext. Closed-Loop

Select the operation variable assigned for terminal 27 readouts.

This parameter cannot be adjusted while the motor is running. Same options and functions as parameter group 5-6\*.

| [0] *                                                                                                    | No operation                    |                   |  |
|----------------------------------------------------------------------------------------------------|---------------------------------|-------------------|--|
| 5-62 Pulse C                                                                                                    | 5-62 Pulse Output Max Freq #27  |                   |  |
| Set the maximum frequency for terminal 27, corresponding to<br>the output variable selected in <i>5-60 Terminal 27 Pulse Output</i><br><i>Variable</i> .<br>This parameter cannot be adjusted while the motor is running. |                                 |                   |  |
| Range:                                                                                                    | Fu                              | inction:          |  |
| 5000 Hz*                                                                                                    | [0 - 32000 Hz]                  |                   |  |
| 5-63 Termin                                                                                                    | al 29 Pulse Output Variable     |                   |  |
| Select the vari                                                                                                    | able for viewing on the termina | ıl 29 display.    |  |
| This paramete                                                                                                    | r cannot be adjusted while the  | motor is running. |  |
| Same options                                                                                                    | and functions as parameter gro  | up 5-6*.          |  |
| Option:                                                                                                    |                                 | Function:         |  |
| [0] *                                                                                                    | No operation                    |                   |  |
| [45]                                                                                                    | Bus ctrl.                       |                   |  |
| [48]                                                                                                    | Bus ctrl., timeout              |                   |  |
| [100]                                                                                                    | Output freq. 0-100              |                   |  |
| [101]                                                                                                    | Reference Min-Max               |                   |  |
| [102]                                                                                                    | Feedback +-200%                 |                   |  |
| [103]                                                                                                    | Motor cur. 0-Imax               |                   |  |
| [104]                                                                                                    | Torque 0-Tlim                   |                   |  |
| [105]                                                                                                    | Torque 0-Tnom                   |                   |  |
| [106]                                                                                                    | Power 0-Pnom                    |                   |  |
| [107]                                                                                                    | Speed 0-HighLim                 |                   |  |
| [113]                                                                                                    | Ext. Closed-loop 1              |                   |  |
| [114]                                                                                                    | Ext. Closed-loop 2              |                   |  |
| [115]                                                                                                    | Ext. Closed-loop 3              |                   |  |
| 5-65 Pulse Output Max Freq #29                                                                                                    |                                 |                   |  |
| Set the maximum frequency for terminal 29 corresponding to the output variable set in 5-63 Terminal 29 Pulse Output Variable.                                                                                             |                                 |                   |  |
| Range: Function:                                                                                                    |                                 |                   |  |
| 5000 Hz*                                                                                                    | [0 - 32000 Hz]                  |                   |  |

5000 Hz\* [0 - 32000 Hz]

### 5-66 Terminal X30/6 Pulse Output Variable

Select the variable for read-out on terminal X30/6. This parameter is active when option module MCB 101 is installed in the Adjustable frequency drive.

<u>Danfvisi</u>

Same options and functions as parameter group 5-6\*.

| Option: |                      | Function: |
|---------|----------------------|-----------|
| [0] *   | No operation         |           |
| [45]    | Bus ctrl.            |           |
| [48]    | Bus ctrl., timeout   |           |
| [51]    | MCO controlled       |           |
| [100]   | Output frequency     |           |
| [101]   | Reference            |           |
| [102]   | Feedback             |           |
| [103]   | Motor current        |           |
| [104]   | Torque rel to limit  |           |
| [105]   | Torq relate to rated |           |
| [106]   | Power                |           |
| [107]   | Speed                |           |
| [108]   | Torque               |           |
| [109]   | Max Out Freq         |           |
| [119]   | Torque % lim         |           |

#### 5-68 Pulse Output Max Freq #X30/6

Select the maximum frequency on terminal X30/6 referring to the output variable in *5-66 Terminal X30/6 Pulse Output Variable*. This parameter cannot be adjusted while the motor is running. This parameter is active when option module MCB 101 is mounted in the Adjustable frequency drive.

| Range:        | Function:      |  |
|---------------|----------------|--|
| Size related* | [0 - 32000 Hz] |  |
|               |                |  |

### 3.7.9 5-9\* Bus Controlled

This parameter group selects digital and relay outputs via a serial communication bus setting.

| 5-90 Digital & Relay Bus Control |                                            |
|----------------------------------|--------------------------------------------|
| nge:                             | Function:                                  |
| [0 - 2147483647 ]                | This parameter holds the state of the      |
|                                  | digital outputs and relays that is         |
|                                  | controlled by bus.                         |
|                                  | A logical '1' indicates that the output is |
|                                  | high or active.                            |
|                                  | A logical '0' indicates that the output is |
|                                  | low or inactive.                           |
|                                  | nge:                                       |

Danfoss

### VLT<sup>•</sup> HVAC Drive Programming Guide

| Bit 0     | CC Digital Output Terminal 27       |
|-----------|-------------------------------------|
| Bit 1     | CC Digital Output Terminal 29       |
| Bit 2     | GPIO Digital Output Terminal X 30/6 |
| Bit 3     | GPIO Digital Output Terminal X 30/7 |
| Bit 4     | CC Relay 1 output terminal          |
| Bit 5     | CC Relay 2 output terminal          |
| Bit 6     | Option B Relay 1 output terminal    |
| Bit 7     | Option B Relay 2 output terminal    |
| Bit 8     | Option B Relay 3 output terminal    |
| Bit 9-15  | Reserved for future terminals       |
| Bit 16    | Option C Relay 1 output terminal    |
| Bit 17    | Option C Relay 2 output terminal    |
| Bit 18    | Option C Relay 3 output terminal    |
| Bit 19    | Option C Relay 4 output terminal    |
| Bit 20    | Option C Relay 5 output terminal    |
| Bit 21    | Option C Relay 6 output terminal    |
| Bit 22    | Option C Relay 7 output terminal    |
| Bit 23    | Option C Relay 8 output terminal    |
| Bit 24-31 | Reserved for future terminals       |

#### Table 3.14

| 5-93 Pulse Out #27 Bus Control |                                                |           |  |
|--------------------------------|------------------------------------------------|-----------|--|
| Range:                         |                                                | Function: |  |
| 0.00 %*                        | [0.00 - 100.00 %]                              |           |  |
| 5-94 Pulse (                   | Out #27 Timeout Preset                         |           |  |
| Range:                         |                                                | Function: |  |
| 0.00 %*                        | [0.00 - 100.00 %]                              |           |  |
| 5-95 Pulse (                   | Out #29 Bus Control                            |           |  |
| Range:                         |                                                | Function: |  |
| 0.00 %*                        | [0.00 - 100.00 %]                              |           |  |
| 5-96 Pulse (                   | Out #29 Timeout Preset                         |           |  |
| Range:                         |                                                | Function: |  |
| 0.00 %*                        | [0.00 - 100.00 %]                              |           |  |
| 5-97 Pulse (                   | Out #X30/6 Bus Control                         |           |  |
| Range:                         |                                                | Function: |  |
|                                |                                                |           |  |
| 0.00 %*                        | [0.00 - 100.00 %]                              |           |  |
|                                | [0.00 - 100.00 %]<br>Dut #X30/6 Timeout Preset |           |  |
|                                |                                                | Function: |  |

Danfoss

### 3.8 Main Menu - Analog In/Out - Group 6

3.8.1 6-0\* Analog I/O Mode

Parameter group for setting up the analog I/O configuration.

The Adjustable frequency drive is equipped with 2 analog inputs: Terminal 53 and 54. The analog inputs can freely be allocated to either voltage (0–10V) or current input (0/4–20mA)

### NOTE!

3

Thermistors may be connected to either an analog or a digital input.

| 6-00  | 6-00 Live Zero Timeout Time |                                                                                                    |  |
|-------|-----------------------------|----------------------------------------------------------------------------------------------------|--|
| Rang  | je:                         | Function:                                                                                                    |  |
| 10 s* | [1 -<br>99 s]               | Enter the Live Zero Timeout time period. Live Zero<br>Timeout Time is active for analog inputs, i.e.,<br>terminal 53 or terminal 54, used as reference or<br>feedback sources. If the reference signal value<br>associated with the selected current input falls<br>below 50% of the value set in 6-10 Terminal 53<br>Low Voltage, 6-12 Terminal 53 Low Current,<br>6-20 Terminal 54 Low Voltage or 6-22 Terminal 54<br>Low Current for a time period longer than the time<br>set in 6-00 Live Zero Timeout Time, the function<br>selected in 6-01 Live Zero Timeout Function will be<br>activated. |  |

### 6-01 Live Zero Timeout Function

| Option: | Function:                                        |  |  |
|---------|--------------------------------------------------|--|--|
|         | Select the timeout function. The function set in |  |  |
|         | 6-01 Live Zero Timeout Function will be          |  |  |
|         | activated if the input signal on terminal 53 or  |  |  |
|         | 54 is below 50% of the value in 6-10 Terminal    |  |  |
|         | 53 Low Voltage, 6-12 Terminal 53 Low Current,    |  |  |
|         | 6-20 Terminal 54 Low Voltage or 6-22 Terminal    |  |  |
|         | 54 Low Current for a time period defined in      |  |  |
|         | 6-00 Live Zero Timeout Time. If several timeouts |  |  |
|         | occur simultaneously, the Adjustable frequency   |  |  |
|         | drive prioritizes the timeout functions as       |  |  |
|         | follows:                                         |  |  |
|         | 1. 6-01 Live Zero Timeout Function               |  |  |
|         | 2. 8-04 Control Timeout Function                 |  |  |
|         | The output frequency of the adjustable           |  |  |
|         | frequency drive can be:                          |  |  |
|         | • [1] frozen at the present value                |  |  |
|         | • [2] overruled to stop                          |  |  |
|         | • [3] overruled to jog speed                     |  |  |

#### 

|       |          | • [5] overruled to stop with subsequent trip |
|-------|----------|----------------------------------------------|
| [0] * | Off      |                                              |
| [1]   | Freeze   |                                              |
|       | output   |                                              |
| [2]   | Stop     |                                              |
| [3]   | Jogging  |                                              |
| [4]   | Max.     |                                              |
|       | speed    |                                              |
| [5]   | Stop and |                                              |
|       | trip     |                                              |

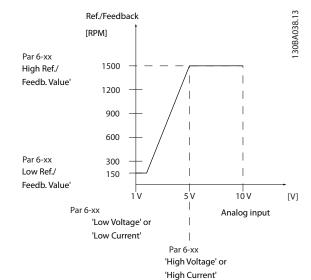

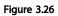

| 6-02  | 6-02 Fire Mode Live Zero Timeout Function |                                                                                                    |  |
|-------|-------------------------------------------|----------------------------------------------------------------------------------------------------|--|
| Opt   | ion:                                      | Function:                                                                                                    |  |
|       |                                           | The function set in 6-01 Live Zero Timeout<br>Function will be activated if the input signal<br>on analog inputs is below 50% of the value<br>defined in parameter group 6-1* to 6-6*<br>"Terminal xx Low Current" or "Terminal xx<br>Low Voltage" for a time period defined in<br>6-00 Live Zero Timeout Time. |  |
| [0] * | Off                                       |                                                                                                    |  |
| [1]   | Freeze output                             |                                                                                                    |  |
| [2]   | Stop                                      |                                                                                                    |  |
| [3]   | Jogging                                   |                                                                                                    |  |
| [4]   | Max. speed                                |                                                                                                    |  |

3-54

### 3.8.2 6-1\* Analog Input 1

Parameters for configuring the scaling and limits for analog input 1 (terminal 53).

| 6-10    | 6-10 Terminal 53 Low Voltage |  |                                                                                                    |
|---------|------------------------------|--|----------------------------------------------------------------------------------------------------|
| Range   | :                            |  | Function:                                                                                                    |
| 0.07 V* | [ 0.00<br>6-11 V]            |  | Enter the low voltage value. This analog<br>input scaling value should correspond<br>to the low reference/feedback value set<br>in 6-14 Terminal 53 Low Ref./Feedb. Value. |

| 6-11 Te  | 6-11 Terminal 53 High Voltage |                                        |  |  |
|----------|-------------------------------|----------------------------------------|--|--|
| Range:   |                               | Function:                              |  |  |
| 10.00 V* | [ par. 6-10 -                 | Enter the high voltage value. This     |  |  |
|          | 10.00 V]                      | analog input scaling value should      |  |  |
|          |                               | correspond to the high reference/      |  |  |
|          |                               | feedback value set in 6-15 Terminal 53 |  |  |
|          |                               | High Ref./Feedb. Value.                |  |  |

| 6-12 Te | 6-12 Terminal 53 Low Current |                                             |  |  |
|---------|------------------------------|---------------------------------------------|--|--|
| Range:  |                              | Function:                                   |  |  |
| 4.00    | [ 0.00 -                     | Enter the low current value. This reference |  |  |
| mA*     | par. 6-13                    | signal should correspond to the low         |  |  |
|         | mA]                          | reference/feedback value, set in            |  |  |
|         |                              | 6-14 Terminal 53 Low Ref./Feedb. Value. The |  |  |
|         |                              | value must be set at >2 mA in order to      |  |  |
|         |                              | activate the Live Zero Timeout Function in  |  |  |
|         |                              | 6-01 Live Zero Timeout Function.            |  |  |

### 6-13 Terminal 53 High Current

| Range:    |               | Function:                         |
|-----------|---------------|-----------------------------------|
| 20.00 mA* | [ par. 6-12 - | Enter the high current value      |
|           | 20.00 mA]     | corresponding to the high         |
|           |               | reference/feedback set in         |
|           |               | 6-15 Terminal 53 High Ref./Feedb. |
|           |               | Value.                            |
|           |               |                                   |

6-14 Terminal 53 Low Ref./Feedb. Value

| Range   | :                                       | Function:                                                                                                    |  |  |
|---------|-----------------------------------------|----------------------------------------------------------------------------------------------------|--|--|
| 0.000 * | [-999999.999 -<br>999999.999 ]          | Enter the analog input scaling<br>value that corresponds to the low<br>voltage/low current set in<br>6-10 Terminal 53 Low Voltage and<br>6-12 Terminal 53 Low Current. |  |  |
| 6-15    | 6-15 Terminal 53 High Ref./Feedb. Value |                                                                                                    |  |  |

| Range:        |                             | Function: |
|---------------|-----------------------------|-----------|
| Size related* | [-999999.999 - 999999.999 ] |           |

| tant. This is a first- |
|------------------------|
| ss filter time         |
| ssing electrical noise |
| gh time constant       |
| pening but also        |
| lelay through the      |
|                        |
|                        |

### NOTE!

This parameter cannot be adjusted while the motor is running.

| 6-17    | 6-17 Terminal 53 Live Zero |                                                                                                    |  |  |  |
|---------|----------------------------|----------------------------------------------------------------------------------------------------|--|--|--|
| Option: |                            | Function:                                                                                                    |  |  |  |
|         |                            | This parameter makes it possible to disable the<br>Live Zero monitoring. For example, this is to be<br>used if the analog outputs are used as part of a<br>de-central I/O system (e.g., when not used as part<br>of any adjustable frequency drive related control<br>functions, but for feeding a building management<br>system with data). |  |  |  |
| [0]     | Disabled                   |                                                                                                    |  |  |  |
| [1] *   | Enabled                    |                                                                                                    |  |  |  |

3

### 3.8.3 6-2\* Analog Input 2

Parameters for configuring the scaling and limits for analog input 2 (terminal 54).

| 6-20 Terminal 54 Low Voltage  |                          |                                                                                                    |  |
|-------------------------------|--------------------------|----------------------------------------------------------------------------------------------------|--|
| Range: Function:              |                          |                                                                                                    |  |
| 0.07 V*                       | [ 0.00 - par.<br>6-21 V] | Enter the low voltage value. This analog<br>input scaling value should correspond<br>to the low reference/feedback value, set<br>in 6-24 Terminal 54 Low Ref./Feedb. Value. |  |
| 6-21 Terminal 54 High Voltage |                          |                                                                                                    |  |

| Function:     |                                        |  |
|---------------|----------------------------------------|--|
| [ par. 6-20 - | Enter the high voltage value. This     |  |
| 10.00 V]      | analog input scaling value should      |  |
|               | correspond to the high reference/      |  |
|               | feedback value set in 6-25 Terminal 54 |  |
|               | High Ref./Feedb. Value.                |  |
|               | [ par. 6-20 -                          |  |

| 6-22 Terminal 54 Low Current |           |                                             |  |
|------------------------------|-----------|---------------------------------------------|--|
| Range:                       | Function: |                                             |  |
| 4.00                         | [ 0.00 -  | Enter the low current value. This reference |  |
| mA*                          | par. 6-23 | signal should correspond to the low         |  |
|                              | mA]       | reference/feedback value, set in            |  |
|                              |           | 6-24 Terminal 54 Low Ref./Feedb. Value. The |  |
|                              |           | value must be set at >2 mA in order to      |  |
|                              |           | activate the Live Zero Timeout Function in  |  |
|                              |           | 6-01 Live Zero Timeout Function.            |  |

6-23 Terminal 54 High Current

| Range:    | Function:     |                                      |
|-----------|---------------|--------------------------------------|
| 20.00 mA* | [ par. 6-22 - | Enter the high current value         |
|           | 20.00 mA]     | corresponding to the high reference/ |
|           |               | feedback value set in 6-25 Terminal  |
|           |               | 54 High Ref./Feedb. Value.           |

### 6-24 Terminal 54 Low Ref./Feedb. Value

| Range   | •              | Function:                         |
|---------|----------------|-----------------------------------|
| 0.000 * | [-999999.999 - | Enter the analog input scaling    |
|         | 999999.999 ]   | value that corresponds to the low |
|         |                | voltage/low current value set in  |
|         |                | 6-20 Terminal 54 Low Voltage and  |
|         |                | 6-22 Terminal 54 Low Current.     |

| 6-25 Terminal 54 High Ref./Feedb. Value |                |                                |  |  |
|-----------------------------------------|----------------|--------------------------------|--|--|
| Range:                                  |                | Function:                      |  |  |
| 100.000 *                               | [-999999.999 - | Enter the analog input scaling |  |  |
|                                         | 999999.999 ]   | value that corresponds to the  |  |  |
|                                         |                | high voltage/high current valu |  |  |
|                                         |                | set in 6-21 Terminal 54 High   |  |  |

| 6-25 Terminal 54 High Ref./Feedb. Value |                                      |                                               |  |
|-----------------------------------------|--------------------------------------|-----------------------------------------------|--|
| Range:                                  |                                      | Function:                                     |  |
|                                         |                                      | Voltage and 6-23 Terminal 54 High<br>Current. |  |
| 6-26 Terminal 54 Filter Time Constant   |                                      |                                               |  |
| Range:                                  | Function:                            |                                               |  |
| 0.001 s*                                | [0.001 -                             | Enter the time constant. This is a first-     |  |
|                                         | 10.000 s]                            | order digital low pass filter time            |  |
|                                         |                                      | constant for suppressing electrical noise     |  |
|                                         | in terminal 54. A high time constant |                                               |  |
|                                         | value improves dampening but also    |                                               |  |
|                                         |                                      | increases the time delay through the          |  |
|                                         |                                      | filter.                                       |  |

### NOTE!

This parameter cannot be adjusted while the motor is running.

| 6-27    | 6-27 Terminal 54 Live Zero |                                                                                                    |  |  |
|---------|----------------------------|----------------------------------------------------------------------------------------------------|--|--|
| Option: |                            | Function:                                                                                                    |  |  |
|         |                            | This parameter makes it possible to disable the<br>Live Zero monitoring. For example, this to be<br>used if the analog outputs are used as part of a<br>de-central I/O system (e.g., when used not as part<br>of any adjustable frequency drive related control<br>functions, but for feeding a building management<br>system with data). |  |  |
|         |                            | system with data).                                                                                                    |  |  |
| [0]     | Disabled                   |                                                                                                    |  |  |
| [1] *   | Enabled                    |                                                                                                    |  |  |

### 3.8.4 6-3\* Analog Input 3 MCB 101

Parameter group for configuring the scale and limits for analog input 3 (X30/11) placed on option module MCB 101.

| 6-30 Terminal X30/11 Low Voltage  |                  |                                                            |  |
|-----------------------------------|------------------|------------------------------------------------------------|--|
| Range                             | Range: Function: |                                                            |  |
| 0.07 V*                           | [ 0.00 - par.    | Sets the analog input scaling value to                     |  |
|                                   | 6-31 V]          | correspond to the low reference/                           |  |
|                                   |                  | feedback value (set in 6-34 Term.                          |  |
|                                   |                  | X30/11 Low Ref./Feedb. Value).                             |  |
| 6-31 Terminal X30/11 High Voltage |                  |                                                            |  |
| 6-31 7                            | erminal X30/11   | High Voltage                                               |  |
| 6-31 T<br>Range:                  |                  | High Voltage<br>Function:                                  |  |
| -                                 |                  | Function:                                                  |  |
| Range                             |                  | Function:                                                  |  |
| Range                             | [ par. 6-30 -    | Function:           Sets the analog input scaling value to |  |

ie

<u>Danfvisi</u>

#### VLT<sup>•</sup> HVAC Drive Programming Guide

| 6-34 Term. X30/11 Low Ref./Feedb. Value |                                |                                                                                                    |  |
|-----------------------------------------|--------------------------------|----------------------------------------------------------------------------------------------------|--|
| Range                                   | :                              | Function:                                                                                                    |  |
| 0.000 *                                 | [-999999.999 -<br>999999.999 ] | Sets the analog input scaling<br>value to correspond to the low<br>voltage value (set in 6-30 Terminal<br>X30/11 Low Voltage). |  |

| 6-35 Term. X30/11 High Ref./Feedb. Value |                                |                                                                                                    |  |
|------------------------------------------|--------------------------------|----------------------------------------------------------------------------------------------------|--|
| Range:                                   |                                | Function:                                                                                                    |  |
| 100.000 *                                | [-999999.999 -<br>999999.999 ] | Sets the analog input scaling<br>value to correspond to the high<br>voltage value (set in<br>6-31 Terminal X30/11 High<br>Voltage). |  |

| 6-36 Term. X30/11 Filter Time Constant |                    |                                                                                                    |  |
|----------------------------------------|--------------------|----------------------------------------------------------------------------------------------------|--|
| Range: Function:                       |                    |                                                                                                    |  |
| 0.001 s*                               | [0.001 - 10.000 s] | A 1 <sup>st</sup> order digital low pass filter<br>time constant for suppressing<br>electrical noise on terminal X30/11. |  |

### NOTE!

This parameter cannot be changed while the motor is running.

| 6-37 Term. X30/11 Live Zero |          |                                                                                                    |  |
|-----------------------------|----------|----------------------------------------------------------------------------------------------------|--|
| Opt                         | ion:     | Function:                                                                                                    |  |
|                             |          | This parameter makes it possible to disable Live<br>Zero monitoring. For example, this may be used<br>if the analog outputs are used as part of a<br>decentral I/O system (e.g., when not part of any<br>adjustable frequency drive-related control<br>functions, but feeding a building management<br>system with data). |  |
| [0] *                       | Disabled |                                                                                                    |  |
| [1] *                       | Enabled  |                                                                                                    |  |

### 3.8.5 6-4\* Analog Input 4 MCB 101

Parameter group for configuring the scale and limits for analog input 4 (X30/12) placed on option module MCB 101.

| 6-40 Terminal X30/12 Low Voltage |                          |                                                                                                    |  |
|----------------------------------|--------------------------|----------------------------------------------------------------------------------------------------|--|
| Range: Function:                 |                          |                                                                                                    |  |
| 0.07 V*                          | [ 0.00 - par.<br>6-41 V] | Sets the analog input scaling value to<br>correspond to the low reference/<br>feedback value set in 6-44 Term.<br>X30/12 Low Ref./Feedb. Value. |  |

| 6-41 Terminal X30/12 High Voltage |                                                                    |       |                                                                                                    |
|-----------------------------------|--------------------------------------------------------------------|-------|----------------------------------------------------------------------------------------------------|
| Range:                            |                                                                    | Fu    | inction:                                                                                                    |
| 10.00 V*                          | [ par. 6-40 -<br>10.00 V]                                          |       |                                                                                                    |
| 6-44 T                            | erm. X30/12 Low                                                    | r Rei | f./Feedb. Value                                                                                                    |
| Range:                            |                                                                    |       | Function:                                                                                                    |
| 0.000 *                           | [-999999.999 -<br>9999999.999 ]                                    |       | Sets the analog output scaling<br>value to correspond to the low<br>voltage value set in 6-40 Terminal<br>X30/12 Low Voltage.     |
| 6-45 T                            | erm. X30/12 Higl                                                   | n Re  | ef./Feedb. Value                                                                                                    |
| Range:                            |                                                                    |       | Function:                                                                                                    |
| 100.000                           | * [-999999.999 -<br>999999.999 ]                                   |       | Sets the analog input scaling<br>value to correspond to the high<br>voltage value set in<br>6-41 Terminal X30/12 High<br>Voltage. |
| 6-46 T                            | erm. X30/12 Filte                                                  | er Ti | me Constant                                                                                                    |
| Range:                            | Function:                                                          |       |                                                                                                    |
| 0.001 s*                          | [0.001 - 10.000 s] A 1 <sup>st</sup> order digital low pass filter |       |                                                                                                    |

| 5        |                    |                                                 |
|----------|--------------------|-------------------------------------------------|
| 0.001 s* | [0.001 - 10.000 s] | A 1 <sup>st</sup> order digital low pass filter |
|          |                    | time constant for suppressing                   |
|          |                    | electrical noise on terminal X30/12.            |
|          | 0.001 s*           |                                                 |

### NOTE!

This parameter cannot be changed while the motor is running.

| 6-47  | 6-47 Term. X30/12 Live Zero                 |                                                  |  |
|-------|---------------------------------------------|--------------------------------------------------|--|
| Opt   | ion:                                        | Function:                                        |  |
|       |                                             | This parameter makes it possible to disable Live |  |
|       |                                             | Zero monitoring. For example, this may be used   |  |
|       | if the analog outputs are used as part of a |                                                  |  |
|       |                                             | decentral I/O system (e.g., when not part of any |  |
|       |                                             | adjustable frequency drive-related control       |  |
|       |                                             | functions, but feeding a building management     |  |
|       |                                             | system with data).                               |  |
| [0] * | Disabled                                    |                                                  |  |
| [1]   | Enabled                                     |                                                  |  |

### 3.8.6 6-5\* Analog Output 1

Parameters for configuring the scaling and limits for analog output 1, i.e., Terminal 42. Analog outputs are current outputs: 0/4-20mA. Common terminal (terminal 39) is the same terminal and has the same electrical potential for analog common and digital common connection. Resolution on analog output is 12 bit.

antoss

#### VLT<sup>•</sup> HVAC Drive Programming Guide

| 6-50 Terminal 42 Output |                         |                                                                                                    |  |
|-------------------------|-------------------------|----------------------------------------------------------------------------------------------------|--|
| Optio                   | n:                      | Function:                                                                                                    |  |
|                         |                         | Select the function of Terminal 42 as an analog current output. A motor current of 20 mA corresponds to $I_{max}$ . |  |
| [0]                     | No operation            |                                                                                                    |  |
| [100]                   | Output freq. 0-100      | 0–100 Hz, (0–20 mA)                                                                                                 |  |
| [101]                   | Reference Min-Max       | Minimum reference - Maximum<br>reference, (0–20 mA)                                                                 |  |
| [102]                   | Feedback +-200%         | -200% to +200% of 20-14 Maximum<br>Reference/Feedb., (0–20 mA)                                                      |  |
| [103]                   | Motor cur. 0-Imax       | 0 - Inverter Max. Current ( <i>16-37 Inv.</i><br><i>Max. Current</i> ), (0–20 mA)                                   |  |
| [104]                   | Torque 0-Tlim           | 0 - Torque limit (4-16 Torque Limit<br>Motor Mode), (0–20 mA)                                                       |  |
| [105]                   | Torque 0-Tnom           | 0 - Motor rated torque, (0–20 mA)                                                                                   |  |
| [106]                   | Power 0-Pnom            | 0 - Motor rated power, (0–20 mA)                                                                                    |  |
| [107]                   | Speed 0-HighLim         | 0 - Speed High Limit (4-13 Motor<br>Speed High Limit [RPM] and<br>4-14 Motor Speed High Limit [Hz]),<br>(0–20 mA)   |  |
| [113]                   | Ext. Closed-loop 1      | 0–100%, (0–20 mA)                                                                                                   |  |
| [114]                   | Ext. Closed-loop 2      | 0–100%, (0–20 mA)                                                                                                   |  |
| [115]                   | Ext. Closed-loop 3      | 0–100%, (0–20 mA)                                                                                                   |  |
| [130]                   | Out fr 0-100 4-20       | 0–100 Hz                                                                                                    |  |
| [131]                   | Reference 4-20mA        | Minimum Reference - Maximum<br>Reference                                                                            |  |
| [132]                   | Feedback 4-20mA         | -200% to +200% of 20-14 Maximum<br>Reference/Feedb.                                                                 |  |
| [133]                   | Motor cur. 4-20mA       | 0 - Inverter Max. Current (16-37 Inv.<br>Max. Current)                                                              |  |
| [134]                   | Torq.0-lim 4-20mA       | 0 - Torque limit (4-16 Torque Limit<br>Motor Mode)                                                                  |  |
| [135]                   | Torq.0-nom<br>4-20mA    | 0 - Motor rated torque                                                                                              |  |
| [136]                   | Power 4-20mA            | 0 - Motor rated power                                                                                               |  |
| [137] *                 | Speed 4-20mA            | 0 - Speed High Limit (4-13 and 4-14)                                                                                |  |
| [139]                   | Bus ctrl.               | 0–100%, (0–20 mA)                                                                                                   |  |
| [140]                   | Bus ctrl. 4-20 mA       | 0–100%                                                                                                    |  |
| [141]                   | Bus ctrl t.o.           | 0–100%, (0–20 mA)                                                                                                   |  |
| [142]                   | Bus ctrl 4-20mA<br>t.o. | 0–100%                                                                                                    |  |
| [143]                   | Ext. CL 1 4-20 mA       | 0–100%                                                                                                    |  |
|                         | 1                       | 1                                                                                                    |  |

#### 6-50 Terminal 42 Output

| Optio | n:                | Function: |
|-------|-------------------|-----------|
| [144] | Ext. CL 2 4-20 mA | 0–100%    |
| [145] | Ext. CL 3 4-20 mA | 0–100%    |

### NOTE!

Values for setting the minimum reference are found in open-loop 3-02 Minimum Reference and for closed-loop 20-13 Minimum Reference/Feedb. - values for maximum reference for open-loop are found in 3-03 Maximum Reference and for closed-loop 20-14 Maximum Reference/Feedb..

| 6-51 Terminal 42 Output Min Scale |                           |           |  |
|-----------------------------------|---------------------------|-----------|--|
| Range:                            |                           | Function: |  |
| 0.00 %*                           | 0.00 %* [0.00 - 200.00 %] |           |  |
| 6-52 Terminal 42 Output Max Scale |                           |           |  |
| Range:                            |                           | Function: |  |
| 100.00 %*                         | [0.00 - 200.00 %]         |           |  |
|                                   |                           |           |  |

20 mA / desired maximum current  $\times$  100 %

*i.e.*  $10 \, mA$  :  $\frac{20 \, mA}{10 \, mA} \times 100 \,\% = 200 \,\%$ 

#### EXAMPLE 1:

Variable value= OUTPUT FREQUENCY, range = 0-100 Hz Range needed for output = 0-50Hz

Output signal 0 or 4mA is needed at 0Hz (0% of range) set 6-51 Terminal 42 Output Min Scale to 0% Output signal 20mA is needed at 50Hz (50% of range) - set 6-52 Terminal 42 Output Max Scale to 50%

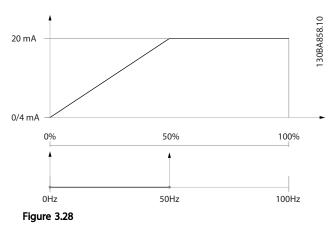

**Parameter Description** 

#### EXAMPLE 2:

Variable= FEEDBACK, range= -200% to +200% Range needed for output= 0–100% Output signal 0 or 4mA is needed at 0% (50% of range) set 6-51 Terminal 42 Output Min Scale to 50% Output signal 20mA is needed at 100% (75% of range) set 6-52 Terminal 42 Output Max Scale to 75%

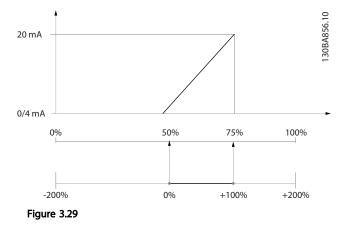

#### EXAMPLE 3:

Variable value= REFERENCE, range= Min ref - Max ref Range needed for output= Min ref (0%) - Max ref (100%), 0-10 mA

Output signal 0 or 4mA is needed at Min ref - set 6-51 Terminal 42 Output Min Scale to 0%

Output signal 10mA is needed at Max ref (100% of range) set 6-52 Terminal 42 Output Max Scale to 200% (20mA/10mA x 100%=200%).

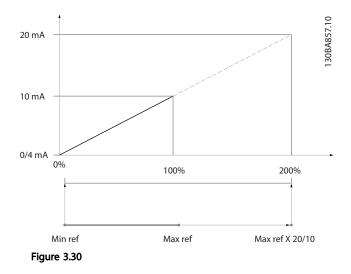

| 6-53 Terminal 42 Output Bus Control |  |           |
|-------------------------------------|--|-----------|
| Range:                              |  | Function: |
| 0.00 %* [0.00 - 100.00 %]           |  |           |

| 6-54 Terminal 42 Output Timeout Preset |                   |           |
|----------------------------------------|-------------------|-----------|
| Range:                                 |                   | Function: |
| 0.00 %*                                | [0.00 - 100.00 %] |           |

### 3.8.7 6-6\* Analog Output 2 MCB 101

Analog outputs are current outputs: 0/4 - 20mA. Common terminal (terminal X30/8) is the same terminal and electrical potential for analog common connection. Resolution on analog output is 12 bit.

6-60 Terminal X30/8 Output

Same options and functions as 6-50 Terminal 42 Output.

| Option:      |                          | Function: |
|--------------|--------------------------|-----------|
| [0] *        | No operation             |           |
| 6-61 Termina | al X30/8 Min. Scale      |           |
| Range:       |                          | Function: |
| 0.00 %*      | [0.00 - 200.00 %]        |           |
| 6-62 Termina | al X30/8 Max. Scale      |           |
| Range:       |                          | Function: |
| 100.00 %*    | [0.00 - 200.00 %]        |           |
| 6-63 Termina | al X30/8 Output Bus Cont | rol       |
| Range:       |                          | Function: |
| 0.00 %*      | [0.00 - 100.00 %]        |           |
| 6-64 Termina | al X30/8 Output Timeout  | Preset    |
| Range:       |                          | Function: |
| 0.00 %*      | [0.00 - 100.00 %]        |           |

### 3.9 Main Menu - Communications and Options - Group 8

### 3.9.1 8-0\* General Settings

| 8-01  | 8-01 Control Site         |                                                                                                    |  |  |
|-------|---------------------------|----------------------------------------------------------------------------------------------------|--|--|
| Opt   | ion:                      | Function:                                                                                                    |  |  |
|       |                           | The setting in this parameter overrides<br>the settings in 8-50 Coasting Select to<br>8-56 Preset Reference Select. |  |  |
| [0] * | Digital and ctrl.<br>word | Control by using both digital input and control word.                                                               |  |  |
| [1]   | Digital only              | Control by using digital inputs only.                                                                               |  |  |
| [2]   | Control word<br>only      | Control by using control word only.                                                                                 |  |  |

### 8-02 Control Source

| Option: |              | Function:                                                                                                    |
|---------|--------------|----------------------------------------------------------------------------------------------------|
|         |              | Select the source of the control word: one of<br>two serial interfaces or four installed options.<br>During initial power-up, the adjustable<br>frequency drive automatically sets this<br>parameter to <i>Option A</i> [3] if it detects a valid<br>serial communication bus option installed in<br>slot A. If the option is removed, the<br>adjustable frequency drive detects a change<br>in the configuration, sets <i>8-02 Control Source</i><br>back to default setting <i>Adjustable Frequency</i><br><i>Drive Port</i> , and the adjustable frequency drive<br>then trips. If an option is installed after initial<br>power-up, the setting of <i>8-02 Control Source</i><br>will not change but the adjustable frequency<br>drive will trip and display: Alarm 67 Option |
|         |              | Changed.                                                                                                    |
| [0]     | None         |                                                                                                    |
| [1]     | FC RS-485    |                                                                                                    |
| [2]     | FC USB       |                                                                                                    |
| [3] *   | Option A     |                                                                                                    |
| [4]     | Option B     |                                                                                                    |
| [5]     | Option C0    |                                                                                                    |
| [6]     | Option C1    |                                                                                                    |
| [30]    | External Can |                                                                                                    |

### NOTE!

This parameter cannot be adjusted while the motor is running.

| 8-03 Control Timeout Time |                   |  |  |
|---------------------------|-------------------|--|--|
| Range: Function:          |                   |  |  |
| Size related*             | [1.0 - 18000.0 s] |  |  |

| 8-04 Control Timeout Function                     |                     |                                                                                                    |
|---------------------------------------------------|---------------------|----------------------------------------------------------------------------------------------------|
| Opt                                               | ion:                | Function:                                                                                                    |
|                                                   |                     | Select the timeout function. The<br>timeout function is activated when<br>the control word fails to be updated<br>within the time period specified in<br><i>8-03 Control Timeout Time</i> . Choice [20]<br>only appears after setting the Metasys<br>N2 protocol. |
| [0] *                                             | Off                 |                                                                                                    |
| [1]                                               | Freeze output       |                                                                                                    |
| [2]                                               | Stop                |                                                                                                    |
| [3]                                               | Jogging             |                                                                                                    |
| [4]                                               | Max. speed          |                                                                                                    |
| [5]                                               | Stop and trip       |                                                                                                    |
| [7]                                               | Select setup 1      |                                                                                                    |
| [8]                                               | Select setup 2      |                                                                                                    |
| [9]                                               | Select setup 3      |                                                                                                    |
| [10]                                              | Select setup 4      |                                                                                                    |
| [20]                                              | N2 Override Release |                                                                                                    |
| 8-05 End-of-Timeout Function<br>Option: Function: |                     |                                                                                                    |
|                                                   |                     | the action after receiving a valid                                                                                                    |

Danfoss

| Opt   | ion:              | Function:                                                                                                    |
|-------|-------------------|----------------------------------------------------------------------------------------------------|
|       |                   | Select the action after receiving a valid<br>control word following a timeout. This<br>parameter is active only when <i>8-04 Control</i><br><i>Timeout Function</i> is set to [Set-up 1-4].                 |
| [0]   | Hold set-up       | Retains the set-up selected in 8-04 Control<br>Timeout Function and displays a warning,<br>until 8-06 Reset Control Timeout toggles. Then<br>the Adjustable frequency drive resumes its<br>original set-up. |
| [1] * | Resume set-<br>up | Resumes the set-up active prior to the timeout.                                                                                                    |

### 8-06 Reset Control Timeout

| Opt   | ion:            | Function:                                                                                                    |
|-------|-----------------|----------------------------------------------------------------------------------------------------|
|       |                 | This parameter is active only when the choice<br>Hold set-up [0] has been selected in 8-05 End-of-<br>Timeout Function.                                                                                                    |
| [0] * | Do not<br>reset | Retains the set-up specified in <i>8-04 Control Timeout Function</i> , [Select set-up 1-4] following a control timeout.                                                                                                    |
| [1]   | Do reset        | Returns the adjustable frequency drive to the original set-up following a control word timeout. When the value is set to <i>Do reset</i> [1], the adjustable frequency drive performs the reset and then immediately reverts to the <i>Do not reset</i> [0] setting. |

3

Danfoss

| 8-07  | 8-07 Diagnosis Trigger |                                            |  |  |
|-------|------------------------|--------------------------------------------|--|--|
| Opt   | ion:                   | Function:                                  |  |  |
|       |                        | This parameter has no function for BACnet. |  |  |
| [0] * | Disable                |                                            |  |  |
| [1]   | Trigger on alarms      |                                            |  |  |
| [2]   | Trigger alarm/warn.    |                                            |  |  |

### 3.9.2 8-1\* Ctrl. Word Settings

| 8-10  | 8-10 Control Profile  |                                                                                                    |  |  |
|-------|-----------------------|----------------------------------------------------------------------------------------------------|--|--|
| Opt   | ion:                  | Function:                                                                                                    |  |  |
|       |                       | Select the interpretation of the control<br>and status words corresponding to the<br>installed serial communication bus. Only<br>the selections valid for the serial<br>communication bus installed in slot A<br>will be visible in the LCP display. |  |  |
| [0] * | FC profile            |                                                                                                    |  |  |
| [1]   | PROFIdrive<br>profile |                                                                                                    |  |  |
| [5]   | ODVA                  |                                                                                                    |  |  |
| [7]   | CANopen DSP<br>402    |                                                                                                    |  |  |

### 8-13 Configurable Status Word STW

| Option: |                 | Function:                                 |
|---------|-----------------|-------------------------------------------|
|         |                 | This parameter enables configuration of   |
|         |                 | bits 12 – 15 in the status word.          |
| [0]     | No function     | The input is always low.                  |
| [1] *   | Profile Default | Depended on the profile set in            |
|         |                 | 8-10 Control Profile.                     |
| [2]     | Alarm 68 Only   | The input will go high whenever Alarm 68  |
|         |                 | is active and will go low whenever no     |
|         |                 | alarm 68 is active                        |
| [3]     | Trip excl Alarm | The input will go high whenever Trip on   |
|         | 68              | other alarms is active, and then Alarm 68 |
|         |                 | is active.                                |
| [10]    | T18 DI status.  | The input will go high whenever T18 has   |
|         |                 | 24 V and will go low whenever T18 has 0   |
|         |                 | V.                                        |
| [11]    | T19 DI status.  | The input will go high whenever T19 has   |
|         |                 | 24 V and will go low whenever T19 has 0   |
|         |                 | V.                                        |
| [12]    | T27 DI status.  | The input will go high whenever T27 has   |
|         |                 | 24 V and will go low whenever T27 has 0   |
|         |                 | V.                                        |
| [13]    | T29 DI status.  | The input will go high whenever T29 has   |
|         |                 | 24 V and will go low whenever T29 has 0   |
|         |                 | V.                                        |

| 8-13 | 8 Configurable S      | Status Word STW                                                                                                    |
|------|-----------------------|----------------------------------------------------------------------------------------------------|
| Opt  | ion:                  | Function:                                                                                                    |
| [14] | T32 DI status.        | The input will go high whenever T32 has<br>24 V and will go low whenever T32 has 0<br>V.                                                                          |
| [15] | T33 DI status.        | The input will go high whenever T33 has<br>24 V and will go low whenever T33 has 0<br>V.                                                                          |
| [16] | T37 DI status         | The input will go high whenever T37 has<br>0 V and will go low whenever T37 has 24<br>V                                                                           |
| [21] | Thermal<br>warning    | The thermal warning turns on when the<br>temperature exceeds the limit in the<br>motor, the adjustable frequency drive, the<br>brake resistor, or the thermistor. |
| [30] | Brake fault<br>(IGBT) | Will go high when the brake IGBT is short-circuited.                                                                                                    |
| [40] | Out of ref<br>range   | If Comparator 0 is evaluated as TRUE, the input will go high. Otherwise, it will be low.                                                                          |
| [60] | Comparator 0          | If Comparator 0 is evaluated as TRUE, the input will go high. Otherwise, it will be low.                                                                          |
| [61] | Comparator 1          | If Comparator 1 is evaluated as TRUE, the input will go high. Otherwise, it will be low.                                                                          |
| [62] | Comparator 2          | If Comparator 2 is evaluated as TRUE, the input will go high. Otherwise, it will be low.                                                                          |
| [63] | Comparator 3          | If Comparator 3 is evaluated as TRUE, the input will go high. Otherwise, it will be low.                                                                          |
| [64] | Comparator 4          | If Comparator 4 is evaluated as TRUE, the<br>input will go high. Otherwise, it will be<br>low.                                                                    |
| [65] | Comparator 5          | If Comparator 5 is evaluated as TRUE, the input will go high. Otherwise, it will be low.                                                                          |
| [70] | Logic Rule 0          | If Logic Rule 0 is evaluated as TRUE, the<br>input will go high. Otherwise, it will be<br>low.                                                                    |
| [71] | Logic Rule 1          | If Logic Rule 1 is evaluated as TRUE, the<br>input will go high. Otherwise, it will be<br>low.                                                                    |
| [72] | Logic Rule 2          | If Logic Rule 2 is evaluated as TRUE, the<br>input will go high. Otherwise, it will be<br>low.                                                                    |
| [73] | Logic Rule 3          | If Logic Rule 3 is evaluated as TRUE, the<br>input will go high. Otherwise, it will be<br>low.                                                                    |
| [74] | Logic Rule 4          | If Logic Rule 4 is evaluated as TRUE, the<br>input will go high. Otherwise, it will be<br>low.                                                                    |

| 8-13 Configurable Status Word STW |                        |                                                                                                    |
|-----------------------------------|------------------------|----------------------------------------------------------------------------------------------------|
| Opt                               | ion:                   | Function:                                                                                                    |
| [75]                              | Logic Rule 5           | If Logic Rule 5 is evaluated as TRUE, the input will go high. Otherwise, it will be low.                                                                                                    |
| [80]                              | SL Digital<br>Output A | SL Controller Action. The input will go<br>high whenever the Smart Logic Action<br>[38] Set dig. out. A high is executed. The<br>input will go low whenever the Smart<br>Logic Action [32] Set dig. out. A low is<br>executed. |
| [81]                              | SL Digital<br>Output B | SL Controller Action. The input will go<br>high whenever the Smart Logic Action<br>[39] Set dig. out. A high is executed. The<br>input will go low whenever the Smart<br>Logic Action [33] Set dig. out. A low is<br>executed. |
| [82]                              | SL Digital<br>Output C | SL Controller Action. The input will go<br>high whenever the Smart Logic Action<br>[40] Set dig. out. A high is executed. The<br>input will go low whenever the Smart<br>Logic Action [34] Set dig. out. A low is<br>executed. |
| [83]                              | SL Digital<br>Output D | SL Controller Action. The input will go<br>high whenever the Smart Logic Action<br>[41] Set dig. out. A high is executed. The<br>input will go low whenever the Smart<br>Logic Action [35] Set dig. out. A low is<br>executed. |
| [84]                              | SL Digital<br>Output E | SL Controller Action. The input will go<br>high whenever the Smart Logic Action<br>[42] Set dig. out. A high is executed. The<br>input will go low whenever the Smart<br>Logic Action [36] Set dig. out. A low is<br>executed. |
| [85]                              | SL Digital<br>Output F | SL Controller Action. The input will go<br>high whenever the Smart Logic Action<br>[43] Set dig. out. A high is executed. The<br>input will go low whenever the Smart<br>Logic Action [37] Set dig. out. A low is<br>executed  |

### 3.9.3 8-3\* FC Port Settings

| 8-30 Protocol |  |                                              |
|---------------|--|----------------------------------------------|
| Option:       |  | Function:                                    |
|               |  | Protocol selection for the integrated FC     |
|               |  | (standard) Port (RS485) on the control card. |
|               |  | Parameter group 8-7* is only visible when FC |
|               |  | Option [9] is chosen.                        |

| <b>Option:Function:</b> [0] *FCCommunication according to the FC Protocol as<br>described in the VLT® HVAC Drive Design Guide,<br>R5485 Installation and Set-up.[1]FC MCSame as FC [0] but to be used when<br>downloading SW to the adjustable frequency<br>drive or uploading dll file (covering information<br>regarding parameters available in the adjustable<br>frequency drive and their interdependencies) to<br>Motion Control Tool MCT10.[2]ModbusCommunication according to the Modbus RTU<br>protocol as described in the VLT® HVAC Drive<br>Design Guide, R5485 Installation and Set-up.[3]MetasysCommunication protocol. The N2 software<br>protocol is designed to be general in nature in<br>order to accommodate the unique properties<br>each device may have. Please see separate<br>manual VLT® HVAC Drive Metasys MG.11.GX.YY.[4]FLNCommunication according to an open data<br>communications protocol (Building Automation<br>and Control Network), American National<br>Standard (ANSI/ASHRAE 135-1995).[9]FCTo be used when a gateway is connected to the<br>integrated R5485 port, e.g., the BACnet gateway.<br>The following changes will take place:<br>- Address for the FC port will be set to 1 and<br>8-31 Address is now used to set the address for<br>the gateway on the network, e.g., BACnet.<br>Please see separate manual VLT® HVAC Drive<br>BACnet, MG.11.DX.YY.<br>-The baud rate for the FC port will be set to a<br>fixed value (115,200 Baud) and 8-32 Baud Rate,<br>is now used to set the baud rate for the<br>network port (e.g., BACnet) on the gateway.                                                                                                    | 8-30  | 8-30 Protocol |                                                                                                    |  |  |
|----------------------------------------------------------------------------------------------------|-------|---------------|----------------------------------------------------------------------------------------------------|--|--|
| Image: set in the set in the | Opt   | ion:          | Function:                                                                                                    |  |  |
| Image: Second second second  | [0] * | FC            | described in the VLT <sup>®</sup> HVAC Drive Design Guide,                                                                                                    |  |  |
| RTUprotocol as described in the VLT® HVAC Drive<br>Design Guide, RS485 Installation and Set-up.[3]MetasysCommunication protocol. The N2 software<br>protocol is designed to be general in nature in<br>order to accommodate the unique properties<br>each device may have. Please see separate<br>manual VLT® HVAC Drive Metasys MG.11.GX.YY.[4]FLNCommunication according to the Apogee FLN<br>P1 protocol.[5]BACnetCommunication according to an open data<br>communications protocol (Building Automation<br>and Control Network), American National<br>Standard (ANSI/ASHRAE 135-1995).[9]FCTo be used when a gateway is connected to the<br>integrated RS485 port, e.g., the BACnet gateway.<br>The following changes will take place:<br>- Address for the FC port will be set to 1 and<br>8-31 Address is now used to set the address for<br>the gateway on the network, e.g., BACnet.<br>Please see separate manual VLT® HVAC Drive<br>BACnet, MG.11.DX.YY.The baud rate for the FC port will be set to a<br>fixed value (115,200 Baud) and 8-32 Baud Rate,<br>is now used to set the baud rate for the<br>network port (e.g., BACnet) on the gateway.                                                                                                    | [1]   | FC MC         | downloading SW to the adjustable frequency<br>drive or uploading dll file (covering information<br>regarding parameters available in the adjustable<br>frequency drive and their interdependencies) to                                                                                                    |  |  |
| N2protocol is designed to be general in nature in<br>order to accommodate the unique properties<br>each device may have. Please see separate<br>manual VLT® HVAC Drive Metasys MG.11.GX.YY.[4]FLNCommunication according to the Apogee FLN<br>P1 protocol.[5]BACnetCommunication according to an open data<br>communications protocol (Building Automation<br>and Control Network), American National<br>Standard (ANSI/ASHRAE 135-1995).[9]FCTo be used when a gateway is connected to the<br>integrated RS485 port, e.g., the BACnet gateway.<br>The following changes will take place:<br>                                                                                                    | [2]   |               | protocol as described in the VLT® HVAC Drive                                                                                                    |  |  |
| [5]       BACnet       Communication according to an open data communications protocol (Building Automation and Control Network), American National Standard (ANSI/ASHRAE 135-1995).         [9]       FC       To be used when a gateway is connected to the integrated RS485 port, e.g., the BACnet gateway. The following changes will take place: <ul> <li>Address for the FC port will be set to 1 and 8-31 Address is now used to set the address for the gateway on the network, e.g., BACnet. Please see separate manual VLT® HVAC Drive BACnet, MG.11.DX.YY.</li> <li>The baud rate for the FC port will be set to a fixed value (115,200 Baud) and 8-32 Baud Rate, is now used to set the baud rate for the network port (e.g., BACnet) on the gateway.</li> </ul>                                                                                                    | [3]   |               | protocol is designed to be general in nature in<br>order to accommodate the unique properties<br>each device may have. Please see separate                                                                                                    |  |  |
| Image: Communication protocol (Building Automation and Control Network), American National Standard (ANSI/ASHRAE 135-1995).[9]FCTo be used when a gateway is connected to the integrated RS485 port, e.g., the BACnet gateway. The following changes will take place:<br>- Address for the FC port will be set to 1 and 8-31 Address is now used to set the address for the gateway on the network, e.g., BACnet.<br>Please see separate manual VLT® HVAC Drive BACnet, MG.11.DX.YY.<br>-The baud rate for the FC port will be set to a fixed value (115,200 Baud) and 8-32 Baud Rate, is now used to set the baud rate for the network port (e.g., BACnet) on the gateway.                                                                                                    | [4]   | FLN           |                                                                                                    |  |  |
| Option       integrated RS485 port, e.g., the BACnet gateway.         The following changes will take place:       - Address for the FC port will be set to 1 and         8-31 Address is now used to set the address for the gateway on the network, e.g., BACnet.       Please see separate manual VLT® HVAC Drive         BACnet, MG.11.DX.YY.       -The baud rate for the FC port will be set to a fixed value (115,200 Baud) and 8-32 Baud Rate, is now used to set the baud rate for the network port (e.g., BACnet) on the gateway.                                                                                                    | [5]   | BACnet        | communications protocol (Building Automation<br>and Control Network), American National                                                                                                    |  |  |
|                                                                                                    | [9]   | -             | integrated RS485 port, e.g., the BACnet gateway.<br>The following changes will take place:<br>- Address for the FC port will be set to 1 and<br><i>8-31 Address</i> is now used to set the address for<br>the gateway on the network, e.g., BACnet.<br>Please see separate manual VLT <sup>®</sup> HVAC Drive<br>BACnet, MG.11.DX.YY.<br>-The baud rate for the FC port will be set to a<br>fixed value (115,200 Baud) and <i>8-32 Baud Rate</i> ,<br>is now used to set the baud rate for the |  |  |
|                                                                                                    | [20]  | LEN           | - · ·                                                                                                    |  |  |

Danfoss

### NOTE!

Further details can be found in the Metasys manual, MG. 11.GX.YY.

| 8-31 Address  |            |                                                                           |  |
|---------------|------------|---------------------------------------------------------------------------|--|
| Range:        |            | Function:                                                                 |  |
| Size related* | [ 1 255. ] | Enter the address for the FC<br>(standard) port.<br>Valid range: 1 - 126. |  |

Danfoss

| 8-32  | 8-32 Baud Rate |                                         |  |  |
|-------|----------------|-----------------------------------------|--|--|
| Opt   | ion:           | Function:                               |  |  |
|       |                | Baud rates 9600, 19200, 38400 and 76800 |  |  |
|       |                | baud are valid for BACnet only.         |  |  |
| [0]   | 2400 Baud      |                                         |  |  |
| [1]   | 4800 Baud      |                                         |  |  |
| [2] * | 9600 Baud      |                                         |  |  |
| [3]   | 19200 Baud     |                                         |  |  |
| [4]   | 38400 Baud     |                                         |  |  |
| [5]   | 57600 Baud     |                                         |  |  |
| [6]   | 76800 Baud     |                                         |  |  |
| [7]   | 115200 Baud    |                                         |  |  |

Default refers to the FC protocol.

| 8-33 Parity / Stop Bits |                         |                                                                                                    |  |  |
|-------------------------|-------------------------|----------------------------------------------------------------------------------------------------|--|--|
| Opt                     | ion:                    | Function:                                                                                                    |  |  |
|                         |                         | Parity and Stop Bits for the protocol<br>8-30 Protocol using the FC Port. For<br>some of the protocols, not all<br>options will be visible. Default<br>depends on the protocol selected. |  |  |
| [0] *                   | Even Parity, 1 Stop Bit |                                                                                                    |  |  |
| [1]                     | Odd Parity, 1 Stop Bit  |                                                                                                    |  |  |
| [2]                     | No Parity, 1 Stop Bit   |                                                                                                    |  |  |
| [3]                     | No Parity, 2 Stop Bits  |                                                                                                    |  |  |

### 8-34 Estimated cycle time

| Range: |             | Function:                                  |
|--------|-------------|--------------------------------------------|
| 0 ms*  | [0 -        | In a noisy environments, the interface may |
|        | 1000000 ms] | be blocked by due to overload of bad       |
|        |             | frames. This parameter specifies the time  |
|        |             | between two consecutive frames on the      |
|        |             | network. If the interface does not detect  |
|        |             | valid frames in that time it flushes the   |
|        |             | receive buffer.                            |

| 8-35 Minimum Response Delay     |                             |  |  |  |  |  |
|---------------------------------|-----------------------------|--|--|--|--|--|
| Range:                          | Range: Function:            |  |  |  |  |  |
| Size related*                   | [5 10000. ms]               |  |  |  |  |  |
| 8-36 Maximum F                  | 8-36 Maximum Response Delay |  |  |  |  |  |
| Range: Function:                |                             |  |  |  |  |  |
| Size related*                   | [11 10001. ms]              |  |  |  |  |  |
|                                 |                             |  |  |  |  |  |
| 8-37 Maximum Inter-Char Delay   |                             |  |  |  |  |  |
| Range: Function:                |                             |  |  |  |  |  |
| Size related* [0.00 - 35.00 ms] |                             |  |  |  |  |  |

### 3.9.4 8-4\* Message Selection

| 8-40               | 8-40 Telegram selection     |          |                    |                   |  |
|--------------------|-----------------------------|----------|--------------------|-------------------|--|
| Opti               | Option: Function:           |          |                    |                   |  |
|                    |                             |          | Enables use of fre |                   |  |
|                    |                             |          | messages or stand  | dard messages for |  |
|                    |                             |          | the FC port.       |                   |  |
| [1] *              | Standard telegra            | m 1      |                    |                   |  |
| [101]              | PPO 1                       |          |                    |                   |  |
| [102]              | PPO 2                       |          |                    |                   |  |
| [103]              | PPO 3                       |          |                    |                   |  |
| [104]              | PPO 4                       |          |                    |                   |  |
| [105]              | PPO 5                       |          |                    |                   |  |
| [106]              | PPO 6                       |          |                    |                   |  |
| [107]              | PPO 7                       |          |                    |                   |  |
| [108]              | PPO 8                       |          |                    |                   |  |
| [200]              | Custom telegram             | า 1      |                    |                   |  |
| 8-42               | PCD write con               | figu     | ration             |                   |  |
| Rang               | je:                         | _        |                    | Function:         |  |
| Size related* [0   |                             | - 9999 ] |                    |                   |  |
| 8-43               | 8-43 PCD read configuration |          |                    |                   |  |
| Rang               | Range: Function:            |          |                    |                   |  |
| Size related* [0 - |                             |          | - 9999 ]           |                   |  |

### 3.9.5 8-5\* Digital/Bus

Parameters for configuring the control word Digital/Bus merging.

### NOTE!

These parameters are active only when 8-01 Control Site is set to [0] Digital and control word.

| 8-50 Coasting Select |                  |                                                                                                    |  |
|----------------------|------------------|----------------------------------------------------------------------------------------------------|--|
| Opt                  | ion:             | Function:                                                                                                    |  |
|                      |                  | Select control of the coasting function via the terminals (digital input) and/or via the bus.                                             |  |
| [0]                  | Digital<br>input | Activates Start command via a digital input.                                                                                              |  |
| [1]                  | Bus              | Activates Start command via the serial communication port or serial communication option.                                                 |  |
| [2]                  | Logic AND        | Activates Start command via the serial<br>communication bus/serial communication port,<br>AND additionally via one of the digital inputs. |  |
| [3] *                | Logic OR         | Activates Start command via the serial<br>communication bus/serial communication port<br>OR via one of the digital inputs.                |  |

Danfoss

| 2 | _ |
|---|---|
|   |   |

| 8-52                  | 2 DC Brake                                                  | e Select                                                                                                    |
|-----------------------|-------------------------------------------------------------|----------------------------------------------------------------------------------------------------|
| Opt                   | ion:                                                        | Function:                                                                                                    |
|                       |                                                             | Select control of the DC brake via the terminals<br>(digital input) and/or via the serial communi-<br>cation bus.<br><b>NOTE!</b><br>Only selection [0] Digital input is available<br>when 1-10 Motor Construction is set to [1]<br>PM non-salient SPM.                                                                                                    |
| [0]                   | Digital<br>input                                            | Activates Start command via a digital input.                                                                                                    |
| [1]                   | Bus                                                         | Activates Start command via the serial communication port or serial communication option.                                                                                                    |
| [2]                   | Logic<br>AND                                                | Activates Start command via the serial<br>communication bus/serial communication port,<br>AND additionally via one of the digital inputs.                                                                                                    |
| [3] *                 | Logic OR                                                    | Activates Start command via the serial<br>communication bus/serial communication port<br>OR via one of the digital inputs.                                                                                                    |
|                       |                                                             |                                                                                                    |
| 8-53                  | 3 Start Sel                                                 | ect                                                                                                    |
| 8-53<br>Opt           |                                                             | ect<br>Function:                                                                                                    |
|                       |                                                             |                                                                                                    |
|                       |                                                             | Function:<br>Select control of the Adjustable frequency drive<br>start function via the terminals (digital input)                                                                                                    |
| Opt                   | <b>ion:</b><br>Digital                                      | Function:<br>Select control of the Adjustable frequency drive<br>start function via the terminals (digital input)<br>and/or via the serial communication bus.                                                                                                    |
| <b>Opt</b>            | <b>ion:</b><br>Digital<br>input                             | Function:         Select control of the Adjustable frequency drive start function via the terminals (digital input) and/or via the serial communication bus.         Activates Start command via a digital input.         Activates Start command via the serial communication port or serial communication                                                                                                    |
| Opt<br>[0]            | Digital<br>input<br>Bus<br>Logic                            | Function:         Select control of the Adjustable frequency drive start function via the terminals (digital input) and/or via the serial communication bus.         Activates Start command via a digital input.         Activates Start command via a digital input.         Activates Start command via the serial communication port or serial communication option.         Activates Start command via the serial communication bus/serial communication port,                                                                                                    |
| Opt [0] [1] [2]       | ion:<br>Digital<br>input<br>Bus<br>Logic<br>AND<br>Logic OR | Function:Select control of the Adjustable frequency drive<br>start function via the terminals (digital input)<br>and/or via the serial communication bus.Activates Start command via a digital input.Activates Start command via a digital input.Activates Start command via the serial<br>communication port or serial communication<br>option.Activates Start command via the serial<br>communication bus/serial communication port,<br>AND additionally via one of the digital inputs.Activates Start command via the serial<br>communication bus/serial communication port,<br>AND additionally via one of the digital inputs.Activates Start command via the serial<br>communication bus/serial communication port<br>OR via one of the digital inputs. |
| Opt [0] [1] [2] [3] * | ion:<br>Digital<br>input<br>Bus<br>Logic<br>AND<br>Logic OR | Function:Select control of the Adjustable frequency drive<br>start function via the terminals (digital input)<br>and/or via the serial communication bus.Activates Start command via a digital input.Activates Start command via a digital input.Activates Start command via the serial<br>communication port or serial communication<br>option.Activates Start command via the serial<br>communication bus/serial communication port,<br>AND additionally via one of the digital inputs.Activates Start command via the serial<br>communication bus/serial communication port,<br>AND additionally via one of the digital inputs.Activates Start command via the serial<br>communication bus/serial communication port<br>OR via one of the digital inputs. |

| 8-54 Reverse Select |              |                                                                                                    |  |  |
|---------------------|--------------|----------------------------------------------------------------------------------------------------|--|--|
| Opt                 | ion:         | Function:                                                                                                    |  |  |
| [2]                 | Logic<br>AND | Activates Reverse command via the serial<br>communication bus/serial communication port,<br>AND additionally via one of the digital inputs. |  |  |
| [3]                 | Logic OR     | Activates Reverse command via the serial<br>communication bus/serial communication port<br>OR via one of the digital inputs.                |  |  |

### NOTE!

This parameter is active only when 8-01 Control Site is set to [0] Digital and control word.

| 8-55 Set-up Select |                  |                                                                                                    |  |  |
|--------------------|------------------|----------------------------------------------------------------------------------------------------|--|--|
| Opt                | ion:             | Function:                                                                                                    |  |  |
|                    |                  | Select control of the Adjustable frequency drive<br>set-up selection via the terminals (digital input)<br>and/or via the serial communication bus.                |  |  |
| [0]                | Digital<br>input | Activates the set-up selection via a digital input.                                                                                                    |  |  |
| [1]                | Bus              | Activates the set-up selection via the serial communication port or serial communication option.                                                                  |  |  |
| [2]                | Logic<br>AND     | Activates the set-up selection via the serial<br>communication bus/serial communication port,<br>AND additionally via one of the digital inputs.                  |  |  |
| [3] *              | Logic OR         | Activate the set-up selection via the serial<br>communication bus/serial communication port<br>OR via one of the digital inputs.                                  |  |  |
| 8-56               | 5 Preset Re      | ference Select                                                                                                    |  |  |
| Opt                | ion:             | Function:                                                                                                    |  |  |
|                    |                  | Select control of the Adjustable frequency drive<br>Preset Reference selection via the terminals<br>(digital input) and/or via the serial communi-<br>cation bus. |  |  |
| [0]                | Digital<br>input | Activates Preset Reference selection via a digital input.                                                                                                    |  |  |
| [1]                | Bus              | Activates Preset Reference selection via the serial communication port or serial communi-<br>cation option.                                                       |  |  |
| [2]                | Logic AND        | Activates Preset Reference selection via the                                                                                                    |  |  |

serial communication bus/serial communication port, AND additionally via one of the digital

Activates the Preset Reference selection via the

serial communication bus/serial communication

port OR via one of the digital inputs.

inputs.

Logic OR

[3] \*

| 0-5-  | r nevelse.       | Jeleci                                                                                                    |
|-------|------------------|----------------------------------------------------------------------------------------------------|
| Opt   | ion:             | Function:                                                                                                    |
|       |                  | Select control of the adjustable frequency drive<br>reverse function via the terminals (digital input)<br>and/or via the serial communication bus. |
| [0] * | Digital<br>input | Activates Reverse command via a digital input.                                                                                                    |
| [1]   | Bus              | Activates Reverse command via the serial communication port or serial communication option.                                                        |

### 3.9.6 8-7\* BACnet

| 8-70     | 8-70 BACnet Device Instance |                                                                                                    |  |  |
|----------|-----------------------------|----------------------------------------------------------------------------------------------------|--|--|
| Range:   |                             | Function:                                                                                                    |  |  |
| 1 *      | [0 - 4194302                | 2 ] Enter a unique ID number for the BACnet device.                                                                                               |  |  |
| 8-72     | 8-72 MS/TP Max Masters      |                                                                                                    |  |  |
| Range: F |                             | Function:                                                                                                    |  |  |
| 127 *    | • [1 - 127 ]                | Define the address of the master which holds<br>the highest address in this network.<br>Decreasing this value optimizes polling for the<br>token. |  |  |

### NOTE!

This parameter is active only when 8-30 Protocol is set to [9] Adjustable Frequency Drive Option.

| 8-7    | 8-73 MS/TP Max Info Frames |                                             |  |  |
|--------|----------------------------|---------------------------------------------|--|--|
| Range: |                            | Function:                                   |  |  |
| 1 *    | [1 - 65534 ]               | Define how many info/data frames the device |  |  |
|        |                            | is allowed to send while holding the token. |  |  |

### NOTE!

This parameter is active only when 8-30 Protocol is set to [9] Adjustable Frequency Drive Option.

| 8-74 "I-Am" Service |                |                                                                                                    |  |
|---------------------|----------------|----------------------------------------------------------------------------------------------------|--|
| Opt                 | ion:           | Function:                                                                                                    |  |
| [0] *               | Send at power- |                                                                                                    |  |
|                     | up             |                                                                                                    |  |
| [1]                 | Continuously   | Choose whether the device should send<br>the "I-Am" service message only at<br>power-up or continuously with an |  |
|                     |                | interval of approx. 1 min.                                                                                      |  |

### NOTE!

This parameter is active only when 8-30 Protocol is set to [9] Adjustable Frequency Drive Option.

| 8-75 Initialization Password |  |                                         |  |  |
|------------------------------|--|-----------------------------------------|--|--|
| Range:                       |  | Function:                               |  |  |
| Size related* [1 - 1 ]       |  | Enter the password needed for execution |  |  |
|                              |  | of Drive Re-initialization from BACnet. |  |  |

### NOTE!

This parameter is active only when 8-30 Protocol is set to [9] Adjustable Frequency Drive Option.

### 3.9.7 8-8\* AFD Port Diagnos.

These parameters are used for monitoring the bus communication via the Adjustable Frequency Drive Port.

| 8-8                           | 8-80 Bus Message Count                                       |                                                                                                    |  |  |  |
|-------------------------------|--------------------------------------------------------------|----------------------------------------------------------------------------------------------------|--|--|--|
|                               | nge:                                                         | Function:                                                                                                    |  |  |  |
| 0 *                           | [0 - 0 ]                                                     | This parameter shows the number of valid                                                                                                    |  |  |  |
|                               |                                                              | messages detected on the bus.                                                                                                    |  |  |  |
| 8-8                           | 31 Bus E                                                     | rror Count                                                                                                    |  |  |  |
| Ra                            | nge:                                                         | Function:                                                                                                    |  |  |  |
| 0 *                           | [0 - 0 ]                                                     | This parameter shows the number of messages                                                                                                    |  |  |  |
|                               |                                                              | with faults (e.g., CRC fault), detected on the bus.                                                                                                    |  |  |  |
| 8-8                           | 32 Slave                                                     | Messages Rcvd                                                                                                    |  |  |  |
| Ra                            | nge:                                                         | Function:                                                                                                    |  |  |  |
| 0 *                           | [0 - 0 ]                                                     | This parameter shows the number of valid                                                                                                    |  |  |  |
|                               |                                                              | messages addressed to the slave, sent by the                                                                                                    |  |  |  |
|                               |                                                              | Adjustable frequency drive.                                                                                                    |  |  |  |
| 8-8                           | 33 Slave                                                     | Error Count                                                                                                    |  |  |  |
| Ra                            |                                                              | Function:                                                                                                    |  |  |  |
|                               | nge:                                                         |                                                                                                    |  |  |  |
| 0 *                           | -                                                            | This parameter shows the number of error                                                                                                    |  |  |  |
| 0 *                           | -                                                            | messages, which could not be executed by the                                                                                                    |  |  |  |
| 0 *                           | -                                                            |                                                                                                    |  |  |  |
|                               | [0 - 0 ]                                                     | messages, which could not be executed by the                                                                                                    |  |  |  |
| 8-8                           | [0 - 0 ]                                                     | messages, which could not be executed by the<br>Adjustable frequency drive.                                                                                                    |  |  |  |
| 8-8                           | [0 - 0 ]<br>84 Slave<br>nge:                                 | messages, which could not be executed by the<br>Adjustable frequency drive.<br>Messages Sent                                                                                                    |  |  |  |
| 8-8<br>Ra                     | [0 - 0 ]<br>84 Slave<br>nge:                                 | messages, which could not be executed by the<br>Adjustable frequency drive.<br>Messages Sent<br>Function:                                                                                                    |  |  |  |
| 8-8<br>Ra<br>0 *              | [0 - 0 ]<br><b>34 Slave</b><br><b>nge:</b><br>[0 - 0 ]       | messages, which could not be executed by the<br>Adjustable frequency drive.<br>Messages Sent<br>Function:<br>This parameter shows the number of messages                                                                              |  |  |  |
| 8-8<br>Ra<br>0 *              | [0 - 0 ]<br><b>34 Slave</b><br><b>nge:</b><br>[0 - 0 ]       | messages, which could not be executed by the<br>Adjustable frequency drive.<br>Messages Sent<br>Function:<br>This parameter shows the number of messages<br>sent from this adjustable frequency drive.                                |  |  |  |
| 8-8<br>Ra<br>0 *              | [0 - 0 ]<br>84 Slave<br>nge:<br>[0 - 0 ]<br>85 Slave<br>nge: | messages, which could not be executed by the<br>Adjustable frequency drive.<br>Messages Sent<br>Function:<br>This parameter shows the number of messages<br>sent from this adjustable frequency drive.<br>Timeout Errors              |  |  |  |
| 8-8<br>Ra<br>0 *<br>8-8<br>Ra | [0 - 0 ]<br>84 Slave<br>nge:<br>[0 - 0 ]<br>85 Slave<br>nge: | messages, which could not be executed by the<br>Adjustable frequency drive.<br>Messages Sent<br>Function:<br>This parameter shows the number of messages<br>sent from this adjustable frequency drive.<br>Timeout Errors<br>Function: |  |  |  |

### 3.9.8 8-9\* Bus Jog

| 8-90 Bus Jog 1 Speed |                 |                                      |  |
|----------------------|-----------------|--------------------------------------|--|
| Range:               |                 | Function:                            |  |
| 100 RPM*             | [ 0 - par. 4-13 | Enter the jog speed. This is a fixed |  |
|                      | RPM]            | jog speed activated via the serial   |  |
|                      |                 | port or serial communication bus     |  |
|                      |                 | option.                              |  |

Danfoss

| 8-91 Bu                                                                                                    | 8-91 Bus Jog 2 Speed |             |                                                                                                    |  |  |
|----------------------------------------------------------------------------------------------------|----------------------|-------------|----------------------------------------------------------------------------------------------------|--|--|
| Range:                                                                                                    |                      |             | Function:                                                                                                    |  |  |
| 200 RPM* [ 0 - par. 4-13<br>RPM]                                                                                                    |                      | - par. 4-13 | Enter the jog speed. This is a fixed<br>jog speed activated via the serial<br>port or serial communication bus<br>option. |  |  |
| 8-94 Bi                                                                                                    | 8-94 Bus Feedback 1  |             |                                                                                                    |  |  |
| Range: Function:                                                                                                    |                      |             |                                                                                                    |  |  |
| 0 * [-200 - Write a feedback to this parameter via the serial communication port or serial communication bus option. This parameter must be selected in 20-00 Feedback 1 Source, 20-03 Feedback 2 Source or 20-06 Feedback 3 Source as a feedback source. |                      |             |                                                                                                    |  |  |
| 8-95 Bu                                                                                                    | 8-95 Bus Feedback 2  |             |                                                                                                    |  |  |

| Rai | nge:                | Function:                                    |  |  |
|-----|---------------------|----------------------------------------------|--|--|
| 0 * | [-200 - 200 ]       | See 8-94 Bus Feedback 1 for further details. |  |  |
|     |                     |                                              |  |  |
| 8-9 | 8-96 Bus Feedback 3 |                                              |  |  |
| Rai | nge:                | Function:                                    |  |  |
| 0 * | [-200 - 200 ]       | See 8-94 Bus Feedback 1 for further details. |  |  |

### 3.10 Main Menu - Profibus - Group 9

| Array [1<br>Option |                                      |                                                                                                    |
|--------------------|--------------------------------------|----------------------------------------------------------------------------------------------------|
| Option             | •                                    |                                                                                                    |
|                    |                                      | Function:                                                                                                    |
|                    |                                      | Select the parameters<br>to be assigned to PCD<br>3 to 10 of the<br>messages. The number<br>of available PCDs<br>depends on the<br>message type. The<br>values in PCD 3 to 10<br>will then be written to<br>the selected<br>parameters as data<br>values. Alternatively,<br>specify a standard<br>Profibus message in<br><i>9-22 Telegram Selection</i> . |
| [0] * [            | None                                 |                                                                                                    |
| [302] [            | Minimum Reference                    |                                                                                                    |
| [303] I            | Maximum Reference                    |                                                                                                    |
| [341] F            | Ramp 1 Ramp-up Time                  |                                                                                                    |
| [342] I            | Ramp 1 Ramp-down Time                |                                                                                                    |
| [351] F            | Ramp 2 Ramp-up Time                  |                                                                                                    |
| [352] I            | Ramp 2 Ramp-down Time                |                                                                                                    |
|                    | Jog Ramp Time                        |                                                                                                    |
|                    | Quick Stop Ramp Time                 |                                                                                                    |
|                    | Starting Ramp-up Time                |                                                                                                    |
|                    | Motor Speed Low Limit [RPM]          |                                                                                                    |
|                    | Motor Speed High Limit [RPM]         |                                                                                                    |
|                    | Torque Limit Motor Mode              |                                                                                                    |
|                    | Torque Limit Generator Mode          |                                                                                                    |
|                    | Digital & Relay Bus Control          |                                                                                                    |
|                    | Pulse Out #27 Bus Control            |                                                                                                    |
|                    | Pulse Out #29 Bus Control            |                                                                                                    |
|                    | Pulse Out #X30/6 Bus Control         |                                                                                                    |
|                    | Terminal 42 Output Bus Control       |                                                                                                    |
|                    | Terminal X30/8 Output Bus<br>Control |                                                                                                    |
|                    | Bus Jog 1 Speed                      |                                                                                                    |
|                    | Bus Jog 2 Speed                      |                                                                                                    |
|                    | Bus Feedback 1                       |                                                                                                    |
| [895] E            | Bus Feedback 2                       |                                                                                                    |
| [896] I            | Bus Feedback 3                       |                                                                                                    |
| [1680] F           | Fieldbus CTW 1                       |                                                                                                    |
| [1682] I           | Fieldbus REF 1                       |                                                                                                    |
| [2013] I           | Minimum Reference/Feedb.             |                                                                                                    |
| [2014] I           | Maximum Reference/Feedb.             |                                                                                                    |
| [2021] 9           | Setpoint 1                           |                                                                                                    |
| [2022] 9           | Setpoint 2                           |                                                                                                    |

| 9-15            | PCD Write Configuration          |        |                         |  |
|-----------------|----------------------------------|--------|-------------------------|--|
| Array [10]      |                                  |        |                         |  |
| Optio           | n:                               |        | Function:               |  |
| [2023]          | Setpoint 3                       |        |                         |  |
| [2643]          | Terminal X42/7 Bus Control       |        |                         |  |
| [2653]          | Terminal X42/9 Bus Control       |        |                         |  |
| [2663]          | Terminal X42/11 Bus Contro       | ol     |                         |  |
| 9-16            | PCD Read Configuration           |        |                         |  |
| Array           | [10]                             |        |                         |  |
| Optio           | n:                               | Fund   | ction:                  |  |
|                 |                                  | Select | t the parameters to be  |  |
|                 |                                  |        | ned to PCDs 3 to 10 of  |  |
|                 |                                  | the m  | essages. The number of  |  |
|                 |                                  | availa | ble PCDs depends on     |  |
|                 |                                  | the m  | nessage type. PCDs 3 to |  |
|                 |                                  |        | ntain the actual data   |  |
|                 |                                  |        | alues of the selected   |  |
|                 |                                  | •      | neters. For standard    |  |
|                 |                                  |        | Profibus telegram, see  |  |
| [0] ×           |                                  | 9-22 1 | Felegram Selection.     |  |
| [0] *           | None                             |        |                         |  |
| [894]           | Bus Feedback 1                   |        |                         |  |
| [895]           | Bus Feedback 2<br>Bus Feedback 3 |        |                         |  |
| [896]<br>[1500] |                                  |        |                         |  |
| [1500]          | Operating Hours<br>Running Hours |        |                         |  |
| [1502]          | kWh Counter                      |        |                         |  |
| [1600]          | Control Word                     |        |                         |  |
| [1601]          | Reference [Unit]                 |        |                         |  |
| [1602]          | Reference [%]                    |        |                         |  |
| [1603]          | Status Word                      |        |                         |  |
| [1605]          | Main Actual Value [%]            |        |                         |  |
| [1609]          | Custom Readout                   |        |                         |  |
| [1610]          | Power [kW]                       |        |                         |  |
| [1611]          | Power [hp]                       |        |                         |  |
| [1612]          | Motor Voltage                    |        |                         |  |
| [1613]          | Frequency                        |        |                         |  |
| [1614]          | Motor Current                    |        |                         |  |
| 1               |                                  |        |                         |  |

 [1615]
 Frequency [%]

 [1616]
 Torque [Nm]

 [1617]
 Speed [RPM]

 [1618]
 Motor Thermal

Torque [%]

DC Link Voltage Brake Energy /s

Heatsink Temp.

Drive Thermal

Brake Energy /2 min

Logic Controller State

[1622]

[1630]

[1632] [1633]

[1634]

[1635]

[1638]

**Parameter Description** 

Danfoss

### 9-16 PCD Read Configuration

| Array | 110 |
|-------|-----|

| Array [10] |                            |           |
|------------|----------------------------|-----------|
| Optio      | n:                         | Function: |
| [1639]     | Control Card Temp.         |           |
| [1650]     | External Reference         |           |
| [1652]     | Feedback [Unit]            |           |
| [1653]     | Digi Pot Reference         |           |
| [1654]     | Feedback 1 [Unit]          |           |
| [1655]     | Feedback 2 [Unit]          |           |
| [1656]     | Feedback 3 [Unit]          |           |
| [1660]     | Digital Input              |           |
| [1661]     | Terminal 53 Switch Setting |           |
| [1662]     | Analog Input 53            |           |
| [1663]     | Terminal 54 Switch Setting |           |
| [1664]     | Analog Input 54            |           |
| [1665]     | Analog Output 42 [mA]      |           |
| [1666]     | Digital Output [bin]       |           |
| [1667]     | Freq. Input #29 [Hz]       |           |
| [1668]     | Freq. Input #33 [Hz]       |           |
| [1669]     | Pulse Output #27 [Hz]      |           |
| [1670]     | Pulse Output #29 [Hz]      |           |
| [1671]     | Relay Output [bin]         |           |
| [1672]     | Counter A                  |           |
| [1673]     | Counter B                  |           |
| [1675]     | Analog In X30/11           |           |
| [1676]     | Analog In X30/12           |           |
| [1677]     | Analog Out X30/8 [mA]      |           |
| [1684]     | Comm. Option STW           |           |
| [1685]     | Drive Port CTW 1           |           |
| [1690]     | Alarm Word                 |           |
| [1691]     | Alarm Word 2               |           |
| [1692]     | Warning Word               |           |
| [1693]     | Warning Word 2             |           |
| [1694]     | Ext. Status Word           |           |
| [1695]     | Ext. Status Word 2         |           |
| [1696]     | Maintenance Word           |           |
| [1830]     | Analog Input X42/1         |           |
| [1831]     | Analog Input X42/3         |           |
| [1832]     | Analog Input X42/5         |           |
| [1833]     | Analog Out X42/7 [V]       |           |
| [1834]     | Analog Out X42/9 [V]       |           |
| [1835]     | Analog Out X42/11 [V]      |           |
|            |                            |           |

| 9-18 Node Address |                |                                                |  |
|-------------------|----------------|------------------------------------------------|--|
| Range:            |                | Function:                                      |  |
| [                 | 0 -            | Enter the station address in this parameter or |  |
| 126. ]            |                | alternatively in the hardware switch. In order |  |
|                   |                | to adjust the station address in 9-18 Node     |  |
|                   |                | Address, the hardware switch must be set to    |  |
|                   |                | 126 or 127 (i.e. all switches set to 'on').    |  |
|                   | <b>e:</b><br>[ | <b>e:</b><br>[ 0 -                             |  |

| Range                                                                                                    | Node Address                                                                                                    | •                                                                                              |                                                                                                    |
|----------------------------------------------------------------------------------------------------|----------------------------------------------------------------------------------------------------|------------------------------------------------------------------------------------------------|----------------------------------------------------------------------------------------------------|
| Mange                                                                                                    |                                                                                                    | •                                                                                              | r will display the                                                                                                    |
|                                                                                                    |                                                                                                    | ing of the swit                                                                                |                                                                                                    |
| _                                                                                                    |                                                                                                    | -                                                                                              |                                                                                                    |
|                                                                                                    | Telegram Selection                                                                                                    |                                                                                                |                                                                                                    |
| Optio                                                                                                    | n:                                                                                                    | Function:                                                                                      |                                                                                                    |
|                                                                                                    |                                                                                                    | configuration<br>frequency dri<br>to using the<br>messages in 9                                | dard Profibus message<br>for the adjustable<br>ve, as an alternative<br>freely configurable<br>9-15 PCD Write Config-<br>16 PCD Read |
| [1]                                                                                                    | Standard telegram 1                                                                                                    |                                                                                                |                                                                                                    |
| [101]                                                                                                    | PPO 1                                                                                                    |                                                                                                |                                                                                                    |
| [102]                                                                                                    | PPO 2                                                                                                    |                                                                                                |                                                                                                    |
| [103]                                                                                                    | PPO 3                                                                                                    |                                                                                                |                                                                                                    |
| [104]                                                                                                    | PPO 4                                                                                                    |                                                                                                |                                                                                                    |
| [105]                                                                                                    | PPO 5                                                                                                    |                                                                                                |                                                                                                    |
| [106]                                                                                                    | PPO 6                                                                                                    |                                                                                                |                                                                                                    |
| [107]                                                                                                    | PPO 7                                                                                                    |                                                                                                |                                                                                                    |
| [108] *                                                                                                    | PPO 8                                                                                                    |                                                                                                |                                                                                                    |
|                                                                                                    |                                                                                                    |                                                                                                |                                                                                                    |
| [200]<br>9-23<br>Array [                                                                                                    | Custom telegram 1<br>Parameters for Sign<br>[1000]                                                                                                    | als                                                                                            |                                                                                                    |
| 9-23                                                                                                    | Parameters for Sign<br>[1000]                                                                                                    | als                                                                                            | Function:                                                                                                    |
| 9-23<br>Array [                                                                                                    | Parameters for Sign<br>[1000]                                                                                                    | als                                                                                            | This parameter<br>contains a list of<br>signals available for                                                                        |
| 9-23<br>Array [                                                                                                    | Parameters for Sign<br>[1000]                                                                                                    | als                                                                                            | This parameter<br>contains a list of<br>signals available for<br>selection in 9-15 PCL<br>Write Configuration<br>and 9-16 PCD Read   |
| 9-23<br>Array (<br>Optio                                                                                                    | Parameters for Sign<br>(1000]<br>n:                                                                                                    | als                                                                                            | This parameter<br>contains a list of<br>signals available for<br>selection in 9-15 PCL<br>Write Configuration<br>and 9-16 PCD Read   |
| 9-23<br>Array [<br>Optio                                                                                                    | Parameters for Sign<br>(1000]<br>n:<br>None                                                                                                    | als                                                                                            | This parameter<br>contains a list of<br>signals available for<br>selection in 9-15 PCL<br>Write Configuration<br>and 9-16 PCD Read   |
| 9-23<br>Array [<br>Optio<br>[0] *<br>[302]                                                                                                    | Parameters for Sign<br>(1000)<br>n:<br>None<br>Minimum Reference<br>Maximum Reference<br>Ramp 1 Ramp-up Tim                                                                                                    | le                                                                                             | This parameter<br>contains a list of<br>signals available for<br>selection in 9-15 PCL<br>Write Configuration<br>and 9-16 PCD Read   |
| 9-23<br>Array [<br>Optio<br>[0] *<br>[302]<br>[303]<br>[341]<br>[342]                                                                                                    | Parameters for Sign<br>(1000)<br>n:<br>None<br>Minimum Reference<br>Maximum Reference<br>Ramp 1 Ramp-up Tim<br>Ramp 1 Ramp-down                                                                                                    | ie<br>Time                                                                                     | This parameter<br>contains a list of<br>signals available for<br>selection in 9-15 PCL<br>Write Configuration<br>and 9-16 PCD Read   |
| 9-23<br>Array [<br>Optio<br>[0] *<br>[302]<br>[303]<br>[341]<br>[342]<br>[351]                                                                                                    | Parameters for Sign<br>(1000)<br>n:<br>None<br>Minimum Reference<br>Maximum Reference<br>Ramp 1 Ramp-up Tim<br>Ramp 1 Ramp-down<br>Ramp 2 Ramp-up Tim                                                                                                    | ie<br>Time<br>ie                                                                               | This parameter<br>contains a list of<br>signals available for<br>selection in 9-15 PCL<br>Write Configuration<br>and 9-16 PCD Read   |
| 9-23<br>Array [<br>Optio<br>[0] *<br>[302]<br>[303]<br>[341]<br>[342]<br>[351]<br>[352]                                                                                                    | Parameters for Sign<br>(1000)<br>n:<br>None<br>Minimum Reference<br>Maximum Reference<br>Ramp 1 Ramp-up Tim<br>Ramp 2 Ramp-up Tim<br>Ramp 2 Ramp-down                                                                                                    | ie<br>Time<br>ie                                                                               | This parameter<br>contains a list of<br>signals available for<br>selection in 9-15 PCL<br>Write Configuration<br>and 9-16 PCD Read   |
| 9-23<br>Array [<br>Optio<br>[0] *<br>[302]<br>[303]<br>[341]<br>[342]<br>[351]<br>[352]<br>[380]                                                                                                    | Parameters for Sign<br>1000]<br>n:<br>None<br>Minimum Reference<br>Maximum Reference<br>Ramp 1 Ramp-up Tim<br>Ramp 2 Ramp-up Tim<br>Ramp 2 Ramp-down<br>Jog Ramp Time                                                                                                    | le<br>Time<br>Time                                                                             | This parameter<br>contains a list of<br>signals available for<br>selection in 9-15 PCL<br>Write Configuration<br>and 9-16 PCD Read   |
| 9-23<br>Array [<br>Optio<br>[0] *<br>[302]<br>[303]<br>[341]<br>[342]<br>[351]<br>[352]<br>[380]<br>[381]                                                                                                    | Parameters for Sign<br>(1000)<br>n:<br>None<br>Minimum Reference<br>Maximum Reference<br>Ramp 1 Ramp-up Tim<br>Ramp 1 Ramp-down<br>Ramp 2 Ramp-down<br>Jog Ramp Time<br>Quick Stop Ramp Time                                                                                                    | e<br>Time<br>Time<br>te                                                                        | This parameter<br>contains a list of<br>signals available for<br>selection in 9-15 PCL<br>Write Configuration<br>and 9-16 PCD Read   |
| 9-23<br>Array [<br>Optio<br>[0] *<br>[302]<br>[303]<br>[341]<br>[342]<br>[351]<br>[352]<br>[380]<br>[381]<br>[382]                                                                                                    | Parameters for Sign<br>(1000)<br>n:<br>None<br>Minimum Reference<br>Maximum Reference<br>Ramp 1 Ramp-up Tim<br>Ramp 1 Ramp-up Tim<br>Ramp 2 Ramp-up Tim<br>Ramp 2 Ramp-down<br>Jog Ramp Time<br>Quick Stop Ramp Tim<br>Starting Ramp-up Tim                                                                                                    | le<br>Time<br>le<br>Time<br>le<br>le                                                           | This parameter<br>contains a list of<br>signals available for<br>selection in 9-15 PCL<br>Write Configuration<br>and 9-16 PCD Read   |
| 9-23<br>Array [<br>Optio<br>[0] *<br>[302]<br>[303]<br>[341]<br>[342]<br>[351]<br>[352]<br>[380]<br>[381]<br>[382]<br>[411]                                                                                                    | Parameters for Sign<br>(1000)<br>n:<br>None<br>Minimum Reference<br>Maximum Reference<br>Ramp 1 Ramp-up Tim<br>Ramp 2 Ramp-up Tim<br>Ramp 2 Ramp-down<br>Jog Ramp Time<br>Quick Stop Ramp Time<br>Quick Stop Ramp Tim<br>Starting Ramp-up Tim<br>Motor Speed Low Lim                                                                                                    | le<br>Time<br>Ie<br>Time<br>le<br>le<br>hit [RPM]                                              | This parameter<br>contains a list of<br>signals available for<br>selection in 9-15 PCL<br>Write Configuration<br>and 9-16 PCD Read   |
| 9-23<br>Array [<br>Optio<br>[0] *<br>[302]<br>[303]<br>[341]<br>[342]<br>[351]<br>[352]<br>[380]<br>[381]<br>[382]<br>[381]<br>[382]<br>[411]<br>[413]                                                                                                    | Parameters for Sign<br>1000]<br>n:<br>None<br>Minimum Reference<br>Maximum Reference<br>Ramp 1 Ramp-up Tim<br>Ramp 2 Ramp-up Tim<br>Ramp 2 Ramp-down<br>Jog Ramp Time<br>Quick Stop Ramp Time<br>Quick Stop Ramp Time<br>Starting Ramp-up Tim<br>Motor Speed Low Lim<br>Motor Speed High Lir                                                                                             | le<br>Time<br>le<br>Time<br>le<br>le<br>le<br>nit [RPM]<br>mit [RPM]                           | This parameter<br>contains a list of<br>signals available for<br>selection in 9-15 PCL<br>Write Configuration<br>and 9-16 PCD Read   |
| 9-23<br>Array [<br>Optio<br>(0] *<br>(302)<br>(303)<br>(341)<br>(342)<br>(351)<br>(352)<br>(351)<br>(352)<br>(380)<br>(381)<br>(382)<br>(381)<br>(382)<br>(381)<br>(382)<br>(381)<br>(382)<br>(381)<br>(382)<br>(381)<br>(382)<br>(381)<br>(382)<br>(381)<br>(382)<br>(381)<br>(382)<br>(381)<br>(382)<br>(381)<br>(382)<br>(381)<br>(382)<br>(381)<br>(382)<br>(381)<br>(382)<br>(382)<br>(381)<br>(382)<br>(381)<br>(382)<br>(381)<br>(382)<br>(381)<br>(382)<br>(381)<br>(382)<br>(381)<br>(382)<br>(381)<br>(382)<br>(381)<br>(382)<br>(382)<br>(381)<br>(382)<br>(382) | Parameters for Sign<br>(1000)<br>n:<br>None<br>Minimum Reference<br>Maximum Reference<br>Maximum Reference<br>Ramp 1 Ramp-up Tim<br>Ramp 1 Ramp-down<br>Ramp 2 Ramp-down<br>Jog Ramp Time<br>Quick Stop Ramp Tim<br>Starting Ramp-up Tim<br>Starting Ramp-up Tim<br>Motor Speed Low Lim<br>Motor Speed High Lir<br>Torque Limit Motor M                                                  | e<br>nit [RPM]<br>tode                                                                         | This parameter<br>contains a list of<br>signals available for<br>selection in 9-15 PCL<br>Write Configuration<br>and 9-16 PCD Read   |
| 9-23<br>Array [<br>Optio<br>(0) *<br>(302)<br>(303)<br>(341)<br>(342)<br>(351)<br>(342)<br>(351)<br>(352)<br>(381)<br>(382)<br>(381)<br>(382)<br>(381)<br>(382)<br>(381)<br>(382)<br>(381)<br>(382)<br>(381)<br>(382)<br>(381)<br>(382)<br>(411)<br>(413)<br>(416)<br>(417)                                                                                                    | Parameters for Sign<br>[1000]<br>n:<br>None<br>Minimum Reference<br>Maximum Reference<br>Ramp 1 Ramp-up Tim<br>Ramp 1 Ramp-up Tim<br>Ramp 2 Ramp-up Tim<br>Ramp 2 Ramp-up Tim<br>Ramp 2 Ramp-down<br>Jog Ramp Time<br>Quick Stop Ramp Time<br>Quick Stop Ramp Tim<br>Starting Ramp-up Tim<br>Motor Speed Low Lim<br>Motor Speed High Lir<br>Torque Limit Motor M<br>Torque Limit Generat | le<br>Time<br>Ise<br>Time<br>Ise<br>Ise<br>Ise<br>Ise<br>Ise<br>Ise<br>Ise<br>Ise<br>Ise<br>Is | This parameter<br>contains a list of<br>signals available for<br>selection in 9-15 PCL<br>Write Configuration<br>and 9-16 PCD Read   |
| 9-23<br>Array [<br>Optio<br>(0] *<br>(302)<br>(303)<br>(341)<br>(342)<br>(351)<br>(352)<br>(351)<br>(352)<br>(380)<br>(381)<br>(382)<br>(381)<br>(382)<br>(381)<br>(382)<br>(381)<br>(382)<br>(381)<br>(382)<br>(381)<br>(382)<br>(381)<br>(382)<br>(381)<br>(382)<br>(381)<br>(382)<br>(381)<br>(382)<br>(381)<br>(382)<br>(381)<br>(382)<br>(381)<br>(382)<br>(381)<br>(382)<br>(382)<br>(381)<br>(382)<br>(381)<br>(382)<br>(381)<br>(382)<br>(381)<br>(382)<br>(381)<br>(382)<br>(381)<br>(382)<br>(381)<br>(382)<br>(381)<br>(382)<br>(382)<br>(381)<br>(382)<br>(382) | Parameters for Sign<br>(1000)<br>n:<br>None<br>Minimum Reference<br>Maximum Reference<br>Maximum Reference<br>Ramp 1 Ramp-up Tim<br>Ramp 1 Ramp-down<br>Ramp 2 Ramp-down<br>Jog Ramp Time<br>Quick Stop Ramp Tim<br>Starting Ramp-up Tim<br>Starting Ramp-up Tim<br>Motor Speed Low Lim<br>Motor Speed High Lir<br>Torque Limit Motor M                                                  | ee<br>Time<br>ee<br>Time<br>iee<br>iee<br>iit [RPM]<br>iode<br>or Mode<br>ontrol               | This parameter<br>contains a list of<br>signals available for<br>selection in 9-15 PCL<br>Write Configuration<br>and 9-16 PCD Read   |

**Parameter Description** 

### VLT<sup>•</sup> HVAC Drive Programming Guide

| 9-23   | Parameters for Signals            |           |
|--------|-----------------------------------|-----------|
| Array  | [1000]                            |           |
| Optio  | n:                                | Function: |
| [595]  | Pulse Out #29 Bus Control         |           |
| [597]  | Pulse Out #X30/6 Bus Control      |           |
| [653]  | Terminal 42 Output Bus Control    |           |
| [663]  | Terminal X30/8 Output Bus Control |           |
| [890]  | Bus Jog 1 Speed                   |           |
| [891]  | Bus Jog 2 Speed                   |           |
| [894]  | Bus Feedback 1                    |           |
| [895]  | Bus Feedback 2                    |           |
| [896]  | Bus Feedback 3                    |           |
| [1500] | Operating Hours                   |           |
| [1501] | Running Hours                     |           |
| [1502] | kWh Counter                       |           |
| [1600] | Control Word                      |           |
| [1601] | Reference [Unit]                  |           |
| [1602] | Reference %                       |           |
| [1603] | Status Word                       |           |
| [1605] | Main Actual Value [%]             |           |
| [1609] | Custom Readout                    |           |
| [1610] | Power [kW]                        |           |
| [1611] | Power [hp]                        |           |
| [1612] | Motor voltage                     |           |
| [1613] | Frequency                         |           |
| [1614] | Motor Current                     |           |
| [1615] | Frequency [%]                     |           |
| [1616] | Torque [Nm]                       |           |
| [1617] | Speed [RPM]                       |           |
| [1618] | Motor Thermal                     |           |
| [1622] | Torque [%]                        |           |
| [1626] | Power Filtered [kW]               |           |
| [1627] | Power Filtered [hp]               |           |
| [1630] | DC Link Voltage                   |           |
| [1632] | Brake Energy /s                   |           |
| [1633] | Brake Energy /2 min               |           |
| [1634] | Heatsink Temp.                    |           |
| [1635] | Inverter Thermal                  |           |
| [1638] | SL Controller State               |           |
| [1639] | Control Card Temp.                |           |
| [1650] | External Reference                |           |
| [1652] | Feedback [Unit]                   |           |
| [1653] | Digi Pot Reference                |           |
| [1654] | Feedback 1 [Unit]                 |           |
| [1655] | Feedback 2 [Unit]                 |           |
| [1656] | Feedback 3 [Unit]                 |           |
| [1660] | Digital Input                     |           |
| [1661] | Terminal 53 Switch Setting        |           |
| [1662] | Analog Input 53                   |           |
| [1663] | Terminal 54 Switch Setting        |           |
| [1664] | Analog Input 54                   |           |
|        |                                   |           |

| 9-23         | Parame                        | ters for Signals                           |           |
|--------------|-------------------------------|--------------------------------------------|-----------|
| Array [1000] |                               |                                            |           |
| Optio        | on:                           |                                            | Function: |
| [1665]       | -                             | Output 42 [mA]                             |           |
| [1666]       |                               | Output [bin]                               |           |
| [1667]       | -                             | iput #29 [Hz]                              |           |
| [1668]       |                               | iput #33 [Hz]                              |           |
| [1669]       | Pulse O                       | utput #27 [Hz]                             |           |
| [1670]       | Pulse O                       | utput #29 [Hz]                             |           |
| [1671]       | Relay C                       | utput [bin]                                |           |
| [1672]       | Counte                        | r A                                        |           |
| [1673]       | Counte                        | r B                                        |           |
| [1675]       | Analog                        | In X30/11                                  |           |
| [1676]       | Analog                        | In X30/12                                  |           |
| [1677]       | Analog                        | Out X30/8 [mA]                             |           |
| [1680]       | Fieldbu                       | s CTW 1                                    |           |
| [1682]       | Fieldbu                       | s REF 1                                    |           |
| [1684]       | Comm.                         | Option Status                              |           |
| [1685]       | FC Port                       | CTW 1                                      |           |
| [1690]       | Alarm \                       | Vord                                       |           |
| [1691]       | Alarm v                       | vord 2                                     |           |
| [1692]       | Warnin                        | g Word                                     |           |
| [1693]       | Warnin                        | g word 2                                   |           |
| [1694]       |                               | tus Word                                   |           |
| [1695]       |                               | tus Word 2                                 |           |
| [1696]       |                               | nance Word                                 |           |
| [1830]       |                               | Input X42/1                                |           |
| [1831]       |                               | Input X42/3                                |           |
| [1832]       |                               | Input X42/5                                |           |
| [1833]       |                               | Out X42/7 [V]                              |           |
| [1834]       |                               | Out X42/9 [V]                              |           |
| [1850]       | -                             | Out X42/11 [V]<br>ess Readout [unit]       |           |
| [2013]       |                               | m Reference/Feedb.                         |           |
| [2013]       |                               | Im Reference/Feedb.                        |           |
| [2021]       | -                             |                                            |           |
| [2022]       |                               |                                            |           |
| [2023]       | Setpoint 2                    |                                            |           |
| [2643]       |                               | al X42/7 Bus Control                       |           |
| [2653]       | Terminal X42/9 Bus Control    |                                            |           |
| [2663]       | ] Terminal X42/11 Bus Control |                                            |           |
| 9-27         | Parame                        | ter Edit                                   |           |
| Optio        | on:                           | Function:                                  |           |
|              |                               | Parameters can be edited via Profibus, the |           |
|              |                               | standard RS485 interface, o                |           |
| [0]          | Disabled                      | Disables editing via Profibus.             |           |
| [1] *        | Enabled                       | Enables editing via Profibus               |           |
|              |                               |                                            |           |

Danfoss

**Parameter Description** 

| 9-28  | 9-28 Process Control       |                                                                                                    |  |  |
|-------|----------------------------|----------------------------------------------------------------------------------------------------|--|--|
| Opt   | ion:                       | Function:                                                                                                    |  |  |
|       |                            | Process control (setting of the control word,<br>speed reference, and process data) is possible<br>via either Profibus or standard serial communi-<br>cation bus but not both simultaneously. Local<br>control is always possible via the LCP. Control<br>via process control is possible via either<br>terminals or serial communication bus<br>depending on the settings in <i>8-50 Coasting</i><br><i>Select</i> to <i>8-56 Preset Reference Select</i> . |  |  |
| [0]   | Disable                    | Disables process control via Profibus, and<br>enables process control via standard serial<br>communication bus or Profibus Master class 2.                                                                                                    |  |  |
| [1] * | Enable<br>cyclic<br>master | Enables process control via Profibus Master Class<br>1, and disables process control via standard<br>serial communication bus or Profibus Master<br>class 2.                                                                                                    |  |  |

| 9-53 Profibus Warning Word |              |                                                                                                    |  |
|----------------------------|--------------|----------------------------------------------------------------------------------------------------|--|
| Range:                     |              | Function:                                                                                                    |  |
| 0 *                        | [0 - 65535 ] | This parameter displays Profibus communi-<br>cation warnings. Please refer to the <i>Profibus</i><br><i>Instruction Manual</i> for further information. |  |

#### Read only

| Bit: | Meaning:                                             |  |
|------|------------------------------------------------------|--|
| 0    | Connection with DP master is not ok                  |  |
| 1    | Not used                                             |  |
| 2    | FDLNDL (Serial Communication Bus Data link Layer) is |  |
|      | not ok                                               |  |
| 3    | Clear data command received                          |  |
| 4    | Actual value is not updated                          |  |
| 5    | Baudrate search                                      |  |
| 6    | PROFIBUS ASIC is not transmitting                    |  |
| 7    | Initialization of PROFIBUS is not ok                 |  |
| 8    | Adjustable frequency drive is tripped                |  |
| 9    | Internal CAN error                                   |  |
| 10   | Wrong configuration data from PLC                    |  |
| 11   | Wrong ID sent by PLC                                 |  |
| 12   | Internal error occured                               |  |
| 13   | Not configured                                       |  |
| 14   | Timeout active                                       |  |
| 15   | Warning 34 active                                    |  |

#### Table 3.15

| 9-63 Actual Baud Rate |                    |                                                                                                    |  |  |
|-----------------------|--------------------|----------------------------------------------------------------------------------------------------|--|--|
| Optio                 | n:                 | Function:                                                                                                    |  |  |
|                       |                    | This parameter displays the actual<br>Profibus baud rate. The Profibus<br>Master automatically sets the baud<br>rate. |  |  |
| [0]                   | 9.6 kbit/s         |                                                                                                    |  |  |
| [1]                   | 19.2 kbit/s        |                                                                                                    |  |  |
| [2]                   | 93.75 kbit/s       |                                                                                                    |  |  |
| [3]                   | 187.5 kbit/s       |                                                                                                    |  |  |
| [4]                   | 500 kbit/s         |                                                                                                    |  |  |
| [6]                   | 1500 kbit/s        |                                                                                                    |  |  |
| [7]                   | 3000 kbit/s        |                                                                                                    |  |  |
| [8]                   | 6000 kbit/s        |                                                                                                    |  |  |
| [9]                   | 12000 kbit/s       |                                                                                                    |  |  |
| [10]                  | 31.25 kbit/s       |                                                                                                    |  |  |
| [11]                  | 45.45 kbit/s       |                                                                                                    |  |  |
| [255] *               | No baud rate found |                                                                                                    |  |  |

Danfoss

### 9-65 Profile Number Range: Function:

| nunge. |          | T unedon.                                           |
|--------|----------|-----------------------------------------------------|
| 0 *    | [0 - 0 ] | This parameter contains the profile identification. |
|        |          | Byte 1 contains the profile number and byte 2 the   |
|        |          | version number of the profile.                      |
|        |          |                                                     |

### NOTE!

This parameter is not visible via LCP.

| 9-7(    | 9-70 Programming Set-up |                                                                                                    |  |  |
|---------|-------------------------|----------------------------------------------------------------------------------------------------|--|--|
| Option: |                         | Function:                                                                                                    |  |  |
|         |                         | Select the set-up to be edited.                                                                                 |  |  |
| [0]     | Factory setup           | Uses default data. This option can be used<br>as a data source to return the other set-ups<br>to a known state. |  |  |
| [1]     | Set-up 1                | Edits Set-up 1.                                                                                                 |  |  |
| [2]     | Set-up 2                | Edits Set-up 2.                                                                                                 |  |  |
| [3]     | Set-up 3                | Edits Set-up 3.                                                                                                 |  |  |
| [4]     | Set-up 4                | Edits Set-up 4.                                                                                                 |  |  |
| [9] *   | Active Set-up           | Follows the active set-up selected in<br>0-10 Active Set-up.                                                    |  |  |

This parameter is unique to LCP and serial communication busses. See also *0-11 Programming Set-up*.

Danfoss

| <b>9-7</b> 1 | 9-71 Profibus Save Data Values |                                                                                                    |  |  |
|--------------|--------------------------------|----------------------------------------------------------------------------------------------------|--|--|
| Opt          | ion:                           | Function:                                                                                                    |  |  |
|              |                                | Parameter values changed via Profibus are not<br>automatically stored in non-volatile memory.<br>Use this parameter to activate a function that<br>stores parameter values in the EEPROM non-<br>volatile memory, so changed parameter values<br>will be retained at power-down. |  |  |
| [0] *        | Off                            | Deactivates the non-volatile storage function.                                                                                                    |  |  |
| [1]          | Store edit<br>setup            | Stores all parameter values for all set-ups in the<br>non-volatile memory. The selection returns to<br><i>Off</i> [0] when all parameter values have been<br>stored.                                                                                                    |  |  |
| [2]          | Store all<br>setups            | Stores all parameter values for all set-ups in the<br>non-volatile memory. The selection returns to<br><i>Off</i> [0] when all parameter values have been<br>stored.                                                                                                    |  |  |

| 9-72    | 9-72 ProfibusDriveReset |                                                                                                    |
|---------|-------------------------|----------------------------------------------------------------------------------------------------|
| Option: |                         | Function:                                                                                                    |
| [0] *   | No action               |                                                                                                    |
| [1]     | Power-on                | Resets Adjustable frequency drive upon                                                                                                    |
|         | reset                   | power-up, as for power-cycle.                                                                                                    |
| [3]     | Comm<br>option reset    | Resets the Profibus option only, useful after<br>changing certain settings in parameter<br>group 9-**, e.g., 9-18 Node Address.<br>When reset, the Adjustable frequency drive<br>disappears from the serial communication<br>bus, which may cause a communication<br>error from the master. |

| 9-8                         | 9-80 Defined Parameters (1) |                                                   |  |  |
|-----------------------------|-----------------------------|---------------------------------------------------|--|--|
| Arr                         | Array [116]                 |                                                   |  |  |
| No                          | LCP access                  |                                                   |  |  |
| Rea                         | ad only                     |                                                   |  |  |
| Ra                          | nge:                        | Function:                                         |  |  |
| 0 *                         | [0 - 9999 ]                 | This parameter displays a list of all the defined |  |  |
|                             |                             | Adjustable frequency drive parameters available   |  |  |
|                             |                             | for Profibus.                                     |  |  |
|                             |                             |                                                   |  |  |
| 9-81 Defined Parameters (2) |                             |                                                   |  |  |
| Arr                         | Array [116]                 |                                                   |  |  |
| No                          | No LCP access               |                                                   |  |  |
| Rea                         | Read only                   |                                                   |  |  |
| Ra                          | Range: Function:            |                                                   |  |  |
| 0 *                         | [0 - 9999 ]                 | This parameter displays a list of all the defined |  |  |
|                             |                             | Adjustable frequency drive parameters available   |  |  |
|                             |                             | for Profibus.                                     |  |  |

| 9-82 Defined Parameters (3)                                                                                                    |                                                                                                    |  |  |  |  |
|----------------------------------------------------------------------------------------------------|----------------------------------------------------------------------------------------------------|--|--|--|--|
| Array [116]                                                                                                    |                                                                                                    |  |  |  |  |
| No LCP access                                                                                                    | No LCP access                                                                                                    |  |  |  |  |
| Read only                                                                                                    |                                                                                                    |  |  |  |  |
| Range:                                                                                                    | Function:                                                                                                    |  |  |  |  |
| 0 * [0 - 9999]                                                                                                    | This parameter displays a list of all the defined                                                                                                    |  |  |  |  |
|                                                                                                    | Adjustable frequency drive parameters available                                                                                                    |  |  |  |  |
|                                                                                                    | for Profibus.                                                                                                    |  |  |  |  |
| 9-83 Defined                                                                                                    | Parameters (4)                                                                                                    |  |  |  |  |
| Array [116]                                                                                                    |                                                                                                    |  |  |  |  |
| No LCP access                                                                                                    |                                                                                                    |  |  |  |  |
| Read only                                                                                                    |                                                                                                    |  |  |  |  |
| Range:                                                                                                    | Function:                                                                                                    |  |  |  |  |
| 0 * [0 - 9999]                                                                                                    |                                                                                                    |  |  |  |  |
|                                                                                                    | Adjustable frequency drive parameters available                                                                                                    |  |  |  |  |
|                                                                                                    | for Profibus.                                                                                                    |  |  |  |  |
|                                                                                                    |                                                                                                    |  |  |  |  |
| 9-90 Changed                                                                                                    | Parameters (1)                                                                                                    |  |  |  |  |
| Array [116]                                                                                                    |                                                                                                    |  |  |  |  |
| No LCP access                                                                                                    |                                                                                                    |  |  |  |  |
| Read only                                                                                                    |                                                                                                    |  |  |  |  |
| 1 -                                                                                                    |                                                                                                    |  |  |  |  |
| Range:                                                                                                    | Function:                                                                                                    |  |  |  |  |
| Range:           0 *         [0 - 9999 ]                                                                                                    | This parameter displays a list of all the                                                                                                    |  |  |  |  |
|                                                                                                    | This parameter displays a list of all the<br>Adjustable frequency drive parameters                                                                                                    |  |  |  |  |
|                                                                                                    | This parameter displays a list of all the                                                                                                    |  |  |  |  |
| 0 * [0 - 9999 ]                                                                                                    | This parameter displays a list of all the<br>Adjustable frequency drive parameters                                                                                                    |  |  |  |  |
| 0 * [0 - 9999 ]                                                                                                    | This parameter displays a list of all the<br>Adjustable frequency drive parameters<br>deviating from default setting.                                                                                                    |  |  |  |  |
| 0 * [0 - 9999 ]<br>9-91 Changed<br>Array [116]<br>No LCP access                                                                                                    | This parameter displays a list of all the<br>Adjustable frequency drive parameters<br>deviating from default setting.                                                                                                    |  |  |  |  |
| 0 * [0 - 9999 ]<br>9-91 Changed<br>Array [116]                                                                                                    | This parameter displays a list of all the<br>Adjustable frequency drive parameters<br>deviating from default setting.                                                                                                    |  |  |  |  |
| 0 * [0 - 9999 ]<br>9-91 Changed<br>Array [116]<br>No LCP access<br>Read only<br>Range:                                                                                                    | This parameter displays a list of all the<br>Adjustable frequency drive parameters<br>deviating from default setting.                                                                                                    |  |  |  |  |
| 0 * [0 - 9999 ]<br>9-91 Changed<br>Array [116]<br>No LCP access<br>Read only<br>Range:                                                                                                    | This parameter displays a list of all the<br>Adjustable frequency drive parameters<br>deviating from default setting.<br>I Parameters (2)<br>Function:<br>This parameter displays a list of all the                                                                                                    |  |  |  |  |
| 0 * [0 - 9999 ]<br>9-91 Changed<br>Array [116]<br>No LCP access<br>Read only<br>Range:                                                                                                    | This parameter displays a list of all the<br>Adjustable frequency drive parameters<br>deviating from default setting.<br>Parameters (2)<br>Function:<br>This parameter displays a list of all the<br>Adjustable frequency drive parameters                                                                                                    |  |  |  |  |
| 0 * [0 - 9999 ]<br>9-91 Changed<br>Array [116]<br>No LCP access<br>Read only<br>Range:                                                                                                    | This parameter displays a list of all the<br>Adjustable frequency drive parameters<br>deviating from default setting.<br>I Parameters (2)<br>Function:<br>This parameter displays a list of all the                                                                                                    |  |  |  |  |
| 0 * [0 - 9999 ]<br>9-91 Changed<br>Array [116]<br>No LCP access<br>Read only<br>Range:<br>0 * [0 - 9999 ]                                                                                                    | This parameter displays a list of all the<br>Adjustable frequency drive parameters<br>deviating from default setting.<br>Parameters (2)<br>Function:<br>This parameter displays a list of all the<br>Adjustable frequency drive parameters                                                                                                    |  |  |  |  |
| 0 * [0 - 9999 ]<br>9-91 Changed<br>Array [116]<br>No LCP access<br>Read only<br>Range:<br>0 * [0 - 9999 ]                                                                                                    | This parameter displays a list of all the<br>Adjustable frequency drive parameters<br>deviating from default setting.<br>Parameters (2)<br>Function:<br>This parameter displays a list of all the<br>Adjustable frequency drive parameters<br>deviating from default setting.                                                                                                    |  |  |  |  |
| 0 *         [0 - 9999 ]           9-91 Changed           Array [116]           No LCP access           Read only           Range:           0 *           0 *           9-92 Changed                                                                                                    | This parameter displays a list of all the<br>Adjustable frequency drive parameters<br>deviating from default setting.<br>Parameters (2)<br>Function:<br>This parameter displays a list of all the<br>Adjustable frequency drive parameters<br>deviating from default setting.                                                                                                    |  |  |  |  |
| 0 *         [0 - 9999 ]           9-91 Changed           Array [116]           No LCP access           Read only           Range:           0 *           [0 - 9999 ]           9-92 Changed           Array [116]                                                                                                    | This parameter displays a list of all the<br>Adjustable frequency drive parameters<br>deviating from default setting.<br>Parameters (2)<br>Function:<br>This parameter displays a list of all the<br>Adjustable frequency drive parameters<br>deviating from default setting.                                                                                                    |  |  |  |  |
| 0 *         [0 - 9999 ]           9-91 Changed           Array [116]           No LCP access           Read only           Range:           0 *           [0 - 9999 ]           9-92 Changed           Array [116]           No LCP access                                                                                                    | This parameter displays a list of all the<br>Adjustable frequency drive parameters<br>deviating from default setting.<br>Parameters (2)<br>Function:<br>This parameter displays a list of all the<br>Adjustable frequency drive parameters<br>deviating from default setting.                                                                                                    |  |  |  |  |
| 0 *         [0 - 9999 ]           9-91 Changed           Array [116]           No LCP access           Read only           Range:           0 *           [0 - 9999 ]           9-92 Changed           Array [116]           No LCP access           Read only           Range:           0 *           [0 - 9999 ]                                                                                                    | This parameter displays a list of all the<br>Adjustable frequency drive parameters<br>deviating from default setting.<br>Parameters (2)<br>Function:<br>This parameter displays a list of all the<br>Adjustable frequency drive parameters<br>deviating from default setting.<br>Parameters (3)<br>Function:                                                                                       |  |  |  |  |
| 0 *         [0 - 9999]           9-91         Changed           Array [116]         No LCP access           Read only         Range:           0 *         [0 - 9999]           9-92         Changed           Array [116]         No LCP access           Read only         Range:           0 *         [0 - 9999]           9-92         Changed           Array [116]         No LCP access           Read only         Range: | This parameter displays a list of all the<br>Adjustable frequency drive parameters<br>deviating from default setting.<br>Parameters (2)<br>Function:<br>This parameter displays a list of all the<br>Adjustable frequency drive parameters<br>deviating from default setting.<br>Parameters (3)<br>Function:<br>This parameter displays a list of all the<br>Adjustable frequency drive parameters |  |  |  |  |
| 0 *         [0 - 9999]           9-91         Changed           Array [116]         No LCP access           Read only         Range:           0 *         [0 - 9999]           9-92         Changed           Array [116]         No LCP access           Read only         Range:           0 *         [0 - 9999]           9-92         Changed           Array [116]         No LCP access           Read only         Range: | This parameter displays a list of all the<br>Adjustable frequency drive parameters<br>deviating from default setting.<br>Parameters (2)<br>Function:<br>This parameter displays a list of all the<br>Adjustable frequency drive parameters<br>deviating from default setting.<br>Parameters (3)<br>Function:<br>This parameter displays a list of all the<br>Market Structure (3)                  |  |  |  |  |

Danfoss

| - |  |
|---|--|
|   |  |
|   |  |

| 9-9       | 9-94 Changed parameters (5) |           |  |
|-----------|-----------------------------|-----------|--|
| Arr       | Array [116]                 |           |  |
| No        | No LCP Address              |           |  |
| Rea       | Read only                   |           |  |
| Range:    |                             |           |  |
| Ra        | nge:                        | Function: |  |
| <b>Ra</b> | n <b>ge:</b><br>[0 - 9999 ] |           |  |
|           | -                           |           |  |

Danfoss

### 3.11 Main Menu - CAN Fieldbus (Serial Communication bus) - Group 10

3.11.1 10-\*\* DeviceNet and CAN serial communications bus

#### 3.11.2 10-0\* Common Settings

| 10-00   | 10-00 CAN Protocol |                               |  |
|---------|--------------------|-------------------------------|--|
| Option: |                    | Function:                     |  |
| [1] *   | DeviceNet          | View the active CAN protocol. |  |

### NOTE!

The parameter options depend on installed option.

| 10-0   | 10-01 Baud Rate Select |                                                                                                    |  |
|--------|------------------------|----------------------------------------------------------------------------------------------------|--|
| Optio  | on:                    | Function:                                                                                                    |  |
|        |                        | Select the serial communication bus<br>transmission speed. The selection must<br>correspond to the transmission speed of the<br>master and the other serial communication<br>bus nodes. |  |
| [16]   | 10 Kbps                |                                                                                                    |  |
| [17]   | 20 Kbps                |                                                                                                    |  |
| [18]   | 50 Kbps                |                                                                                                    |  |
| [19]   | 100 Kbps               |                                                                                                    |  |
| [20] * | 125 Kbps               |                                                                                                    |  |
| [21]   | 250 Kbps               |                                                                                                    |  |
| [22]   | 500 Kbps               |                                                                                                    |  |
| [23]   | 800 Kbps               |                                                                                                    |  |
| [24]   | 1000 Kbps              |                                                                                                    |  |

| 10                                                                                           | 10-02 MAC ID                         |  |           |  |  |
|----------------------------------------------------------------------------------------------|--------------------------------------|--|-----------|--|--|
| Ra                                                                                           | Range: Function:                     |  |           |  |  |
| Size related*                                                                                |                                      |  | [0 - 63.] |  |  |
| 10                                                                                           | 10-05 Readout Transmit Error Counter |  |           |  |  |
| Ra                                                                                           | Range: Function:                     |  |           |  |  |
| 0 * [0 - 255] View the number of CAN control transmission<br>errors since the last power-up. |                                      |  |           |  |  |
| 10-06 Readout Receive Error Counter                                                          |                                      |  |           |  |  |

| Range: |                    | Function:                                                              |
|--------|--------------------|------------------------------------------------------------------------|
| 0 *    | [0 - 255 ]         | View the number of CAN control receipt errors since the last power-up. |
|        | -07 Readou<br>nge: | ut Bus Off Counter<br>Function:                                        |

|     | -          | -                                                |
|-----|------------|--------------------------------------------------|
| 0 * | [0 - 255 ] | View the number of Bus Off events since the last |
|     |            | power-up.                                        |

3.11.3 10-1\* DeviceNet

#### 10-10 Process Data Type Selection **Option:** Function: Select the Instance (message) for data transmission. The instances available are dependent upon the setting of 8-10 Control Profile. When 8-10 Control Profile is set to [0] FC profile, 10-10 Process Data Type Selection options [0] and [1] are available. When 8-10 Control Profile is set to [5] ODVA, 10-10 Process Data Type Selection options [2] and [3] are available. Instances 100/150 and 101/151 are Danfossspecific. Instances 20/70 and 21/71 are ODVA-specific AC Drive profiles. For guidelines in message selection, please refer to the DeviceNet Instruction Manual. Note that a change to this parameter will be executed immediately. [0] \* INSTANCE 100/150 INSTANCE [1] 101/151 INSTANCE [2] 20/70 INSTANCE [3] 21/71

<u>Danfoss</u>

| Optio  | n:                                | Function:                                                                                                    |  |
|--------|-----------------------------------|----------------------------------------------------------------------------------------------------|--|
|        |                                   | Select the process<br>write data for I/O<br>assembly instances<br>101/151. Elements [2]<br>and [3] of this array<br>can be selected.<br>Elements [0] and [1]<br>of the array are fixed. |  |
| [0]    | None                              | of the array are fixed.                                                                                                    |  |
| [302]  | Minimum Reference                 |                                                                                                    |  |
| [302]  | Maximum Reference                 |                                                                                                    |  |
| [341]  | Ramp 1 Ramp-up Time               |                                                                                                    |  |
| [342]  | Ramp 1 Ramp-down Time             |                                                                                                    |  |
| [351]  | Ramp 2 Ramp-up Time               |                                                                                                    |  |
| [352]  | Ramp 2 Ramp-down Time             |                                                                                                    |  |
| [380]  | Jog Ramp Time                     |                                                                                                    |  |
| [381]  | Quick Stop Ramp Time              |                                                                                                    |  |
| [382]  | Starting Ramp-up Time             |                                                                                                    |  |
| [411]  | Motor Speed Low Limit [RPM]       |                                                                                                    |  |
| [413]  | Motor Speed High Limit [RPM]      |                                                                                                    |  |
| [416]  | Torque Limit Motor Mode           |                                                                                                    |  |
| [417]  | Torque Limit Generator Mode       |                                                                                                    |  |
| [590]  | Digital & Relay Bus Control       |                                                                                                    |  |
| [593]  | Pulse Out #27 Bus Control         |                                                                                                    |  |
| [595]  | Pulse Out #29 Bus Control         |                                                                                                    |  |
| [597]  | Pulse Out #X30/6 Bus Control      |                                                                                                    |  |
| [653]  | Terminal 42 Output Bus Control    |                                                                                                    |  |
| [663]  | Terminal X30/8 Output Bus Control |                                                                                                    |  |
| [890]  | Bus Jog 1 Speed                   |                                                                                                    |  |
| [891]  | Bus Jog 2 Speed                   |                                                                                                    |  |
| [894]  | Bus Feedback 1                    |                                                                                                    |  |
| [895]  | Bus Feedback 2                    |                                                                                                    |  |
| [896]  | Bus Feedback 3                    |                                                                                                    |  |
| [1680] | Fieldbus CTW 1                    |                                                                                                    |  |
| [1682] | Fieldbus REF 1                    |                                                                                                    |  |
| [2013] | Minimum Reference/Feedb.          |                                                                                                    |  |
| [2014] | Maximum Reference/Feedb.          |                                                                                                    |  |
| [2021] | Setpoint 1                        |                                                                                                    |  |
| [2022] | Setpoint 2                        |                                                                                                    |  |
| [2023] | Setpoint 3                        |                                                                                                    |  |
| [2643] | Terminal X42/7 Bus Control        |                                                                                                    |  |
| [2653] | Terminal X42/9 Bus Control        |                                                                                                    |  |
| [2663] | Terminal X42/11 Bus Control       |                                                                                                    |  |

| Option: |  | Function:                     |
|---------|--|-------------------------------|
|         |  | Select the process read data  |
|         |  | for I/O assembly instances    |
|         |  | 101/151. Elements [2] and [3] |

| 10-12  | Process Data Config Rea    | d                                                                                 |
|--------|----------------------------|-----------------------------------------------------------------------------------|
| Optio  | n:                         | Function:                                                                         |
|        |                            | of this array can be selected.<br>Elements [0] and [1] of the<br>array are fixed. |
| [0] *  | None                       |                                                                                   |
| [894]  | Bus Feedback 1             |                                                                                   |
| [895]  | Bus Feedback 2             |                                                                                   |
| [896]  | Bus Feedback 3             |                                                                                   |
| [1500] | Operating Hours            |                                                                                   |
| [1501] | Running Hours              |                                                                                   |
| [1502] | kWh Counter                |                                                                                   |
| [1600] | Control Word               |                                                                                   |
| [1601] | Reference [Unit]           |                                                                                   |
| [1602] | Reference %                |                                                                                   |
| [1603] | Status Word                |                                                                                   |
| [1605] | Main Actual Value [%]      |                                                                                   |
| [1609] | Custom Readout             |                                                                                   |
| [1610] | Power [kW]                 |                                                                                   |
| [1611] | Power [hp]                 |                                                                                   |
| [1612] | Motor voltage              |                                                                                   |
| [1613] | Frequency                  |                                                                                   |
| [1614] | Motor Current              |                                                                                   |
| [1615] | Frequency [%]              |                                                                                   |
| [1616] | Torque [Nm]                |                                                                                   |
| [1617] | Speed [RPM]                |                                                                                   |
| [1618] | Motor Thermal              |                                                                                   |
| [1622] | Torque [%]                 |                                                                                   |
| [1626] | Power Filtered [kW]        |                                                                                   |
| [1627] | Power Filtered [hp]        |                                                                                   |
| [1630] | DC Link Voltage            |                                                                                   |
| [1632] | Brake Energy /s            |                                                                                   |
| [1633] | Brake Energy /2 min        |                                                                                   |
| [1634] | Heatsink Temp.             |                                                                                   |
| [1635] | Inverter Thermal           |                                                                                   |
| [1638] | SL Controller State        |                                                                                   |
| [1639] | Control Card Temp.         |                                                                                   |
| [1650] | External Reference         |                                                                                   |
| [1652] | Feedback [Unit]            |                                                                                   |
| [1653] | Digi Pot Reference         |                                                                                   |
| [1654] | Feedback 1 [Unit]          |                                                                                   |
| [1655] | Feedback 2 [Unit]          |                                                                                   |
| [1656] | Feedback 3 [Unit]          |                                                                                   |
| [1660] | Digital Input              |                                                                                   |
| [1661] | Terminal 53 Switch Setting |                                                                                   |
| [1662] | Analog Input 53            |                                                                                   |
| [1663] | Terminal 54 Switch Setting |                                                                                   |
| [1664] | Analog Input 54            |                                                                                   |
| [1665] | Analog Output 42 [mA]      |                                                                                   |
| [1666] | Digital Output [bin]       |                                                                                   |
| [1667] | Pulse Input #29 [Hz]       |                                                                                   |

### VLT<sup>•</sup> HVAC Drive Programming Guide

| 10-12  | Process Data Config Rea   | d         |
|--------|---------------------------|-----------|
| Optio  | n:                        | Function: |
| [1668] | Pulse Input #33 [Hz]      |           |
| [1669] | Pulse Output #27 [Hz]     |           |
| [1670] | Pulse Output #29 [Hz]     |           |
| [1671] | Relay Output [bin]        |           |
| [1672] | Counter A                 |           |
| [1673] | Counter B                 |           |
| [1675] | Analog In X30/11          |           |
| [1676] | Analog In X30/12          |           |
| [1677] | Analog Out X30/8 [mA]     |           |
| [1684] | Comm. Option Status       |           |
| [1685] | FC Port CTW 1             |           |
| [1690] | Alarm Word                |           |
| [1691] | Alarm word 2              |           |
| [1692] | Warning Word              |           |
| [1693] | Warning word 2            |           |
| [1694] | Ext. Status Word          |           |
| [1695] | Ext. Status Word 2        |           |
| [1696] | Maintenance Word          |           |
| [1830] | Analog Input X42/1        |           |
| [1831] | Analog Input X42/3        |           |
| [1832] | Analog Input X42/5        |           |
| [1833] | Analog Out X42/7 [V]      |           |
| [1834] | Analog Out X42/9 [V]      |           |
| [1835] | Analog Out X42/11 [V]     |           |
| [1850] | Sensorless Readout [unit] |           |
|        |                           |           |

| 10  | 10-13 Warning Parameter |                                                                                                    |  |
|-----|-------------------------|----------------------------------------------------------------------------------------------------|--|
| Ra  | nge:                    | Function:                                                                                                    |  |
| 0 * | [0 - 65535 ]            | View a DeviceNet-specific warning word. One<br>bit is assigned to every warning. Refer to the<br>DeviceNet Instruction Manual (MG.33.DX.YY) |  |
|     |                         | for further information.                                                                                                    |  |

| Bit: | Meaning:                    |
|------|-----------------------------|
| 0    | Bus not active              |
| 1    | Explicit connection timeout |
| 2    | I/O connection              |
| 3    | Retry limit reached         |
| 4    | Actual is not updated       |
| 5    | CAN bus off                 |
| 6    | I/O send error              |
| 7    | Initialization error        |
| 8    | No bus supply               |
| 9    | Bus off                     |
| 10   | Error passive               |
| 11   | Error warning               |
| 12   | Duplicate MAC ID Error      |
| 13   | RX queue overrun            |
| 14   | TX queue overrun            |
| 15   | CAN overrun                 |

#### Table 3.16

| 10-1               | 10-14 Net Reference |                                                        |  |  |
|--------------------|---------------------|--------------------------------------------------------|--|--|
| Read only from LCP |                     |                                                        |  |  |
| Option: Function:  |                     |                                                        |  |  |
|                    |                     | Select the reference source in instance 21/71 and      |  |  |
|                    |                     | 20/70.                                                 |  |  |
| [0] *              | Off                 | Enables reference via analog/digital inputs.           |  |  |
| [1]                | On                  | Enables reference via the serial communication bus.    |  |  |
| 10-15 Net Control  |                     |                                                        |  |  |
| Read only from LCP |                     |                                                        |  |  |
| Opt                | Option: Function:   |                                                        |  |  |
|                    |                     | Select the control source in Instance 21/71 and 20/70. |  |  |
| [0] *              | Off                 | Enables control via analog/digital inputs.             |  |  |

### 3.11.4 10-2\* COS Filters

[1]

| 10- | 20 COS Filte | er 1                                                                                                    |
|-----|--------------|----------------------------------------------------------------------------------------------------|
| Rai | nge:         | Function:                                                                                                    |
| 0 * | [0 - 65535 ] | Enter the value for COS Filter 1 to set up the<br>filter mask for the status word. When<br>operating in COS (Change-Of-State), this<br>function filters out bits in the status word that<br>should not be sent if they change. |

On Enable control via the serial communication bus.

Danfoss

| 10-21 COS Filter |              | er 2                                            |
|------------------|--------------|-------------------------------------------------|
| Range:           |              | Function:                                       |
| 0 *              | [0 - 65535 ] | Enter the value for COS Filter 2, to set up the |
|                  |              | filter mask for the Main Actual Value. When     |
|                  |              | operating in COS (Change-Of-State), this        |
|                  |              | function filters out bits in the Main Actual    |
|                  |              | Value that should not be sent if they change.   |
|                  | Ra           | Range:                                          |

| 10  | 10-22 COS Filter 3 |                                                                                                    |  |
|-----|--------------------|----------------------------------------------------------------------------------------------------|--|
| Ra  | nge:               | Function:                                                                                                    |  |
| 0 * | [0 - 65535 ]       | Enter the value for COS Filter 3, to set up the filter mask for PCD 3. When operating in COS (Change-Of-State), this function filters out bits in PCD 3 that should not be sent if they change. |  |
| 10  | 10-23 COS Filter 4 |                                                                                                    |  |
| Ra  | Range: Function:   |                                                                                                    |  |
| 0 * | [0 - 65535 ]       | Enter the value for COS Filter 4 to set up the                                                                                                    |  |

|     | - |                                                   |
|-----|---|---------------------------------------------------|
| 0 * |   | Enter the value for COS Filter 4 to set up the    |
|     |   | filter mask for PCD 4. When operating in COS      |
|     |   | (Change-Of-State), this function filters out bits |
|     |   | in PCD 4 that should not be sent if they          |
|     |   | change.                                           |
|     |   |                                                   |

### 3.11.5 10-3\* Parameter Access

Parameter group providing access to indexed parameters and defining programming set-up.

| 10  | 10-31 Store Data Values |                                                                                                    |  |  |
|-----|-------------------------|----------------------------------------------------------------------------------------------------|--|--|
| Op  | otion:                  | Function:                                                                                                    |  |  |
|     |                         | Parameter values changed via DeviceNet are not<br>automatically stored in non-volatile memory. Use<br>this parameter to activate a function that stores<br>parameter values in the EEPROM non-volatile<br>memory, so that changed parameter values will<br>be retained at power-down. |  |  |
| [0] | Off                     | Deactivates the non-volatile storage function.                                                                                                    |  |  |
| [1] | Store edit<br>setup     | Stores all parameter values from the active set-up<br>in the non-volatile memory. The selection returns<br>to Off [0] when all values have been stored.                                                                                                    |  |  |
| [2] | Store all<br>setups     | Stores all parameter values for all set-ups in the<br>non-volatile memory. The selection returns to <i>Off</i><br>[0] when all parameter values have been stored.                                                                                                    |  |  |

| 10  | -33    | Store Always                                                                           |
|-----|--------|----------------------------------------------------------------------------------------|
| Op  | otion: | Function:                                                                              |
| [0] | Off    | Deactivates non-volatile storage of data.                                              |
| [1] | On     | Stores parameter data received via DeviceNet in EEProm non-volatile memory as default. |

Danfoss

### 3.12 Main Menu - LonWorks - Group 11

Parameter group for all LonWorks specific parameters. Parameters related to LonWorks ID.

| 11-00 Neuron ID            |      |                                                                                |                                                                      |
|----------------------------|------|--------------------------------------------------------------------------------|----------------------------------------------------------------------|
| Ran                        | ge:  | Func                                                                           | tion:                                                                |
| 0 *                        | [0 - | 0] View 1                                                                      | he Neuron chip's unique Neuron ID number.                            |
| 11-1                       | 10 D | rive Profil                                                                    | e                                                                    |
| Opt                        | ion: |                                                                                | Function:                                                            |
|                            |      |                                                                                | This parameter allows selecting between LONMARK Functional Profiles. |
| [0] *                      | VSD  | profile                                                                        | The Danfoss Profile and the Node Object are common for all profiles. |
| [1] Pump controller        |      |                                                                                | ır 🛛                                                                 |
| 11-1                       | 15 L | ON Warni                                                                       | ng Word                                                              |
| Ran                        | ge:  | I                                                                              | Function:                                                            |
|                            |      | 65535 1 T                                                                      |                                                                      |
|                            | -    | -                                                                              | his parameter contains the LON specific<br>arnings.                  |
| Bit                        |      | -                                                                              |                                                                      |
| Bit<br>0                   |      | N                                                                              | arnings.                                                             |
|                            |      | Status                                                                         | ult                                                                  |
| 0                          |      | Status<br>Internal fa                                                          | ult                                                                  |
| 0                          |      | Status<br>Internal fa<br>Internal fa                                           | arnings.<br>ult<br>ult<br>ult                                        |
| 0<br>1<br>2                |      | Status<br>Internal fa<br>Internal fa<br>Internal fa                            | arnings.<br>ult<br>ult<br>ult<br>ult<br>ult                          |
| 0<br>1<br>2<br>3           |      | Status<br>Internal fa<br>Internal fa<br>Internal fa                            | arnings.<br>ult<br>ult<br>ult<br>ult<br>ult                          |
| 0<br>1<br>2<br>3<br>4      |      | Status<br>Internal fa<br>Internal fa<br>Internal fa<br>Internal fa             | arnings.<br>ult<br>ult<br>ult<br>ult<br>ult                          |
| 0<br>1<br>2<br>3<br>4<br>5 |      | Status<br>Internal fa<br>Internal fa<br>Internal fa<br>Internal fa<br>Reserved | arnings.<br>ult<br>ult<br>ult<br>ult<br>ult                          |

| 11-21 | Store | Data | Values |
|-------|-------|------|--------|
| 11-21 | JUIC  | Data | values |

| Option: |           | Function:                                               |  |
|---------|-----------|---------------------------------------------------------|--|
|         |           | This parameter is used to activate storing of           |  |
|         |           | data in non-volatile memory.                            |  |
| [0] *   | Off       | Store function is inactive.                             |  |
| [2]     | Store all | Stores all parameter values in the E <sup>2</sup> PROM. |  |
|         | setups    | The value returns to Off when all parameter             |  |
|         |           | values have been stored.                                |  |

#### Table 3.17

9

10

11

12

13

14

15

Changeable types

Initialization error

Bus not active

Option not present

Internal communication error

LON input (nvi/nci) exceeds limits

Software revision mismatch

| 11  | 11-17 XIF Revision      |                                                                                                    |  |  |
|-----|-------------------------|----------------------------------------------------------------------------------------------------|--|--|
| Ra  | nge:                    | Function:                                                                                                    |  |  |
| 0 * | [0 - 0 ]                | This parameter contains the version of the external<br>interface file on the Neuron C chip on the LON<br>option. |  |  |
| 11  | 11-18 LonWorks Revision |                                                                                                    |  |  |
| Ra  | nge:                    | Function:                                                                                                    |  |  |
| 0 * | [0 - 0 ]                | This parameter contains the software version of the                                                              |  |  |

# 3.13 Main Menu - Smart Logic - Group 133.13.1 13-\*\* Prog. Features Prog. Features

Smart Logic Control (SLC) is essentially a sequence of userdefined actions (see 13-52 SL Controller Action [x]) executed by the SLC when the associated user-defined event (see 13-51 SL Controller Event [x]) is evaluated as TRUE by the SLC. Events and actions are each numbered and linked together in pairs. This means that when event [0] is fulfilled (attains the value TRUE), action [0] is executed. After this, the conditions of event [1] will be evaluated and if evaluated TRUE, action [1] will be executed and so on. Only one event will be evaluated at any time. If an event is evaluated as FALSE, nothing happens (in the SLC) during the current scan interval and no other events will be evaluated. This means that when the SLC starts, it evaluates event [0] (and only event [0]) each scan interval. Only when event [0] is evaluated TRUE, will the SLC execute action [0] and start evaluating event [1]. It is possible to program from 1 to 20 events and actions. When the last event/action has been executed, the sequence starts over again from event [0]/action [0]. The figure shows an example with three event/actions:

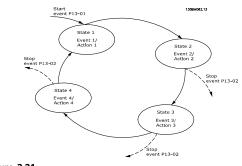

Figure 3.31

#### Starting and stopping the SLC:

Starting and stopping the SLC can be done by selecting On [1] or Off [0] in 13-00 SL Controller Mode. The SLC always starts in state 0 (where it evaluates event [0]). The SLC starts when the Start Event (defined in 13-01 Start Event) is evaluated as TRUE (provided that On [1] is selected in 13-00 SL Controller Mode). The SLC stops when the Stop Event (13-02 Stop Event) is TRUE. 13-03 Reset SLC resets all SLC parameters and starts programming from scratch.

### 3.13.2 13-0\* SLC Settings

Use the SLC settings to activate, deactivate and reset the Smart Logic Control sequence. The logic functions and comparators are always running in the background, which opens for separate control of digital inputs and outputs.

| 13-00 SL Controller Mode |                                          |             |                                                                           |
|--------------------------|------------------------------------------|-------------|---------------------------------------------------------------------------|
|                          | Option: Function:                        |             |                                                                           |
| [0]                      | Off Disables the Smart Logic Controller. |             |                                                                           |
| [1]                      | On Enables the Smart Logic Controller.   |             |                                                                           |
| 13-0                     | 1 Star                                   | t Event     |                                                                           |
| Opti                     |                                          |             | Function:                                                                 |
|                          |                                          |             | Select the Boolean (TRUE or FALSE) input to activate smart logic control. |
| [0] *                    | FALSE                                    |             | Enters the fixed value of FALSE in the logic rule.                        |
| [1]                      | TRUE                                     |             | Enters the fixed value TRUE in the logic rule.                            |
| [2]                      | Runnir                                   | ng          | See parameter group 5-3* for further description.                         |
| [3]                      | In range                                 |             | See parameter group 5-3* for further description.                         |
| [4]                      | On reference                             |             | See parameter group 5-3* for further description.                         |
| [5]                      | Torque limit                             |             | See parameter group 5-3* for further description.                         |
| [6]                      | Current limit                            |             | See parameter group 5-3* for further description.                         |
| [7]                      | Out of current range                     |             | See parameter group 5-3* for further description.                         |
| [8]                      | Below I low                              |             | See parameter group 5-3* for further description.                         |
| [9]                      | Above I high                             |             | See parameter group 5-3* for further description.                         |
| [10]                     | Out of<br>range                          | speed       |                                                                           |
| [11]                     | Below                                    | speed low   | See parameter group 5-3* for further description.                         |
| [12]                     | Above                                    | speed high  | See parameter group 5-3* for further description.                         |
| [13]                     | range                                    | feedb.      |                                                                           |
| [14]                     |                                          | feedb. low  |                                                                           |
| [15]                     | Above                                    | feedb. high |                                                                           |

Danfoss

| 13-01 Start Event |                    |                                                                                                    |  |
|-------------------|--------------------|----------------------------------------------------------------------------------------------------|--|
| Opti              | on:                | Function:                                                                                                    |  |
| [16]              | Thermal warning    | See parameter group 5-3* for further description.                                                                                                    |  |
| [17]              | Mains out of range | See parameter group 5-3* for further description.                                                                                                    |  |
| [18]              | Reverse            | See parameter group 5-3* for further description.                                                                                                    |  |
| [19]              | Warning            | See parameter group 5-3* for further description.                                                                                                    |  |
| [20]              | Alarm (trip)       | See parameter group 5-3* for further description.                                                                                                    |  |
| [21]              | Alarm (trip lock)  | See parameter group 5-3* for further description.                                                                                                    |  |
| [22]              | Comparator 0       | Use the result of comparator 0 in the logic rule.                                                                                                    |  |
| [23]              | Comparator 1       | Use the result of comparator 1 in the logic rule.                                                                                                    |  |
| [24]              | Comparator 2       | Use the result of comparator 2 in the logic rule.                                                                                                    |  |
| [25]              | Comparator 3       | Use the result of comparator 3 in the logic rule.                                                                                                    |  |
| [26]              | Logic rule 0       | Use the result of logic rule 0 in the logic rule.                                                                                                    |  |
| [27]              | Logic rule 1       | Use the result of logic rule 1 in the logic rule.                                                                                                    |  |
| [28]              | Logic rule 2       | Use the result of logic rule 2 in the logic rule.                                                                                                    |  |
| [29]              | Logic rule 3       | Use the result of logic rule 3 in the logic rule.                                                                                                    |  |
| [33]              | Digital input DI18 | Use the value of DI18 in the logic rule<br>(High = TRUE).                                                                                            |  |
| [34]              | Digital input DI19 | Use the value of DI19 in the logic rule<br>(High = TRUE).                                                                                            |  |
| [35]              | Digital input DI27 | Use the value of DI27 in the logic rule<br>(High = TRUE).                                                                                            |  |
| [36]              | Digital input DI29 | Use the value of DI29 in the logic rule<br>(High = TRUE).                                                                                            |  |
| [37]              | Digital input DI32 | Use the value of DI32 in the logic rule<br>(High = TRUE).                                                                                            |  |
| [38]              | Digital input DI33 | Use the value of DI33 in the logic rule<br>(High = TRUE).                                                                                            |  |
| [39]              | Start command      | This event is TRUE if the Adjustable<br>frequency drive is started by any<br>means (either via digital input, serial<br>communication bus or other). |  |

| 13-01 Start Event |                     |                                                                                                    |  |
|-------------------|---------------------|----------------------------------------------------------------------------------------------------|--|
| Opti              | on:                 | Function:                                                                                                    |  |
| [40]              | Drive stopped       | This event is TRUE if the Adjustable<br>frequency drive is stopped or coasted<br>by any means (either via digital input,<br>serial communication bus or other). |  |
| [41]              | Reset Trip          | This event is TRUE if the Adjustable<br>frequency drive is tripped (but not<br>trip-locked) and the reset button is<br>pressed.                                 |  |
| [42]              | Auto Reset Trip     | This event is TRUE if the Adjustable<br>frequency drive is tripped (but not<br>trip-locked) and an automatic reset is<br>issued.                                |  |
| [43]              | ОК Кеу              | This event is TRUE if the OK key on the LCP is pressed.                                                                                                    |  |
| [44]              | Reset Key           | This event is TRUE if the reset key on the LCP is pressed.                                                                                                    |  |
| [45]              | Left Key            | This event is TRUE if the left key on the LCP is pressed.                                                                                                    |  |
| [46]              | Right Key           | This event is TRUE if the right key on the LCP is pressed.                                                                                                    |  |
| [47]              | Uр Кеу              | This event is TRUE if the up key on the LCP is pressed.                                                                                                    |  |
| [48]              | Down Key            | This event is TRUE if the down key on the LCP is pressed.                                                                                                    |  |
| [50]              | Comparator 4        | Use the result of comparator 4 in the logic rule.                                                                                                    |  |
| [51]              | Comparator 5        | Use the result of comparator 5 in the logic rule.                                                                                                    |  |
| [60]              | Logic rule 4        | Use the result of logic rule 4 in the logic rule.                                                                                                    |  |
| [61]              | Logic rule 5        | Use the result of logic rule 5 in the logic rule.                                                                                                    |  |
| [76]              | Digital Input x30 2 |                                                                                                    |  |
| [77]              | Digital Input x30 3 |                                                                                                    |  |
| [78]              | Digital Input x30 4 |                                                                                                    |  |
| [90]              | ECB Drive Mode      |                                                                                                    |  |
| [91]              | ECB Bypass Mode     |                                                                                                    |  |
| [92]              | ECB Test Mode       |                                                                                                    |  |
| [100]             | Fire Mode           |                                                                                                    |  |
| 13-0              | 13-02 Stop Event    |                                                                                                    |  |
| Opti              | on:                 | Function:                                                                                                    |  |
|                   |                     | Select the Boolean (TRUE or FALSE)<br>input to deactivate Smart Logic<br>Control.                                                                               |  |

<u>Danfoss</u>

3

| 13-02 Stop Event |                        |                                                    |
|------------------|------------------------|----------------------------------------------------|
| Opti             | on:                    | Function:                                          |
| [0] *            | FALSE                  | Enters the fixed value of FALSE in the logic rule. |
| [1]              | TRUE                   | Enters the fixed value TRUE in the logic rule.     |
| [2]              | Running                | See parameter group 5-3* for further description.  |
| [3]              | In range               | See parameter group 5-3* for further description.  |
| [4]              | On reference           | See parameter group 5-3* for further description.  |
| [5]              | Torque limit           | See parameter group 5-3* for further description.  |
| [6]              | Current limit          | See parameter group 5-3* for further description.  |
| [7]              | Out of current range   | See parameter group 5-3* for further description.  |
| [8]              | Below I low            | See parameter group 5-3* for further description.  |
| [9]              | Above I high           | See parameter group 5-3* for further description.  |
| [10]             | Out of speed<br>range  |                                                    |
| [11]             | Below speed low        | See parameter group 5-3* for further description.  |
| [12]             | Above speed high       | See parameter group 5-3* for further description.  |
| [13]             | Out of feedb.<br>range | See parameter group 5-3* for further description.  |
| [14]             | Below feedb. low       | See parameter group 5-3* for further description.  |
| [15]             | Above feedb. high      | See parameter group 5-3* for further description.  |
| [16]             | Thermal warning        | See parameter group 5-3* for further description.  |
| [17]             | Mains out of range     | See parameter group 5-3* for further description.  |
| [18]             | Reverse                | See parameter group 5-3* for further description.  |
| [19]             | Warning                | See parameter group 5-3* for further description.  |
| [20]             | Alarm (trip)           | See parameter group 5-3* for further description.  |
| [21]             | Alarm (trip lock)      | See parameter group 5-3* for further description.  |

| 13-02 Stop Event |                    |                                                                                                    |  |
|------------------|--------------------|----------------------------------------------------------------------------------------------------|--|
| Opti             | on:                | Function:                                                                                                    |  |
| [22]             | Comparator 0       | Use the result of comparator 0 in the logic rule.                                                                                                    |  |
| [23]             | Comparator 1       | Use the result of comparator 1 in the logic rule.                                                                                                    |  |
| [24]             | Comparator 2       | Use the result of comparator 2 in the logic rule.                                                                                                    |  |
| [25]             | Comparator 3       | Use the result of comparator 3 in the logic rule.                                                                                                    |  |
| [26]             | Logic rule 0       | Use the result of logic rule 0 in the logic rule.                                                                                                    |  |
| [27]             | Logic rule 1       | Use the result of logic rule 1 in the logic rule.                                                                                                    |  |
| [28]             | Logic rule 2       | Use the result of logic rule 2 in the logic rule.                                                                                                    |  |
| [29]             | Logic rule 3       | Use the result of logic rule 3 in the logic rule.                                                                                                    |  |
| [30]             | SL Timeout 0       | Use the result of timer 0 in the logic rule.                                                                                                    |  |
| [31]             | SL Timeout 1       | Use the result of timer 1 in the logic rule.                                                                                                    |  |
| [32]             | SL Timeout 2       | Use the result of timer 2 in the logic rule.                                                                                                    |  |
| [33]             | Digital input DI18 | Use the value of DI18 in the logic rule<br>(High = TRUE).                                                                                                    |  |
| [34]             | Digital input DI19 | Use the value of DI19 in the logic rule<br>(High = TRUE).                                                                                                    |  |
| [35]             | Digital input DI27 | Use the value of DI27 in the logic rule<br>(High = TRUE).                                                                                                    |  |
| [36]             | Digital input DI29 | Use the value of DI29 in the logic rule<br>(High = TRUE).                                                                                                    |  |
| [37]             | Digital input DI32 | Use the value of DI32 in the logic rule<br>(High = TRUE).                                                                                                    |  |
| [38]             | Digital input DI33 | Use the value of DI33 in the logic rule<br>(High = TRUE).                                                                                                    |  |
| [39]             | Start command      | This event is TRUE if the Adjustable<br>frequency drive is started by any<br>means (either via digital input, serial<br>communication bus or other).            |  |
| [40]             | Drive stopped      | This event is TRUE if the Adjustable<br>frequency drive is stopped or coasted<br>by any means (either via digital input,<br>serial communication bus or other). |  |
| [41]             | Reset Trip         | This event is TRUE if the Adjustable frequency drive is tripped (but not                                                                                        |  |

3-80

<u>Janfoss</u>

| 13-02 Stop Event |                     |                                                                                                    |
|------------------|---------------------|----------------------------------------------------------------------------------------------------|
| Opti             | on:                 | Function:                                                                                                    |
|                  |                     | trip-locked) and the reset button is pressed.                                                                                    |
| [42]             | Auto Reset Trip     | This event is TRUE if the Adjustable<br>frequency drive is tripped (but not<br>trip-locked) and an automatic reset is<br>issued. |
| [43]             | ОК Кеу              | This event is TRUE if the OK key on the LCP is pressed.                                                                          |
| [44]             | Reset Key           | This event is TRUE if the reset key on the LCP is pressed.                                                                       |
| [45]             | Left Key            | This event is TRUE if the left key on the LCP is pressed.                                                                        |
| [46]             | Right Key           | This event is TRUE if the right key on the LCP is pressed.                                                                       |
| [47]             | Uр Кеу              | This event is TRUE if the up key on the LCP is pressed.                                                                          |
| [48]             | Down Key            | This event is TRUE if the down key on the LCP is pressed.                                                                        |
| [50]             | Comparator 4        | Use the result of comparator 4 in the logic rule.                                                                                |
| [51]             | Comparator 5        | Use the result of comparator 5 in the logic rule.                                                                                |
| [60]             | Logic rule 4        | Use the result of logic rule 4 in the logic rule.                                                                                |
| [61]             | Logic rule 5        | Use the result of logic rule 5 in the logic rule.                                                                                |
| [70]             | SL Timeout 3        | Use the result of timer 3 in the logic rule.                                                                                     |
| [71]             | SL Timeout 4        | Use the result of timer 4 in the logic rule.                                                                                     |
| [72]             | SL Timeout 5        | Use the result of timer 5 in the logic rule.                                                                                     |
| [73]             | SL Timeout 6        | Use the result of timer 6 in the logic rule.                                                                                     |
| [74]             | SL Timeout 7        | Use the result of timer 7 in the logic rule.                                                                                     |
| [76]             | Digital Input x30 2 |                                                                                                    |
| [77]             | Digital Input x30 3 |                                                                                                    |
| [78]             | Digital Input x30 4 |                                                                                                    |
| [80]             | No Flow             |                                                                                                    |
| [81]             | Dry Pump            |                                                                                                    |
| [82]             | End of Curve        |                                                                                                    |
| [83]             | Broken Belt         |                                                                                                    |
| [90]             | ECB Drive Mode      |                                                                                                    |
| [91]             | ECB Bypass Mode     |                                                                                                    |

| 13-02 Stop Event  |                 |     |                                                    |  |
|-------------------|-----------------|-----|----------------------------------------------------|--|
| Opt               | ion:            |     | Function:                                          |  |
| [92]              | ECB Test Mode   |     |                                                    |  |
| [100]             | Fire Mode       |     |                                                    |  |
| 13-0              | 13-03 Reset SLC |     |                                                    |  |
| Option: Function: |                 |     |                                                    |  |
| Ορι               | ion:            | Fu  | inction:                                           |  |
| [0] *             | Do not reset    |     | Inction:<br>tains programmed settings in all group |  |
| <u> </u>          |                 | Ret |                                                    |  |

### 3.13.3 13-1\* Comparators

Comparators are used for comparing continuous variables (i.e., output frequency, output current, analog input, etc.) to fixed preset values.

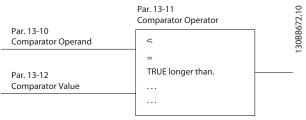

#### Figure 3.32

In addition, there are digital values that will be compared to fixed time values. See explanation in *13-10 Comparator Operand*. Comparators are evaluated once in each scan interval. Use the result (TRUE or FALSE) directly. All parameters in this parameter group are array parameters with index 0 to 5. Select index 0 to program Comparator 0, select index 1 to program Comparator 1, etc.

| 13-10 Comparator Operand |                 |                                                        |
|--------------------------|-----------------|--------------------------------------------------------|
| Array                    | · [4]           |                                                        |
| Opti                     | on:             | Function:                                              |
|                          |                 | Select the variable to be monitored by the comparator. |
| [0] *                    | DISABLED        |                                                        |
| [1]                      | Reference       |                                                        |
| [2]                      | Feedback        |                                                        |
| [3]                      | Motor speed     |                                                        |
| [4]                      | Motor current   |                                                        |
| [5]                      | Motor torque    |                                                        |
| [6]                      | Motor power     |                                                        |
| [7]                      | Motor voltage   |                                                        |
| [8]                      | DC-link voltage |                                                        |
| [9]                      | Motor thermal   |                                                        |

**Parameter Description** 

| 13-10 Comparator Operand |                       |           |
|--------------------------|-----------------------|-----------|
| Array [4]                |                       |           |
| Opti                     | on:                   | Function: |
| [10]                     | VLT temp.             |           |
| [11]                     | Heat sink temp.       |           |
| [12]                     | Analog input Al53     |           |
| [13]                     | Analog input Al54     |           |
| [14]                     | Analog input AIFB10   |           |
| [15]                     | Analog input AIS24V   |           |
| [17]                     | Analog input AICCT    |           |
| [18]                     | Pulse input FI29      |           |
| [19]                     | Pulse input FI33      |           |
| [20]                     | Alarm number          |           |
| [21]                     | Warning number        |           |
| [22]                     | Analog input x30 11   |           |
| [23]                     | Analog input x30 12   |           |
| [30]                     | Counter A             |           |
| [31]                     | Counter B             |           |
| [40]                     | Analog input x42/1    |           |
| [41]                     | Analog input x42/3    |           |
| [42]                     | Analog input x42/5    |           |
| [50]                     | FALSE                 |           |
| [51]                     | TRUE                  |           |
| [52]                     | Control ready         |           |
| [53]                     | Drive ready           |           |
| [54]                     | Running               |           |
| [55]                     | Reversing             |           |
| [56]                     | In range              |           |
| [60]                     | On reference          |           |
| [61]                     | Below reference, low  |           |
| [62]                     | Above ref, high       |           |
| [65]                     | Torque limit          |           |
| [66]                     | Current limit         |           |
| [67]                     | Out of current range  |           |
| [68]                     | Below I low           |           |
| [69]                     | Above I high          |           |
| [70]                     | Out of speed range    |           |
| [71]                     | Below speed low       |           |
| [72]                     | Above speed high      |           |
| [75]                     | Out of feedb. range   |           |
| [76]                     | Below feedb. low      |           |
| [77]                     | Above feedb. high     |           |
| [80]                     | Thermal warning       |           |
| [82]                     | Line pwr out of range |           |
| [85]                     | Warning               |           |
| [86]                     | Alarm (trip)          |           |
| [87]                     | Alarm (trip lock)     |           |
| [90]                     | Bus OK                |           |
| [91]                     | Torque limit & stop   |           |
| [92]                     | Brake fault (IGBT)    |           |
| [93]                     | Mech. brake control   |           |

| 13-10 Comparator Operand |                     |           |
|--------------------------|---------------------|-----------|
| Array [4]                |                     |           |
| Option:                  |                     | Function: |
| [94]                     | Safe stop active    |           |
| [100]                    | Comparator 0        |           |
| [101]                    | Comparator 1        |           |
| [102]                    | Comparator 2        |           |
| [103]                    | Comparator 3        |           |
| [104]                    | Comparator 4        |           |
| [105]                    | Comparator 5        |           |
| [110]                    | Logic rule 0        |           |
| [111]                    | Logic rule 1        |           |
| [112]                    | Logic rule 2        |           |
| [113]                    | Logic rule 3        |           |
| [114]                    | Logic rule 4        |           |
| [115]                    | Logic rule 5        |           |
| [120]                    | SL Timeout 0        |           |
| [121]                    | SL Timeout 1        |           |
| [122]                    | SL Timeout 2        |           |
| [123]                    | SL Timeout 3        |           |
| [124]                    | SL Timeout 4        |           |
| [125]                    | SL Timeout 5        |           |
| [126]                    | SL Timeout 6        |           |
| [127]                    | SL Timeout 7        |           |
| [130]                    | Digital input DI18  |           |
| [131]                    | Digital input DI19  |           |
| [132]                    | Digital input DI27  |           |
| [133]                    | Digital input DI29  |           |
| [134]                    | Digital input DI32  |           |
| [135]                    | Digital input DI33  |           |
| [150]                    | SL digital output A |           |
| [151]                    | SL digital output B |           |
| [152]                    | SL digital output C |           |
| [153]                    | SL digital output D |           |
| [154]                    | SL digital output E |           |
| [155]                    | SL digital output F |           |
| [160]                    | Relay 1             |           |
| [161]                    | Relay 2             |           |
| [180]                    | Local ref. active   |           |
| [181]                    | Remote ref. active  |           |
| [182]                    | Start command       |           |
| [183]                    | Drive stopped       |           |
| [185]                    | Drive in hand mode  |           |
| [186]                    | Drive in auto mode  |           |
| [187]                    | Start command given |           |
| [190]                    | Digital input x30 2 |           |
| [191]                    | Digital input x30 3 |           |
| [192]                    | Digital input x30 4 |           |
|                          |                     |           |

3-82

antos

12.11 Comparator Oper

#### VLT<sup>•</sup> HVAC Drive Programming Guide

| 13-11 Comparator Operator |                          |                                                                                                    |  |
|---------------------------|--------------------------|----------------------------------------------------------------------------------------------------|--|
| Arra                      | Array [6]                |                                                                                                    |  |
| Opt                       | ion:                     | Function:                                                                                                    |  |
| [0] *                     | <                        | Select < [0] for the result of the evaluation<br>to be TRUE, when the variable selected in<br>13-10 Comparator Operand is smaller than<br>the fixed value in 13-12 Comparator Value.<br>The result will be FALSE, if the variable<br>selected in 13-10 Comparator Operand is<br>greater than the fixed value in<br>13-12 Comparator Value. |  |
| [1]                       | = (equal)                | Select $\approx$ [1] for the result of the evaluation<br>to be TRUE, when the variable selected in<br>13-10 Comparator Operand is approximately<br>equal to the fixed value in 13-12 Comparator<br>Value.                                                                                                    |  |
| [2]                       | >                        | Select > [2] for the inverse logic of option < [0].                                                                                                    |  |
| [5]                       | TRUE longer<br>than      |                                                                                                    |  |
| [6]                       | FALSE longer<br>than     |                                                                                                    |  |
| [7]                       | TRUE shorter than        |                                                                                                    |  |
| [8]                       | FALSE<br>shorter<br>than |                                                                                                    |  |

| 13-12 Comparator Value |                                |                                                                                                    |
|------------------------|--------------------------------|----------------------------------------------------------------------------------------------------|
| Array [6]              |                                |                                                                                                    |
| Range:                 |                                | Function:                                                                                                    |
| Size related*          | [-100000.000 -<br>100000.000 ] | Enter the 'trigger level' for the<br>variable that is monitored by<br>this comparator. This is an<br>array parameter containing<br>comparator values 0 to 5. |

## 3.13.4 13-2\* Timers

Use the result (TRUE or FALSE) from *timers* directly to define an *event* (see 13-51 SL Controller Event), or as Boolean input in a *logic rule* (see 13-40 Logic Rule Boolean 1, 13-42 Logic Rule Boolean 2 or 13-44 Logic Rule Boolean 3). A timer is only FALSE when started by an action (i.e., Start timer 1 [29]) until the timer value entered in this parameter is elapsed. Then it becomes TRUE again. All parameters in this parameter group are array parameters with index 0 to 2. Select index 0 to program Timer 0, select index 1 to program Timer 1, and so on.

| 13-20 SL Controller Timer |                   |           |
|---------------------------|-------------------|-----------|
| Array [3]                 |                   |           |
| Range:                    |                   | Function: |
| Size related*             | [ 0.000 - 0.000 ] |           |

## 3.13.5 13-4\* Logic Rules

Combine up to three boolean inputs (TRUE / FALSE inputs) from timers, comparators, digital inputs, status bits and events using the logical operators AND, OR, and NOT. Select Boolean inputs for the calculation in 13-40 Logic Rule Boolean 1, 13-42 Logic Rule Boolean 2 and 13-44 Logic Rule Boolean 3. Define the operators used to logically combine the selected inputs in 13-41 Logic Rule Operator 1 and 13-43 Logic Rule Operator 2.

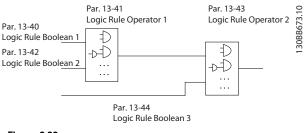

Figure 3.33

#### Priority of calculation

The results of 13-40 Logic Rule Boolean 1, 13-41 Logic Rule Operator 1 and 13-42 Logic Rule Boolean 2 are calculated first. The outcome (TRUE / FALSE) of this calculation is combined with the settings of 13-43 Logic Rule Operator 2 and 13-44 Logic Rule Boolean 3, yielding the final result (TRUE / FALSE) of the logic rule.

| 13-4  | 13-40 Logic Rule Boolean 1 |                                                    |  |  |
|-------|----------------------------|----------------------------------------------------|--|--|
| Array | Array [6]                  |                                                    |  |  |
| Opti  | on:                        | Function:                                          |  |  |
| [0] * | FALSE                      | Enters the fixed value of FALSE in the logic rule. |  |  |
| [1]   | TRUE                       | Enters the fixed value TRUE in the logic rule.     |  |  |
| [2]   | Running                    | See parameter group 5-3* for further description.  |  |  |
| [3]   | In range                   | See parameter group 5-3* for further description.  |  |  |
| [4]   | On reference               | See parameter group 5-3* for further description.  |  |  |
| [5]   | Torque limit               | See parameter group 5-3* for further description.  |  |  |

Danfoss

Array [6]

3

13-40 Logic Rule Boolean 1

| Opt  | ion:                   | Function:                                          |
|------|------------------------|----------------------------------------------------|
| [6]  | Current limit          | See parameter group 5-3* for furth description.    |
| [7]  | Out of current range   | See parameter group 5-3* for furth description.    |
| [8]  | Below I low            | See parameter group 5-3* for furth description.    |
| [9]  | Above I high           | See parameter group 5-3* for furth description.    |
| [10] | Out of speed range     |                                                    |
| [11] | Below speed low        | See parameter group 5-3* for furth description.    |
| [12] | Above speed high       | See parameter group 5-3* for furth description.    |
| [13] | Out of feedb.<br>range | See parameter group 5-3* for furth description.    |
| [14] | Below feedb. low       | See parameter group 5-3* for furth description.    |
| [15] | Above feedb. high      | See parameter group 5-3* for furth description.    |
| [16] | Thermal warning        | See parameter group 5-3* for furth description.    |
| [17] | Mains out of range     | See parameter group for further description.       |
| [18] | Reverse                | See parameter group 5-3* for furth description.    |
| [19] | Warning                | See parameter group 5-3* for furth description.    |
| [20] | Alarm (trip)           | See parameter group 5-3* for furth description.    |
| [21] | Alarm (trip lock)      | See parameter group 5-3* for furth description.    |
| [22] | Comparator 0           | Use the result of comparator 0 in t logic rule.    |
| [23] | Comparator 1           | Use the result of comparator 1 in t logic rule.    |
| [24] | Comparator 2           | Use the result of comparator 2 in t<br>logic rule. |
| [25] | Comparator 3           | Use the result of comparator 3 in t logic rule.    |
|      |                        |                                                    |

| 13-40 Logic Rule Boolean 1 |                    |                                                                                                    |  |
|----------------------------|--------------------|----------------------------------------------------------------------------------------------------|--|
| Array [6]                  |                    |                                                                                                    |  |
| Option: Function:          |                    |                                                                                                    |  |
| [27]                       | Logic rule 1       | Use the result of logic rule 1 in the logic rule.                                                                                                    |  |
| [28]                       | Logic rule 2       | Use the result of logic rule 2 in the logic rule.                                                                                                    |  |
| [29]                       | Logic rule 3       | Use the result of logic rule 3 in the logic rule.                                                                                                    |  |
| [30]                       | SL Timeout 0       | Use the result of timer 0 in the logic rule.                                                                                                    |  |
| [31]                       | SL Timeout 1       | Use the result of timer 1 in the logic rule.                                                                                                    |  |
| [32]                       | SL Timeout 2       | Use the result of timer 2 in the logic rule.                                                                                                    |  |
| [33]                       | Digital input DI18 | Use the value of DI18 in the logic rule<br>(High = TRUE).                                                                                                    |  |
| [34]                       | Digital input DI19 | Use the value of DI19 in the logic rule<br>(High = TRUE).                                                                                                    |  |
| [35]                       | Digital input DI27 | Use the value of DI27 in the logic rule<br>(High = TRUE).                                                                                                    |  |
| [36]                       | Digital input DI29 | Use the value of DI29 in the logic rule<br>(High = TRUE).                                                                                                    |  |
| [37]                       | Digital input DI32 | Use the value of DI32 in the logic rule<br>(High = TRUE).                                                                                                    |  |
| [38]                       | Digital input DI33 | Use the value of DI33 in the logic rule<br>(High = TRUE).                                                                                                    |  |
| [39]                       | Start command      | This logic rule is TRUE if the<br>Adjustable frequency drive is started<br>by any means (either via digital input,<br>serial communication bus or other).               |  |
| [40]                       | Drive stopped      | This logic rule is TRUE if the<br>Adjustable frequency drive is stopped<br>or coasted by any means (either via<br>digital input, serial communication<br>bus or other). |  |
| [41]                       | Reset Trip         | This logic rule is TRUE if the<br>Adjustable frequency drive is tripped<br>(but not trip-locked) and the reset<br>button is pressed.                                    |  |
| [42]                       | Auto Reset Trip    | This logic rule is TRUE if the<br>Adjustable frequency drive is tripped<br>(but not trip-locked) and an<br>automatic reset is issued.                                   |  |
| [43]                       | ОК Кеу             | This logic rule is TRUE if the OK key<br>on the LCP is pressed.                                                                                                    |  |

Use the result of logic rule 0 in the

logic rule.

Logic rule 0

[26]

3-84

Danfoss

#### VLT<sup>®</sup> HVAC Drive Programming Guide

| 13-40 Logic Rule Boolean 1 |                     |                                                                 |
|----------------------------|---------------------|-----------------------------------------------------------------|
| Array [6]                  |                     |                                                                 |
| Opti                       | on:                 | Function:                                                       |
| [44]                       | Reset Key           | This logic rule is TRUE if the reset key on the LCP is pressed. |
| [45]                       | Left Key            | This logic rule is TRUE if the left key on the LCP is pressed.  |
| [46]                       | Right Key           | This logic rule is TRUE if the right key on the LCP is pressed. |
| [47]                       | Ир Кеу              | This logic rule is TRUE if the up key on the LCP is pressed.    |
| [48]                       | Down Key            | This logic rule is TRUE if the down key on the LCP is pressed.  |
| [50]                       | Comparator 4        | Use the result of comparator 4 in the logic rule.               |
| [51]                       | Comparator 5        | Use the result of comparator 5 in the logic rule.               |
| [60]                       | Logic rule 4        | Use the result of logic rule 4 in the logic rule.               |
| [61]                       | Logic rule 5        | Use the result of logic rule 5 in the logic rule.               |
| [70]                       | SL Timeout 3        | Use the result of timer 3 in the logic rule.                    |
| [71]                       | SL Timeout 4        | Use the result of timer 4 in the logic rule.                    |
| [72]                       | SL Timeout 5        | Use the result of timer 5 in the logic rule.                    |
| [73]                       | SL Timeout 6        | Use the result of timer 6 in the logic rule.                    |
| [74]                       | SL Timeout 7        | Use the result of timer 7 in the logic rule.                    |
| [76]                       | Digital Input x30 2 |                                                                 |
| [77]                       | Digital Input x30 3 |                                                                 |
| [78]                       | Digital Input x30 4 |                                                                 |
| [80]                       | No Flow             |                                                                 |
| [81]                       | Dry Pump            |                                                                 |
| [82]                       | End of Curve        |                                                                 |
| [83]                       | Broken Belt         |                                                                 |
| [90]                       | ECB Drive Mode      |                                                                 |
| [91]                       | ECB Bypass Mode     |                                                                 |
| [92]                       | ECB Test Mode       |                                                                 |
| [100]                      | Fire Mode           |                                                                 |

| 13-41 Logic Rule Operator 1 |                                                           |                                                                                                    |  |  |  |
|-----------------------------|-----------------------------------------------------------|----------------------------------------------------------------------------------------------------|--|--|--|
| Arra                        | Array [6]                                                 |                                                                                                    |  |  |  |
| Opt                         | Option: Function:                                         |                                                                                                    |  |  |  |
|                             |                                                           | Select the first logical operator to use on<br>the Boolean inputs from 13-40 Logic Rule<br>Boolean 1 and 13-42 Logic Rule Boolean 2.<br>[13-**] signifies the Boolean input of<br>parameter group 13-**. |  |  |  |
| [0] *                       | DISABLED                                                  | Ignores 13-42 Logic Rule Boolean 2,<br>13-43 Logic Rule Operator 2, and 13-44 Logic<br>Rule Boolean 3.                                                                                                   |  |  |  |
| [1]                         | AND                                                       | Evaluates the expression [13-40] AND [13-42].                                                                                                    |  |  |  |
| [2]                         | OR                                                        | evaluates the expression [13-40] OR [13-42].                                                                                                    |  |  |  |
| [3]                         | AND NOT                                                   | evaluates the expression [13-40] AND NOT [13-42].                                                                                                    |  |  |  |
| [4]                         | OR NOT                                                    | OR NOT evaluates the expression [13-40] OR NOT [13-42].                                                                                                    |  |  |  |
| [5]                         | NOT AND evaluates the expression NOT [13-40] AND [13-42]. |                                                                                                    |  |  |  |
| [6]                         | NOT OR evaluates the expression NOT [13-40] OR [13-42].   |                                                                                                    |  |  |  |
| [7]                         | NOT AND NOT                                               | evaluates the expression NOT [13-40] AND NOT [13-42].                                                                                                    |  |  |  |
| [8]                         | NOT OR NOT                                                | evaluates the expression NOT [13-40] OR<br>NOT [13-42].                                                                                                    |  |  |  |
| 12_/                        | 12 Logic Rule                                             | Rooloop 2                                                                                                    |  |  |  |
| Arra                        |                                                           |                                                                                                    |  |  |  |
| Opt                         |                                                           | Function:                                                                                                    |  |  |  |
| - 4.6                       |                                                           | Select the second Boolean (TRUE or FALSE) input for the selected logic rule.         See 13-40 Logic Rule Boolean 1 for further descriptions of choices and their functions.                             |  |  |  |
| [0] *                       | FALSE                                                     |                                                                                                    |  |  |  |
| [1]                         | TRUE                                                      |                                                                                                    |  |  |  |
| [2]                         | Running                                                   |                                                                                                    |  |  |  |
| [3]                         | In range                                                  |                                                                                                    |  |  |  |
| [4]                         | On reference                                              |                                                                                                    |  |  |  |
| [5]                         | Torque limit                                              |                                                                                                    |  |  |  |
| [6]                         | Current limit                                             |                                                                                                    |  |  |  |

3

[7]

[8]

[9]

[10] [11]

[12]

Out of current range

Out of speed range

Below speed low Above speed high

Below I low Above I high

Danfoss

## VLT<sup>•</sup> HVAC Drive Programming Guide

| 13-42 Logic Rule Boolean 2 |                     |  |  |
|----------------------------|---------------------|--|--|
|                            | Array [6]           |  |  |
|                            | Option: Function:   |  |  |
| [13]                       | Out of feedb. range |  |  |
| [13]                       | Below feedb. low    |  |  |
| [14]                       | Above feedb. high   |  |  |
| [16]                       | Thermal warning     |  |  |
| [17]                       | Mains out of range  |  |  |
| [18]                       | Reverse             |  |  |
| [19]                       | Warning             |  |  |
| [20]                       | Alarm (trip)        |  |  |
| [20]                       | Alarm (trip lock)   |  |  |
| [22]                       | Comparator 0        |  |  |
| [23]                       | Comparator 1        |  |  |
| [24]                       | Comparator 2        |  |  |
| [25]                       | Comparator 3        |  |  |
| [26]                       | Logic rule 0        |  |  |
| [27]                       | Logic rule 1        |  |  |
| [28]                       | Logic rule 2        |  |  |
| [29]                       | Logic rule 3        |  |  |
| [30]                       | SL Timeout 0        |  |  |
| [31]                       | SL Timeout 1        |  |  |
| [32]                       | SL Timeout 2        |  |  |
| [33]                       | Digital input DI18  |  |  |
| [34]                       | Digital input DI19  |  |  |
| [35]                       | Digital input DI27  |  |  |
| [36]                       | Digital input DI29  |  |  |
| [37]                       | Digital input DI32  |  |  |
| [38]                       | Digital input DI33  |  |  |
| [39]                       | Start command       |  |  |
| [40]                       | Drive stopped       |  |  |
| [41]                       | Reset Trip          |  |  |
| [42]                       | Auto Reset Trip     |  |  |
| [43]                       | ОК Кеу              |  |  |
| [44]                       | Reset Key           |  |  |
| [45]                       | Left Key            |  |  |
| [46]                       | Right Key           |  |  |
| [47]                       | Uр Кеу              |  |  |
| [48]                       | Down Key            |  |  |
| [50]                       | Comparator 4        |  |  |
| [51]                       | Comparator 5        |  |  |
| [60]                       | Logic rule 4        |  |  |
| [61]                       | Logic rule 5        |  |  |
| [70]                       | SL Timeout 3        |  |  |
| [71]                       | SL Timeout 4        |  |  |
| [72]                       | SL Timeout 5        |  |  |
| [73]                       | SL Timeout 6        |  |  |
| [74]                       | SL Timeout 7        |  |  |
| [76]                       | Digital Input x30 2 |  |  |
| [77]                       | Digital Input x30 3 |  |  |
| [78]                       | Digital Input x30 4 |  |  |

|                                                  | 2 Logic Rule                                                           | Boolea  | n 2                                                                                                    |  |  |
|--------------------------------------------------|------------------------------------------------------------------------|---------|----------------------------------------------------------------------------------------------------|--|--|
|                                                  | Array [6]                                                              |         |                                                                                                    |  |  |
| Opt                                              |                                                                        |         | Function:                                                                                                    |  |  |
| [80]                                             | No Flow                                                                |         |                                                                                                    |  |  |
| [81]                                             | Dry Pump                                                               |         |                                                                                                    |  |  |
| [82]                                             | End of Curve                                                           |         |                                                                                                    |  |  |
| [83]                                             | Broken Belt                                                            |         |                                                                                                    |  |  |
| [90]                                             | ECB Drive Mod                                                          | le      |                                                                                                    |  |  |
| [91]                                             | ECB Bypass Mo                                                          |         |                                                                                                    |  |  |
| [92]                                             | ECB Test Mode                                                          | •       |                                                                                                    |  |  |
| [100]                                            | Fire Mode                                                              |         |                                                                                                    |  |  |
| 13-4                                             | 3 Logic Rule                                                           | Operat  | or 2                                                                                                    |  |  |
| Arra                                             | y [6]                                                                  |         |                                                                                                    |  |  |
| Opt                                              | ion:                                                                   | Func    | tion:                                                                                                    |  |  |
| _                                                |                                                                        | Select  | the second logical operator to be                                                                                                    |  |  |
|                                                  |                                                                        | used    | on the Boolean input calculated in                                                                                                    |  |  |
|                                                  |                                                                        | 13-40   | Logic Rule Boolean 1, 13-41 Logic Rule                                                                                                    |  |  |
|                                                  |                                                                        |         | tor 1, and 13-42 Logic Rule Boolean 2,                                                                                                    |  |  |
|                                                  |                                                                        |         | ne Boolean input coming from                                                                                                    |  |  |
|                                                  |                                                                        |         | Logic Rule Boolean 2.                                                                                                    |  |  |
|                                                  |                                                                        |         | I signifies the Boolean input of<br>Logic Rule Boolean 3.                                                                                                    |  |  |
|                                                  |                                                                        |         | 0/13-42] signifies the Boolean input                                                                                                    |  |  |
|                                                  |                                                                        |         | ated in 13-40 Logic Rule Boolean 1,                                                                                                    |  |  |
|                                                  |                                                                        |         | Logic Rule Operator 1, and 13-42 Logic                                                                                                    |  |  |
|                                                  |                                                                        | Rule B  | oolean 2. DISABLED [0] (factory                                                                                                    |  |  |
|                                                  |                                                                        | setting | g). select this option to ignore                                                                                                    |  |  |
|                                                  |                                                                        | 13-44   | Logic Rule Boolean 3.                                                                                                    |  |  |
| [0] *                                            | DISABLED                                                               |         |                                                                                                    |  |  |
| [1]                                              | AND                                                                    |         |                                                                                                    |  |  |
| [2]                                              | OR                                                                     |         |                                                                                                    |  |  |
| [3]                                              | AND NOT                                                                |         |                                                                                                    |  |  |
| [4]                                              | OR NOT                                                                 |         |                                                                                                    |  |  |
| 151                                              |                                                                        |         |                                                                                                    |  |  |
| [5]                                              | NOT AND                                                                |         |                                                                                                    |  |  |
| [6]                                              | NOT OR                                                                 |         |                                                                                                    |  |  |
| [6]<br>[7]                                       | NOT OR<br>NOT AND NOT                                                  |         |                                                                                                    |  |  |
| [6]<br>[7]<br>[8]                                | NOT OR<br>NOT AND NOT<br>NOT OR NOT                                    |         |                                                                                                    |  |  |
| [6]<br>[7]<br>[8]                                | NOT OR<br>NOT AND NOT                                                  | Boolea  | n 3                                                                                                    |  |  |
| [6]<br>[7]<br>[8]                                | NOT OR<br>NOT AND NOT<br>NOT OR NOT<br>I4 Logic Rule I                 | Boolea  | n 3                                                                                                    |  |  |
| [6]<br>[7]<br>[8]<br>13-4                        | NOT OR<br>NOT AND NOT<br>NOT OR NOT<br>I4 Logic Rule I<br>y [6]        | Boolea  | n 3<br>Function:                                                                                                    |  |  |
| [6]<br>[7]<br>[8]<br>13-4<br>Array               | NOT OR<br>NOT AND NOT<br>NOT OR NOT<br>I4 Logic Rule I<br>y [6]        | Boolea  |                                                                                                    |  |  |
| [6]<br>[7]<br>[8]<br>13-4<br>Array               | NOT OR<br>NOT AND NOT<br>NOT OR NOT<br>I4 Logic Rule I<br>y [6]        | Boolea  | Function:<br>Select the third Boolean (TRUE or<br>FALSE) input for the selected logic                                                                                       |  |  |
| [6]<br>[7]<br>[8]<br>13-4<br>Array               | NOT OR<br>NOT AND NOT<br>NOT OR NOT<br>I4 Logic Rule I<br>y [6]        | Boolea  | Function:<br>Select the third Boolean (TRUE or                                                                                                    |  |  |
| [6]<br>[7]<br>[8]<br>13-4<br>Array               | NOT OR<br>NOT AND NOT<br>NOT OR NOT<br>I4 Logic Rule I<br>y [6]        | Boolea  | Function:<br>Select the third Boolean (TRUE or<br>FALSE) input for the selected logic                                                                                       |  |  |
| [6]<br>[7]<br>[8]<br>13-4<br>Array               | NOT OR<br>NOT AND NOT<br>NOT OR NOT<br>I4 Logic Rule I<br>y [6]        | Boolea  | Function:<br>Select the third Boolean (TRUE or<br>FALSE) input for the selected logic<br>rule.<br>See 13-40 Logic Rule Boolean 1 for<br>further descriptions of choices and |  |  |
| [6]<br>[7]<br>[8]<br>13-4<br>Array               | NOT OR<br>NOT AND NOT<br>NOT OR NOT<br>I4 Logic Rule I<br>y [6]        | Boolea  | Function:<br>Select the third Boolean (TRUE or<br>FALSE) input for the selected logic<br>rule.<br>See 13-40 Logic Rule Boolean 1 for                                        |  |  |
| [6]<br>[7]<br>[8]<br>13-4<br>Array               | NOT OR<br>NOT AND NOT<br>NOT OR NOT<br>I4 Logic Rule I<br>y [6]        | Boolea  | Function:<br>Select the third Boolean (TRUE or<br>FALSE) input for the selected logic<br>rule.<br>See 13-40 Logic Rule Boolean 1 for<br>further descriptions of choices and |  |  |
| [6]<br>[7]<br>[8]<br>13-4<br>Array<br><b>Opt</b> | NOT OR<br>NOT AND NOT<br>NOT OR NOT<br>4 Logic Rule I<br>y [6]<br>ion: | Boolea  | Function:<br>Select the third Boolean (TRUE or<br>FALSE) input for the selected logic<br>rule.<br>See 13-40 Logic Rule Boolean 1 for<br>further descriptions of choices and |  |  |

Danfoss

# VLT<sup>•</sup> HVAC Drive Programming Guide

| 13-44 Logic Rule Boolean 3 |                      |           |  |
|----------------------------|----------------------|-----------|--|
| Array                      | Array [6]            |           |  |
| Opti                       | on:                  | Function: |  |
| [3]                        | In range             |           |  |
| [4]                        | On reference         |           |  |
| [5]                        | Torque limit         |           |  |
| [6]                        | Current limit        |           |  |
| [7]                        | Out of current range |           |  |
| [8]                        | Below I low          |           |  |
| [9]                        | Above I high         |           |  |
| [10]                       | Out of speed range   |           |  |
| [11]                       | Below speed low      |           |  |
| [12]                       | Above speed high     |           |  |
| [13]                       | Out of feedb. range  |           |  |
| [14]                       | Below feedb. low     |           |  |
| [15]                       | Above feedb. high    |           |  |
| [16]                       | Thermal warning      |           |  |
| [17]                       | Mains out of range   |           |  |
| [18]                       | Reverse              |           |  |
| [19]                       | Warning              |           |  |
| [20]                       | Alarm (trip)         |           |  |
| [21]                       | Alarm (trip lock)    |           |  |
| [22]                       | Comparator 0         |           |  |
| [23]                       | Comparator 1         |           |  |
| [24]                       | Comparator 2         |           |  |
| [25]                       | Comparator 3         |           |  |
| [26]                       | Logic rule 0         |           |  |
| [27]                       | Logic rule 1         |           |  |
| [28]                       | Logic rule 2         |           |  |
| [29]                       | Logic rule 3         |           |  |
| [30]                       | SL Timeout 0         |           |  |
| [31]                       | SL Timeout 1         |           |  |
| [32]                       | SL Timeout 2         |           |  |
| [33]                       | Digital input DI18   |           |  |
| [34]                       | Digital input DI19   |           |  |
| [35]                       | Digital input DI27   |           |  |
| [36]                       | Digital input DI29   |           |  |
| [37]                       | Digital input DI32   |           |  |
| [38]                       | Digital input DI33   |           |  |
| [39]                       | Start command        |           |  |
| [40]                       | Drive stopped        |           |  |
| [41]                       | Reset Trip           |           |  |
| [42]                       | Auto Reset Trip      |           |  |
| [43]                       | OK Key               |           |  |
| [44]                       | Reset Key            |           |  |
| [45]                       | Left Key             |           |  |
| [46]                       | Right Key            |           |  |
| [47]                       | Up Key               |           |  |
| [48]                       | Down Key             |           |  |
| [50]                       | Comparator 4         |           |  |
| [51]                       | Comparator 5         |           |  |
| [60]                       | Logic rule 4         |           |  |

| 13-4      | 13-44 Logic Rule Boolean 3 |           |  |
|-----------|----------------------------|-----------|--|
| Array [6] |                            |           |  |
| Opti      | on:                        | Function: |  |
| [61]      | Logic rule 5               |           |  |
| [70]      | SL Timeout 3               |           |  |
| [71]      | SL Timeout 4               |           |  |
| [72]      | SL Timeout 5               |           |  |
| [73]      | SL Timeout 6               |           |  |
| [74]      | SL Timeout 7               |           |  |
| [76]      | Digital Input x30 2        |           |  |
| [77]      | Digital Input x30 3        |           |  |
| [78]      | Digital Input x30 4        |           |  |
| [80]      | No Flow                    |           |  |
| [81]      | Dry Pump                   |           |  |
| [82]      | End of Curve               |           |  |
| [83]      | Broken Belt                |           |  |
| [90]      | ECB Drive Mode             |           |  |
| [91]      | ECB Bypass Mode            |           |  |
| [92]      | ECB Test Mode              |           |  |
| [100]     | Fire Mode                  |           |  |

# 3.13.6 13-5\* States

| 13-5  | 13-51 SL Controller Event |                                                                                                    |  |
|-------|---------------------------|----------------------------------------------------------------------------------------------------|--|
| Array | Array [20]                |                                                                                                    |  |
| Opti  | on:                       | Function:                                                                                                    |  |
|       |                           | Select the Boolean input (TRUE or<br>FALSE) to define the Smart Logic<br>Controller event.<br>See 13-02 Stop Event for further<br>descriptions of choices and their<br>functions. |  |
| [0] * | FALSE                     |                                                                                                    |  |
| [1]   | TRUE                      |                                                                                                    |  |
| [2]   | Running                   |                                                                                                    |  |
| [3]   | In range                  |                                                                                                    |  |
| [4]   | On reference              |                                                                                                    |  |
| [5]   | Torque limit              |                                                                                                    |  |
| [6]   | Current limit             |                                                                                                    |  |
| [7]   | Out of current range      |                                                                                                    |  |
| [8]   | Below I low               |                                                                                                    |  |
| [9]   | Above I high              |                                                                                                    |  |
| [10]  | Out of speed range        |                                                                                                    |  |
| [11]  | Below speed low           |                                                                                                    |  |
| [12]  | Above speed high          |                                                                                                    |  |
| [13]  | Out of feedb. range       |                                                                                                    |  |
| [14]  | Below feedb. low          |                                                                                                    |  |
| [15]  | Above feedb. high         |                                                                                                    |  |
| [16]  | Thermal warning           |                                                                                                    |  |
| [17]  | Mains out of range        |                                                                                                    |  |

Danfoss

## VLT<sup>•</sup> HVAC Drive Programming Guide

| D | 1 |
|---|---|
| 2 | ٩ |
| 9 | l |
|   |   |

| 13-5       | 1 SL Controller Eve | nt        |
|------------|---------------------|-----------|
| Array [20] |                     |           |
| Opti       | ion:                | Function: |
| [18]       | Reverse             |           |
| [19]       | Warning             |           |
| [20]       | Alarm (trip)        |           |
| [21]       | Alarm (trip lock)   |           |
| [22]       | Comparator 0        |           |
| [23]       | Comparator 1        |           |
| [24]       | Comparator 2        |           |
| [25]       | Comparator 3        |           |
| [26]       | Logic rule 0        |           |
| [27]       | Logic rule 1        |           |
| [28]       | Logic rule 2        |           |
| [29]       | Logic rule 3        |           |
| [30]       | SL Timeout 0        |           |
| [31]       | SL Timeout 1        |           |
| [32]       | SL Timeout 2        |           |
| [33]       | Digital input DI18  |           |
| [34]       | Digital input DI19  |           |
| [35]       | Digital input DI27  |           |
| [36]       | Digital input DI29  |           |
| [37]       | Digital input DI32  |           |
| [38]       | Digital input DI33  |           |
| [39]       | Start command       |           |
| [40]       | Drive stopped       |           |
| [41]       | Reset Trip          |           |
| [42]       | Auto Reset Trip     |           |
| [43]       | ОК Кеу              |           |
| [44]       | Reset Key           |           |
| [45]       | Left Key            |           |
| [46]       | Right Key           |           |
| [47]       | Uр Кеу              |           |
| [48]       | Down Key            |           |
| [50]       | Comparator 4        |           |
| [51]       | Comparator 5        |           |
| [60]       | Logic rule 4        |           |
| [61]       | Logic rule 5        |           |
| [70]       | SL Timeout 3        |           |
| [71]       | SL Timeout 4        |           |
| [72]       | SL Timeout 5        |           |
| [73]       | SL Timeout 6        |           |
| [74]       | SL Timeout 7        |           |
| [76]       | Digital Input x30 2 |           |
| [77]       | Digital Input x30 3 |           |
| [78]       | Digital Input x30 4 |           |
| [80]       | No Flow             |           |
| [81]       | Dry Pump            |           |
| [82]       | End of Curve        |           |
| [83]       | Broken Belt         |           |
| [90]       | ECB Drive Mode      |           |

| 13-51 SL Controller Event |                     |                                                                                                    |  |  |  |
|---------------------------|---------------------|----------------------------------------------------------------------------------------------------|--|--|--|
| Array                     | Array [20]          |                                                                                                    |  |  |  |
| Opti                      | Option: Function:   |                                                                                                    |  |  |  |
| [91]                      | ECB Bypass Mode     |                                                                                                    |  |  |  |
| [92]                      | ECB Test Mode       |                                                                                                    |  |  |  |
| [100]                     | Fire Mode           |                                                                                                    |  |  |  |
| 13-5                      | 2 SL Controller Act | tion                                                                                                    |  |  |  |
| Array                     | / [20]              |                                                                                                    |  |  |  |
| Opti                      | on:                 | Function:                                                                                                    |  |  |  |
|                           |                     | Select the action corresponding to the                                                                                                    |  |  |  |
|                           |                     | SLC event. Actions are executed when                                                                                                    |  |  |  |
|                           |                     | the corresponding event (defined in 13-51 SL Controller Event) is evaluated                                                                                                    |  |  |  |
|                           |                     | as true. The following actions are                                                                                                    |  |  |  |
|                           |                     | available for selection:                                                                                                    |  |  |  |
| [0] *                     | DISABLED            |                                                                                                    |  |  |  |
| [1]                       | No action           |                                                                                                    |  |  |  |
| [2]                       | Select set-up 1     | Changes the active set-up (0-10 Active Set-up) to '1'.                                                                                                    |  |  |  |
| [3]                       | Select set-up 2     | Changes the active set-up (0-10 Active Set-up) to '2'.                                                                                                    |  |  |  |
| [4]                       | Select set-up 3     | Changes the active set-up (0-10 Active Set-up) to '3'.                                                                                                    |  |  |  |
| [5]                       | Select set-up 4     | Changes the active set-up (0-10 Active Set-up) to '4'. If the set-up is changed, it will merge with other set-up commands coming from either the digital inputs or via a serial communication bus.                  |  |  |  |
| [10]                      | Select preset ref 0 | Selects preset reference 0.                                                                                                    |  |  |  |
| [11]                      | Select preset ref 1 | Selects preset reference 1.                                                                                                    |  |  |  |
| [12]                      | Select preset ref 2 | Selects preset reference 2.                                                                                                    |  |  |  |
| [13]                      | Select preset ref 3 | Selects preset reference 3.                                                                                                    |  |  |  |
| [14]                      | Select preset ref 4 | Selects preset reference 4.                                                                                                    |  |  |  |
| [15]                      | Select preset ref 5 | Selects preset reference 5.                                                                                                    |  |  |  |
| [16]                      | Select preset ref 6 | Selects preset reference 6.                                                                                                    |  |  |  |
| [17]                      | Select preset ref 7 | Selects preset reference 7. If the active<br>preset reference is changed, it will<br>merge with other preset reference<br>commands coming from either the<br>digital inputs or via a serial communi-<br>cation bus. |  |  |  |
| [18]                      | Select ramp 1       | Selects ramp 1                                                                                                    |  |  |  |
| [19]                      | Select ramp 2       | Selects ramp 2                                                                                                    |  |  |  |
| [22]                      | Run                 | lssues a start command to the<br>Adjustable frequency drive.                                                                                                    |  |  |  |

Danfoss

3

#### **Parameter Description**

## VLT<sup>•</sup> HVAC Drive Programming Guide

| 13-5 | 2 SL Controller Ac        | tion                                                                                                    |  |
|------|---------------------------|----------------------------------------------------------------------------------------------------|--|
|      | Array [20]                |                                                                                                    |  |
| Opti | on:                       | Function:                                                                                                    |  |
| [23] | Run reverse               | Issues a start reverse command to the<br>Adjustable frequency drive.                                                    |  |
| [24] | Stop                      | Issues a stop command to the<br>Adjustable frequency drive.                                                             |  |
| [26] | Dcstop                    | Issues a DC stop command to the Adjustable frequency drive.                                                             |  |
| [27] | Coast                     | The Adjustable frequency drive coasts<br>immediately. All stop commands<br>including the coast command stop the<br>SLC. |  |
| [28] | Freeze output             | Freezes the output frequency of the adjustable frequency drive.                                                         |  |
| [29] | Start timer 0             | Starts timer 0, see 13-20 SL Controller<br>Timer for further description.                                               |  |
| [30] | Start timer 1             | Starts timer 1, see 13-20 SL Controller<br>Timer for further description.                                               |  |
| [31] | Start timer 2             | Starts timer 2, see 13-20 SL Controller<br>Timer for further description.                                               |  |
| [32] | Set digital out A<br>low  | Any output with 'digital output 1' selected is low (off).                                                               |  |
| [33] | Set digital out B<br>low  | Any output with 'digital output 2' selected is low (off).                                                               |  |
| [34] | Set digital out C<br>low  | Any output with 'digital output 3' selected is low (off).                                                               |  |
| [35] | Set digital out D<br>low  | Any output with 'digital output 4' selected is low (off).                                                               |  |
| [36] | Set digital out E<br>low  | Any output with 'digital output 5' selected is low (off).                                                               |  |
| [37] | Set digital out F<br>low  | Any output with 'digital output 6' selected is low (off).                                                               |  |
| [38] | Set digital out A<br>high | Any output with 'digital output 1' selected is high (closed).                                                           |  |
| [39] | Set digital out B<br>high | Any output with 'digital output 2' selected is high (closed).                                                           |  |
| [40] | Set digital out C<br>high | Any output with 'digital output 3' selected is high (closed).                                                           |  |
| [41] | Set digital out D<br>high | Any output with 'digital output 4' selected is high (closed).                                                           |  |
| [42] | Set digital out E<br>high | Any output with 'digital output 5' selected is high (closed).                                                           |  |
| [43] | Set digital out F<br>high | Any output with 'digital output 6' selected is high (closed).                                                           |  |
| [60] | Reset Counter A           | Resets Counter A to zero.                                                                                               |  |

| 13-5  | 13-52 SL Controller Action |                                                                           |  |
|-------|----------------------------|---------------------------------------------------------------------------|--|
| Array | Array [20]                 |                                                                           |  |
| Opti  | on:                        | Function:                                                                 |  |
| [61]  | Reset Counter B            | Resets Counter A to zero.                                                 |  |
| [70]  | Start Timer 3              | Starts timer 3, see 13-20 SL Controller<br>Timer for further description. |  |
| [71]  | Start Timer 4              | Starts timer 4, see 13-20 SL Controller<br>Timer for further description. |  |
| [72]  | Start Timer 5              | Starts timer 5, see 13-20 SL Controller<br>Timer for further description. |  |
| [73]  | Start Timer 6              | Starts timer 6, see 13-20 SL Controller<br>Timer for further description. |  |
| [74]  | Start Timer 7              | Starts timer 7, see 13-20 SL Controller<br>Timer for further description. |  |
| [80]  | Sleep Mode                 |                                                                           |  |
| [90]  | Set ECB Bypass<br>Mode     |                                                                           |  |
| [91]  | Set ECB Drive<br>Mode      |                                                                           |  |
| [100] | Reset Alarms               |                                                                           |  |

# 3.14 Main Menu - Special Functions - Group 14

## 3.14.1 14-0\* Inverter Switching

| 14-0                      | 14-00 Switching Pattern |                                                 |  |  |  |
|---------------------------|-------------------------|-------------------------------------------------|--|--|--|
| Opt                       | ion:                    | Function:                                       |  |  |  |
|                           |                         | Select the switching pattern: 60° AVM or SFAVM. |  |  |  |
| [0] *                     | 60 AVM                  |                                                 |  |  |  |
| [1]                       | SFAVM                   |                                                 |  |  |  |
|                           |                         |                                                 |  |  |  |
| 14-01 Switching Frequency |                         |                                                 |  |  |  |

| Opt   | ion:     | Function:                                                                                                    |
|-------|----------|----------------------------------------------------------------------------------------------------|
|       |          | Select the inverter switching frequency. Changing                                                                                                    |
|       |          | the switching frequency can help to reduce                                                                                                    |
|       |          | acoustic noise from the motor.                                                                                                    |
|       |          | NOTE!                                                                                                    |
|       |          | The output frequency value of the adjustable frequency drive must never exceed 1/10 of the switching frequency. When the motor is running, adjust the switching frequency in 14-01 Switching Frequency until the motor is as noiseless as possible. See also 14-00 Switching Pattern and the section Derating. |
| [0]   | 1.0 kHz  |                                                                                                    |
| [1]   | 1.5 kHz  |                                                                                                    |
| [2]   | 2.0 kHz  |                                                                                                    |
| [3]   | 2.5 kHz  |                                                                                                    |
| [4]   | 3.0 kHz  |                                                                                                    |
| [5]   | 3.5 kHz  |                                                                                                    |
| [6]   | 4.0 kHz  |                                                                                                    |
| [7] * | 5.0 kHz  |                                                                                                    |
| [8]   | 6.0 kHz  |                                                                                                    |
| [9]   | 7.0 kHz  |                                                                                                    |
| [10]  | 8.0 kHz  |                                                                                                    |
| [11]  | 10.0 kHz |                                                                                                    |
| [12]  | 12.0 kHz |                                                                                                    |
| [13]  | 14.0 kHz |                                                                                                    |
| [14]  | 16.0 kHz |                                                                                                    |

## NOTE!

Enabling overmodulation can cause vibrations that may destroy the mechanics if running in field weakening areas (from 47Hz).

| 14-(  | 14-03 Overmodulation                                                                                                    |                                                                                                    |  |  |  |
|-------|----------------------------------------------------------------------------------------------------|----------------------------------------------------------------------------------------------------|--|--|--|
| Opt   | Option: Function:                                                                                                    |                                                                                                    |  |  |  |
| [0] * | Off                                                                                                    | Selects no overmodulation of the output voltage in order to avoid torque ripple on the motor shaft.                                                                                                    |  |  |  |
| [1]   | On       The overmodulation function generates an extra voltage of up to 8% of U <sub>max</sub> output voltage without overmodulation, which results in an extra torque of 10–12% in the middle of the oversyncronous range (from 0% at nominal speed rising to approximately 12% at double nominal speed). |                                                                                                    |  |  |  |
| 14-(  | )4 P                                                                                                    | WM Random                                                                                                    |  |  |  |
| Opt   | Option: Function:                                                                                                    |                                                                                                    |  |  |  |
| [0] * | Off                                                                                                    | No change of the acoustic motor switching noise.                                                                                                    |  |  |  |
| [1]   | On                                                                                                    | Transforms the acoustic motor switching noise from a clear ringing tone to a less noticeable 'white' noise.<br>This is achieved by slightly and randomly altering the synchronism of the pulse width modulated output |  |  |  |

## 3.14.2 14-1\* >Mains Power On/Off

phases.

Parameters for configuring line failure monitoring and handling.

Danfoss

| 14-1  | 14-10 Mains Failure                                                                                                    |                                                                                                    |  |  |
|-------|----------------------------------------------------------------------------------------------------|----------------------------------------------------------------------------------------------------|--|--|
| Opt   | ion:                                                                                                    | Function:                                                                                                    |  |  |
|       |                                                                                                    | Select the function at which the Adjustable<br>frequency drive must act when the threshold<br>set in 14-11 Mains Voltage at Mains Fault has<br>been reached or a Mains Failure Inverse<br>command is activated via one of the digital<br>inputs (par. 5-1*). |  |  |
|       |                                                                                                    | Only selection [0] No function, [3] Coasting or<br>[6] Alarm is available when <i>1-10 Motor</i><br><i>Construction</i> is set to [1] PM non-salient SPM                                                                                                    |  |  |
| [0] * | No function                                                                                                    | The energy left in the capacitor bank will be<br>used to "drive" the motor, but will be<br>discharged.                                                                                                    |  |  |
| [1]   | Ctrl. ramp-<br>down                                                                                                    | The Adjustable frequency drive will perform a controlled ramp-down. 2-10 Brake Function must be set to Off [0].                                                                                                    |  |  |
| [3]   | Coasting The inverter will turn off and the capacito bank will back up the control card, thus ensuring a faster restart when line power reconnected (for short power zags). |                                                                                                    |  |  |
| [4]   | Kinetic<br>back-up                                                                                                    | The Adjustable frequency drive will ride<br>through by controlling speed for generative<br>operation of the motor utilizing the moment<br>of inertia of the system as long as sufficient<br>energy is present.                                               |  |  |
| [6]   | Ctrl. alarm<br>suppress                                                                                                    |                                                                                                    |  |  |

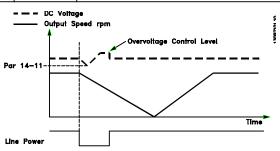

Figure 3.34 Controlled Ramp-down - short line failure. Ramping down to stop, followed by ramping up to reference.

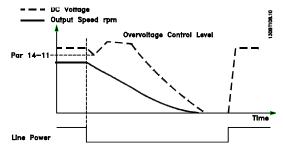

Figure 3.35 Controlled Ramp-down, longer line failure. Ramping down as long as the energy in the system allows for it, then the motor is coasted.

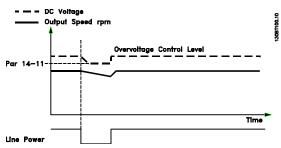

Figure 3.36 Kinetic Backup, short line failure. Ride through as long as the energy in the system allows for it.

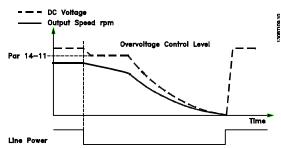

Figure 3.37 Kinetic Backup, longer line failure. The motor is coasted as soon as the energy in the system is too low.

| 14-11 Mains Voltage at Mains Fault |                  |                                                                                                    |
|------------------------------------|------------------|----------------------------------------------------------------------------------------------------|
| Range:                             |                  | Function:                                                                                                    |
| Size related*                      | [180 - 600<br>V] | This parameter defines the threshold<br>voltage at which the selected<br>function in <i>14-10 Mains Failure</i> should<br>be activated. The detection level is at<br>a factor sqrt(2) of the value in this<br>parameter. |

Parameter Description

Danfoss

| 14-1  | 14-12 Function at Mains Imbalance                                                                                                    |                                                                       |  |  |
|-------|----------------------------------------------------------------------------------------------------|-----------------------------------------------------------------------|--|--|
| Opt   | ion:                                                                                                    | Function:                                                             |  |  |
|       | Operating under severe line imbalance cond<br>reduces the lifetime of the motor. Condition<br>considered severe if the motor operates con<br>uously near nominal load (such as when a p<br>or fan runs near full speed).<br>When a severe line imbalance is detected: |                                                                       |  |  |
| [0] * | Trip                                                                                                    | Select <i>Trip</i> [0] to trip the Adjustable frequency drive.        |  |  |
| [1]   | Warning                                                                                                    | Select Warning [1] to issue a warning.                                |  |  |
| [2]   | Disabled                                                                                                    | Select Disabled [2] for no action.                                    |  |  |
| [3]   | Derate                                                                                                    | Select <i>Derate</i> [3] for derating the Adjustable frequency drive. |  |  |

Parameters for configuring auto reset handling, special trip handling and control card self test or initialization.

| 14-2  | 14-20 Reset Mode     |                                                                                                    |  |  |
|-------|----------------------|----------------------------------------------------------------------------------------------------|--|--|
| Opt   | ion:                 | Function:                                                                                                    |  |  |
|       |                      | Select the reset function after<br>tripping. Once reset, the Adjustable<br>frequency drive can be restarted.        |  |  |
| [0] * | Manual reset         | Select <i>Manual reset</i> [0], to perform a reset via [RESET] or via the digital inputs.                           |  |  |
| [1]   | Automatic reset x 1  | Select Automatic reset x 1x20 [1]-<br>[12] to perform between one and<br>twenty automatic resets after<br>tripping. |  |  |
| [2]   | Automatic reset x 2  |                                                                                                    |  |  |
| [3]   | Automatic reset x 3  |                                                                                                    |  |  |
| [4]   | Automatic reset x 4  |                                                                                                    |  |  |
| [5]   | Automatic reset x 5  |                                                                                                    |  |  |
| [6]   | Automatic reset x 6  |                                                                                                    |  |  |
| [7]   | Automatic reset x 7  |                                                                                                    |  |  |
| [8]   | Automatic reset x 8  |                                                                                                    |  |  |
| [9]   | Automatic reset x 9  |                                                                                                    |  |  |
| [10]  | Automatic reset x 10 |                                                                                                    |  |  |
| [11]  | Automatic reset x 15 |                                                                                                    |  |  |
| [12]  | Automatic reset x 20 |                                                                                                    |  |  |
| [13]  | Infinite auto reset  | Select <i>Infinite Automatic Reset</i> [13] for continuous resetting after tripping.                                |  |  |

## NOTE!

Automatic reset will also be active for resetting safe stop function.

# NOTE!

The setting in *14-20 Reset Mode* is disregarded if fire mode is active (see parameter group 24-0\* Fire Mode).

| 14-      | 14-21 Automatic Restart Time |                                               |                                                                                                    |  |  |
|----------|------------------------------|-----------------------------------------------|----------------------------------------------------------------------------------------------------|--|--|
|          | nge:                         | Func                                          |                                                                                                    |  |  |
| 10 s     | * [0 - 600                   | the au<br>is activ                            | the time interval from trip to start of<br>atomatic reset function. This parameter<br>we when <i>14-20 Reset Mode</i> is set to<br><i>natic reset</i> [1] - [13].                                                                             |  |  |
| 14-      | 22 Operati                   | on Mode                                       | 2                                                                                                    |  |  |
| Op       | tion:                        | Functio                                       | on:                                                                                                    |  |  |
|          |                              | to perfor<br>except 1<br>15-05 Ov<br>when the | parameter to specify normal operation,<br>rm tests or to initialize all parameters<br>5-03 Power-ups, 15-04 Over Temps and<br>the Volts. This function is active only<br>e power is cycled (power off/power on)<br>djustable frequency drive. |  |  |
| [0]<br>* | Normal operation             | of the ac                                     | ormal operation [0] for normal operation<br>djustable frequency drive with the<br>the selected application.                                                                                                    |  |  |
| [1]      | Control<br>card test         | and digit<br>control v                        | ontrol card test [1] to test the analog<br>tal inputs and outputs and the +10 V<br>voltage. The test requires a test<br>or with internal connections.                                                                                         |  |  |
|          |                              | Use the t<br>test:                            | following procedure for the control card                                                                                                    |  |  |
|          |                              | 1.                                            | Select Control card test [1].                                                                                                    |  |  |
|          |                              | 2.                                            | Disconnect the line power supply and<br>wait for the light in the display to go<br>out.                                                                                                    |  |  |
|          |                              | 3.                                            | Set switches S201 (A53) and S202<br>(A54) = 'ON' / I.                                                                                                    |  |  |
|          |                              | 4.                                            | Insert the test plug (see below).                                                                                                    |  |  |
|          |                              | 5.                                            | Connect to the line power supply.                                                                                                    |  |  |
|          |                              | 6.                                            | Carry out various tests.                                                                                                    |  |  |
|          |                              | 7.                                            | The results are displayed on the LCP<br>and the Adjustable frequency drive<br>moves into an infinite loop.                                                                                                    |  |  |
|          |                              | 8.                                            | 14-22 Operation Mode is automatically<br>set to Normal operation. Carry out a<br>power cycle to start up in normal<br>operation after a control card test.                                                                                    |  |  |
|          |                              | Disconne<br>the test                          | <b>at is OK:</b><br>lout: Control Card OK.<br>ect the line power supply and remove<br>plug. The green LED on the control<br>light up.                                                                                                    |  |  |

Jantoss

| 14-22 Operation Mode |                     |                                                                                                    |  |
|----------------------|---------------------|----------------------------------------------------------------------------------------------------|--|
| Opti                 | on:                 | Function:                                                                                                    |  |
|                      |                     | If the test fails:LCP readout: Control Card I/O failure.Replace the Adjustable frequency drive or<br>control card. The red LED on the control card is<br>turned on. To test the plugs, connect/group the<br>following terminals as shown below: (18 - 27 -<br>32), (19 - 29 - 33) and (42 - 53 - 54).Image: Image: |  |
| .=,   ·              | Initiali-<br>zation | Select Initialization [2] to reset all parameter<br>values to default settings, except for<br>15-03 Power-ups, 15-04 Over Temps and<br>15-05 Over Volts. The Adjustable frequency drive<br>will reset during the next power-up.<br>14-22 Operation Mode will also revert to the<br>default setting Normal operation [0].                                                                                                    |  |
|                      | Boot<br>mode        |                                                                                                    |  |

#### 14-23 Typecode Setting

#### **Option:** Function:

Use this parameter to set the typecode matching the specific adjustable frequency drive. Use this parameter to set the typecode matching the specific Adjustable frequency drive.

# 14-25 Trip Delay at Torque Limit

| Range: |       | je:     | Function:                                                      |  |
|--------|-------|---------|----------------------------------------------------------------|--|
|        | 60 s* | [0 - 60 | Enter the torque limit trip delay in seconds.                  |  |
|        |       | s]      | When the output torque reaches the torque                      |  |
|        |       |         | limits (4-16 Torque Limit Motor Mode and                       |  |
|        |       |         | 4-17 Torque Limit Generator Mode), a warning is                |  |
|        |       |         | triggered. When the torque limit warning has                   |  |
|        |       |         | been continuously present for the period                       |  |
|        |       |         | specified in this parameter, the Adjustable                    |  |
|        |       |         | frequency drive trips. Disable the trip delay by               |  |
|        |       |         | setting the parameter to $60 \text{ s} = \text{OFF}$ . Thermal |  |
|        |       |         |                                                                |  |

| 14-25              | 14-25 Trip Delay at Torque Limit                  |             |                                                                                                    |                   |  |
|--------------------|---------------------------------------------------|-------------|----------------------------------------------------------------------------------------------------|-------------------|--|
| Range:             |                                                   | Functio     | Function:                                                                                                    |                   |  |
|                    |                                                   | 1           | Adjustable frequency drive monitoring will still remain active.                                                                    |                   |  |
| 14-26 <sup>·</sup> | Trip I                                            | Delay at In | verter Fault                                                                                                    |                   |  |
| Range:             |                                                   |             | Function:                                                                                                    |                   |  |
| Size relat         | Size related*                                     |             | When the Adjustable frequency drive<br>detects an overvoltage in the set time,<br>tripping will be effected after the set<br>time. |                   |  |
| 14-28              | Prod                                              | uction Set  | tings                                                                                                    |                   |  |
| Option:            |                                                   |             |                                                                                                    | Function:         |  |
| [0] *              | No a                                              | action      |                                                                                                    |                   |  |
| [1]                | Serv                                              | ice reset   |                                                                                                    |                   |  |
| [2]                | Set Production Mode                               |             |                                                                                                    |                   |  |
| 14-29              | 14-29 Service Code                                |             |                                                                                                    |                   |  |
| Range:             | Range: Function:                                  |             |                                                                                                    | Function:         |  |
| 0 * [-]            | 0 * [-2147483647 - 2147483647 ] Service use only. |             |                                                                                                    | Service use only. |  |

## 3.14.3 14-3\* Current Limit Control

The Adjustable frequency drive features an integral current limit controller which is activated when the motor current, and thus the torque, is higher than the torque limits set in *4-16 Torque Limit Motor Mode* and *4-17 Torque Limit Generator Mode*.

When the current limit is reached during motor operation or regenerative operation, the Adjustable frequency drive will try to reduce torque below the preset torque limits as quickly as possible without losing control of the motor. While the current control is active, the Adjustable frequency drive can only be stopped by setting a digital input to *Coast inverse* [2] or *Coast and reset inv.* [3]. Any signal on terminals 18 to 33 will not be active until the Adjustable frequency drive is no longer near the current limit.

By using a digital input set to *Coast inverse* [2] or *Coast and reset inv.* [3], the motor does not use the ramp-down time since the Adjustable frequency drive is coasted.

| 14-30 Current Lim Cont, Proportional Gain |             |                                                                                                    |  |
|-------------------------------------------|-------------|----------------------------------------------------------------------------------------------------|--|
| Range:                                    |             | Function:                                                                                                    |  |
| 100 %*                                    | [0 - 500 %] | Enter the proportional gain value for the<br>current limit controller. Selection of a high<br>value makes the controller react faster. Too<br>high a setting leads to controller<br>instability. |  |

antoss

| 14-31 Current Lim Contr, Integration Time |                   |  |  |  |
|-------------------------------------------|-------------------|--|--|--|
| Range: Function:                          |                   |  |  |  |
| Size related*                             | [0.002 - 2.000 s] |  |  |  |
| 14-32 Current Lim Ctrl, Filter Time       |                   |  |  |  |
| Range: Function:                          |                   |  |  |  |
| Size related*                             | [1.0 - 100.0 ms]  |  |  |  |

## 3.14.4 14-4\*Energy Optimizing

Parameters for adjusting the energy optimization level in both Variable Torque (VT) and Automatic Energy Optimization (AEO) mode.

Automatic Energy Optimization is only active if 1-03 Torque Characteristics, is set for either Auto Energy Optim. Compressor [2] or Auto Energy Optim. VT [3].

| 14-40 VT Level |             |           |  |
|----------------|-------------|-----------|--|
| Range:         |             | Function: |  |
| 66 %*          | [40 - 90 %] |           |  |

## NOTE!

This parameter cannot be adjusted while the motor is running.

# NOTE!

This parameter is not active when *1-10 Motor Construction* is set to [1] PM non-salient SPM.

| 14-41 AEO Minimum Magnetization |                |                                                                                                    |  |
|---------------------------------|----------------|----------------------------------------------------------------------------------------------------|--|
| Range:                          |                | Function:                                                                                            |  |
| Size related*                   | [40 - 75<br>%] | Enter the minimum allowable magnet-<br>ization for AEO. Selection of a low                           |  |
|                                 |                | value reduces energy loss in the<br>motor, but can also reduce resistance<br>to sudden load changes. |  |

## NOTE!

This parameter is not active when *1-10 Motor Construction* is set to [1] PM non-salient SPM.

| 14-42 Minimum AEO Frequency |             |                                                                                                    |  |
|-----------------------------|-------------|----------------------------------------------------------------------------------------------------|--|
| Range: Function:            |             |                                                                                                    |  |
| 10 Hz*                      | [5 - 40 Hz] | Enter the minimum frequency at which the<br>Automatic Energy Optimization (AEO) is to<br>be active. |  |

## NOTE!

This parameter is not active when *1-10 Motor Construction* is set to [1] PM non-salient SPM.

| 14-43 Motor Cos-Phi |           |                                        |  |
|---------------------|-----------|----------------------------------------|--|
| Range:              | Function: |                                        |  |
| Size                | [0.40 -   | The cos phi setpoint is automatically  |  |
| related*            | 0.95 ]    | set for optimum AEO performance        |  |
|                     |           | during AMA. This parameter should      |  |
|                     |           | normally not be altered. However, in   |  |
|                     |           | some situations it may be necessary to |  |
|                     |           | enter a new value to fine tune.        |  |
|                     |           |                                        |  |

## NOTE!

This parameter is not active when *1-10 Motor Construction* is set to [1] PM non-salient SPM.

## 3.14.5 14-5\* Environment

These parameters help the Adjustable frequency drive to operate under special environmental conditions.

## 3.14.6 14-50 RFI 1

| 14-5  | 14-50 RFI 1 |                                                                                                    |  |  |  |
|-------|-------------|----------------------------------------------------------------------------------------------------|--|--|--|
| Opt   | ion:        | Function:                                                                                                    |  |  |  |
| [0]   | Off         | Select <i>Off</i> [0] if the Adjustable frequency drive is fed<br>by an isolated line power source (IT line power).<br>If a filter is used, select Off [0] during charging to<br>prevent a high leakage current making the RCD<br>switch.<br>In this mode, the internal RFI filter capacitors between<br>chassis and the line power RFI filter circuit are cut-out<br>to reduce the ground capacity currents. |  |  |  |
| [1] * | On          | Select <i>On</i> [1] to ensure that the Adjustable frequency drive complies with EMC standards.                                                                                                    |  |  |  |

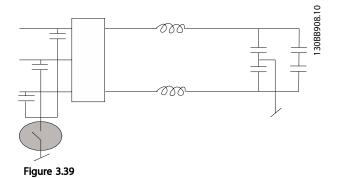

| 14-5  | 14-51 DC Link Compensation |                                                                                                    |  |  |  |  |
|-------|----------------------------|----------------------------------------------------------------------------------------------------|--|--|--|--|
| Opt   | Option: Function:          |                                                                                                    |  |  |  |  |
|       |                            | The rectified AC/DC voltage at the adjustable<br>frequency drive's DC link is associated with voltage<br>ripples. These ripples can increase in magnitude with<br>increased load. These ripples are undesirable because<br>they can generate current and torque ripples. A<br>compensation method is used to reduce these voltage<br>ripples at DC link. In general, DC link compensation is<br>recommended for most applications, but care must be<br>taken when operating in field weakening as it can<br>generate speed oscillations at the motor shaft. In field<br>weakening, it is recommended to turn DC link<br>compensation off |  |  |  |  |
| [0]   | Off                        | Disables DC Link Compensation.                                                                                                    |  |  |  |  |
| [1] * | On                         | Enables DC Link Compensation.                                                                                                    |  |  |  |  |
| 14-5  | 14-52 Fan Control          |                                                                                                    |  |  |  |  |

| 14-3  | 14-52 Fan Control       |                                                                                                    |  |  |
|-------|-------------------------|----------------------------------------------------------------------------------------------------|--|--|
| Opt   | ion:                    | Function:                                                                                                    |  |  |
|       |                         | Select the minimum speed of the main fan.                                                                                                    |  |  |
| [0] * | Auto                    | Select Auto [0] to run the fan only when the<br>internal temperature of the adjustable<br>frequency drive is in the range 95°F [+35°C]<br>to approximately 131°F [+55°C]. The fan will<br>run at low speed at 95°F [+35°C] and at full<br>speed at approximately 131°F [+55°C]. |  |  |
| [1]   | On 50%                  |                                                                                                    |  |  |
| [2]   | On 75%                  |                                                                                                    |  |  |
| [3]   | On 100%                 |                                                                                                    |  |  |
| [4]   | Auto (Low<br>temp env.) |                                                                                                    |  |  |

|                                       | ·· · · · · ·        |          |                                         |                         |                      |
|---------------------------------------|---------------------|----------|-----------------------------------------|-------------------------|----------------------|
| 14-5                                  | 14-53 Fan Monitor   |          |                                         |                         |                      |
| Opt                                   | Option: Function:   |          |                                         |                         |                      |
|                                       |                     |          | Select w                                | hich reaction the Adju  | ustable frequency    |
|                                       |                     |          | drive sh                                | ould take in case a fai | n fault is detected. |
| [0]                                   | Disa                | bled     |                                         |                         |                      |
| [1] *                                 | Warr                | ning     |                                         |                         |                      |
| [2]                                   | Trip                |          |                                         |                         |                      |
| 14-5                                  | 14-55 Output Filter |          |                                         |                         |                      |
| Opt                                   | Option: Function:   |          |                                         |                         |                      |
| [0] * No Fi                           |                     | ilter    |                                         |                         |                      |
| [2]                                   |                     | Sine-    | wave Filt                               | . Fxd                   |                      |
| 14-59 Actual Number of Inverter Units |                     |          |                                         |                         |                      |
| Ran                                   | Range: Function:    |          |                                         |                         |                      |
| Size related*                         |                     | [1 - 1.] | Sets the actual numb<br>inverter units. | per of operating        |                      |

## 3.14.7 14-6\* Auto Derate

This group contains parameters for derating the Adjustable frequency drive in case of high temperature.

| 14-6  | 14-60 Function at Overtemperature |                                                                                                    |  |  |
|-------|-----------------------------------|----------------------------------------------------------------------------------------------------|--|--|
| Opt   | ion:                              | Function:                                                                                                    |  |  |
|       |                                   | If either heatsink or control card temperature<br>exceeds a factory-programmed temperature limit, a<br>warning will be activated. If the temperature<br>increases further, select whether the Adjustable<br>frequency drive should trip (trip locked) or derate<br>the output current. |  |  |
| [0] * | Trip                              | The Adjustable frequency drive will trip (trip locked)<br>and generate an alarm. Power must be cycled to<br>reset the alarm, but will not allow restart of the<br>motor until the heatsink temperature has dropped<br>below the alarm limit.                                           |  |  |
| [1]   | Derate                            | If the critical temperature is exceeded, the output<br>current will be reduced until the allowable<br>temperature has been reached.                                                                                                    |  |  |

## 3.14.8 No Trip at Inverter Overload

In some pump systems, the Adjustable frequency drive has not been sized properly to yield the current needed in all points of the operational flow-head characteristic. At these points, the pump will need a current higher than the rated current of the adjustable frequency drive. The Adjustable frequency drive can yield 110% of the rated current continuously for 60 sec. If still overloaded, the Adjustable frequency drive will normally trip (causing the pump to stop by coasting) and provide an alarm.

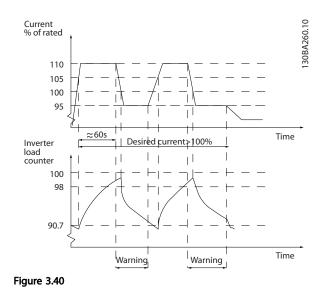

Danfoss

It may be preferable to run the pump at reduced speed for a while in case it is not possible to run continuously at demanded capacity.

Select Function at Inverter Overload, 14-61 Function at Inverter Overload to automatically reduce pump speed until the output current is below 100% of the rated current (set in 14-62 Inv. Overload Derate Current).

The *Function at Inverter Overload* is an alternative to letting the Adjustable frequency drive trip.

The Adjustable frequency drive estimates the load on the power section by means of an inverter load counter, which will cause a warning at 98% and a reset of the warning at 90%. At the value 100%, the Adjustable frequency drive trips and provides an alarm.

Status for the counter can be read in *16-35 Inverter Thermal*.

If 14-61 Function at Inverter Overload is set to Derate, the pump speed will be reduced when the counter exceeds 98, and stay reduced until the counter has dropped below 90.7.

If 14-62 Inv. Overload Derate Current is set to 95%, for example, a steady overload will cause the pump speed to fluctuate between values corresponding to 110% and 95% of rated output current for the Adjustable frequency drive.

| 14-6  | 14-61 Function at Inverter Overload                                                                                           |                                                                                   |           |  |  |
|-------|----------------------------------------------------------------------------------------------------|-----------------------------------------------------------------------------------|-----------|--|--|
| Opt   | ion:                                                                                                    | Function:                                                                         |           |  |  |
|       | Is used in case of steady overload beyond the thermal limits (110% for 60 sec.).                                              |                                                                                   |           |  |  |
| [0] * | Trip                                                                                                    | Choose Trip [0] to make the Adjustable frequency drive trip and provide an alarm. |           |  |  |
| [1]   | [1] Derate Derate [1] to reduce pump speed in order to decrease the load on the power section and allowing this to cool down. |                                                                                   |           |  |  |
| 14-6  | 14-62 Inv. Overload Derate Current                                                                                            |                                                                                   |           |  |  |
| Ran   | ge:                                                                                                    |                                                                                   | Function: |  |  |
| 95 %* |                                                                                                    | [50 - 100 %]                                                                      |           |  |  |

Danfoss

## 3.15 Main Menu - Drive Information - Group 15

Parameter group containing adjustable frequency drive information such as operating data, hardware configuration and software versions.

# 3.15.1 15-0\* Operating Data

| 15-0             | 15-00 Operating Hours |                                                                                                    |  |  |
|------------------|-----------------------|----------------------------------------------------------------------------------------------------|--|--|
| Range: Function: |                       |                                                                                                    |  |  |
| 0 h*             | [0 - 2147483647 h]    | View how many hours the Adjustable<br>frequency drive has run. The value is<br>saved when the Adjustable frequency<br>drive is turned off. |  |  |

| 15-0   | 15-01 Running Hours   |                                                                                                    |  |  |
|--------|-----------------------|----------------------------------------------------------------------------------------------------|--|--|
| Range: |                       | Function:                                                                                            |  |  |
| 0 h*   | [0 - 2147483647<br>h] | View how many hours the motor has run. Reset the counter in <i>15-07 Reset</i>                       |  |  |
|        |                       | <i>Running Hours Counter</i> . The value is saved when the Adjustable frequency drive is turned off. |  |  |

| 15-02 kWh Counter |                 |                                   |  |
|-------------------|-----------------|-----------------------------------|--|
| Range             | :               | Function:                         |  |
| 0 kWh*            | [0 - 2147483647 | Registering the power consumption |  |
|                   | kWh]            | of the motor as a mean value over |  |
|                   |                 | one hour. Reset the counter in    |  |
|                   |                 | 15-06 Reset kWh Counter.          |  |

 15-03 Power-ups

 Function:

 0 \*
 [0 - 2147483647 ]
 View the number of times the Adjustable frequency drive has been powered up.

| 15                                                                                                    | 15-04 Over Temps |                                                                                       |  |  |  |
|----------------------------------------------------------------------------------------------------|------------------|---------------------------------------------------------------------------------------|--|--|--|
| Range:                                                                                                  |                  | Function:                                                                             |  |  |  |
| 0 * [0 - 65535 ] View the number of Adjustable frequency<br>drive temperature faults which have occurre |                  | View the number of Adjustable frequency drive temperature faults which have occurred. |  |  |  |
| 15                                                                                                    | 15-05 Over Volts |                                                                                       |  |  |  |
| Ra                                                                                                    | Range: Function: |                                                                                       |  |  |  |
| 0 *                                                                                                    | [0 - 65535 ]     | View the number of Adjustable frequency                                               |  |  |  |
|                                                                                                    |                  | drive overvoltages which have occurred.                                               |  |  |  |

15-06 Reset kWh Counter

| Option: |              | Function:                                      |
|---------|--------------|------------------------------------------------|
| [0] *   | Do not reset | Select Do not reset [0] if no reset of the kWh |
|         |              | counter is desired.                            |

| 15-0    | 15-06 Reset kWh Counter |                                                                                                    |  |
|---------|-------------------------|----------------------------------------------------------------------------------------------------|--|
| Option: |                         | Function:                                                                                                |  |
| [1]     | Reset counter           | Select <i>Reset</i> [1] and press [OK] to reset the kWh counter to zero (see <i>15-02 kWh Counter</i> ). |  |

# NOTE!

The reset is carried out by pressing [OK].

| 15-07 Reset Running Hours Counter |                        |                                                                                                    |
|-----------------------------------|------------------------|----------------------------------------------------------------------------------------------------|
| Opt                               | ion:                   | Function:                                                                                                    |
| [0] *                             | Do not reset           | Select <i>Do not reset</i> [0] if no reset of the Running Hours counter is desired.                                                                                                    |
| [1]                               | Reset counter          | Select <i>Reset counter</i> [1] and press [OK] to<br>reset the Running Hours counter<br>( <i>15-01 Running Hours</i> ) and <i>15-08 Number of</i><br><i>Starts</i> to zero (see also <i>15-01 Running Hours</i> ). |
| 15-0                              | 15-08 Number of Starts |                                                                                                    |
| Range:                            |                        | Function:                                                                                                    |

| Range: |                   | Function:                               |
|--------|-------------------|-----------------------------------------|
| 0 *    | [0 - 2147483647 ] | This is a readout parameter only. The   |
|        |                   | counter shows the numbers of starts     |
|        |                   | and stops caused by a normal Start/Stop |
|        |                   | command and/or when entering/leaving    |
|        |                   | sleep mode.                             |

# NOTE!

This parameter will be reset when resetting 15-07 Reset Running Hours Counter.

# 3.15.2 15-1\* Data Log Settings

The Data Log enables continuous logging of up to 4 data sources (15-10 Logging Source) at individual rates (15-11 Logging Interval). A trigger event (15-12 Trigger Event) and window (15-14 Samples Before Trigger) are used to start and stop the logging conditionally.

| 15-10 Logging Source |                  |                               |  |
|----------------------|------------------|-------------------------------|--|
| Array                | Array [4]        |                               |  |
| Optio                | n:               | Function:                     |  |
|                      |                  | Select which variables are to |  |
|                      |                  | be logged.                    |  |
| [0] *                | None             |                               |  |
| [1600]               | Control Word     |                               |  |
| [1601]               | Reference [Unit] |                               |  |
| [1602]               | Reference %      |                               |  |
| [1603]               | Status Word      |                               |  |
| [1610]               | Power [kW]       |                               |  |
| [1611]               | Power [hp]       |                               |  |

**Parameter Description** 

| 7   | foss |
|-----|------|
| Han | 1000 |

| 2 |  |
|---|--|
| 5 |  |
|   |  |
|   |  |
|   |  |

| 15-10 Logging Source   |                           |                                                                                            |  |
|------------------------|---------------------------|--------------------------------------------------------------------------------------------|--|
| Array                  | Array [4]                 |                                                                                            |  |
| Optio                  | n:                        | Function:                                                                                  |  |
| [1612]                 | Motor voltage             |                                                                                            |  |
| [1613]                 | Frequency                 |                                                                                            |  |
| [1614]                 | Motor Current             |                                                                                            |  |
| [1616]                 | Torque [Nm]               |                                                                                            |  |
| [1617]                 | Speed [RPM]               |                                                                                            |  |
| [1618]                 | Motor Thermal             |                                                                                            |  |
| [1622]                 | Torque [%]                |                                                                                            |  |
| [1626]                 | Power Filtered [kW]       |                                                                                            |  |
| [1627]                 | Power Filtered [hp]       |                                                                                            |  |
| [1630]                 | DC Link Voltage           |                                                                                            |  |
| [1632]                 | Brake Energy /s           |                                                                                            |  |
| [1633]                 | Brake Energy /2 min       |                                                                                            |  |
| [1634]                 | Heatsink Temp.            |                                                                                            |  |
| [1635]                 | Inverter Thermal          |                                                                                            |  |
| [1650]                 | External Reference        |                                                                                            |  |
| [1652]                 | Feedback [Unit]           |                                                                                            |  |
| [1654]                 | Feedback 1 [Unit]         |                                                                                            |  |
| [1655]                 | Feedback 2 [Unit]         |                                                                                            |  |
| [1656]                 | Feedback 3 [Unit]         |                                                                                            |  |
| [1660]                 | Digital Input             |                                                                                            |  |
| [1662]                 | Analog Input 53           |                                                                                            |  |
| [1664]                 | Analog Input 54           |                                                                                            |  |
| [1665]                 | Analog Output 42 [mA]     |                                                                                            |  |
| [1666]                 | Digital Output [bin]      |                                                                                            |  |
| [1675]                 | Analog In X30/11          |                                                                                            |  |
| [1676]                 | Analog In X30/12          |                                                                                            |  |
| [1677]                 | Analog Out X30/8 [mA]     |                                                                                            |  |
| [1690]                 | Alarm Word                |                                                                                            |  |
| [1691]                 | Alarm word 2              |                                                                                            |  |
| [1692]                 | Warning Word              |                                                                                            |  |
| [1693]                 | Warning word 2            |                                                                                            |  |
| [1694]                 | Ext. Status Word          |                                                                                            |  |
| [1695]                 | Ext. Status Word 2        |                                                                                            |  |
| [1830]                 | Analog Input X42/1        |                                                                                            |  |
| [1831]                 | Analog Input X42/3        |                                                                                            |  |
| [1832]                 | Analog Input X42/5        |                                                                                            |  |
| [1833]                 | Analog Out X42/7 [V]      |                                                                                            |  |
| [1834]                 | Analog Out X42/9 [V]      |                                                                                            |  |
| [1835]                 | Analog Out X42/11 [V]     |                                                                                            |  |
| [1850]                 | Sensorless Readout [unit] |                                                                                            |  |
| [3110]                 | 0] Bypass Status Word     |                                                                                            |  |
| 15-11 Logging Interval |                           |                                                                                            |  |
| Range                  | e:                        | Function:                                                                                  |  |
| Size rel               | 0.000 ] b                 | nter the interval in milliseconds<br>etween each sampling of the<br>ariables to be logged. |  |

| 15-12 Trigger Event |                                         |                                                                                                    |  |
|---------------------|-----------------------------------------|----------------------------------------------------------------------------------------------------|--|
| Option: Function:   |                                         |                                                                                                    |  |
|                     |                                         | Selects the trigger event. When the trigger event occurs, a window is applied to freeze the log. The log will then retain a specified percentage of samples before the occurrence of the trigger event ( <i>15-14 Samples Before Trigger</i> ). |  |
| [0] *               |                                         |                                                                                                    |  |
| [0] *               | FALSE                                   |                                                                                                    |  |
| [1]                 |                                         |                                                                                                    |  |
| [2]                 | Running                                 |                                                                                                    |  |
|                     | In range<br>On reference                |                                                                                                    |  |
| [4]                 |                                         |                                                                                                    |  |
| [5]                 | Torque limit<br>Current limit           |                                                                                                    |  |
| [6]                 |                                         |                                                                                                    |  |
| [7]                 | Out of current range<br>Below I low     |                                                                                                    |  |
| [8]                 |                                         |                                                                                                    |  |
| [9]                 | Above I high                            |                                                                                                    |  |
| [10]                | Out of speed range                      |                                                                                                    |  |
| [11]                | Below speed low                         |                                                                                                    |  |
| [12]                | Above speed high<br>Out of feedb. range |                                                                                                    |  |
| [13]<br>[14]        | Below feedb. low                        |                                                                                                    |  |
| [14]                | Above feedb. high                       |                                                                                                    |  |
| [16]                | Thermal warning                         |                                                                                                    |  |
| [17]                | Mains out of range                      |                                                                                                    |  |
| [17]                | Reverse                                 |                                                                                                    |  |
| [19]                | Warning                                 |                                                                                                    |  |
| [20]                | Alarm (trip)                            |                                                                                                    |  |
| [20]                | Alarm (trip lock)                       |                                                                                                    |  |
| [22]                | Comparator 0                            |                                                                                                    |  |
| [22]                | Comparator 1                            |                                                                                                    |  |
| [24]                | Comparator 2                            |                                                                                                    |  |
| [25]                | Comparator 3                            |                                                                                                    |  |
| [26]                | Logic rule 0                            |                                                                                                    |  |
| [27]                | Logic rule 1                            |                                                                                                    |  |
| [28]                | Logic rule 2                            |                                                                                                    |  |
| [29]                | Logic rule 3                            |                                                                                                    |  |
| [33]                | Digital input DI18                      |                                                                                                    |  |
| [34]                | Digital input DI19                      |                                                                                                    |  |
| [35]                | Digital input DI27                      |                                                                                                    |  |
| [36]                | Digital input DI29                      |                                                                                                    |  |
| [37]                | Digital input DI32                      |                                                                                                    |  |
| [38]                | Digital input DI33                      |                                                                                                    |  |
| [50]                | Comparator 4                            |                                                                                                    |  |
| [51]                | Comparator 5                            |                                                                                                    |  |
| [60]                | Logic rule 4                            |                                                                                                    |  |
| [61]                | Logic rule 5                            |                                                                                                    |  |
|                     | -                                       |                                                                                                    |  |

Danfvis

## VLT<sup>®</sup> HVAC Drive Programming Guide

| <b>15-</b> 1 | 15-13 Logging Mode     |                                                                                                    |  |
|--------------|------------------------|----------------------------------------------------------------------------------------------------|--|
| Opt          | ion:                   | Function:                                                                                                    |  |
| [0] *        | Log always             | Select <i>Log always</i> [0] for continuous logging.                                                                                               |  |
| [1]          | Log once on<br>trigger | Select <i>Log once on trigger</i> [1] to<br>conditionally start and stop logging using<br>15-12 Trigger Event and 15-14 Samples<br>Before Trigger. |  |

| 15-    | 15-14 Samples Before Trigger |                                                                                                    |  |
|--------|------------------------------|----------------------------------------------------------------------------------------------------|--|
| Range: |                              | Function:                                                                                                    |  |
| 50 *   | [0 - 100 ]                   | Enter the percentage of all samples prior to a trigger event which are to be retained in the log. See also 15-12 Trigger Event and 15-13 Logging Mode. |  |

# 3.15.3 15-2\* Historic Log

View up to 50 logged data items via the array parameters in this parameter group. For all parameters in the group, [0] is the most recent data and [49] the oldest data. Data is logged every time an event occurs (not to be confused with SLC events). Events in this context are defined as a change in one of the following areas

- 1. Digital input
- 2. Digital outputs (not monitored in this SW release)
- 3. Warning word
- 4. Alarm word
- 5. Status word
- 6. Control word
- 7. Extended status word

Events are logged with value, and time stamp in msec. The time interval between two events depends on how often events occur (maximum once every scan time). Data logging is continuous but if an alarm occurs, the log is saved and the values can be viewed on the display. This feature is useful, for example when carrying out service following a trip. View the historic log contained in this parameter via the serial communication port or via the display.

| 15-    | 15-20 Historic Log: Event |                                           |  |
|--------|---------------------------|-------------------------------------------|--|
| Arra   | Array [50]                |                                           |  |
| Range: |                           | Function:                                 |  |
| 0 *    | [0 - 255 ]                | View the event type of the logged events. |  |
|        |                           |                                           |  |

| Range:                   | Function:                                                     |                                                                                                    |
|--------------------------|---------------------------------------------------------------|----------------------------------------------------------------------------------------------------|
| ) * [0 -<br>2147483647 ] |                                                               | of the logged event.<br>ent values according to                                                             |
|                          | Digital input                                                 | Decimal value. See<br>16-60 Digital Input for<br>description after<br>converting to binary<br>value.        |
|                          | Digital output<br>(not<br>monitored in<br>this SW<br>release) | Decimal value. See<br>16-66 Digital Output [bin]<br>for description after<br>converting to binary<br>value. |
|                          | Warning word                                                  | Decimal value. See<br>16-92 Warning Word for<br>description.                                                |
|                          | Alarm word                                                    | Decimal value. See<br><i>16-90 Alarm Word</i> for<br>description.                                           |
|                          | Status word                                                   | Decimal value. See<br>16-03 Status Word for<br>description after<br>converting to binary<br>value.          |
|                          | Control word                                                  | Decimal value. See<br>16-00 Control Word for<br>description.                                                |
|                          | Extended<br>status word                                       | Decimal value. See<br>16-94 Ext. Status Word for<br>description.                                            |

#### 15-22 Historic Log: Time

| Array   | [50]                              |                                                              |                                                                                                    |  |
|---------|-----------------------------------|--------------------------------------------------------------|----------------------------------------------------------------------------------------------------|--|
| Rang    | Range: Function:                  |                                                              |                                                                                                    |  |
| 0 ms*   | [0 - 2147483647<br>ms]            | event occurred. T<br>ms since Adjustal<br>start. The max. va | which the logged<br>ime is measured in<br>ole frequency drive<br>alue corresponds to<br>which means that the<br>at zero after this |  |
| 15-23   | 15-23 Historic Log: Date and Time |                                                              |                                                                                                    |  |
| Rang    | Range: Function:                  |                                                              |                                                                                                    |  |
| Size re | lated*                            | [0-0]                                                        |                                                                                                    |  |

Danfoss

# 3.15.4 15-3\* Alarm Log

Parameters in this group are array parameters, where up to 10 fault logs can be viewed. [0] is the most recent logged data, and [9] the oldest. Error codes, values and time stamp can be viewed for all logged data.

| 15-30 Aları           | m Log: Err                                                                           | or Code                                                                                                    |  |
|-----------------------|--------------------------------------------------------------------------------------|----------------------------------------------------------------------------------------------------|--|
| Array [10]            |                                                                                      |                                                                                                    |  |
| Range:                | Functi                                                                               | on:                                                                                                    |  |
| 0 * [0 - 255          | [0 - 255 ] View the error code and look up its meaning in <i>4 Troubleshooting</i> . |                                                                                                    |  |
| 15-31 Aları           | m Log: Val                                                                           | ue                                                                                                    |  |
| Array [10]            |                                                                                      |                                                                                                    |  |
| Range:                |                                                                                      | Function:                                                                                                    |  |
| 0 * [-32767           |                                                                                      | View an extra description of the error.<br>This parameter is mostly used in<br>combination with alarm 38 'internal<br>fault'. |  |
| 15-32 Aları           | 15-32 Alarm Log: Time                                                                |                                                                                                    |  |
| Array [10]            |                                                                                      |                                                                                                    |  |
| Range:                |                                                                                      | Function:                                                                                                    |  |
| 0 s* [0 - 21          | 47483647 s                                                                           | View the time when the logged event<br>occurred. Time is measured in seconds<br>from Adjustable frequency drive start-        |  |
|                       |                                                                                      | up.                                                                                                    |  |
| 15-33 Aları           | n Log: Da                                                                            |                                                                                                    |  |
| 15-33 Alarr<br>Range: | m Log: Da                                                                            | up.<br>te and Time<br>Function:                                                                                               |  |

## 3.15.5 15-4\* Drive Identification

Parameters containing read-only information about the hardware and software configuration of the Adjustable frequency drive.

parameter shows at which time the

logged event occurred.

|   | 15-40 FC Type                                        |          |                                                   |  |
|---|------------------------------------------------------|----------|---------------------------------------------------|--|
|   | Range: Function:                                     |          |                                                   |  |
| ſ | 0 *                                                  | [0 - 0 ] | View the FC type. The readout is identical to the |  |
| I | adjustable frequency drive series power field of the |          |                                                   |  |
| l |                                                      |          | type code definition, characters 1-6.             |  |

| 15-41 Power Section                                                                                                    |  |  |  |
|----------------------------------------------------------------------------------------------------|--|--|--|
| Range: Function:                                                                                                    |  |  |  |
| 0 *     [0 - 0]     View the FC type. The readout is identical to the adjustable frequency drive series power field of the type code definition, characters 7-10.                                                                                                    |  |  |  |
| 15-42 Voltage                                                                                                    |  |  |  |
| Range: Function:                                                                                                    |  |  |  |
| 0 * [0 - 0] View the FC type. The readout is identical to the adjustable frequency drive series power field of the type code definition, characters 11-12.                                                                                                    |  |  |  |
| 15-43 Software Version                                                                                                    |  |  |  |
| Range: Function:                                                                                                    |  |  |  |
| 0 * [0 - 0] View the combined SW version (or 'package version') consisting of power SW and control SW.                                                                                                    |  |  |  |
| 15-44 Ordered Typecode String                                                                                                    |  |  |  |
| Range: Function:                                                                                                    |  |  |  |
| 0 * [0 - 0] View the type code string used for re-ordering the Adjustable frequency drive in its original configuration.                                                                                                    |  |  |  |
| 15-45 Actual Typecode String                                                                                                    |  |  |  |
| Range: Function:                                                                                                    |  |  |  |
| 0 * [0 - 0 ] View the actual string.                                                                                                    |  |  |  |
| 15-46 Adj Freq Dr Ordering No.                                                                                                    |  |  |  |
| Range: Function:                                                                                                    |  |  |  |
| 0 * [0 - 0] View the 8-digit ordering number used for re-                                                                                                    |  |  |  |
| ordering the Adjustable frequency drive in its original configuration.                                                                                                    |  |  |  |
|                                                                                                    |  |  |  |
| original configuration.                                                                                                    |  |  |  |
| original configuration.<br>15-47 Power Card Ordering No.                                                                                                    |  |  |  |
| original configuration. 15-47 Power Card Ordering No. Range: Function:                                                                                                    |  |  |  |
| original configuration.       15-47 Power Card Ordering No.       Range:     Function:       0 *     [0 - 0 ]       View the power card ordering number.                                                                                                    |  |  |  |
| original configuration.       15-47 Power Card Ordering No.       Range:     Function:       0 *     [0 - 0 ]       View the power card ordering number.       15-48 LCP ID Num.                                                                                                    |  |  |  |
| original configuration.         15-47 Power Card Ordering No.         Range:       Function:         0 *       [0 - 0 ]         View the power card ordering number.         15-48 LCP ID Num.         Range:       Function:                                                                                                    |  |  |  |
| original configuration.       15-47 Power Card Ordering No.       Range:     Function:       0 *     [0 - 0 ]       View the power card ordering number.       15-48 LCP ID Num.       Range:     Function:       0 *     [0 - 0 ]       View the LCP ID number.                                                                                                    |  |  |  |
| original configuration.       15-47 Power Card Ordering No.       Range:     Function:       0 *     [0 - 0 ]       View the power card ordering number.       15-48 LCP ID Num.       Range:     Function:       0 *     [0 - 0 ]       View the LCP ID number.       15-49 SW ID Control Card                                                                                                    |  |  |  |
| original configuration.         15-47 Power Card Ordering No.         Range:       Function:         0 *       [0 - 0 ]         View the power card ordering number.         15-48 LCP ID Num.         Range:       Function:         0 *       [0 - 0 ]         View the LCP ID number.         15-49 SW ID Control Card         Range:       Function:                                                                                |  |  |  |
| original configuration.         15-47 Power Card Ordering No.         Range:       Function:         0 *       [0 - 0]         View the power card ordering number.         15-48 LCP ID Num.         Range:       Function:         0 *       [0 - 0]         View the LCP ID number.         15-49 SW ID Control Card         Range:       Function:         0 *       [0 - 0]         View the control card software version number. |  |  |  |

Danfoss

### VLT<sup>®</sup> HVAC Drive Programming Guide

| 15-51 Adj Freq Dr Serial No.   |                                                                |                        |  |  |
|--------------------------------|----------------------------------------------------------------|------------------------|--|--|
| Range: Fu                      | Range: Function:                                               |                        |  |  |
| 0 * [0 - 0 ] Viev              | 0 * [0 - 0] View the Adjustable frequency drive serial number. |                        |  |  |
| 15-53 Power Card Serial Number |                                                                |                        |  |  |
| Range: Function:               |                                                                |                        |  |  |
| 0 * [0 - 0 ]                   | [0 - 0] View the power card serial number.                     |                        |  |  |
| 15-59 CSIV File                | 15-59 CSIV Filename                                            |                        |  |  |
| Range: Function:               |                                                                |                        |  |  |
| Size related*                  | [0 - 0 ]                                                       | CSIV Filename readout. |  |  |
|                                |                                                                | *                      |  |  |

# 3.15.6 15-6\* Option Ident.

This read-only parameter group contains information about the hardware and software configuration of the options installed in slots A, B, C0 and C1.

| 15  | -60 Opti         | on Mounted                                                                                                    |  |
|-----|------------------|----------------------------------------------------------------------------------------------------|--|
| Ra  | nge:             | Function:                                                                                                    |  |
| 0 * | [0 - 0           | ] View the installed option type.                                                                                                    |  |
| 15  | -61 Opti         | on SW Version                                                                                                    |  |
| Ra  | nge:             | Function:                                                                                                    |  |
| 0 * | [0 - 0 ]         | View the installed option software version.                                                                                                    |  |
| 15  | -62 Opti         | on Ordering No                                                                                                    |  |
| Ra  | nge:             | Function:                                                                                                    |  |
| 0 * | [0 - 0 ]         | Shows the ordering number for the installed options.                                                                                                    |  |
| 15  | -63 Opti         | on Serial No                                                                                                    |  |
| Ra  | Range: Function: |                                                                                                    |  |
| 0 * | [0 - 0 ]         | View the installed option serial number.                                                                                                    |  |
| 15  | -70 Opti         | on in Slot A                                                                                                    |  |
| Ra  | nge:             | Function:                                                                                                    |  |
| 0 * | [0 - 0 ]         | View the string for the option installed in slot A,<br>and a translation of the string; for example, for<br>string 'AX' the translation is 'No option'. |  |
| 15  | -71 Slot         | A Option SW Version                                                                                                    |  |
| Ra  | nge:             | Function:                                                                                                    |  |
| 0 * | [0 - 0 ]         | View the software version for the option installed in slot A.                                                                                           |  |

| 15-72 Opti   | n in Slot B                                                                                                    |    |
|--------------|----------------------------------------------------------------------------------------------------|----|
| Range:       | Function:                                                                                                    |    |
| 0 * [0 - 0 ] | View the string for the option installed in slot B,<br>and a translation of the string; for example, for<br>string 'BX' the translation is 'No option'.                                |    |
| 15-73 Slot   | Option SW Version                                                                                                    |    |
| Range:       | Function:                                                                                                    |    |
| 0 * [0 - 0 ] | View the software version for the option installed<br>in slot B.                                                                                                    | l  |
| 15-74 Opti   | n in Slot C0                                                                                                    |    |
| Range:       | Function:                                                                                                    |    |
| 0 * [0 - 0 ] | View the string for the option installed in slot C,<br>and a translation of the string; for example, for<br>string 'CXXXX' the translation is 'No option'.                             |    |
| 15-75 Slot   | 0 Option SW Version                                                                                                    |    |
| Range:       | Function:                                                                                                    |    |
| 0 * [0 - 0 ] | View the software version for the option installed<br>in slot C.                                                                                                    | l  |
| 15-76 Opti   | n in Slot C1                                                                                                    |    |
| Range:       | Function:                                                                                                    |    |
| 0 * [0 - 0 ] | Shows the typecode string for the options (CXXX<br>if no option) and the translation, e.g., >No option                                                                                 |    |
| 15-77 Slot   | 1 Option SW Version                                                                                                    |    |
| Range:       | Function:                                                                                                    |    |
| 0 * [0 - 0 ] | Software version for the installed option in option slot C.                                                                                                    | n  |
| 15-92 Defi   | ed Parameters                                                                                                    |    |
| Array [1000] |                                                                                                    |    |
| Range:       | Function:                                                                                                    |    |
| 0 * [0 - 999 | ] View a list of all defined parameters in the           Adjustable frequency drive. The list ends with                                                                                | 0. |
| 15-93 Mod    | ied Parameters                                                                                                    |    |
| Array [1000] |                                                                                                    |    |
| Range:       | Function:                                                                                                    |    |
| 0 * [0 - 999 | ] View a list of the parameters that have been<br>changed from their default setting. The list<br>ends with 0. Changes may not be visible until<br>up to 30 sec. after implementation. |    |
| 15-98 Drive  | Identification                                                                                                    |    |
| Range:       | Function:                                                                                                    |    |
| 0 *          | [0 - 0 ]                                                                                                    |    |

Danfoss

# 15-99 Parameter Metadata Function: This parameter contains data used by the MCT10 software tool.

Danfoss

# 3.16 Main Menu - Data Readouts - Group 16

| 16-0                                                                                                    | 16-00 Control Word          |                                                                                                    |         |                                                                                                    |
|----------------------------------------------------------------------------------------------------|-----------------------------|----------------------------------------------------------------------------------------------------|---------|----------------------------------------------------------------------------------------------------|
| Ran                                                                                                    | ge:                         | Functio                                                                                                    | n:      |                                                                                                    |
| 0 *                                                                                                    | [0 - 65535 ]                | View the control word sent from the<br>Adjustable frequency drive via the serial<br>communication port in hex code. |         |                                                                                                    |
| 16-0                                                                                                    | 01 Referenc                 | e [Unit]                                                                                                    |         |                                                                                                    |
| Ran                                                                                                    | ge:                         |                                                                                                    |         | Function:                                                                                                    |
|                                                                                                    | ) Reference-<br>backUnit*   | [-999999.000 -<br>999999.000<br>ReferenceFeed-<br>backUnit]                                                         |         | View the present<br>reference value applied<br>on impulse or analog<br>basis in the unit<br>resulting from the<br>configuration selected<br>in 1-00 Configuration<br>Mode (Hz, Nm or RPM). |
|                                                                                                    |                             | 0/                                                                                                    | _       |                                                                                                    |
|                                                                                                    | 02 Referenc                 | e %                                                                                                    |         | Function                                                                                                    |
| Ran                                                                                                    | -                           | <u> </u>                                                                                                    | 061     | Function:                                                                                                    |
|                                                                                                    | 0.0 %* [-200.0 - 200.0 %]   |                                                                                                    |         |                                                                                                    |
|                                                                                                    | 16-03 Status Word           |                                                                                                    |         |                                                                                                    |
| Range:         Function:           0 *         [0 - 65535 ]         View the status word sent from the Adjusta frequency drive via the serial communication port in hex code. |                             |                                                                                                    |         |                                                                                                    |
| 16-0                                                                                                    | 16-05 Main Actual Value [%] |                                                                                                    |         |                                                                                                    |
| Ran                                                                                                    | ge:                         |                                                                                                    | Functio | on:                                                                                                    |
| 0.00 %* [-100.00 - 100.00 View the two-byte word sent with the status word to the bus mast reporting the main actual value.                                                   |                             | s word to the bus master                                                                                            |         |                                                                                                    |
| 16-0                                                                                                    | 09 Custom                   | Readout                                                                                                    |         |                                                                                                    |
| Ran                                                                                                    | Range: Function:            |                                                                                                    |         |                                                                                                    |
|                                                                                                    | CustomRea-<br>Unit*         | [-999999<br>999999.99<br>CustomRe<br>doutUnit]                                                                      |         | View the user-defined<br>readouts as defined in<br>0-30 Custom Readout Unit,<br>0-31 Custom Readout Min<br>Value and 0-32 Custom<br>Readout Max Value.                                     |

# 3.16.1 16-1\* Motor Status

| 16-10           | Power [kW]                 |                                                                                                    |  |  |
|-----------------|----------------------------|----------------------------------------------------------------------------------------------------|--|--|
| Range           | :                          | Function:                                                                                                    |  |  |
| 0.00<br>kW*     | [0.00 -<br>10000.00<br>kW] | Displays motor power in kW. The value<br>shown is calculated on the basis of the<br>actual motor voltage and motor current.<br>The value is filtered, and therefore approx.<br>30ms may pass from when an input value<br>changes to when the data readout values<br>change. The resolution of readout value<br>on serial communication bus is in 10 W<br>steps. |  |  |
| 16-11           | Power [hp]                 |                                                                                                    |  |  |
| Range           | :                          | Function:                                                                                                    |  |  |
| 0.00<br>hp*     | [0.00 -<br>10000.00 hp]    | View the motor power in HP. The value<br>shown is calculated on the basis of the<br>actual motor voltage and motor current.<br>The value is filtered, and therefore<br>approximately 30ms may pass from<br>when an input value changes to when<br>the data readout values change.                                                                               |  |  |
| 16-12           | Motor voltag               |                                                                                                    |  |  |
| Range           |                            | Function:                                                                                                    |  |  |
| 0.0 V*          | [0.0 - 6000.0 V            | <sup>1</sup> View the motor voltage, a calculated value used for controlling the motor.                                                                                                    |  |  |
| 16-13 Frequency |                            |                                                                                                    |  |  |
| Range           | :                          | Function:                                                                                                    |  |  |
| 0.0 Hz*         | [0.0 - 6500.0              | Hz] View the motor frequency, without resonance dampening.                                                                                                    |  |  |
| 16-14           | Motor Currer               | nt                                                                                                    |  |  |
| Range           |                            | Function:                                                                                                    |  |  |
| 0.00 A*         | [0.00 -<br>10000.00 A]     | View the motor current measured as a<br>mean value, IRMS. The value is filtered,<br>and thus approximately 30ms may pass<br>from when an input value changes to<br>when the data readout values change.                                                                                                    |  |  |
| 16-15           | Frequency [%               | 6]                                                                                                    |  |  |
| Range           | :                          | Function:                                                                                                    |  |  |
| 0.00 %*         | [-100.00                   | 0 - 100.00 %]                                                                                                    |  |  |

Danfoss

| 16-16  | 16-16 Torque [Nm] |                                              |  |  |
|--------|-------------------|----------------------------------------------|--|--|
| Range: |                   | Function:                                    |  |  |
| 0.0    | [-30000.0 -       | View the torque value with sign, applied to  |  |  |
| Nm*    | 30000.0           | the motor shaft. Linearity is not exact      |  |  |
|        | Nm]               | between 110% motor current and torque in     |  |  |
|        |                   | relation to the rated torque. Some motors    |  |  |
|        |                   | supply more than 160% torque.                |  |  |
|        |                   | Consequently, the min. value and the max.    |  |  |
|        |                   | value will depend on the max. motor          |  |  |
|        |                   | current as well as the motor used. The value |  |  |
|        |                   | is filtered, and thus approx. 1.3 sec. may   |  |  |
|        |                   | pass from when an input changes value to     |  |  |
|        |                   | when the data readout values change.         |  |  |

| 16-17 Speed [RPM] |                      |                             |  |  |
|-------------------|----------------------|-----------------------------|--|--|
| Range:            |                      | Function:                   |  |  |
| 0 RPM*            | [-30000 - 30000 RPM] | View the current motor RPM. |  |  |

| 16-1   | 16-18 Motor Thermal |                                                                                                    |  |  |
|--------|---------------------|----------------------------------------------------------------------------------------------------|--|--|
| Range: |                     | Function:                                                                                                    |  |  |
| 0 %*   | [0 - 100 %]         | View the calculated thermal load on the motor. The cut-out limit is 100%. The basis for calculation is the ETR function selected in <i>1-90 Motor Thermal Protection</i> . |  |  |

| 16-2 | 16-22 Torque [%] |                                                  |  |
|------|------------------|--------------------------------------------------|--|
| Rang | ge:              | Function:                                        |  |
| 0 %* | [-200 -          | This is a readout parameter only.                |  |
|      | 200 %]           | Shows the actual torque yielded in percentage    |  |
|      |                  | of the rated torque, based on the setting of the |  |
|      |                  | motor size and rated speed in 1-20 Motor Power   |  |
|      |                  | [kW] or 1-21 Motor Power [HP] and 1-25 Motor     |  |
|      |                  | Nominal Speed.                                   |  |
|      |                  | This is the value monitored by the Broken Belt   |  |
|      |                  | Function set in par. 22-6*.                      |  |

| 16-26 Power Filtered [kW] |                                                   |                                    |  |
|---------------------------|---------------------------------------------------|------------------------------------|--|
| Range:                    | Function:                                         |                                    |  |
| 0.000                     | [0.000 -                                          | Motor power consumption. The value |  |
| kW*                       | 10000.000 kW] shown is calculated on basis of the |                                    |  |
|                           | actual motor voltage and motor                    |                                    |  |
|                           | current. The value is filtered, and a             |                                    |  |
|                           | few sec. may pass from when an input              |                                    |  |
|                           | value changes to when the data                    |                                    |  |
|                           | readout values change.                            |                                    |  |

| 16-27 Power Filtered [hp] |                                                    |                                       |  |
|---------------------------|----------------------------------------------------|---------------------------------------|--|
| Range:                    | Function:                                          |                                       |  |
| 0.000                     | [0.000 - Motor power in HP. The value shown        |                                       |  |
| hp*                       | 10000.000 hp] is calculated on the basis of actual |                                       |  |
|                           |                                                    | motor voltage and motor current. The  |  |
|                           |                                                    | value is filtered, and a few sec. may |  |

| 16-27 Power Filtered [hp] |                                                                                     |  |  |
|---------------------------|-------------------------------------------------------------------------------------|--|--|
| Range:                    | Function:                                                                           |  |  |
|                           | pass from when an input value<br>changes to when the data readout<br>values change. |  |  |

# 3.16.2 16-3\* Drive Status

| 16-30 DC Link Voltage                                                            |                                                                                                    |                                                              |  |  |
|----------------------------------------------------------------------------------|----------------------------------------------------------------------------------------------------|--------------------------------------------------------------|--|--|
| Range:                                                                           | Functi                                                                                                    | ion:                                                         |  |  |
| 0 V* [0 -                                                                        | -                                                                                                    | measured value. The value is filtered<br>30ms time constant. |  |  |
| 16-32 Br                                                                         | ake Energy /s                                                                                                    |                                                              |  |  |
| Range:                                                                           |                                                                                                    | Function:                                                    |  |  |
| 0.000 kW*                                                                        | *       [0.000 - 10000.000       View the braking energy         kW]       transmitted to an external brake         resistor, stated as an instantaneous value.                               |                                                              |  |  |
| 16-33 Br                                                                         | ake Energy /2 m                                                                                                    | in                                                           |  |  |
| Range:                                                                           |                                                                                                    | Function:                                                    |  |  |
| 0.000 kW*                                                                        | 0.000 kW* [0.000 - View the braking energy<br>10000.000 kW] transmitted to an external brake<br>resistor. The mean power is<br>calculated on an average basis for<br>the most recent 120 sec. |                                                              |  |  |
| 16-34 He                                                                         | eatsink Temp.                                                                                                    |                                                              |  |  |
| Range:                                                                           |                                                                                                    | Function:                                                    |  |  |
| 0 °C*                                                                            | [0 - 255 °C]                                                                                                    |                                                              |  |  |
| 16-35 In                                                                         | verter Thermal                                                                                                    |                                                              |  |  |
| Range:                                                                           | Functi                                                                                                    | on:                                                          |  |  |
| 0 %* [0                                                                          | - 100 %] View th                                                                                                    | e percentage load on the inverter.                           |  |  |
| 16-36 In                                                                         | v. Nom. Current                                                                                                    |                                                              |  |  |
| Range:                                                                           |                                                                                                    | Function:                                                    |  |  |
| Size related* [0.01 - 10000.00 A]                                                |                                                                                                    |                                                              |  |  |
| 16-37 Inv. Max. Current                                                          |                                                                                                    |                                                              |  |  |
| Range: Function:                                                                 |                                                                                                    |                                                              |  |  |
| Size related* [0.01 - 10000.00 A]                                                |                                                                                                    |                                                              |  |  |
| 16-38 SL Controller State                                                        |                                                                                                    |                                                              |  |  |
| Range: Function:                                                                 |                                                                                                    |                                                              |  |  |
| 0 * [0 - 100 ] View the state of the event under execution by the SL controller. |                                                                                                    |                                                              |  |  |

Danfoss

| 16     | 16-39 Control Card Temp.   |      |                                                                                                    |                   |  |
|--------|----------------------------|------|----------------------------------------------------------------------------------------------------|-------------------|--|
| Range: |                            |      |                                                                                                    | Function:         |  |
| 0 °C   | *                          |      | [0 - 100 °C]                                                                                                    |                   |  |
| 16     | -40 L                      | .ogg | jing Buffer Full                                                                                                    |                   |  |
| Ор     | tion:                      | F    | unction:                                                                                                    |                   |  |
| gr     |                            | gr   | ew whether the logging buffer is full (see parameter<br>oup 15-1*). The logging buffer will never be full<br>hen <i>15-13 Logging Mode</i> is set to <i>Log always</i> [0]. |                   |  |
| [0] *  | No                         |      |                                                                                                    |                   |  |
| [1]    | Yes                        |      |                                                                                                    |                   |  |
| 16     | -43 1                      | īime | ed Actions Status                                                                                                    |                   |  |
| Vie    | w the                      | tim  | ed actions mode.                                                                                                    |                   |  |
| Ор     | tion:                      |      |                                                                                                    | Function:         |  |
| [0] *  | ÷                          | Tim  | ed Actions Auto                                                                                                    |                   |  |
| [1]    |                            | Tim  | ed Actions Disab.                                                                                                    |                   |  |
| [2]    |                            | Cor  | stant On Actions                                                                                                    |                   |  |
| [3]    |                            | Cor  | stant Off Actions                                                                                                    |                   |  |
| 16     | 16-49 Current Fault Source |      |                                                                                                    |                   |  |
| Ra     | Range: Function:           |      |                                                                                                    |                   |  |
| 0 *    | [0 -                       | 8]   | Value indicates source of cur<br>short circuit, overcurrent and<br>(from left): [1-4] Inverter, [5-8<br>recorded                                                            | d phase imbalance |  |

After a short circuit alarm (imax2) or over current alarm (imax1 or phase imbalance), this will contain the power card number associated with the alarm. It only holds one number so it will indicate the highest priority power card number (master first). The value will persist on power cycle but if a new alarm occurs it will be overwritten with the new power card number (even if it a lower priority number). The value will only be cleared when the alarm log is cleared (e.g., a 3-finger reset would reset the readout to 0).

# 3.16.3 16-5\* Ref. & Feedb.

| 16-5                  | 16-50 External Reference |        |                                          |                               |  |
|-----------------------|--------------------------|--------|------------------------------------------|-------------------------------|--|
| Rang                  | ge:                      |        | Function:                                |                               |  |
| 0.0 *                 | [-200.0 -                |        | View the tot                             | al reference, the sum of      |  |
|                       | 200.0 ]                  |        | digital, analog, preset, bus and freeze  |                               |  |
|                       |                          |        | references, plus catch-up and slow-down. |                               |  |
| 16-5                  | 2 Feedbac                | k [Ur  | nit]                                     |                               |  |
| Range:                |                          |        |                                          | Function:                     |  |
| 0.000                 |                          | [-99   | 99999.999 -                              | View value of resulting       |  |
| ProcessCtrlUnit* 9999 |                          | 99.999 | feedback value after                     |                               |  |
|                       |                          | Proce  | essCtrlUnit]                             | processing of Feedback 1-3    |  |
|                       |                          |        |                                          | (see 16-54 Feedback 1 [Unit], |  |

| 16-52 Feedback [L | Jnitj                                                                                  |
|-------------------|----------------------------------------------------------------------------------------|
| Range:            | Function:                                                                              |
|                   | <i>16-55 Feedback 2 [Unit]</i> and par. 16-56) in the feedback manager.                |
|                   | See parameter group 20-0*<br>Feedback.                                                 |
|                   | The value is limited by settings in 20-13 Minimum Reference/Feedb. and                 |
|                   | 20-14 Maximum Reference/<br>Feedb Units as set in<br>20-12 Reference/Feedback<br>Unit. |

|        | 10 33                      | bight of hereichee |                                                                             |  |
|--------|----------------------------|--------------------|-----------------------------------------------------------------------------|--|
| Range: |                            | e:                 | Function:                                                                   |  |
|        | 0.00 * [-200.00 - 200.00 ] |                    | View the contribution of the digital potentiometer to the actual reference. |  |

#### 16-54 Feedback 1 [Unit]

| Range:           | Function:        |                                                                                                    |  |
|------------------|------------------|----------------------------------------------------------------------------------------------------|--|
| 0.000            | [-999999.999 -   | View value of Feedback 1,                                                                                                    |  |
| ProcessCtrlUnit* | 999999.999       | see parameter group 20-0*                                                                                                    |  |
|                  | ProcessCtrlUnit] | Feedback.                                                                                                    |  |
|                  |                  | The value is limited by<br>settings in 20-13 Minimum<br>Reference/Feedb. and<br>20-14 Maximum Reference/<br>Feedb Units as set in<br>20-12 Reference/Feedback<br>Unit. |  |

#### 16-55 Feedback 2 [Unit]

| Range:           | Function:        |                                                                                                    |  |
|------------------|------------------|----------------------------------------------------------------------------------------------------|--|
| 0.000            | [-999999.999 -   | View value of Feedback 2,                                                                                                    |  |
| ProcessCtrlUnit* | 999999.999       | see parameter group 20-0*                                                                                                    |  |
|                  | ProcessCtrlUnit] | Feedback.                                                                                                    |  |
|                  |                  | The value is limited by<br>settings in 20-13 Minimum<br>Reference/Feedb. and<br>20-14 Maximum Reference/<br>Feedb Units as set in<br>20-12 Reference/Feedback<br>Unit. |  |

Danfoss

#### VLT<sup>•</sup> HVAC Drive Programming Guide

| 16-56 Feedb              | 16-56 Feedback 3 [Unit]                            |                                                                                                    |  |
|--------------------------|----------------------------------------------------|----------------------------------------------------------------------------------------------------|--|
| Range:                   |                                                    | Function:                                                                                                    |  |
| 0.000<br>ProcessCtrlUnit | [-999999.999 -<br>* 999999.999<br>ProcessCtrlUnit] | <ul> <li>View value of Feedback 3, see parameter group 20-0*<br/>Feedback.</li> <li>The value is limited by settings in 20-13 Minimum Reference/Feedb. and 20-14 Maximum Reference/<br/>Feedb Units as set in 20-12 Reference/Feedback Unit.</li> </ul> |  |
| 16-58 PID O              | 16-58 PID Output [%]                               |                                                                                                    |  |
| Range:                   |                                                    | Function:                                                                                                    |  |
| 0.0 %*                   | [0.0 - 100.0 %]                                    |                                                                                                    |  |

# 3.16.4 16-6\* Inputs & Outputs

| 16 | 16-60 Digital Input |                  |                                          |
|----|---------------------|------------------|------------------------------------------|
| Ra | ange:               | Function:        |                                          |
| 0  | [0 -                | View the signa   | l states from the active digital inputs. |
| *  | 1023 ]              | Example: Input   | t 18 corresponds to bit no. 5, '0' = no  |
|    |                     | signal, '1' = co | nnected signal. Bit 6 works in the       |
|    |                     | opposite way,    | on = '0', off = '1' (safe stop input).   |
|    |                     | Bit 0            | Digital input term. 33                   |
|    |                     | Bit 1            | Digital input term. 32                   |
|    |                     | Bit 2            | Digital input term. 29                   |
|    |                     | Bit 3            | Digital input term. 27                   |
|    |                     | Bit 4            | Digital input term. 19                   |
|    |                     | Bit 5            | Digital input term. 18                   |
|    |                     | Bit 6            | Digital input term. 37                   |
|    |                     | Bit 7            | Digital input GP I/O term. X30/4         |
|    |                     | Bit 8            | Digital input GP I/O term. X30/3         |
|    |                     | Bit 9            | Digital input GP I/O term. X30/2         |
|    |                     | Bit 10-63        | Reserved for future terminals            |
|    |                     | Table 3.23       |                                          |

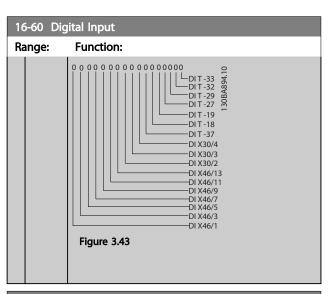

## 16-61 Terminal 53 Switch Setting

| Option: |              | Function:                                                        |
|---------|--------------|------------------------------------------------------------------|
|         |              | View the setting of input terminal 53. Current = 0; Voltage = 1. |
| [0]     | Current      |                                                                  |
| [1]     | Voltage      |                                                                  |
| [2]     | Pt 1000 [°C] |                                                                  |
| [3]     | Pt 1000 [°F] |                                                                  |
| [4]     | Ni 1000 [°C] |                                                                  |
| [5]     | Ni 1000 [°F] |                                                                  |
|         |              |                                                                  |

#### 16-62 Analog Input 53

| Range:  | Function:           |                                    |
|---------|---------------------|------------------------------------|
| 0.000 * | [-20.000 - 20.000 ] | View the actual value at input 53. |

16-63 Terminal 54 Switch Setting

| Op  | otion:       | Function:                                        |
|-----|--------------|--------------------------------------------------|
|     |              | View the setting of input terminal 54. Current = |
|     |              | 0; Voltage = 1.                                  |
| [0] | Current      |                                                  |
| [1] | Voltage      |                                                  |
| [2] | Pt 1000 [°C] |                                                  |
| [3] | Pt 1000 [°F] |                                                  |
| [4] | Ni 1000 [°C] |                                                  |
| [5] | Ni 1000 [°F] |                                                  |
| 16  | 61 Analog    | Input 54                                         |

| 16-64 Analog Input 54 |                     |                                    |
|-----------------------|---------------------|------------------------------------|
| Range:                | :                   | Function:                          |
| 0.000 *               | [-20.000 - 20.000 ] | View the actual value at input 54. |

3

Danfoss

| 16-65      | 16-65 Analog Output 42 [mA] |                                                                                                    |
|------------|-----------------------------|----------------------------------------------------------------------------------------------------|
| Range: Fur |                             | Function:                                                                                                    |
| 0.000 *    | [0.000 -<br>30.000 ]        | View the actual value at output 42 in mA. The value shown reflects the selection in <i>6-50 Terminal 42 Output</i> . |

| 16- | 16-66 Digital Output [bin] |                                               |  |
|-----|----------------------------|-----------------------------------------------|--|
| Rar | nge:                       | Function:                                     |  |
| 0 * | [0 - 15 ]                  | View the binary value of all digital outputs. |  |

| 16  | 16-67 Pulse Input #29 [Hz] |                                                |
|-----|----------------------------|------------------------------------------------|
| Ra  | nge:                       | Function:                                      |
| 0 * | [0 - 130000 ]              | View the actual frequency rate on terminal 29. |

| 16-68 Pulse Input #33 [Hz] |               |                                             |
|----------------------------|---------------|---------------------------------------------|
| Ra                         | nge:          | Function:                                   |
| 0 *                        | [0 - 130000 ] | View the actual value of the frequency      |
|                            |               | applied at terminal 33 as an impulse input. |

## 16-69 Pulse Output #27 [Hz]

| Ra  | nge:         | Function:                                    |
|-----|--------------|----------------------------------------------|
| 0 * | [0 - 40000 ] | View the actual value of impulses applied to |
|     |              | terminal 27 in digital output mode.          |

## 16-70 Pulse Output #29 [Hz]

| Ra  | nge:         | Function:                                      |
|-----|--------------|------------------------------------------------|
| 0 * | [0 - 40000 ] | View the actual value of pulses to terminal 29 |
|     |              | in digital output mode.                        |

## 16-71 Relay Output [bin]

| Range: |            | Function:                                                                                                    |  |  |  |
|--------|------------|----------------------------------------------------------------------------------------------------|--|--|--|
| 0 *    | [0 - 511 ] | View the settings of all relays.                                                                                                    |  |  |  |
|        |            | Readout choice (Par. 16-71):<br>Relay output (bin):<br>0 0 0 0 0 bin<br>0 0 0 0 0 bin<br>0 0 0 0 0 bin<br>0 0 0 0 0 0 bin<br>0 0 0 0 0 0 bin<br>0 0 0 0 0 0 0 bin<br>0 0 0 0 0 0 0 bin<br>0 0 0 0 0 0 0 0 0 0 0 0 0 0 0 0 0 0 0 |  |  |  |
|        |            | Figure 3.45                                                                                                    |  |  |  |
|        |            |                                                                                                    |  |  |  |

| 16     | 16-72 Counter A                |                                                                                                    |  |  |  |
|--------|--------------------------------|----------------------------------------------------------------------------------------------------|--|--|--|
| Range: |                                | Function:                                                                                                    |  |  |  |
| 0 *    | [-2147483648 -<br>2147483647 ] | View the present value of Counter A.<br>Counters are useful as comparator<br>operands, see 13-10 Comparator Operand. |  |  |  |

| 16-72 Counter A                               |                   |                                                                                                    |  |  |
|-----------------------------------------------|-------------------|----------------------------------------------------------------------------------------------------|--|--|
| Ra                                            | nge:              | Function:                                                                                                    |  |  |
|                                               |                   | The value can be reset or changed either via digital inputs (parameter group 5-1*) or by using an SLC action ( <i>13-52 SL Controller Action</i> ).                                                                                                    |  |  |
| 16                                            | -73 Counter B     |                                                                                                    |  |  |
| Ra                                            | nge:              | Function:                                                                                                    |  |  |
| 2147483647 ] Cou<br>ope<br>The<br>via<br>or b |                   | iew the present value of Counter B.<br>ounters are useful as comparator<br>perands (13-10 Comparator Operand).<br>ne value can be reset or changed either<br>a digital inputs (parameter group 5-1*)<br>r by using an SLC action (13-52 SL<br>ontroller Action). |  |  |
| 16                                            | -75 Analog In X   | 0/11                                                                                                    |  |  |
| Ra                                            | nge:              | Function:                                                                                                    |  |  |
| 0.00                                          | 0 * [-20.000 - 20 | 000 ] View the actual value at input<br>X30/11 of MCB 101.                                                                                                    |  |  |
| 16                                            | -76 Analog In X   | 0/12                                                                                                    |  |  |
| Ra                                            | nge:              | Function:                                                                                                    |  |  |
| 0.000 * [-20.000 - 20.                        |                   | 000 ] View the actual value at input X30/12 of MCB 101.                                                                                                    |  |  |
| 16-77 Analog Out X30/8 [mA]                   |                   |                                                                                                    |  |  |
| Ra                                            | nge:              | Function:                                                                                                    |  |  |
| 0.00                                          | 0 * [0.000 - 30.0 | 00 ] View the actual value at input X30/8<br>in mA.                                                                                                    |  |  |

# 3.16.5 16-8\* Serial communication bus & FC Port

Parameters for reporting the BUS references and control words.

| 16     | 16-80 Fieldbus CTW 1 |                                               |  |  |
|--------|----------------------|-----------------------------------------------|--|--|
| Range: |                      | Function:                                     |  |  |
| 0 *    | [0 -                 | View the two-byte control word (CTW) received |  |  |
|        | 65535 ]              | from the bus master. Interpretation of the    |  |  |
|        |                      | control word depends on the Serial            |  |  |
|        |                      | communication bus option installed and the    |  |  |
|        |                      | control word profile selected in 8-10 Control |  |  |
|        |                      | Profile.                                      |  |  |
|        |                      | For more information, please refer to the     |  |  |
|        |                      | relevant Serial communication bus manual.     |  |  |

3

Danfoss

| 16-82 Fieldbus REF 1 |  |                                                                                                    |
|----------------------|--|----------------------------------------------------------------------------------------------------|
| Range:               |  | Function:                                                                                                    |
| 0 * [-200 -<br>200 ] |  | View the two-byte word sent with the control<br>word form the bus master to set the reference<br>value.<br>For more information, refer to the relevant<br>serial communication bus manual. |

## 16-84 Comm. Option Status

| Ra  | nge:         | Function:                                  |
|-----|--------------|--------------------------------------------|
| 0 * | [0 - 65535 ] | View the extended Serial communication bus |
|     |              | comm. option status word.                  |
|     |              | For more information, please refer to the  |
|     |              | relevant Serial communication bus manual.  |

## 16-85 FC Port CTW 1

| Ra  | nge:         | Function:                                     |
|-----|--------------|-----------------------------------------------|
| 0 * | [0 - 65535 ] | View the two-byte control word (CTW)          |
|     |              | received from the bus master. Interpretation  |
|     |              | of the control word depends on the Serial     |
|     |              | communication bus option installed and the    |
|     |              | control word profile selected in 8-10 Control |
|     |              | Profile.                                      |
|     |              |                                               |

|        | 16-86 FC Port REF 1 |         |                                              |  |  |
|--------|---------------------|---------|----------------------------------------------|--|--|
| Range: |                     | nge:    | Function:                                    |  |  |
|        | 0 *                 | [-200 - | View the two-byte status word (STW) sent to  |  |  |
|        |                     | 200 ]   | the bus master. Interpretation of the status |  |  |
|        |                     |         | word depends on the serial communication     |  |  |
|        |                     |         | bus option installed and the control word    |  |  |
|        |                     |         | profile selected in 8-10 Control Profile.    |  |  |
|        |                     |         |                                              |  |  |

# 3.16.6 16-9\* Diagnosis Readouts

| 16  | 16-90 Alarm Word  |                                                                           |  |  |
|-----|-------------------|---------------------------------------------------------------------------|--|--|
| Ra  | nge:              | Function:                                                                 |  |  |
| 0 * | [0 - 4294967295 ] | View the alarm word sent via the serial communication port in hex code.   |  |  |
| 16  | -91 Alarm word 2  |                                                                           |  |  |
| Ra  | nge:              | Function:                                                                 |  |  |
| 0 * | [0 - 4294967295 ] | View the alarm word 2 sent via the serial communication port in hex code. |  |  |
|     |                   |                                                                           |  |  |
| 16  | -92 Warning Word  |                                                                           |  |  |
| Ra  | nge:              | Function:                                                                 |  |  |
| 0 * | [0 - 4294967295 ] | View the warning word sent via the serial communication port in hex code. |  |  |

|                                        | 16-93 Warning word 2 |       |                                                                                   |  |  |
|----------------------------------------|----------------------|-------|-----------------------------------------------------------------------------------|--|--|
| <b>Range:</b><br>0 * [0 - 4294967295 ] |                      | 95 1  | Function:<br>View the warning word 2 sent via the                                 |  |  |
|                                        | 0 [0 - 4294967295]   |       | serial communication port in hex code.                                            |  |  |
|                                        |                      |       |                                                                                   |  |  |
|                                        | 5-94 Ext. Statu      | s Wo  |                                                                                   |  |  |
|                                        | inge:                | 05.1  | Function:                                                                         |  |  |
| 0 *                                    | [0 - 42949672        | .95 ] | Returns the extended status word sent<br>via the serial communication port in hex |  |  |
|                                        |                      |       | code.                                                                             |  |  |
| 10                                     | 5-95 Ext. Status     |       |                                                                                   |  |  |
|                                        | ange:                | 5 990 | Function:                                                                         |  |  |
| 0 *                                    | -                    | 95 1  | Returns the extended warning word 2                                               |  |  |
| -                                      |                      |       | sent via the serial communication port                                            |  |  |
|                                        |                      |       | in hex code.                                                                      |  |  |
| 16                                     | 5-96 Maintenai       | nce \ | Vord                                                                              |  |  |
| Ra                                     | ange:                | Fu    | nction:                                                                           |  |  |
| 0                                      | [0 -                 | Rea   | dout of the Preventive Maintenance                                                |  |  |
| *                                      | 4294967295 ]         |       | d. The bits reflect the status for the                                            |  |  |
|                                        |                      | I     | grammed preventive maintenance events<br>arameter group 23-1*. 13 bits represent  |  |  |
|                                        |                      | I .   | binations of all the possible items:                                              |  |  |
|                                        |                      |       | • Bit 0: Motor bearings                                                           |  |  |
|                                        |                      |       | Bit 1: Pump bearings                                                              |  |  |
|                                        |                      |       | • Bit 2: Fan bearings                                                             |  |  |
|                                        |                      |       | • Bit 3: Valve                                                                    |  |  |
|                                        |                      |       | • Bit 4: Pressure transmitter                                                     |  |  |
|                                        |                      |       | • Bit 5: Flow transmitter                                                         |  |  |
|                                        |                      |       | Bit 6: Temperature transmitter                                                    |  |  |
|                                        |                      |       | • Bit 7: Pump seals                                                               |  |  |
|                                        |                      |       | • Bit 8: Fan belt                                                                 |  |  |
|                                        |                      |       | • Bit 9: Filter                                                                   |  |  |
|                                        |                      |       | • Bit 10: Drive cooling fan                                                       |  |  |
|                                        |                      |       | • Bit 11: Drive system health check                                               |  |  |
|                                        |                      |       | • Bit 12: Warranty                                                                |  |  |
|                                        |                      |       | • Bit 13: Maintenance Text 0                                                      |  |  |
|                                        |                      |       | • Bit 14: Maintenance Text 1                                                      |  |  |
|                                        |                      |       | • Bit 15: Maintenance Text 2                                                      |  |  |
|                                        |                      |       | • Bit 16: Maintenance Text 3                                                      |  |  |
|                                        |                      |       | • Bit 17: Maintenance Text 4                                                      |  |  |
|                                        |                      |       |                                                                                   |  |  |
|                                        |                      |       |                                                                                   |  |  |
|                                        |                      |       |                                                                                   |  |  |

Danfvis

3

#### Parameter Description

## VLT<sup>•</sup> HVAC Drive Programming Guide

| 16-96 Maintenar | nce Word                                                                                                    |                                                                                                |                                                                                        |                                                                                         |                                                |
|-----------------|----------------------------------------------------------------------------------------------------|------------------------------------------------------------------------------------------------|----------------------------------------------------------------------------------------|-----------------------------------------------------------------------------------------|------------------------------------------------|
| Range:          | Functio                                                                                                    | n:                                                                                             |                                                                                        |                                                                                         |                                                |
|                 | Positio                                                                                                    | Valve                                                                                          | Fan                                                                                    | Pump                                                                                    | Motor                                          |
|                 | n 4⇒                                                                                                    |                                                                                                | bearing                                                                                | bearing                                                                                 | bearing                                        |
|                 |                                                                                                    |                                                                                                | S                                                                                      | s                                                                                       | S                                              |
|                 | Positio                                                                                                    | Pump                                                                                           | Temper                                                                                 | Flow                                                                                    | Pressur                                        |
|                 | n 3 ⇒                                                                                                    | seals                                                                                          | ature                                                                                  | transmi                                                                                 | е                                              |
|                 |                                                                                                    |                                                                                                | transmi                                                                                | tter                                                                                    | transmi                                        |
|                 | D                                                                                                    | <u> </u>                                                                                       | tter                                                                                   | <b>F</b> .1.                                                                            | tter                                           |
|                 | Positio                                                                                                    | Drive                                                                                          | Drive                                                                                  | Filter                                                                                  | Fan<br>belt                                    |
|                 | n 2 ⇒                                                                                                    | system<br>health                                                                               | cooling<br>fan                                                                         |                                                                                         | ben                                            |
|                 |                                                                                                    | check                                                                                          | Tall                                                                                   |                                                                                         |                                                |
|                 | Positio                                                                                                    | encen                                                                                          |                                                                                        |                                                                                         | Warrant                                        |
|                 | n 1⇒                                                                                                    |                                                                                                |                                                                                        |                                                                                         | y                                              |
|                 | 0 <sub>hex</sub>                                                                                                    | -                                                                                              | -                                                                                      | -                                                                                       | -                                              |
|                 | 1 <sub>hex</sub>                                                                                                    | -                                                                                              | -                                                                                      | -                                                                                       | +                                              |
|                 | 2 <sub>hex</sub>                                                                                                    | -                                                                                              | -                                                                                      | +                                                                                       | -                                              |
|                 | 3 <sub>hex</sub>                                                                                                    | -                                                                                              | -                                                                                      | +                                                                                       | +                                              |
|                 | 4 <sub>hex</sub>                                                                                                    | -                                                                                              | +                                                                                      | -                                                                                       | -                                              |
|                 | 5 <sub>hex</sub>                                                                                                    | -                                                                                              | +                                                                                      | -                                                                                       | +                                              |
|                 | 6 <sub>hex</sub>                                                                                                    | -                                                                                              | +                                                                                      | +                                                                                       | -                                              |
|                 | 7 <sub>hex</sub>                                                                                                    | -                                                                                              | +                                                                                      | +                                                                                       | +                                              |
|                 | 8 <sub>hex</sub>                                                                                                    | +                                                                                              | -                                                                                      | -                                                                                       | -                                              |
|                 | 9 <sub>hex</sub>                                                                                                    | +                                                                                              | -                                                                                      | -                                                                                       | +                                              |
|                 | Ahex                                                                                                    | +                                                                                              | -                                                                                      | +                                                                                       | -                                              |
|                 | B <sub>hex</sub>                                                                                                    | +                                                                                              | -                                                                                      | +                                                                                       | +                                              |
|                 | Chex                                                                                                    | +                                                                                              | +                                                                                      | -                                                                                       | -                                              |
|                 | D <sub>hex</sub>                                                                                                    | +                                                                                              | +                                                                                      | -                                                                                       | +                                              |
|                 | Ehex                                                                                                    | +                                                                                              | +                                                                                      | +                                                                                       | -                                              |
|                 | F <sub>hex</sub>                                                                                                    | +                                                                                              | +                                                                                      | +                                                                                       | +                                              |
|                 | Table 3.<br>Example:<br>The Preve<br>040Ahex.                                                                          |                                                                                                | intenance                                                                              | e Word sl                                                                               | nows                                           |
|                 | Position                                                                                                    | 1                                                                                              | 2                                                                                      | 3                                                                                       | 4                                              |
|                 | hex value                                                                                                    | e 0                                                                                            | 4                                                                                      | 0                                                                                       | A                                              |
|                 | Table 3.                                                                                                    | 27                                                                                             |                                                                                        |                                                                                         |                                                |
|                 | The first of<br>the fourth<br>The secon<br>indicating<br>maintena<br>The third<br>the secon<br>The fourt<br>indicating | n row rec<br>nd digit 4<br>that the<br>nce<br>digit 0 ir<br>nd row re<br>h digit A<br>that the | uires mai<br>refers to<br>drive co<br>ndicates t<br>quire mai<br>refers to<br>valve an | intenance<br>the third<br>oling fan<br>hat no ite<br>intenance<br>the top r<br>d the pu | e<br>d row<br>requires<br>ems from<br>e<br>row |
|                 | bearings                                                                                                    |                                                                                                | annenan                                                                                |                                                                                         |                                                |

3.17 Main Menu - Data Readouts 2 - Group 18

## 3.17.1 18-0\* Maintenance Log

This group contains the last ten preventive maintenance events. Maintenance Log 0 is the latest and Maintenance Log 9 the oldest.

By selecting one of the logs and pressing [OK], the Maintenance Item, Action and time of the occurrence can be found in 18-00 Maintenance Log: Item -18-03 Maintenance Log: Date and Time.

The alarm log button on the LCP allows access to both alarm log and maintenance log.

| 18-00 Mair   | 18-00 Maintenance Log: Item                                                                                       |                           |  |  |  |
|--------------|----------------------------------------------------------------------------------------------------|---------------------------|--|--|--|
| ·            | (10]. Array parameter; Error code 0-9: The meaning of the code can be found in the Troubleshooting section of the |                           |  |  |  |
| Design Guide | de.                                                                                                    |                           |  |  |  |
| Range:       | Function:                                                                                                    |                           |  |  |  |
| 0 *          | [0 - 255 ]                                                                                                    | Locate the meaning of the |  |  |  |

| 0 * | [0 - 255 ] | Locate the meaning of the        |
|-----|------------|----------------------------------|
|     |            | maintenance item in the          |
|     |            | description of 23-10 Maintenance |
|     |            | Item.                            |
|     |            |                                  |

#### 18-01 Maintenance Log: Action

Array [10]. Array parameter; Error code 0-9: The meaning of the error code can be found in the Troubleshooting section of the Design Guide.

#### Range

| Range: | Function:  |                                  |  |
|--------|------------|----------------------------------|--|
| 0 *    | [0 - 255 ] | Locate the meaning of the        |  |
|        |            | maintenance item in the          |  |
|        |            | description of 23-11 Maintenance |  |
|        |            | Action                           |  |
|        |            |                                  |  |

#### 18-02 Maintenance Log: Time

Array [10]. Array parameter; Time 0-9: This parameter shows at which time the logged event occurred. Time is measured in seconds since start of the adjustable frequency drive.

| Range: | Function:          |                         |  |
|--------|--------------------|-------------------------|--|
| 0 s*   | [0 - 2147483647 s] | Shows when the logged   |  |
|        |                    | event occurred. Time is |  |
|        |                    | measured in seconds     |  |
|        |                    | since last power-up.    |  |
|        |                    |                         |  |

| 18-03 Ma   | 18-03 Maintenance Log: Date and Time |                                                                                                    |  |  |
|------------|--------------------------------------|----------------------------------------------------------------------------------------------------|--|--|
| Array [10] |                                      |                                                                                                    |  |  |
| Range:     | Function:                            |                                                                                                    |  |  |
| Size       | [ 0 -                                | Shows when the logged event occurred.                                                                                                    |  |  |
| related*   | 0]                                   | NOTE!                                                                                                    |  |  |
|            |                                      | This requires that the date and time is programmed in <i>0-70 Date and Time</i> .                                                                                                    |  |  |
|            |                                      | Date format depends on the setting in                                                                                                    |  |  |
|            |                                      | 0-71 Date Format, while the time format                                                                                                    |  |  |
|            |                                      | depends on the setting in 0-72 Time Format.                                                                                                    |  |  |
|            | NOTE!                                |                                                                                                    |  |  |
|            |                                      | The Adjustable frequency drive has no<br>backup of the clock function and the<br>set date/time will reset to default<br>(2000-01-01 00:00) after a power-down<br>unless a Real Time Clock module with<br>backup is installed. In <i>0-79 Clock Fault</i> ,<br>it is possible to program for a Warning<br>in case the clock has not been set<br>properly, e.g., after a power-down.<br>Incorrect setting of the clock will affect<br>the time stamps for the Maintenance<br>Events. |  |  |

Jantoss

## NOTE!

When mounting an analog I/O MCB 109 option card, a battery backup of date and time is included.

## 3.17.2 18-1\* Fire Mode Log

The log covers the latest 10 faults which have been suppressed by the fire mode function. See par. 24-0\*, Fire *Mode*. The log can be viewed either via the below parameters or by pressing the Alarm Log button on the LCP and select Fire Mode Log. It is not possible to reset the fire mode log.

| 18     | 18-10 Fire Mode Log: Event |                                                                                                    |  |  |
|--------|----------------------------|----------------------------------------------------------------------------------------------------|--|--|
| Range: |                            | Function:                                                                                                    |  |  |
| 0 *    | [0 - 255                   | ]This parameter contains an array with 10<br>elements. The number read represents an error<br>code, which corresponds to a specific alarm. This<br>can be found in the Troubleshooting section in<br>the Design Guide. |  |  |

Danfoss

| 18-                     | 18-11 Fire Mode Log: Time |                                       |  |  |
|-------------------------|---------------------------|---------------------------------------|--|--|
| Range:                  |                           | Function:                             |  |  |
| 0 s* [0 - 2147483647 s] |                           | This parameter contains an array with |  |  |
|                         |                           | 10 elements. The parameter shows at   |  |  |
|                         |                           | which time the logged event occurred. |  |  |
|                         |                           | Time is measured in seconds since the |  |  |
|                         |                           | first start of the motor.             |  |  |
|                         |                           |                                       |  |  |

| 18-12 Fire | 18-12 Fire Mode Log: Date and Time       |                                             |  |
|------------|------------------------------------------|---------------------------------------------|--|
| Range:     |                                          | Function:                                   |  |
| Size       | [ 0-                                     | This parameter contains an array with 10    |  |
| related*   | 0]                                       | elements. The parameter shows at which      |  |
|            |                                          | date and time the logged event occurred.    |  |
|            |                                          | The function relies on the actual date and  |  |
|            |                                          | time having been set in 0-70 Date and       |  |
|            | Time. Note: There is no built-in battery |                                             |  |
|            | backup of the clock. An external backup  |                                             |  |
|            |                                          | must be used, e.g., the one in the MCB 109  |  |
|            |                                          | Analog I/O option card. See Clock Settings, |  |
|            |                                          | parameter group 0-7*.                       |  |
|            |                                          |                                             |  |

# 3.17.3 18-3\* Analog I/O

Parameters for reporting the digital and analog I/O ports.

| 18-30 Analog Input X42/1 |                                            |  |  |  |
|--------------------------|--------------------------------------------|--|--|--|
| :                        | Function:                                  |  |  |  |
| [-20.000 -               | Readout of the value of the signal applied |  |  |  |
| 20.000 ]                 | to terminal X42/1 on the Analog I/O Card.  |  |  |  |
|                          | The units of the value shown in the LCP    |  |  |  |
|                          | will correspond to the mode selected in    |  |  |  |
|                          | 26-00 Terminal X42/1 Mode.                 |  |  |  |
|                          | [-20.000 -                                 |  |  |  |

| 18-31                        | 18-31 Analog Input X42/3 |                                            |  |  |  |
|------------------------------|--------------------------|--------------------------------------------|--|--|--|
| Range:<br>0.000 * [-20.000 - |                          | Function:                                  |  |  |  |
|                              |                          | Readout of the value of the signal applied |  |  |  |
|                              | 20.000 ]                 | to terminal X42/3 on the analog I/O card.  |  |  |  |
|                              |                          | The units of the value shown in the LCP    |  |  |  |
|                              |                          | will correspond to the mode selected in    |  |  |  |
|                              |                          | 26-01 Terminal X42/3 Mode.                 |  |  |  |

| 18-32 Analog Input X42/5 |          |                                            |  |  |
|--------------------------|----------|--------------------------------------------|--|--|
| Range:                   |          | Function:                                  |  |  |
| 0.000 * [-20.000 -       |          | Readout of the value of the signal applied |  |  |
|                          | 20.000 ] | to terminal X42/5 on the analog I/O card.  |  |  |
|                          |          | The units of the value shown in the LCP    |  |  |
|                          |          | will correspond to the mode selected in    |  |  |
|                          |          | 26-02 Terminal X42/5 Mode.                 |  |  |

| 18-33   | 18-33 Analog Out X42/7 [V] |                                                                                                    |  |
|---------|----------------------------|----------------------------------------------------------------------------------------------------|--|
| Range   |                            | Function:                                                                                                    |  |
| 0.000 * | [0.000 -<br>30.000 ]       | Readout of the value of the signal<br>applied to terminal X42/7 on the Analog<br>I/O Card.<br>The value shown reflects the selection |  |
|         |                            | in 26-40 Terminal X42/7 Output.                                                                                                    |  |
| 18-34   | Analog Out X4              | 2/9 [V]                                                                                                    |  |
| Range   | :                          | Function:                                                                                                    |  |
| 0.000 * | [0.000 -                   | Readout of the value of the signal                                                                                                   |  |
|         | 30.000 ]                   | applied to terminal X42/9 on the Analog                                                                                              |  |
|         |                            | I/O Card.                                                                                                    |  |
|         |                            | The value shown reflects the selection                                                                                               |  |
|         |                            | in 26-50 Terminal X42/9 Output.                                                                                                    |  |
| 18-35   | Analog Out X4              | 2/11 [ <b>V</b> ]                                                                                                    |  |
| Range   | :                          | Function:                                                                                                    |  |
| 0.000 * | [0.000 -                   | Readout of the value of the signal                                                                                                   |  |
|         | 30.000 ]                   | applied to terminal X42/11 on the                                                                                                    |  |
|         |                            | Analog I/O Card.                                                                                                    |  |
|         |                            | The value shown reflects the selection                                                                                               |  |
|         |                            | in 26-60 Terminal X42/11 Output.                                                                                                    |  |

3.17.4 18-5\* Ref. & Feedb.

# NOTE!

Sensorless Readout requires set up by MCT 10 with sensorless specific plug-in.

| 18-50 Sensorless Readout [unit] |                           |  |  |
|---------------------------------|---------------------------|--|--|
| Range:                          | Function:                 |  |  |
| 0.000 SensorlessUnit*           | [-999999.999 - 999999.999 |  |  |
|                                 | SensorlessUnit]           |  |  |

Danfoss

## 3.18 Main Menu - Adjustable Frequency Drive Closed-loop - Group 20

This parameter group is used for configuring the closed-loop PID Controller that controls the output frequency of the adjustable frequency drive.

#### 3.18.1 20-0\* Feedback

This parameter group is used to configure the feedback signal for the adjustable frequency drive's Closed-Loop PID controller. Whether the Adjustable frequency drive is in closed-loop mode or open-loop mode, the feedback signals can also be shown on the adjustable frequency drive's display, be used to control an adjustable frequency drive analog output, and be transmitted over various serial communication protocols.

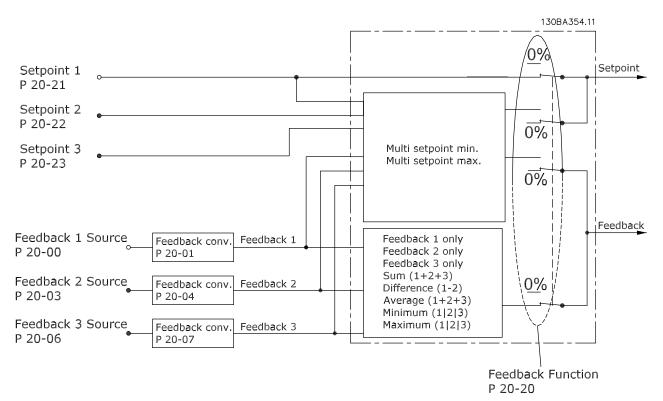

#### Figure 3.46

| 20-0 | 20-00 Feedback 1 Source |                                                                                                    |  |
|------|-------------------------|----------------------------------------------------------------------------------------------------|--|
| Opti | on:                     | Function:                                                                                                    |  |
|      |                         | Up to three different feedback<br>signals can be used to provide the<br>feedback signal for the adjustable<br>frequency drive's PID controller.<br>This parameter defines which input<br>will be used as the source of the<br>first feedback signal.<br>Analog input X30/11 and Analog<br>input X30/12 refer to inputs on the |  |
|      |                         | optional General Purpose I/O board.                                                                                                    |  |
| [0]  | No function             |                                                                                                    |  |
| [1]  | Analog input 53         |                                                                                                    |  |

| 20-00 Feedback 1 Source |                     |           |
|-------------------------|---------------------|-----------|
| Opti                    | on:                 | Function: |
| [2] *                   | Analog input 54     |           |
| [3]                     | Pulse input 29      |           |
| [4]                     | Pulse input 33      |           |
| [7]                     | Analog input X30/11 |           |
| [8]                     | Analog input X30/12 |           |
| [9]                     | Analog Input X42/1  |           |
| [10]                    | Analog Input X42/3  |           |
| [11]                    | Analog Input X42/5  |           |
| [15]                    | Analog Input X48/2  |           |
| [100]                   | Bus feedback 1      |           |
| [101]                   | Bus feedback 2      |           |
| [102]                   | Bus feedback 3      |           |

Danfoss

| 20-0  | 20-00 Feedback 1 Source |                                                                                   |  |
|-------|-------------------------|-----------------------------------------------------------------------------------|--|
| Opti  | on:                     | Function:                                                                         |  |
| [104] | Sensorless Flow         | Requires set up by MCT 10 Set-up<br>Software with sensorless specific<br>plug-in. |  |
| [105] | Sensorless Pressure     | Requires set up by MCT 10 Set-up<br>Software with sensorless specific<br>plug-in. |  |

# NOTE!

If a feedback is not used, its source must be set to *No Function* [0]. *20-20 Feedback Function* determines how the three possible feedbacks will be used by the PID controller.

| 20       | 20-01 Feedback 1 Conversion |                                                                                                    |  |  |
|----------|-----------------------------|----------------------------------------------------------------------------------------------------|--|--|
| Ор       | otion:                      | Function:                                                                                                    |  |  |
|          |                             | This parameter allows a conversion function to be applied to Feedback 1.                                                                                                    |  |  |
| [0]<br>* | Linear                      | Linear [0] has no effect on the feedback.                                                                                                    |  |  |
| [1]      | Square root                 | Square root [1] is commonly used when a pressure sensor is used to provide flow feedback ((flow $\propto \sqrt{pressure}$ )).                                                                                                    |  |  |
| [2]      | Pressure to<br>temperature  | Pressure to temperature [2] is used in<br>compressor applications to provide<br>temperature feedback using a pressure sensor.<br>The temperature of the refrigerant is<br>calculated using the following formula:<br>$Temperature = \frac{A2}{(In(Pe + 1) - A1)} - A3$ ,<br>where A1, A2 and A3 are refrigerant-specific<br>constants. The refrigerant must be selected in<br>20-30 Refrigerant. 20-21 Setpoint 1 through<br>20-23 Setpoint 3 allow the values of A1, A2<br>and A3 to be entered for a refrigerant that is<br>not listed in 20-30 Refrigerant. |  |  |
| [3]      | Pressure to<br>flow         | Pressure to flow is used in applications where<br>the air flow in a duct is to be controlled. The<br>feedback signal is represented by a dynamic<br>pressure measurement (pitot tube).<br>Flow = Duct Area $\times \sqrt{Dynamic Pressure}$<br>$\times$ Air Density Factor<br>See also 20-34 Duct 1 Area [m2] through<br>20-38 Air Density Factor [%] for setting of duct<br>area and air density.                                                                                                    |  |  |
| [4]      | Velocity to<br>flow         | Velocity to flow is used in applications where<br>the air flow in a duct is to be controlled. The<br>feedback signal is represented by an air<br>velocity measurement.<br><i>Flow = Duct Area</i> × <i>Air Velocity</i>                                                                                                    |  |  |

| 20-01 Feedback 1 Conversion |                                      |                                                   |  |
|-----------------------------|--------------------------------------|---------------------------------------------------|--|
|                             |                                      |                                                   |  |
| Opti                        |                                      | Function:                                         |  |
|                             |                                      | See also 20-34 Duct 1 Area [m2] through           |  |
|                             |                                      | 20-37 Duct 2 Area [in2] for setting of duct area. |  |
| 20-0                        | 2 Feedback                           | 1 Source Unit                                     |  |
| Opti                        | on:                                  | Function:                                         |  |
|                             |                                      | This parameter determines the unit that is        |  |
|                             |                                      | used for this feedback source, prior to           |  |
|                             |                                      | applying the feedback conversion of               |  |
|                             |                                      | 20-01 Feedback 1 Conversion. This unit is not     |  |
|                             |                                      | used by the PID controller.                       |  |
| [0] *                       |                                      |                                                   |  |
| [1]                         | %                                    |                                                   |  |
| [5]                         | РРМ                                  |                                                   |  |
| [10]                        | min                                  |                                                   |  |
| [11]                        | RPM                                  |                                                   |  |
| [12]                        | PULSE/s                              |                                                   |  |
| [20]                        | liter / sec.                         |                                                   |  |
| [21]                        | liter / min                          |                                                   |  |
| [22]                        | liter / hr.<br>m <sup>3</sup> / sec. |                                                   |  |
| [23]                        | m <sup>3</sup> /min                  |                                                   |  |
| [24]                        | $m^3 / hr.$                          |                                                   |  |
| [30]                        | kg / sec.                            |                                                   |  |
| [31]                        | kg/min                               |                                                   |  |
| [32]                        | kg / hr.                             |                                                   |  |
| [33]                        | ton / min                            |                                                   |  |
| [34]                        | ton / hr.                            |                                                   |  |
| [40]                        | m / sec.                             |                                                   |  |
| [41]                        | m/min                                |                                                   |  |
| [45]                        | m                                    |                                                   |  |
| [60]                        | °C                                   |                                                   |  |
| [70]                        | mbar                                 |                                                   |  |
| [71]                        | bar                                  |                                                   |  |
| [72]                        | Pa                                   |                                                   |  |
| [73]                        | kPa                                  |                                                   |  |
| [74]                        | m WG                                 |                                                   |  |
| [75]                        | mm Hg                                |                                                   |  |
| [80]                        | kW                                   |                                                   |  |
| [120]                       | GPM                                  |                                                   |  |
| [121]                       | gal / sec.                           |                                                   |  |
| [122]                       | gal/min<br>gal / hr.                 |                                                   |  |
| [123]                       | CFM                                  |                                                   |  |
| [124]                       | ft <sup>3</sup> /s                   |                                                   |  |
| [125]                       | ft <sup>3</sup> /min                 |                                                   |  |
| [127]                       |                                      |                                                   |  |
| [130]                       |                                      |                                                   |  |
| [131]                       |                                      |                                                   |  |
| [132]                       | lbs / hr.                            |                                                   |  |
| ·                           | •                                    |                                                   |  |

Danfoss

| 20-02 Feedback 1 Source Unit |               |           |  |
|------------------------------|---------------|-----------|--|
| Opti                         | on:           | Function: |  |
| [140]                        | ft/s          |           |  |
| [141]                        | ft/min        |           |  |
| [145]                        | ft            |           |  |
| [160]                        | °F            |           |  |
| [170]                        | psi           |           |  |
| [171]                        | lb/in²        |           |  |
| [172]                        | in. wtr. gage |           |  |
| [173]                        | ft WG         |           |  |
| [174]                        | in Hg         |           |  |
| [180]                        | HP            |           |  |

# NOTE!

This parameter is only available when using pressure to temperature feedback conversion.

If the choice Linear [0] is selected in 20-01 Feedback 1 Conversion, then the setting of any choice in 20-02 Feedback 1 Source Unit does not matter as conversion

will be one-to-one.

| 20-03 Feedback 2 Source |                     |                                 |  |
|-------------------------|---------------------|---------------------------------|--|
| Opti                    | on:                 | Function:                       |  |
|                         |                     | See 20-00 Feedback 1 Source for |  |
|                         |                     | details.                        |  |
| [0] *                   | No function         |                                 |  |
| [1]                     | Analog input 53     |                                 |  |
| [2]                     | Analog input 54     |                                 |  |
| [3]                     | Pulse input 29      |                                 |  |
| [4]                     | Pulse input 33      |                                 |  |
| [7]                     | Analog input X30/11 |                                 |  |
| [8]                     | Analog input X30/12 |                                 |  |
| [9]                     | Analog Input X42/1  |                                 |  |
| [10]                    | Analog Input X42/3  |                                 |  |
| [11]                    | Analog Input X42/5  |                                 |  |
| [15]                    | Analog Input X48/2  |                                 |  |
| [100]                   | Bus feedback 1      |                                 |  |
| [101]                   | Bus feedback 2      |                                 |  |
| [102]                   | Bus feedback 3      |                                 |  |

| 20-04 Feedback 2 Conversion |                         |                                 |
|-----------------------------|-------------------------|---------------------------------|
| Opt                         | ion:                    | Function:                       |
|                             |                         | See 20-01 Feedback 1 Conversion |
|                             |                         | for details.                    |
| [0] *                       | Linear                  |                                 |
| [1]                         | Square root             |                                 |
| [2]                         | Pressure to temperature |                                 |
| [3]                         | Pressure to flow        |                                 |
| [4]                         | Velocity to flow        |                                 |

| 20-0  | 20-05 Feedback 2 Source Unit |                                 |  |  |  |
|-------|------------------------------|---------------------------------|--|--|--|
| Opti  | Option: Function:            |                                 |  |  |  |
|       | See 20-02 Feedb              | ack 1 Source Unit for details.  |  |  |  |
| 20-0  | 20-06 Feedback 3 Source      |                                 |  |  |  |
| Opti  | on:                          | Function:                       |  |  |  |
|       |                              | See 20-00 Feedback 1 Source for |  |  |  |
|       |                              | details.                        |  |  |  |
| [0] * | No function                  |                                 |  |  |  |
| [1]   | Analog input 53              |                                 |  |  |  |
| [2]   | Analog input 54              |                                 |  |  |  |
| [3]   | Pulse input 29               |                                 |  |  |  |
| [4]   | Pulse input 33               |                                 |  |  |  |
| [7]   | Analog input X30/11          |                                 |  |  |  |
| [8]   | Analog input X30/12          |                                 |  |  |  |

| [8]   | Analog input X30/12 |  |
|-------|---------------------|--|
|       |                     |  |
| [9]   | Analog Input X42/1  |  |
| [10]  | Analog Input X42/3  |  |
| [11]  | Analog Input X42/5  |  |
| [15]  | Analog Input X48/2  |  |
| [100] | Bus feedback 1      |  |
| [101] | Bus feedback 2      |  |
| [102] | Bus feedback 3      |  |

#### 20-07 Feedback 3 Conversion

| Option: |                         | Function:                                    |
|---------|-------------------------|----------------------------------------------|
|         |                         | See 20-01 Feedback 1 Conversion for details. |
| [0] *   | Linear                  |                                              |
| [1]     | Square root             |                                              |
| [2]     | Pressure to temperature |                                              |
| [3]     | Pressure to flow        |                                              |
| [4]     | Velocity to flow        |                                              |

20-08 Feedback 3 Source Unit

#### Option: Function:

See 20-02 Feedback 1 Source Unit for details.

20-12 Reference/Feedback Unit

#### Option: Function:

|  |  | See 20-02 Feedback 1 Source Unit for details. |  |
|--|--|-----------------------------------------------|--|
|--|--|-----------------------------------------------|--|

Danfoss

| 20-13 Minimum Reference/Feedb.      |                                                   |                                                                                                    |  |  |
|-------------------------------------|---------------------------------------------------|----------------------------------------------------------------------------------------------------|--|--|
| Range:                              | Function:                                         |                                                                                                    |  |  |
| Range:<br>0.000<br>ProcessCtrlUnit* | [ -999999.999 -<br>par. 20-14<br>ProcessCtrlUnit] | Function:Enter the desired minimum<br>value for the remote<br>reference when operating<br>with 1-00 Configuration<br>Mode set for Closed-loop[3] operation. Units are set<br>in 20-12 Reference/Feedback<br>Unit.Minimum feedback will be<br>-200% of either the value<br>set in 20-13 Minimum<br>Reference/Feedb. or in<br>20-14 Maximum Reference/<br>Feedb., which ever numeric |  |  |
|                                     |                                                   | value is the highest.                                                                                                    |  |  |

## NOTE!

If operating with *1-00 Configuration Mode* set for Openloop [0], *3-02 Minimum Reference* must be used.

| 20-14 Maximum Reference/Feedb. |                  |                           |  |
|--------------------------------|------------------|---------------------------|--|
| Range:                         | Function:        |                           |  |
| 100.000                        | [ par. 20-13 -   | Enter the maximum         |  |
| ProcessCtrlUnit*               | 999999.999       | reference/feedback for    |  |
|                                | ProcessCtrlUnit] | closed-loop operation.    |  |
|                                |                  | The setting determines    |  |
|                                |                  | the highest value         |  |
|                                |                  | obtainable by summing     |  |
|                                |                  | all reference sources for |  |
|                                |                  | closed-loop operation.    |  |
|                                |                  | The setting determines    |  |
|                                |                  | 100% feedback in open-    |  |
|                                |                  | loop and closed-loop      |  |
|                                |                  | (total feedback range:    |  |
|                                |                  | -200% to +200%).          |  |
|                                |                  |                           |  |

# NOTE!

If operating with 1-00 Configuration Mode set for Openloop [0], 3-03 Maximum Reference must be used.

# NOTE!

The dynamics of the PID controller will depend on the value set in this parameter. See also *20-93 PID Proportional Gain*.

20-13 Minimum Reference/Feedb. and 20-14 Maximum Reference/Feedb. also determine the feedback range when using feedback for display readout with 1-00 Configuration Mode set for Open-loop [0]. Same condition as above.

# 3.18.2 20-2\* Feedback & Setpoint

This parameter group is used to determine how the adjustable frequency drive's PID controller will use the three possible feedback signals to control the output frequency of the adjustable frequency drive. This group is also used to store the three internal setpoint references.

| 20-      | 20-20 Feedback Function |                                                                                                    |  |  |
|----------|-------------------------|----------------------------------------------------------------------------------------------------|--|--|
| Ор       | Option: Function:       |                                                                                                    |  |  |
|          |                         | This parameter determines how the three<br>possible feedbacks will be used to control the<br>output frequency of the adjustable frequency<br>drive.                                                                                                    |  |  |
| [0]      | Sum                     | <i>Sum</i> [0] sets up the PID Controller to use the sum of Feedback 1, Feedback 2 and Feedback 3 as the feedback.                                                                                                    |  |  |
|          |                         | NOTE!                                                                                                    |  |  |
|          |                         | Any unused feedbacks must be set to No<br>Function in 20-00 Feedback 1 Source,<br>20-03 Feedback 2 Source, or 20-06 Feedback<br>3 Source.                                                                                                    |  |  |
|          |                         | The sum of Setpoint 1 and any other references that are enabled (see parameter group 3-1*) will be used as the PID controller's setpoint reference.                                                                                                    |  |  |
| [1]      | Difference              | Difference [1] sets up the PID controller to use<br>the difference between Feedback 1 and<br>Feedback 2 as the feedback. Feedback 3 will not<br>be used with this selection. Only Setpoint 1 will<br>be used. The sum of Setpoint 1 and any other<br>references that are enabled (see parameter<br>group 3-1*) will be used as the PID controller's<br>setpoint reference. |  |  |
| [2]      | Average                 | Average [2] sets up the PID Controller to use the<br>average of Feedback 1, Feedback 2 and<br>Feedback 3 as the feedback.<br>NOTE!                                                                                                    |  |  |
|          |                         | Any unused feedbacks must be set to No<br>Function in 20-00 Feedback 1 Source,<br>20-03 Feedback 2 Source, or 20-06 Feedback<br>3 Source. The sum of Setpoint 1 and any<br>other references that are enabled (see<br>parameter group 3-1*) will be used as the<br>PID controller's setpoint reference.                                                                     |  |  |
| [3]<br>* | Minimum                 | Minimum [3] sets up the PID controller to com<br>Feedback 1, Feedback 2 and Feedback 3 and<br>use the lowest value as the feedback.                                                                                                    |  |  |

<u>Danfvisi</u>

| 20-20 Feedback Function      |                                                                                                    |  |
|------------------------------|----------------------------------------------------------------------------------------------------|--|
| Option:                      | Function:                                                                                                    |  |
|                              | NOTE!<br>Any unused feedbacks must be set to No<br>Function in 20-00 Feedback 1 Source,<br>20-03 Feedback 2 Source, or 20-06 Feedback<br>3 Source. Only setpoint 1 will be used. The<br>sum of Setpoint 1 and any other<br>references that are enabled (see parameter<br>group 3-1*) will be used as the PID<br>controller's setpoint reference.                                                                                                    |  |
| [4] Maximur                  | <ul> <li>Maximum [4] sets up the PID controller to com<br/>Feedback 1, Feedback 2 and Feedback 3 and<br/>use the highest value as the feedback.</li> <li>NOTE!</li> <li>Any unused feedbacks must be set to No<br/>Function in 20-00 Feedback 1 Source,<br/>20-03 Feedback 2 Source, or 20-06 Feedback<br/>3 Source.</li> </ul>                                                                                                    |  |
|                              | Only Setpoint 1 will be used. The sum of<br>Setpoint 1 and any other references that are<br>enabled (see parameter group 3-1*) will be used<br>as the PID controller's setpoint reference.                                                                                                    |  |
| [5] Multi<br>Setpoint<br>Min | Multi-setpoint minimum [5] sets up the PID<br>Controller to calculate the difference between<br>Feedback 1 and Setpoint 1, Feedback 2 and<br>Setpoint 2, and Feedback 3 and Setpoint 3. It<br>will use the feedback/setpoint pair in which the<br>feedback is the farthest below its corresponding<br>setpoint reference. If all feedback signals are<br>above their corresponding setpoints, the PID<br>Controller will use the feedback/setpoint pair in<br>which the difference between the feedback and<br>setpoint is the least.<br><b>NOTE!</b><br>If only two feedback signals are used, the<br>feedback that is not to be used must be<br>set to No Function in 20-00 Feedback 1<br>Source 20-03 Feedback 2 Source or |  |
| [6] Multi<br>Setpoint        | Source, 20-03 Feedback 2 Source or<br>20-06 Feedback 3 Source. Note that each<br>setpoint reference will be the sum of its<br>respective parameter value (20-21 Setpoint<br>1, 20-22 Setpoint 2 and 20-23 Setpoint 3)<br>and any other references that are enabled<br>(see parameter group 3-1*).<br>Multi-setpoint maximum [6] sets up the PID<br>Controller to calculate the difference between                                                                                                    |  |
| Max                          | Feedback 1 and Setpoint 1, Feedback 2 and                                                                                                    |  |

# 20-20 Feedback Function

| Option: | Function:                                                                                                    |
|---------|----------------------------------------------------------------------------------------------------|
|         | Setpoint 2, and Feedback 3 and Setpoint 3. It<br>will use the feedback/setpoint pair in which the<br>feedback is farthest above its corresponding<br>setpoint reference. If all feedback signals are<br>below their corresponding setpoints, the PID<br>Controller will use the feedback/setpoint pair in<br>which the difference between the feedback and<br>the setpoint reference is the least.                                            |
|         | NOTE!<br>If only two feedback signals are used, the<br>feedback that is not to be used must be<br>set to No Function in 20-00 Feedback 1<br>Source, 20-03 Feedback 2 Source or<br>20-06 Feedback 3 Source. Note that each<br>setpoint reference will be the sum of its<br>respective parameter value (20-21 Setpoint<br>1, 20-22 Setpoint 2 and 20-23 Setpoint 3)<br>and any other references that are enabled<br>(see parameter group 3-1*). |

# NOTE!

Any unused feedback must be set to "No function" in its Feedback Source parameter: 20-00 Feedback 1 Source, 20-03 Feedback 2 Source or 20-06 Feedback 3 Source.

The feedback resulting from the function selected in 20-20 Feedback Function will be used by the PID controller to control the output frequency of the adjustable frequency drive. This feedback can also be shown on the adjustable frequency drive's display, be used to control an adjustable frequency drive's analog output, and be transmitted over various serial communication protocols.

The Adjustable frequency drive can be configured to handle multi-zone applications. Two different multi-zone applications are supported:

- Multi-zone, single setpoint
- Multi-zone, multi setpoint

Dantoss

#### VLT<sup>•</sup> HVAC Drive Programming Guide

3

The difference between the two is illustrated by the following examples:

#### Example 1: Multi-zone, single setpoint

In an office building, a VAV (variable air volume) VLT<sup>®</sup> HVAC Drive system must ensure a minimum pressure at selected VAV boxes. Due to the varying pressure losses in each duct, the pressure at each VAV box cannot be assumed to be the same. The minimum pressure required is the same for all VAV boxes. This control method can be set up by setting 20-20 Feedback Function to option [3], Minimum, and entering the desired pressure in 20-21 Setpoint 1. The PID controller will increase the speed of the fan if any one feedback is below the setpoint, and decrease the speed of the fan if all feedbacks are above the setpoint.

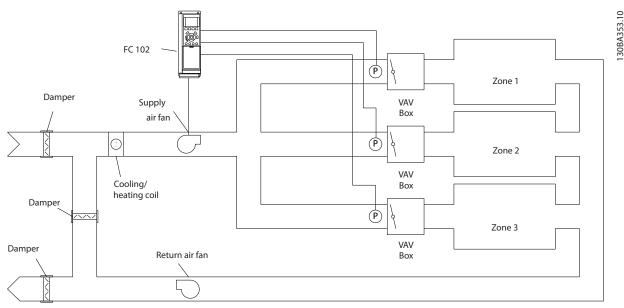

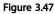

#### Example 2: Multi-zone, multi setpoint

The previous example can be used to illustrate the use of multi-zone, multi-setpoint control. If the zones require different pressures for each VAV box, each setpoint may be specified in 20-21 Setpoint 1, 20-22 Setpoint 2 and 20-23 Setpoint 3. By selecting *Multi-setpoint minimum*, [5], in 20-20 Feedback Function, the PID controller will increase the speed of the fan if any one of the feedbacks is below its setpoint and decrease the speed of the fan if all feedbacks are above their individual setpoints.

| 20-21 Setpoint |
|----------------|
| Range:         |
|                |

<u>Danfvisi</u>

20.20 D.6

| 20-22 Setpoint 2 |                     |                             |  |
|------------------|---------------------|-----------------------------|--|
| Range:           | Function:           |                             |  |
| 0.000            | [ par. 20-13 - par. | Setpoint 2 is used in       |  |
| ProcessCtrlUnit* | 20-14               | Closed-loop mode to         |  |
|                  | ProcessCtrlUnit]    | enter a setpoint reference  |  |
|                  |                     | that may be used by the     |  |
|                  |                     | adjustable frequency        |  |
|                  |                     | drive's PID controller. See |  |
|                  |                     | the description of          |  |
|                  |                     | Feedback Function,          |  |
|                  |                     | 20-20 Feedback Function.    |  |

# NOTE!

The setpoint reference entered here is added to any other references that are enabled (see parameter group 3-1\*).

| 20-23 Setpoint 3 |                  |                                                                                                    |  |
|------------------|------------------|----------------------------------------------------------------------------------------------------|--|
| Range:           |                  | Function:                                                                                                    |  |
| 0.000            | [ par. 20-13 -   | Setpoint 3 is used in                                                                                                    |  |
| ProcessCtrlUnit* | par. 20-14       | Closed-loop Mode to enter                                                                                                    |  |
|                  | ProcessCtrlUnit] | a setpoint reference that                                                                                                    |  |
|                  |                  | may be used by the                                                                                                    |  |
|                  |                  | adjustable frequency                                                                                                    |  |
|                  |                  | drive's PID Controller. See                                                                                                   |  |
|                  |                  | the description of                                                                                                    |  |
|                  |                  | 20-20 Feedback Function.                                                                                                    |  |
|                  |                  | NOTE!                                                                                                    |  |
|                  |                  | The setpoint reference<br>entered here is added<br>to any other references<br>that are enabled (see<br>parameter group 3-1*). |  |

# 3.18.3 20-3\* Feedback Adv. Conversion

In air conditioning compressor applications it is often useful to control the system based on the temperature of the refrigerant. However, it is generally more convenient to directly measure its pressure. This parameter group allows the adjustable frequency drive's PID controller to convert refrigerant pressure measurements into temperature values.

| 20-3                                          | 20-30 Refrigerant                               |                                                |  |
|-----------------------------------------------|-------------------------------------------------|------------------------------------------------|--|
| Option:                                       |                                                 | Function:                                      |  |
|                                               |                                                 | Select the refrigerant used in the compressor  |  |
| application. This parameter must be specified |                                                 |                                                |  |
|                                               | correctly for the pressure to temperature       |                                                |  |
| conversion to be accurate. If the refrigerant |                                                 |                                                |  |
|                                               |                                                 | used is not listed in choices [0] through [6], |  |
|                                               | select User defined [7]. use 20-31 User-defined |                                                |  |

| 20-3  | 20-30 Refrigerant |                                                                                                    |  |  |
|-------|-------------------|----------------------------------------------------------------------------------------------------|--|--|
| Opt   | ion:              | Function:                                                                                                    |  |  |
|       |                   | Refrigerant A1, 20-32 User-defined Refrigerant A2<br>and 20-33 User-defined Refrigerant A3 to provide<br>A1, A2 and A3 for the equation below:<br>$Temperature = \frac{A2}{(In(Pe + 1) - A1)} - A3$ |  |  |
| [0] * | R22               |                                                                                                    |  |  |
| [1]   | R134a             |                                                                                                    |  |  |
| [2]   | R404a             |                                                                                                    |  |  |
| [3]   | R407c             |                                                                                                    |  |  |
| [4]   | R410a             |                                                                                                    |  |  |
| [5]   | R502              |                                                                                                    |  |  |
| [6]   | R744              |                                                                                                    |  |  |
| [7]   | User-             |                                                                                                    |  |  |
|       | defined           |                                                                                                    |  |  |

| 20-31 User-defined Refrigerant A1 |                                            |                                               |  |
|-----------------------------------|--------------------------------------------|-----------------------------------------------|--|
| Range:                            |                                            | Function:                                     |  |
| 10.0000 *                         | [8.0000 -                                  | Use this parameter to enter the               |  |
|                                   | 12.0000 ]                                  | value of coefficient A1 when                  |  |
|                                   |                                            | 20-30 Refrigerant is set to User              |  |
|                                   |                                            | defined [7].                                  |  |
| 20-32                             | Jser-defined                               | d Refrigerant A2                              |  |
| Range:                            |                                            | Function:                                     |  |
| -2250.00                          | * [-3000.00                                | ) - Use this parameter to enter the           |  |
|                                   | -1500.00 ]                                 | value of coefficient A2 when                  |  |
|                                   |                                            | 20-30 Refrigerant is set to User-             |  |
|                                   |                                            | defined [7].                                  |  |
| 20-33 l                           | Jser-defined                               | d Refrigerant A3                              |  |
| Range:                            |                                            | Function:                                     |  |
| 250.000 *                         | [200.000                                   | - Use this parameter to enter the             |  |
|                                   | 300.000 ]                                  | value of coefficient A3 when                  |  |
|                                   |                                            | 20-30 Refrigerant is set to User-             |  |
|                                   |                                            | defined [7].                                  |  |
| 20-34 Duct 1 Area [m2]            |                                            |                                               |  |
| Range:                            |                                            | Function:                                     |  |
| 0.500                             | [0.001 -                                   | Used for setting the area of the air ducts in |  |
| m2*                               | 10.000 connection with feedback conversion |                                               |  |

pressure/velocity to flow. The unit (m<sup>2</sup>) is

determined by the setting of *0-03 Regional Settings*. Fan 1 is used with feedback 1. In case of flow difference control, set *20-20 Feedback Function* to [1] Difference, if flow fan 1 – flow fan 2 is to be controlled.

m2]

Jantoss

| 20-35             | 20-35 Fan 1 Area [in2]  |                                                                                                    |  |
|-------------------|-------------------------|----------------------------------------------------------------------------------------------------|--|
| Range             | •                       | Function:                                                                                                    |  |
|                   |                         | Used for setting the area of the air ducts in<br>connection with feedback conversion<br>pressure/velocity to flow. The unit (in <sup>2</sup> ) is<br>determined by the setting of <i>0-03 Regional</i><br><i>Settings</i> . Fan 1 is used with feedback 1. In<br>case of flow difference control, set<br><i>20-20 Feedback Function</i> to [1] Difference, if<br>flow fan 1 – flow fan 2 is to be controlled. |  |
| 750               | [0-                     |                                                                                                    |  |
| in <sup>2</sup> * | 15000 in <sup>2</sup> ] |                                                                                                    |  |

# 20-36 Fan 2 Area [m<sup>2</sup>]

| Range: |            | Function:                                                                                                    |
|--------|------------|----------------------------------------------------------------------------------------------------|
|        |            | Used for setting the area of the air ducts<br>in connection with feedback conversion<br>pressure/velocity to flow. The unit (m <sup>2</sup> ) is<br>determined by the setting of <i>0-03 Regional</i><br><i>Settings</i> . Fan 2 is used with feedback 2. In<br>case of flow difference control, set<br><i>20-20 Feedback Function</i> to [1] Difference, if<br>flow fan 1 – flow fan 2 is to be controlled. |
| 0.500  | [0.000–    |                                                                                                    |
| m2*    | 10.000 m2] |                                                                                                    |

| 20-37             | 20-37 Fan 2 Area [in <sup>2</sup> ] |                                                                                                    |  |
|-------------------|-------------------------------------|----------------------------------------------------------------------------------------------------|--|
| Range             | :                                   | Function:                                                                                                    |  |
|                   |                                     | Used for setting the area of the air ducts in<br>connection with feedback conversion<br>pressure/velocity to flow. The unit (in <sup>2</sup> ) is<br>determined by the setting of <i>0-03 Regional</i><br><i>Settings</i> . Fan 2 is used with feedback 2. In<br>case of flow difference control, set<br><i>20-20 Feedback Function</i> to [1] Difference, if<br>flow fan 1 – flow fan 2 is to be controlled. |  |
| 750               | [0-                                 |                                                                                                    |  |
| in <sup>2</sup> * | 15000 in <sup>2</sup> ]             |                                                                                                    |  |

| 20-38  | 20-38 Air Density Factor [%] |                                                                                                    |  |
|--------|------------------------------|----------------------------------------------------------------------------------------------------|--|
| Range  |                              | Function:                                                                                                    |  |
| 100 %* | [50 - 150<br>%]              | Set the air density factor for conversion<br>from pressure to flow in % relative to the<br>air density at sea level at $68^{\circ}F$ [20°C]<br>(100% ~ 1.2 kg/m <sup>3</sup> ). |  |

# 3.18.4 20-6\* Sensorless

Parameters for Sensorless. See also 20-00 Feedback 1 Source, 18-50 Sensorless Readout [unit], 16-26 Power Filtered [kW] and 16-27 Power Filtered [hp].

# NOTE!

Sensorless unit and Sensorless Information requires set-up by MCT 10 Set-up Software with sensorless specific plug-in.

| 20-60 Sensorless Unit |                              |                                           |  |
|-----------------------|------------------------------|-------------------------------------------|--|
| Opti                  | on:                          | Function:                                 |  |
|                       |                              | Select the unit to be used with           |  |
|                       |                              | 18-50 Sensorless Readout [unit].          |  |
| [20]                  | liter / sec.                 |                                           |  |
| [21]                  | liter / min                  |                                           |  |
| [22]                  | liter / hr.                  |                                           |  |
| [23]                  | m <sup>3</sup> / sec.        |                                           |  |
| [24]                  | m³/min                       |                                           |  |
| [25]                  | m³ / hr.                     |                                           |  |
| [70]                  | mbar                         |                                           |  |
| [71]                  | bar                          |                                           |  |
| [72]                  | Pa                           |                                           |  |
| [73]                  | kPa                          |                                           |  |
| [74]                  | m WG                         |                                           |  |
| [75]                  | mm Hg                        |                                           |  |
| [120]                 | GPM                          |                                           |  |
| [121]                 | gal / sec.                   |                                           |  |
| [122]                 | gal/min                      |                                           |  |
| [123]                 | gal / hr.                    |                                           |  |
| [124]                 | CFM                          |                                           |  |
| [125]                 | ft³/s                        |                                           |  |
| [126]                 | ft³/min                      |                                           |  |
| [127]                 | ft³/h                        |                                           |  |
| [170]                 | psi                          |                                           |  |
| [171]                 | lb/in²                       |                                           |  |
| [172]                 | in. wtr. gage                |                                           |  |
| [173]                 | ft WG                        |                                           |  |
| [174]                 | in Hg                        |                                           |  |
| 20- <u>6</u>          | 20-69 Sensorless Information |                                           |  |
| Rang                  | Range: Function:             |                                           |  |
| 0 *                   | [0 - 0 ] Vie                 | w information about the sensor-less data. |  |

# 3.18.5 20-7\* PID autotuning

The adjustable frequency drive PID Closed-loop controller (parameter group 20-\*\*, FC Drive Closed-loop) can be auto-tuned, simplifying and saving time during commissioning, while ensuring accurate PID control adjustment. To use auto-tuning, it is necessary for the Adjustable frequency drive to be configured for closed-loop in *1-00 Configuration Mode*.

A graphical local control panel (LCP) must be used in order to react on messages during the autotuning sequence.

Danfoss

Enabling 20-79 PID Autotuning puts the Adjustable frequency drive into auto-tuning mode. The LCP then directs the user with on-screen instructions.

The fan/pump is started by pressing [Auto On] button on the LCP and applying a start signal. The speed is adjusted manually by pressing the  $[\bullet]$  or  $[\lor]$  navigation keys on the LCP to a level where the feedback is around the system setpoint.

# NOTE!

It is not possible to run the motor at maximum or minimum speed when manually adjusting the motor speed, due to the need to give the motor a step in the speed during autotuning.

PID autotuning functions by introducing step changes while operating at a steady state and then monitoring the feedback. From the feedback response, the required values for 20-93 PID Proportional Gain and 20-94 PID Integral Time are calculated. 20-95 PID Differentiation Time is set to value 0 (zero). 20-81 PID Normal/ Inverse Control is determined during the tuning process.

These calculated values are presented on the LCP and the user can decide whether to accept or reject them. Once accepted, the values are written to the relevant parameters and autotuning mode is disabled in 20-79 PID Autotuning. Depending on the system being controlled, the time required to carry out autotuning could be several minutes. It is advised to set the ramp times in 3-41 Ramp 1 Ramp-up Time, 3-42 Ramp 1 Ramp-down Time or 3-51 Ramp 2 Rampup Time and 3-52 Ramp 2 Ramp-down Time according to the load inertia before carrying out PID autotuning. If PID autotuning is carried out with slow ramp times, the autotuned parameters will typically result in very slow control. Excessive feedback sensor noise should be removed using the input filter (parameter groups 6-\*\*, 5-5\* and 26-\*\*, Terminal 53/54 Filter Time Constant/Pulse Filter Time Constant #29/33) before activating PID autotuning. In order to obtain the most accurate controller parameters, it is advised to carry out PID autotuning, when the application is running in typical operation, i.e. with a typical load.

## 20-70 Closed-loop Type

| Opt | ion: | Function:                                |
|-----|------|------------------------------------------|
|     |      | This parameter defines the application   |
|     |      | response. The default mode should be     |
|     |      | sufficient for most applications. If the |
|     |      | application response speed is known, it  |
|     |      | can be selected here. This will decrease |
|     |      | the time needed for carrying out PID     |

| 20-7  | 20-70 Closed-loop Type |                                                                                                    |                                                                                                    |  |
|-------|------------------------|----------------------------------------------------------------------------------------------------|----------------------------------------------------------------------------------------------------|--|
| Opt   | ion:                   |                                                                                                    | Function:                                                                                                    |  |
|       |                        |                                                                                                    | autotuning. The setting has no impact<br>on the value of the tuned parameters<br>and is used only for the autotuning<br>sequence. |  |
| [0] * | Auto                   |                                                                                                    |                                                                                                    |  |
| [1]   | Fast Pre               | ssure                                                                                                    |                                                                                                    |  |
| [2]   | Slow Pressure          |                                                                                                    |                                                                                                    |  |
| [3]   | Fast Temperature       |                                                                                                    |                                                                                                    |  |
| [4]   | Slow Temperature       |                                                                                                    |                                                                                                    |  |
| 20-7  | 20-71 PID Performance  |                                                                                                    |                                                                                                    |  |
| Opt   | ion:                   | Functior                                                                                                    | ז:                                                                                                    |  |
| [0] * | Normal                 | Normal setting of this parameter will be suitable for pressure control in fan systems.                       |                                                                                                    |  |
| [1]   | Fast                   | Fast setting would generally be used in pumping<br>systems, where a faster control response is<br>desirable. |                                                                                                    |  |

#### 20-72 PID Output Change

| -      |         |                                                 |
|--------|---------|-------------------------------------------------|
| Rang   | e:      | Function:                                       |
| 0.10 * | [0.01 - | This parameter sets the magnitude of step       |
|        | 0.50 ]  | change during autotuning. The value is a        |
|        |         | percentage of full speed, i.e., if maximum      |
|        |         | output frequency in 4-13 Motor Speed High       |
|        |         | Limit [RPM]/4-14 Motor Speed High Limit [Hz] is |
|        |         | set to 50Hz, 0.10 is 10% of 50Hz, which is 5Hz. |
|        |         | This parameter should be set to a value         |
|        |         | resulting in feedback changes of between 10%    |
|        |         | and 20% for best tuning accuracy.               |
|        |         |                                                 |

## 20-73 Minimum Feedback Level

| Range:           |                  | Function:                      |
|------------------|------------------|--------------------------------|
| -999999.000      | [ -9999999.999 - | The minimum allowable          |
| ProcessCtrlUnit* | par. 20-74       | feedback level should be       |
|                  | ProcessCtrlUnit] | entered here in user units     |
|                  |                  | as defined in                  |
|                  |                  | 20-12 Reference/Feedback       |
|                  |                  | Unit. If the level falls below |
|                  |                  | 20-73 Minimum Feedback         |
|                  |                  | Level, autotuning is           |
|                  |                  | aborted and an error           |
|                  |                  | message will appear on         |
|                  |                  | the LCP.                       |
|                  |                  |                                |

Danfvis

## VLT<sup>•</sup> HVAC Drive Programming Guide

F

| 20-74 Maximum Feedback Level |                  |                            |
|------------------------------|------------------|----------------------------|
| Range:                       |                  | Function:                  |
| 999999.000                   | [ par. 20-73 -   | The maximum allowable      |
| ProcessCtrlUnit*             | 999999.999       | feedback level should be   |
|                              | ProcessCtrlUnit] | entered here in user units |
|                              |                  | as defined in              |
|                              |                  | 20-12 Reference/Feedback   |
|                              |                  | Unit. If the level rises   |
|                              |                  | above 20-74 Maximum        |
|                              |                  | Feedback Level, autotuning |
|                              |                  | is aborted and an error    |
|                              |                  | message will appear on     |
|                              |                  | the LCP.                   |

| 20-7    | 20-79 PID Autotuning |                                                   |  |  |
|---------|----------------------|---------------------------------------------------|--|--|
| Option: |                      | Function:                                         |  |  |
|         |                      | This parameter starts the PID autotuning          |  |  |
|         |                      | sequence. Once the autotuning has successfully    |  |  |
|         |                      | completed and the settings have been accepted     |  |  |
|         |                      | or rejected by the user, by pressing [OK] or      |  |  |
|         |                      | [Cancel] buttons on the LCP at the end of tuning, |  |  |
|         |                      | this parameter is reset to [0] Disabled.          |  |  |
| [0] *   | Disabled             |                                                   |  |  |
| [1]     | Enabled              |                                                   |  |  |

# 3.18.6 20-8\* PID Basic Settings

This parameter group is used to configure the basic operation of the adjustable frequency drive's PID controller, including how it responds to a feedback that is above or below the setpoint, the speed at which it first starts functioning, and when it will indicate that the system has reached the setpoint.

| 20-8  | 20-81 PID Normal/ Inverse Control |                                                                                                    |  |  |
|-------|-----------------------------------|----------------------------------------------------------------------------------------------------|--|--|
| Opt   | ion:                              | Function:                                                                                                    |  |  |
| [0] * | Normal                            | <i>Normal</i> [0] causes the adjustable frequency drive's output frequency to decrease when the feedback is greater than the setpoint reference. This is common for pressure-controlled supply fan and pump applications.                 |  |  |
| [1]   | Inverse                           | <i>Inverse</i> [1] causes the adjustable frequency drive's output frequency to increase when the feedback is greater than the setpoint reference. This is common for temperature-controlled cooling applications, such as cooling towers. |  |  |

| 20-82 PI | D Start Sp | peed [RPM]                                    |
|----------|------------|-----------------------------------------------|
| Range:   |            | Function:                                     |
| Size     | [ 0-       | When the Adjustable frequency drive is first  |
| related* | par.       | started, it initially ramps up to this output |
|          | 4-13       | speed in open-loop mode, following the        |
|          | RPM]       |                                               |

| 20-82 PI | D Start Sp | eed [RPM]                                                                                                    |
|----------|------------|----------------------------------------------------------------------------------------------------|
| Range:   |            | Function:                                                                                                    |
|          |            | active Ramp-up Time. When the output<br>speed programmed here is reached, the<br>Adjustable frequency drive will automat-<br>ically switch to closed-loop mode and the<br>PID controller will begin to function. This is<br>useful in applications in which the driven<br>load must first quickly accelerate to a<br>minimum speed when it is started. |
|          |            | NOTE!<br>This parameter will only be visible if<br><i>0-02 Motor Speed Unit</i> is set to [0],<br>RPM.                                                                                                    |

## 20-83 PID Start Speed [Hz]

| Range:   |         | Function:                                      |
|----------|---------|------------------------------------------------|
| Size     | [ 0.0 - | When the Adjustable frequency drive is first   |
| related* | par.    | started, it initially ramps up to this output  |
|          | 4-14    | frequency in open-loop mode, following the     |
|          | Hz]     | active Ramp-up Time. When the output           |
|          |         | frequency programmed here is reached, the      |
|          |         | Adjustable frequency drive will automat-       |
|          |         | ically switch to Closed-loop mode and the      |
|          |         | PID controller will begin to function. This is |
|          |         | useful in applications in which the driven     |
|          |         | load must first quickly accelerate to a        |
|          |         | minimum speed when it is started.              |
|          |         | NOTE!                                          |
|          |         | This parameter will only be visible if         |
|          |         | 0-02 Motor Speed Unit is set to [1], Hz.       |
|          |         |                                                |

| 20-84 On Reference Bandwidth |             |           |  |  |
|------------------------------|-------------|-----------|--|--|
| Range:                       |             | Function: |  |  |
| 5 %*                         | [0 - 200 %] |           |  |  |

# 3.18.7 20-9\* PID Controller

This group provides the ability to manually adjust this PID Controller. By adjusting the PID Controller parameters the control performance may be improved. See section *PID* in the VLT<sup>®</sup> HVAC Drive Design Guide, *MG.11.BX.YY* for guidelines on adjusting the PID controller parameters.

Danfoss

| 20-91 PID Anti Windup |      |                                                                                                    |
|-----------------------|------|----------------------------------------------------------------------------------------------------|
| Option: Function:     |      |                                                                                                    |
| [0]                   | Off  | <i>Off</i> [0] The integrator will continue to change value<br>also after output has reached one of the extremes.<br>This can afterwards cause a delay of change of the<br>output of the controller.                                                                                                    |
| [1] *                 | On   | <i>On</i> [1] The integrator will be locked if the output of the built-in PID controller has reached one of the extremes (min or max value) and therefore not able to add further change to the value of the process parameter controlled. This allows the controller to respond more quickly when it again can control the system. |
| 20-9                  | 93 P | ID Proportional Gain                                                                                                    |
| Ran                   | ge:  | Function:                                                                                                    |
| 0.50                  | * [( | 0.00 - 10.00 1 The proportional gain indicates the                                                                                                    |

If (Error x Gain) jumps with a value equal to what is set in 20-14 Maximum Reference/Feedb., the PID controller will try to change the output speed equal to what is set in 4-13 Motor Speed High Limit [RPM]/4-14 Motor Speed High Limit [Hz] but in practice of course limited by this setting. The proportional band (error causing output to change from 0–100%) can be calculated by means of the formula:

applied.

number of times the error between the setpoint and the feedback signal is to be

# $\left(\frac{1}{Proportional Gain}\right) \times (Max Reference)$ **NOTE!**

Always set the desired for 20-14 Maximum Reference/Feedb.

before setting the values for the PID controller in parameter group 20-9\*.

| 20-94 PID Integral Time     |                           |                                                                                                    |
|-----------------------------|---------------------------|----------------------------------------------------------------------------------------------------|
| Range                       | :                         | Function:                                                                                                    |
| <b>Range</b><br>20.00<br>s* | [0.01 -<br>10000.00<br>s] | Function:<br>Over time, the integrator accumulates a<br>contribution to the output from the PID<br>controller as long as there is a deviation<br>between the reference/setpoint and<br>feedback signals. The contribution is propor-<br>tional to the size of the deviation. This<br>ensures that the deviation (error)<br>approaches zero.<br>Quick response on any deviation is obtained<br>when the integral time is set to a low value.<br>Setting it too low, however, may cause the<br>control to become unstable.<br>The value set is the time needed for the |
|                             |                           | integrator to add the same contribution as the proportional for a certain deviation.                                                                                                    |

## 20-94 PID Integral Time

| Range | : | Function:                                     |
|-------|---|-----------------------------------------------|
|       |   | If the value is set to 10,000, the controller |
|       |   | will act as a pure proportional controller    |
|       |   | with a P-band based on the value set in       |
|       |   | 20-93 PID Proportional Gain. When no          |
|       |   | deviation is present, the output from the     |
|       |   | proportional controller will be 0.            |

#### 20-95 PID Differentiation Time

| Range:              |                           | Function:                                                                                                    |
|---------------------|---------------------------|----------------------------------------------------------------------------------------------------|
| Range<br>0.00<br>s* | e:<br>[0.00 -<br>10.00 s] | The differentiator monitors the rate of change<br>of the feedback. If the feedback is changing<br>quickly, it will adjust the output of the PID<br>Controller to reduce the rate of change of the<br>feedback. Quick PID Controller response is<br>obtained when this value is large. However, if a<br>value that is too large is used, the adjustable<br>frequency drive's output frequency may become<br>unstable.<br>Differentiation time is useful in situations where<br>extremely fast adjustable frequency drive<br>response and precise speed control are<br>required. It can be difficult to adjust this for<br>proper system control. Differentiation time is |
|                     |                           | not commonly used in VLT <sup>®</sup> HVAC Drive<br>applications. Therefore, it is generally best to<br>leave this parameter at 0 or OFF.                                                                                                    |

## 20-96 PID Diff. Gain Limit

| Range: |        | Function:                                                                                                   |
|--------|--------|----------------------------------------------------------------------------------------------------|
| 5.0 *  | [1.0 - | The differential function of a PID Controller                                                               |
|        | 50.0 ] | responds to the rate of change of the feedback.                                                             |
|        |        | As a result, an abrupt change in the feedback                                                               |
|        |        | can cause the differential function to make a                                                               |
|        |        | very large change in the PID Controller's output.                                                           |
|        |        | This parameter limits the maximum effect that                                                               |
|        |        | the PID Controller's differential function can                                                              |
|        |        | produce. A smaller value reduces the maximum                                                                |
|        |        | effect of the PID Controller's differential function.                                                       |
|        |        | This parameter is only active when <i>20-95 PID</i><br><i>Differentiation Time</i> is not set to OFF (0 s). |

# 3.19 Main Menu - Extended Closed-loop - Group 21

The FC 102 offers 3 extended closed-loop PID controllers in addition to the PID controller. These can be configured independently to control either external servos (valves, dampers, etc.) or be used together with the internal PID controller to improve the dynamic responses to setpoint changes or load disturbances.

The extended closed-loop PID controllers may be interconnected or connected to the PID closed-loop controller to form a dual loop configuration.

In order to control a modulating device (e.g., a valve motor), this device must be a positioning servo motor with built-in electronics accepting either a 0–10 V (signal from Analog I/O card MCB 109) or a 0/4–20 mA (signal from control card and/or General Purpose I/O card MCB 101) control signal.

The output function can be programmed in the following parameters:

- Control Card, terminal 42: 6-50 Terminal 42 Output (setting [113]...[115] or [149]...[151], Ext. Closedloop 1/2/3
- General Purpose I/O card MCB 101, terminal X30/8: 6-60 Terminal X30/8 Output, (setting [113]... [115] or [149]...[151], Ext. Closed-loop 1/2/3
- Analog I/O card MCB 109, terminal X42/7...11: 26-40 Terminal X42/7 Output, 26-50 Terminal X42/9 Output, 26-60 Terminal X42/11 Output (setting [113]...[115], Ext. Closed-loop 1/2/3

General Purpose I/O card and Analog I/O card are optional cards.

## 3.19.1 21-0\* Extended CL autotuning

The extended PID Closed-loop PID controllers can each be auto-tuned, simplifying and saving time during commissioning, while ensuring accurate PID control adjustment.

To use PID autotuning it is necessary for the relevant extended PID controller to have been configured for the application.

A graphical Local Control Panel (LCP) must be used in order to react on messages during the autotuning sequence.

Enabling autotuning *21-09 PID Autotuning* puts the relevant PID controller into PID autotuning mode. The LCP then directs the user with on-screen instructions.

PID autotuning functions by introducing step changes and then monitoring the feedback. From the feedback response, the required values for PID Proportional Gain, 21-21 Ext. 1 Proportional Gain for EXT CL 1, 21-41 Ext. 2 Proportional Gain for EXT CL 2 and 21-61 Ext. 3 Proportional Gain for EXT CL 3 and Integral Time, 21-22 Ext. 1 Integral Time for EXT CL 1, 21-42 Ext. 2 Integral Time for EXT CL 2 and 21-62 Ext. 3 Integral Time for EXT CL 3 are calculated. PID Differentiation Time, 21-23 Ext. 1 Differentation Time for EXT CL 1, 21-43 Ext. 2 Differentation Time for EXT CL 2 and 21-63 Ext. 3 Differentation Time for EXT CL 3 are set to value 0 (zero). Normal / Inverse, 21-20 Ext. 1 Normal/Inverse Control for EXT CL 1, 21-40 Ext. 2 Normal/Inverse Control for EXT CL 2 and 21-60 Ext. 3 Normal/Inverse Control for EXT CL 3 are determined during the tuning process.

These calculated values are presented on the LCP and the user can decide whether to accept or reject them. Once accepted, the values are written to the relevant parameters and PID autotuning mode is disabled in *21-09 PID Autotuning*. Depending on the system being controlled the time required to carry out PID autotuning could be several minutes.

Excessive feedback sensor noise should be removed using the input filter (parameter groups 5-5\*, 6-\*\*, and 26-\*\*, Terminal 53/54 Filter Time Constant/Pulse Filter Time Constant #29/33) before activating PID autotuning.

| 21-(  | 21-00 Closed-loop Type |                                                                                                    |  |  |  |
|-------|------------------------|----------------------------------------------------------------------------------------------------|--|--|--|
| Opt   | ion:                   | Function:                                                                                                    |  |  |  |
|       |                        | This parameter defines the application<br>response. The default mode should be<br>sufficient for most applications. If the<br>relative application speed is known, it<br>can be selected here. This will decrease<br>the time needed for carrying out PID<br>autotuning. The setting has no impact<br>on the value of the tuned parameters<br>and is used only for the PID autotuning<br>sequence. |  |  |  |
| [0] * | Auto                   |                                                                                                    |  |  |  |
| [1]   | Fast Pressure          |                                                                                                    |  |  |  |
| [2]   | Slow Pressure          |                                                                                                    |  |  |  |
| [3]   | Fast Temperature       |                                                                                                    |  |  |  |
| [4]   | Slow Temperature       |                                                                                                    |  |  |  |

Danfoss

## VLT<sup>•</sup> HVAC Drive Programming Guide

| 21      | 21-01 PID Performance   |                                                                                                    |  |  |
|---------|-------------------------|----------------------------------------------------------------------------------------------------|--|--|
| Option: |                         | Function:                                                                                              |  |  |
| [0]     | Normal                  | Normal setting of this parameter will be suitable for pressure control in fan systems.                 |  |  |
| [1]     | Fast                    | Fast setting would generally be used in pumping systems, where a faster control response is desirable. |  |  |
| 21      | 21-02 PID Output Change |                                                                                                    |  |  |

| 2102   |         |                                                  |  |  |
|--------|---------|--------------------------------------------------|--|--|
| Rang   | e:      | Function:                                        |  |  |
| 0.10 * | [0.01 - | This parameter sets the magnitude of step        |  |  |
|        | 0.50 ]  | change during autotuning. The value is a         |  |  |
|        |         | percentage of full operating range. This means   |  |  |
|        |         | that if maximum analog output voltage is set     |  |  |
|        |         | to 10 V, 0.10 is 10% of 10 V, which is 1 V. This |  |  |
|        |         | parameter should be set to a value resulting in  |  |  |
|        |         | feedback changes of between 10% and 20%          |  |  |
|        |         | for best tuning accuracy.                        |  |  |
|        |         |                                                  |  |  |

## 21-03 Minimum Feedback Level

| Range:        | Function:      |                                     |  |
|---------------|----------------|-------------------------------------|--|
| -999999.000 * | [ -9999999.999 | The minimum allowable feedback      |  |
|               | - par. 21-04 ] | level should be entered here in     |  |
|               |                | user units as defined in 21-10 Ext. |  |
|               |                | 1 Ref./Feedback Unit for EXT CL 1,  |  |
|               |                | 21-30 Ext. 2 Ref./Feedback Unit for |  |
|               |                | EXT CL 2 or 21-50 Ext. 3 Ref./      |  |
|               |                | Feedback Unit for EXT CL 3. If the  |  |
|               |                | level falls below 21-03 Minimum     |  |
|               |                | Feedback Level, PID autotuning is   |  |
|               |                | aborted and an error message        |  |
|               |                | will appear on the LCP.             |  |

21-04 Maximum Feedback Level

| Range:       | Function:      |                                     |
|--------------|----------------|-------------------------------------|
| 999999.000 * | [ par. 21-03 - | The maximum allowable feedback      |
|              | 999999.999 ]   | level should be entered here in     |
|              |                | user units as defined in 21-10 Ext. |
|              |                | 1 Ref./Feedback Unit for EXT CL 1,  |
|              |                | 21-30 Ext. 2 Ref./Feedback Unit for |
|              |                | EXT CL 2 or 21-50 Ext. 3 Ref./      |
|              |                | Feedback Unit for EXT CL 3. If the  |
|              |                | level rises above 21-04 Maximum     |
|              |                | Feedback Level, PID autotuning is   |
|              |                | aborted and an error message will   |
|              |                | appear on the LCP.                  |

## 21-09 PID Autotuning

| Option: |  | Function:                               |
|---------|--|-----------------------------------------|
|         |  | This parameter enables selection of the |
|         |  | extended PID controller to be autotuned |
|         |  | and starts the PID autotuning for that  |
|         |  | controller. Once the autotuning has     |

| 21-0  | 21-09 PID Autotuning    |                                                                                                    |  |  |  |
|-------|-------------------------|----------------------------------------------------------------------------------------------------|--|--|--|
| Opt   | ion:                    | Function:                                                                                                    |  |  |  |
|       |                         | successfully completed and the settings<br>have been accepted or rejected by the<br>user, by pressing [OK] or [Cancel]<br>buttons on the LCP at the end of<br>tuning, this parameter is reset to [0]<br>Disabled. |  |  |  |
| [0] * | Disabled                |                                                                                                    |  |  |  |
| [1]   | Enabled Ext CL 1<br>PID |                                                                                                    |  |  |  |
| [2]   | Enabled Ext CL 2<br>PID |                                                                                                    |  |  |  |
| [3]   | Enabled Ext CL 3<br>PID |                                                                                                    |  |  |  |

# 3.19.2 21-1\* Closed-loop 1 Ref/Feedback

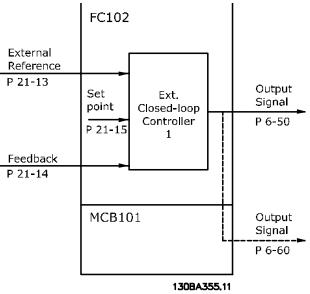

Figure 3.48

| 21-10 Ext. 1 Ref./Feedback Unit |              |                                                 |  |  |
|---------------------------------|--------------|-------------------------------------------------|--|--|
| Opti                            | on:          | Function:                                       |  |  |
|                                 |              | Select the unit for the reference and feedback. |  |  |
| [0]                             |              |                                                 |  |  |
| [1] *                           | %            |                                                 |  |  |
| [5]                             | PPM          |                                                 |  |  |
| [10]                            | min          |                                                 |  |  |
| [11]                            | RPM          |                                                 |  |  |
| [12]                            | PULSE/s      |                                                 |  |  |
| [20]                            | liter / sec. |                                                 |  |  |
| [21]                            | liter / min  |                                                 |  |  |

Danfoss

| 21-1  | 21-10 Ext. 1 Ref./Feedback Unit |           |  |  |
|-------|---------------------------------|-----------|--|--|
| Opti  | on:                             | Function: |  |  |
| [22]  | liter / hr.                     |           |  |  |
| [23]  | m <sup>3</sup> / sec.           |           |  |  |
| [24]  | m³/min                          |           |  |  |
| [25]  | m³ / hr.                        |           |  |  |
| [30]  | kg / sec.                       |           |  |  |
| [31]  | kg/min                          |           |  |  |
| [32]  | kg / hr.                        |           |  |  |
| [33]  | ton / min                       |           |  |  |
| [34]  | ton / hr.                       |           |  |  |
| [40]  | m / sec.                        |           |  |  |
| [41]  | m/min                           |           |  |  |
| [45]  | m                               |           |  |  |
| [60]  | °C                              |           |  |  |
| [70]  | mbar                            |           |  |  |
| [71]  | bar                             |           |  |  |
| [72]  | Pa                              |           |  |  |
| [73]  | kPa                             |           |  |  |
| [74]  | m WG                            |           |  |  |
| [75]  | mm Hg                           |           |  |  |
| [80]  | kW                              |           |  |  |
| [120] | GPM                             |           |  |  |
| [121] | gal / sec.                      |           |  |  |
| [122] | gal/min                         |           |  |  |
| [123] | gal / hr.                       |           |  |  |
| [124] | CFM                             |           |  |  |
| [125] | ft³/s                           |           |  |  |
|       | ft³/min                         |           |  |  |
| [127] | ft³/h                           |           |  |  |
| [130] | lbs / sec.                      |           |  |  |
| [131] | lbs / min.                      |           |  |  |
| [132] | lbs / hr.                       |           |  |  |
| [140] | ft/s                            |           |  |  |
| [141] | ft/min                          |           |  |  |
| [145] | ft                              |           |  |  |
| [160] | °F                              |           |  |  |
| [170] | psi                             |           |  |  |
| [171] | lb/in²                          |           |  |  |
| [172] | in. wtr. gage                   |           |  |  |
| [173] | ft WG                           |           |  |  |
| [174] | in Hg                           |           |  |  |
| [180] | HP                              |           |  |  |

| 21-12 Ext. 1 Maximum Reference |                |                                                                                                    |  |
|--------------------------------|----------------|----------------------------------------------------------------------------------------------------|--|
| Range:                         |                | Function:                                                                                                    |  |
| 100.000                        | [ par. 21-11 - | Select the maximum for the                                                                                                    |  |
| ExtPID1Unit*                   | 999999.999     | Closed-Loop 1 Controller.                                                                                                    |  |
|                                | ExtPID1Unit]   | The dynamics of the PID<br>controller will depend on<br>the value set in this<br>parameter. Please see also<br>21-21 Ext. 1 Proportional<br>Gain. |  |

# NOTE!

Always set the desired value for 21-12 Ext. 1 Maximum Reference before setting the values for the PID controller in parameter group 20-9\*.

| <b>21-</b> 1 | 21-13 Ext. 1 Reference Source |                                                                                                    |  |  |  |
|--------------|-------------------------------|----------------------------------------------------------------------------------------------------|--|--|--|
| Opt          | ion:                          | Function:                                                                                                    |  |  |  |
|              |                               | This parameter defines which input<br>on the Adjustable frequency drive<br>should be treated as the source of<br>the reference signal for the Closed-<br>Loop 1 Controller. Analog input<br>X30/11 and Analog input X30/12<br>refer to inputs on the General<br>Purpose I/O. |  |  |  |
| [0] *        | No function                   |                                                                                                    |  |  |  |
| [1]          | Analog input 53               |                                                                                                    |  |  |  |
| [2]          | Analog input 54               |                                                                                                    |  |  |  |
| [7]          | Pulse input 29                |                                                                                                    |  |  |  |
| [8]          | Pulse input 33                |                                                                                                    |  |  |  |
| [20]         | Digital pot.meter             |                                                                                                    |  |  |  |
| [21]         | Analog input X30/11           |                                                                                                    |  |  |  |
| [22]         | Analog input X30/12           |                                                                                                    |  |  |  |
| [23]         | Analog Input X42/1            |                                                                                                    |  |  |  |
| [24]         | Analog Input X42/3            |                                                                                                    |  |  |  |
| [25]         | Analog Input X42/5            |                                                                                                    |  |  |  |
| [29]         | Analog Input X48/2            |                                                                                                    |  |  |  |
| [30]         | Ext. Closed-loop 1            |                                                                                                    |  |  |  |
| [31]         | Ext. Closed-loop 2            |                                                                                                    |  |  |  |
| [32]         | Ext. Closed-loop 3            |                                                                                                    |  |  |  |

| 21-11 Ext. 1 Minimum Reference |                      |                       |  |  |  |
|--------------------------------|----------------------|-----------------------|--|--|--|
| Range:                         |                      | Function:             |  |  |  |
| 0.000                          | [ -999999.999 - par. | Select the minimum    |  |  |  |
| ExtPID1Unit*                   | 21-12 ExtPID1Unit]   | for the closed-loop 1 |  |  |  |
|                                |                      | controller.           |  |  |  |

<u>Danfoss</u>

| 21-14 Ext. 1 Feedback Source |                     |                                                                                                    |  |  |
|------------------------------|---------------------|----------------------------------------------------------------------------------------------------|--|--|
| Opti                         | on:                 | Function:                                                                                                    |  |  |
|                              |                     | This parameter defines which input<br>on the Adjustable frequency drive<br>should be treated as the source of<br>the feedback signal for the Closed-<br>Loop 1 controller. Analog input<br>X30/11 and Analog input X30/12<br>refer to inputs on the General<br>Purpose I/O. |  |  |
| [0] *                        | No function         |                                                                                                    |  |  |
| [1]                          | Analog input 53     |                                                                                                    |  |  |
| [2]                          | Analog input 54     |                                                                                                    |  |  |
| [3]                          | Pulse input 29      |                                                                                                    |  |  |
| [4]                          | Pulse input 33      |                                                                                                    |  |  |
| [7]                          | Analog input X30/11 |                                                                                                    |  |  |
| [8]                          | Analog input X30/12 |                                                                                                    |  |  |
| [9]                          | Analog Input X42/1  |                                                                                                    |  |  |
| [10]                         | Analog Input X42/3  |                                                                                                    |  |  |
| [11]                         | Analog Input X42/5  |                                                                                                    |  |  |
| [15]                         | Analog Input X48/2  |                                                                                                    |  |  |
| [100]                        | Bus feedback 1      |                                                                                                    |  |  |
| [101]                        | Bus feedback 2      |                                                                                                    |  |  |
| [102]                        | Bus feedback 3      |                                                                                                    |  |  |

| 21-15 Ext. 1 Setpoint |                |                                |  |  |  |  |
|-----------------------|----------------|--------------------------------|--|--|--|--|
| Range:                |                | Function:                      |  |  |  |  |
| 0.000                 | [ par. 21-11 - | The setpoint reference is      |  |  |  |  |
| ExtPID1Unit*          | par. 21-12     | used in extended 1 closed-     |  |  |  |  |
| ExtPID1Unit]          |                | loop. Ext.1 Setpoint is added  |  |  |  |  |
|                       |                | to the value from the Ext.1    |  |  |  |  |
|                       |                | Reference source selected in   |  |  |  |  |
|                       |                | 21-13 Ext. 1 Reference Source. |  |  |  |  |

| 21-17 Ext. 1 Reference [Unit] |                                 |                             |  |  |  |  |
|-------------------------------|---------------------------------|-----------------------------|--|--|--|--|
| Range:                        | Function:                       |                             |  |  |  |  |
| 0.000                         | [-999999.999 -                  | Readout of the              |  |  |  |  |
| ExtPID1Unit*                  | 999999.999                      | reference value for the     |  |  |  |  |
|                               | ExtPID1Unit]                    | closed-loop 1               |  |  |  |  |
|                               | controller.                     |                             |  |  |  |  |
| 21-18 Ext. 1 Feedback [Unit]  |                                 |                             |  |  |  |  |
| 21-18 Ext. 1 Fee              | edback [Unit]                   |                             |  |  |  |  |
| 21-18 Ext. 1 Fee<br>Range:    | edback [Unit]                   | Function:                   |  |  |  |  |
|                               | edback [Unit]<br>[-999999.999 - | Function:<br>Readout of the |  |  |  |  |
| Range:                        |                                 |                             |  |  |  |  |
| Range:<br>0.000               | [-999999.999 -                  | Readout of the              |  |  |  |  |

## 21-19 Ext. 1 Output [%]

| Range:           |  | Function:                                                         |
|------------------|--|-------------------------------------------------------------------|
| 0 %* [0 - 100 %] |  | Readout of the output value for the closed-<br>loop 1 controller. |
|                  |  | loop i controller.                                                |

# 3.19.3 21-2\* Closed-loop 1 PID

| 21   | 21-20 Ext. 1 Normal/Inverse Control |                                                                                                    |                                             |                                                                                                    |  |  |
|------|-------------------------------------|----------------------------------------------------------------------------------------------------|---------------------------------------------|----------------------------------------------------------------------------------------------------|--|--|
| Op   | Option: Function:                   |                                                                                                    |                                             |                                                                                                    |  |  |
| [0]  | Nc                                  | Normal Select <i>Normal</i> [0] if the output should be reduced when feedback is higher than the reference. |                                             |                                                                                                    |  |  |
| [1]  |                                     | /erse                                                                                                    | when feedback is higher than the reference. |                                                                                                    |  |  |
| 21   | -21                                 | EXt.                                                                                                    | I Propor                                    | tional Gain                                                                                                    |  |  |
| Ra   | nge                                 | e:                                                                                                    |                                             | Function:                                                                                                    |  |  |
| 0.01 | 0.01 * [0.00 - 10.00 ]              |                                                                                                    | 0 - 10.00 ]                                 | The proportional gain indicates the<br>number of times the error between the<br>setpoint and the feedback signal is to be<br>applied. |  |  |

If (Error x Gain) jumps with a value equal to what is set in 20-14 Maximum Reference/Feedb., the PID controller will try to change the output speed equal to what is set in 4-13 Motor Speed High Limit [RPM]/4-14 Motor Speed High Limit [Hz] but in practice of course limited by this setting. The proportional band (error causing output to change from 0–100%) can be calculated by means of the formula:

 $\left(\frac{1}{Proportional \ Gain}\right) \times (Max \ Reference)$ 

Danfoss

Always set the desired for 20-14 Maximum Reference/Feedb. before setting the values for the PID controller in parameter group 20-9\*.

| 21-22 Ext. 1 Integral Time |                           |                                                                                                    |  |  |  |
|----------------------------|---------------------------|----------------------------------------------------------------------------------------------------|--|--|--|
| Range:                     |                           | Function:                                                                                                    |  |  |  |
| 10000.00<br>s*             | [0.01 -<br>10000.00<br>s] | Over time, the integrator accumulates a contribution to the output from the PID controller as long as there is a deviation between the reference/setpoint and feedback signals. The contribution is proportional to the size of the deviation. This ensures that the deviation (error) approaches zero.<br>Quick response on any deviation is obtained when the integral time is set to a low value. Setting it too low, however, may cause the control to become unstable.<br>The value set is the time needed for the integrator to add the same contribution as the proportional part for a certain deviation.<br>If the value is set to 10,000, the controller will act as a pure proportional controller with a P-band based on the value set in <i>20-93 PID Proportional Gain.</i><br>When no deviation is present, the output from the proportional controller will be 0. |  |  |  |

 21-23 Ext. 1 Differentation Time

 Range: Function:

 0.00 s\*
 [0.00 - 10.00]
 The differentiator does not react to a constant error. It only provides a gain when the feedback changes. The quicker the feedback changes, the stronger the gain from the differentiator.

 21-24 Ext. 1 Dif. Gain Limit

 Range:
 Function:

 5.0 \*
 [1.0 - 50.0]
 Set a limit for the differentiator gain (DG). The DG will increase if there are fast changes. Limit the DG to obtain a pure differentiator gain at slow changes and a constant differentiator gain where quick changes occur.

# 3.19.4 21-3\* Closed-loop 2 Ref./Fb.

| 21-30    | Ext. 2 | Ref./Feedback Unit |  |
|----------|--------|--------------------|--|
| <b>A</b> |        | <b>–</b>           |  |

| Opti  | on:                   | Function:                                       |
|-------|-----------------------|-------------------------------------------------|
|       |                       | See 21-10 Ext. 1 Ref./Feedback Unit for details |
| [0]   |                       |                                                 |
| [1] * | %                     |                                                 |
| [5]   | PPM                   |                                                 |
| [10]  | min                   |                                                 |
| [11]  | RPM                   |                                                 |
| [12]  | PULSE/s               |                                                 |
| [20]  | liter / sec.          |                                                 |
| [21]  | liter / min           |                                                 |
| [22]  | liter / hr.           |                                                 |
| [23]  | m <sup>3</sup> / sec. |                                                 |
| [24]  | m <sup>3</sup> /min   |                                                 |
| [25]  | m <sup>3</sup> / hr.  |                                                 |
| [30]  | kg / sec.             |                                                 |
| [31]  | kg/min                |                                                 |
| [32]  | kg / hr.              |                                                 |
| [33]  | ton / min             |                                                 |
| [34]  | ton / hr.             |                                                 |
| [40]  | m / sec.              |                                                 |
| [41]  | m/min                 |                                                 |
| [45]  | m                     |                                                 |
| [60]  | °C                    |                                                 |
| [70]  | mbar                  |                                                 |
| [71]  | bar                   |                                                 |
| [72]  | Ра                    |                                                 |
| [73]  | kPa                   |                                                 |
| [74]  | m WG                  |                                                 |
| [75]  | mm Hg                 |                                                 |
| [80]  | kW                    |                                                 |
| [120] | GPM                   |                                                 |
| [121] | gal / sec.            |                                                 |
| [122] | gal/min               |                                                 |
| [123] | gal / hr.             |                                                 |
| [124] | CFM                   |                                                 |
| [125] |                       |                                                 |
|       | ft³/min               |                                                 |
| [127] | ft³/h                 |                                                 |
| [130] | lbs / sec.            |                                                 |
| [131] | lbs / min.            |                                                 |
| [132] | lbs / hr.             |                                                 |
| [140] | ft/s                  |                                                 |
| [141] | ft/min                |                                                 |
| [145] | ft                    |                                                 |
| [160] | °F                    |                                                 |
| [170] | psi                   |                                                 |
| [171] | lb/in²                |                                                 |
| [172] | in. wtr. gage         |                                                 |

Danfoss

| 21-30 Ext. 2 Ref./Feedback Unit |                |         |                                  |                                                       |  |
|---------------------------------|----------------|---------|----------------------------------|-------------------------------------------------------|--|
| Opt                             | ion:           | Func    | tion:                            |                                                       |  |
| [173]                           | ft WG          |         |                                  |                                                       |  |
| [174]                           |                |         |                                  |                                                       |  |
| [180]                           | HP             |         |                                  |                                                       |  |
|                                 |                |         |                                  |                                                       |  |
|                                 | B1 Ext. 2 Min  | imum I  | Reference                        |                                                       |  |
| Ran                             | -              |         |                                  | Function:                                             |  |
| 0.000                           | ) ExtPID2Unit* |         | 99999.999 - par.<br>ExtPID2Unit] | See 21-11 Ext. 1<br>Minimum Reference<br>for details. |  |
| 21-3                            | 32 Ext. 2 Max  | kimum   | Reference                        |                                                       |  |
| Ran                             | ge:            |         |                                  | Function:                                             |  |
| 100.0                           | -              | [       | par. 21-31 -                     | See 21-12 Ext. 1                                      |  |
| ExtPl                           | D2Unit*        | 999999  |                                  | Maximum Reference                                     |  |
|                                 |                | ExtPID  | 2Unit]                           | for details.                                          |  |
|                                 |                |         |                                  |                                                       |  |
| 21-3                            | 33 Ext. 2 Ref  | erence  | Source                           |                                                       |  |
| Opt                             | ion:           |         | Function:                        |                                                       |  |
|                                 |                |         | See 21-13 Ext. 1                 | Reference Source for                                  |  |
|                                 |                |         | details.                         |                                                       |  |
| [0] *                           | No function    |         |                                  |                                                       |  |
| [1]                             | Analog input   | 53      |                                  |                                                       |  |
| [2]                             | Analog input   | 54      |                                  |                                                       |  |
| [7]                             | Pulse input 2  | 9       |                                  |                                                       |  |
| [8]                             | Pulse input 3  | 3       |                                  |                                                       |  |
| [20]                            | Digital pot.me | eter    |                                  |                                                       |  |
| [21]                            | Analog input   | X30/11  |                                  |                                                       |  |
| [22]                            | Analog input   | X30/12  |                                  |                                                       |  |
| [23]                            | Analog Input   | X42/1   |                                  |                                                       |  |
| [24]                            | Analog Input   | X42/3   |                                  |                                                       |  |
| [25]                            | Analog Input   | X42/5   |                                  |                                                       |  |
| [29]                            | Analog Input   |         |                                  |                                                       |  |
| [30]                            | Ext. Closed-lo |         |                                  |                                                       |  |
| [31]                            | Ext. Closed-lo |         |                                  |                                                       |  |
| [32]                            | Ext. Closed-lo | ор 3    |                                  |                                                       |  |
| 21-3                            | 34 Ext. 2 Fee  | dback S | Source                           |                                                       |  |
| Opt                             | ion:           |         | Function:                        |                                                       |  |
|                                 |                |         | See 21-14 Ext.                   | 1 Feedback Source for                                 |  |
|                                 |                |         | details.                         |                                                       |  |
| [0] *                           | No function    |         |                                  |                                                       |  |
| [1]                             | Analog input   | : 53    |                                  |                                                       |  |
| [2]                             | Analog input   |         |                                  |                                                       |  |
| [3]                             | Pulse input 2  |         |                                  |                                                       |  |
| [4]                             | Pulse input 3  |         |                                  |                                                       |  |
| [7]                             | Analog input   |         |                                  |                                                       |  |
| [8]                             | Analog input   |         |                                  |                                                       |  |

| 21-34 Ext. 2 Feedback Source |                    |                 |          |                        |  |
|------------------------------|--------------------|-----------------|----------|------------------------|--|
| Option:                      |                    | Function:       |          |                        |  |
| [11] Analog Input            | Analog Input X42/5 |                 |          |                        |  |
| [15] Analog Input            | t X48/2            |                 |          |                        |  |
| [100] Bus feedback           | <b>&lt;</b> 1      |                 |          |                        |  |
| [101] Bus feedback           | < 2                |                 |          |                        |  |
| [102] Bus feedback           | < 3                |                 |          |                        |  |
| 21-35 Ext. 2 Set             | point              |                 |          |                        |  |
| Range:                       |                    |                 |          | Function:              |  |
| 0.000 ExtPID2Unit*           | [                  | par. 21-31 - pa | ar.      | See 21-15 Ext. 1       |  |
|                              | 21-32 Ex           | ktPID2Unit]     |          | Setpoint for details.  |  |
| 21-37 Ext. 2 Ref             | erence [           | Unit]           |          |                        |  |
| Range:                       |                    | Function:       |          |                        |  |
| 0.000                        | [-99999            | 99.999 -        | See      | e 21-17 Ext. 1         |  |
| ExtPID2Unit*                 | 9999999.           | 999             | Ret      | ference [Unit], Ext. 1 |  |
|                              | ExtPID2            | Jnit]           |          | ference [Unit], for    |  |
|                              |                    | de              | tails.   |                        |  |
| 21-38 Ext. 2 Fee             | dback [            | Unit]           |          |                        |  |
| Range:                       |                    |                 | I        | Function:              |  |
| 0.000 ExtPID2Unit*           | [-99999            | 99.999 -        |          | ee 21-18 Ext. 1        |  |
| 999999.                      |                    | 999             |          | eedback [Unit] for     |  |
|                              | Unit]              | d               | letails. |                        |  |
| 21-39 Ext. 2 Out             | tput [%]           |                 |          |                        |  |
| Range:                       | Fun                | ction:          |          |                        |  |
| 0 %* [0 - 100 %]             | ] See 2            | 21-19 Ext. 1 Ou | ıtpu     | t [%] for details.     |  |

# 3.19.5 21-4\* Closed-loop 2 PID

| 21·                                                                | -40 Ext.                   | 2 Normal                     | /Inverse ( | Control                          |  |
|--------------------------------------------------------------------|----------------------------|------------------------------|------------|----------------------------------|--|
| Option: Fu                                                         |                            | Functio                      | Function:  |                                  |  |
|                                                                    |                            | See 21-20                    | Ext. 1 Nor | mal/Inverse Control for details. |  |
| [0]                                                                | Normal                     |                              |            |                                  |  |
| [1]                                                                | Inverse                    |                              |            |                                  |  |
| 21                                                                 | -41 Ext.                   | 2 Proport                    | ional Gai  | n                                |  |
| Ra                                                                 | nge:                       |                              | Functio    | n:                               |  |
| 0.01 * [0.00 - 10.00 ] See 21-21 Ext. 1 Proportional Gain details. |                            | Ext. 1 Proportional Gain for |            |                                  |  |
| 21·                                                                | 21-42 Ext. 2 Integral Time |                              |            |                                  |  |
| Ra                                                                 | nge:                       |                              |            | Function:                        |  |
| 100                                                                | 00.00 s*                   | [0.01 - 10                   | 0000.00 s] | See 21-22 Ext. 1 Integral Time   |  |
|                                                                    | for details.               |                              |            |                                  |  |
|                                                                    |                            |                              |            |                                  |  |

[8]

[9]

[10]

Analog input X30/12

Analog Input X42/1

Analog Input X42/3

Danfoss

3

## Parameter Description

| 21-43   | B Ext. 2 Diffei              | rentation Time                                                |  |  |  |
|---------|------------------------------|---------------------------------------------------------------|--|--|--|
| Rang    | e:                           | Function:                                                     |  |  |  |
| 0.00 s* | [0.00 - 10.00                | 0 s] See <i>21-23 Ext. 1 Differentation Time</i> for details. |  |  |  |
| 21-44   | 21-44 Ext. 2 Dif. Gain Limit |                                                               |  |  |  |
| Rang    | e:                           | Function:                                                     |  |  |  |
| 5.0 *   | [1.0 - 50.0 ]                | See 21-24 Ext. 1 Dif. Gain Limit for details.                 |  |  |  |

# 3.19.6 21-5\* Closed-loop 3 Ref/Fb

| 21-5  | 0 Ext. 3 Ref.         | /Feedback Unit                                   |
|-------|-----------------------|--------------------------------------------------|
| Opti  | on:                   | Function:                                        |
|       |                       | See 21-10 Ext. 1 Ref./Feedback Unit for details. |
| [0]   |                       |                                                  |
| [1] * | %                     |                                                  |
| [5]   | PPM                   |                                                  |
| [10]  | min                   |                                                  |
| [11]  | RPM                   |                                                  |
| [12]  | PULSE/s               |                                                  |
| [20]  | liter / sec.          |                                                  |
| [21]  | liter / min           |                                                  |
| [22]  | liter / hr.           |                                                  |
| [23]  | m <sup>3</sup> / sec. |                                                  |
| [24]  | m³/min                |                                                  |
| [25]  | m³ / hr.              |                                                  |
| [30]  | kg / sec.             |                                                  |
| [31]  | kg/min                |                                                  |
| [32]  | kg / hr.              |                                                  |
| [33]  | ton / min             |                                                  |
| [34]  | ton / hr.             |                                                  |
| [40]  | m / sec.              |                                                  |
| [41]  | m/min                 |                                                  |
| [45]  | m                     |                                                  |
| [60]  | °C                    |                                                  |
| [70]  | mbar                  |                                                  |
| [71]  | bar                   |                                                  |
| [72]  | Pa                    |                                                  |
| [73]  | kPa                   |                                                  |
| [74]  | m WG                  |                                                  |
| [75]  | mm Hg                 |                                                  |
| [80]  | kW                    |                                                  |
| [120] | GPM                   |                                                  |
| [121] | gal / sec.            |                                                  |
| [122] | gal/min               |                                                  |
| [123] | gal / hr.             |                                                  |
| [124] | CFM                   |                                                  |
| [125] | ft <sup>3</sup> /s    |                                                  |
| [126] | ft³/min               |                                                  |
| [127] | ft³/h                 |                                                  |

| 21-5      | 50 Ext. 3 Ref.           | /Feedb   | ack Unit                         |                                |
|-----------|--------------------------|----------|----------------------------------|--------------------------------|
| Opt       |                          | Func     |                                  |                                |
|           | lbs / sec.               |          |                                  |                                |
| [131]     | lbs / min.               |          |                                  |                                |
| [132]     | lbs / hr.                |          |                                  |                                |
| [140]     | ft/s                     |          |                                  |                                |
| [141]     | ft/min                   |          |                                  |                                |
| [145]     | ft                       |          |                                  |                                |
| [160]     | °F                       |          |                                  |                                |
| [170] psi |                          |          |                                  |                                |
| [171]     | [171] lb/in <sup>2</sup> |          |                                  |                                |
| [172]     | in. wtr. gage            |          |                                  |                                |
| [173]     | ft WG                    |          |                                  |                                |
| [174]     | in Hg                    |          |                                  |                                |
| [180]     | HP                       |          |                                  |                                |
| 21_4      | 51 Ext. 3 Min            | imum     | Poforonco                        |                                |
|           |                          | Innunn i | Reference                        | Function:                      |
| Ran       | -                        | ۲ O      | 00000 000                        |                                |
| 0.000     | ExtPID3Unit*             | -        | 99999.999 - par.<br>[xtPID3Unit] |                                |
|           |                          | 21-52 6  | xtPiD30hitj                      | Minimum Reference for details. |
|           |                          |          |                                  |                                |
| 21-5      | 52 Ext. 3 Max            | kimum    | Reference                        |                                |
| Ran       | ge:                      |          |                                  | Function:                      |
| 100.0     | 00                       | [        | par. 21-51 -                     | See 21-12 Ext. 1               |
| ExtPl     | D3Unit*                  | 999999   | 9.999                            | Maximum Reference              |
|           |                          | ExtPID   | 3Unit]                           | for details.                   |
| 21-5      | 53 Ext. 3 Refe           | erence   | Source                           |                                |
| Opt       |                          |          | Function:                        |                                |
| · ·       |                          |          | See 21-13 Ext. 1                 | Reference Source for           |
|           |                          |          | details.                         |                                |
| [0] *     | No function              |          |                                  |                                |
| [1]       | Analog input             | 53       |                                  |                                |
| [2]       | Analog input             | 54       |                                  |                                |
| [7]       | Pulse input 29           | Ð        |                                  |                                |
| [8]       | Pulse input 33           | 3        |                                  |                                |
| [20]      | Digital pot.me           | eter     |                                  |                                |
| [21]      | Analog input             | X30/11   |                                  |                                |
| [22]      | Analog input             |          |                                  |                                |
| [23]      | Analog Input             |          |                                  |                                |
| [24]      | Analog Input             | X42/3    |                                  |                                |
| [25]      | Analog Input             | X42/5    |                                  |                                |
| [29]      | Analog Input             |          |                                  |                                |
| [30]      | Ext. Closed-lo           |          |                                  |                                |
| [31]      | Ext. Closed-lo           | -        |                                  |                                |
| [32]      | Ext. Closed-lo           | ор 3     |                                  |                                |

Danfoss

## VLT<sup>•</sup> HVAC Drive Programming Guide

| 21-5  | 4 Ext. 3 Feedback S | ource                                         |  |
|-------|---------------------|-----------------------------------------------|--|
| Opti  | on:                 | Function:                                     |  |
|       |                     | See 21-14 Ext. 1 Feedback Source for details. |  |
| [0] * | No function         |                                               |  |
| [1]   | Analog input 53     |                                               |  |
| [2]   | Analog input 54     |                                               |  |
| [3]   | Pulse input 29      |                                               |  |
| [4]   | Pulse input 33      |                                               |  |
| [7]   | Analog input X30/11 |                                               |  |
| [8]   | Analog input X30/12 |                                               |  |
| [9]   | Analog Input X42/1  |                                               |  |
| [10]  | Analog Input X42/3  |                                               |  |
| [11]  | Analog Input X42/5  |                                               |  |
| [15]  | Analog Input X48/2  |                                               |  |
| [100] | Bus feedback 1      |                                               |  |
| [101] | Bus feedback 2      |                                               |  |
| [102] | Bus feedback 3      |                                               |  |

| 21-55 Ext. 3 Setpoint         |                     |                       |  |  |  |
|-------------------------------|---------------------|-----------------------|--|--|--|
| Range:                        |                     | Function:             |  |  |  |
| 0.000 ExtPID3Unit*            | [ par. 21-51 - par. | See 21-15 Ext. 1      |  |  |  |
|                               | 21-52 ExtPID3Unit]  | Setpoint for details. |  |  |  |
| 21-57 Ext. 3 Reference [Unit] |                     |                       |  |  |  |

| 21-37 EXI. 3 Nel   |                |                      |  |  |
|--------------------|----------------|----------------------|--|--|
| Range:             |                | Function:            |  |  |
| 0.000 ExtPID3Unit* | [-999999.999 - | See 21-17 Ext. 1     |  |  |
|                    | 999999.999     | Reference [Unit] for |  |  |
|                    | ExtPID3Unit]   | details.             |  |  |

| 21-58 Ext. 3 Fee   | dback [Unit]   |                     |
|--------------------|----------------|---------------------|
| Range:             |                | Function:           |
| 0.000 ExtPID3Unit* | [-999999.999 - | See 21-18 Ext. 1    |
|                    | 999999.999     | Feedback [Unit] for |
|                    | ExtPID3Unit]   | details.            |
|                    |                |                     |
| 21-59 Ext. 3 Out   | put [%]        |                     |
| Range:             |                | Function:           |

# 3.19.7 21-6\* Closed-loop 3 PID

0 %\* [0 - 100 %]

| 21  | -60 Ext. | 3 Normal/Inverse Control                             |
|-----|----------|------------------------------------------------------|
| Op  | otion:   | Function:                                            |
|     |          | See 21-20 Ext. 1 Normal/Inverse Control for details. |
| [0] | Normal   |                                                      |
| [1] | Inverse  |                                                      |

| 21-61  | Ext                                                                            | . 3 Propo   | rtional Gai                                            | n                                  |  |
|--------|--------------------------------------------------------------------------------|-------------|--------------------------------------------------------|------------------------------------|--|
| Rang   | e:                                                                             |             | Functio                                                | n:                                 |  |
| 0.01 * | [0.0                                                                           | 0 - 10.00   | 0.00 ] See 21-21 Ext. 1 Proportional Gain for details. |                                    |  |
| 21-62  | 2 Ext                                                                          | . 3 Integr  | al Time                                                |                                    |  |
| Rang   | e:                                                                             |             |                                                        | Function:                          |  |
| 10000. | 10000.00 s* [0.01 - 10000.00 s] See 21-22 Ext. 1 Integral Time<br>for details. |             |                                                        |                                    |  |
| 21-63  | 21-63 Ext. 3 Differentation Time                                               |             |                                                        |                                    |  |
| Rang   | Range: Function:                                                               |             |                                                        |                                    |  |
|        |                                                                                |             | s] See 21-<br>details.                                 | 23 Ext. 1 Differentation Time for  |  |
| 21-64  | Ext                                                                            | . 3 Dif. Ga | ain Limit                                              |                                    |  |
| Rang   | e:                                                                             |             | Function:                                              |                                    |  |
| 5.0 *  | [1.0                                                                           | - 50.0 ]    | See 21-24 E                                            | xt. 1 Dif. Gain Limit for details. |  |

Jantoss

# 3.20 Main Menu - Appl. Functions - Group 22

This group contains parameters used for monitoring VLT<sup>®</sup> HVAC Drive applications.

| 22-  | 22-00 External Interlock Delay |                                                      |
|------|--------------------------------|------------------------------------------------------|
| Ran  | ge:                            | Function:                                            |
| 0 s* | [0 - 600                       | Only relevant if one of the digital inputs in        |
|      | s]                             | parameter group 5-1* has been programmed for         |
|      |                                | External Interlock [7]. The external interlock timer |
|      |                                | will introduce a delay after the signal has been     |

| 22 00  | Externa | i Interio                                                                                           | ock Delay |
|--------|---------|----------------------------------------------------------------------------------------------------|-----------|
| Range  | :       | Funct                                                                                               | ion:      |
|        |         | removed from the digital input programmed for<br>External Interlock, before a reaction takes place. |           |
| 22-01  | Power   | Filter Ti                                                                                           | ime       |
| Range: |         |                                                                                                    |           |
| Range  | :       |                                                                                                    | Function: |

# 3.20.1 22-2\* No-Flow Detection

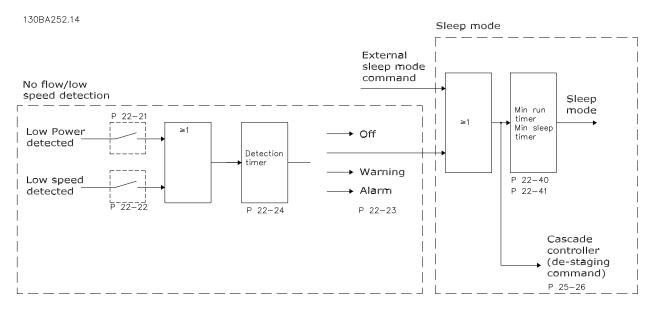

Figure 3.49

The Adjustable frequency drive includes functions for detecting if the load conditions in the system allow the motor to be stopped:

\*Low Power Detection

\*Low Speed Detection

One of these two signals must be active for a set time (22-24 No-Flow Delay) before selected action takes place. Possible actions to select (22-23 No-Flow Function): No action, Warning, Alarm, Sleep Mode.

#### No-Flow Detection:

This function is used for detecting a no-flow situation in pump systems where all valves can be closed. Can be used both when controlled by the integrated PI controller in the Adjustable frequency drive or an external PI controller. The actual configuration must be programmed in *1-00 Configuration Mode*. Configuration mode for

- Integrated PI Controller: Closed-Loop
- External PI Controller: Open-Loop

Danfoss

## Carry out No-Flow tuning before setting the PI controller parameters!

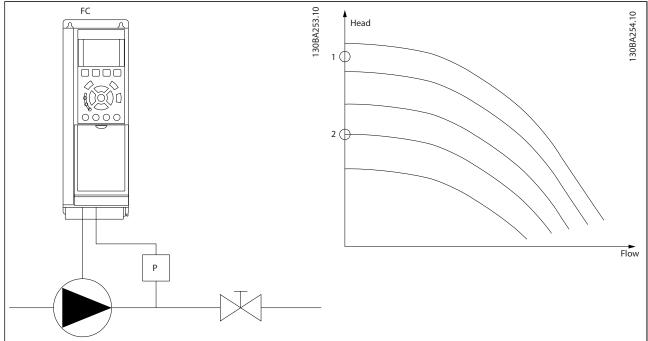

## Table 3.28

*No-Flow Detection* is based on the measurement of speed and power. For a certain speed, the Adjustable frequency drive calculates the power at no-flow.

This coherence is based on the adjustment of two sets of speed and associated power at no-flow. By monitoring the power, it is possible to detect no-flow conditions in systems with fluctuating suction pressure, or if the pump has a flat characteristic towards low speed.

The two sets of data must be based on measurement of power at approximately 50% and 85% of maximum speed with the valve(s) closed. The data are programmed in the parameter group 22-3\*. It is also possible to run a *Low Power Auto Set-up* (22-20 Low Power Auto Set-up) automatically stepping through the commissioning process and also automatically storing the data measured. The Adjustable frequency drive must be set for Open-loop in 1-00 Configuration Mode, when carrying out the Auto Set-up (See No-Flow Tuning parameter group 22-3\*).

## NOTE!

#### If using the integrated PI controller, carry out No-Flow tuning before setting the PI controller parameters!

#### Low speed detection:

Low Speed Detection gives a signal if the motor is operating with minimum speed as set in 4-11 Motor Speed Low Limit [RPM] or 4-12 Motor Speed Low Limit [Hz]. Actions are common with No-Flow Detection (individual selection not possible). The use of Low Speed Detection is not limited to systems with a no-flow situation, but can be used in any system where operation at minimum speed allows for a stop of the motor until the load calls for a speed higher than minimum speed, e.g., systems with fans and compressors.

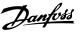

In pump systems, ensure that the minimum speed in 4-11 Motor Speed Low Limit [RPM] or 4-12 Motor Speed Low Limit [Hz] has been set high enough for detection as the pump can run with a rather high speed even with valves closed.

#### Dry pump detection:

*No-Flow Detection* can also be used for detecting if the pump has run dry (low power consumption-high speed). Can be used with both the integrated PI controller and an external PI controller.

The condition for Dry Pump signal:

- Power consumption below no-flow level

and

- Pump running at maximum speed or maximum reference open-loop, whichever is lowest.

The signal must be active for a set time (22-27 Dry Pump Delay) before selected action takes place. Possible Actions to select (22-26 Dry Pump Function):

- Warning
- Alarm

No-Flow Detection must be enabled (22-23 No-Flow Function) and commissioned (parameter group 22-3\*, No Power Tuning).

| 22-2  | 22-20 Low Power Auto Set-up |                                                                                                    |                                  |  |  |
|-------|-----------------------------|----------------------------------------------------------------------------------------------------|----------------------------------|--|--|
| Start | of auto s                   | et-up of power da                                                                                                    | ata for No-Flow Power tuning.    |  |  |
| Opt   | ion:                        | Function:                                                                                                    |                                  |  |  |
| [0] * | OFF                         |                                                                                                    |                                  |  |  |
| [1]   | Enabled                     | activated, autom<br>50% and 85% of<br><i>Speed High Limit</i><br><i>Limit [Hz]</i> ). At the<br>consumption is a<br>stored.<br>Before enabling a<br>1. Close va<br>flow co<br>2. The Adj<br>set for a<br><i>Mode</i> ).<br>Note th | alve(s) in order to create a no- |  |  |

## NOTE!

Auto set-up must be done when the system has reached normal operating temperature!

# NOTE!

It is important that the 4-13 Motor Speed High Limit [RPM] or 4-14 Motor Speed High Limit [Hz] is set to the max. operational speed of the motor!

It is important to do the auto set-up before configuring the integrated PI controller as settings will be reset when changing from Closed to Open-Loop in *1-00 Configuration Mode*.

# NOTE!

Carry out the tuning with the same settings in *1-03 Torque Characteristics,* as for operation after the tuning.

| 22-2              | 22-21 Low Power Detection |                                                                                                    |  |  |  |
|-------------------|---------------------------|----------------------------------------------------------------------------------------------------|--|--|--|
| Option: Function: |                           |                                                                                                    |  |  |  |
| [0] *             | Disabled                  |                                                                                                    |  |  |  |
| [1]               | Enabled                   | If selecting Enabled, the Low Power Detection<br>commissioning must be carried out in order to<br>set the parameters in parameter group 22-3* for<br>proper operation! |  |  |  |
| 22-2              | 22 Low S                  | peed Detection                                                                                                    |  |  |  |
| Opt               | ion:                      | Function:                                                                                                    |  |  |  |
| [0] *             | Disabled                  |                                                                                                    |  |  |  |
| [1] Enabled       |                           | Select Enabled for detecting when the motor<br>operates with a speed as set in 4-11 Motor Speed<br>Low Limit [RPM] or 4-12 Motor Speed Low Limit<br>[Hz].              |  |  |  |

## 22-23 No-Flow Function

Common actions for Low Power Detection and Low Speed Detection (Individual selections not possible).

| Opt   | ion:       | Function:                                                                                                    |  |
|-------|------------|----------------------------------------------------------------------------------------------------|--|
| [0] * | OFF        |                                                                                                    |  |
| [1]   | Sleep Mode | The adjustable frequency drive will enter<br>Sleep Mode and stop when a No-Flow<br>condition is detected. See parameter group<br>22-4* for programming options for Sleep<br>Mode.                                       |  |
| [2]   | Warning    | The drive will continue to run, but activate a<br>No-Flow Warning [W92]. A drive digital output<br>or a serial communication bus can<br>communicate a warning to other equipment.                                       |  |
| [3]   | Alarm      | The adjustable frequency drive will stop<br>running and activate a No-Flow Alarm [A 92<br>An adjustable frequency drive digital output<br>or a serial communication bus can<br>communicate an alarm to other equipment. |  |

antos

Do not set 14-20 Reset Mode to [13] Infinite auto reset when 22-23 No-Flow Function is set to [3] Alarm. Doing so will cause the adjustable frequency drive to continuously cycle between running and stopping when a No-Flow condition is detected.

# NOTE!

If the adjustable frequency drive is equipped with a constant speed bypass with an automatic bypass function that starts the bypass if the adjustable frequency drive experiences a persistent alarm condition, be sure to disable the bypass's automatic bypass function, if [3] Alarm is selected as the No-Flow Function.

| 22-24 | 22-24 No-Flow Delay |                                                                                                    |  |  |  |
|-------|---------------------|----------------------------------------------------------------------------------------------------|--|--|--|
| Rang  | je:                 | Function:                                                                                                    |  |  |  |
| 10 s* | [1 - 600 s]         | Set the time. Low Power/Low Speed must<br>remain detected to activate signal for actions.<br>If detection disappears before the timer runs<br>out, the timer will be reset. |  |  |  |

#### 22-26 Dry Pump Function

Select desired action for dry pump operation.

| Opt   | ion:                | Function:                                                                                                    |  |
|-------|---------------------|----------------------------------------------------------------------------------------------------|--|
| [0] * | OFF                 |                                                                                                    |  |
| [1]   | Warning             | The adjustable frequency drive will continue<br>to run but activate a Dry Pump warning<br>[W93]. An adjustable frequency drive digital<br>output or a serial communication bus can<br>communicate a warning to other equipment. |  |
| [2]   | Alarm               | The adjustable frequency drive will stop<br>running and activate a Dry Pump alarm<br>[A93]. An adjustable frequency drive digital<br>output or a serial communication bus can<br>communicate an alarm to other equipment.       |  |
| [3]   | Man. Reset<br>Alarm | The adjustable frequency drive will stop<br>running and activate a Dry Pump alarm<br>[A93]. An adjustable frequency drive digital<br>output or a serial communication bus can<br>communicate an alarm to other equipment.       |  |

## NOTE!

Low Power Detection must be Enabled (22-21 Low Power Detection) and commissioned (using either parameter group 22-3\*, No-Flow Power Tuning, or 22-20 Low Power Auto Set-up) in order to use Dry Pump Detection.

# NOTE!

Do not set 14-20 Reset Mode, to [13] Infinite auto reset, when 22-26 Dry Pump Function is set to [2] Alarm. Doing so will cause the adjustable frequency drive to continuously cycle between running and stopping when a dry pump condition is detected.

# NOTE!

If the adjustable frequency drive is equipped with a constant speed bypass with an automatic bypass function that starts the bypass if the adjustable frequency drive experiences a persistent alarm condition, be sure to disable the bypass's automatic bypass function, if [2] Alarm or [3] Man. Reset Alarm is selected as the Dry Pump Function.

| 22-2             | 22-27 Dry Pump Delay |                                                                                                    |  |  |  |
|------------------|----------------------|----------------------------------------------------------------------------------------------------|--|--|--|
| Range: Function: |                      |                                                                                                    |  |  |  |
| 10 s*            | [0 - 600 s]          | Defines for how long the Dry Pump condition<br>must be active before activating Warning or<br>Alarm |  |  |  |

# 3.20.2 22-3\* No-Flow Power Tuning

Tuning Sequence, if not choosing *Auto Set-up* in 22-20 Low *Power Auto Set-up*:

- 1. Close the main valve to stop flow
- 2. Run with motor until the system has reached normal operating temperature
- Press Hand On button on the LCP and adjust speed for approx. 85% of rated speed. Note the exact speed
- 4. Read the power consumption either by looking for the actual power in the data line in the LCP or call *16-10 Power* [*kW*] or *16-11 Power* [*hp*] in the main menu. Note the power readout
- 5. Change the speed to approx. 50% of rated speed. Note the exact speed
- 6. Read the power consumption either by looking for the actual power in the data line in the LCP or call *16-10 Power [kW]* or *16-11 Power [hp]* in the main menu. Note the power readout
- 7. Program the speeds used in 22-32 Low Speed [RPM], 22-33 Low Speed [Hz], 22-36 High Speed [RPM] and 22-37 High Speed [Hz]
- Program the associated power values in 22-34 Low Speed Power [kW], 22-35 Low Speed Power [HP], 22-38 High Speed Power [kW] and 22-39 High Speed Power [HP]

## Set 1-03 Torque Characteristics before tuning takes place.

| 22-30 No-Flow Power           |                     |                                                                                                    |  |  |  |
|-------------------------------|---------------------|----------------------------------------------------------------------------------------------------|--|--|--|
| Range:                        | Range: Function:    |                                                                                                    |  |  |  |
| 0.00 kW*                      | [0.00 - 0.00<br>kW] | Readout of calculated no-flow power at<br>actual speed. If power drops to the<br>display value the Adjustable frequency<br>drive will consider the condition as a No<br>Flow situation. |  |  |  |
| 22.21 Dower Correction Easter |                     |                                                                                                    |  |  |  |

| 22-31  |                |                                                                                                    |  |  |
|--------|----------------|----------------------------------------------------------------------------------------------------|--|--|
| Range  |                | Function:                                                                                                    |  |  |
| 100 %* | [1 - 400<br>%] | Make corrections to the calculated power at 22-30 No-Flow Power.<br>If No Flow is detected when it should not be detected, the setting should be decreased.<br>However, if No Flow is not detected when it should be detected, the setting should be increased to above 100%. |  |  |
|        |                |                                                                                                    |  |  |

| 22-32 Low Speed [RPM] |                                                |                                     |  |  |
|-----------------------|------------------------------------------------|-------------------------------------|--|--|
| Range:                | Function:                                      |                                     |  |  |
| Size                  | [ 0 - par.                                     | To be used if 0-02 Motor Speed Unit |  |  |
| related*              | 22-36 RPM] has been set for RPM (parameter not |                                     |  |  |
|                       | visible if Hz selected).                       |                                     |  |  |
|                       | Set used speed to the 50% level.               |                                     |  |  |
|                       | This function is used for storing values       |                                     |  |  |
|                       | needed to tune No-Flow Detection.              |                                     |  |  |

22-33 Low Speed [Hz]

| Range:   | Function:                                    |                                         |  |
|----------|----------------------------------------------|-----------------------------------------|--|
| Size     | [ 0.0 - par.                                 | To be used if 0-02 Motor Speed Unit     |  |
| related* | 22-37 Hz] has been set for Hz (parameter not |                                         |  |
|          |                                              | visible if RPM selected).               |  |
|          |                                              | Set used speed to the 50% level.        |  |
|          |                                              | The function is used for storing values |  |
|          |                                              | needed to tune No-Flow Detection.       |  |

| 22-34 Low Speed Power [kW]      |                  |  |  |  |  |
|---------------------------------|------------------|--|--|--|--|
| Range: Function:                |                  |  |  |  |  |
| Size related* [ 0.00 - 0.00 kW] |                  |  |  |  |  |
| 22-35 Low Speed Power [HP]      |                  |  |  |  |  |
| Range: Function:                |                  |  |  |  |  |
| Size related*                   | [0.00 - 0.00 hp] |  |  |  |  |

| 22-36 Hig                   | h Speed                     | d [RP         | [Mי                                                                                                    |                                                     |  |
|-----------------------------|-----------------------------|---------------|----------------------------------------------------------------------------------------------------|-----------------------------------------------------|--|
| Range:                      | Function:                   |               |                                                                                                    |                                                     |  |
| Size<br>related*            | [ 0 - par.<br>4-13 RPM]     |               | To be used if 0-02 Motor Speed Unit<br>has been set for RPM (parameter not<br>visible if Hz selected).<br>Set used speed for the 85% level.<br>The function is used for storing values<br>needed to tune No-Flow Detection. |                                                     |  |
| 22-37 Hig                   | h Speed                     | d [Hz         | 3                                                                                                    |                                                     |  |
| Range:                      |                             |               | Function:                                                                                                    |                                                     |  |
| Size<br>related*            | [ 0.0 -<br>par. 4-14<br>Hz] |               | To be used if 0-02 Mot<br>been set for Hz (param<br>if RPM selected).<br>Set used speed for the<br>The function is used for<br>needed to tune No-Flo                                                                        | eter not visible<br>85% level.<br>or storing values |  |
| 22-38 Hig                   | 22-38 High Speed Power [kW] |               |                                                                                                    |                                                     |  |
| Range:                      |                             |               |                                                                                                    | Function:                                           |  |
| Size related* [0.0          |                             | 00 - 0.00 kW] |                                                                                                    |                                                     |  |
| 22-39 High Speed Power [HP] |                             |               |                                                                                                    |                                                     |  |
| Range:                      | Range: Function:            |               |                                                                                                    |                                                     |  |
| Size related*               |                             | [ 0.          | 00 - 0.00 hp]                                                                                                    |                                                     |  |

# 3.20.3 22-4\* Sleep Mode

If the load on the system allows for stop of the motor and the load is monitored, the motor can be stopped by activating the Sleep Mode function. This is not a normal Stop command, but ramps the motor down to 0 RPM and stops energizing the motor. When in Sleep Mode certain conditions are monitored to find out when load has been applied to the system again.

Sleep Mode can be activated either from the No-Flow Detection/Minimum Speed Detection (must be programmed via parameters for No-Flow Detection, see the signal flow-diagram in parameter group 22-2\*, No-Flow Detection) or via an external signal applied to one of the digital inputs (must be programmed via the parameters for configuration of the digital inputs, parameter group 5-1\* selecting [66] Sleep Mode). Sleep mode is activated only when no wake-up conditions are present. To make it possible, for example, to use an electromechanical flow switch to detect a no-flow condition and activate Sleep Mode, the action takes place at raising edge of the external signal applied (otherwise the Adjustable frequency drive would never come out of Sleep Mode again as the signal would be constantly connected).

If Sleep Mode is to be based on No Flow Detection/ Minimum Speed, remember to choose Sleep Mode [1] in 22-23 No-Flow Function.

If 25-26 Destage At No-Flow is set for Enabled, activating Sleep Mode will send a command to the cascade controller (if enabled) to start de-staging lag pumps (fixed-speed) before stopping the lead pump (variable-speed).

When entering Sleep Mode, the lower status line in the Local Control Panel shows Sleep Mode.

See also signal flow chart in 3.20.1 22-2\* No-Flow Detection. There are three different ways of using the Sleep Mode function:

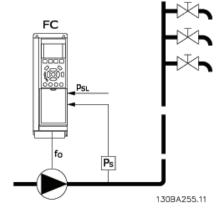

Figure 3.50

1) Systems where the integrated PI controller is used for controlling pressure or temperature, e.g., boost systems with a pressure feedback signal applied to the Adjustable frequency drive from a pressure transducer. *1-00 Configuration Mode* must be set for Closed-Loop and the PI controller configured for desired reference and feedback signals.

Example: Boost system.

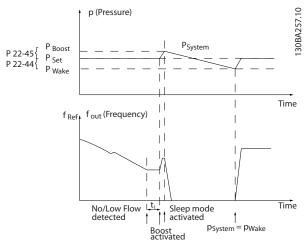

Figure 3.51

If no-flow is detected, the Adjustable frequency drive will increase the setpoint for pressure to ensure a slight overpressure in the system (boost to be set in 22-45 Setpoint Boost).

The feedback from the pressure transducer is monitored and when this pressure has dropped with a set percentage below the normal setpoint for pressure (Pset), the motor will ramp up again and pressure will be controlled for reaching the set value (Pset).

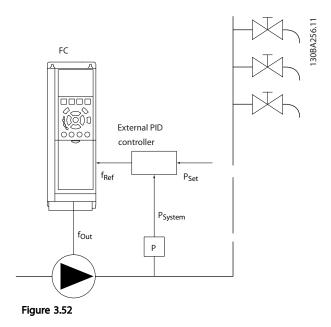

2) In systems where the pressure or temperature is controlled by an external PI controller, the wake-up conditions cannot be based on feedback from the pressure/temperature transducer as the setpoint is not

Jantoss

known. In the example with a boost system, desired pressure Pset is not known. *1-00 Configuration Mode* must be set for Open-loop. Example: Boost system.

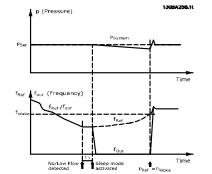

When low power or low speed is detected the motor is stopped, but the reference signal ( $f_{ref}$ ) from the external controller is still monitored and because of the low pressure created, the controller will increase the reference signal to gain pressure. When the reference signal has reached a set value  $f_{wake}$ , the motor restarts,.

The speed is set manually by an external reference signal (Remote Reference). The settings (parameter group 22-3\*) for tuning of the No-Flow function must be set to default.

| Figure 3 | 8.53 |
|----------|------|
|----------|------|

|                          | Internal PI Controlle | er                 | External PI Controller o | r manual control |
|--------------------------|-----------------------|--------------------|--------------------------|------------------|
|                          | (1-00 Configuration   | Mode: Closed-loop) | (1-00 Configuration Mod  | de: Open-loop)   |
|                          | Sleep mode            | Wake up            | Sleep mode               | Wake up          |
| No-Flow detection (pumps | Yes                   |                    | Yes (except manual       |                  |
| only)                    |                       |                    | setting of speed)        |                  |
| Low speed detection      | Yes                   |                    | Yes                      |                  |
| External signal          | Yes                   |                    | Yes                      |                  |
| Pressure/Temperature     |                       | Yes                |                          | No               |
| (transmitter connected)  |                       |                    |                          |                  |
| Output frequency         |                       | No                 |                          | Yes              |

Table 3.29 Configuration possibilities, overview

# NOTE!

Sleep Mode will not be active when Local Reference is active (set speed manually by means of arrow buttons on the LCP). See *3-13 Reference Site*.

Does not work in Hand-mode. Auto set-up in open-loop must be carried out before setting input/output in closed-loop.

| 22-4  | 22-40 Minimum Run Time   |       |                                                               |                                                |
|-------|--------------------------|-------|---------------------------------------------------------------|------------------------------------------------|
| Rang  | je:                      |       |                                                               | Function:                                      |
| 10 s* |                          | [0 -  | 600 s]                                                        |                                                |
| 22-4  | 22-41 Minimum Sleep Time |       |                                                               |                                                |
| Rang  | je:                      |       | Function:                                                     |                                                |
| 10 s* | [0 - 6                   | 00 s] | Set the desired minim<br>sleep mode. This will<br>conditions. | um time for staying in<br>override any wake-up |

| 22-42 W  | ake-up Spee | d [RPM]                                   |
|----------|-------------|-------------------------------------------|
| Range:   |             | Function:                                 |
| Size     | [ par.      | To be used if 0-02 Motor Speed Unit has   |
| related* | 4-11 - par. | been set for RPM (parameter not visible   |
|          | 4-13 RPM]   | if Hz selected). Only to be used if       |
|          |             | 1-00 Configuration Mode is set for open-  |
|          |             | loop and speed reference is applied by    |
|          |             | an external controller.                   |
|          |             | Set the reference speed at which sleep    |
|          |             | mode should be canceled.                  |
| 22-43 W  | ake-up Spee | d [Hz]                                    |
| Range:   |             | Function:                                 |
| Size     | [ par.      | To be used if 0-02 Motor Speed Unit has   |
| related* | 4-12 - par. | been set for Hz (parameter not visible if |
|          | 4-14 Hz]    | RPM selected). Only to be used if         |
|          |             | 1-00 Configuration Mode is set for open-  |
|          |             | loop and speed reference is applied by    |
|          |             | an external controller controlling the    |

pressure.

Set the reference speed at which sleep

mode should be canceled.

#### VLT<sup>•</sup> HVAC Drive Programming Guide

| 22-44 | 22-44 Wake-up Ref./FB Difference |                                                                                                    |  |  |
|-------|----------------------------------|----------------------------------------------------------------------------------------------------|--|--|
| Range | e:                               | Function:                                                                                                    |  |  |
| 10 %* | [0 - 100<br>%]                   | Only to be used if 1-00 Configuration Mode is<br>set for closed-loop and the integrated PI<br>controller is used for controlling the pressure.<br>Set the pressure drop allowed in percentage<br>of setpoint for the pressure (Pset) before<br>canceling the sleep mode. |  |  |

## NOTE!

If used in application where the integrated PI controller is set for inverse control (e.g., cooling tower applications) in 20-71 PID Performance, the value set in 22-44 Wake-up Ref./FB Difference will automatically be added.

| 22-4    | 22-45 Setpoint Boost |                                                                                                    |  |  |
|---------|----------------------|----------------------------------------------------------------------------------------------------|--|--|
| Ran     | ge:                  | Function:                                                                                                    |  |  |
| 0<br>%* | [-100<br>- 100<br>%] | Only to be used if <i>1-00 Configuration Mode</i> , is set<br>for closed-loop and the integrated Pl controller is<br>used. For example, in systems with constant<br>pressure control, it is advantageous to increase<br>the system pressure before the motor is stopped.<br>This will extend the time during which the motor<br>is stopped and help to avoid frequent start/stop. |  |  |
|         |                      | Set the desired overpressure/temperature as a percentage of the setpoint for the pressure (Pset)/ temperature before entering sleep mode.<br>If set at 5%, the boost pressure will be Pset*1.05.<br>The negative values can be used, for example, for cooling tower control, where a negative change is needed.                                                                   |  |  |

# 22-46 Maximum Boost Time Range: Function: 60 s\* [0 Only to be used if 1-00 Configuration Mode is set for closed-loop and the integrated PI controller is used for controlling the pressure. Set the maximum time for which boost mode will be allowed. If the set time is exceeded, sleep mode will be entered and will not wait for the set boost pressure to be reached.

# 3.20.4 22-5\* End of Curve

The End of Curve conditions occur when a pump is yielding a too large volume to ensure the set pressure. This can occur if there is a leakage in the distribution pipe system after the pump causing the pump to operate at the end of the pump characteristic, valid for the max. speed set in *4-13 Motor Speed High Limit [RPM]* or *4-14 Motor Speed High Limit [Hz]*.

If the feedback is 2.5% of the programmed value in 20-14 Maximum Reference/Feedb. (or numerical value of 20-13 Minimum Reference/Feedb. whichever is highest) below the setpoint for the desired pressure for a set time (22-51 End of Curve Delay), and the pump is running with max. speed set in 4-13 Motor Speed High Limit [RPM] or 4-14 Motor Speed High Limit [Hz], - the function selected in 22-50 End of Curve Function will take place. It is possible to get a signal on one of the digital outputs by selecting End of Curve [192] in parameter group 5-3\* Digital Outputs and/or parameter group 5-4\* Relays. The signal will be present when an End of Curve condition occurs and the selection in 22-50 End of Curve Function is different from Off. The end of curve function can only be used when operating with the built-in PID controller (closed-loop in 1-00 Configuration Mode).

| 22-5  | 22-50 End of Curve Function |                                                                                                    |  |
|-------|-----------------------------|----------------------------------------------------------------------------------------------------|--|
| Opt   | ion:                        | Function:                                                                                                    |  |
| [0] * | OFF                         | End of Curve monitoring not active.                                                                                                    |  |
| [1]   | Warning                     | The adjustable frequency drive will continue to<br>run, but activate a End of Curve warning<br>[W94]. An adjustable frequency drive digital<br>output or a serial communication bus can<br>communicate a warning to other equipment. |  |
| [2]   | Alarm                       | The adjustable frequency drive will stop<br>running and activate a End of Curve alarm [A<br>94]. An adjustable frequency drive digital<br>output or a serial communication bus can<br>communicate an alarm to other equipment.       |  |
| [3]   | Man. Reset<br>Alarm         | The adjustable frequency drive will stop<br>running and activate a End of Curve alarm [A<br>94]. An adjustable frequency drive digital<br>output or a serial communication bus can<br>communicate an alarm to other equipment.       |  |

## NOTE!

Automatic restart will reset the alarm and start the system again.

# NOTE!

Do not set 14-20 Reset Mode, to [13] Infinite auto reset, when 22-50 End of Curve Function is set to [2] Alarm. Doing so will cause the adjustable frequency drive to continuously cycle between running and stopping when a End of Curve condition is detected.

If the adjustable frequency drive is equipped with a constant speed bypass with an automatic bypass function that starts the bypass if the adjustable frequency drive experiences a persistent alarm condition, be sure to disable the bypass's automatic bypass function, if [2] Alarm or [3] Man. Reset Alarm is selected as the End of Curve Function.

| 22-5  | 22-51 End of Curve Delay |                                                    |  |  |
|-------|--------------------------|----------------------------------------------------|--|--|
| Rang  | je:                      | Function:                                          |  |  |
| 10 s* | [0 - 600                 | When an end of curve condition is detected, a      |  |  |
|       | s]                       | timer is activated. When the time set in this      |  |  |
|       |                          | parameter expires and the End of Curve             |  |  |
|       |                          | condition has been steady in the entire period,    |  |  |
|       |                          | the function set in 22-50 End of Curve Function    |  |  |
|       |                          | will be activated. If the condition disappears     |  |  |
|       |                          | before the timer expires, the timer will be reset. |  |  |

# 3.20.5 22-6\* Broken Belt Detection

22-60 Broken Belt Function

Broken belt detection can be used in both closed-loop and open-loop systems for pumps, fans and compressors. If the estimated motor torque is below the broken belt torque value (22-61 Broken Belt Torque) and the adjustable frequency drive output frequency is above or equal to 15 Hz, the broken belt function (22-60 Broken Belt Function) is performed.

|       | Selects the action to be performed if the Broken Belt condition is detected |                                                                                                    |  |  |
|-------|-----------------------------------------------------------------------------|----------------------------------------------------------------------------------------------------|--|--|
| Opt   | ion:                                                                        | Function:                                                                                                    |  |  |
| [0] * | OFF                                                                         |                                                                                                    |  |  |
| [1]   | Warning                                                                     | The adjustable frequency drive will continue to<br>run, but will activate a Broken Belt Warning<br>[W95]. An adjustable frequency drive digital<br>output or a serial communication bus can<br>communicate a warning to other equipment. |  |  |
| [2]   | Trip                                                                        | The adjustable frequency drive will stop running<br>and activate a Broken Belt alarm [A 95]. An<br>adjustable frequency drive digital output or a<br>serial communication bus can communicate an<br>alarm to other equipment.            |  |  |

# NOTE!

Do not set 14-20 Reset Mode to [13] Infinite auto reset when 22-60 Broken Belt Function is set to [2] Trip. Doing so will cause the adjustable frequency drive to continuously cycle between running and stopping when a broken belt condition is detected.

# NOTE!

If the adjustable frequency drive is equipped with a constant speed bypass with an automatic bypass function that starts the bypass if the adjustable frequency drive experiences a persistent alarm condition, be sure to disable the bypass's automatic bypass function, if [2] Trip is selected as the Broken Belt Function.

| 22-6 | 22-61 Broken Belt Torque |                                                                                                    |  |  |
|------|--------------------------|----------------------------------------------------------------------------------------------------|--|--|
| Ran  | ge:                      | Function:                                                                                                    |  |  |
| 10 % | * [0 - 100 9             | %] Sets the broken belt torque as a percentage of the rated motor torque.                                                                         |  |  |
| 22-6 | 52 Broken B              | Belt Delay                                                                                                    |  |  |
| Ran  | Range: Function:         |                                                                                                    |  |  |
| 10 s | [0 - 600 s]              | Sets the time for which the broken belt<br>conditions must be active before carrying out<br>the action selected in 22-60 Broken Belt<br>Function. |  |  |

# 3.20.6 22-7\* Short Cycle Protection

When controlling refrigeration compressors, often there will be a need for limiting the numbers of starts. One way to do this is to ensure a minimum run time (time between a start and a stop) and a minimum interval between starts. This means that any normal stop command can be overridden by the *Minimum Run Time* function (22-77 Minimum Run Time) and any normal start command (Start/Jog/Freeze) can be overridden by the *Interval Between Starts* function (22-76 Interval between Starts). None of the two functions are active if *Hand On* or *Off* modes have been activated via the LCP. If selecting *Hand On* or *Off*, the two timers will be reset to 0, and not start command applied.

# NOTE!

A Coast command or missing Run Permissive signal will override both Minimum Run Time and Interval Between Starts functions.

| 22-7  | 22-75 Short Cycle Protection |                                                         |  |  |
|-------|------------------------------|---------------------------------------------------------|--|--|
| Opt   | ion:                         | Function:                                               |  |  |
| [0] * | Disabled                     | Timer set in 22-76 Interval between Starts is disabled. |  |  |
| [1]   | Enabled                      | Timer set in 22-76 Interval between Starts is enabled.  |  |  |

antoss

## VLT<sup>•</sup> HVAC Drive Programming Guide

| 22-76 Interval between Starts |                           |                                                                                                    |  |
|-------------------------------|---------------------------|----------------------------------------------------------------------------------------------------|--|
| Range:                        | Function:                 |                                                                                                    |  |
| Size related*                 | [ par. 22-77<br>- 3600 s] | Sets the time desired as minimum<br>time between two starts. Any<br>normal start command (Start/Jog/<br>Freeze) will be disregarded until the<br>timer has expired. |  |

| // Minimur | n Run Time                                                                             |
|------------|----------------------------------------------------------------------------------------|
| nge:       | Function:                                                                              |
| [ 0 - par. | Sets the time desired as minimum run time                                              |
| 22-76 s]   | after a normal start command (Start/Jog/                                               |
|            | Freeze). Any normal stop command will be                                               |
|            | disregarded until the set time has expired. The                                        |
|            | timer will start counting following a normal                                           |
|            | start command (Start/Jog/Freeze).                                                      |
|            | The timer will be overridden by a Coast<br>(Inverse) or an External Interlock command. |
|            | n <b>ge:</b><br>[ 0 - par.                                                             |

# NOTE!

Does not work in cascade mode.

## 3.20.7 22-8\* Flow Compensation

It is sometimes the case that it is not possible for a pressure transducer to be placed at a remote point in the system and it can only be located close to the fan/pump outlet. Flow compensation operates by adjusting the setpoint according to the output frequency, which is almost proportional to flow, thus compensating for higher losses at higher flow rates.

H<sub>DESIGN</sub> (Required pressure) is the setpoint for closed-loop (PI) operation of the Adjustable frequency drive and is set as for closed-loop operation without flow compensation.

It is recommended to use slip compensation and RPM as unit.

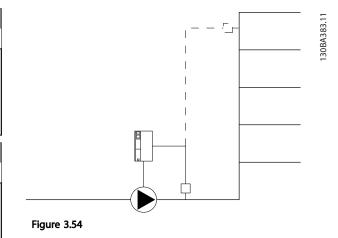

# NOTE!

When flow compensation is used with the Cascade Controller (parameter group 25-\*\*), the actual setpoint will not depend on speed (flow) but on the number of pumps cut in. See below:

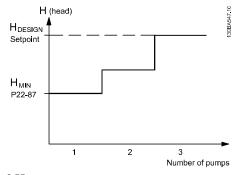

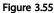

There are two methods which can be employed, depending upon whether or not the Speed at System design Working Point is known.

Danfoss

## VLT<sup>•</sup> HVAC Drive Programming Guide

| Parameter used                                                     | Speed at<br>Design Point<br>KNOWN | Speed at<br>Design Point<br>UNKNOWN | Cascade Controller |
|--------------------------------------------------------------------|-----------------------------------|-------------------------------------|--------------------|
| 22-80 Flow Compensation                                            | +                                 | +                                   | +                  |
| 22-81 Square-linear Curve Approximation                            | +                                 | +                                   | -                  |
| 22-82 Work Point Calculation                                       | +                                 | +                                   | -                  |
| 22-83 Speed at No-Flow [RPM]/22-84 Speed at No-<br>Flow [Hz]       | +                                 | +                                   | -                  |
| 22-85 Speed at Design Point [RPM]/22-86 Speed at Design Point [Hz] | +                                 | -                                   | -                  |
| 22-87 Pressure at No-Flow Speed                                    | +                                 | +                                   | +                  |
| 22-88 Pressure at Rated Speed                                      | -                                 | +                                   | -                  |
| 22-89 Flow at Design Point                                         | -                                 | +                                   | -                  |
| 22-90 Flow at Rated Speed                                          | -                                 | +                                   | -                  |

#### Table 3.30

| 22-8                                    | 2-80 Flow Compensation |                                                                                                    |  |
|-----------------------------------------|------------------------|----------------------------------------------------------------------------------------------------|--|
| Option:                                 |                        | Function:                                                                                                |  |
| [0] *                                   | Disabled               | Setpoint compensation not active.                                                                        |  |
| [1]                                     | Enabled                | Setpoint compensation is active. Enabling this parameter allows the Flow Compensated Setpoint operation. |  |
| 22-81 Square-linear Curve Approximation |                        |                                                                                                    |  |
| Range: Function:                        |                        |                                                                                                    |  |
| 100 9                                   | %*                     | [0 - 100 %]                                                                                              |  |

# NOTE!

## Not visible when running in cascade.

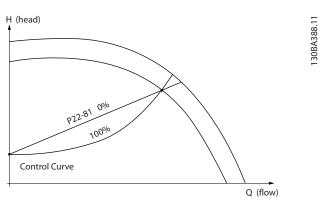

Figure 3.56

| 22- | 22-82 Work Point Calculation |                                                 |  |
|-----|------------------------------|-------------------------------------------------|--|
| Ор  | ption: Function:             |                                                 |  |
|     |                              | Example 1: Speed at system design working point |  |
|     |                              | is known:                                       |  |

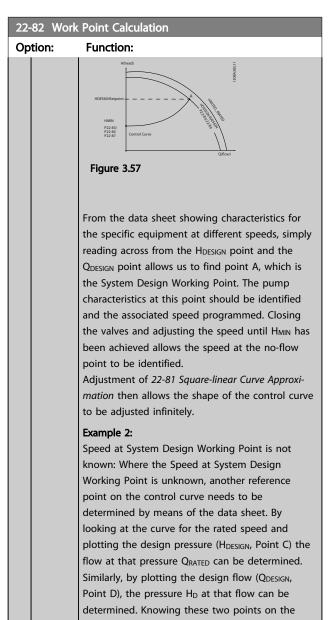

Danfoss

## 22-82 Work Point Calculation

Option: Function:

pump curve, along with  $H_{MIN}$  as described above, allows the Adjustable frequency drive to calculate the reference point B and thus to plot the control curve which will also include the System design Working Point A.

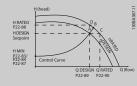

Figure 3.58

| [0]<br>* | Disabled | Work Point Calculation not active. To be used if speed at design point is known (see ).                                                                                                    |
|----------|----------|----------------------------------------------------------------------------------------------------|
| [1]      | Enabled  | Work Point Calculation is active. Enabling this<br>parameter allows the calculation of the unknown<br>System Design Working Point at 50/60 Hz speed,<br>from the input data set in 22-83 Speed at No-Flow<br>[RPM] 22-84 Speed at No-Flow [Hz], 22-87 Pressure<br>at No-Flow Speed, 22-88 Pressure at Rated Speed,<br>22-89 Flow at Design Point and 22-90 Flow at Rated<br>Speed |

## 22-83 Speed at No-Flow [RPM]

| Range:   | Function: |                                                                  |
|----------|-----------|------------------------------------------------------------------|
| Size     | [0 - par. | Resolution 1 RPM.                                                |
| related* | 22-85     | The speed of the motor at which the flow                         |
|          | RPM]      | is zero and the minimum pressure $H_{\mbox{\scriptsize MIN}}$ is |
|          |           | achieved should be entered here in RPM.                          |
|          |           | Alternatively, the speed in Hz can be                            |
|          |           | entered in 22-84 Speed at No-Flow [Hz]. If                       |
|          |           | it has been decided to use RPM in                                |
|          |           | 0-02 Motor Speed Unit, then 22-85 Speed at                       |
|          |           | Design Point [RPM] should also be used.                          |
|          |           | Closing the valves and reducing the                              |
|          |           | speed until minimum pressure H <sub>MIN</sub> is                 |
|          |           | achieved will determine this value.                              |

## 22-84 Speed at No-Flow [Hz]

| Range:   | Function:         |                                                                                                    |
|----------|-------------------|----------------------------------------------------------------------------------------------------|
| Size     | [ 0.0 -           | Resolution 0.033 Hz.                                                                                                    |
| related* | par.<br>22-86 Hz] | The speed of the motor at which flow has<br>effectively stopped and minimum<br>pressure H <sub>MIN</sub> is achieved should be<br>entered here in Hz. Alternatively, the<br>speed in RPM can be entered in<br>22-83 Speed at No-Flow [RPM]. If it has<br>been decided to use Hz in 0-02 Motor<br>Speed Unit, then 22-86 Speed at Design |
| Size     | par.              | Resolution 0.033 Hz.<br>The speed of the motor at which flow has<br>effectively stopped and minimum<br>pressure H <sub>MIN</sub> is achieved should be<br>entered here in Hz. Alternatively, the<br>speed in RPM can be entered in<br>22-83 Speed at No-Flow [RPM]. If it has<br>been decided to use Hz in 0-02 Motor                   |

## 22-84 Speed at No-Flow [Hz]

| Range: | Function:                                                                                                    |  |
|--------|----------------------------------------------------------------------------------------------------|--|
|        | Point [Hz] should also be used. Closing<br>the valves and reducing the speed until<br>minimum pressure $H_{MIN}$ is achieved will<br>determine this value. |  |

## 22-85 Speed at Design Point [RPM]

| Range:           | Function:                           |                                                                                                    |
|------------------|-------------------------------------|----------------------------------------------------------------------------------------------------|
| Size<br>related* | [ par.<br>22-83 -<br>60000.<br>RPM] | Resolution 1 RPM.<br>Only visible when 22-82 Work Point<br>Calculation is set to Disable. The speed<br>of the motor at which the system design<br>working point is achieved should be<br>entered here in RPM. Alternatively, the<br>speed in Hz can be entered in<br>22-86 Speed at Design Point [Hz]. If it has<br>been decided to use RPM in 0-02 Motor<br>Speed Unit, then 22-83 Speed at No-Flow<br>[RPM] should also be used. |

## 22-86 Speed at Design Point [Hz]

| -                |                                       |                                                                                                    |  |
|------------------|---------------------------------------|----------------------------------------------------------------------------------------------------|--|
| Range:           | Function:                             |                                                                                                    |  |
| Size<br>related* | [ par.<br>22-84 -<br>par. 4-19<br>Hz] | Resolution 0.033 Hz.<br>Only visible when 22-82 Work Point<br>Calculation is set to Disable. The speed of<br>the motor at which the system design<br>working point is achieved should be<br>entered here in Hz. Alternatively, the<br>speed in RPM can be entered in<br>22-85 Speed at Design Point [RPM]. If it<br>has been decided to use Hz in<br>0-02 Motor Speed Unit, then 22-83 Speed<br>at No-Flow [RPM] should also be used. |  |

# 22-87 Pressure at No-Flow Speed

|                        | Range: |                | Function:                           |
|------------------------|--------|----------------|-------------------------------------|
| 0.000 * [ 0.000 - par. |        | [ 0.000 - par. | Enter the pressure $H_{\text{MIN}}$ |
| 22-88 ]                |        | 22-88 ]        | corresponding to Speed at No Flow   |
|                        |        |                | in Reference/Feedback Units.        |
|                        |        |                |                                     |

Please also see 22-82 Work Point Calculation point D.

## 22-88 Pressure at Rated Speed

| 22 00 1103.  | ressure at nated speed |                               |  |
|--------------|------------------------|-------------------------------|--|
| Range:       | Function:              |                               |  |
| 999999.999 * | [ par. 22-87 -         | Enter the value corresponding |  |
|              | 999999.999 ]           | to the Pressure at Rated      |  |
|              |                        | Speed, in Reference/Feedback  |  |
|              |                        | Units. This value can be      |  |
|              |                        | defined using the pump        |  |
|              |                        | datasheet.                    |  |
|              |                        |                               |  |

Danfoss

Please also see 22-82 Work Point Calculation point A.

| 22-89 Flow at Design Point |                           |                                                                                      |  |  |  |
|----------------------------|---------------------------|--------------------------------------------------------------------------------------|--|--|--|
| Range                      | :                         | Function:                                                                            |  |  |  |
| 0.000 *                    | [0.000 -<br>9999999.999 ] | Enter the value corresponding to<br>the Flow at Design Point. No<br>units necessary. |  |  |  |

Please also see 22-82 Work Point Calculation point C.

| 22-90 Flow at Rated Speed |              |                                  |  |  |  |
|---------------------------|--------------|----------------------------------|--|--|--|
| Range                     | :            | Function:                        |  |  |  |
| 0.000 *                   | [0.000 -     | Enter the value corresponding to |  |  |  |
|                           | 999999.999 ] | Flow at Rated Speed. This value  |  |  |  |
|                           |              | can be defined using the pump    |  |  |  |
|                           |              | datasheet.                       |  |  |  |

3

## 3.21 Main Menu - Time-based Functions - Group 23

## 3.21.1 23-0\* Timed Actions

Use *Timed Actions* for actions needing to be performed on a daily or weekly basis, e.g., different references for working hours / non-working hours. Up to 10 Timed Actions can be programmed in the Adjustable frequency drive. The Timed Action number is selected from the list when entering parameter group 23-0\* from the LCP. 23-00 ON Time – 23-04 Occurrence then refer to the selected Timed Action number. Each Timed Action is divided into an ON time and an OFF time, in which two different actions may be performed.

The clock control (parameter group 0-7\* Clock Settings) of Timed Actions can be overridden from Timed Actions Auto (Clock Controlled) to Timed Actions Disabled, Constant OFF Actions or Constant ON Actions either in 23-08 Timed Actions Mode or with commands applied to the digital inputs ([68] Timed Actions Disabled, [69] Constant OFF Actions or [70] Constant ON Actions, in parameter group 5-1\* Digital Inputs.

Display lines 2 and 3 in the LCP show the status for Timed Actions mode (0-23 Display Line 2 Large and 0-24 Display Line 3 Large, setting [1643] Timed Actions Status).

# NOTE!

A change in mode via the digital inputs can only take place if 23-08 Timed Actions Mode is set for [0] Times Actions Auto.

If commands are applied simultaneously to the digital inputs for Constant OFF and Constant ON, Timed Actions mode will change to Timed Actions Auto and the two commands will be disregarded.

If 0-70 Date and Time is not set or the Adjustable frequency drive is set to HAND or OFF mode (e.g., via the LCP), the Timed Actions mode will be change to *Timed Actions Disabled*.

The Timed Actions have a higher priority than the same actions/commands activated by the digital inputs or the Smart Logic Controller.

The actions programmed in Timed Actions are merged with corresponding actions from digital inputs, control word via bus and Smart Logic Controller, according to merge rules set up in parameter group 8-5\*, Digital/Bus.

## NOTE!

The clock (parameter group 0-7\*) must be correctly programmed for Timed Actions to function correctly.

## NOTE!

When mounting an analog I/O MCB 109 option card, a battery backup of the date and time is included.

Vantos

# NOTE!

The PC-based Configuration Tool MCT 10 comprise a special guide for easy programming of Timed Actions.

| 23-0   | 23-00 ON Time |       |      |                                                                                                    |                                   |  |
|--------|---------------|-------|------|----------------------------------------------------------------------------------------------------|-----------------------------------|--|
| Array  | [10]          |       |      |                                                                                                    |                                   |  |
| Rang   | je:           |       |      | Func                                                                                                    | tion:                             |  |
| Size   |               | [     | 0 -  | Sets th                                                                                                    | ne ON time for the Timed Action.  |  |
| relate | d*            | 0]    |      | NO                                                                                                    | TE!                               |  |
|        |               |       |      | The Adjustable frequency drive has no<br>backup of the clock function and the<br>set date/time will reset to default<br>(2000-01-01 00:00) after a power-<br>down unless a Real Time Clock<br>module with backup is installed. In<br><i>0-79 Clock Fault</i> it is possible to<br>program for a Warning in case the<br>clock has not been set properly, e.g.<br>after a power down. |                                   |  |
| 23-0   | 1 ON          | Acti  | on   |                                                                                                    |                                   |  |
| Arra   | [10]          |       |      |                                                                                                    |                                   |  |
| Opti   | on:           |       |      |                                                                                                    | Function:                         |  |
|        |               |       |      |                                                                                                    | Select the action during ON Time. |  |
|        |               |       |      | See 13-52 SL Controller Action for                                                                                                    |                                   |  |
|        |               |       |      |                                                                                                    | descriptions of the options.      |  |
| [0] *  | DISAB         | LED   |      |                                                                                                    |                                   |  |
| [1]    | No ac         | tion  |      |                                                                                                    |                                   |  |
| [2]    | Select        | set-u | up 1 |                                                                                                    |                                   |  |

| Arra    | Arra [10]           |                                                                                                    |  |  |  |  |
|---------|---------------------|----------------------------------------------------------------------------------------------------|--|--|--|--|
| Option: |                     | Function:                                                                                               |  |  |  |  |
|         |                     | Select the action during ON Time.<br>See 13-52 SL Controller Action for<br>descriptions of the options. |  |  |  |  |
| [0] *   | DISABLED            |                                                                                                    |  |  |  |  |
| [1]     | No action           |                                                                                                    |  |  |  |  |
| [2]     | Select set-up 1     |                                                                                                    |  |  |  |  |
| [3]     | Select set-up 2     |                                                                                                    |  |  |  |  |
| [4]     | Select set-up 3     |                                                                                                    |  |  |  |  |
| [5]     | Select set-up 4     |                                                                                                    |  |  |  |  |
| [10]    | Select preset ref 0 |                                                                                                    |  |  |  |  |
| [11]    | Select preset ref 1 |                                                                                                    |  |  |  |  |
| [12]    | Select preset ref 2 |                                                                                                    |  |  |  |  |
| [13]    | Select preset ref 3 |                                                                                                    |  |  |  |  |
| [14]    | Select preset ref 4 |                                                                                                    |  |  |  |  |
| [15]    | Select preset ref 5 |                                                                                                    |  |  |  |  |
| [16]    | Select preset ref 6 |                                                                                                    |  |  |  |  |
| [17]    | Select preset ref 7 |                                                                                                    |  |  |  |  |
| [18]    | Select ramp 1       |                                                                                                    |  |  |  |  |
| [19]    | Select ramp 2       |                                                                                                    |  |  |  |  |
| [22]    | Run                 |                                                                                                    |  |  |  |  |
| [23]    | Run reverse         |                                                                                                    |  |  |  |  |

Danfoss

| 23-0      | 23-01 ON Action        |           |  |  |  |
|-----------|------------------------|-----------|--|--|--|
| Arra [10] |                        |           |  |  |  |
| Opti      | on:                    | Function: |  |  |  |
| [24]      | Stop                   |           |  |  |  |
| [26]      | Dcstop                 |           |  |  |  |
| [27]      | Coast                  |           |  |  |  |
| [32]      | Set digital out A low  |           |  |  |  |
| [33]      | Set digital out B low  |           |  |  |  |
| [34]      | Set digital out C low  |           |  |  |  |
| [35]      | Set digital out D low  |           |  |  |  |
| [36]      | Set digital out E low  |           |  |  |  |
| [37]      | Set digital out F low  |           |  |  |  |
| [38]      | Set digital out A high |           |  |  |  |
| [39]      | Set digital out B high |           |  |  |  |
| [40]      | Set digital out C high |           |  |  |  |
| [41]      | Set digital out D high |           |  |  |  |
| [42]      | Set digital out E high |           |  |  |  |
| [43]      | Set digital out F high |           |  |  |  |
| [60]      | Reset Counter A        |           |  |  |  |
| [61]      | Reset Counter B        |           |  |  |  |
| [80]      | Sleep Mode             |           |  |  |  |
| [90]      | Set ECB Bypass Mode    |           |  |  |  |
| [91]      | Set ECB Drive Mode     |           |  |  |  |
| [100]     | Reset Alarms           |           |  |  |  |

# NOTE!

For choices [32] - [43], see also parameter group 5-3\*, *Digital Outputs* and 5-4\*, *Relays*.

| 23-02 OFF  | <sup>=</sup> Time |                                                                                                    |
|------------|-------------------|----------------------------------------------------------------------------------------------------|
| Array [10] |                   |                                                                                                    |
| Range:     |                   | Function:                                                                                                    |
| Size       | [ 0-              | Sets the OFF time for the Timed Action.                                                                                                    |
| related*   | 0]                | NOTE!                                                                                                    |
|            |                   | The Adjustable frequency drive has no<br>backup of the clock function and the<br>set date/time will reset to default<br>(2000-01-01 00:00) after a power-<br>down unless a Real Time Clock<br>module with backup is installed. In<br><i>0-79 Clock Fault</i> it is possible to<br>program for a Warning in case the<br>clock has not been set properly, e.g.<br>after a power down. |

| 23-0  | 3 OFF Action           |                                    |  |  |  |  |  |
|-------|------------------------|------------------------------------|--|--|--|--|--|
| Array | Array [10]             |                                    |  |  |  |  |  |
| Opti  | on:                    | Function:                          |  |  |  |  |  |
|       |                        | Select the action during OFF Time. |  |  |  |  |  |
|       |                        | See 13-52 SL Controller Action for |  |  |  |  |  |
|       |                        | descriptions of the options.       |  |  |  |  |  |
| [0] * | DISABLED               |                                    |  |  |  |  |  |
| [1]   | No action              |                                    |  |  |  |  |  |
| [2]   | Select set-up 1        |                                    |  |  |  |  |  |
| [3]   | Select set-up 2        |                                    |  |  |  |  |  |
| [4]   | Select set-up 3        |                                    |  |  |  |  |  |
| [5]   | Select set-up 4        |                                    |  |  |  |  |  |
| [10]  | Select preset ref 0    |                                    |  |  |  |  |  |
| [11]  | Select preset ref 1    |                                    |  |  |  |  |  |
| [12]  | Select preset ref 2    |                                    |  |  |  |  |  |
| [13]  | Select preset ref 3    |                                    |  |  |  |  |  |
| [14]  | Select preset ref 4    |                                    |  |  |  |  |  |
| [15]  | Select preset ref 5    |                                    |  |  |  |  |  |
| [16]  | Select preset ref 6    |                                    |  |  |  |  |  |
| [17]  | Select preset ref 7    |                                    |  |  |  |  |  |
| [18]  | Select ramp 1          |                                    |  |  |  |  |  |
| [19]  | Select ramp 2          |                                    |  |  |  |  |  |
| [22]  | Run                    |                                    |  |  |  |  |  |
| [23]  | Run reverse            |                                    |  |  |  |  |  |
| [24]  | Stop                   |                                    |  |  |  |  |  |
| [26]  | Dcstop                 |                                    |  |  |  |  |  |
| [27]  | Coast                  |                                    |  |  |  |  |  |
| [32]  | Set digital out A low  |                                    |  |  |  |  |  |
| [33]  | Set digital out B low  |                                    |  |  |  |  |  |
| [34]  | Set digital out C low  |                                    |  |  |  |  |  |
| [35]  | Set digital out D low  |                                    |  |  |  |  |  |
| [36]  | Set digital out E low  |                                    |  |  |  |  |  |
| [37]  | Set digital out F low  |                                    |  |  |  |  |  |
| [38]  | Set digital out A high |                                    |  |  |  |  |  |
| [39]  | Set digital out B high |                                    |  |  |  |  |  |
| [40]  | Set digital out C high |                                    |  |  |  |  |  |
| [41]  | Set digital out D high |                                    |  |  |  |  |  |
| [42]  | Set digital out E high |                                    |  |  |  |  |  |
| [43]  | Set digital out F high |                                    |  |  |  |  |  |
| [60]  | Reset Counter A        |                                    |  |  |  |  |  |
| [61]  | Reset Counter B        |                                    |  |  |  |  |  |
| [80]  | Sleep Mode             |                                    |  |  |  |  |  |
| [90]  | Set ECB Bypass Mode    |                                    |  |  |  |  |  |
| [91]  | Set ECB Drive Mode     |                                    |  |  |  |  |  |
| [100] | Reset Alarms           |                                    |  |  |  |  |  |

## VLT<sup>•</sup> HVAC Drive Programming Guide

| 23-0  | 23-04 Occurrence |                                                                                                    |  |  |  |  |
|-------|------------------|----------------------------------------------------------------------------------------------------|--|--|--|--|
| Arra  | y [10]           |                                                                                                    |  |  |  |  |
| Opt   | ion:             | Function:                                                                                                    |  |  |  |  |
|       |                  | Select the day(s) to which the timed<br>action applies. Specify working/non-<br>working days in 0-81 Working Days,<br>0-82 Additional Working Days and<br>0-83 Additional Non-Working Days. |  |  |  |  |
| [0] * | All days         |                                                                                                    |  |  |  |  |
| [1]   | Working days     |                                                                                                    |  |  |  |  |
| [2]   | Non-working days |                                                                                                    |  |  |  |  |
| [3]   | Monday           |                                                                                                    |  |  |  |  |
| [4]   | Tuesday          |                                                                                                    |  |  |  |  |
| [5]   | Wednesday        |                                                                                                    |  |  |  |  |
| [6]   | Thursday         |                                                                                                    |  |  |  |  |
| [7]   | Friday           |                                                                                                    |  |  |  |  |
| [8]   | Saturday         |                                                                                                    |  |  |  |  |
| [9]   | Sunday           |                                                                                                    |  |  |  |  |

## 23-08 Timed Actions Mode

Used to enable and disable automatic timed actions.

| Opt   | ion:                 | Function:                                                              |
|-------|----------------------|------------------------------------------------------------------------|
| [0] * | Timed Actions Auto   | Enable timed actions.                                                  |
| [1]   | Timed Actions Disab. | Disable timed actions, normal operation according to control commands. |
| [2]   | Constant On Actions  | Disable timed actions. Constant On<br>Actions activated.               |
| [3]   | Constant Off Actions | Disable timed actions. Constant Off<br>Actions activated.              |

#### 23-09 Timed Actions Reactivation

| Option: |          | Function:                                         |  |  |  |
|---------|----------|---------------------------------------------------|--|--|--|
| [0]     | Disabled | After an update of time/condition (power cycling, |  |  |  |
|         |          | setting date and time, change of summertime,      |  |  |  |
|         |          | change of hand auto mode, change of Constant      |  |  |  |
|         |          | ON and OFF, set-up change), all activated ON      |  |  |  |
|         |          | actions will be overridden to OFF actions until   |  |  |  |
|         |          | passing the next time for an ON action. Any OFF   |  |  |  |
|         |          | actions will remain unchanged.                    |  |  |  |
| [1] *   | Enabled  | After an update of time/condition, On and OFF     |  |  |  |
|         |          | actions are immediately set to the actual time    |  |  |  |
|         |          | programming of ON and OFF actions.                |  |  |  |

To see an example of a reactivation test, see Figure 3.59.

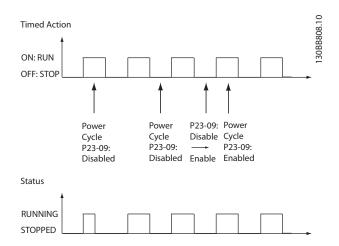

Figure 3.59 Reactivation Test Diagram

# 3.21.2 23-1\* Maintenance

Wear and tear calls for periodic inspection and service of elements in the application, e.g., motor bearings, feedback sensors and seals or filters. Using preventive maintenance, the service intervals may be programmed into the Adjustable frequency drive. The Adjustable frequency drive will give a message when maintenance is required. 20 Preventive Maintenance Events can be programmed into the Adjustable frequency drive. The following must be specified for each Event:

- Maintenance item (e.g., "Motor Bearings")
- Maintenance action (e.g., "Replace")
- Maintenance Time Base (e.g., "Running Hours" or a specific date and time)
- Maintenance Time Interval or the date and time of next maintenance

## NOTE!

To disable a Preventive Maintenance Event the associated 23-12 Maintenance Time Base must be set to Disabled [0].

Preventive Maintenance can be programmed from the LCP, but use of the PC-based VLT Motion Control Tool MCT10 is recommended.

## VLT<sup>•</sup> HVAC Drive Programming Guide

| Edit View Insert Communication Too    | ols Options | Help               |                |                |                |                |
|---------------------------------------|-------------|--------------------|----------------|----------------|----------------|----------------|
|                                       |             | • • • •            | <b>*</b>       |                |                |                |
| - Network<br>Project                  | ID          | Name               | Setup 1        | Setup 2        | Setup 3        | Setup 4        |
|                                       | 2310.0      | Maintenance Item   | Motor bearings | Motor bearings | Motor bearings | Motor bearings |
| VLT AQUA DRIVE All Parameters         | 2310.1      | Maintenance Item   | Motor bearings | Motor bearings | Motor bearings | Motor bearings |
|                                       | 2310.2      | Maintenance Item   | Motor bearings | Motor bearings | Motor bearings | Motor bearings |
| Operation/Display     Load/Motor      | 2310.3      | Maintenance Item   | Motor bearings | Motor bearings | Motor bearings | Motor bearings |
| ⊞— ■ Load/Motor                       | 2310.4      | Maintenance Item   | Motor bearings | Motor bearings | Motor bearings | Motor bearings |
| Brakes     File     Reference / Ramps | 2310.5      | Maintenance Item   | Motor bearings | Motor bearings | Motor bearings | Motor bearings |
| Limits / Warnings                     | 2310.6      | Maintenance Item   | Motor bearings | Motor bearings | Motor bearings | Motor bearings |
| Digital In/Out                        | 2310.7      | Maintenance Item   | Motor bearings | Motor bearings | Motor bearings | Motor bearings |
| Analog In/Out                         | 2310.8      | Maintenance Item   | Motor bearings | Motor bearings | Motor bearings | Motor bearings |
| ☐ Comm. andOptions                    | 2310.9      | Maintenance Item   | Motor bearings | Motor bearings | Motor bearings | Motor bearings |
|                                       | 2310.10     | Maintenance Item   | Motor bearings | Motor bearings | Motor bearings | Motor bearings |
|                                       | 2310.11     | Maintenance Item   | Motor bearings | Motor bearings | Motor bearings | Motor bearings |
|                                       | 2310.12     | Maintenance Item   | Motor bearings | Motor bearings | Motor bearings | Motor bearings |
| 🕀 🔲 Data Readouts                     | 2310.13     | Maintenance Item   | Motor bearings | Motor bearings | Motor bearings | Motor bearings |
| 🕀 🔲 Info & Readouts                   | 2310.14     | Maintenance Item   | Motor bearings | Motor bearings | Motor bearings | Motor bearings |
| Drive Closed Loop                     | 2310.15     | Maintenance Item   | Motor bearings | Motor bearings | Motor bearings | Motor bearings |
| Ext. Closed Loop                      | 2310.16     | Maintenance Item   | Motor bearings | Motor bearings | Motor bearings | Motor bearings |
| Application Functions                 | 2310.17     | Maintenance Item   | Motor bearings | Motor bearings | Motor bearings | Motor bearings |
| Time-based Functions                  | 2310.18     | Maintenance Item   | Motor bearings | Motor bearings | Motor bearings | Motor bearings |
| Timed Actions                         | 2310.19     | Maintenance Item   | Motor bearings | Motor bearings | Motor bearings | Motor bearings |
| Maintenance                           | 2311.0      | Maintenance Action | Lubricate      | Lubricate      | Lubricates     | Lubricate      |
| Maintenance Reset     Energy Log      | 2311.2      | Maintenance Action | Lubricate      | Lubricate      | Lubricates     | Lubricate      |
| Trending                              | 2311.3      | Maintenance Action | Lubricate      | Lubricate      | Lubricates     | Lubricate      |
| Payback Counter                       | 2311.4      | Maintenance Action | Lubricate      | Lubricate      | Lubricates     | Lubricate      |
| Cascade Controller                    | 2311.5      | Maintenance Action | Lubricate      | Lubricate      | Lubricates     | Lubricate      |
| Water Application Functions           | 2311.6      | Maintenance Action | Lubricate      | Lubricate      | Lubricates     | Lubricate      |
| Cascade Controller                    |             |                    |                |                |                |                |

Figure 3.60

The LCP indicates (with a wrench-icon and an "M") when it is time for a Preventive Maintenance Action, and can be programmed to be indicated on a digital output in parameter group 5-3\*. The Preventive Maintenance Status may be read in *16-96 Maintenance Word*. A Preventive Maintenance indication can be reset from a digital input, the FC bus or manually from the LCP through *23-15 Reset Maintenance Word*.

A Maintenance Log with the latest 10 loggings can be read from parameter group 18-0\* and via the Alarm log button on the LCP after selecting Maintenance Log.

# NOTE!

The Preventive Maintenance Events are defined in a 20 element array. Hence each Preventive Maintenance Event must use the same array element index in 23-10 Maintenance Item to 23-14 Maintenance Date and

Time.

| 23-1 | 23-10 Maintenance Item |                                      |  |  |  |
|------|------------------------|--------------------------------------|--|--|--|
| Opt  | ion:                   | Function:                            |  |  |  |
|      |                        | Array with 20 elements displayed     |  |  |  |
|      |                        | below parameter number in the        |  |  |  |
|      |                        | display. Press [OK] and step between |  |  |  |

| 23-1  | 0 Maintenance Iter   | n                                                                       |
|-------|----------------------|-------------------------------------------------------------------------|
| Opt   | ion:                 | Function:                                                               |
|       |                      | elements by means of and buttons on the LCP.                            |
|       |                      | Select the item to be associated with the preventive maintenance event. |
| [1] * | Motor bearings       |                                                                         |
| [2]   | Fan bearings         |                                                                         |
| [3]   | Pump bearings        |                                                                         |
| [4]   | Valve                |                                                                         |
| [5]   | Pressure transmitter |                                                                         |
| [6]   | Flow transmitter     |                                                                         |
| [7]   | Temperature transm.  |                                                                         |
| [8]   | Pump seals           |                                                                         |
| [9]   | Fan belt             |                                                                         |
| [10]  | Filter               |                                                                         |
| [11]  | Drive cooling fan    |                                                                         |
| [12]  | System health check  |                                                                         |
| [13]  | Warranty             |                                                                         |
| [20]  | Maintenance Text 0   |                                                                         |
| [21]  | Maintenance Text 1   |                                                                         |
| [22]  | Maintenance Text 2   |                                                                         |
| [23]  | Maintenance Text 3   |                                                                         |
| [24]  | Maintenance Text 4   |                                                                         |
| [25]  | Maintenance Text 5   |                                                                         |

Danfoss

Danfoss

| on:                | Function:<br>Select the action to be associated with                                                                                             |
|--------------------|----------------------------------------------------------------------------------------------------|
|                    | Select the action to be associated with                                                                                                    |
|                    |                                                                                                    |
|                    | the preventive maintenance event.                                                                                                    |
| ubricate           |                                                                                                    |
| llean              |                                                                                                    |
| Replace            |                                                                                                    |
| nspect/Check       |                                                                                                    |
| Dverhaul           |                                                                                                    |
| Renew              |                                                                                                    |
| Check              |                                                                                                    |
| Naintenance Text 0 |                                                                                                    |
| Maintenance Text 1 |                                                                                                    |
| Maintenance Text 2 |                                                                                                    |
| Maintenance Text 3 |                                                                                                    |
| Maintenance Text 4 |                                                                                                    |
| Aaintenance Text 5 |                                                                                                    |
|                    | lean<br>eplace<br>spect/Check<br>verhaul<br>enew<br>heck<br>laintenance Text 0<br>laintenance Text 1<br>laintenance Text 3<br>laintenance Text 4 |

| 23  | 23-12 Maintenance Time Base |                                                                                                    |  |
|-----|-----------------------------|----------------------------------------------------------------------------------------------------|--|
| Op  | otion:                      | Function:                                                                                                    |  |
|     |                             | Select the time base to be associated with the Preventive Maintenance Event.                                                                                                    |  |
| [0] | Disabled                    | <i>Disabled</i> [0] must be used when disabling the Preventive Maintenance Event.                                                                                                    |  |
| [1] | Running<br>Hours            | Running Hours [1] is the number of hours the motor has been running. Running hours are not reset at power-on. The Maintenance Time Interval must be specified in 23-13 Maintenance Time Interval.                                        |  |
| [2] | Operating<br>Hours          | <i>Operating Hours</i> [2] is the number of hours the Adjustable frequency drive has been running. Operating hours are not reset at power-on. The <i>Maintenance Time Interval</i> must be specified in 23-13 Maintenance Time Interval. |  |
| [3] | Date & Time                 | Date & Time [3] uses the internal clock. The date and time of the next maintenance occurrence must be specified in 23-14 Maintenance Date and Time.                                                                                      |  |

# 23-13 Maintenance Time Interval

| Range: |            | Function:                                    |
|--------|------------|----------------------------------------------|
| 1      | [1 -       | Set the interval associated with the current |
| h*     | 2147483647 | preventive maintenance event. This           |
|        | h]         | parameter is only used if Running Hours [1]  |
|        |            | or Operating Hours [2] is selected in        |
|        |            | 23-12 Maintenance Time Base. The timer is    |
|        |            | reset from 23-15 Reset Maintenance Word.     |
|        |            | Example:                                     |
|        |            | A preventive maintenance event is set up     |
|        |            | for Monday at 8:00. 23-12 Maintenance Time   |

|                    |          | ance Time Interval                                                                                                    |
|--------------------|----------|----------------------------------------------------------------------------------------------------|
| Range:             |          | Function:                                                                                                    |
|                    |          | Base is Operating hours [2] and<br>23-13 Maintenance Time Interval is 7 x 24                                                                                                    |
|                    |          | hours=168 hours. The next maintenance                                                                                                    |
|                    |          |                                                                                                    |
|                    |          | event will be indicated the following<br>Monday at 8:00. If this maintenance event is                                                                                                    |
|                    |          | not reset until Tuesday at 9:00, the next                                                                                                    |
|                    |          | occurrence will be the following Tuesday at                                                                                                    |
|                    |          | 9:00.                                                                                                    |
|                    |          |                                                                                                    |
| 23-14 N            | laintena | ance Date and Time                                                                                                    |
| Range:             | -        | Function:                                                                                                    |
| Size               | [0-      | Set the date and time for next maintenance                                                                                                    |
| related*           | 0]       | occurrence if the preventive maintenance                                                                                                    |
|                    |          | event is based on date/time. Date format                                                                                                    |
|                    |          | depends on the setting in 0-71 Date Format                                                                                                    |
|                    |          | while the time format depends on the setting                                                                                                    |
|                    |          | in 0-72 Time Format.                                                                                                    |
|                    |          | NOTE!                                                                                                    |
|                    |          | The Adjustable frequency drive has no                                                                                                    |
|                    |          | backup of the clock function and the set                                                                                                    |
|                    |          | date/time will reset to default                                                                                                    |
|                    |          | (2000-01-01 00:00) after a power-down. In                                                                                                    |
|                    |          | 0-79 Clock Fault, it is possible to program                                                                                                    |
|                    |          | for a warning in case the clock has not                                                                                                    |
|                    |          | been set properly, e.g., after a power-                                                                                                    |
|                    |          | down.                                                                                                    |
|                    |          |                                                                                                    |
|                    |          | The time set must be at least one hour                                                                                                    |
|                    |          |                                                                                                    |
|                    |          | The time set must be at least one hour<br>away from the current time!                                                                                                    |
|                    |          | away from the current time!                                                                                                    |
|                    |          | away from the current time!                                                                                                    |
|                    |          | away from the current time!<br>NOTE!<br>When mounting an analog I/O MCB 109                                                                                                    |
|                    |          | away from the current time!<br>NOTE!<br>When mounting an analog I/O MCB 109<br>option card, a battery backup of the date                                                                                                    |
|                    |          | away from the current time!<br>NOTE!<br>When mounting an analog I/O MCB 109                                                                                                    |
| 22.15 P            | acat M2  | away from the current time!<br>NOTE!<br>When mounting an analog I/O MCB 109<br>option card, a battery backup of the date<br>and time is included.                                                                                                    |
|                    | eset Ma  | away from the current time!<br>NOTE!<br>When mounting an analog I/O MCB 109<br>option card, a battery backup of the date<br>and time is included.<br>intenance Word                                                                                                    |
| 23-15 R<br>Option: | eset Ma  | away from the current time!<br>NOTE!<br>When mounting an analog I/O MCB 109<br>option card, a battery backup of the date<br>and time is included.<br>intenance Word<br>Function:                                                                                                    |
|                    | eset Ma  | away from the current time!<br>NOTE!<br>When mounting an analog I/O MCB 109<br>option card, a battery backup of the date<br>and time is included.<br>intenance Word<br>Function:<br>Set this parameter to <i>Do reset</i> [1] to reset the                                                                                                    |
|                    | eset Ma  | away from the current time!<br>NOTE!<br>When mounting an analog I/O MCB 109<br>option card, a battery backup of the date<br>and time is included.<br>intenance Word<br>Function:<br>Set this parameter to <i>Do reset</i> [1] to reset the<br>Maintenance Word in <i>16-96 Maintenance Word</i>                                                                                                    |
|                    | eset Ma  | away from the current time!<br>NOTE!<br>When mounting an analog I/O MCB 109<br>option card, a battery backup of the date<br>and time is included.<br>intenance Word<br>Function:<br>Set this parameter to <i>Do reset</i> [1] to reset the<br>Maintenance Word in <i>16-96 Maintenance Word</i><br>and reset the message displayed in the LCP.                                                     |
|                    | eset Ma  | away from the current time!<br>NOTE!<br>When mounting an analog I/O MCB 109<br>option card, a battery backup of the date<br>and time is included.<br>intenance Word<br>Function:<br>Set this parameter to <i>Do reset</i> [1] to reset the<br>Maintenance Word in <i>16-96 Maintenance Word</i><br>and reset the message displayed in the LCP.<br>This parameter will change back to <i>Do not</i> |
| Option:            |          | away from the current time!<br>NOTE!<br>When mounting an analog I/O MCB 109<br>option card, a battery backup of the date<br>and time is included.<br>intenance Word<br>Function:<br>Set this parameter to <i>Do reset</i> [1] to reset the<br>Maintenance Word in <i>16-96 Maintenance Word</i><br>and reset the message displayed in the LCP.                                                     |
|                    |          | away from the current time!<br>NOTE!<br>When mounting an analog I/O MCB 109<br>option card, a battery backup of the dat<br>and time is included.<br>intenance Word<br>Function:<br>Set this parameter to <i>Do reset</i> [1] to reset the<br>Maintenance Word in <i>16-96 Maintenance Word</i><br>and reset the message displayed in the LCP.<br>This parameter will change back to <i>Do not</i>  |

## NOTE!

[1]

reset Do reset

When messages are reset - Maintenance Item, Action and Maintenance Date/Time are not cancelled. 23-12 Maintenance Time Base is set to Disabled [0].

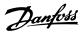

## VLT<sup>•</sup> HVAC Drive Programming Guide

| 23-16 Maintenance Text |          |           |  |
|------------------------|----------|-----------|--|
| Range:                 |          | Function: |  |
| 0 *                    | [0 - 0 ] |           |  |

# 3.21.3 23-5\* Energy Log

The Adjustable frequency drive is continuously accumulating the consumption of the motor controlled, based on the actual power yielded by the Adjustable frequency drive.

These data can be used for an Energy Log function allowing the user to compare and structure the information about the energy consumption related to time.

There are basically two functions:

- Data related to a pre-programmed period, defined by a set date and time for start
- Data related to a predefined period back in time, e.g., the last seven days within the preprogrammed period

For each of the above two functions, the data are stored in a number of counters allowing for selecting the time frame and a split on hours, days or weeks.

The period/split (resolution) can be set in 23-50 Energy Log Resolution.

The data are based on the value registered by the kWh counter in the Adjustable frequency drive. This counter value can be read in *15-02 kWh Counter* containing the accumulated value since the first power-up or latest reset of the counter (*15-06 Reset kWh Counter*).

All data for the energy log are stored in counters which can be read from 23-53 Energy Log.

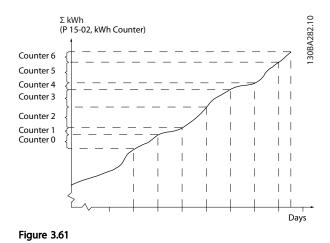

Counter 00 will always contain the oldest data. A counter will cover a period from XX:00 to XX:59 if hours or 00:00 to

23:59 if days.

If logging either the last hours or last days, the counters will shift contents at XX:00 every hour or at 00:00 every day.

Counter with highest index will always be subject to update (containing data for the actual hour since XX:00 or the actual day since 00:00).

The contents of counters can be displayed as bars on LCP. Select Quick Menu, Loggings, Energy Log: Trending Continued Bin / Trending Timed Bin / Trending Comparison.

MG11CD22 - VLT<sup>®</sup> is a registered Danfoss trademark

Danfoss

0

| 23-50 Energy Log Resolution |                  |                                                                                                    |
|-----------------------------|------------------|----------------------------------------------------------------------------------------------------|
| Option:                     |                  | Function:                                                                                                    |
|                             |                  | Select the desired type of period for logging<br>of consumption. Hour of Day [0], Day of<br>Week [1] or Day of Month [2]. The counters<br>contain the logging data from the<br>programmed date/time for start (23-51 Period<br>Start) and the numbers of hours/days as<br>programmed for (23-50 Energy Log Resolution).<br>The logging will start on the date<br>programmed in 23-51 Period Start, and<br>continue until one day/week/month has<br>gone. Last 24 Hours [5], Last 7 Days [6] or<br>Last 5 Weeks [7]. The counters contain data<br>for one day, one week or five weeks back in<br>time and up to the current time.<br>The logging will start at the date<br>programmed in 23-51 Period Start. In all cases,<br>the period split will refer to Operating Hours<br>(time where Adjustable frequency drive is<br>powered up). |
| [0]                         | Hour of Day      |                                                                                                    |
| [1]                         | Day of<br>Week   |                                                                                                    |
| [2]                         | Day of<br>Month  |                                                                                                    |
| [5] *                       | Last 24<br>Hours |                                                                                                    |
| [6]                         | Last 7 Days      |                                                                                                    |
| [7]                         | Last 5<br>Weeks  |                                                                                                    |

# NOTE!

The Adjustable frequency drive has no backup of the clock function and the set date/time will reset to default (2000-01-01 00:00) after a power-down unless a Real Time Clock module with backup is installed. Consequently the logging will be stopped until date/time is readjusted in 0-70 Date and Time. In 0-79 Clock Fault it is possible to program for a warning in case the clock has not been set properly, e.g., after a power-down.

| 23-51 Period Start |           |  |  |
|--------------------|-----------|--|--|
| Range:             | Function: |  |  |
| Size related*      | [0-0]     |  |  |

# NOTE!

When mounting an Analog I/O MCB 109 option card, a battery backup of the date and time is included.

| 23-53 Energy Log     |                                                                                                    |  |
|----------------------|----------------------------------------------------------------------------------------------------|--|
| nge:                 | Function:                                                                                                    |  |
| [0 -<br>4294967295 ] | Array with a number of elements equal to the number of counters ([00]-[xx] below parameter number in display). Press OK and Step between elements by means of ▲ and ▼ buttons on the Local Control Panel.         Array elements:         Image: the state of the state of the s |  |
|                      | i <b>nge:</b><br>[0 -                                                                                                    |  |

# NOTE!

All counters are automatically reset when changing the setting in 23-50 Energy Log Resolution. At overflow the update of the counters will stop at maximum value.

# NOTE!

When mounting an Analog I/O MCB 109 option card, a battery backup of the date and time is included.

| 23      | 23-54 Reset Energy Log |                                                                                                    |  |  |
|---------|------------------------|----------------------------------------------------------------------------------------------------|--|--|
| Option: |                        | Function:                                                                                                    |  |  |
|         |                        | Select <i>Do reset</i> [1] to reset all values in the<br>Energy Log counters shown in <i>23-53 Energy</i><br><i>Log.</i> After pressing OK, the setting of the<br>parameter value will automatically change to<br><i>Do not reset</i> [0]. |  |  |
| [0]     | Do not reset           |                                                                                                    |  |  |
| [1]     | Do reset               |                                                                                                    |  |  |

# 3.21.4 23-6\* Trending

Trending is used to monitor a process variable over a period of time and record how often the data falls into each of ten user-defined data ranges. This is a convenient tool to get a quick overview indicating where to put focus for improvement of operation.

Two sets of data for trending can be created in order to make it possible to compare current values for a selected operating variable with data for a certain reference period, for the same variable. This reference period can be pre-programmed (23-63 Timed Period Start and 23-64 Timed Period Stop). The two sets of data can be read from 23-61 Continuous Bin Data (current) and 23-62 Timed Bin Data (reference).

It is possible to create trending for following operation variables:

- Power
- Current
- Output frequency
- Motor Speed

The trending function includes ten counters (forming a bin) for each set of data containing the numbers of registrations reflecting how often the operating variable is within each of ten pre-defined intervals. The sorting is based on a relative value of the variable.

The relative value for the operating variable is

Actual/Rated \* 100%

for Power and Current and

Actual/Max \* 100%

for Output Frequency and Motor Speed.

The size of each interval can be adjusted individually, but default will be 10% for each. Power and current can exceed rated value, but those registrations will be included in the 90%–100% (MAX) counter.

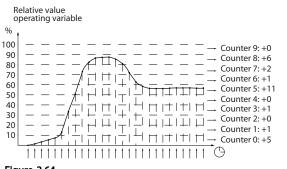

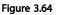

Once a second, the value of the operating variable selected is registered. If a value has been registered to equal 13%, the counter "10% - <20%" will be updated with the value "1". If the value stays at 13% for 10s, then "10" will be added to the counter value.

The contents of counters can be displayed as bars on LCP. Select Quick Menu >Loggings: Trending Continued Bin / Trending Timed Bin / Trending Comparison.

# NOTE!

The counters starts counting whenever the Adjustable frequency drive is powered up. Power cycle shortly after a reset will zero the counters. EEProm data are updated once per hour.

| 23-6  | 23-60 Trend Variable |                                                                                                    |  |
|-------|----------------------|----------------------------------------------------------------------------------------------------|--|
| Opt   | ion:                 | Function:                                                                                                    |  |
|       |                      | Select the desired operating variable to be monitored for trending.                                                                                                    |  |
| [0] * | Power [kW]           | Power yielded to the motor. Reference for<br>the relative value is the rated motor power<br>programmed in <i>1-20 Motor Power</i> [ <i>kW</i> ] or<br><i>1-21 Motor Power</i> [ <i>HP</i> ]. Actual value can be<br>read in <i>16-10 Power</i> [ <i>kW</i> ] or <i>16-11 Power</i> [ <i>hp</i> ]. |  |
| [1]   | Current [A]          | Output current to the motor. Reference for<br>the relative value is the rated motor current<br>programmed in <i>1-24 Motor Current</i> . Actual<br>value can be read in <i>16-14 Motor Current</i> .                                                                                              |  |
| [2]   | Frequency<br>[Hz]    | Output frequency to the motor. Reference<br>for the relative value is the maximum output<br>frequency programmed in <i>4-14 Motor Speed</i><br><i>High Limit [Hz]</i> . Actual value can be read in<br><i>16-13 Frequency</i> .                                                                   |  |
| [3]   | Motor Speed<br>[RPM] | Speed of the motor. Reference for relative value is the maximum motor speed programmed in 4-13 Motor Speed High Limit [RPM].                                                                                                    |  |

Danfoss

| ŝ |  |
|---|--|
|   |  |
| C |  |

| 23-61 Continuous Bin Data |                      |                                                                                                    |  |  |
|---------------------------|----------------------|----------------------------------------------------------------------------------------------------|--|--|
| Range:                    |                      | Function:                                                                                                    |  |  |
| 0<br>*                    | [0 -<br>4294967295 ] | Array with 10 elements ([0]-[9] below<br>parameter number in display). Press OK and<br>step between elements by means of ▲ and<br>▼ buttons on the LCP.           |  |  |
|                           |                      | 10 counters with the frequency of<br>occurrence for the operating variable<br>monitored, sorted according to the<br>following intervals:                          |  |  |
|                           |                      | Counter [0]: 0%-<10%                                                                                                    |  |  |
|                           |                      | Counter [1]: 10%–<20%                                                                                                    |  |  |
|                           |                      | Counter [2]. 20%–<30%                                                                                                    |  |  |
|                           |                      | Counter [3]: 30%–<40%                                                                                                    |  |  |
|                           |                      | Counter [4]: 40%–<50%                                                                                                    |  |  |
|                           |                      | Counter [5]: 50%–<60%                                                                                                    |  |  |
|                           |                      | Counter [6]. 60%–<70%                                                                                                    |  |  |
|                           |                      | Counter [7]: 70%–<80%                                                                                                    |  |  |
|                           |                      | Counter [8]: 80%–<90%                                                                                                    |  |  |
|                           |                      | Counter [9]: 90%-<100% or Max                                                                                                    |  |  |
|                           |                      | The above minimum limits for the intervals are the default limits. These can be changed in <i>23-65 Minimum Bin Value</i> .                                       |  |  |
|                           |                      | Starts to count when the Adjustable<br>frequency drive is powered up for the first<br>time. All counters can be reset to 0 in<br>23-66 Reset Continuous Bin Data. |  |  |

#### 23-62 Timed Bin Data

| Range:    |                              | Function:                                                                                                    |
|-----------|------------------------------|----------------------------------------------------------------------------------------------------|
| Ra<br>0 * | nge:<br>[0 -<br>4294967295 ] | Function:<br>Array with 10 elements ([0]-[9] below<br>parameter number in display). Press OK and<br>step between elements by means of ▲ and<br>▼ buttons on the LCP.<br>10 counters with the frequency of<br>occurrence for the operating data<br>monitored sorted according to the intervals<br>as for 23-61 Continuous Bin Data.<br>Starts to count at the date/time<br>programmed in 23-63 Timed Period Start,<br>and stops at the time/date programmed in<br>23-64 Timed Period Stop. All counters can be |
|           |                              | reset to 0 in 23-67 Reset Timed Bin Data.                                                                                                    |

| 23-63 Timed Period Start |           |                                                                                                    |
|--------------------------|-----------|----------------------------------------------------------------------------------------------------|
| Range:                   | Function: |                                                                                                    |
| Size related*            | [0-0]     | Set the date and time at which trending<br>starts the update of the timed bin<br>counters.<br>Date format will depend on setting in<br><i>0-71 Date Format</i> , and time format on<br>setting in <i>0-72 Time Format</i> . |

# NOTE!

The Adjustable frequency drive has no backup of the clock function and the set date/time will reset to default (2000-01-01 00:00) after a power-down unless a Real Time Clock module with backup is installed. Consequently the logging will be stopped until date/time is readjusted in *0-70 Date and Time*. In *0-79 Clock Fault* it is possible to program for a warning in case the clock has not been set properly, e.g., after a power-down.

# NOTE!

When mounting an analog I/O MCB 109 option card, a battery backup of the date and time is included.

| 23-64 Timed Period Stop |       |           |  |
|-------------------------|-------|-----------|--|
| Range:                  |       | Function: |  |
| Size related*           | [0-0] |           |  |

## NOTE!

When mounting an Analog I/O MCB 109 option card, a battery backup of the date and time is included.

| 23                | 23-65 Minimum Bin Value         |                                                 |                               |           |
|-------------------|---------------------------------|-------------------------------------------------|-------------------------------|-----------|
| Ra                | Range: Function:                |                                                 |                               |           |
| Size related*     |                                 |                                                 | [0 - 100. %]                  |           |
| 23                | 23-66 Reset Continuous Bin Data |                                                 |                               |           |
| Option: Function: |                                 |                                                 |                               |           |
|                   |                                 | Sele                                            | ect Do reset [1] to reset all | values in |
| 23-               |                                 | 23-6                                            | 3-61 Continuous Bin Data.     |           |
|                   |                                 | After pressing OK, the setting of the parameter |                               |           |
|                   |                                 | value will automatically change to Do not reset |                               |           |
|                   |                                 | [0].                                            |                               |           |
| [0]               | Do not reset                    |                                                 |                               |           |
| [1]               | Do reset                        |                                                 |                               |           |

| 23      | 23-67 Reset Timed Bin Data |                                                                                                    |  |  |
|---------|----------------------------|----------------------------------------------------------------------------------------------------|--|--|
| Option: |                            | Function:                                                                                                   |  |  |
|         |                            | Select <i>Do reset</i> [1] to reset all counters in 23-62 <i>Timed Bin Data</i> .                           |  |  |
|         |                            | After pressing OK, the setting of the parameter value will automatically change to <i>Do not reset</i> [0]. |  |  |
| [0]     | Do not reset               |                                                                                                    |  |  |
| [1]     | Do reset                   |                                                                                                    |  |  |

## 3.21.5 23-8\* Payback Counter

The Adjustable frequency drive includes a feature which can give a rough calculation on payback in cases where the Adjustable frequency drive has been installed in an existing plant to ensure energy saving by changing from fixed to variable-speed control. Reference for the savings is a set value to represent the average power yielded before the upgrade with variable-speed control.

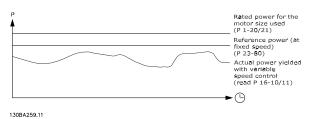

Figure 3.65

Parameter overview:

The difference between the Reference Power at fixed speed and the Actual Power yielded with speed control represent the actual savings.

As value for the fixed-speed case, the rated motor size (kW) is multiplied with a factor (set in %) representing the power produced at fixed speed. The difference between this reference power and the actual power is accumulated and stored. The difference in energy can be read in 23-83 Energy Savings.

The accumulated value for the difference in power consumption is multiplied with the energy cost in local currency and the investment is subtracted. This calculation for cost savings can also be read in *23-84 Cost Savings*.

#### Cost Savings =

 $\begin{cases} t \\ \Sigma \\ t=0 \end{cases} (Rated Motor Power * Power Reference Factor) \end{cases}$ 

- Actual Power Consumption] × Energy Cost}

- Investment Cost

Break even (payback) occurs when the value read in the parameter turns from negative to positive.

It is not possible to reset the Energy Savings counter, but the counter can be stopped any time by setting 23-80 Power Reference Factor to 0.

| Parameter for settings      |                              | Parameters for readout |                                       |
|-----------------------------|------------------------------|------------------------|---------------------------------------|
| Rated Motor Power           | 1-20 Motor Power [kW]        | Energy Savings         | 23-83 Energy Savings                  |
| Power Reference Factor in % | 23-80 Power Reference Factor | Actual Power           | 16-10 Power [kW], 16-11 Power<br>[hp] |
| Energy Cost per kWh         | 23-81 Energy Cost            | Cost Savings           | 23-84 Cost Savings                    |
| Investment                  | 23-82 Investment             |                        |                                       |

#### Table 3.31

| :  |
|----|
|    |
|    |
|    |
| to |
|    |
|    |

| 23-81 Energy Cost |                        |                                                                                                    |  |
|-------------------|------------------------|----------------------------------------------------------------------------------------------------|--|
| Range:            |                        | Function:                                                                                                    |  |
| 1.00 *            | [0.00 -<br>999999.99 ] | Set the actual cost for a kWh in local<br>currency. If the energy cost is changed<br>later on, it will impact the calculation<br>for the entire period. |  |

MG11CD22 - VLT° is a registered Danfoss trademark

3

Danfoss

| 23-82 Investment |     |      |                |                                                                                                    |
|------------------|-----|------|----------------|----------------------------------------------------------------------------------------------------|
|                  | Ra  | nge: |                | Function:                                                                                                    |
|                  | 0 * | [0   | - 9999999999 ] | Set the value of the investment spent on<br>upgrading the plant with speed control,<br>in same currency as used in 23-81 Energy<br>Cost. |

| 23-83  | 23-83 Energy Savings |                                                                                                    |  |  |  |
|--------|----------------------|----------------------------------------------------------------------------------------------------|--|--|--|
| Range  | :                    | Function:                                                                                                    |  |  |  |
| 0 kWh* | [0 - 0<br>kWh]       | This parameter allows for a readout of the accumulated difference between the reference power and the actual output power.<br>If motor size set in hp ( <i>1-21 Motor Power [HP]</i> ), the equivalent kW value will be used for the Energy Savings. |  |  |  |

| 23     | 23-84 Cost Savings |                                         |  |  |  |
|--------|--------------------|-----------------------------------------|--|--|--|
| Range: |                    | Function:                               |  |  |  |
| 0 *    | [0 - 2147483647 ]  | This parameter allows a readout of the  |  |  |  |
|        |                    | calculation based on the above equation |  |  |  |
|        |                    | (in local currency).                    |  |  |  |

## 3.22 Main Menu - Application Functions 2 - Group 24

## 3.22.1 24-0\* Fire Mode

# 

Please note the Adjustable frequency drive is only one component of the VLT® HVAC Drive system. Correct function of Fire Mode depends on the correct design and selection of system components. Ventilation systems working in life safety applications have to be approved by the local fire authorities. Non-interruption of the adjustable frequency drive due to Fire Mode operation could cause over pressure and result in damage to VLT® HVAC Drive system and components, including dampers and air ducts. The Adjustable frequency drive itself could be damaged and it may cause damage or fire. Danfoss accepts no responsibility for errors, malfunctions personal injury or any damage to the Adjustable frequency drive itself or components herein, VLT® HVAC Drive systems and components herein or other property when the Adjustable frequency drive has been programmed for Fire Mode. In no event shall Danfoss be liable to the end user or any other party for any direct or indirect, special or consequential damage or loss suffered by such party, which has occurred due to the Adjustable frequency drive being programmed and operated in Fire Mode.

#### Background

Fire Mode is for use in critical situations, where it is imperative for the motor to keep running, regardless of the adjustable frequency drive's normal protective functions. These could be ventilation fans in tunnels or stairwells for instance, where continued operation of the fan facilitates safe evacuation of personnel in the event of a fire. Some selections of Fire Mode Function cause alarms and trip conditions to be disregarded, enabling the motor to run without interruption.

#### Activation

Fire mode is activated only via digital input terminals. See parameter group 5-1\* Digital Inputs.

#### Messages in display

When Fire Mode is activated, the display will show a status message "Fire Mode" and a warning "Fire Mode". Once Fire Mode is again deactivated, the status messages will disappear and the warning will be replaced by the warning "Fire M Was Active". This message can only be reset by power-cycling the adjustable frequency drive supply. If, while the Adjustable frequency drive is active in Fire Mode, a warranty-affecting alarm (see 24-09 Fire Mode Alarm Handling) should occur, display will show the warning "Fire M Limits Exceeded".

Digital and relay outputs can be configured for the status messages "Fire Mode Active" and the warning "Fire M Was Active". See parameter group 5-3\* and parameter group 5-4\*.

"Fire M was Active" messages can also be accessed in the warning word via serial communication. (See relevant documentation).

The status messages "Fire Mode" can be accessed via the extended status word.

| Message         | Туре    | LCP | Messages in display | Warning Word 2 | Ext. Status Word 2 |
|-----------------|---------|-----|---------------------|----------------|--------------------|
| Fire Mode       | Status  | +   | +                   |                | + (bit 25)         |
| Fire Mode       | Warning | +   |                     |                |                    |
| Fire M was Act. | Warning | +   | +                   | + (bit 3)      |                    |
| Fire M Lim Exc. | Warning | +   | +                   |                |                    |

#### Table 3.32

## Log

An overview of events related to fire mode can be viewed in the Fire Mode log, parameter group 18-1\*, or via the Alarm Log button on the LCP.

The log will include up to 10 of the latest events. Warranty Affecting Alarms will have a higher priority than the two other types of events.

The log cannot be reset!

Following events are logged:

\*Warranty affecting alarms (see 24-09 Fire Mode Alarm

Handling, Fire Mode Alarm Handling)

\*Fire Mode activated

\*Fire Mode deactivated

All other alarms occurring while fire mode activated will be logged as usual.

## NOTE!

During Fire Mode operation all stop commands to the Adjustable frequency drive will be ignored, including Coast/Coast inverse and External Interlock. However, if your Adjustable frequency drive incorporates "Safe-Stop", this function is still active. See Section "How to Order / Ordering Form Type Code".

Jantos

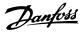

## NOTE!

If in fire mode, it is desired to use the live zero function, then it will also be active for analog inputs other than that used for fire mode setpoint/feedback. Should the feedback to any of those other analog inputs be lost, for example a cable is burned, Live Zero function will operate. If this is undesirable, the live zero function must be disabled for those other inputs.

Desired live zero function, if a signal is missing when fire mode is active, must be set in 6-02 Fire Mode Live Zero Timeout Function.

Warning for Live Zero will have a higher priority than the warning "Fire Mode".

## NOTE!

When setting the command Start Reversing [11] on a digital input terminal in *5-10 Terminal 18 Digital Input*, the adjustable frequency drive will understand this as a reversing command.

| 24-(  | 24-00 Fire Mode Function |                                                                                                    |  |  |
|-------|--------------------------|----------------------------------------------------------------------------------------------------|--|--|
| Opt   | ion:                     | Function:                                                                                                    |  |  |
| [0] * | Disabled                 | Fire Mode Function is not active.                                                                                                    |  |  |
| [1]   | Enabled - Run<br>Fwd     | In this mode, the motor will continue to<br>operate in a clockwise direction. Works<br>only in open-loop. Set <i>24-01 Fire Mode</i><br><i>Configuration</i> to Open-loop [0]. |  |  |
| [2]   | Enabled - Run<br>Rev     | In this mode, the motor will continue to<br>operate in a counter-clockwise direction.<br>Works only in open-loop. Set 24-01 Fire<br>Mode Configuration to Open-loop [0].       |  |  |
| [3]   | Enabled - Coast          | When this mode is enabled, the output is disabled and the motor is allowed to coast to stop.                                                                                   |  |  |
| [4]   | Enabled - Run<br>Fwd/Re  |                                                                                                    |  |  |

## NOTE!

In the above, alarms are produced or ignored in accordance with the selection in 24-09 Fire Mode Alarm Handling.

| 24-(  | 24-01 Fire Mode Configuration |                                                                                                    |  |  |
|-------|-------------------------------|----------------------------------------------------------------------------------------------------|--|--|
| Opt   | ion:                          | Function:                                                                                                    |  |  |
| [0] * | Open-<br>loop                 | When fire mode is active, the motor will run<br>with a fixed speed based on a reference set.<br>The unit will be the same as selected in<br><i>0-02 Motor Speed Unit</i> .                                                                                                    |  |  |
| [3]   | Closed-<br>loop               | When fire mode is active, the built-in PID controller will control the speed based on the setpoint and a feedback signal, selected in 24-07 Fire Mode Feedback Source. The unit to be selected in 24-02 Fire Mode Unit. For other PID controller settings use parameter group 20-** as for normal operation. If the motor is also controlled by the built-in PID controller when in normal operation, the same transmitter can be used for both cases by selecting the same source. |  |  |

## NOTE!

Before adjusting the PID controller set 24-09 Fire Mode Alarm Handling, [2] Trip, All Alarms/Test.

## NOTE!

If Enable-Run Reverse is selected in 24-00 Fire Mode Function, Closed-loop cannot be selected in 24-01 Fire Mode Configuration.

| 24-0    | 24-02 Fire Mode Unit  |                                                                              |  |  |
|---------|-----------------------|------------------------------------------------------------------------------|--|--|
| Option: |                       | Function:                                                                    |  |  |
|         |                       | Select the desired unit when fire mode is active and running in closed-loop. |  |  |
| [0]     |                       |                                                                              |  |  |
| [1]     | %                     |                                                                              |  |  |
| [2]     | rpm                   |                                                                              |  |  |
| [3]     | Hz                    |                                                                              |  |  |
| [4]     | Nm                    |                                                                              |  |  |
| [5]     | PPM                   |                                                                              |  |  |
| [10]    | min                   |                                                                              |  |  |
| [11]    | RPM                   |                                                                              |  |  |
| [12]    | PULSE/s               |                                                                              |  |  |
| [20]    | liter / sec.          |                                                                              |  |  |
| [21]    | liter / min           |                                                                              |  |  |
| [22]    | liter / hr.           |                                                                              |  |  |
| [23]    | m <sup>3</sup> / sec. |                                                                              |  |  |
| [24]    | m³/min                |                                                                              |  |  |
| [25]    | m³ / hr.              |                                                                              |  |  |
| [30]    | kg / sec.             |                                                                              |  |  |
| [31]    | kg/min                |                                                                              |  |  |
| [32]    | kg / hr.              |                                                                              |  |  |
| [33]    | ton / min             |                                                                              |  |  |
| [34]    | ton / hr.             |                                                                              |  |  |

Danfoss

## VLT<sup>•</sup> HVAC Drive Programming Guide

| 24-0           | 24-02 Fire Mode Unit            |                                      |           |  |
|----------------|---------------------------------|--------------------------------------|-----------|--|
| Opti           | on:                             | Function:                            |           |  |
| [40]           | m / sec.                        |                                      |           |  |
| [41]           | m/min                           |                                      |           |  |
| [45]           | m                               |                                      |           |  |
| [60]           | °C                              |                                      |           |  |
| [70]           | mbar                            |                                      |           |  |
| [71]           | bar                             |                                      |           |  |
| [72]           | Pa                              |                                      |           |  |
| [73]           | kPa                             |                                      |           |  |
| [74]           | m WG                            |                                      |           |  |
| [75]           | mm Hg                           |                                      |           |  |
| [80]           | kW                              |                                      |           |  |
| [120]          | GPM                             |                                      |           |  |
| [121]          | gal / sec.                      |                                      |           |  |
| [122]          | gal/min                         |                                      |           |  |
| [123]<br>[124] | gal / hr.                       |                                      |           |  |
| [124]          |                                 |                                      |           |  |
|                | ft <sup>3</sup> /min            |                                      |           |  |
| [127]          |                                 |                                      |           |  |
|                | lbs / sec.                      |                                      |           |  |
|                | lbs / min.                      |                                      |           |  |
|                | lbs / hr.                       |                                      |           |  |
| [140]          | ft/s                            |                                      |           |  |
| [141]          | ft/min                          |                                      |           |  |
| [145]          | ft                              |                                      |           |  |
| [160]          | °F                              |                                      |           |  |
| [170]          | psi                             |                                      |           |  |
| [171]          | lb/in <sup>2</sup>              |                                      |           |  |
| [172]          | in. wtr. gage                   |                                      |           |  |
| [173]          | ft WG                           |                                      |           |  |
| [174]          | in Hg                           |                                      |           |  |
| [180]          | HP                              |                                      |           |  |
| 24-0           | 3 Fire Mode                     | Min Reference                        |           |  |
| Rang           | je:                             |                                      | Function: |  |
| Size r         | elated* [<br>deUni <sup>*</sup> | -9999999.999 - par. 24-04 Fire<br>t] | eMo-      |  |
| 24-0           | 4 Fire Mode                     | Max Reference                        |           |  |
|                | Range: Function:                |                                      |           |  |
|                | elated* [<br>deUni              | par. 24-03 - 999999.999 Fire<br>t]   |           |  |
| 24-0           | 5 Fire Mode                     | Preset Reference                     |           |  |
| Rang           |                                 |                                      | Function: |  |
| 0.00 %         |                                 | 0.00 - 100.00 %]                     |           |  |
| 0.00 7         | -100                            |                                      |           |  |

| 24-(  | 24-06 Fire Mode Reference Source |                                                                        |  |  |  |
|-------|----------------------------------|------------------------------------------------------------------------|--|--|--|
| Opt   | ion:                             | Function:                                                              |  |  |  |
|       |                                  | Select the external reference input to                                 |  |  |  |
|       |                                  | be used for fire mode. This signal will                                |  |  |  |
|       |                                  | be added to the value set in                                           |  |  |  |
|       |                                  | 24-06 Fire Mode Reference Source.                                      |  |  |  |
| [0]   | No function                      |                                                                        |  |  |  |
| [1]   | Analog input 53                  |                                                                        |  |  |  |
| [2]   | Analog input 54                  |                                                                        |  |  |  |
| [7]   | Pulse input 29                   |                                                                        |  |  |  |
| [8]   | Pulse input 33                   |                                                                        |  |  |  |
| [20]  | Digital pot.meter                |                                                                        |  |  |  |
| [21]  | Analog input X30/11              |                                                                        |  |  |  |
| [22]  | Analog input X30/12              |                                                                        |  |  |  |
| [23]  | Analog Input X42/1               |                                                                        |  |  |  |
| [24]  | Analog Input X42/3               |                                                                        |  |  |  |
| [25]  | Analog Input X42/5               |                                                                        |  |  |  |
| 24-(  | )7 Fire Mode Feedb               | ack Source                                                             |  |  |  |
|       | ion:                             | Function:                                                              |  |  |  |
| Орі   |                                  |                                                                        |  |  |  |
|       |                                  | Select the feedback input to be used for the fire mode feedback signal |  |  |  |
|       |                                  | when fire mode is active.                                              |  |  |  |
|       |                                  | If the motor also is controlled by the                                 |  |  |  |
|       |                                  | built-in PID controller when in                                        |  |  |  |
|       |                                  | normal operation, the same                                             |  |  |  |
|       |                                  | transmitter can be used for both                                       |  |  |  |
|       |                                  | cases by selecting the same source.                                    |  |  |  |
| [0] * | No function                      |                                                                        |  |  |  |
| [1]   | Analog input 53                  |                                                                        |  |  |  |
| [2]   | Analog input 54                  |                                                                        |  |  |  |
| [3]   | Pulse input 29                   |                                                                        |  |  |  |
| [4]   | Pulse input 33                   |                                                                        |  |  |  |
| [7]   | Analog input X30/11              |                                                                        |  |  |  |
| [8]   | Analog input X30/12              |                                                                        |  |  |  |
| [9]   | Analog Input X42/1               |                                                                        |  |  |  |
| [10]  | Analog Input X42/3               |                                                                        |  |  |  |
| [11]  | Analog Input X42/5               |                                                                        |  |  |  |
| [15]  | Analog Input X48/2               |                                                                        |  |  |  |
| [100] |                                  |                                                                        |  |  |  |
| [100] |                                  |                                                                        |  |  |  |
|       |                                  |                                                                        |  |  |  |
| [102] | Dus leeuback 3                   |                                                                        |  |  |  |

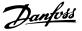

| 24-(  | 9 Fire Mode              | Alarm Handling                                                                                                    |
|-------|--------------------------|----------------------------------------------------------------------------------------------------|
| Opt   | ion:                     | Function:                                                                                                    |
| [0]   | Trip+Reset,<br>Crit Alar | If this mode is selected, the Adjustable<br>frequency drive will continue to run,<br>ignoring most alarms, even if doing so it<br>may result in damage of the adjustable<br>frequency drive. Critical alarms are alarms<br>which cannot be suppressed, but a restart<br>attempt is possible (Infinity Automatic<br>Reset). |
| [1] * | Trip, Critical<br>Alarms | In case of a critical alarm, the Adjustable<br>frequency drive will trip and not auto-restart<br>(Manual Reset).                                                                                                    |
| [2]   | Trip, All<br>Alarms/Test | It is possible to test the operation of fire<br>mode, but all alarm states are activated<br>normally (Manual Reset).                                                                                                    |

## NOTE!

Warranty-affecting alarms. Certain alarms can affect the lifetime of the adjustable frequency drive. If one of these disregarded alarms occurs while in Fire Mode, a log of the event is stored in the Fire Mode Log.

This is where the 10 latest events caused by warrantyaffecting alarms, fire mode activation and fire mode deactivation are stored.

## NOTE!

The setting in *14-20 Reset Mode* is disregarded if Fire Mode is active (see parameter group 24-0\*, Fire Mode).

| No: | Description         | Critical<br>Alarms | Warranty<br>Affecting<br>Alarms |
|-----|---------------------|--------------------|---------------------------------|
| 4   | Mains ph. Loss      |                    | x                               |
| 7   | DC overvolt         | х                  |                                 |
| 8   | DC undervolt        | х                  |                                 |
| 9   | Inverter overloaded |                    | x                               |
| 13  | Overcurrent         | х                  |                                 |
| 14  | Earth fault         | х                  |                                 |
| 16  | Short circuit       | х                  |                                 |
| 29  | Power card temp     |                    | x                               |
| 33  | Soft-charge fault   |                    | x                               |
| 38  | Internal fault      |                    | x                               |
| 65  | Ctrl. card temp     |                    | x                               |
| 68  | SafeStop            | х                  |                                 |

Table 3.33

## 3.22.2 24-1\* Drive Bypass

The Adjustable frequency drive includes a feature, which can be used to automatically activate an external electromechanical bypass in case of a trip/trip lock of the adjustable frequency drive or the event of a Fire Mode Coast (see 24-00 Fire Mode Function).

The bypass will switch the motor to operation direct on line. The external bypass is activated by means of one of the digital outputs or relays in the Adjustable frequency drive, when programmed in parameter group 5-3\* or parameter group 5-4\*.

## NOTE!

Important! After enabling the Drive Bypass Function, the Adjustable frequency drive is no longer Safety Certified (for using the Safe Stop in versions, where included).

To deactivate the drive bypass at normal operation (fire mode not activated), one of following actions must be carried out:

- Press the Off button on the LCP, (or program two of the digital inputs for Hand On-Off-Auto).
- Activate External Interlock via digital input
- Carry out Power Cycling.

## NOTE!

The drive bypass cannot be deactivated if in fire mode. It can be deactivated only by either removing the Fire Mode command signal or the power supply to the Adjustable frequency drive!

When the Drive Bypass function is activated, the display on the LCP will show the status message Drive Bypass. This message has a higher priority than the Fire Mode status messages. When the automatic Drive Bypass function is enabled, it will cut in the external bypass according to the below sequence:

<u>Danfoss</u>

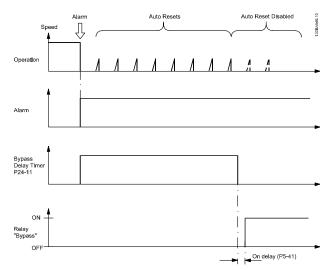

Figure 3.66

Status can be read in the Extended Status Word 2, bit number 24.

| <b>24</b> -1 | 24-10 Drive Bypass Function |                                                                                                    |  |  |  |
|--------------|-----------------------------|----------------------------------------------------------------------------------------------------|--|--|--|
| Opt          | ion:                        | Function:                                                                                                    |  |  |  |
|              |                             | This parameter determines what circumstances                                                                                                    |  |  |  |
|              |                             | will activate the Drive Bypass Function:                                                                                                    |  |  |  |
| [0] *        | Disabled                    |                                                                                                    |  |  |  |
| [1]          | Enabled                     | If in normal operation, the automatic drive<br>bypass function will be activated at following<br>conditions:<br>At a Trip Lock or a Trip. After the programmed<br>number of reset attempts, programmed in<br>14-20 Reset Mode or if the bypass delay timer<br>(24-11 Drive Bypass Delay Time) expires before |  |  |  |
|              |                             | reset attempts have been completed<br>When in fire mode, the bypass function will<br>operate under following conditions:<br>When experiencing a trip at critical alarms, a<br>coast or if the bypass delay timer expires<br>before reset attempts have completed when [2]                                    |  |  |  |
|              |                             | Enabled in fire mode. The bypass function will<br>operate at trip at critical alarms, coast or if the<br>bypass delay timer expires before reset<br>attempts have been completed.                                                                                                    |  |  |  |
| [2]          | Enabled<br>(Fire M<br>Only) | The bypass function will operate at trip at<br>critical alarms, coast or bypass delay timer if<br>the timer expires before reset attempts have<br>completed.                                                                                                    |  |  |  |

# 

Important! After enabling the drive bypass function, the safe stop function (in versions, where included) no longer complies with standard EN 954-1, Cat. 3 installations.

| 24-           | 11 Driv        | e Bypass Delay T                                                                                                    | ïme                                                                                                    |
|---------------|----------------|----------------------------------------------------------------------------------------------------|----------------------------------------------------------------------------------------------------|
| Range:        |                | Function:                                                                                                    |                                                                                                    |
| 0 s*          | [0 -<br>600 s] | Function is activa<br>in 24-10 Drive Byp<br>Timer begins to o<br>frequency drive h<br>restart attempts, f<br>while the Adjusta<br>If the motor resta<br>Bypass Delay Tim<br>Should the motor<br>Bypass Delay Tim<br>activated, which o<br>Bypass in 5-40 Fu<br>also been program<br>[Relay] or 5-42 Off<br>time must also el-<br>performed.<br>Where no restart<br>timer will run for<br>parameter and wir<br>relay, which will h<br>in 5-40 Function R<br>Delay has also be<br>Relay, On Delay, F | 1 s increments. Once the Bypass<br>ted in accordance with the setting<br>pass Function, the Bypass Delay<br>operate. If the Adjustable<br>has been set for a number of<br>the timer will continue to run<br>ble frequency drive tries to restart.<br>arts within the time period of the<br>er, then the timer is reset.<br>If fail to restart at the end of the<br>e, the Drive Bypass relay will be<br>will have been programmed for<br><i>nction Relay</i> . If a [Relay Delay] has<br>mmed in <i>5-41 On Delay, Relay</i> ,<br><i>f Delay, Relay</i> , [Relay], then this<br>apse before the relay action is<br>attempts are programmed, the<br>the delay period set in this<br>ill then activate the Drive Bypass<br>have been programmed for Bypass<br><i>Relay</i> , Function Relay. If a Relay<br>ten programmed in <i>5-41 On Delay</i> ,<br>Relay or <i>5-42 Off Delay, Relay</i> ,<br>time must also elapse before the |
|               |                | relay action is pe                                                                                                    | rformed.                                                                                                    |
| 24-           | 90 Miss        | ing Motor Funct                                                                                                    | ion                                                                                                    |
| Opt           | ion:           | Function:                                                                                                    |                                                                                                    |
|               |                | is below the lim<br>output frequence                                                                                                    | n to be taken if the motor current<br>hit calculated as a function of the<br>cy. The function is used for<br>a missing motor in multi-motor                                                                                                    |
| [0] *         | Off            |                                                                                                    |                                                                                                    |
| [1]           | Warnin         | g                                                                                                    |                                                                                                    |
| 24-           | 91 Miss        | ing Motor Coeffi                                                                                                    | cient 1                                                                                                    |
| Ran           | ge:            |                                                                                                    | Function:                                                                                                    |
| 0.0000 * [-10 |                | 10.0000 -<br>0000 ]                                                                                                    | Enter the cubic coefficient of the<br>Missing Motor detection function<br>multiplied by 1,000.                                                                                                    |

Danfoss

24-92 Missing Motor Coefficient 2

## VLT<sup>•</sup> HVAC Drive Programming Guide

|                                                                                                    | <u> </u>                                                                                                    |                                                                                                    |  |  |  |
|----------------------------------------------------------------------------------------------------|----------------------------------------------------------------------------------------------------|----------------------------------------------------------------------------------------------------|--|--|--|
| Range:                                                                                                    |                                                                                                    | Function:                                                                                                    |  |  |  |
| 0.0000 *                                                                                                    | [-100.0000 -<br>100.0000 ]                                                                                                    | Enter the quadratic coefficient of<br>the Missing Motor detection                                                                                                    |  |  |  |
|                                                                                                    |                                                                                                    | function multiplied by 1,000.                                                                                                    |  |  |  |
| 24-93                                                                                                    | Missing Motor Coef                                                                                                    | ficient 3                                                                                                    |  |  |  |
| Range:                                                                                                    |                                                                                                    | Function:                                                                                                    |  |  |  |
| 0.0000 *                                                                                                    | [-100.0000 -                                                                                                    | Enter the linear coefficient of                                                                                                    |  |  |  |
|                                                                                                    | 100.0000 ]                                                                                                    | the Missing Motor detection                                                                                                    |  |  |  |
|                                                                                                    |                                                                                                    | function.                                                                                                    |  |  |  |
| 24-94                                                                                                    | Missing Motor Coef                                                                                                    | ficient 4                                                                                                    |  |  |  |
| Range:                                                                                                    |                                                                                                    | Function:                                                                                                    |  |  |  |
| 0.000 *                                                                                                    | [-500.000 - 500.000 ]                                                                                                    | Enter the constant of the Missing<br>Motor detection function.                                                                                                    |  |  |  |
| 24-95                                                                                                    | Locked Rotor Funct                                                                                                    | ion                                                                                                    |  |  |  |
| Option:                                                                                                    | Function:                                                                                                    |                                                                                                    |  |  |  |
|                                                                                                    | Select the action                                                                                                    | on to be taken if the motor current                                                                                                    |  |  |  |
|                                                                                                    |                                                                                                    | mit calculated as a function of the                                                                                                    |  |  |  |
|                                                                                                    |                                                                                                    | ncy. The function is used for                                                                                                    |  |  |  |
|                                                                                                    | 5. 5.                                                                                                    | detecting, e.g., a locked rotor in multi-motor                                                                                                    |  |  |  |
| applications.                                                                                                    |                                                                                                    |                                                                                                    |  |  |  |
|                                                                                                    | applications.                                                                                                    |                                                                                                    |  |  |  |
| [0] * Off                                                                                                    |                                                                                                    |                                                                                                    |  |  |  |
|                                                                                                    |                                                                                                    |                                                                                                    |  |  |  |
| [1] Wa                                                                                                    |                                                                                                    | cient 1                                                                                                    |  |  |  |
| [1] Wa                                                                                                    | rning                                                                                                    | cient 1<br>Function:                                                                                                    |  |  |  |
| [1] Wa                                                                                                    | rning                                                                                                    |                                                                                                    |  |  |  |
| [1] Wa<br>24-96 Range:                                                                                                    | rning                                                                                                    | Function:<br>Enter the cubic coefficient of the<br>Locked Rotor detection function                                                                                                    |  |  |  |
| [1] Wa<br>24-96 Range:                                                                                                    | rning<br>Locked Rotor Coeffi                                                                                                    | Function:<br>Enter the cubic coefficient of the                                                                                                    |  |  |  |
| [1]         Wa           24-96         I           Range:         0.0000                                                                                                    | rning<br>Locked Rotor Coeffi                                                                                                    | Function:<br>Enter the cubic coefficient of the<br>Locked Rotor detection function<br>multiplied by 1,000.                                                                                                    |  |  |  |
| [1]     Wa       24-96     I       Range:     0.0000 *       24-97     I       Range:     Range:                                                                                                    | Ining<br>Ining<br>Iocked Rotor Coeffi<br>[-10.0000 -<br>10.0000 ]<br>Iocked Rotor Coeffi                                                                                                    | Function:<br>Enter the cubic coefficient of the<br>Locked Rotor detection function<br>multiplied by 1,000.<br>cient 2<br>Function:                                                                                                    |  |  |  |
| [1]     Wa       24-96     I       Range:     0.0000 *       24-97     I       Range:     Range:                                                                                                    | Inning<br>Inning<br>Locked Rotor Coeffi<br>[-10.0000 -<br>10.0000 ]<br>Locked Rotor Coeffi                                                                                                    | Function:         Enter the cubic coefficient of the Locked Rotor detection function multiplied by 1,000.         cient 2         Function:         Enter the quadratic coefficient of                                                                                                    |  |  |  |
| [1]     Wa       24-96     I       Range:     0.0000 *       24-97     I       Range:     Range:                                                                                                    | Ining<br>Ining<br>Iocked Rotor Coeffi<br>[-10.0000 -<br>10.0000 ]<br>Iocked Rotor Coeffi                                                                                                    | Function:         Enter the cubic coefficient of the Locked Rotor detection function multiplied by 1,000.         cient 2         Function:         Enter the quadratic coefficient of the Locked Rotor detection                                                                                                    |  |  |  |
| [1]     Wa       24-96     I       Range:     0.0000 *       24-97     I       Range:     Range:                                                                                                    | Inning<br>Inning<br>Locked Rotor Coeffi<br>[-10.0000 -<br>10.0000 ]<br>Locked Rotor Coeffi                                                                                                    | Function:         Enter the cubic coefficient of the Locked Rotor detection function multiplied by 1,000.         cient 2         Function:         Enter the quadratic coefficient of                                                                                                    |  |  |  |
| [1]     Wa       24-96     I       Range:     0.0000 *       24-97     I       Range:     0.0000 *                                                                                                    | Inning<br>Inning<br>Locked Rotor Coeffi<br>[-10.0000 -<br>10.0000 ]<br>Locked Rotor Coeffi                                                                                                    | Function:         Enter the cubic coefficient of the Locked Rotor detection function multiplied by 1,000.         clent 2         Function:         Enter the quadratic coefficient of the Locked Rotor detection function multiplied by 1,000.                                                                                                    |  |  |  |
| [1]     Wa       24-96     I       Range:     0.0000 *       24-97     I       Range:     0.0000 *                                                                                                    | Image: Control of the second second secon | Function:         Enter the cubic coefficient of the Locked Rotor detection function multiplied by 1,000.         clent 2         Function:         Enter the quadratic coefficient of the Locked Rotor detection function multiplied by 1,000.                                                                                                    |  |  |  |
| 24-96  <br>Range:<br>0.0000 *<br>24-97  <br>Range:<br>0.0000 *                                                                                                    | Image: Control of the second second secon | Function:         Enter the cubic coefficient of the Locked Rotor detection function multiplied by 1,000.         clent 2         Function:         Enter the quadratic coefficient of the Locked Rotor detection function multiplied by 1,000.         clent 3         Function:         clent 4                                                                                                    |  |  |  |
| 24-96<br>Range:<br>0.0000 *<br>24-97<br>Range:<br>0.0000 *<br>24-98<br>Range:                                                                                                    | Ining<br>Ining<br>Ining<br>Locked Rotor Coeffi<br>[-10.0000 -<br>10.0000 ]<br>Locked Rotor Coeffi<br>[-100.0000 -<br>100.0000 ]                                                                                                    | Function:         Enter the cubic coefficient of the Locked Rotor detection function multiplied by 1,000.         cient 2         Function:         Enter the quadratic coefficient of the Locked Rotor detection function multiplied by 1,000.         cient 3         cient 4         Enter the linear coefficient of the Locked Rotor detection function                                                                                                    |  |  |  |
| 24-96<br>Range:<br>0.0000 *<br>24-97<br>Range:<br>0.0000 *<br>24-98<br>Range:                                                                                                    | Image: Control of the second second secon               | Function:         Enter the cubic coefficient of the Locked Rotor detection function multiplied by 1,000.         clent 2         Function:         Enter the quadratic coefficient of the Locked Rotor detection function multiplied by 1,000.         clent 3         Function:         clent 4                                                                                                    |  |  |  |
| 24-96       Wa         24-96       Ma         0.0000       *         24-97       Range:         0.0000       *         24-98       Range:         0.0000       *                                                                                                    | Image: Control of the second second secon               | Function:         Enter the cubic coefficient of the Locked Rotor detection function multiplied by 1,000.         cient 2         Function:         Enter the quadratic coefficient of the Locked Rotor detection function multiplied by 1,000.         cient 3         Function:         Enter the linear coefficient of the Locked Rotor detection function:         cient 3         Function:         Enter the linear coefficient of the Locked Rotor detection function.  |  |  |  |
| 24-96       Wa         24-96       Ma         0.0000       *         24-97       Range:         0.0000       *         24-98       Range:         0.0000       *                                                                                                    | Image: Control of the second second secon               | Function:         Enter the cubic coefficient of the Locked Rotor detection function multiplied by 1,000.         clent 2         Function:         Enter the quadratic coefficient of the Locked Rotor detection function multiplied by 1,000.         clent 3         Function:         Enter the linear coefficient of the Locked Rotor detection function:         iclent 3         Function:         Enter the linear coefficient of the Locked Rotor detection function. |  |  |  |
| [1]       Wa         24-96       I         Range:       0.0000         24-97       I         Range:       0.0000         24-98       I         Range:       0.0000         0.0000       *         24-98       I         Range:       0.0000         24-98       I         24-98       I         24-98       I         24-98       I         24-98       I | Image: Control of the second second secon               | Function:         Enter the cubic coefficient of the Locked Rotor detection function multiplied by 1,000.         cient 2         Function:         Enter the quadratic coefficient of the Locked Rotor detection function multiplied by 1,000.         cient 3         Function:         cient 4         Function:                                                                                                    |  |  |  |

antos

## VLT<sup>®</sup> HVAC Drive Programming Guide

## 3.23 Main Menu - Cascade Controller - Group 25

Parameters for configuring the Basic Cascade Controller for sequence control of multiple pumps. For a more application oriented description and wiring examples, see Chapter *Application Examples, item Basic Cascade Controller* in the Design Guide, MG20NXYY.

To configure the Cascade Controller to the actual system and the desired control strategy, it is recommended to follow the below sequence, starting with parameter group 25-0\* *System Settings* and next parameter group 25-5\* *Alternation Settings*. These parameter can normally be set in advance.

Parameters in 25-2\* *Bandwidth Settings* and 25-4\* *Staging settings*, will often be dependent on the dynamics of the system and final adjustment to be done at the commissioning of the plant.

## NOTE!

The Cascade Controller is supposed to operate in closed-loop controlled by the built-in PI controller (Closed-loop selected in *1-00 Configuration Mode*, all fixed-speed pumps will be destaged, but the variable-speed pump will still be controlled by the Adjustable frequency drive now as an open-loop configuration:

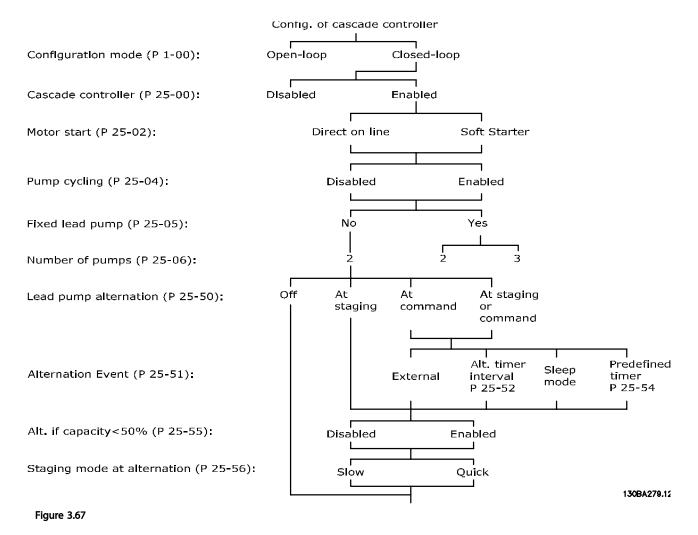

## 3.23.1 25-0\* System Settings

Parameters related to control principles and configuration of the system.

| 25-00 Cascade Controller |                   |                                                                                                    |  |
|--------------------------|-------------------|----------------------------------------------------------------------------------------------------|--|
| Opt                      | ion:              | Function:                                                                                                    |  |
|                          |                   | For operation of multiple devices (pump/fan)<br>systems where capacity is adapted to actual load<br>by means of speed control combined with on/off<br>control of the devices. For simplicity, only pump<br>systems are described.                                                                                                  |  |
| [0] *                    | Disabled          | The Cascade Controller is not active. All built-in<br>relays assigned to pump motors in the cascade<br>function will be de-energized. If a variable-speed<br>pump is connected to the Adjustable frequency<br>drive directly (not controlled by a built-in relay);<br>this pump/fan will be controlled as a single pump<br>system. |  |
| [1]                      | Enabled           | The cascade controller is active and will stage/<br>destage pumps according to load on the system.                                                                                                    |  |
| 25-0                     | )2 Motor          | Start                                                                                                    |  |
| Opt                      | ion:              | Function:                                                                                                    |  |
|                          |                   | Motors are directly connected to the line<br>power with a contactor or a soft starter. When<br>the value of 25-02 Motor Start is set to an<br>option other than Direct on Line [0], then<br>25-50 Lead Pump Alternation is automatically<br>set to the default of Direct on Line [0].                                              |  |
| [0] *                    | Direct on<br>Line | Each fixed speed pump is directly connected to line via a contactor.                                                                                                    |  |
| [1]                      | Soft Start        | er Each fixed speed pump is connected to line via a soft starter.                                                                                                    |  |
| [2]                      | Star-Delta        |                                                                                                    |  |
| 25-0                     | )4 Pump           | Cycling                                                                                                    |  |

| 25-04 Pump Cycling |          |                                                                                                    |  |
|--------------------|----------|----------------------------------------------------------------------------------------------------|--|
| Opt                | ion:     | Function:                                                                                                    |  |
|                    |          | To provide equal hours of operation with fixed-<br>speed pumps, the pump use can be cycled. The<br>selection of pump cycling is either "first in – last<br>out" or equal running hours for each pump. |  |
| [0] *              | Disabled | The fixed-speed pumps will be connected in the order 1 – 2 and disconnected in the order 2 – 1. (First in – last out).                                                                                |  |
| [1]                | Enabled  | The fixed-speed pumps will be connected/discon-<br>nected to have equal running hours for each<br>pump.                                                                                               |  |

| 25-   | 05 Fi         | xed Lead Pump                                                                                                    |
|-------|---------------|----------------------------------------------------------------------------------------------------|
| Opt   | tion:         | Function:                                                                                                    |
|       |               | Fixed Lead Pump means that the variable-speed pump<br>is connected directly to the Adjustable frequency drive<br>and if a contactor is applied between Adjustable<br>frequency drive and pump, this contactor will not be<br>controlled by the Adjustable frequency drive.<br>If operating with 25-50 Lead Pump Alternation set to<br>other than Off[0], this parameter must be set to No [0].                                                                                                    |
| [0]   | No            | The lead pump function can alternate between the<br>pumps controlled by the two built in relays. One<br>pump must be connected to the built-in RELAY 1, and<br>the other pump to RELAY 2. The pump function<br>(Cascade Pump1 and Cascade Pump2) will automat-<br>ically be assigned to the relays (maximum two pumps<br>can in this case be controlled from the Adjustable<br>frequency drive).                                                                                                    |
| [1] * | Yes           | The lead pump will be fixed (no alternation) and<br>connected directly to the Adjustable frequency drive.<br>The 25-50 Lead Pump Alternation is automatically set to<br>Off [0]. Built-in relays Relay 1 and Relay 2 can be<br>assigned to separate fixed-speed pumps. In total three<br>pumps can be controlled by the Adjustable frequency<br>drive.                                                                                                    |
| 25-   | 06 N          | umber Of Pumps                                                                                                    |
| Ran   | ige:          | Function:                                                                                                    |
| 2*    | [ 2 ·<br>9. ] | <ul> <li>The number of pumps connected to the Cascade<br/>Controller including the variable speed pump. If the<br/>variable-speed pump is connected directly to the<br/>Adjustable frequency drive and the other fixed-speed<br/>pumps (lag pumps) are controlled by the two built-<br/>in relays, three pumps can be controlled. If both the<br/>variable-speed and fixed-speed pumps are to be<br/>controlled by built-in relays, only two pumps can be<br/>connected.</li> <li>If 25-05 Fixed Lead Pump, is set to No [0]: one<br/>variable-speed pump and one fixed-speed pump;<br/>both controlled by built-in relay. If 25-05 Fixed Lead<br/>Pump is set to Yes [1]: one variable-speed pump and<br/>one fixed-speed pump controlled by built-in relay.</li> </ul> |

Danfoss

## 3.23.2 25-2\* Bandwidth Settings

Parameters for setting the bandwidth within which the pressure will be allowed to operate before staging/de-staging fixed-speed pumps. Also includes various timers to stabilize the control.

<u>Danfoss</u>

3

## Parameter Description

| 25-20 Staging Bandwidth |                              |                                                                                                    |  |  |
|-------------------------|------------------------------|----------------------------------------------------------------------------------------------------|--|--|
| Ran                     | ige:                         | Function:                                                                                                    |  |  |
| 10<br>%*                | [ 1 -<br>par.<br>25-21<br>%] | Set the staging bandwidth (SBW) percentage to<br>accommodate normal system pressure fluctuation.<br>In cascade control systems, to avoid frequent<br>switching of fixed-speed pumps, the desired system<br>pressure is typically kept within a bandwidth rather<br>than at a constant level.                    |  |  |
|                         |                              | The SBW is programmed as a percentage of<br>20-13 Minimum Reference/Feedb. and<br>20-14 Maximum Reference/Feedb For example, if<br>the setpoint is 5 bar and the SBW is set to 10%, a<br>system pressure between 4.5 and 5.5 bar is<br>tolerated. No staging or de-staging will occur<br>within this bandwidth. |  |  |
|                         |                              | SBW Setpoint<br>SBW                                                                                                    |  |  |
| 25-                     |                              | Figure 3.69<br>rride Bandwidth                                                                                                    |  |  |

| 25-21 Override Bandwidth |        |                                                      |
|--------------------------|--------|------------------------------------------------------|
| Ran                      | ge:    | Function:                                            |
| 100                      | [ par. | When a large and quick change in the system          |
| %*                       | 25-20  | demand occurs (such as a sudden water demand),       |
|                          | - 100  | the system pressure rapidly changes and an           |
|                          | %]     | immediate staging or de-staging of a fixed-speed     |
|                          |        | pump becomes necessary to match the                  |
|                          |        | requirement. The override bandwidth (OBW) is         |
|                          |        | programmed to override the staging/de-staging        |
|                          |        | timer (25-23 SBW Staging Delay and 25-24 SBW De-     |
|                          |        | staging Delay) for immediate response.               |
|                          |        | The OBW must always be programmed to a highe         |
|                          |        | value than the value set in <i>Staging Bandwidth</i> |
|                          |        | (SBW), 25-20 Staging Bandwidth. The OBW is a         |
|                          |        | percentage of and .                                  |
|                          |        |                                                      |

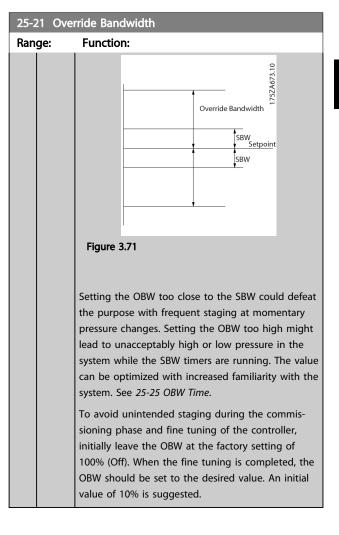

<u>Danfvisi</u>

| 25-22 Fi | ixed Spee | d Bandwidth                                   |
|----------|-----------|-----------------------------------------------|
| Range:   |           | Function:                                     |
| Size     | [ par.    | When the cascade control system is running    |
| related* | 25-20 -   | normally and the Adjustable frequency drive   |
|          | par.      | issues a trip alarm, it is important to       |
|          | 25-21     | maintain the system head. The Cascade         |
|          | %]        | Controller does this by continuing to stage/  |
|          |           | destage the fixed-speed pump on and off.      |
|          |           | Due to the fact that keeping the head at the  |
|          |           | setpoint would require frequent staging and   |
|          |           | de-staging when only a fixed-speed pump is    |
|          |           | running, a wider Fixed-speed Bandwidth        |
|          |           | (FSBW) is used instead of SBW. It is possible |
|          |           | to stop the fixed-speed pumps, in case of an  |
|          |           | alarm situation, by pressing the LCP OFF or   |
|          |           | HAND ON keys or if the signal programmed      |
|          |           | for Start on digital input goes low.          |
|          |           | If the issued alarm is a trip-lock alarm, the |
|          |           | cascade controller must stop the system       |
|          |           | immediately by cutting out all the fixed-     |
|          |           | speed pumps. This is basically the same as    |
|          |           | Emergency Stop (Coast/Coast inverse           |
|          |           | Command) for the cascade controller.          |

## 25-23 SBW Staging Delay

| Range: |         | Function:                                          |
|--------|---------|----------------------------------------------------|
| 15     | [1 -    | Immediate staging of a fixed-speed pump is not     |
| S*     | 3000 s] | desirable when a momentary pressure drop in the    |
|        |         | system exceeds the staging bandwidth (SBW).        |
|        |         | Staging is delayed by the length of time           |
|        |         | programmed. If the pressure increases to within    |
|        |         | the SBW before the timer has elapsed, the timer is |
|        |         | reset.                                             |
|        |         | 175ZA672.11                                        |
|        |         |                                                    |
|        |         | SBW                                                |
|        |         | Setpoint                                           |
|        |         | SBW                                                |
|        |         |                                                    |
|        |         |                                                    |
|        |         | SBW staging delay                                  |
|        |         | Figure 3.72                                        |
|        |         |                                                    |
|        |         |                                                    |

## 25-24 SBW De-staging Delay

| Range: |         | Function:                                        |
|--------|---------|--------------------------------------------------|
| 15     | [0 -    | Immediate de-staging of a fixed-speed pump is    |
| S*     | 3000 s] | not desirable during a momentary pressure        |
|        |         | increase in the system that exceeds the staging  |
|        |         | bandwidth (SBW). De-staging is delayed by the    |
|        |         | length of time programmed. If the pressure       |
|        |         | decreases to within the SBW before the timer has |
|        |         | elapsed, the timer is reset.                     |

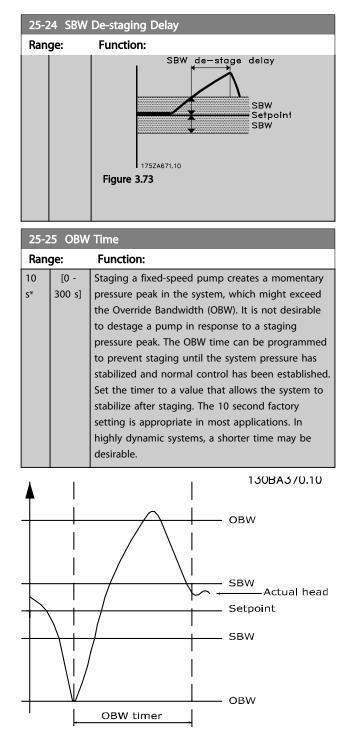

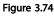

Danfoss

| 25-26 Destage At No-Flow |          |                                                                                                    |  |
|--------------------------|----------|----------------------------------------------------------------------------------------------------|--|
| Opt                      | ion:     | Function:                                                                                                    |  |
|                          |          | The de-stage at the no-flow parameter ensures<br>that when a no-flow situation occurs, the fixed<br>speed pumps will be de-staged one-by-one until<br>the no-flow signal disappears. This requires that<br>no-flow detection is active. See parameter group<br>22-2*.<br>If De-stage at No-Flow is disabled the Cascade<br>Controller does not change the normal behavior<br>of the system. |  |
| [0] *                    | Disabled |                                                                                                    |  |
| [1]                      | Enabled  |                                                                                                    |  |

25-27 Stage Function

| Op  | otion:   | Function:                                            |
|-----|----------|------------------------------------------------------|
|     |          | If the stage function is set to <i>Disabled</i> [0], |
|     |          | 25-28 Stage Function Time will not be activated.     |
| [0] | Disabled |                                                      |
| [1] | Enabled  |                                                      |

| 25-2  | 25-28 Stage Function Time |                                                                                                    |  |  |  |
|-------|---------------------------|----------------------------------------------------------------------------------------------------|--|--|--|
| Rang  | je:                       | Function:                                                                                                    |  |  |  |
| 15 s* | [0 -<br>300 s]            | Stage function time is programmed to avoid<br>frequent staging of the fixed speed pumps. The<br>stage function time starts if it is <i>Enabled</i> [1] by<br>25-27 Stage Function, and when the variable<br>speed pump is running at Motor Speed High Limit,<br>4-13 Motor Speed High Limit [RPM] or 4-14 Motor<br>Speed High Limit [Hz], with at least one fixed |  |  |  |
|       |                           | speed pump in the stop position. When the<br>programmed value of the timer expires, a fixed<br>speed pump is staged.                                                                                                    |  |  |  |

| 25-29 Destage Function |          |                                                                                                    |  |
|------------------------|----------|----------------------------------------------------------------------------------------------------|--|
| Option:                |          | Function:                                                                                                    |  |
|                        |          | The Destage Function ensures that the lowest<br>numbers of pumps are running to save energy and<br>to avoid dead head water circulation in the<br>variable speed pump. If the Destage Function is set<br>to <i>Disabled</i> [0], the <i>25-30 Destage Function Time</i> will<br>not be activated. |  |
| [0]                    | Disabled |                                                                                                    |  |
| [1]                    | Enabled  |                                                                                                    |  |

Danfoss

| Range:       Function:         15       [0 -       The Destage Function Timer is programmable to avoid frequent staging/destaging of the fixed-speed pumps. The Destage Function Time starts when the adjustable speed pump is running at 4-11 Motor Speed Low Limit [RPM] or 4-12 Motor Speed Low Limit [Hz], with one or more fixed-speed pumps in operation and system requirements satisfied. In this situation, the adjustable speed pump contributes a little to the system. When the programmed value of the timer expires, a stage is removed, avoiding dead head water circulation in the adjustable speed pump. | 25-30 Destage Function Time |      |                                                                                                    |  |
|----------------------------------------------------------------------------------------------------|-----------------------------|------|----------------------------------------------------------------------------------------------------|--|
| <ul> <li>300 s] avoid frequent staging/destaging of the fixed-speed pumps. The Destage Function Time starts when the adjustable speed pump is running at 4-11 Motor Speed Low Limit [RPM] or 4-12 Motor Speed Low Limit [Hz], with one or more fixed-speed pumps in operation and system requirements satisfied. In this situation, the adjustable speed pump contributes a little to the system. When the programmed value of the timer expires, a stage is removed, avoiding dead head</li> </ul>                                                                                                    | Range:                      |      | Function:                                                                                                    |  |
| water circulation in the adjustable speed pump.                                                                                                    | 15                          | [0 - | avoid frequent staging/destaging of the fixed-<br>speed pumps. The Destage Function Time starts<br>when the adjustable speed pump is running at<br><i>4-11 Motor Speed Low Limit [RPM]</i> or <i>4-12 Motor</i><br><i>Speed Low Limit [Hz]</i> , with one or more fixed-<br>speed pumps in operation and system<br>requirements satisfied. In this situation, the<br>adjustable speed pump contributes a little to the<br>system. When the programmed value of the timer<br>expires, a stage is removed, avoiding dead head |  |
|                                                                                                    |                             |      |                                                                                                    |  |

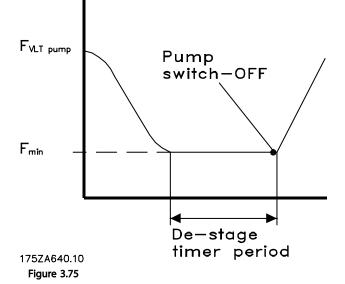

## 3.23.3 25-4\* Staging Settings

Parameters determining conditions for staging/de-staging the pumps.

| 25-40 Ramp-down Delay |                    |                                                                                                    |
|-----------------------|--------------------|----------------------------------------------------------------------------------------------------|
| Range                 | :                  | Function:                                                                                                    |
| 10.0 s*               | [0.0 -<br>120.0 s] | When adding a fixed-speed pump controlled<br>by a soft starter, it is possible to delay the<br>ramp-down of the lead pump until a preset<br>time after the start of the fixed-speed pump<br>to eliminate pressure surges or water<br>hammer in the system.<br>Only to be used if <i>Soft Starter</i> [1] is selected<br>in <i>25-02 Motor Start</i> . |

| 25-41 Ramp-up Delay |         |                                                           |
|---------------------|---------|-----------------------------------------------------------|
| Rang                | e:      | Function:                                                 |
| 2.0 s*              | [0.0 -  | When removing a fixed-speed pump controlled               |
|                     | 12.0 s] | by a soft starter, it is possible to delay the            |
|                     |         | ramp-up of the lead pump until a preset time              |
|                     |         | after the stopping of the fixed-speed pump to             |
|                     |         | eliminate pressure surges or water hammer in              |
|                     |         | the system.                                               |
|                     |         | Only to be used if <i>Soft Starter</i> [1] is selected in |
|                     |         | 25-02 Motor Start.                                        |

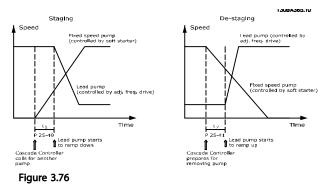

| 0   |
|-----|
| e-  |
|     |
|     |
|     |
|     |
| mp  |
|     |
|     |
| v   |
| ː], |
|     |
| ۱   |
|     |
|     |
|     |
|     |
| nit |
|     |
|     |

Danfoss

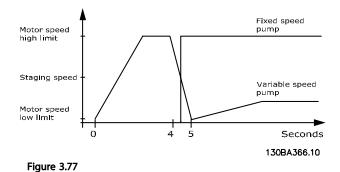

## NOTE!

If the setpoint is reached after staging before the variablespeed pump reaches its minimum speed, the system will enter the closed-loop state as soon as the feedback pressure crosses the setpoint.

| 25-43 C  | 25-43 De-staging Threshold |                                                                    |  |
|----------|----------------------------|--------------------------------------------------------------------|--|
| Range:   |                            | Function:                                                          |  |
| Size     | [0-                        | When removing a fixed-speed pump, in order to                      |  |
| related* | 100                        | prevent an undershoot of pressure, the variable-                   |  |
|          | %]                         | speed pump ramps up to a higher speed. When                        |  |
|          |                            | the variable-speed pump reaches the "De-                           |  |
|          |                            | staging Speed," the fixed-speed pump is de-                        |  |
|          |                            | staged. The De-staging threshold is used to                        |  |
|          |                            | calculate the speed of the variable-speed pump                     |  |
|          |                            | when the de-staging of the fixed-speed pump                        |  |
|          |                            | occurs. The calculation of the De-staging                          |  |
|          |                            | threshold is the ratio of 4-11 Motor Speed Low                     |  |
|          |                            | Limit [RPM] or 4-12 Motor Speed Low Limit [Hz],                    |  |
|          |                            | to the 4-13 Motor Speed High Limit [RPM] or                        |  |
|          |                            | 4-14 Motor Speed High Limit [Hz], expressed in                     |  |
|          |                            | percent.                                                           |  |
|          |                            | De-staging Threshold must range from                               |  |
|          |                            | STAGE% = $\frac{LOW}{HIGH}$ × 100% to 100%, where n <sub>LOW</sub> |  |
|          |                            | is Motor Speed Low Limit and n <sub>HIGH</sub> is Motor            |  |
|          |                            | Speed High Limit.                                                  |  |
|          |                            |                                                                    |  |

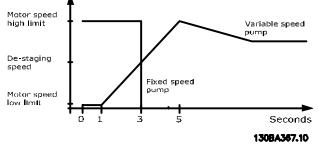

## Figure 3.78

## NOTE!

If the setpoint is reached after staging before the variablespeed pump reaches its maximum speed, the system will enter the closed-loop state as soon as the feedback pressure crosses the setpoint.

| 25-44 | 25-44 Staging Speed [RPM] |                                                           |  |
|-------|---------------------------|-----------------------------------------------------------|--|
| Range | :                         | Function:                                                 |  |
| 0     | [0 - 0                    | Readout of the value calculated below for                 |  |
| RPM*  | RPM]                      | Staging Speed When adding a fixed-speed                   |  |
|       |                           | pump, in order to prevent an overshoot of                 |  |
|       |                           | pressure, the variable-speed pump ramps down              |  |
|       |                           | to a lower speed. When the variable-speed                 |  |
|       |                           | pump reaches the "Staging Speed", the fixed-              |  |
|       |                           | speed pump is staged on. Staging Speed                    |  |
|       |                           | calculation is based on 25-42 Staging Threshold,          |  |
|       |                           | and 4-13 Motor Speed High Limit [RPM].                    |  |
|       |                           | Staging Speed is calculated with the following            |  |
|       |                           | formula:                                                  |  |
|       |                           | $STAGE = HIGH \frac{STAGE\%}{100}$                        |  |
|       |                           | where nHIGH is Motor Speed High Limit and                 |  |
|       |                           | n <sub>STAGE100%</sub> is the value of Staging Threshold. |  |

## 25-45 Staging Speed [Hz]

| Range: |       | Function:                                                                 |  |
|--------|-------|---------------------------------------------------------------------------|--|
| 0.0    | [0.0] | Readout of the value calculated below for Staging                         |  |
| Hz*    | - 0.0 | Speed When adding a fixed-speed pump, in order                            |  |
|        | Hz]   | to prevent an overshoot of pressure, the variable-                        |  |
|        |       | speed pump ramps down to a lower speed. When                              |  |
|        |       | the variable-speed pump reaches the "Staging                              |  |
|        |       | Speed", the fixed-speed pump is staged on.                                |  |
|        |       | Staging Speed calculation is based on                                     |  |
|        |       | 25-42 Staging Threshold, and 4-14 Motor Speed High                        |  |
|        |       | Limit [Hz].                                                               |  |
|        |       | Staging Speed is calculated with the following                            |  |
|        |       | formula:                                                                  |  |
|        |       | STAGE = HIGH $\frac{STAGE\%}{100}$ where n <sub>HIGH</sub> is Motor Speed |  |
|        |       | High Limit and n <sub>STAGE100%</sub> is the value of Staging             |  |
|        |       | Threshold.                                                                |  |

Danfoss

## VLT<sup>®</sup> HVAC Drive Programming Guide

| 23-10     | De-st                | aging Speed [RPM]                                                                                                    |
|-----------|----------------------|----------------------------------------------------------------------------------------------------|
| Range:    |                      | Function:                                                                                                    |
| 0<br>RPM* | [0 -<br>RPM]         | Readout of the value calculated below for De-<br>staging Speed. When removing a fixed-speed<br>pump, in order to prevent an undershoot of<br>pressure, the variable-speed pump ramps up to<br>a higher speed. When the variable-speed pump<br>reaches the "De-staging Speed," the fixed-speed<br>pump is de-staged. De-staging Speed is<br>calculated based on 25-43 De-staging Threshold,<br>and 4-13 Motor Speed High Limit [RPM].<br>De-staging Speed is calculated with the<br>following formula:<br>$DESTAGE = HIGH \frac{DESTAGE\%}{100}$ where nHIGH is Motor<br>Speed High Limit and nDESTAGE100% is the value<br>of De-staging Threshold. |
|           |                      | aging Speed [Hz]                                                                                                    |
| Range: F  |                      |                                                                                                    |
|           |                      | Function:                                                                                                    |
|           | [0.0<br>- 0.0<br>Hz] | Readout of the value calculated below for De-<br>staging Speed. When removing a fixed-speed<br>pump, in order to prevent an undershoot of<br>pressure, the variable-speed pump ramps up to a<br>higher speed. When the variable-speed pump<br>reaches the "De-staging Speed," the fixed-speed<br>pump is de-staged. De-staging Speed is calculated<br>based on 25-43 De-staging Threshold, and<br>4-14 Motor Speed High Limit [Hz].<br>De-staging Speed is calculated with the following<br>formula:                                                                                                    |

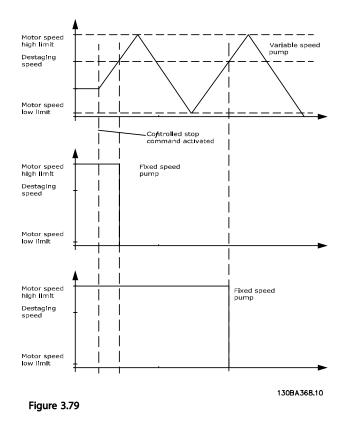

## 3.23.4 25-5\* Alternation Settings

Parameters for defining the conditions for alternation of the variable-speed pump (lead), if selected as part of the control strategy.

Danfoss

| 25-50 Lead Pump Alternation |                    |                                                                                                    |
|-----------------------------|--------------------|----------------------------------------------------------------------------------------------------|
| Opt                         | ion:               | Function:                                                                                                    |
|                             |                    | Lead pump alternation equalizes the use of<br>pumps by periodically changing the pump<br>that is speed controlled. This ensures that<br>pumps are equally used over time.<br>Alternation equalizes the usage of pumps by<br>always choosing the pump with the lowest<br>number of used hours to stage on next. |
| [0] *                       | OFF                | No alternation of lead pump function will<br>take place. It is not possible to set this<br>parameter to options other that <i>Off</i> [0] if<br>25-02 Motor Start is set other than <i>Direct on</i><br><i>Line</i> [0].                                                                                       |
| [1]                         | At staging         | Alternation of the lead pump function will take place when staging another pump.                                                                                                    |
| [2]                         | At<br>command      | Alternation of the lead pump function will<br>take place at an external command signal or<br>a pre-programmed event. See<br>25-51 Alternation Event for available options.                                                                                                    |
| [3]                         | At staging or com. | Alternation of the variable-speed (lead) pump<br>will take place at staging or the "At<br>Command" signal. (See above.)                                                                                                    |

## NOTE!

It is not possible to select other than *Off* [0] if *25-05 Fixed Lead Pump* is set to *Yes* [1].

| 25-      | 25-51 Alternation Event      |                                                                                                    |  |
|----------|------------------------------|----------------------------------------------------------------------------------------------------|--|
| Opt      | ion:                         | Function:                                                                                                    |  |
|          |                              | This parameter is only active if the options <i>At</i><br><i>Command</i> [2] or <i>At Staging or Command</i> [3]<br>have been selected in <i>25-50 Lead Pump</i><br><i>Alternation.</i> If an alternation event is selected,<br>the alternation of lead pump takes place<br>every time the event occurs. |  |
| [0]<br>* | External                     | Alternation takes place when a signal is<br>applied to one of the digital inputs on the<br>terminal strip and this input has been<br>assigned to <i>Lead Pump Alternation</i> [121] in<br><i>parameter group 5-1*, Digital Inputs.</i>                                                                   |  |
| [1]      | Alternation<br>Time Interval | Alternation takes place every time 25-52 Alternation Time Interval expires.                                                                                                    |  |
| [2]      | Sleep Mode                   | Alternation takes place each time the lead<br>pump goes into sleep mode. 20-23 Setpoint 3<br>must be set to Sleep Mode [1] or an external<br>signal applied for this function.                                                                                                    |  |
| [3]      | Predefined<br>Time           | Alternation takes place at a defined time of<br>the day. If <i>25-54 Alternation Predefined Time</i> is<br>set, the alternation is carried out every day at                                                                                                    |  |

| 25-51 Alternation Event |                             |                                                                                                    |  |  |  |
|-------------------------|-----------------------------|----------------------------------------------------------------------------------------------------|--|--|--|
| Option:                 |                             | Function:                                                                                                    |  |  |  |
|                         |                             | the specified time. Default time is midnight<br>(00:00 or 12:00 AM depending on the time<br>format).                                                                                                    |  |  |  |
| 25-52                   | 2 Altern                    | ation Time Interval                                                                                                    |  |  |  |
| Rang                    | je:                         | Function:                                                                                                    |  |  |  |
| 24 h*                   | [1 - 99                     | 9 If Alternation Time Interval [1] option in                                                                                                    |  |  |  |
|                         | h]                          | 25-51 Alternation Event is selected, the                                                                                                    |  |  |  |
|                         |                             | alternation of the variable speed pump takes                                                                                                    |  |  |  |
|                         |                             | place every time the Alternation Time Interval                                                                                                    |  |  |  |
|                         |                             | expires (can be checked out in                                                                                                    |  |  |  |
|                         |                             | 25-53 Alternation Timer Value).                                                                                                    |  |  |  |
| 25-53                   | 3 Altern                    | ation Timer Value                                                                                                    |  |  |  |
| Rang                    | je:                         | Function:                                                                                                    |  |  |  |
| 0 *                     | [0 - 0] F                   | Readout parameter for the Alternation Time                                                                                                    |  |  |  |
|                         | I                           | nterval value set in 25-52 Alternation Time Interval.                                                                                                    |  |  |  |
| 25-54                   | 4 Altern                    | ation Predefined Time                                                                                                    |  |  |  |
| Rang                    | je:                         | Range: Function:                                                                                                    |  |  |  |
| Size related* [0 - 0]   |                             |                                                                                                    |  |  |  |
| Size re                 | elated*                     | [0-0]                                                                                                    |  |  |  |
| _                       |                             |                                                                                                    |  |  |  |
| _                       | 5 Altern                    | [0 - 0 ]<br>ate if Load < 50%<br>Function:                                                                                                    |  |  |  |
| 25-5                    | 5 Altern                    | ate if Load < 50%                                                                                                    |  |  |  |
| 25-5                    | 5 Altern                    | ate if Load < 50%<br>Function:                                                                                                    |  |  |  |
| 25-5                    | 5 Altern                    | ate if Load < 50%<br>Function:<br>If Alternation If Capacity <50% is enabled, the                                                                                                    |  |  |  |
| 25-5                    | 5 Altern                    | ate if Load < 50%<br>Function:<br>If Alternation If Capacity <50% is enabled, the<br>pump alternation can only occurs if the capacity                                                                                                    |  |  |  |
| 25-5                    | 5 Altern                    | ate if Load < 50%<br>Function:<br>If Alternation If Capacity <50% is enabled, the<br>pump alternation can only occurs if the capacity<br>is equal to or below 50%. The capacity<br>calculation is the ratio of running pumps<br>(including the variable speed pump) to the total                                                                                                    |  |  |  |
| 25-5                    | 5 Altern                    | ate if Load < 50%<br>Function:<br>If Alternation If Capacity <50% is enabled, the<br>pump alternation can only occurs if the capacity<br>is equal to or below 50%. The capacity<br>calculation is the ratio of running pumps<br>(including the variable speed pump) to the total<br>number of available pumps (including variable                                                                                                    |  |  |  |
| 25-5                    | 5 Altern                    | ate if Load < 50%<br>Function:<br>If Alternation If Capacity <50% is enabled, the<br>pump alternation can only occurs if the capacity<br>is equal to or below 50%. The capacity<br>calculation is the ratio of running pumps<br>(including the variable speed pump) to the total<br>number of available pumps (including variable<br>speed pump, but not those interlocked).                                                                                                    |  |  |  |
| 25-5                    | 5 Altern                    | ate if Load < 50%<br>Function:<br>If Alternation If Capacity <50% is enabled, the<br>pump alternation can only occurs if the capacity<br>is equal to or below 50%. The capacity<br>calculation is the ratio of running pumps<br>(including the variable speed pump) to the total<br>number of available pumps (including variable                                                                                                    |  |  |  |
| 25-5                    | 5 Altern                    | ate if Load < 50%<br>Function:<br>If Alternation If Capacity <50% is enabled, the<br>pump alternation can only occurs if the capacity<br>is equal to or below 50%. The capacity<br>calculation is the ratio of running pumps<br>(including the variable speed pump) to the total<br>number of available pumps (including variable<br>speed pump, but not those interlocked).<br>$Capacity = \frac{N_{RUNNING}}{N_{TOTAL}} \times 100\%$<br>For the Basic Cascade Controller, all pumps are                                                                                      |  |  |  |
| 25-55<br>Optio          | 5 Altern<br>on:             | ate if Load < 50%<br>Function:<br>If Alternation If Capacity <50% is enabled, the<br>pump alternation can only occurs if the capacity<br>is equal to or below 50%. The capacity<br>calculation is the ratio of running pumps<br>(including the variable speed pump) to the total<br>number of available pumps (including variable<br>speed pump, but not those interlocked).<br>$Capacity = \frac{N_{RUNNING}}{N_{TOTAL}} \times 100\%$<br>For the Basic Cascade Controller, all pumps are<br>equal size.                                                                       |  |  |  |
| 25-55<br>Optio          | 5 Altern                    | ate if Load < 50%<br>Function:<br>If Alternation If Capacity <50% is enabled, the<br>pump alternation can only occurs if the capacity<br>is equal to or below 50%. The capacity<br>calculation is the ratio of running pumps<br>(including the variable speed pump) to the total<br>number of available pumps (including variable<br>speed pump, but not those interlocked).<br>$Capacity = \frac{N_{RUNNING}}{N_{TOTAL}} \times 100\%$<br>For the Basic Cascade Controller, all pumps are                                                                                      |  |  |  |
| 25-55<br>Optio          | 5 Altern<br>on:             | ate if Load < 50%<br>Function:<br>If Alternation If Capacity <50% is enabled, the<br>pump alternation can only occurs if the capacity<br>is equal to or below 50%. The capacity<br>calculation is the ratio of running pumps<br>(including the variable speed pump) to the total<br>number of available pumps (including variable<br>speed pump, but not those interlocked).<br>$Capacity = \frac{N_{RUNNING}}{N_{TOTAL}} \times 100\%$<br>For the Basic Cascade Controller, all pumps are<br>equal size.<br>The lead pump alternation will take place at any                   |  |  |  |
| 25-55<br>Optio          | 5 Altern<br>on:<br>Disabled | ate if Load < 50%<br>Function:<br>If Alternation If Capacity <50% is enabled, the<br>pump alternation can only occurs if the capacity<br>is equal to or below 50%. The capacity<br>calculation is the ratio of running pumps<br>(including the variable speed pump) to the total<br>number of available pumps (including variable<br>speed pump, but not those interlocked).<br>$Capacity = \frac{N_{RUNNING}}{N_{TOTAL}} \times 100\%$<br>For the Basic Cascade Controller, all pumps are<br>equal size.<br>The lead pump alternation will take place at any<br>pump capacity. |  |  |  |

# Only valid if 25-50 Lead Pump Alternation is different from Off [0].

| 25-5  | 25-56 Staging Mode at Alternation                                                                                                    |                                                                                                    |  |  |  |
|-------|----------------------------------------------------------------------------------------------------|----------------------------------------------------------------------------------------------------|--|--|--|
| Opt   | ion:                                                                                                    | Function:                                                                                                    |  |  |  |
|       | This parameter is only active if the option select<br>in 25-50 Lead Pump Alternation is different from<br>[0].<br>Two types of staging and de-staging of pumps<br>possible. Slow transfer makes staging and de-s<br>smooth. Quick transfer makes staging and dest<br>as fast as possible; the variable-speed pump is<br>cut out (coasted). |                                                                                                    |  |  |  |
| [0] * | Slow                                                                                                    | At alternation, the variable-speed pump is ramped<br>up to maximum speed and then ramped down to a<br>stand still. |  |  |  |
| [1]   | Quick                                                                                                    | At alternation, the variable-speed pump is ramped<br>up to maximum speed and then coasted to stand<br>still.       |  |  |  |

The figure below is an example of slow transfer staging. The variable-speed pump (top graph) and one fixed-speed pump (bottom graph) are running before the staging command. When the Slow [0] transfer command is activated, an alternation is carried out by ramping the variable-speed pump to 4-13 Motor Speed High Limit [RPM] or 4-14 Motor Speed High Limit [Hz], and then decelerated to zero speed. After a "Delay Before Starting Next Pump" (25-58 Run Next Pump Delay), the next lead pump (middle graph) is accelerated and another original lead pump (top graph) is added after the "Delay Before Running On Line Power" (25-59 Run-on Line Delay) as a fixed-speed pump. The next lead pump (middle graph) is decelerated to Motor Speed Low Limit and then allowed to vary speed to maintain system pressure.

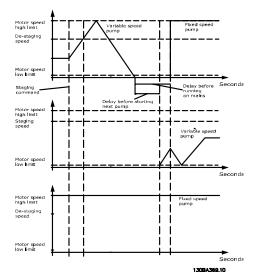

Figure 3.80

| 25-58  | 25-58 Run Next Pump Delay |                                                                                                    |  |  |  |
|--------|---------------------------|----------------------------------------------------------------------------------------------------|--|--|--|
| Rang   | e:                        | Function:                                                                                                    |  |  |  |
| 0.1 s* | [0.1 -<br>5.0 s]          | This parameter is only active if the option<br>selected in 25-50 Lead Pump Alternation, is<br>different from Off [0].<br>This parameter sets the time between stopping<br>the old variable speed pump and starting<br>another pump as a new variable speed pump.                                                              |  |  |  |
| 25-59  | 9 Run-on                  | Refer to 25-56 Staging Mode at Alternation, the figure for description of staging and alternation.                                                                                                    |  |  |  |
| Rang   | e:                        | Function:                                                                                                    |  |  |  |
| 0.5 s* | [ p.<br>25-58 - 5.0<br>s] | <ul> <li>ar. This parameter is only active if the option</li> <li>selected in 25-50 Lead Pump Alternation, is different from Off [0].</li> <li>This parameter sets the time between stopping the old variable-speed pump and starting this pump as a new fixed-speed pump. Refer to Figure 3.80 for description of</li> </ul> |  |  |  |

## 3.23.5 25-8\* Status

Readout parameters informing about the operating status of the Cascade Controller and the pumps controlled.

staging and alternation.

| 25              | 25-80 Cascade Status |                                                                                                    |  |  |
|-----------------|----------------------|----------------------------------------------------------------------------------------------------|--|--|
| Ra              | nge:                 | Function:                                                                                                    |  |  |
| 0 *             | [0 - 0]              | Readout of the status of the Cascade Controller.                                                                                                    |  |  |
| 25 <sup>.</sup> | -81 Pun              | np Status                                                                                                    |  |  |
| Ra              | Range: Function:     |                                                                                                    |  |  |
| 0 *             | [0 -<br>0 ]          | Pump status shows the status for the number of<br>pumps selected in 25-06 Number Of Pumps. It is a<br>readout of the status for each of the pumps<br>showing a string, which consists of pump number<br>and the current status of the pump.<br>Example: Readout is with the abbreviation like "1:D<br>2:O" This means that pump 1 is running and speed<br>controlled by the Adjustable frequency drive and<br>pump 2 is stopped. |  |  |

Danfoss

| 25  | 25-82 Lead Pump |                  |                                                                                                    |  |
|-----|-----------------|------------------|----------------------------------------------------------------------------------------------------|--|
| Ra  | nge:            |                  | Function:                                                                                                    |  |
| 0 * | [<br>25-0       | 0 - par.<br>16 ] | Readout parameter for the actual variable-<br>speed pump in the system. The Lead Pump<br>parameter is updated to reflect the current<br>variable-speed pump in the system when an<br>alternation takes place. If no lead pump is<br>selected (Cascade Controller disabled or all<br>pumps interlocked), the display will show<br>NONE. |  |

## 25-83 Relay Status

## Array [2]

| Range: |          | Function:                                              |
|--------|----------|--------------------------------------------------------|
| 0 *    | [0 - 0 ] | Readout of the status for each of the relays           |
|        |          | assigned to control the pumps. Every element in        |
|        |          | the array represents a relay. If a relay is activated, |
|        |          | the corresponding element is set to "On". If a relay   |
|        |          | is deactivated, the corresponding element is set to    |
|        |          | "Off".                                                 |
|        |          | -                                                      |

# 25-84 Pump ON Time

| y [2]         |                                        |
|---------------|----------------------------------------|
| ge:           | Function:                              |
| [0 -          | Readout of the value for pump ON Time. |
| 2147483647 h] | The Cascade Controller has separate    |
|               | counters for the pumps and for the     |
|               | relays that control the pumps. Pump ON |
|               | Time monitors the "operating hours" of |
|               | each pump. The value of each Pump ON   |
|               | Time counter can be reset to 0 by      |
|               | writing in the parameter, e.g., if the |
|               | pump is replaced in case of service.   |
|               | <b>ge:</b><br>[0 -                     |

## 25-85 Relay ON Time

## Array [2]

| Ran  | ge:           | Function:                                 |
|------|---------------|-------------------------------------------|
| 0 h* | [0 -          | Readout of the value for Relay ON time.   |
|      | 2147483647 h] | The Cascade Controller has separate       |
|      |               | counters for the pumps and for the relays |
|      |               | that control the pumps. Pump cycling is   |
|      |               | always done based on the relay counters;  |
|      |               | otherwise, it would always use the new    |
|      |               | pump if a pump is replaced and its value  |
|      |               | in 25-84 Pump ON Time is reset. In order  |
|      |               | to use 25-04 Pump Cycling the Cascade     |
|      |               | Controller is monitoring the Relay ON     |
|      |               | time.                                     |

# 25-86 Reset Relay Counters Option: Function: [0] \* Do not reset [0] \* Do not reset

## 3.23.6 25-9\* Service

Parameters used in case of service on one or more of the pumps controlled.

| 25-   | 25-90 Pump Interlock      |                                                                                                    |                                                                                                    |  |  |
|-------|---------------------------|----------------------------------------------------------------------------------------------------|----------------------------------------------------------------------------------------------------|--|--|
| Arra  | Array [2]                 |                                                                                                    |                                                                                                    |  |  |
| Op    | tion:                     | Funct                                                                                                    | ion:                                                                                                    |  |  |
|       |                           | In this parameter, it is possible to disable one or more<br>of the fixed-lead pumps. For example, the pump will<br>not be selected for staging on even if it is the next<br>pump in the operation sequence. It is not possible to<br>disable the lead pump with the pump Interlock<br>command.<br>The digital input interlocks are selected as <i>Pump 1-3</i><br><i>Interlock</i> [130 – 132] in <i>parameter group 5-1*</i> , <i>Digital</i><br><i>Inputs</i> . |                                                                                                    |  |  |
| [0] * | Off                       | The pump is active for staging/de-staging.                                                                                                    |                                                                                                    |  |  |
| [1]   | On                        | The Pump Interlock command is given. If a pump is<br>running, it is immediately de-staged. If the pump is<br>not running, it is not allowed to stage on.                                                                                                    |                                                                                                    |  |  |
| 25-   | 91 M                      | ianual .                                                                                                    | Alternation                                                                                                    |  |  |
| Rar   | nge:                      |                                                                                                    | Function:                                                                                                    |  |  |
| 0 *   | 0 * [ 0 - par.<br>25-06 ] |                                                                                                    | Readout parameter for the actual variable-<br>speed pump in the system. The Lead Pump<br>parameter is updated to reflect the current<br>variable-speed pump in the system when an |  |  |

**Parameter Description** 

Dantoss

## 3.24 Main Menu - Analog I/O Option MCB 109 - Group 26

The Analog I/O Option MCB 109 extends the functionality of VLT<sup>®</sup> HVAC Drive adjustable frequency drives, by adding a number of additional, programmable analog inputs and outputs. This could be especially useful in building management system installations where the Adjustable frequency drive may be used as decentral I/O, obviating the need for an outstation and thus reducing cost.

Consider the diagram

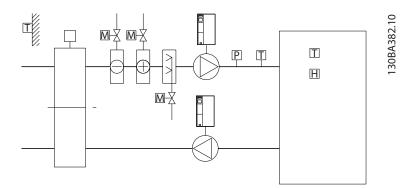

Figure 3.81

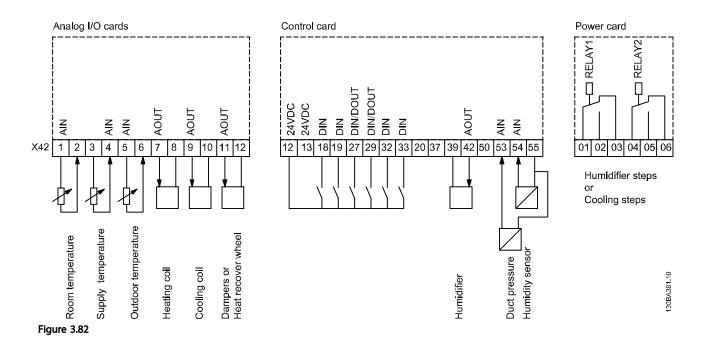

This shows a typical Air Handling Unit (AHU). As can be seen, the addition of the Analog I/O option offers the possibility to control all of the functions from the Adjustable frequency drive, such as inlet, return and exhaust dampers or heating/ cooling coils with temperature and pressure measurements being read by the Adjustable frequency drive.

Danfoss

## NOTE!

The maximum current for the analog outputs 0-10 V is 1 mA.

## NOTE!

Where Live Zero Monitoring is used, it is important that any analog inputs not being used for the frequency controller, i.e., being used as part of the building management system decentral I/O, should have their Live Zero function disabled.

| Terminal       | Parameters           | Terminal      | Parameters | Terminal             | Parameters |  |
|----------------|----------------------|---------------|------------|----------------------|------------|--|
| Analog         | j inputs             | Analog inputs |            | Relays               | Relays     |  |
| X42/1          | 26-00 Terminal X42/1 | 53            | 6-1*       | Relay 1 Term 1, 2, 3 | 5-4*       |  |
|                | Mode, 26-1*          |               |            |                      |            |  |
| X42/3          | 26-01 Terminal X42/3 | 54            | 6-2*       | Relay 2 Term 4, 5, 6 | 5-4*       |  |
|                | Mode, 26-2*          |               |            |                      |            |  |
| X42/5          | 26-02 Terminal X42/5 |               |            |                      |            |  |
|                | Mode, 26-3*          |               |            |                      |            |  |
| Analog outputs |                      | Analog        | output     |                      |            |  |
| X42/7          | 26-4*                | 42            | 6-5*       |                      |            |  |
| X42/9          | 26-5*                |               |            |                      |            |  |
| X42/11         | 26-6*                |               |            |                      |            |  |

## Table 3.34 Relevant parameters

It is also possible to read the analog inputs, write to the analog outputs and control the relays, using communication via the serial bus. In this instance, these are the relevant parameters.

| Terminal              | Parameters                     | Terminal              | Parameters                             | Terminal                                                                                                 | Parameters                  |  |
|-----------------------|--------------------------------|-----------------------|----------------------------------------|----------------------------------------------------------------------------------------------------|-----------------------------|--|
| Analog inputs (read)  | Analog inputs (read)           |                       | Analog inputs (read)                   |                                                                                                    | Relays                      |  |
| X42/1                 | 18-30 Analog Input<br>X42/1    | 53                    | 16-62 Analog Input 53                  | Relay 1 Term 1, 2, 3                                                                                     | 16-71 Relay Output<br>[bin] |  |
| X42/3                 | 18-31 Analog Input<br>X42/3    | 54                    | 16-64 Analog Input 54                  | Relay 2 Term 4, 5, 6                                                                                     | 16-71 Relay Output<br>[bin] |  |
| X42/5                 | 18-32 Analog Input<br>X42/5    |                       |                                        |                                                                                                    |                             |  |
| Analog outputs (write | )                              | Analog output (write) |                                        |                                                                                                    |                             |  |
| X42/7                 | 18-33 Analog Out<br>X42/7 [V]  | 42                    | 6-53 Terminal 42<br>Output Bus Control | NOTE!<br>The relay outputs must be enabled via<br>Control Word Bit 11 (Relay 1) and Bit 12<br>(Relay 2). |                             |  |
| X42/9                 | 18-34 Analog Out<br>X42/9 [V]  |                       |                                        |                                                                                                    |                             |  |
| X42/11                | 18-35 Analog Out<br>X42/11 [V] |                       |                                        |                                                                                                    |                             |  |

#### Table 3.35 Relevant parameters

Setting of on-board Real Time Clock.

The Analog I/O option incorporates a real time clock with battery backup. This can be used as backup of the clock function included in the Adjustable frequency drive as standard. See *3.2.8 0-7\* Clock Settings*.

The Analog I/O option can be used for the control of devices such as servos or valves, using the Extended Closed-loop facility, thus removing control from the Building Management System. See 3.19 Main Menu - Extended Closed-loop - Group 21. There are three independent Closed-loop PID controllers.

3

## 3.24.1 26-0\* Analog I/O Mode

Parameter group for setting up the analog I/O configuration. The option is equipped with 3 analog inputs. These analog inputs can be freely allocated to either voltage (0– +10 V), Pt 1000 or Ni 1000 temperature sensor input.

| 26-0  | 26-00 Terminal X42/1 Mode |                                                                                                    |  |  |
|-------|---------------------------|----------------------------------------------------------------------------------------------------|--|--|
| Opt   | ion:                      | Function:                                                                                                    |  |  |
|       |                           | Terminal X42/1 can be programmed as an<br>analog input accepting a voltage or input<br>from either Pt1000 (1000 $\Omega$ at 0°C) or Ni 1000<br>(1000 $\Omega$ at 0°C) temperature sensors. Select<br>the desired mode.<br><i>Pt 1000</i> , [2] and <i>Ni 1000</i> [4] if operating in<br>Celsius - Pt 1000 [3] and Ni 1000 [5] if<br>operating in Fahrenheit.<br>Notice: If the input is not in use, it must be<br>set for voltage!<br>If set for temperature and used as feedback,<br>the unit must be set for either Celsius or<br>Fahrenheit (20-12 Reference/Feedback Unit,<br>21-10 Ext. 1 Ref./Feedback Unit, 21-30 Ext. 2<br>Ref./Feedback Unit or 21-50 Ext. 3 Ref./Feedback<br>Unit). |  |  |
| [1] * | Voltage                   |                                                                                                    |  |  |
| [2]   | Pt 1000 [°C]              |                                                                                                    |  |  |
| [3]   | Pt 1000 [°F]              |                                                                                                    |  |  |
| [4]   | Ni 1000 [°C]              |                                                                                                    |  |  |
| [5]   | Ni 1000 [°F]              |                                                                                                    |  |  |

| 26-0  | 26-01 Terminal X42/3 Mode |                                                  |  |
|-------|---------------------------|--------------------------------------------------|--|
| Opt   | ion:                      | Function:                                        |  |
|       |                           | Terminal X42/3 can be programmed as an           |  |
|       |                           | analog input accepting a voltage or input        |  |
|       |                           | from either Pt 1000 or Ni 1000 temperature       |  |
|       |                           | sensors. Select the desired mode.                |  |
|       |                           | Pt 1000, [2] and Ni 1000, [4] if operating in    |  |
|       |                           | Celsius - Pt 1000, [3] and Ni 1000, [5] if       |  |
|       |                           | operating in Fahrenheit.                         |  |
|       |                           | Notice: If the input is not in use, it must be   |  |
|       |                           | set for voltage!                                 |  |
|       |                           | If set for temperature and used as feedback,     |  |
|       |                           | the unit must be set for either Celsius or       |  |
|       |                           | Fahrenheit (20-12 Reference/Feedback Unit,       |  |
|       |                           | 21-10 Ext. 1 Ref./Feedback Unit, 21-30 Ext. 2    |  |
|       |                           | Ref./Feedback Unit or 21-50 Ext. 3 Ref./Feedback |  |
|       |                           | Unit).                                           |  |
| [1] * | Voltage                   |                                                  |  |
| [2]   | Pt 1000 [°C]              |                                                  |  |
| [3]   | Pt 1000 [°F]              |                                                  |  |
| [4]   | Ni 1000 [°C]              |                                                  |  |
| [5]   | Ni 1000 [°F]              |                                                  |  |

| 26-0  | 26-02 Terminal X42/5 Mode |                                                   |  |
|-------|---------------------------|---------------------------------------------------|--|
| Opt   | ion:                      | Function:                                         |  |
|       |                           | Terminal X42/5 can be programmed as an            |  |
|       |                           | analog input accepting a voltage or input         |  |
|       |                           | from either Pt 1000 (1000 $\Omega$ at 0° C) or Ni |  |
|       |                           | 1000 (1000 $\Omega$ at 0° C) temperature sensors. |  |
|       |                           | Select the desired mode.                          |  |
|       |                           | Pt 1000, [2] and Ni 1000, [4] if operating in     |  |
|       |                           | Celsius - Pt 1000, [3] and Ni 1000, [5] if        |  |
|       |                           | operating in Fahrenheit.                          |  |
|       |                           | Notice: If the input is not in use, it must be    |  |
|       |                           | set for voltage!                                  |  |
|       |                           | If set for temperature and used as feedback,      |  |
|       |                           | the unit must be set for either Celsius or        |  |
|       |                           | Fahrenheit (20-12 Reference/Feedback Unit,        |  |
|       |                           | 21-10 Ext. 1 Ref./Feedback Unit, 21-30 Ext. 2     |  |
|       |                           | Ref./Feedback Unit or 21-50 Ext. 3 Ref./Feedback  |  |
|       |                           | Unit).                                            |  |
| [1] * | Voltage                   |                                                   |  |
| [2]   | Pt 1000 [°C]              |                                                   |  |
| [3]   | Pt 1000 [°F]              |                                                   |  |
| [4]   | Ni 1000 [°C]              |                                                   |  |
| [5]   | Ni 1000 [°F]              |                                                   |  |

## 3.24.2 26-1\* Analog Input X42/1

Parameters for configuring the scaling and limits for analog input, terminal X42/1.

| 26-10            | Terminal X42/1                    | Low                 | <sup>v</sup> Voltage                                                                                                    |  |
|------------------|-----------------------------------|---------------------|----------------------------------------------------------------------------------------------------|--|
| Range            |                                   | Fun                 | ction:                                                                                                    |  |
| 0.07 V*          | [ 0.00 - par.<br>6-31 V]          | inpu<br>to th       | r the low voltage value. This analog<br>t scaling value should correspond<br>e low reference/feedback value set<br>i-14 Term. X42/1 Low Ref./Feedb.<br>2.           |  |
| 26-11            | 26-11 Terminal X42/1 High Voltage |                     |                                                                                                    |  |
| Range: Function: |                                   | nction:             |                                                                                                    |  |
| 10.00 V*         | [ par. 6-30 -<br>10.00 V]         | ana<br>corr<br>feec | er the high voltage value. This<br>log input scaling value should<br>espond to the high reference/<br>lback value set in 26-15 Term. X42/1<br>in Ref./Feedb. Value. |  |
| 26-14            | Term. X42/1 Lo                    | w Re                | f./Feedb. Value                                                                                                    |  |
| Range: Function: |                                   | Function:           |                                                                                                    |  |
| 0.000 *          | [-999999.999 -<br>999999.999 ]    |                     | Enter the analog input scaling<br>value that corresponds to the low<br>voltage value set in <i>26-10 Terminal</i><br><i>X42/1 Low Voltage</i> .                     |  |

Danfoss

| 26-15 Term. X42/1 High Ref./Feedb. Value |                |                                |  |  |
|------------------------------------------|----------------|--------------------------------|--|--|
| Range:                                   |                | Function:                      |  |  |
| 100.000 *                                | [-999999.999 - | Enter the analog input scaling |  |  |
|                                          | 999999.999 ]   | value that corresponds to the  |  |  |
|                                          |                | high voltage value set in      |  |  |
|                                          |                | 26-11 Terminal X42/1 High      |  |  |
|                                          |                | Voltage.                       |  |  |

## 26-16 Term. X42/1 Filter Time Constant

| Range:   |           | Function:                                   |
|----------|-----------|---------------------------------------------|
| 0.001 s* | [0.001 -  | Enter the time constant. This is a first-   |
|          | 10.000 s] | order digital low pass filter time constant |
|          |           | for suppressing noise in terminal X42/1. A  |
|          |           | high time constant value improves           |
|          |           | dampening but also increases the time       |
|          |           | delay through the filter. This parameter    |
|          |           | cannot be adjusted while the motor is       |
|          |           | running.                                    |
|          |           |                                             |

| 26-1    | 26-17 Term. X42/1 Live Zero |                                                    |  |
|---------|-----------------------------|----------------------------------------------------|--|
| Option: |                             | Function:                                          |  |
|         |                             | This parameter makes it possible to enable the     |  |
|         |                             | live zero monitoring, for example where the        |  |
|         |                             | analog input is a part of the adjustable frequency |  |
|         |                             | drive control, rather than being used as part of a |  |
|         |                             | decentral I/O system, such as a building           |  |
|         |                             | management system.                                 |  |
| [0]     | Disabled                    |                                                    |  |
| [1] *   | Enabled                     |                                                    |  |

## 3.24.3 26-2\* Analog Input X42/3

Parameters for configuring the scaling and limits for analog input, terminal X42/3.

| 26-20 Terminal X42/3 Low Voltage |               |                                          |  |
|----------------------------------|---------------|------------------------------------------|--|
| Range: Function:                 |               |                                          |  |
| 0.07 V*                          | [ 0.00 - par. | Enter the low voltage value. This analog |  |
|                                  | 6-31 V]       | input scaling value should correspond    |  |
|                                  |               | to the low reference/feedback value set  |  |
|                                  |               | in 26-24 Term. X42/3 Low Ref./Feedb.     |  |
|                                  |               | Value.                                   |  |

26-21 Terminal X42/3 High Voltage

| Range:   |               | Function:                               |
|----------|---------------|-----------------------------------------|
| 10.00 V* | [ par. 6-30 - | Enter the high voltage value. This      |
|          | 10.00 V]      | analog input scaling value should       |
|          |               | correspond to the high reference/       |
|          |               | feedback value set in 26-25 Term. X42/3 |
|          |               | High Ref./Feedb. Value.                 |

| 26-24 Term. X42/3 Low Ref./Feedb. Value |                                |                                                                                                    |  |
|-----------------------------------------|--------------------------------|----------------------------------------------------------------------------------------------------|--|
| Range                                   | :                              | Function:                                                                                                    |  |
| 0.000 *                                 | [-999999.999 -<br>999999.999 ] | Enter the analog input scaling<br>value that corresponds to the low<br>voltage value set in 26-20 Termine<br>X42/3 Low Voltage. |  |

#### 26-25 Term. X42/3 High Ref./Feedb. Value

| Range:    |                                | Function:                                                    |
|-----------|--------------------------------|--------------------------------------------------------------|
| 100.000 * | [-999999.999 -<br>999999.999 ] | Enter the analog input scaling value that corresponds to the |
|           | 5555555555                     | high voltage value set in                                    |
|           |                                | 26-21 Terminal X42/3 High<br>Voltage.                        |
|           |                                | 1                                                            |

## 26-26 Term. X42/3 Filter Time Constant

| Range:   |           | Function:                                   |
|----------|-----------|---------------------------------------------|
| 0.001 s* | [0.001 -  | Enter the time constant. This is a first-   |
|          | 10.000 s] | order digital low pass filter time constant |
|          |           | for suppressing noise in terminal X42/3. A  |
|          |           | high time constant value improves           |
|          |           | dampening but also increases the time       |
|          |           | delay through the filter. This parameter    |
|          |           | cannot be adjusted while the motor is       |
|          |           | running.                                    |
|          |           |                                             |

## 26-27 Term. X42/3 Live Zero

| Option: |          | Function:                                                                                                    |
|---------|----------|----------------------------------------------------------------------------------------------------|
|         |          | This parameter makes it possible to enable the<br>live zero monitoring, for example where the<br>analog input is a part of the adjustable frequency<br>drive control, rather than being used as part of a<br>decentral I/O system, such as a building<br>management system. |
| [0]     | Disabled |                                                                                                    |
| [1] *   | Enabled  |                                                                                                    |

## 3.24.4 26-3\* Analog Input X42/5

Parameters for configuring the scaling and limits for analog input, terminal X42/5.

| 26-30 Terminal X42/5 Low Voltage |                          |                                                                                                    |  |
|----------------------------------|--------------------------|----------------------------------------------------------------------------------------------------|--|
| Range: Function:                 |                          |                                                                                                    |  |
| 0.07 V*                          | [ 0.00 - par.<br>6-31 V] | Enter the low voltage value. This analog<br>input scaling value should correspond<br>to the low reference/feedback value set<br>in 26-34 Term. X42/5 Low Ref./Feedb.<br>Value. |  |

Danfoss

| 26-31 Terminal X42/5 High Voltage |                           |                                                                                                    |  |  |
|-----------------------------------|---------------------------|----------------------------------------------------------------------------------------------------|--|--|
| Range:                            | nge: Function:            |                                                                                                    |  |  |
| 10.00 V*                          | [ par. 6-30 -<br>10.00 V] | Enter the high voltage value. This<br>analog input scaling value should<br>correspond to the high reference/<br>feedback value set in 26-35 Term. X42/5<br>High Ref./Feedb. Value. |  |  |

26-34 Term. X42/5 Low Ref./Feedb. Value

| Range: |              | :              | Function:                           |  |
|--------|--------------|----------------|-------------------------------------|--|
|        | 0.000 *      | [-999999.999 - | Enter the analog input scaling      |  |
|        | 999999.999 ] |                | value that corresponds to the low   |  |
|        |              |                | voltage value set in 26-30 Terminal |  |
|        |              |                | X42/5 Low Voltage.                  |  |
|        |              |                |                                     |  |

26-35 Term. X42/5 High Ref./Feedb. Value

| Range:    | Function:      |                                |  |
|-----------|----------------|--------------------------------|--|
| 100.000 * | [-999999.999 - | Enter the analog input scaling |  |
|           | 999999.999 ]   | value that corresponds to the  |  |
|           |                | high voltage value set in      |  |
|           |                | 26-21 Terminal X42/3 High      |  |
|           |                | Voltage.                       |  |

26-36 Term. X42/5 Filter Time Constant

| Range:   | Function:                                |                                             |
|----------|------------------------------------------|---------------------------------------------|
| 0.001 s* | [0.001 -                                 | Enter the time constant. This is a first-   |
|          | 10.000 s]                                | order digital low pass filter time constant |
|          |                                          | for suppressing noise in terminal X42/5. A  |
|          | high time constant value improves        |                                             |
|          |                                          | dampening but also increases the time       |
|          | delay through the filter. This parameter |                                             |
|          |                                          | cannot be adjusted while the motor is       |
|          |                                          | running.                                    |

| 26-37 | Term. | X42/5 | Live | Zero |  |
|-------|-------|-------|------|------|--|
|       |       |       |      |      |  |

| Opt   | ion:     | Function:                                          |
|-------|----------|----------------------------------------------------|
|       |          | This parameter makes it possible to enable the     |
|       |          | live zero monitoring, for example where the        |
| analo |          | analog input is a part of the adjustable frequency |
|       |          | drive control, rather than being used as part of a |
|       |          | decentral I/O system, such as a building           |
|       |          | management system.                                 |
| [0]   | Disabled |                                                    |
| [1] * | Enabled  |                                                    |

## 3.24.5 26-4\* Analog Out X42/7

Parameters for configuring the scaling and output function for analog output, terminal X42/7.

| 26-40 Terminal X42/7 Output     |                                                            |                                                                                                    |  |  |
|---------------------------------|------------------------------------------------------------|----------------------------------------------------------------------------------------------------|--|--|
| Option: Function:               |                                                            |                                                                                                    |  |  |
|                                 |                                                            | Set the function of terminal X42/7 as                                                                          |  |  |
|                                 |                                                            | an analog voltage output.                                                                                      |  |  |
| [0] *                           | No operation                                               |                                                                                                    |  |  |
| [100]                           | Output freq.<br>0-100                                      | 0–100 Hz, (0–20 mA)                                                                                            |  |  |
| [101]                           | Reference Min-<br>Max                                      | Minimum reference - Maximum<br>reference, (0–20 mA)                                                            |  |  |
| [102]                           | Feedback +-200%                                            | -200% to +200% of <i>20-14 Maximum</i><br><i>Reference/Feedb.</i> , (0–20 mA)                                  |  |  |
| [103]                           | Motor cur. 0-Imax                                          | 0 - Inverter Max. Current ( <i>16-37 Inv.</i><br><i>Max. Current</i> ), (0–20 mA)                              |  |  |
| [104]                           | Torque 0-Tlim                                              | 0 - Torque limit ( <i>4-16 Torque Limit</i><br><i>Motor Mode</i> ), (0–20 mA)                                  |  |  |
| [105]                           | Torque 0-Tnom                                              | 0 - Motor rated torque, (0–20 mA)                                                                              |  |  |
| [106]                           | Power 0-Pnom                                               | 0 - Motor rated power, (0–20 mA)                                                                               |  |  |
| [107]                           | Speed 0-HighLim                                            | 0 - Speed High Limit (4-13 Motor Speed<br>High Limit [RPM] and 4-14 Motor Speed<br>High Limit [Hz]), (0–20 mA) |  |  |
| [113]                           | Ext. Closed-loop 1                                         | 0–100%, (0–20 mA)                                                                                              |  |  |
| [114]                           | Ext. Closed-loop 2                                         | 0–100%, (0–20 mA)                                                                                              |  |  |
| [115]                           | Ext. Closed-loop 3                                         | 0–100%, (0–20 mA)                                                                                              |  |  |
| [139]                           | Bus ctrl.                                                  | 0–100%, (0–20 mA)                                                                                              |  |  |
| [141]                           | Bus ctrl t.o.                                              | 0–100%, (0–20 mA)                                                                                              |  |  |
| 26-4                            | 26-41 Terminal X42/7 Min. Scale                            |                                                                                                    |  |  |
| Rang                            | je:                                                        | Function:                                                                                                    |  |  |
| 0.00 %* [0.00 - 200.00 %]       |                                                            |                                                                                                    |  |  |
| 26-42 Terminal X42/7 Max. Scale |                                                            |                                                                                                    |  |  |
| Range: Function:                |                                                            |                                                                                                    |  |  |
| 100.00 %* [0.00 - 200.00 %]     |                                                            |                                                                                                    |  |  |
| See pi                          | See principle graph for 6-52 Terminal 42 Output Max Scale. |                                                                                                    |  |  |

| 26-43 Terminal X42/7 Bus Control    |                           |  |  |  |
|-------------------------------------|---------------------------|--|--|--|
| Range: Function:                    |                           |  |  |  |
| 0.00 %*                             | 0.00 %* [0.00 - 100.00 %] |  |  |  |
| 26-44 Terminal X42/7 Timeout Preset |                           |  |  |  |
| Range: Function:                    |                           |  |  |  |
| 0.00 %*                             | [0.00 - 100.00 %]         |  |  |  |

## 3.24.6 26-5\* Analog Out X42/9

Parameters for configuring the scaling and output function for analog output, terminal X42/9.

| 26-5  | 26-50 Terminal X42/9 Output |                                        |  |  |
|-------|-----------------------------|----------------------------------------|--|--|
| Opti  | on:                         | Function:                              |  |  |
|       |                             | Set the function of terminal X42/9.    |  |  |
| [0] * | No operation                |                                        |  |  |
| [100] | Output freq. 0-100          | 0–100 Hz, (0–20 mA)                    |  |  |
| [101] | Reference Min-              | Minimum reference - Maximum            |  |  |
|       | Мах                         | reference, (0–20 mA)                   |  |  |
| [102] | Feedback +-200%             | -200% to +200% of 20-14 Maximum        |  |  |
|       |                             | Reference/Feedb., (0–20 mA)            |  |  |
| [103] | Motor cur. 0-Imax           | 0 - Inverter Max. Current (16-37 Inv.  |  |  |
|       |                             | Max. Current), (0–20 mA)               |  |  |
| [104] | Torque 0-Tlim               | 0 - Torque limit (4-16 Torque Limit    |  |  |
|       |                             | Motor Mode), (0–20 mA)                 |  |  |
| [105] | Torque 0-Tnom               | 0 - Motor rated torque, (0–20 mA)      |  |  |
| [106] | Power 0-Pnom                | 0 - Motor rated power, (0–20 mA)       |  |  |
| [107] | Speed 0-HighLim             | 0 - Speed High Limit (4-13 Motor Speed |  |  |
|       |                             | High Limit [RPM] and 4-14 Motor Speed  |  |  |
|       |                             | High Limit [Hz]), (0–20 mA)            |  |  |
| [113] | Ext. Closed-loop 1          | 0–100%, (0–20 mA)                      |  |  |
| [114] | Ext. Closed-loop 2          | 0–100%, (0–20 mA)                      |  |  |
| [115] | Ext. Closed-loop 3          | 0–100%, (0–20 mA)                      |  |  |
| [139] | Bus ctrl.                   | 0–100%, (0–20 mA)                      |  |  |
| [141] | Bus ctrl t.o.               | 0–100%, (0–20 mA)                      |  |  |

| 26-51 Terminal X42/9 Min. Scale |                   |           |  |
|---------------------------------|-------------------|-----------|--|
| Range: Function:                |                   | Function: |  |
| 0.00 %*                         | [0.00 - 200.00 %] |           |  |

See principle graph for 6-51 Terminal 42 Output Min Scale.

| 26-52 Terminal X42/9 Max. Scale |                   |           |  |
|---------------------------------|-------------------|-----------|--|
| Range:                          |                   | Function: |  |
| 100.00 %*                       | [0.00 - 200.00 %] |           |  |

See principle graph for 6-52 Terminal 42 Output Max Scale.

| 26-53 Terminal X42/9 Bus Control    |                   |  |  |  |
|-------------------------------------|-------------------|--|--|--|
| Range: Function:                    |                   |  |  |  |
| 0.00 %* [0.00 - 100.00 %]           |                   |  |  |  |
| 26-54 Terminal X42/9 Timeout Preset |                   |  |  |  |
| Range: Function:                    |                   |  |  |  |
| 0.00 %*                             | [0.00 - 100.00 %] |  |  |  |

## 3.24.7 26-6\* Analog Out X42/11

Parameters for configuring the scaling and output function for analog output, terminal X42/11.

| 26-6  | 26-60 Terminal X42/11 Output     |                                                                                                    |  |  |  |
|-------|----------------------------------|----------------------------------------------------------------------------------------------------|--|--|--|
| Opti  | Option: Function:                |                                                                                                    |  |  |  |
|       |                                  | Set the function of terminal X42/11.                                                                           |  |  |  |
| [0] * | No operation                     |                                                                                                    |  |  |  |
| [100] | Output freq. 0-100               | 0–100 Hz, (0–20 mA)                                                                                            |  |  |  |
| [101] | Reference Min-<br>Max            | Minimum reference - Maximum<br>reference, (0–20 mA)                                                            |  |  |  |
| [102] | Feedback +-200%                  | -200% to +200% of <i>20-14 Maximum</i><br><i>Reference/Feedb.,</i> (0–20 mA)                                   |  |  |  |
| [103] | Motor cur. 0-Imax                | 0 - Inverter Max. Current ( <i>16-37 Inv.</i><br><i>Max. Current</i> ), (0–20 mA)                              |  |  |  |
| [104] | Torque 0-Tlim                    | 0 - Torque limit (4-16 Torque Limit<br>Motor Mode), (0–20 mA)                                                  |  |  |  |
| [105] | Torque 0-Tnom                    | 0 - Motor rated torque, (0–20 mA)                                                                              |  |  |  |
| [106] | Power 0-Pnom                     | 0 - Motor rated power, (0–20 mA)                                                                               |  |  |  |
| [107] | Speed 0-HighLim                  | 0 - Speed High Limit (4-13 Motor Speed<br>High Limit [RPM] and 4-14 Motor Speed<br>High Limit [Hz]), (0–20 mA) |  |  |  |
| [113] | Ext. Closed-loop 1               | 0–100%, (0–20 mA)                                                                                              |  |  |  |
| [114] | Ext. Closed-loop 2               | 0–100%, (0–20 mA)                                                                                              |  |  |  |
| [115] | Ext. Closed-loop 3               | 0–100%, (0–20 mA)                                                                                              |  |  |  |
| [139] | Bus ctrl.                        | 0–100%, (0–20 mA)                                                                                              |  |  |  |
| [141] | Bus ctrl t.o.                    | 0–100%, (0–20 mA)                                                                                              |  |  |  |
|       | 26.61 Tomainal VA2/11 Min. Casla |                                                                                                    |  |  |  |

26-61 Terminal X42/11 Min. Scale

| Range:  |                   | Function: |
|---------|-------------------|-----------|
| 0.00 %* | [0.00 - 200.00 %] |           |

See principle graph for 6-51 Terminal 42 Output Min Scale.

| 26-62 Terminal X42/11 Max. Scale |                   |           |  |
|----------------------------------|-------------------|-----------|--|
| Range:                           |                   | Function: |  |
| 100.00 %*                        | [0.00 - 200.00 %] |           |  |

See principle graph for 6-52 Terminal 42 Output Max Scale.

| 26-63 Terminal X42/11 Bus Control |  |  |
|-----------------------------------|--|--|
| Range: Function:                  |  |  |
| 0.00 %* [0.00 - 100.00 %]         |  |  |

Danfoss

## VLT<sup>•</sup> HVAC Drive Programming Guide

| 26-64 Terminal X42/11 Timeout Preset |  |  |  |
|--------------------------------------|--|--|--|
| Range: Function:                     |  |  |  |
| 0.00 %* [0.00 - 100.00 %]            |  |  |  |

Janfoss

## 4.1 Troubleshooting

A warning or an alarm is signaled by the relevant LED on the front of the Adjustable frequency drive and indicated by a code on the display.

A warning remains active until its cause is no longer present. Under certain circumstances operation of the motor may still be continued. Warning messages may be critical, but are not necessarily so.

In the event of an alarm, the Adjustable frequency drive will have tripped. Alarms must be reset to restart operation once their cause has been rectified.

## This may be done in four ways:

- 1. By using the [RESET] control button on the LCP.
- 2. Via a digital input with the "Reset" function.
- 3. Via serial communication/optional serial communication bus.
- 4. By resetting automatically using the [Auto Reset] function, which is a default setting for VLT<sup>®</sup> HVAC Drive, see 14-20 Reset Mode in the FC 100 Programming Guide MGxxyy

## NOTE!

After a manual reset using the [RESET] button on the LCP, the [Auto On] or [Hand On] button must be pressed to restart the motor.

If an alarm cannot be reset, the reason may be that its cause has not been rectified, or the alarm is trip-locked (see also *Table 4.1*).

# 

Alarms that are trip-locked offer additional protection, means that the line power supply must be switched off before the alarm can be reset. After being switched back on, the Adjustable frequency drive is no longer blocked and may be reset as described above once the cause has been rectified.

Alarms that are not trip-locked can also be reset using the automatic reset function in *14-20 Reset Mode* (Warning: automatic wake-up is possible!)

If a warning and alarm is marked against a code in the table on the following page, this means that either a warning occurs before an alarm, or it can be specified whether it is a warning or an alarm that is to be displayed for a given fault.

This is possible, for instance, in *1-90 Motor Thermal Protection*. After an alarm or trip, the motor carries on coasting, and the alarm and warning flash on the Adjustable frequency drive. Once the problem has been rectified, only the alarm continues flashing.

## NOTE!

No missing motor phase detection (no 30-32) and no stall detection is active when *1-10 Motor Construction* is set to [1] PM non-salient SPM.

| No. | Description                       | Warning | Alarm/ | Alarm/Trip Lock | Parameter Reference |
|-----|-----------------------------------|---------|--------|-----------------|---------------------|
|     |                                   |         | Trip   |                 |                     |
| 1   | 10 Volts low                      | Х       |        |                 |                     |
| 2   | Live zero error                   | (X)     | (X)    |                 | 6-01                |
| 3   | No motor                          | (X)     |        |                 | 1-80                |
| 4   | Mains phase loss                  | (X)     | (X)    | (X)             | 14-12               |
| 5   | DC link voltage high              | X       |        |                 |                     |
| 6   | DC link voltage low               | Х       |        |                 |                     |
| 7   | DC overvoltage                    | Х       | Х      |                 |                     |
| 8   | DC undervoltage                   | Х       | Х      |                 |                     |
| 9   | Inverter overloaded               | Х       | Х      |                 |                     |
| 10  | Motor ETR overtemperature         | (X)     | (X)    |                 | 1-90                |
| 11  | Motor thermistor over temperature | (X)     | (X)    |                 | 1-90                |
| 12  | Torque limit                      | X       | Х      |                 |                     |
| 13  | Overcurrent                       | Х       | Х      | Х               |                     |
| 14  | Earth fault                       | Х       | Х      | Х               |                     |
| 15  | Hardware mismatch                 |         | Х      | Х               |                     |

4

Danfoss

## VLT<sup>•</sup> HVAC Drive Programming Guide

| No.      | Description Warning                       |      | Alarm/<br>Trip  | Alarm/Trip Lock | Parameter Reference |
|----------|-------------------------------------------|------|-----------------|-----------------|---------------------|
| 16       | Short Circuit                             |      | Х               | Х               |                     |
| 17       | Control word timeout                      | (X)  | (X)             |                 | 8-04                |
| 18       | Start failed                              |      | Х               |                 |                     |
| 23       | Internal Fan Fault                        | Х    |                 |                 |                     |
| 24       | External Fan Fault                        | Х    |                 |                 | 14-53               |
| 25       | Brake resistor short-circuited            | Х    |                 |                 |                     |
| 26       | Brake resistor power limit                | (X)  | (X)             |                 | 2-13                |
| 27       | Brake chopper short-circuited             | Х    | Х               |                 |                     |
| 28       | Brake check                               | (X)  | (X)             |                 | 2-15                |
| 29       | Drive overtemperature                     | Х    | Х               | Х               |                     |
| 30       | Motor phase U missing                     | (X)  | (X)             | (X)             | 4-58                |
| 31       | Motor phase V missing                     | (X)  | (X)             | (X)             | 4-58                |
| 32       | Motor phase W missing                     | (X)  | (X)             | (X)             | 4-58                |
| 33       | Soft-charge fault                         |      | Х               | X               |                     |
| 34       | Fieldbus (serial communication bus) fault | Х    | Х               |                 |                     |
| 35       | Out of frequency ranges                   | Х    | Х               |                 |                     |
| 36       | Mains failure                             | Х    | Х               |                 |                     |
| 37       | Phase Imbalance                           | Х    | Х               |                 |                     |
| 38       | Internal fault                            |      | Х               | Х               |                     |
| 39       | Heatsink sensor                           |      | X               | X               |                     |
| 40       | Overload of Digital Output Terminal 27    | (X)  |                 |                 | 5-00, 5-01          |
| 41       | Overload of Digital Output Terminal 29    | (X)  |                 |                 | 5-00, 5-02          |
| 42       | Overload of Digital Output On X30/6       | (X)  |                 |                 | 5-32                |
| 42       | Overload of Digital Output On X30/7       | (X)  |                 |                 | 5-33                |
| 46       | Pwr. card supply                          | (77) | Х               | Х               | 5.55                |
| 47       | 24 V supply low                           | x    | X               | X X             |                     |
| 48       | 1.8 V supply low                          |      | X               | X X             |                     |
| 49       | Speed limit                               | х    | (X)             | ~               | 1-86                |
| 50       | AMA calibration failed                    |      | X               |                 | 1.00                |
| 51       | AMA check Unom and Inom                   |      | X               |                 |                     |
| 52       | AMA low Inom                              |      | X               |                 |                     |
| 53       | AMA motor too big                         |      | X               |                 |                     |
| 54       | AMA motor too small                       |      | X               |                 |                     |
| 55       | AMA hatter out of range                   |      | X               |                 |                     |
| 56       | AMA interrupted by user                   |      | X               |                 |                     |
| 57       | AMA lineout                               |      | X               |                 |                     |
| 58       | AMA internal fault                        | x    | X               |                 |                     |
| 58<br>59 | Current limit                             | × ×  | ^               |                 |                     |
| 59<br>60 | External Interlock                        | X    |                 |                 |                     |
| 60<br>62 | Output Frequency at Maximum Limit         | × ×  |                 |                 |                     |
| 62<br>64 | Voltage Limit                             | × ×  |                 |                 |                     |
|          |                                           |      | v               | X               |                     |
| 65<br>66 | Control Board Over-temperature            | X    | Х               | ۸               |                     |
| 66<br>67 | Heatsink Temperature Low                  | X    | v               |                 |                     |
| 67<br>60 | Option Configuration has Changed          |      | X (1)           |                 | F 10                |
| 68       | Safe Stop                                 | (X)  | X <sup>1)</sup> | .,              | 5-19                |
| 69<br>70 | Pwr. Card Temp                            |      | Х               | X               |                     |
| 70       | Illegal FC configuration                  |      |                 | Х               |                     |
| 71       | PTC 1 Safe Stop                           | X    | X <sup>1)</sup> |                 |                     |
| 72       | Dangerous Failure                         |      |                 | X <sup>1)</sup> |                     |

Danfoss

## VLT<sup>•</sup> HVAC Drive Programming Guide

| No. | Description                        | Warning | Alarm/<br>Trip | Alarm/Trip Lock | Parameter Reference |
|-----|------------------------------------|---------|----------------|-----------------|---------------------|
| 73  | Safe Stop Auto Restart             |         |                |                 |                     |
| 76  | Power Unit Set-up                  | X       |                |                 |                     |
| 79  | Illegal PS config                  |         | Х              | Х               |                     |
| 80  | Drive Initialized to Default Value |         | Х              |                 |                     |
| 91  | Analog input 54 wrong settings     |         |                | Х               |                     |
| 92  | NoFlow                             | Х       | Х              |                 | 22-2*               |
| 93  | Dry Pump                           | Х       | Х              |                 | 22-2*               |
| 94  | End of Curve                       | Х       | Х              |                 | 22-5*               |
| 95  | Broken Belt                        | Х       | Х              |                 | 22-6*               |
| 96  | Start Delayed                      | Х       |                |                 | 22-7*               |
| 97  | Stop Delayed                       | Х       |                |                 | 22-7*               |
| 98  | Clock Fault                        | Х       |                |                 | 0-7*                |
| 201 | Fire M was Active                  |         |                |                 |                     |
| 202 | Fire M Limits Exceeded             |         |                |                 |                     |
| 203 | Missing Motor                      |         |                |                 |                     |
| 204 | Locked Rotor                       |         |                |                 |                     |
| 243 | Brake IGBT                         | Х       | Х              |                 |                     |
| 244 | Heatsink temp                      | Х       | Х              | Х               |                     |
| 245 | Heatsink sensor                    |         | Х              | Х               |                     |
| 246 | Pwr.card supply                    |         | Х              | Х               |                     |
| 247 | Pwr.card temp                      |         | Х              | Х               |                     |
| 248 | Illegal PS config                  |         | Х              | Х               |                     |
| 250 | New spare parts                    |         |                | Х               |                     |
| 251 | New Type Code                      |         | Х              | Х               |                     |

## Table 4.1 Alarm/Warning code list

(X) Dependent on parameter

1) Cannot be Auto reset via 14-20 Reset Mode

A trip is the action when an alarm has appeared. The trip will coast the motor and can be reset by pressing the reset button or make a reset by a digital input (parameter group 5-1\* [1]). The original event that caused an alarm cannot damage the Adjustable frequency drive or cause dangerous conditions. A trip lock is an action when an alarm occurs, which may cause damage to Adjustable frequency drive or connected parts. A trip lock situation can only be reset by power cycling.

| LED indication             |              |  |
|----------------------------|--------------|--|
| Warning                    | yellow       |  |
| Alarm                      | flashing red |  |
| Trip locked yellow and red |              |  |

Table 4.2

## VLT<sup>•</sup> HVAC Drive Programming Guide

Danfoss

| Alarm | Alarm Word and Extended Status Word |            |                       |                                |                      |
|-------|-------------------------------------|------------|-----------------------|--------------------------------|----------------------|
| Bit   | Hex                                 | Dec        | Alarm Word            | Warning Word                   | Extended Status Word |
| 0     | 0000001                             | 1          | Brake Check           | Brake Check                    | Ramping              |
| 1     | 0000002                             | 2          | Pwr. Card Temp        | Pwr. Card Temp                 | AMA Running          |
| 2     | 0000004                             | 4          | Earth fault           | Ground fault                   | Start CW/CCW         |
| 3     | 0000008                             | 8          | Ctrl.Card Temp        | Ctrl.Card Temp                 | Slow-down            |
| 4     | 00000010                            | 16         | Ctrl. Word TO         | Ctrl. Word TO                  | Catch Up             |
| 5     | 0000020                             | 32         | Overcurrent           | Over Current                   | Feedback High        |
| 6     | 00000040                            | 64         | Torque Limit          | Torque Limit                   | Feedback Low         |
| 7     | 0000080                             | 128        | Motor Th Over         | Motor Th Over                  | Output Current High  |
| 8     | 00000100                            | 256        | Motor ETR Over        | Motor ETR Over                 | Output Current Low   |
| 9     | 00000200                            | 512        | Inverter Overld.      | Inverter Overld.               | Output Freq High     |
| 10    | 00000400                            | 1024       | DC undervolt          | DC undervolt                   | Output Freq Low      |
| 11    | 00000800                            | 2048       | DC overvolt           | DC overvolt                    | Brake Check OK       |
| 12    | 00001000                            | 4096       | Short Circuit         | DC Voltage Low                 | Braking Max          |
| 13    | 00002000                            | 8192       | Soft-charge Fault     | DC Voltage High                | Braking              |
| 14    | 00004000                            | 16384      | Mains ph. Loss        | Line ph. Loss                  | Out of Speed Range   |
| 15    | 0008000                             | 32768      | AMA Not OK            | No Motor                       | OVC Active           |
| 16    | 00010000                            | 65536      | Live Zero Error       | Live Zero Error                |                      |
| 17    | 00020000                            | 131072     | Internal Fault        | 10 V low                       |                      |
| 18    | 00040000                            | 262144     | Brake Overload        | Brake Overload                 |                      |
| 19    | 00080000                            | 524288     | U phase Loss          | Brake Resistor                 |                      |
| 20    | 00100000                            | 1048576    | V phase Loss          | Brake IGBT                     |                      |
| 21    | 00200000                            | 2097152    | W phase Loss          | Speed Limit                    |                      |
| 22    | 00400000                            | 4194304    | Fieldbus Fault        | Serial Communication Bus Fault |                      |
| 23    | 0080000                             | 8388608    | 24 V Supply Low       | 24V Supply Low                 |                      |
| 24    | 0100000                             | 16777216   | Mains Failure         | Line Failure                   |                      |
| 25    | 02000000                            | 33554432   | 1.8V supply low       | Current Limit                  |                      |
| 26    | 0400000                             | 67108864   | Brake Resistor        | Low Temp                       |                      |
| 27    | 08000000                            | 134217728  | Brake IGBT            | Voltage Limit                  |                      |
| 28    | 1000000                             | 268435456  | Option Change         | Unused                         |                      |
| 29    | 2000000                             | 536870912  | Drive Initialized     | Unused                         |                      |
| 30    | 4000000                             | 1073741824 | Safe Stop             | Unused                         |                      |
| 31    | 8000000                             | 2147483648 | Mech. brake low (A63) | Extended Status Word           |                      |

## Table 4.3 Description of Alarm Word, Warning Word and Extended Status Word

The alarm words, warning words and extended status words can be read out via serial bus or optional serial communication bus for diagnosis. See also 16-90 Alarm Word, 16-92 Warning Word and 16-94 Ext. Status Word.

16-91 Alarm word 2

00020000

00040000

00080000

00100000

00400000

0080000

01000000

02000000

0400000

08000000

10000000

20000000

4000000

80000000

## 4.1.1 Alarm Words

## 16-90 Alarm Word

| Bit      | Alarm Word                   |
|----------|------------------------------|
| (Hex)    | (16-90 Alarm Word)           |
| 0000001  |                              |
| 0000002  | Power card over temperature  |
| 00000004 | Ground fault                 |
| 0000008  |                              |
| 00000010 | Control word timeout         |
| 0000020  | Over current                 |
| 00000040 |                              |
| 00000080 | Motor thermistor over temp.  |
| 00000100 | Motor ETR over temperature   |
| 00000200 | Inverter overloaded          |
| 00000400 | DC link under voltage        |
| 00000800 | DC link over voltage         |
| 00001000 | Short circuit                |
| 00002000 |                              |
| 00004000 | Line phase loss              |
| 00008000 | AMA not OK                   |
| 00010000 | Live zero error              |
| 00020000 | Internal fault               |
| 00040000 |                              |
| 00080000 | Motor phase U is missing     |
| 00100000 | Motor phase V is missing     |
| 00200000 | Motor phase W is missing     |
| 0080000  | Control Voltage Fault        |
| 01000000 |                              |
| 02000000 | VDD, supply low              |
| 0400000  | Brake resistor short circuit |
| 0800000  | Brake chopper fault          |
| 1000000  | Ground fault DESAT           |
| 2000000  | Drive initialized            |
| 4000000  | Safe Stop [A68]              |
| 8000000  |                              |

#### Bit Alarm Word 2 (16-91 Alarm word 2) (Hex) 00000001 0000002 Reserved 00000004 Service Trip, Type code / Spare part 0000008 Reserved 00000010 Reserved 00000020 00000040 00000080 00000100 Broken Belt 00000200 Not used 00000400 Not used 00000800 Reserved 00001000 Reserved 00002000 Reserved 00004000 Reserved 0008000 Reserved 00010000 Reserved

Not used

Fans error

ECB error Reserved

Reserved

Reserved

Reserved

Reserved

Reserved

Reserved

Reserved

Reserved

Reserved

PTC 1 Safe Stop [A71]

Dangerous Failure [A72]

Table 4.4

Danfoss

## 4.1.2 Warning Words

## 16-92 Warning Word

| Bit      | Warning Word                |
|----------|-----------------------------|
| (Hex)    | (16-92 Warning Word)        |
| 0000001  |                             |
| 0000002  | Power card over temperature |
| 0000004  | Ground fault                |
| 0000008  |                             |
| 00000010 | Control word timeout        |
| 0000020  | Over current                |
| 00000040 |                             |
| 00000080 | Motor thermistor over temp. |
| 00000100 | Motor ETR over temperature  |
| 00000200 | Inverter overloaded         |
| 00000400 | DC link under voltage       |
| 00000800 | DC link over voltage        |
| 00001000 |                             |
| 00002000 |                             |
| 00004000 | Line phase loss             |
| 0008000  | No motor                    |
| 00010000 | Live zero error             |
| 00020000 |                             |
| 00040000 |                             |
| 00080000 |                             |
| 00100000 |                             |
| 00200000 |                             |
| 00400000 |                             |
| 0080000  |                             |
| 0100000  |                             |
| 02000000 | Current limit               |
| 0400000  |                             |
| 0800000  |                             |
| 1000000  |                             |
| 2000000  |                             |
| 4000000  | Safe Stop [W68]             |
| 8000000  | Not used                    |

## 16-93 Warning word 2

| Bit      | Warning Word 2         |
|----------|------------------------|
| (Hex)    | (16-93 Warning word 2) |
| 00000001 |                        |
| 0000002  |                        |
| 00000004 | Clock Failure          |
| 0000008  | Reserved               |
| 00000010 | Reserved               |
| 00000020 |                        |
| 00000040 |                        |
| 00000080 | End of Curve           |
| 00000100 | Broken Belt            |
| 00000200 | Not used               |
| 00000400 | Reserved               |
| 00000800 | Reserved               |
| 00001000 | Reserved               |
| 00002000 | Reserved               |
| 00004000 | Reserved               |
| 0008000  | Reserved               |
| 00010000 | Reserved               |
| 00020000 | Not used               |
| 00040000 | Fans warning           |
| 00080000 |                        |
| 00100000 | Reserved               |
| 00200000 | Reserved               |
| 00400000 | Reserved               |
| 0080000  | Reserved               |
| 01000000 | Reserved               |
| 02000000 | Reserved               |
| 0400000  | Reserved               |
| 0800000  | Reserved               |
| 1000000  | Reserved               |
| 2000000  | Reserved               |
| 4000000  | PTC 1 Safe Stop [W71]  |
| 8000000  | Reserved               |

Danfoss

Table 4.6

Table 4.7

## 4.1.3 Extended Status Words

## Extended status word, 16-94 Ext. Status Word

| Bit      | Extended Status Word     |
|----------|--------------------------|
| (Hex)    | (16-94 Ext. Status Word) |
| 0000001  | Ramping                  |
| 0000002  | AMA tuning               |
| 0000004  | Start CW/CCW             |
| 0000008  | Not used                 |
| 00000010 | Not used                 |
| 0000020  | Feedback high            |
| 00000040 | Feedback low             |
| 00000080 | Output current high      |
| 00000100 | Output current low       |
| 00000200 | Output frequency high    |
| 00000400 | Output frequency low     |
| 00000800 | Brake check OK           |
| 00001000 | Braking max              |
| 00002000 | Braking                  |
| 00004000 | Out of speed range       |
| 0008000  | OVC active               |
| 00010000 | AC brake                 |
| 00020000 | Password Timelock        |
| 00040000 | Password Protection      |
| 00080000 | Reference high           |
| 00100000 | Reference low            |
| 00200000 | Local Ref./Remote Ref.   |
| 00400000 | Reserved                 |
| 0080000  | Reserved                 |
| 0100000  | Reserved                 |
| 02000000 | Reserved                 |
| 0400000  | Reserved                 |
| 0800000  | Reserved                 |
| 1000000  | Reserved                 |
| 2000000  | Reserved                 |
| 4000000  | Reserved                 |
| 8000000  | Reserved                 |

| Extended status word 2, | 16-95 Ext. Status Word 2 |
|-------------------------|--------------------------|
|-------------------------|--------------------------|

| Bit      | Extended Status Word 2 (16-95 Ext. Status |
|----------|-------------------------------------------|
| (Hex)    | Word 2)                                   |
| 00000001 | Off                                       |
| 0000002  | Hand / Auto                               |
| 00000004 | Not used                                  |
| 0000008  | Not used                                  |
| 00000010 | Not used                                  |
| 00000020 | Relay 123 active                          |
| 00000040 | Start Prevented                           |
| 0000080  | Control ready                             |
| 00000100 | Drive ready                               |
| 00000200 | Quick Stop                                |
| 00000400 | DC Brake                                  |
| 00000800 | Stop                                      |
| 00001000 | Standby                                   |
| 00002000 | Freeze Output Request                     |
| 00004000 | Freeze Output                             |
| 0008000  | Jog Request                               |
| 00010000 | Jog                                       |
| 00020000 | Start Request                             |
| 00040000 | Start                                     |
| 00080000 | Start Applied                             |
| 00100000 | Start Delay                               |
| 00200000 | Sleep                                     |
| 00400000 | Sleep Boost                               |
| 0080000  | Running                                   |
| 01000000 | Bypass                                    |
| 02000000 | Fire Mode                                 |
| 0400000  | Reserved                                  |
| 0800000  | Reserved                                  |
| 1000000  | Reserved                                  |
| 2000000  | Reserved                                  |
| 4000000  | Reserved                                  |
| 8000000  | Reserved                                  |

Table 4.8

Table 4.9

Danfoss

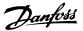

## 4.1.4 Fault Messages

The warning/alarm information below defines each warning/alarm condition, provides the probable cause for the condition, and details a remedy or troubleshooting procedure.

## WARNING 1, 10 Volts low

The control card voltage is below 10V from terminal 50. Remove some of the load from terminal 50, as the 10V supply is overloaded. Max. 15 mA or minimum  $590\Omega$ .

This condition can be caused by a short in a connected potentiometer or improper wiring of the potentiometer.

#### Troubleshooting

Remove the wiring from terminal 50. If the warning clears, the problem is with the customer wiring. If the warning does not clear, replace the control card.

#### WARNING/ALARM 2, Live zero error

This warning or alarm will only appear if programmed by the user in *6-01 Live Zero Timeout Function*. The signal on one of the analog inputs is less than 50% of the minimum value programmed for that input. This condition can be caused by broken wiring or faulty device sending the signal.

#### Troubleshooting

Check connections on all the analog input terminals. Control card terminals 53 and 54 for signals, terminal 55 common. MCB 101 terminals 11 and 12 for signals, terminal 10 common. MCB 109 terminals 1, 3, 5 for signals, terminals 2, 4, 6 common).

Check that the Adjustable frequency drive programming and switch settings match the analog signal type.

Perform Input Terminal Signal Test.

## WARNING/ALARM 4, Mains phase loss

A phase is missing on the supply side, or the line voltage imbalance is too high. This message also appears for a fault in the input rectifier on the Adjustable frequency drive. Options are programmed at *14-12 Function at Mains Imbalance*.

## Troubleshooting

Check the supply voltage and supply currents to the Adjustable frequency drive.

#### WARNING 5, DC link voltage high

The intermediate circuit voltage (DC) is higher than the high voltage warning limit. The limit is dependent on the Adjustable frequency drive voltage rating. The unit is still active.

#### WARNING 6, DC link voltage low

The intermediate circuit voltage (DC) is lower than the low voltage warning limit. The limit is dependent on the Adjustable frequency drive voltage rating. The unit is still active.

## WARNING/ALARM 7, DC overvoltage

If the intermediate circuit voltage exceeds the limit, the Adjustable frequency drive trips after a time.

#### Troubleshooting

Connect a brake resistor

Extend the ramp time

Change the ramp type

Activate the functions in 2-10 Brake Function

Increase 14-26 Trip Delay at Inverter Fault

#### WARNING/ALARM 8, DC undervoltage

If the intermediate circuit voltage (DC link) drops below the under voltage limit, the Adjustable frequency drive checks if a 24V DC backup supply is connected. If no 24V DC backup supply is connected, the Adjustable frequency drive trips after a fixed time delay. The time delay varies with unit size.

#### Troubleshooting:

Check that the supply voltage matches the Adjustable frequency drive voltage.

Perform input voltage test

Perform soft charge circuit test

## WARNING/ALARM 9, Inverter overload

The Adjustable frequency drive is about to cut out because of an overload (too high current for too long). The counter for electronic, thermal inverter protection gives a warning at 98% and trips at 100%, while giving an alarm. The Adjustable frequency drive *cannot* be reset until the counter is below 90%.

The fault is that the Adjustable frequency drive is overloaded by more than 100% for too long.

#### Troubleshooting

Compare the output current shown on the LCP with the Adjustable frequency drive rated current.

Compare the output current shown on the LCP with measured motor current.

Display the Thermal Drive Load on the LCP and monitor the value. When running above the Adjustable frequency drive continuous current rating, the counter should increase. When running below the Adjustable frequency drive continuous current rating, the counter should decrease.

See the derating section in the *Design Guide* for more details if a high switching frequency is required.

Troubleshooting

## WARNING/ALARM 10, Motor overload temperature

According to the electronic thermal protection (ETR), the motor is too hot. Select whether the Adjustable frequency drive gives a warning or an alarm when the counter reaches 100% in *1-90 Motor Thermal Protection*. The fault occurs when the motor is overloaded by more than 100% for too long.

#### Troubleshooting

Check for motor overheating.

Check if the motor is mechanically overloaded.

Check that the motor current set in 1-24 Motor Current is correct.

Ensure that Motor data in parameters 1-20 through 1-25 are set correctly.

If an external fan is in use, check in 1-91 Motor External Fan that it is selected.

Running AMA in *1-29 Automatic Motor Adaptation* (*AMA*) may tune the Adjustable frequency drive to the motor more accurately and reduce thermal loading.

## WARNING/ALARM 11, Motor thermistor over temp

The thermistor might be disconnected. Select whether the Adjustable frequency drive gives a warning or an alarm in *1-90 Motor Thermal Protection*.

#### Troubleshooting

Check for motor overheating.

Check if the motor is mechanically overloaded.

When using terminal 53 or 54, check that the thermistor is connected correctly between either terminal 53 or 54 (analog voltage input) and terminal 50 (+10V supply) and that the terminal switch for 53 or 54 is set for voltage. Check *1-93 Thermistor Source* selects terminal 53 or 54.

When using digital inputs 18 or 19, check that the thermistor is connected correctly between either terminal 18 or 19 (digital input PNP only) and terminal 50. Check *1-93 Thermistor Source* selects terminal 18 or 19.

## WARNING/ALARM 12, Torque limit

The torque has exceeded the value in 4-16 Torque Limit Motor Mode or the value in 4-17 Torque Limit Generator Mode. 14-25 Trip Delay at Torque Limit can change this from a warning only condition to a warning followed by an alarm.

#### Troubleshooting

If the motor torque limit is exceeded during ramp-up, extend the ramp-up time.

If the generator torque limit is exceeded during ramp-down, extend the ramp-down time.

If torque limit occurs while running, possibly increase the torque limit. Be sure the system can operate safely at a higher torque.

Check the application for excessive current draw on the motor.

#### WARNING/ALARM 13, Overcurrent

The inverter peak current limit (approximately 200% of the rated current) is exceeded. The warning lasts about 1.5 secs., then the Adjustable frequency drive trips and issues an alarm. This fault may be caused by shock loading or fast acceleration with high inertia loads. If extended mechanical brake control is selected, trip can be reset externally.

## Troubleshooting

Remove power and check if the motor shaft can be turned.

Check that the motor size matches the Adjustable frequency drive.

Check parameters 1-20 through 1-25. for correct motor data.

#### ALARM 14, Earth (ground) fault

There is current from the output phases to ground, either in the cable between the Adjustable frequency drive and the motor or in the motor itself.

#### Troubleshooting:

Remove power to the Adjustable frequency drive and repair the ground fault.

Check for ground faults in the motor by measuring the resistance to ground of the motor leads and the motor with a megohmmeter.

## ALARM 15, Hardware mismatch

A fitted option is not operational with the present control board hardware or software.

Record the value of the following parameters and contact your Danfoss supplier:

15-40 FC Type
15-41 Power Section
15-42 Voltage
15-43 Software Version
15-45 Actual Typecode String
15-49 SW ID Control Card

Danfoss

15-50 SW ID Power Card

15-60 Option Mounted

15-61 Option SW Version (for each option slot)

#### ALARM 16, Short circuit

There is short-circuiting in the motor or motor wiring.

Remove power to the Adjustable frequency drive and repair the short circuit.

#### WARNING/ALARM 17, Control word timeout

There is no communication to the Adjustable frequency drive.

The warning will only be active when 8-04 Control Word Timeout Function is NOT set to OFF.

If 8-04 Control Word Timeout Function is set to Stop and Trip, a warning appears and the Adjustable frequency drive ramps down until it stops then displays an alarm.

#### Troubleshooting:

Check connections on the serial communication cable.

Increase 8-03 Control Word Timeout Time

Check the operation of the communication equipment.

Verify a proper installation based on EMC requirements.

#### ALARM 18, Start failed

The speed has not been able to exceed 1-77 Compressor Start Max Speed [RPM] during start within the allowed time. (set in 1-79 Compressor Start Max Time to Trip). This may be caused by a blocked motor.

#### WARNING 23, Internal fan fault

The fan warning function is an extra protective function that checks if the fan is running/mounted. The fan warning can be disabled in *14-53 Fan Monitor* ([0] Disabled).

For the D, E, and F Frame filters, the regulated voltage to the fans is monitored.

#### Troubleshooting

Check for proper fan operation.

Cycle power to the Adjustable frequency drive and make sure that the fan operates briefly at start-up.

Check the sensors on the heatsink and control card.

## WARNING 24, External fan fault

The fan warning function is an extra protective function that checks if the fan is running/mounted. The fan warning can be disabled in *14-53 Fan Monitor* ([0] Disabled).

#### Troubleshooting

Check for proper fan operation.

Cycle power to the Adjustable frequency drive and make sure that the fan operates briefly at start-up.

Jantos

Check the sensors on the heatsink and control card.

## WARNING 25, Brake resistor short circuit

The brake resistor is monitored during operation. If a short circuit occurs, the brake function is disabled and the warning appears. The Adjustable frequency drive is still operational but without the brake function. Remove power to the Adjustable frequency drive and replace the brake resistor (see 2-15 Brake Check).

## WARNING/ALARM 26, Brake resistor power limit

The power transmitted to the brake resistor is calculated as a mean value over the last 120 seconds of run time. The calculation is based on the intermediate circuit voltage and the brake resistance value set in 2-16 AC Brake Max. Current. The warning is active when the dissipated braking is higher than 90% of the brake resistance power. If Trip [2] is selected in 2-13 Brake Power Monitoring, the Adjustable frequency drive will trip when the dissipated braking energy reaches 100%.

#### WARNING/ALARM 27, Brake chopper fault

The brake transistor is monitored during operation and if a short circuit occurs, the brake function is disabled and a warning is issued. The Adjustable frequency drive is still operational but, since the brake transistor has shortcircuited, substantial power is transmitted to the brake resistor, even if it is inactive.

Remove power to the Adjustable frequency drive and remove the brake resistor.

#### WARNING/ALARM 28, Brake check failed

The brake resistor is not connected or not working. Check *2-15 Brake Check*.

#### ALARM 29, Heatsink temp

The maximum temperature of the heatsink has been exceeded. The temperature fault will not reset until the temperature falls below a defined heatsink temperature. The trip and reset points are different based on the Adjustable frequency drive power size.

#### Troubleshooting:

Check for the following conditions.

Ambient temperature too high.

Motor cable too long.

Incorrect airflow clearance above and below the Adjustable frequency drive

Blocked airflow around the Adjustable frequency drive.

Damaged heatsink fan.

Dirty heatsink.

#### ALARM 30, Motor phase U missing

Motor phase U between the Adjustable frequency drive and the motor is missing.

Remove power from the Adjustable frequency drive and check motor phase U.

#### ALARM 31, Motor phase V missing

Motor phase V between the Adjustable frequency drive and the motor is missing.

Remove power from the Adjustable frequency drive and check motor phase V.

## ALARM 32, Motor phase W missing

Motor phase W between the Adjustable frequency drive and the motor is missing.

Remove power from the Adjustable frequency drive and check motor phase W.

## ALARM 33, Soft-charge fault

Too many power-ups have occurred within a short time period. Let the unit cool to operating temperature.

## WARNING/ALARM 34, Serial communication bus communication fault

The serial communication bus on the communication option card is not working.

#### WARNING/ALARM 36, Mains failure

This warning/alarm is only active if the supply voltage to the Adjustable frequency drive is lost and 14-10 Mains Failure is NOT set to [0] No Function. Check the fuses to the Adjustable frequency drive and line power supply to the unit.

#### ALARM 38, Internal fault

When an internal fault occurs, a code number defined in the table below is displayed.

## Troubleshooting

Cycle power

Check that the option is properly installed

Check for loose or missing wiring

It may be necessary to contact your Danfoss supplier or service department. Note the code number for further troubleshooting directions.

| No.     | Text                                             |
|---------|--------------------------------------------------|
| 0       | Serial port cannot be initialized. Contact your  |
|         | Danfoss supplier or Danfoss Service Department.  |
| 256-258 | Power EEPROM data is defective or too old        |
| 512-519 | Internal fault. Contact your Danfoss supplier or |
|         | Danfoss Service Department.                      |
| 783     | Parameter value outside of min/max limits        |

| No.       | Text                                                 |
|-----------|------------------------------------------------------|
| 1024-1284 | Internal fault. Contact your Danfoss supplier or the |
|           | Danfoss Service Department.                          |
| 1299      | Option SW in slot A is too old                       |
| 1300      | Option SW in slot B is too old                       |
| 1302      | Option SW in slot C1 is too old                      |
| 1315      | Option SW in slot A is not supported (not allowed)   |
| 1316      | Option SW in slot B is not supported (not allowed)   |
| 1318      | Option SW in slot C1 is not supported (not           |
|           | allowed)                                             |
| 1379-2819 | Internal fault. Contact your Danfoss supplier or     |
|           | Danfoss Service Department.                          |
| 2820      | LCP stack overflow                                   |
| 2821      | Serial port overflow                                 |
| 2822      | USB port overflow                                    |
| 3072-5122 | Parameter value is outside its limits                |
| 5123      | Option in slot A: Hardware incompatible with         |
|           | control board hardware                               |
| 5124      | Option in slot B: Hardware incompatible with         |
|           | control board hardware                               |
| 5125      | Option in slot C0: Hardware incompatible with        |
|           | control board hardware                               |
| 5126      | Option in slot C1: Hardware incompatible with        |
|           | control board hardware                               |
| 5376-6231 | Internal fault. Contact your Danfoss supplier or     |
|           | Danfoss Service Department.                          |

#### Table 4.10

#### ALARM 39, Heatsink sensor

No feedback from the heatsink temperature sensor.

The signal from the IGBT thermal sensor is not available on the power card. The problem could be on the power card, on the gate drive card, or the ribbon cable between the power card and gate drive card.

## WARNING 40, Overload of digital output terminal 27

Check the load connected to terminal 27 or remove shortcircuit connection. Check 5-00 Digital I/O Mode and 5-01 Terminal 27 Mode.

## WARNING 41, Overload of digital output terminal 29

Check the load connected to terminal 29 or remove shortcircuit connection. Check 5-00 Digital I/O Mode and 5-02 Terminal 29 Mode.

# WARNING 42, Overload of digital output on X30/6 or overload of digital output on X30/7

For X30/6, check the load connected to X30/6 or remove the short-circuit connection. Check *5-32 Term X30/6 Digi Out (MCB 101)*.

For X30/7, check the load connected to X30/7 or remove the short-circuit connection. Check *5-33 Term X30/7 Digi Out (MCB 101)*.

Janfoss

Dantos

#### ALARM 45, Earth fault 2

Ground fault on start-up.

#### Troubleshooting

Check for proper grounding and loose connections.

Check for proper wire size.

Check motor cables for short-circuits or leakage currents.

#### ALARM 46, Power card supply

The supply on the power card is out of range.

There are three power supplies generated by the switch mode power supply (SMPS) on the power card: 24V, 5V, +/- 18V. When powered with 24V DC with the MCB 107 option, only the 24V and 5V supplies are monitored. When powered with three phase AC line voltage, all three supplies are monitored.

#### Troubleshooting

Check for a defective power card.

Check for a defective control card.

Check for a defective option card.

If a 24V DC power supply is used, verify proper supply power.

#### WARNING 47, 24V supply low

The 24 V DC is measured on the control card. The external 24V DC backup power supply may be overloaded, otherwise contact your Danfoss supplier.

#### WARNING 48, 1.8V supply low

The 1.8V DC supply used on the control card is outside of allowable limits. The power supply is measured on the control card. Check for a defective control card. If an option card is present, check for an overvoltage condition.

#### WARNING 49, Speed limit

When the speed is not within the specified range in 4-11 Motor Speed Low Limit [RPM] and 4-13 Motor Speed High Limit [RPM], the Adjustable frequency drive will show a warning. When the speed is below the specified limit in 1-86 Trip Speed Low [RPM] (except when starting or stopping) the Adjustable frequency drive will trip.

#### ALARM 50, AMA calibration failed

Contact your Danfoss supplier or Danfoss Service Department.

#### ALARM 51, AMA check Unom and Inom

The settings for motor voltage, motor current, and motor power are wrong. Check the settings in parameters 1-20 to 1-25.

#### ALARM 52, AMA low Inom

The motor current is too low. Check the setting in *4-18 Current Limit*.

#### ALARM 53, AMA motor too big

The motor is too big for the AMA to operate.

ALARM 54, AMA motor too small The motor is too small for the AMA to operate.

#### ALARM 55, AMA Parameter out of range

The parameter values of the motor are outside of the acceptable range. AMA will not run.

**56 ALARM, AMA interrupted by user** The AMA has been interrupted by the user.

#### ALARM 57, AMA internal fault

Try to restart AMA again. Repeated restarts may overheat the motor.

### ALARM 58, AMA internal fault

Contact your Danfoss supplier.

#### WARNING 59, Current limit

The current is higher than the value in *4-18 Current Limit*. Ensure that Motor data in parameters 1-20 through 1-25 are set correctly. Possibly increase the current limit. Be sure the system can operate safely at a higher limit.

#### WARNING 60, External interlock

A digital input signal is indicating a fault condition external to the Adjustable frequency drive. An external interlock has commanded the Adjustable frequency drive to trip. Clear the external fault condition. To resume normal operation, apply 24V DC to the terminal programmed for external interlock. Reset the Adjustable frequency drive.

### WARNING 62, Output frequency at maximum limit

The output frequency has reached the value set in 4-19 Max Output Frequency. Check the application to determine the cause. Possibly increase the output frequency limit. Be sure the system can operate safely at a higher output frequency. The warning will clear when the output drops below the maximum limit.

#### WARNING/ALARM 65, Control card over temperature

The cut-out temperature of the control card is  $176^{\circ}$ F [80°C].

#### Troubleshooting

- Check that the ambient operating temperature is within limits.
- Check for clogged filters.
- Check fan operation.
- Check the control card.

#### WARNING 66, Heatsink temperature low

The Adjustable frequency drive is too cold to operate. This warning is based on the temperature sensor in the IGBT module.

Increase the ambient temperature of the unit. Also, a trickle amount of current can be supplied to the Adjustable frequency drive whenever the motor is stopped

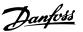

by setting 2-00 DC Hold/Preheat Current at 5% and 1-80 Function at Stop

#### ALARM 67, Option module configuration has changed

One or more options have either been added or removed since the last power-down. Check that the configuration change is intentional and reset the unit.

#### ALARM 68, Safe stop activated

Loss of the 24V DC signal on terminal 37 has caused the filter to trip. To resume normal operation, apply 24V DC to terminal 37 and reset the filter.

# ALARM 69, Power card temperaturePower card temperature

The temperature sensor on the power card is either too hot or too cold.

#### Troubleshooting

Check that the ambient operating temperature is within limits.

Check for clogged filters.

Check fan operation.

Check the power card.

### ALARM 70, Illegal FC configuration

The control card and power card are incompatible. Contact your supplier with the type code of the unit from the nameplate and the part numbers of the cards to check compatibility.

### ALARM 71, PTC 1 safe stop

Safe Stop has been activated from the MCB 112 PTC Thermistor Card (motor too warm). Normal operation can be resumed when the MCB 112 applies 24 V DC to T-37 again (when the motor temperature reaches an acceptable level) and when the digital Input from the MCB 112 is deactivated. When that happens, a reset signal must be is be sent (via Bus, Digital I/O, or by pressing [RESET]).

#### ALARM 72, Dangerous failure

Safe Stop with Trip Lock. The dangerous failure alarm is issued if the combination of safe stop commands is unexpected. This is the case if the MCB 112 VLT enables X44/10 but safe stop is somehow not enabled. Furthermore, if the MCB 112 is the only device using safe stop (specified through selection [4] or [5] in *5-19 Terminal 37 Safe Stop*), an unexpected combination is activation of safe stop without the X44/10 being activated. The following table summarizes the unexpected combinations that lead to Alarm 72. Note that if X44/10 is activated in selection 2 or 3, this signal is ignored! However, the MCB 112 will still be able to activate Safe Stop.

#### ALARM 80, Drive initialized to default value

Parameter settings are initialized to default settings after a manual reset. Reset the unit to clear the alarm.

### ALARM 92, No-Flow

A no-flow condition has been detected in the system. 22-23 No-Flow Function is set for alarm. Troubleshoot the system and reset the Adjustable frequency drive after the fault has been cleared.

#### ALARM 93, Dry pump

A no-flow condition in the system with the Adjustable frequency drive operating at high speed may indicate a dry pump. 22-26 Dry Pump Function is set for alarm. Troubleshoot the system and reset the Adjustable frequency drive after the fault has been cleared.

#### ALARM 94, End of curve

Feedback is lower than the setpoint. This may indicate leakage in the system. *22-50 End of Curve Function* is set for alarm. Troubleshoot the system and reset the Adjustable frequency drive after the fault has been cleared.

#### ALARM 95, Broken belt

Torque is below the torque level set for no load, indicating a broken belt. 22-60 Broken Belt Function is set for alarm. Troubleshoot the system and reset the Adjustable frequency drive after the fault has been cleared.

#### ALARM 96, Start delayed

Motor start has been delayed due to short-cycle protection. *22-76 Interval between Starts* is enabled. Troubleshoot the system and reset the Adjustable frequency drive after the fault has been cleared.

#### WARNING 97, Stop delayed

Stopping the motor has been delayed due to short cycle protection. *22-76 Interval between Starts* is enabled. Troubleshoot the system and reset the Adjustable frequency drive after the fault has been cleared.

#### WARNING 98, Clock fault

Time is not set or the RTC clock has failed. Reset the clock in 0-70 Date and Time.

#### WARNING 200, Fire mode

This indicates the Adjustable frequency drive is operating in fire mode. The warning clears when fire mode is removed. See the fire mode data in the alarm log.

#### WARNING 201, Fire Mode was Active

This indicates the Adjustable frequency drive had entered fire mode. Cycle power to the unit to remove the warning. See the fire mode data in the alarm log.

#### WARNING 202, Fire mode limits exceeded

While operating in fire mode one or more alarm conditions have been ignored which would normally trip the unit. Operating in this condition voids unit warranty. Cycle power to the unit to remove the warning. See the fire mode data in the alarm log.

Danfoss

### WARNING 203, Missing motor

With a Adjustable frequency drive operating multi-motors, an underload condition was detected. This could indicate a missing motor. Inspect the system for proper operation.

#### WARNING 204, Locked rotor

With a Adjustable frequency drive operating multi-motors, an overload condition was detected. This could indicate a locked rotor. Inspect the motor for proper operation.

### WARNING 250, New spare part

A component in the Adjustable frequency drive has been replaced. Reset the Adjustable frequency drive for normal operation.

### WARNING 251, New type code

The power card or other components have been replaced and the type code changed. Reset to remove the warning and resume normal operation.

Danfoss

## 5.1 Parameter Options

### 5.1.1 Default settings

#### Changes during operation:

"TRUE" means that the parameter can be changed while the Adjustable frequency drive is in operation and "FALSE" means that the Adjustable frequency drive must be stopped before a change can be made.

4 set-up:

'All set-up': the parameter can be set individually in each of the four set-ups, i.e., one single parameter can have four different data values.

'1 set-up': the data value will be the same in all set-ups.

<u>SR:</u>

Size related

<u>N/A:</u> No default value available.

#### Conversion\_index:

This number refers to a conversion figure used when writing or reading by means of an adjustable frequency drive.

| Conv.  | 100 | 75       | 74   | 70 | 67   | 6       | 5      | 4     | 3     | 2   | 1  | 0 | -1  | -2   | -3    | -4    | -5      | -6      |
|--------|-----|----------|------|----|------|---------|--------|-------|-------|-----|----|---|-----|------|-------|-------|---------|---------|
| index  |     |          |      |    |      |         |        |       |       |     |    |   |     |      |       |       |         |         |
| Conv.  | 1   | 3,600,00 | 3,60 | 60 | 1/60 | 1,000,0 | 100,00 | 10,00 | 1,000 | 100 | 10 | 1 | 0.1 | 0.01 | 0.001 | 0.000 | 0.00001 | 0.00000 |
| factor |     | 0        | 0    |    |      | 00      | 0      | 0     |       |     |    |   |     |      |       | 1     |         | 1       |

#### Table 5.1

| Data type | Description                          | Туре   |
|-----------|--------------------------------------|--------|
| 2         | Integer 8                            | Int8   |
| 3         | Integer 16                           | Int16  |
| 4         | Integer 32                           | Int32  |
| 5         | Unsigned 8                           | Uint8  |
| 6         | Unsigned 16                          | Uint16 |
| 7         | Unsigned 32                          | Uint32 |
| 9         | Visible String                       | VisStr |
| 33        | Normalized value 2 bytes             | N2     |
| 35        | Bit sequence of 16 boolean variables | V2     |
| 54        | Time difference w/o date             | TimD   |

Table 5.2

5

# 5.1.2 0-\*\* Operation and Display

| Par.    | Parameter description            | Default value            | 4 set-up    | Change during | Conver-    | Туре       |
|---------|----------------------------------|--------------------------|-------------|---------------|------------|------------|
| No. #   |                                  | (SR = Size related)      |             | operation     | sion index |            |
| 0-0* Ba | sic Settings                     |                          |             |               |            |            |
| 0-01    | Language                         | [0] English              | 1 set-up    | TRUE          | -          | Uint8      |
| 0-02    | Motor Speed Unit                 | [1] Hz                   | 2 set-ups   | FALSE         | -          | Uint8      |
| 0-03    | Regional Settings                | ExpressionLimit          | 2 set-ups   | FALSE         | -          | Uint8      |
| 0-04    | Operating State at Power-up      | [0] Resume               | All set-ups | TRUE          | -          | Uint8      |
| 0-05    | Local Mode Unit                  | [0] As Motor Speed Unit  | 2 set-ups   | FALSE         | -          | Uint8      |
| 0-1* Se | t-up Operations                  |                          |             |               |            |            |
| 0-10    | Active Set-up                    | [1] Set-up 1             | 1 set-up    | TRUE          | -          | Uint8      |
| 0-11    | Programming Set-up               | [9] Active Set-up        | All set-ups | TRUE          | -          | Uint8      |
| 0-12    | This Set-up Linked to            | [0] Not linked           | All set-ups | FALSE         | -          | Uint8      |
| 0-13    | Readout: Linked Set-ups          | 0 N/A                    | All set-ups | FALSE         | 0          | Uint16     |
| 0-14    | Readout: Prog. Set-ups / Channel | 0 N/A                    | All set-ups | TRUE          | 0          | Int32      |
| 0-2* LC | P Display                        |                          |             |               |            |            |
| 0-20    | Display Line 1.1 Small           | 1602                     | All set-ups | TRUE          | -          | Uint16     |
| 0-21    | Display Line 1.2 Small           | 1614                     | All set-ups | TRUE          | -          | Uint16     |
| 0-22    | Display Line 1.3 Small           | 1610                     | All set-ups | TRUE          | -          | Uint16     |
| 0-23    | Display Line 2 Large             | 1613                     | All set-ups | TRUE          | -          | Uint16     |
| 0-24    | Display Line 3 Large             | 1502                     | All set-ups | TRUE          | -          | Uint16     |
| 0-25    | My Personal Menu                 | ExpressionLimit          | 1 set-up    | TRUE          | 0          | Uint16     |
| 0-3* LC | P Cust. Readout                  |                          |             | •             |            |            |
| 0-30    | Custom Readout Unit              | [1] %                    | All set-ups | TRUE          | -          | Uint8      |
| 0-31    | Custom Readout Min Value         | ExpressionLimit          | All set-ups | TRUE          | -2         | Int32      |
| 0-32    | Custom Readout Max Value         | 100.00 CustomReadoutUnit | All set-ups | TRUE          | -2         | lnt32      |
| 0-37    | Display Text 1                   | 0 N/A                    | 1 set-up    | TRUE          | 0          | VisStr[25] |
| 0-38    | Display Text 2                   | 0 N/A                    | 1 set-up    | TRUE          | 0          | VisStr[25] |
| 0-39    | Display Text 3                   | 0 N/A                    | 1 set-up    | TRUE          | 0          | VisStr[25] |
| 0-4* LC | P Keypad                         |                          |             |               |            |            |
| 0-40    | [Hand on] Key on LCP             | [1] Enabled              | All set-ups | TRUE          | -          | Uint8      |
| 0-41    | [Off] Key on LCP                 | [1] Enabled              | All set-ups | TRUE          | -          | Uint8      |
| 0-42    | [Auto on] Key on LCP             | [1] Enabled              | All set-ups | TRUE          | -          | Uint8      |
| 0-43    | [Reset] Key on LCP               | [1] Enabled              | All set-ups | TRUE          | -          | Uint8      |
| 0-44    | [Off/Reset] Key on LCP           | [1] Enabled              | All set-ups | TRUE          | -          | Uint8      |
| 0-45    | [Drive Bypass] Key on LCP        | [1] Enabled              | All set-ups | TRUE          | -          | Uint8      |
| 0-5* Co | ppy/Save                         |                          |             |               |            |            |
| 0-50    | LCP Сору                         | [0] No copy              | All set-ups | FALSE         | -          | Uint8      |
| 0-51    | Set-up Copy                      | [0] No copy              | All set-ups | FALSE         | -          | Uint8      |
| 0-6* Pa | ssword                           |                          |             |               |            |            |
| 0-60    | Main Menu Password               | 100 N/A                  | 1 set-up    | TRUE          | 0          | Int16      |
|         | Access to Main Menu w/o          |                          |             |               |            |            |
| 0-61    | Password                         | [0] Full access          | 1 set-up    | TRUE          | -          | Uint8      |
| 0-65    | Personal Menu Password           | 200 N/A                  | 1 set-up    | TRUE          | 0          | Int16      |
|         | Access to Personal Menu w/o      |                          |             |               |            |            |
| 0-66    | Password                         | [0] Full access          | 1 set-up    | TRUE          | -          | Uint8      |
| 0-7* Cl | ock Settings                     |                          | l           | 1             |            | 1          |
| 0-70    | Date and Time                    | ExpressionLimit          | All set-ups | TRUE          | 0          | TimeOfDay  |
| 0-71    | Date Format                      | ExpressionLimit          | 1 set-up    | TRUE          | -          | Uint8      |
| 0-72    | Time Format                      | ExpressionLimit          | 1 set-up    | TRUE          | -          | Uint8      |

<u>Danfoss</u>

## VLT<sup>•</sup> HVAC Drive Programming Guide

| Par.<br>No. # | Parameter description       | Default value<br>(SR = Size related) | 4 set-up    | Change during operation | Conver-<br>sion index | Туре       |
|---------------|-----------------------------|--------------------------------------|-------------|-------------------------|-----------------------|------------|
| 0-74          | DST/Summertime              | [0] OFF                              | 1 set-up    | TRUE                    | -                     | Uint8      |
| 0-76          | DST/Summertime Start        | ExpressionLimit                      | 1 set-up    | TRUE                    | 0                     | TimeOfDay  |
| 0-77          | DST/Summertime End          | ExpressionLimit                      | 1 set-up    | TRUE                    | 0                     | TimeOfDay  |
| 0-79          | Clock Fault                 | ExpressionLimit                      | 1 set-up    | TRUE                    | -                     | Uint8      |
| 0-81          | Working Days                | ExpressionLimit                      | 1 set-up    | TRUE                    | -                     | Uint8      |
| 0-82          | Additional Working Days     | ExpressionLimit                      | 1 set-up    | TRUE                    | 0                     | TimeOfDay  |
| 0-83          | Additional Non-Working Days | ExpressionLimit                      | 1 set-up    | TRUE                    | 0                     | TimeOfDay  |
| 0-89          | Date and Time Readout       | 0 N/A                                | All set-ups | TRUE                    | 0                     | VisStr[25] |

## 5.1.3 1-\*\* Load / Motor

| Par.<br>No. # | Parameter description              | Default value<br>(SR = Size related) | 4 set-up    | Change<br>during<br>operation | Conver-<br>sion index | Туре   |
|---------------|------------------------------------|--------------------------------------|-------------|-------------------------------|-----------------------|--------|
| 1-0* Ge       | neral Settings                     |                                      |             |                               |                       |        |
| 1-00          | Configuration Mode                 | ExpressionLimit                      | All set-ups | TRUE                          | -                     | Uint8  |
| 1-03          | Torque Characteristics             | [3] Auto Energy Optim. VT            | All set-ups | TRUE                          | -                     | Uint8  |
| 1-06          | Clockwise Direction                | [0] Normal                           | All set-ups | FALSE                         | -                     | Uint8  |
| 1-1* M        | ptor Selection                     |                                      |             |                               |                       |        |
| 1-10          | Motor Construction                 | [0] Asynchron                        | All set-ups | FALSE                         | -                     | Uint8  |
| 1-1* W        | /C+ PM                             |                                      |             |                               |                       |        |
| 1-14          | Damping Gain                       | 120 %                                | All set-ups | TRUE                          | 0                     | Int16  |
| 1-15          | Low Speed Filter Time Const.       | ExpressionLimit                      | All set-ups | TRUE                          | -2                    | Uint16 |
| 1-16          | High Speed Filter Time Const.      | ExpressionLimit                      | All set-ups | TRUE                          | -2                    | Uint16 |
| 1-17          | Voltage filter time const.         | ExpressionLimit                      | All set-ups | TRUE                          | -3                    | Uint16 |
| 1-2* M        | otor Data                          |                                      |             |                               |                       |        |
| 1-20          | Motor Power [kW]                   | ExpressionLimit                      | All set-ups | FALSE                         | 1                     | Uint32 |
| 1-21          | Motor Power [HP]                   | ExpressionLimit                      | All set-ups | FALSE                         | -2                    | Uint32 |
| 1-22          | Motor Voltage                      | ExpressionLimit                      | All set-ups | FALSE                         | 0                     | Uint16 |
| 1-23          | Motor Frequency                    | ExpressionLimit                      | All set-ups | FALSE                         | 0                     | Uint16 |
| 1-24          | Motor Current                      | ExpressionLimit                      | All set-ups | FALSE                         | -2                    | Uint32 |
| 1-25          | Motor Nominal Speed                | ExpressionLimit                      | All set-ups | FALSE                         | 67                    | Uint16 |
| 1-26          | Motor Cont. Rated Torque           | ExpressionLimit                      | All set-ups | FALSE                         | -1                    | Uint32 |
| 1-28          | Motor Rotation Check               | [0] OFF                              | All set-ups | FALSE                         | -                     | Uint8  |
| 1-29          | Automatic Motor Adaptation (AMA)   | [0] Off                              | All set-ups | FALSE                         | -                     | Uint8  |
| 1-3* Ac       | idi. Motor Data                    |                                      |             |                               |                       |        |
| 1-30          | Stator Resistance (Rs)             | ExpressionLimit                      | All set-ups | FALSE                         | -4                    | Uint32 |
| 1-31          | Rotor Resistance (Rr)              | ExpressionLimit                      | All set-ups | FALSE                         | -4                    | Uint32 |
| 1-35          | Main Reactance (Xh)                | ExpressionLimit                      | All set-ups | FALSE                         | -4                    | Uint32 |
| 1-36          | Iron Loss Resistance (Rfe)         | ExpressionLimit                      | All set-ups | FALSE                         | -3                    | Uint32 |
| 1-37          | d-axis Inductance (Ld)             | ExpressionLimit                      | All set-ups | FALSE                         | -6                    | Int32  |
| 1-39          | Motor Poles                        | ExpressionLimit                      | All set-ups | FALSE                         | 0                     | Uint8  |
| 1-40          | Back EMF at 1000 RPM               | ExpressionLimit                      | All set-ups | FALSE                         | 0                     | Uint16 |
| 1-5* Lo       | ad-Indep. Setting                  |                                      |             | •                             | •                     |        |
| 1-50          | Motor Magnetization at Zero Speed  | 100 %                                | All set-ups | TRUE                          | 0                     | Uint16 |
| 1-51          | Min Speed Normal Magnetizing [RPM] | ExpressionLimit                      | All set-ups | TRUE                          | 67                    | Uint16 |
| 1-52          | Min Speed Normal Magnetizing [Hz]  | ExpressionLimit                      | All set-ups | TRUE                          | -1                    | Uint16 |
| 1-58          | Flystart Test Pulses Current       | ExpressionLimit                      | All set-ups | FALSE                         | 0                     | Uint16 |
| 1-59          | Flystart Test Pulses Frequency     | ExpressionLimit                      | All set-ups | FALSE                         | 0                     | Uint16 |
| 1-6* Lo       | ad-Depend. Settg.                  | •                                    | •           | •                             |                       |        |
| 1-60          | Low Speed Load Compensation        | 100 %                                | All set-ups | TRUE                          | 0                     | Int16  |
| 1-61          | High Speed Load Compensation       | 100 %                                | All set-ups | TRUE                          | 0                     | Int16  |
| 1-62          | Slip Compensation                  | 0 %                                  | All set-ups | TRUE                          | 0                     | Int16  |
| 1-63          | Slip Compensation Time Constant    | ExpressionLimit                      | All set-ups | TRUE                          | -2                    | Uint16 |
| 1-64          | Resonance Dampening                | 100 %                                | All set-ups | TRUE                          | 0                     | Uint16 |
| 1-65          | Resonance Dampening Time Constant  | 5 ms                                 | All set-ups | TRUE                          | -3                    | Uint8  |
| 1-66          | Min. Current at Low Speed          | ExpressionLimit                      | All set-ups | TRUE                          | 0                     | Uint8  |
|               | art Adjustments                    | · ·                                  |             | 1                             |                       | L      |
| 1-70          | PM Start Mode                      | [1] Parking                          | All set-ups | TRUE                          | -                     | Uint8  |
|               |                                    | -                                    |             | 1                             | 1                     |        |

Parameter Lists

## VLT<sup>•</sup> HVAC Drive Programming Guide

| Par.<br>No. # | Parameter description                | Default value<br>(SR = Size related) | 4 set-up    | Change<br>during | Conver-<br>sion index | Туре   |
|---------------|--------------------------------------|--------------------------------------|-------------|------------------|-----------------------|--------|
| NO. #         |                                      | (SIT - Size related)                 |             | operation        | SIGH INDEX            |        |
| 1-72          | Start Function                       | ExpressionLimit                      | All set-ups | TRUE             | -                     | Uint8  |
| 1-73          | Flying Start                         | ExpressionLimit                      | All set-ups | TRUE             | -                     | Uint8  |
| 1-77          | Compressor Start Max Speed [RPM]     | ExpressionLimit                      | All set-ups | TRUE             | 67                    | Uint16 |
| 1-78          | Compressor Start Max Speed [Hz]      | ExpressionLimit                      | All set-ups | TRUE             | -1                    | Uint16 |
| 1-79          | Compressor Start Max Time to Trip    | 5.0 s                                | All set-ups | TRUE             | -1                    | Uint8  |
| 1-8* St       | op Adjustments                       |                                      |             |                  |                       |        |
| 1-80          | Function at Stop                     | [0] Coast                            | All set-ups | TRUE             | -                     | Uint8  |
| 1-81          | Min Speed for Function at Stop [RPM] | ExpressionLimit                      | All set-ups | TRUE             | 67                    | Uint16 |
| 1-82          | Min Speed for Function at Stop [Hz]  | ExpressionLimit                      | All set-ups | TRUE             | -1                    | Uint16 |
| 1-86          | Trip Speed Low [RPM]                 | ExpressionLimit                      | All set-ups | TRUE             | 67                    | Uint16 |
| 1-87          | Trip Speed Low [Hz]                  | ExpressionLimit                      | All set-ups | TRUE             | -1                    | Uint16 |
| 1-9* M        | otor Temperature                     |                                      |             |                  |                       |        |
| 1-90          | Motor Thermal Protection             | ExpressionLimit                      | All set-ups | TRUE             | -                     | Uint8  |
| 1-91          | Motor External Fan                   | [0] No                               | All set-ups | TRUE             | -                     | Uint16 |
| 1-93          | Thermistor Source                    | [0] None                             | All set-ups | TRUE             | -                     | Uint8  |

Table 5.4

## 5.1.4 2-\*\* Brakes

| Par.    | Parameter description       | Default value       | 4 set-up    | Change    | Conver-    | Туре   |
|---------|-----------------------------|---------------------|-------------|-----------|------------|--------|
| No. #   |                             | (SR = Size related) |             | during    | sion index |        |
|         |                             |                     |             | operation |            |        |
| 2-0* D0 | C Brake                     |                     |             |           |            |        |
| 2-00    | DC Hold/Preheat Current     | 50 %                | All set-ups | TRUE      | 0          | Uint8  |
| 2-01    | DC Brake Current            | 50.0 %              | All set-ups | TRUE      | 0          | Uint16 |
| 2-02    | DC Braking Time             | 10.0 s              | All set-ups | TRUE      | -1         | Uint16 |
| 2-03    | DC Brake Cut-in Speed [RPM] | ExpressionLimit     | All set-ups | TRUE      | 67         | Uint16 |
| 2-04    | DC Brake Cut-in Speed [Hz]  | ExpressionLimit     | All set-ups | TRUE      | -1         | Uint16 |
| 2-06    | DC Brake Current            | 50 %                | All set-ups | TRUE      | 0          | Uint16 |
| 2-07    | DC Braking Time             | 3.0 s               | All set-ups | TRUE      | -1         | Uint16 |
| 2-1* Br | ake Energy Funct.           |                     | ł           | •         |            |        |
| 2-10    | Brake Function              | ExpressionLimit     | All set-ups | TRUE      | -          | Uint8  |
| 2-11    | Brake Resistor (ohm)        | ExpressionLimit     | All set-ups | TRUE      | -2         | Uint32 |
| 2-12    | Brake Power Limit (kW)      | ExpressionLimit     | All set-ups | TRUE      | 0          | Uint32 |
| 2-13    | Brake Power Monitoring      | [0] Off             | All set-ups | TRUE      | -          | Uint8  |
| 2-15    | Brake Check                 | [0] Off             | All set-ups | TRUE      | -          | Uint8  |
| 2-16    | AC Brake Max. Current       | ExpressionLimit     | All set-ups | TRUE      | -1         | Uint32 |
| 2-17    | Over-voltage Control        | [2] Enabled         | All set-ups | TRUE      | -          | Uint8  |

Table 5.5

## 5.1.5 3-\*\* Reference / Ramps

| Par.<br>No. # | Parameter description     | Default value<br>(SR = Size related) | 4 set-up    | Change<br>during<br>operation | Conver-<br>sion index | Туре   |
|---------------|---------------------------|--------------------------------------|-------------|-------------------------------|-----------------------|--------|
| 3-0* Re       | eference Limits           |                                      |             |                               |                       |        |
| 3-02          | Minimum Reference         | ExpressionLimit                      | All set-ups | TRUE                          | -3                    | Int32  |
| 3-03          | Maximum Reference         | ExpressionLimit                      | All set-ups | TRUE                          | -3                    | Int32  |
| 3-04          | Reference Function        | ExpressionLimit                      | All set-ups | TRUE                          | -                     | Uint8  |
| 3-1* Re       | eferences                 |                                      | •           | •                             |                       |        |
| 3-10          | Preset Reference          | 0.00 %                               | All set-ups | TRUE                          | -2                    | Int16  |
| 3-11          | Jog Speed [Hz]            | ExpressionLimit                      | All set-ups | TRUE                          | -1                    | Uint16 |
| 3-13          | Reference Site            | [0] Linked to Hand / Auto            | All set-ups | TRUE                          | -                     | Uint8  |
| 3-14          | Preset Relative Reference | 0.00 %                               | All set-ups | TRUE                          | -2                    | Int32  |
| 3-15          | Reference 1 Source        | [1] Analog input 53                  | All set-ups | TRUE                          | -                     | Uint8  |
| 3-16          | Reference 2 Source        | [20] Digital pot.meter               | All set-ups | TRUE                          | -                     | Uint8  |
| 3-17          | Reference 3 Source        | [0] No function                      | All set-ups | TRUE                          | -                     | Uint8  |
| 3-19          | Jog Speed [RPM]           | ExpressionLimit                      | All set-ups | TRUE                          | 67                    | Uint16 |
| 3-4* Ra       | amp 1                     |                                      |             |                               |                       |        |
| 3-41          | Ramp 1 Ramp-up Time       | ExpressionLimit                      | All set-ups | TRUE                          | -2                    | Uint32 |
| 3-42          | Ramp 1 Ramp-down Time     | ExpressionLimit                      | All set-ups | TRUE                          | -2                    | Uint32 |
| 3-5* Ra       | amp 2                     |                                      |             | ł                             |                       | •      |
| 3-51          | Ramp 2 Ramp-up Time       | ExpressionLimit                      | All set-ups | TRUE                          | -2                    | Uint32 |
| 3-52          | Ramp 2 Ramp-down Time     | ExpressionLimit                      | All set-ups | TRUE                          | -2                    | Uint32 |
| 3-8* O        | ther Ramps                |                                      |             |                               |                       | •      |
| 3-80          | Jog Ramp Time             | ExpressionLimit                      | All set-ups | TRUE                          | -2                    | Uint32 |
| 3-81          | Quick Stop Ramp Time      | ExpressionLimit                      | 2 set-ups   | TRUE                          | -2                    | Uint32 |
| 3-82          | Starting Ramp-up Time     | ExpressionLimit                      | 2 set-ups   | TRUE                          | -2                    | Uint32 |
| 3-9* Di       | igital Pot. meter         |                                      |             |                               |                       |        |
| 3-90          | Step Size                 | 0.10 %                               | All set-ups | TRUE                          | -2                    | Uint16 |
| 3-91          | Ramp Time                 | 1.00 s                               | All set-ups | TRUE                          | -2                    | Uint32 |
| 3-92          | Power Restore             | [0] Off                              | All set-ups | TRUE                          | -                     | Uint8  |
| 3-93          | Maximum Limit             | 100 %                                | All set-ups | TRUE                          | 0                     | Int16  |
| 3-94          | Minimum Limit             | 0 %                                  | All set-ups | TRUE                          | 0                     | Int16  |
| 3-95          | Ramp Delay                | ExpressionLimit                      | All set-ups | TRUE                          | -3                    | TimD   |

## VLT<sup>•</sup> HVAC Drive Programming Guide

## 5.1.6 4-\*\* Limits / Warnings

| Par.   | Parameter description        | Default value               | 4 set-up    | Change              | Conver-    | Туре   |
|--------|------------------------------|-----------------------------|-------------|---------------------|------------|--------|
| No. #  |                              | (SR = Size related)         |             | during<br>operation | sion index |        |
| 4-1* M | otor Limits                  |                             |             |                     | 1          |        |
| 4-10   | Motor Speed Direction        | [2] Both directions         | All set-ups | FALSE               | -          | Uint8  |
| 4-11   | Motor Speed Low Limit [RPM]  | ExpressionLimit             | All set-ups | TRUE                | 67         | Uint16 |
| 4-12   | Motor Speed Low Limit [Hz]   | ExpressionLimit             | All set-ups | TRUE                | -1         | Uint16 |
| 4-13   | Motor Speed High Limit [RPM] | ExpressionLimit             | All set-ups | TRUE                | 67         | Uint16 |
| 4-14   | Motor Speed High Limit [Hz]  | ExpressionLimit             | All set-ups | TRUE                | -1         | Uint16 |
| 4-16   | Torque Limit Motor Mode      | ExpressionLimit             | All set-ups | TRUE                | -1         | Uint16 |
| 4-17   | Torque Limit Generator Mode  | 100.0 %                     | All set-ups | TRUE                | -1         | Uint16 |
| 4-18   | Current Limit                | ExpressionLimit             | All set-ups | TRUE                | -1         | Uint32 |
| 4-19   | Max Output Frequency         | ExpressionLimit             | All set-ups | FALSE               | -1         | Uint16 |
| 4-5* A | dj. Warnings                 |                             |             |                     |            |        |
| 4-50   | Warning Current Low          | 0.00 A                      | All set-ups | TRUE                | -2         | Uint32 |
| 4-51   | Warning Current High         | ImaxVLT (P1637)             | All set-ups | TRUE                | -2         | Uint32 |
| 4-52   | Warning Speed Low            | 0 RPM                       | All set-ups | TRUE                | 67         | Uint16 |
| 4-53   | Warning Speed High           | outputSpeedHighLimit (P413) | All set-ups | TRUE                | 67         | Uint16 |
| 4-54   | Warning Reference Low        | -999999.999 N/A             | All set-ups | TRUE                | -3         | Int32  |
| 4-55   | Warning Reference High       | 999999.999 N/A              | All set-ups | TRUE                | -3         | Int32  |
| 4-56   | Warning Feedback Low         | -999999.999 ProcessCtrlUnit | All set-ups | TRUE                | -3         | Int32  |
| 4-57   | Warning Feedback High        | 999999.999 ProcessCtrlUnit  | All set-ups | TRUE                | -3         | Int32  |
| 4-58   | Missing Motor Phase Function | ExpressionLimit             | All set-ups | TRUE                | -          | Uint8  |
| 4-6* S | beed Bypass                  | •                           |             |                     |            |        |
| 4-60   | Bypass Speed From [RPM]      | ExpressionLimit             | All set-ups | TRUE                | 67         | Uint16 |
| 4-61   | Bypass Speed From [Hz]       | ExpressionLimit             | All set-ups | TRUE                | -1         | Uint16 |
| 4-62   | Bypass Speed to [RPM]        | ExpressionLimit             | All set-ups | TRUE                | 67         | Uint16 |
| 4-63   | Bypass Speed To [Hz]         | ExpressionLimit             | All set-ups | TRUE                | -1         | Uint16 |
| 4-64   | Semi-Auto Bypass Set-up      | [0] OFF                     | All set-ups | FALSE               | -          | Uint8  |

### Table 5.7

# 5.1.7 5-\*\* Digital In / Out

| Par.<br>No. # | Parameter description        | Default value<br>(SR = Size related) | 4 set-up    | Change<br>during<br>operation | Conver-<br>sion index | Туре  |
|---------------|------------------------------|--------------------------------------|-------------|-------------------------------|-----------------------|-------|
| 5-0* Di       | gital I/O mode               |                                      |             |                               |                       |       |
| 5-00          | Digital I/O Mode             | [0] PNP - Active at 24 V             | All set-ups | FALSE                         | -                     | Uint8 |
| 5-01          | Terminal 27 Mode             | [0] Input                            | All set-ups | TRUE                          | -                     | Uint8 |
| 5-02          | Terminal 29 Mode             | [0] Input                            | All set-ups | TRUE                          | -                     | Uint8 |
| 5-1* Di       | gital Inputs                 |                                      |             |                               |                       |       |
| 5-10          | Terminal 18 Digital Input    | ExpressionLimit                      | All set-ups | TRUE                          | -                     | Uint8 |
| 5-11          | Terminal 19 Digital Input    | ExpressionLimit                      | All set-ups | TRUE                          | -                     | Uint8 |
| 5-12          | Terminal 27 Digital Input    | ExpressionLimit                      | All set-ups | TRUE                          | -                     | Uint8 |
| 5-13          | Terminal 29 Digital Input    | ExpressionLimit                      | All set-ups | TRUE                          | -                     | Uint8 |
| 5-14          | Terminal 32 Digital Input    | ExpressionLimit                      | All set-ups | TRUE                          | -                     | Uint8 |
| 5-15          | Terminal 33 Digital Input    | ExpressionLimit                      | All set-ups | TRUE                          | -                     | Uint8 |
| 5-16          | Terminal X30/2 Digital Input | ExpressionLimit                      | All set-ups | TRUE                          | -                     | Uint8 |
| 5-17          | Terminal X30/3 Digital Input | ExpressionLimit                      | All set-ups | TRUE                          | -                     | Uint8 |

<u>Danfvisi</u>

## VLT<sup>•</sup> HVAC Drive Programming Guide

Danfoss

| Par.<br>No. # | Parameter description                | Default value<br>(SR = Size related) | 4 set-up    | Change<br>during<br>operation | Conver-<br>sion index | Туре   |
|---------------|--------------------------------------|--------------------------------------|-------------|-------------------------------|-----------------------|--------|
| 5-18          | Terminal X30/4 Digital Input         | ExpressionLimit                      | All set-ups | TRUE                          | -                     | Uint8  |
| 5-19          | Terminal 37 Safe Stop                | [1] Safe Stop Alarm                  | 1 set-up    | TRUE                          | -                     | Uint8  |
| 5-3* Di       | gital Outputs                        |                                      |             |                               |                       |        |
| 5-30          | Terminal 27 Digital Output           | [0] No operation                     | All set-ups | TRUE                          | -                     | Uint8  |
| 5-31          | Terminal 29 digital Output           | [0] No operation                     | All set-ups | TRUE                          | -                     | Uint8  |
| 5-32          | Term X30/6 Digi Out (MCB 101)        | [0] No operation                     | All set-ups | TRUE                          | -                     | Uint8  |
| 5-33          | Term X30/7 Digi Out (MCB 101)        | [0] No operation                     | All set-ups | TRUE                          | -                     | Uint8  |
| 5-4* Re       | lays                                 |                                      |             |                               |                       |        |
| 5-40          | Function Relay                       | ExpressionLimit                      | All set-ups | TRUE                          | -                     | Uint8  |
| 5-41          | On Delay, Relay                      | 0.01 s                               | All set-ups | TRUE                          | -2                    | Uint16 |
| 5-42          | Off Delay, Relay                     | 0.01 s                               | All set-ups | TRUE                          | -2                    | Uint16 |
| 5-5* Pu       | ilse Input                           | ł                                    | •           |                               |                       |        |
| 5-50          | Term. 29 Low Frequency               | 100 Hz                               | All set-ups | TRUE                          | 0                     | Uint32 |
| 5-51          | Term. 29 High Frequency              | 100 Hz                               | All set-ups | TRUE                          | 0                     | Uint32 |
| 5-52          | Term. 29 Low Ref./Feedb. Value       | 0.000 N/A                            | All set-ups | TRUE                          | -3                    | Int32  |
| 5-53          | Term. 29 High Ref./Feedb. Value      | 100.000 N/A                          | All set-ups | TRUE                          | -3                    | Int32  |
| 5-54          | Pulse Filter Time Constant #29       | 100 ms                               | All set-ups | FALSE                         | -3                    | Uint16 |
| 5-55          | Term. 33 Low Frequency               | 100 Hz                               | All set-ups | TRUE                          | 0                     | Uint32 |
| 5-56          | Term. 33 High Frequency              | 100 Hz                               | All set-ups | TRUE                          | 0                     | Uint32 |
| 5-57          | Term. 33 Low Ref./Feedb. Value       | 0.000 N/A                            | All set-ups | TRUE                          | -3                    | Int32  |
| 5-58          | Term. 33 High Ref./Feedb. Value      | 100.000 N/A                          | All set-ups | TRUE                          | -3                    | Int32  |
| 5-59          | Pulse Filter Time Constant #33       | 100 ms                               | All set-ups | FALSE                         | -3                    | Uint16 |
| 5-6* Pu       | ilse Output                          | •                                    | •           |                               |                       |        |
| 5-60          | Terminal 27 Pulse Output Variable    | [0] No operation                     | All set-ups | TRUE                          | -                     | Uint8  |
| 5-62          | Pulse Output Max Freq #27            | 5000 Hz                              | All set-ups | TRUE                          | 0                     | Uint32 |
| 5-63          | Terminal 29 Pulse Output Variable    | [0] No operation                     | All set-ups | TRUE                          | -                     | Uint8  |
| 5-65          | Pulse Output Max Freq #29            | 5000 Hz                              | All set-ups | TRUE                          | 0                     | Uint32 |
| 5-66          | Terminal X30/6 Pulse Output Variable | [0] No operation                     | All set-ups | TRUE                          | -                     | Uint8  |
| 5-68          | Pulse Output Max Freq #X30/6         | 5000 Hz                              | All set-ups | TRUE                          | 0                     | Uint32 |
| 5-8* I/C      | ) Options                            |                                      | •           |                               |                       |        |
| 5-80          | AHF Cap Reconnect Delay              | 25 s                                 | 2 set-ups   | TRUE                          | 0                     | Uint16 |
| 5-9* Bu       | is Controlled                        | •                                    | •           |                               |                       |        |
| 5-90          | Digital & Relay Bus Control          | 0 N/A                                | All set-ups | TRUE                          | 0                     | Uint32 |
| 5-93          | Pulse Out #27 Bus Control            | 0.00 %                               | All set-ups | TRUE                          | -2                    | N2     |
| 5-94          | Pulse Out #27 Timeout Preset         | 0.00 %                               | 1 set-up    | TRUE                          | -2                    | Uint16 |
| 5-95          | Pulse Out #29 Bus Control            | 0.00 %                               | All set-ups | TRUE                          | -2                    | N2     |
| 5-96          | Pulse Out #29 Timeout Preset         | 0.00 %                               | 1 set-up    | TRUE                          | -2                    | Uint16 |
| 5-97          | Pulse Out #X30/6 Bus Control         | 0.00 %                               | All set-ups | TRUE                          | -2                    | N2     |
| 5-98          | Pulse Out #X30/6 Timeout Preset      | 0.00 %                               | 1 set-up    | TRUE                          | -2                    | Uint16 |

# 5.1.8 6-\*\* Analog In / Out

| Par.<br>No. # | Parameter description                | Default value<br>(SR = Size related) | 4 set-up    | Change<br>during<br>operation | Conver-<br>sion index | Туре   |
|---------------|--------------------------------------|--------------------------------------|-------------|-------------------------------|-----------------------|--------|
| 6-0* Ar       | nalog I/O Mode                       |                                      |             | , .                           |                       |        |
| 6-00          | Live Zero Timeout Time               | 10 s                                 | All set-ups | TRUE                          | 0                     | Uint8  |
| 6-01          | Live Zero Timeout Function           | [0] Off                              | All set-ups | TRUE                          | -                     | Uint8  |
| 6-02          | Fire Mode Live Zero Timeout Function | [0] Off                              | All set-ups | TRUE                          | -                     | Uint8  |
| 6-1* Ar       | nalog Input 53                       |                                      | •           |                               |                       |        |
| 6-10          | Terminal 53 Low Voltage              | 0.07 V                               | All set-ups | TRUE                          | -2                    | lnt16  |
| 6-11          | Terminal 53 High Voltage             | 10.00 V                              | All set-ups | TRUE                          | -2                    | Int16  |
| 6-12          | Terminal 53 Low Current              | 4.00 mA                              | All set-ups | TRUE                          | -5                    | lnt16  |
| 6-13          | Terminal 53 High Current             | 20.00 mA                             | All set-ups | TRUE                          | -5                    | Int16  |
| 6-14          | Terminal 53 Low Ref./Feedb. Value    | 0.000 N/A                            | All set-ups | TRUE                          | -3                    | Int32  |
| 6-15          | Terminal 53 High Ref./Feedb. Value   | ExpressionLimit                      | All set-ups | TRUE                          | -3                    | Int32  |
| 6-16          | Terminal 53 Filter Time Constant     | 0.001 s                              | All set-ups | TRUE                          | -3                    | Uint16 |
| 6-17          | Terminal 53 Live Zero                | [1] Enabled                          | All set-ups | TRUE                          | -                     | Uint8  |
| 6-2* Ar       | halog Input 54                       | •                                    | •           | •                             |                       |        |
| 6-20          | Terminal 54 Low Voltage              | 0.07 V                               | All set-ups | TRUE                          | -2                    | Int16  |
| 6-21          | Terminal 54 High Voltage             | 10.00 V                              | All set-ups | TRUE                          | -2                    | Int16  |
| 6-22          | Terminal 54 Low Current              | 4.00 mA                              | All set-ups | TRUE                          | -5                    | Int16  |
| 6-23          | Terminal 54 High Current             | 20.00 mA                             | All set-ups | TRUE                          | -5                    | Int16  |
| 6-24          | Terminal 54 Low Ref./Feedb. Value    | 0.000 N/A                            | All set-ups | TRUE                          | -3                    | Int32  |
| 6-25          | Terminal 54 High Ref./Feedb. Value   | 100.000 N/A                          | All set-ups | TRUE                          | -3                    | Int32  |
| 6-26          | Terminal 54 Filter Time Constant     | 0.001 s                              | All set-ups | TRUE                          | -3                    | Uint16 |
| 6-27          | Terminal 54 Live Zero                | [1] Enabled                          | All set-ups | TRUE                          | -                     | Uint8  |
| 6-3* Ar       | halog Input X30/11                   | I                                    | ·           | 1                             |                       |        |
| 6-30          | Terminal X30/11 Low Voltage          | 0.07 V                               | All set-ups | TRUE                          | -2                    | Int16  |
| 6-31          | Terminal X30/11 High Voltage         | 10.00 V                              | All set-ups | TRUE                          | -2                    | Int16  |
| 6-34          | Term. X30/11 Low Ref./Feedb. Value   | 0.000 N/A                            | All set-ups | TRUE                          | -3                    | Int32  |
| 6-35          | Term. X30/11 High Ref./Feedb. Value  | 100.000 N/A                          | All set-ups | TRUE                          | -3                    | Int32  |
| 6-36          | Term. X30/11 Filter Time Constant    | 0.001 s                              | All set-ups | TRUE                          | -3                    | Uint16 |
| 6-37          | Term. X30/11 Live Zero               | [1] Enabled                          | All set-ups | TRUE                          | -                     | Uint8  |
| 6-4* Ar       | halog Input X30/12                   | ł                                    |             | ļ                             |                       |        |
| 6-40          | Terminal X30/12 Low Voltage          | 0.07 V                               | All set-ups | TRUE                          | -2                    | Int16  |
| 6-41          | Terminal X30/12 High Voltage         | 10.00 V                              | All set-ups | TRUE                          | -2                    | Int16  |
| 6-44          | Term. X30/12 Low Ref./Feedb. Value   | 0.000 N/A                            | All set-ups | TRUE                          | -3                    | Int32  |
| 6-45          | Term. X30/12 High Ref./Feedb. Value  | 100.000 N/A                          | All set-ups | TRUE                          | -3                    | Int32  |
| 6-46          | Term. X30/12 Filter Time Constant    | 0.001 s                              | All set-ups | TRUE                          | -3                    | Uint16 |
| 6-47          | Term. X30/12 Live Zero               | [1] Enabled                          | All set-ups | TRUE                          | -                     | Uint8  |
| 6-5* Ar       | halog Output 42                      | ł                                    |             |                               |                       |        |
| 6-50          | Terminal 42 Output                   | ExpressionLimit                      | All set-ups | TRUE                          | -                     | Uint8  |
| 6-51          | Terminal 42 Output Min Scale         | 0.00 %                               | All set-ups | TRUE                          | -2                    | Int16  |
| 6-52          | Terminal 42 Output Max Scale         | 100.00 %                             | All set-ups | TRUE                          | -2                    | Int16  |
| 6-53          | Terminal 42 Output Bus Control       | 0.00 %                               | All set-ups | TRUE                          | -2                    | N2     |
| 6-54          | Terminal 42 Output Timeout Preset    | 0.00 %                               | 1 set-up    | TRUE                          | -2                    | Uint16 |
| 6-55          | Analog Output Filter                 | [0] Off                              | 1 set-up    | TRUE                          | -                     | Uint8  |
|               | nalog Output X30/8                   | · · · ·                              | · · · ·     | 1                             | 1                     |        |
| 6-60          | Terminal X30/8 Output                | [0] No operation                     | All set-ups | TRUE                          | -                     | Uint8  |
| 6-61          | Terminal X30/8 Min. Scale            | 0.00 %                               | All set-ups | TRUE                          | -2                    | Int16  |

Danfoss

## VLT<sup>•</sup> HVAC Drive Programming Guide

| Par.<br>No. # | Parameter description                | Default value<br>(SR = Size related) | 4 set-up    | Change<br>during<br>operation | Conver-<br>sion index | Туре   |
|---------------|--------------------------------------|--------------------------------------|-------------|-------------------------------|-----------------------|--------|
| 6-62          | Terminal X30/8 Max. Scale            | 100.00 %                             | All set-ups | TRUE                          | -2                    | lnt16  |
| 6-63          | Terminal X30/8 Output Bus Control    | 0.00 %                               | All set-ups | TRUE                          | -2                    | N2     |
| 6-64          | Terminal X30/8 Output Timeout Preset | 0.00 %                               | 1 set-up    | TRUE                          | -2                    | Uint16 |

Table 5.9

5

## 5.1.9 8-\*\* Communication and Options

| Par.<br>No. # | Parameter description        | Default value<br>(SR = Size related) | 4 set-up    | Change<br>during<br>operation | Conver-<br>sion index | Туре   |
|---------------|------------------------------|--------------------------------------|-------------|-------------------------------|-----------------------|--------|
| 8-0* Ge       | eneral Settings              |                                      | -           | -                             |                       |        |
| 8-01          | Control Site                 | ExpressionLimit                      | All set-ups | TRUE                          | -                     | Uint8  |
| 8-02          | Control Source               | ExpressionLimit                      | All set-ups | TRUE                          | -                     | Uint8  |
| 8-03          | Control Timeout Time         | ExpressionLimit                      | 1 set-up    | TRUE                          | -1                    | Uint32 |
| 8-04          | Control Timeout Function     | [0] Off                              | 1 set-up    | TRUE                          | -                     | Uint8  |
| 8-05          | End-of-Timeout Function      | [1] Resume set-up                    | 1 set-up    | TRUE                          | -                     | Uint8  |
| 8-06          | Reset Control Timeout        | [0] Do not reset                     | All set-ups | TRUE                          | -                     | Uint8  |
| 8-07          | Diagnosis Trigger            | [0] Disable                          | 2 set-ups   | TRUE                          | -                     | Uint8  |
| 8-08          | Readout Filtering            | ExpressionLimit                      | All set-ups | TRUE                          | -                     | Uint8  |
| 8-09          | Communication Charset        | [1] ANSI X3.4                        | 2 set-ups   | TRUE                          | -                     | Uint8  |
| 8-1* Co       | ontrol Settings              | •                                    | 1           | •                             |                       |        |
| 8-10          | Control Profile              | [0] FC profile                       | All set-ups | TRUE                          | -                     | Uint8  |
| 8-13          | Configurable Status Word STW | [1] Profile Default                  | All set-ups | TRUE                          | -                     | Uint8  |
| 8-3* FC       | Port Settings                | ·                                    | ·           |                               |                       |        |
| 8-30          | Protocol                     | ExpressionLimit                      | 1 set-up    | TRUE                          | -                     | Uint8  |
| 8-31          | Address                      | ExpressionLimit                      | 1 set-up    | TRUE                          | 0                     | Uint8  |
| 8-32          | Baud Rate                    | ExpressionLimit                      | 1 set-up    | TRUE                          | -                     | Uint8  |
| 8-33          | Parity / Stop Bits           | ExpressionLimit                      | 1 set-up    | TRUE                          | -                     | Uint8  |
| 8-34          | Estimated cycle time         | 0 ms                                 | 2 set-ups   | TRUE                          | -3                    | Uint32 |
| 8-35          | Minimum Response Delay       | ExpressionLimit                      | 1 set-up    | TRUE                          | -3                    | Uint16 |
| 8-36          | Maximum Response Delay       | ExpressionLimit                      | 1 set-up    | TRUE                          | -3                    | Uint16 |
| 8-37          | Maximum Inter-Char Delay     | ExpressionLimit                      | 1 set-up    | TRUE                          | -5                    | Uint16 |
| 8-4* FC       | MC protocol set              | •                                    | ł           | •                             | •                     |        |
| 8-40          | Telegram selection           | [1] Standard telegram 1              | 2 set-ups   | TRUE                          | -                     | Uint8  |
| 8-42          | PCD write configuration      | ExpressionLimit                      | All set-ups | TRUE                          | -                     | Uint16 |
| 8-43          | PCD read configuration       | ExpressionLimit                      | All set-ups | TRUE                          | -                     | Uint16 |
| 8-5* Di       | gital/Bus                    | •                                    | •           |                               | ·                     |        |
| 8-50          | Coasting Select              | [3] Logic OR                         | All set-ups | TRUE                          | -                     | Uint8  |
| 8-52          | DC Brake Select              | ExpressionLimit                      | All set-ups | TRUE                          | -                     | Uint8  |
| 8-53          | Start Select                 | [3] Logic OR                         | All set-ups | TRUE                          | -                     | Uint8  |
| 8-54          | Reverse Select               | ExpressionLimit                      | All set-ups | TRUE                          | -                     | Uint8  |
| 8-55          | Set-up Select                | [3] Logic OR                         | All set-ups | TRUE                          | -                     | Uint8  |
| 8-56          | Preset Reference Select      | [3] Logic OR                         | All set-ups | TRUE                          | -                     | Uint8  |
| 8-7* BA       | ACnet                        |                                      |             |                               |                       |        |
| 8-70          | BACnet Device Instance       | 1 N/A                                | 1 set-up    | TRUE                          | 0                     | Uint32 |
| 8-72          | MS/TP Max Masters            | 127 N/A                              | 1 set-up    | TRUE                          | 0                     | Uint8  |
| 8-73          | MS/TP Max Info Frames        | 1 N/A                                | 1 set-up    | TRUE                          | 0                     | Uint16 |

## VLT<sup>•</sup> HVAC Drive Programming Guide

| Par.    | Parameter description   | Default value        | 4 set-up    | Change           | Conver-    | Туре     |
|---------|-------------------------|----------------------|-------------|------------------|------------|----------|
| No. #   |                         | (SR = Size related)  | _           | during           | sion index |          |
|         |                         |                      |             | operation        |            |          |
| 8-74    | "I-Am" Service          | [0] Send at power-up | 1 set-up    | TRUE             | -          | Uint8    |
|         |                         |                      |             |                  |            | VisStr[2 |
| 8-75    | Initialization Password | ExpressionLimit      | 1 set-up    | TRUE             | 0          | 5]       |
| 8-8* FC | Port Diagnostics        |                      |             |                  |            |          |
| 8-80    | Bus Message Count       | 0 N/A                | All set-ups | TRUE             | 0          | Uint32   |
| 8-81    | Bus Error Count         | 0 N/A                | All set-ups | TRUE             | 0          | Uint32   |
| 8-82    | Slave Messages Rcvd     | 0 N/A                | All set-ups | All set-ups TRUE |            | Uint32   |
| 8-83    | Slave Error Count       | 0 N/A                | All set-ups | TRUE             | 0          | Uint32   |
| 8-84    | Slave Messages Sent     | 0 N/A                | All set-ups | TRUE             | 0          | Uint32   |
| 8-85    | Slave Timeout Errors    | 0 N/A                | All set-ups | TRUE             | 0          | Uint32   |
| 8-89    | Diagnostics Count       | 0 N/A                | 1 set-up    | TRUE             | 0          | Int32    |
| 8-9* Bu | is Jog                  | •                    | •           | 1                | •          |          |
| 8-90    | Bus Jog 1 Speed         | 100 RPM              | All set-ups | TRUE             | 67         | Uint16   |
| 8-91    | Bus Jog 2 Speed         | 200 RPM              | All set-ups | TRUE             | 67         | Uint16   |
| 8-94    | Bus Feedback 1          | 0 N/A                | 1 set-up    | TRUE             | 0          | N2       |
| 8-95    | Bus Feedback 2          | 0 N/A                | 1 set-up    | TRUE             | 0          | N2       |
| 8-96    | Bus Feedback 3          | 0 N/A                | 1 set-up    | TRUE             | 0          | N2       |

Table 5.10

## 5.1.10 9-\*\* Profibus

| Par.  | Parameter description     | Default value            | 4 set-up    | Change    | Conver-    | Туре      |
|-------|---------------------------|--------------------------|-------------|-----------|------------|-----------|
| No. # |                           | (SR = Size related)      |             | during    | sion index |           |
|       |                           |                          |             | operation |            |           |
| 9-00  | Setpoint                  | 0 N/A                    | All set-ups | TRUE      | 0          | Uint16    |
| 9-07  | Actual Value              | 0 N/A                    | All set-ups | FALSE     | 0          | Uint16    |
| 9-15  | PCD Write Configuration   | ExpressionLimit          | 2 set-ups   | TRUE      | -          | Uint16    |
| 9-16  | PCD Read Configuration    | ExpressionLimit          | 2 set-ups   | TRUE      | -          | Uint16    |
| 9-18  | Node Address              | 126 N/A                  | 1 set-up    | TRUE      | 0          | Uint8     |
| 9-22  | Telegram Selection        | [108] PPO 8              | 1 set-up    | TRUE      | -          | Uint8     |
| 9-23  | Parameters for Signals    | 0                        | All set-ups | TRUE      | -          | Uint16    |
| 9-27  | Parameter Edit            | [1] Enabled              | 2 set-ups   | FALSE     | -          | Uint16    |
| 9-28  | Process Control           | [1] Enable cyclic master | 2 set-ups   | FALSE     | -          | Uint8     |
| 9-44  | Fault Message Counter     | 0 N/A                    | All set-ups | TRUE      | 0          | Uint16    |
| 9-45  | Fault Code                | 0 N/A                    | All set-ups | TRUE      | 0          | Uint16    |
| 9-47  | Fault Number              | 0 N/A                    | All set-ups | TRUE      | 0          | Uint16    |
| 9-52  | Fault Situation Counter   | 0 N/A                    | All set-ups | TRUE      | 0          | Uint16    |
| 9-53  | Profibus Warning Word     | 0 N/A                    | All set-ups | TRUE      | 0          | V2        |
| 9-63  | Actual Baud Rate          | [255] No baud rate found | All set-ups | TRUE      | -          | Uint8     |
| 9-64  | Device Identification     | 0 N/A                    | All set-ups | TRUE      | 0          | Uint16    |
| 9-65  | Profile Number            | 0 N/A                    | All set-ups | TRUE      | 0          | OctStr[2] |
| 9-67  | Control Word 1            | 0 N/A                    | All set-ups | TRUE      | 0          | V2        |
| 9-68  | Status Word 1             | 0 N/A                    | All set-ups | TRUE      | 0          | V2        |
| 9-71  | Profibus Save Data Values | [0] Off                  | All set-ups | TRUE      | -          | Uint8     |
| 9-72  | ProfibusDriveReset        | [0] No action            | 1 set-up    | FALSE     | -          | Uint8     |
| 9-75  | DO Identification         | 0 N/A                    | All set-ups | TRUE      | 0          | Uint16    |
| 9-80  | Defined Parameters (1)    | 0 N/A                    | All set-ups | FALSE     | 0          | Uint16    |
| 9-81  | Defined Parameters (2)    | 0 N/A                    | All set-ups | FALSE     | 0          | Uint16    |
| 9-82  | Defined Parameters (3)    | 0 N/A                    | All set-ups | FALSE     | 0          | Uint16    |
| 9-83  | Defined Parameters (4)    | 0 N/A                    | All set-ups | FALSE     | 0          | Uint16    |
| 9-84  | Defined Parameters (5)    | 0 N/A                    | All set-ups | FALSE     | 0          | Uint16    |
| 9-90  | Changed Parameters (1)    | 0 N/A                    | All set-ups | FALSE     | 0          | Uint16    |
| 9-91  | Changed Parameters (2)    | 0 N/A                    | All set-ups | FALSE     | 0          | Uint16    |
| 9-92  | Changed Parameters (3)    | 0 N/A                    | All set-ups | FALSE     | 0          | Uint16    |
| 9-93  | Changed Parameters (4)    | 0 N/A                    | All set-ups | FALSE     | 0          | Uint16    |
| 9-94  | Changed parameters (5)    | 0 N/A                    | All set-ups | FALSE     | 0          | Uint16    |
| 9-99  | Profibus Revision Counter | 0 N/A                    | All set-ups | TRUE      | 0          | Uint16    |

## 5.1.11 10-\*\* CAN Fieldbus

| Par.    | Parameter description          | Default value       | 4 set-up    | Change    | Conver-    | Туре   |
|---------|--------------------------------|---------------------|-------------|-----------|------------|--------|
| No. #   |                                | (SR = Size related) |             | during    | sion index |        |
|         |                                |                     |             | operation |            |        |
| 10-0* ( | Common Settings                |                     |             |           |            |        |
| 10-00   | CAN Protocol                   | ExpressionLimit     | 2 set-ups   | FALSE     | -          | Uint8  |
| 10-01   | Baud Rate Select               | ExpressionLimit     | 2 set-ups   | TRUE      | -          | Uint8  |
| 10-02   | MAC ID                         | ExpressionLimit     | 2 set-ups   | TRUE      | 0          | Uint8  |
| 10-05   | Readout Transmit Error Counter | 0 N/A               | All set-ups | TRUE      | 0          | Uint8  |
| 10-06   | Readout Receive Error Counter  | 0 N/A               | All set-ups | TRUE      | 0          | Uint8  |
| 10-07   | Readout Bus Off Counter        | 0 N/A               | All set-ups | TRUE      | 0          | Uint8  |
| 10-1* [ | DeviceNet                      |                     |             |           |            |        |
| 10-10   | Process Data Type Selection    | ExpressionLimit     | All set-ups | TRUE      | -          | Uint8  |
| 10-11   | Process Data Config Write      | ExpressionLimit     | 2 set-ups   | TRUE      | -          | Uint16 |
| 10-12   | Process Data Config Read       | ExpressionLimit     | 2 set-ups   | TRUE      | -          | Uint16 |
| 10-13   | Warning Parameter              | 0 N/A               | All set-ups | TRUE      | 0          | Uint16 |
| 10-14   | Net Reference                  | [0] Off             | 2 set-ups   | TRUE      | -          | Uint8  |
| 10-15   | Net Control                    | [0] Off             | 2 set-ups   | TRUE      | -          | Uint8  |
| 10-2* ( | COS Filters                    | •                   | ·           |           |            |        |
| 10-20   | COS Filter 1                   | 0 N/A               | All set-ups | FALSE     | 0          | Uint16 |
| 10-21   | COS Filter 2                   | 0 N/A               | All set-ups | FALSE     | 0          | Uint16 |
| 10-22   | COS Filter 3                   | 0 N/A               | All set-ups | FALSE     | 0          | Uint16 |
| 10-23   | COS Filter 4                   | 0 N/A               | All set-ups | FALSE     | 0          | Uint16 |
| 10-3* I | Parameter Access               | ·                   |             |           |            |        |
| 10-30   | Array Index                    | 0 N/A               | 2 set-ups   | TRUE      | 0          | Uint8  |
| 10-31   | Store Data Values              | [0] Off             | All set-ups | TRUE      | -          | Uint8  |
| 10-32   | Devicenet Revision             | 0 N/A               | All set-ups | TRUE      | 0          | Uint16 |
| 10-33   | Store Always                   | [0] Off             | 1 set-up    | TRUE      | -          | Uint8  |
| 10-34   | DeviceNet Product Code         | 120 N/A             | 1 set-up    | TRUE      | 0          | Uint16 |
| 10-39   | Devicenet F Parameters         | 0 N/A               | All set-ups | TRUE      | 0          | Uint32 |

### Table 5.12

## 5.1.12 11-\*\* LonWorks

| Par.                    | Parameter description | Default value       | 4 set-up    | Change during | Conver-    | Туре      |
|-------------------------|-----------------------|---------------------|-------------|---------------|------------|-----------|
| No. #                   |                       | (SR = Size related) |             | operation     | sion index |           |
| 11-0* LonWorks ID       |                       |                     |             |               |            |           |
| 11-00                   | Neuron ID             | 0 N/A               | All set-ups | TRUE          | 0          | OctStr[6] |
| 11-1*                   | ON Functions          | •                   |             |               |            |           |
| 11-10                   | Drive Profile         | [0] VSD profile     | All set-ups | TRUE          | -          | Uint8     |
| 11-15                   | LON Warning Word      | 0 N/A               | All set-ups | TRUE          | 0          | Uint16    |
| 11-17                   | XIF Revision          | 0 N/A               | All set-ups | TRUE          | 0          | VisStr[5] |
| 11-18                   | LonWorks Revision     | 0 N/A               | All set-ups | TRUE          | 0          | VisStr[5] |
| 11-2* LON Param. Access |                       |                     |             |               |            |           |
| 11-21                   | Store Data Values     | [0] Off             | All set-ups | TRUE          | -          | Uint8     |

Table 5.13

# 5.1.13 13-\*\* Smart Logic Controller

| Par.    | Parameter description | Default value        | 4 set-up    | Change    | Conver-    | Туре  |
|---------|-----------------------|----------------------|-------------|-----------|------------|-------|
| No. #   |                       | (SR = Size related)  |             | during    | sion index |       |
|         |                       |                      |             | operation |            |       |
| 13-0* S | LC Settings           | •                    | ·           | •         |            |       |
| 13-00   | SL Controller Mode    | ExpressionLimit      | 2 set-ups   | TRUE      | -          | Uint8 |
| 13-01   | Start Event           | ExpressionLimit      | 2 set-ups   | TRUE      | -          | Uint8 |
| 13-02   | Stop Event            | ExpressionLimit      | 2 set-ups   | TRUE      | -          | Uint8 |
| 13-03   | Reset SLC             | [0] Do not reset SLC | All set-ups | TRUE      | -          | Uint8 |
| 13-1* ( | Comparators           |                      | •           |           |            |       |
| 13-10   | Comparator Operand    | ExpressionLimit      | 2 set-ups   | TRUE      | -          | Uint8 |
| 13-11   | Comparator Operator   | ExpressionLimit      | 2 set-ups   | TRUE      | -          | Uint8 |
| 13-12   | Comparator Value      | ExpressionLimit      | 2 set-ups   | TRUE      | -3         | Int32 |
| 13-2* T | imers                 |                      | •           |           | •          |       |
| 13-20   | SL Controller Timer   | ExpressionLimit      | 1 set-up    | TRUE      | -3         | TimD  |
| 13-4* L | ogic Rules            |                      |             |           |            |       |
| 13-40   | Logic Rule Boolean 1  | ExpressionLimit      | 2 set-ups   | TRUE      | -          | Uint8 |
| 13-41   | Logic Rule Operator 1 | ExpressionLimit      | 2 set-ups   | TRUE      | -          | Uint8 |
| 13-42   | Logic Rule Boolean 2  | ExpressionLimit      | 2 set-ups   | TRUE      | -          | Uint8 |
| 13-43   | Logic Rule Operator 2 | ExpressionLimit      | 2 set-ups   | TRUE      | -          | Uint8 |
| 13-44   | Logic Rule Boolean 3  | ExpressionLimit      | 2 set-ups   | TRUE      | -          | Uint8 |
| 13-5* S | tates                 |                      |             |           |            |       |
| 13-51   | SL Controller Event   | ExpressionLimit      | 2 set-ups   | TRUE      | -          | Uint8 |
| 13-52   | SL Controller Action  | ExpressionLimit      | 2 set-ups   | TRUE      | -          | Uint8 |

# 5.1.14 14-\*\* Special Functions

| Par.<br>No. # | Parameter description               | Default value<br>(SR = Size related) | 4 set-up    | Change<br>during<br>operation | Conver-<br>sion index | Туре   |
|---------------|-------------------------------------|--------------------------------------|-------------|-------------------------------|-----------------------|--------|
| 14-0* l       | nverter Switching                   |                                      |             |                               |                       |        |
| 14-00         | Switching Pattern                   | ExpressionLimit                      | All set-ups | TRUE                          | -                     | Uint8  |
| 14-01         | Switching Frequency                 | ExpressionLimit                      | All set-ups | TRUE                          | -                     | Uint8  |
| 14-03         | Overmodulation                      | [0] Off                              | All set-ups | FALSE                         | -                     | Uint8  |
| 14-04         | PWM Random                          | [0] Off                              | All set-ups | TRUE                          | -                     | Uint8  |
| 14-1* N       | Nains On/Off                        |                                      |             |                               |                       |        |
| 14-10         | Mains Failure                       | [0] No function                      | All set-ups | FALSE                         | -                     | Uint8  |
| 14-11         | Mains Voltage at Mains Fault        | ExpressionLimit                      | All set-ups | TRUE                          | 0                     | Uint16 |
| 14-12         | Function at Mains Imbalance         | [0] Trip                             | All set-ups | TRUE                          | -                     | Uint8  |
| 14-2* F       | leset Functions                     | •                                    | •           |                               |                       |        |
| 14-20         | Reset Mode                          | ExpressionLimit                      | All set-ups | TRUE                          | -                     | Uint8  |
| 14-21         | Automatic Restart Time              | 10 s                                 | All set-ups | TRUE                          | 0                     | Uint16 |
| 14-22         | Operation Mode                      | [0] Normal operation                 | All set-ups | TRUE                          | -                     | Uint8  |
| 14-23         | Typecode Setting                    | ExpressionLimit                      | 2 set-ups   | FALSE                         | -                     | Uint8  |
| 14-25         | Trip Delay at Torque Limit          | 60 s                                 | All set-ups | TRUE                          | 0                     | Uint8  |
| 14-26         | Trip Delay at Inverter Fault        | ExpressionLimit                      | All set-ups | TRUE                          | 0                     | Uint8  |
| 14-28         | Production Settings                 | [0] No action                        | All set-ups | TRUE                          | -                     | Uint8  |
| 14-29         | Service Code                        | 0 N/A                                | All set-ups | TRUE                          | 0                     | Int32  |
| 14-3* (       | Current Limit Ctrl.                 |                                      |             | •                             |                       |        |
| 14-30         | Current Lim Cont, Proportional Gain | 100 %                                | All set-ups | FALSE                         | 0                     | Uint16 |
| 14-31         | Current Lim Contr, Integration Time | ExpressionLimit                      | All set-ups | FALSE                         | -3                    | Uint16 |
| 14-32         | Current Lim Ctrl, Filter Time       | ExpressionLimit                      | All set-ups | TRUE                          | -4                    | Uint16 |
| 14-4* E       | nergy Optimizing                    | ·                                    | ·           |                               |                       |        |
| 14-40         | VT Level                            | 66 %                                 | All set-ups | FALSE                         | 0                     | Uint8  |
| 14-41         | AEO Minimum Magnetization           | ExpressionLimit                      | All set-ups | TRUE                          | 0                     | Uint8  |
| 14-42         | Minimum AEO Frequency               | 10 Hz                                | All set-ups | TRUE                          | 0                     | Uint8  |
| 14-43         | Motor Cos-Phi                       | ExpressionLimit                      | All set-ups | TRUE                          | -2                    | Uint16 |
| 14-5* E       | nvironment                          | •                                    | •           |                               |                       |        |
| 14-50         | RFI 1                               | [1] On                               | 1 set-up    | FALSE                         | -                     | Uint8  |
| 14-51         | DC Link Compensation                | [1] On                               | 1 set-up    | TRUE                          | -                     | Uint8  |
| 14-52         | Fan Control                         | [0] Auto                             | All set-ups | TRUE                          | -                     | Uint8  |
| 14-53         | Fan Monitor                         | [1] Warning                          | All set-ups | TRUE                          | -                     | Uint8  |
| 14-55         | Output Filter                       | [0] No Filter                        | 1 set-up    | FALSE                         | -                     | Uint8  |
| 14-59         | Actual Number of Inverter Units     | ExpressionLimit                      | 1 set-up    | FALSE                         | 0                     | Uint8  |
| 14-6* A       | Auto Derate                         | •                                    |             |                               |                       |        |
| 14-60         | Function at Overtemperature         | [0] Trip                             | All set-ups | TRUE                          | -                     | Uint8  |
| 14-61         | Function at Inverter Overload       | [0] Trip                             | All set-ups | TRUE                          | -                     | Uint8  |
| 14-62         | Inv. Overload Derate Current        | 95 %                                 | All set-ups | TRUE                          | 0                     | Uint16 |

Table 5.15

## 5.1.15 15-\*\* FC Information

| Par.<br>No. # | Parameter description       | Default value<br>(SR = Size related) | 4 set-up    | Change during operation | Conver-<br>sion index | Туре       |
|---------------|-----------------------------|--------------------------------------|-------------|-------------------------|-----------------------|------------|
| 15-0* (       | Derating Data               |                                      |             | · · ·                   |                       |            |
| 15-00         | Operating Hours             | 0 h                                  | All set-ups | FALSE                   | 74                    | Uint32     |
| 15-01         | Running Hours               | 0 h                                  | All set-ups | FALSE                   | 74                    | Uint32     |
| 15-02         | kWh Counter                 | 0 kWh                                | All set-ups | FALSE                   | 75                    | Uint32     |
| 15-03         | Power-ups                   | 0 N/A                                | All set-ups | FALSE                   | 0                     | Uint32     |
| 15-04         | Over Temps                  | 0 N/A                                | All set-ups | FALSE                   | 0                     | Uint16     |
| 15-05         | Over Volts                  | 0 N/A                                | All set-ups | FALSE                   | 0                     | Uint16     |
| 15-06         | Reset kWh Counter           | [0] Do not reset                     | All set-ups | TRUE                    | -                     | Uint8      |
| 15-07         | Reset Running Hours Counter | [0] Do not reset                     | All set-ups | TRUE                    | -                     | Uint8      |
| 15-08         | Number of Starts            | 0 N/A                                | All set-ups | FALSE                   | 0                     | Uint32     |
| 15-1* [       | Data Log Settings           |                                      |             |                         |                       |            |
| 15-10         | Logging Source              | 0                                    | 2 set-ups   | TRUE                    | -                     | Uint16     |
| 15-11         | Logging Interval            | ExpressionLimit                      | 2 set-ups   | TRUE                    | -3                    | TimD       |
| 15-12         | Trigger Event               | [0] FALSE                            | 1 set-up    | TRUE                    | -                     | Uint8      |
| 15-13         | Logging Mode                | [0] Log always                       | 2 set-ups   | TRUE                    | -                     | Uint8      |
| 15-14         | Samples Before Trigger      | 50 N/A                               | 2 set-ups   | TRUE                    | 0                     | Uint8      |
| 15-2* ŀ       | listoric Log                |                                      | · · ·       | I                       |                       |            |
| 15-20         | Historic Log: Event         | 0 N/A                                | All set-ups | FALSE                   | 0                     | Uint8      |
| 15-21         | Historic Log: Value         | 0 N/A                                | All set-ups | FALSE                   | 0                     | Uint32     |
| 15-22         | Historic Log: Time          | 0 ms                                 | All set-ups | FALSE                   | -3                    | Uint32     |
| 15-23         | Historic Log: Date and Time | ExpressionLimit                      | All set-ups | FALSE                   | 0                     | TimeOfDay  |
| 15-3* A       | Alarm Log                   |                                      |             |                         |                       |            |
| 15-30         | Alarm Log: Error Code       | 0 N/A                                | All set-ups | FALSE                   | 0                     | Uint8      |
| 15-31         | Alarm Log: Value            | 0 N/A                                | All set-ups | FALSE                   | 0                     | Int16      |
| 15-32         | Alarm Log: Time             | 0 s                                  | All set-ups | FALSE                   | 0                     | Uint32     |
| 15-33         | Alarm Log: Date and Time    | ExpressionLimit                      | All set-ups | FALSE                   | 0                     | TimeOfDay  |
| 15-4* [       | Drive Identification        |                                      | -           | •                       |                       | •          |
| 15-40         | FC Туре                     | 0 N/A                                | All set-ups | FALSE                   | 0                     | VisStr[6]  |
| 15-41         | Power Section               | 0 N/A                                | All set-ups | FALSE                   | 0                     | VisStr[20] |
| 15-42         | Voltage                     | 0 N/A                                | All set-ups | FALSE                   | 0                     | VisStr[20] |
| 15-43         | Software Version            | 0 N/A                                | All set-ups | FALSE                   | 0                     | VisStr[5]  |
| 15-44         | Ordered Typecode String     | 0 N/A                                | All set-ups | FALSE                   | 0                     | VisStr[40] |
| 15-45         | Actual Typecode String      | 0 N/A                                | All set-ups | FALSE                   | 0                     | VisStr[40] |
| 15-46         | Adj Freq Dr Ordering No.    | 0 N/A                                | All set-ups | FALSE                   | 0                     | VisStr[8]  |
| 15-47         | Power Card Ordering No.     | 0 N/A                                | All set-ups | FALSE                   | 0                     | VisStr[8]  |
| 15-48         | LCP ID Num.                 | 0 N/A                                | All set-ups | FALSE                   | 0                     | VisStr[20] |
| 15-49         | SW ID Control Card          | 0 N/A                                | All set-ups | FALSE                   | 0                     | VisStr[20] |
| 15-50         | SW ID Power Card            | 0 N/A                                | All set-ups | FALSE                   | 0                     | VisStr[20] |
| 15-51         | Adj Freq Dr Serial No.      | 0 N/A                                | All set-ups | FALSE                   | 0                     | VisStr[10] |
| 15-53         | Power Card Serial Number    | 0 N/A                                | All set-ups | FALSE                   | 0                     | VisStr[19] |
| 15-55         | Vendor URL                  | 0 N/A                                | All set-ups | FALSE                   | 0                     | VisStr[40] |
| 15-56         | Vendor Name                 | 0 N/A                                | All set-ups | FALSE                   | 0                     | VisStr[40] |
| 15-59         | CSIV Filename               | ExpressionLimit                      | 1 set-up    | FALSE                   | 0                     | VisStr[16] |
| 15-6* 0       | Dption Ident                |                                      |             |                         |                       |            |
| 15-60         | Option Mounted              | 0 N/A                                | All set-ups | FALSE                   | 0                     | VisStr[30] |
| 15-61         | Option SW Version           | 0 N/A                                | All set-ups | FALSE                   | 0                     | VisStr[20] |
| 15-62         | Option Ordering No          | 0 N/A                                | All set-ups | FALSE                   | 0                     | VisStr[8]  |

Danfoss

## VLT<sup>•</sup> HVAC Drive Programming Guide

| Par.    | Parameter description     | Default value       | 4 set-up    | Change during | Conver-    | Туре       |
|---------|---------------------------|---------------------|-------------|---------------|------------|------------|
| No. #   |                           | (SR = Size related) |             | operation     | sion index |            |
| 15-63   | Option Serial No          | 0 N/A               | All set-ups | FALSE         | 0          | VisStr[18] |
| 15-70   | Option in Slot A          | 0 N/A               | All set-ups | FALSE         | 0          | VisStr[30] |
| 15-71   | Slot A Option SW Version  | 0 N/A               | All set-ups | FALSE         | 0          | VisStr[20] |
| 15-72   | Option in Slot B          | 0 N/A               | All set-ups | FALSE         | 0          | VisStr[30] |
| 15-73   | Slot B Option SW Version  | 0 N/A               | All set-ups | FALSE         | 0          | VisStr[20] |
| 15-74   | Option in Slot C0         | 0 N/A               | All set-ups | FALSE         | 0          | VisStr[30] |
| 15-75   | Slot C0 Option SW Version | 0 N/A               | All set-ups | FALSE         | 0          | VisStr[20] |
| 15-76   | Option in Slot C1         | 0 N/A               | All set-ups | FALSE         | 0          | VisStr[30] |
| 15-77   | Slot C1 Option SW Version | 0 N/A               | All set-ups | FALSE         | 0          | VisStr[20] |
| 15-9* P | arameter Info             | ł                   | •           | •             |            | •          |
| 15-92   | Defined Parameters        | 0 N/A               | All set-ups | FALSE         | 0          | Uint16     |
| 15-93   | Modified Parameters       | 0 N/A               | All set-ups | FALSE         | 0          | Uint16     |
| 15-98   | Drive Identification      | 0 N/A               | All set-ups | FALSE         | 0          | VisStr[40] |
| 15-99   | Parameter Metadata        | 0 N/A               | All set-ups | FALSE         | 0          | Uint16     |

### Table 5.16

## 5.1.16 16-\*\* Data Readouts

| Par.<br>No. # | Parameter description | Default value<br>(SR = Size related) | 4 set-up    | Change during operation | Conver-<br>sion index | Туре   |
|---------------|-----------------------|--------------------------------------|-------------|-------------------------|-----------------------|--------|
| 16-0* 0       | eneral Status         | •                                    |             |                         |                       |        |
| 16-00         | Control Word          | 0 N/A                                | All set-ups | FALSE                   | 0                     | V2     |
| 16-01         | Reference [Unit]      | 0.000 ReferenceFeedbackUnit          | All set-ups | FALSE                   | -3                    | Int32  |
| 16-02         | Reference %           | 0.0 %                                | All set-ups | FALSE                   | -1                    | Int16  |
| 16-03         | Status Word           | 0 N/A                                | All set-ups | FALSE                   | 0                     | V2     |
| 16-05         | Main Actual Value [%] | 0.00 %                               | All set-ups | FALSE                   | -2                    | N2     |
| 16-09         | Custom Readout        | 0.00 CustomReadoutUnit               | All set-ups | FALSE                   | -2                    | Int32  |
| 16-1* N       | Notor Status          |                                      |             |                         |                       |        |
| 16-10         | Power [kW]            | 0.00 kW                              | All set-ups | FALSE                   | 1                     | Int32  |
| 16-11         | Power [hp]            | 0.00 hp                              | All set-ups | FALSE                   | -2                    | Int32  |
| 16-12         | Motor voltage         | 0.0 V                                | All set-ups | FALSE                   | -1                    | Uint16 |
| 16-13         | Frequency             | 0.0 Hz                               | All set-ups | FALSE                   | -1                    | Uint16 |
| 16-14         | Motor Current         | 0.00 A                               | All set-ups | FALSE                   | -2                    | Int32  |
| 16-15         | Frequency [%]         | 0.00 %                               | All set-ups | FALSE                   | -2                    | N2     |
| 16-16         | Torque [Nm]           | 0.0 Nm                               | All set-ups | FALSE                   | -1                    | Int32  |
| 16-17         | Speed [RPM]           | 0 RPM                                | All set-ups | FALSE                   | 67                    | Int32  |
| 16-18         | Motor Thermal         | 0 %                                  | All set-ups | FALSE                   | 0                     | Uint8  |
| 16-22         | Torque [%]            | 0 %                                  | All set-ups | FALSE                   | 0                     | Int16  |
| 16-26         | Power Filtered [kW]   | 0.000 kW                             | All set-ups | FALSE                   | 0                     | Int32  |
| 16-27         | Power Filtered [hp]   | 0.000 hp                             | All set-ups | FALSE                   | -3                    | Int32  |
| 16-3* C       | Drive Status          |                                      | •           | •                       |                       |        |
| 16-30         | DC Link Voltage       | 0 V                                  | All set-ups | FALSE                   | 0                     | Uint16 |
| 16-32         | Brake Energy /s       | 0.000 kW                             | All set-ups | FALSE                   | 0                     | Uint32 |
| 16-33         | Brake Energy /2 min   | 0.000 kW                             | All set-ups | FALSE                   | 0                     | Uint32 |
| 16-34         | Heatsink Temp.        | 0 °C                                 | All set-ups | FALSE                   | 100                   | Uint8  |
| 16-35         | Inverter Thermal      | 0 %                                  | All set-ups | FALSE                   | 0                     | Uint8  |
| 16-36         | Inv. Nom. Current     | ExpressionLimit                      | All set-ups | FALSE                   | -2                    | Uint32 |
| 16-37         | Inv. Max. Current     | ExpressionLimit                      | All set-ups | FALSE                   | -2                    | Uint32 |
| 16-38         | SL Controller State   | 0 N/A                                | All set-ups | FALSE                   | 0                     | Uint8  |

## VLT<sup>•</sup> HVAC Drive Programming Guide

Danfoss

| Par.<br>No. # | Parameter description      | Default value<br>(SR = Size related) | 4 set-up    | Change during operation | Conver-<br>sion index | Туре       |
|---------------|----------------------------|--------------------------------------|-------------|-------------------------|-----------------------|------------|
| 16-39         | Control Card Temp.         | 0 °C                                 | All set-ups | FALSE                   | 100                   | Uint8      |
| 16-40         | Logging Buffer Full        | [0] No                               | All set-ups | TRUE                    | -                     | Uint8      |
| 16-41         | Logging Buffer Full        | 0 N/A                                | All set-ups | TRUE                    | 0                     | VisStr[50] |
| 16-43         | Timed Actions Status       | [0] Timed Actions Auto               | All set-ups | TRUE                    | -                     | Uint8      |
| 16-49         | Current Fault Source       | 0 N/A                                | All set-ups | TRUE                    | 0                     | Uint8      |
| 16-5* F       | Ref. & Feedb.              |                                      | •           | •                       |                       |            |
| 16-50         | External Reference         | 0.0 N/A                              | All set-ups | FALSE                   | -1                    | Int16      |
| 16-52         | Feedback [Unit]            | 0.000 ProcessCtrlUnit                | All set-ups | FALSE                   | -3                    | Int32      |
| 16-53         | Digi Pot Reference         | 0.00 N/A                             | All set-ups | FALSE                   | -2                    | Int16      |
| 16-54         | Feedback 1 [Unit]          | 0.000 ProcessCtrlUnit                | All set-ups | FALSE                   | -3                    | Int32      |
| 16-55         | Feedback 2 [Unit]          | 0.000 ProcessCtrlUnit                | All set-ups | FALSE                   | -3                    | Int32      |
| 16-56         | Feedback 3 [Unit]          | 0.000 ProcessCtrlUnit                | All set-ups | FALSE                   | -3                    | Int32      |
| 16-58         | PID Output [%]             | 0.0 %                                | All set-ups | TRUE                    | -1                    | Int16      |
| 16-6* I       | nputs & Outputs            |                                      |             | •                       |                       |            |
| 16-60         | Digital Input              | 0 N/A                                | All set-ups | FALSE                   | 0                     | Uint16     |
| 16-61         | Terminal 53 Switch Setting | [0] Current                          | All set-ups | FALSE                   | -                     | Uint8      |
| 16-62         | Analog Input 53            | 0.000 N/A                            | All set-ups | FALSE                   | -3                    | Int32      |
| 16-63         | Terminal 54 Switch Setting | [0] Current                          | All set-ups | FALSE                   | -                     | Uint8      |
| 16-64         | Analog Input 54            | 0.000 N/A                            | All set-ups | FALSE                   | -3                    | Int32      |
| 16-65         | Analog Output 42 [mA]      | 0.000 N/A                            | All set-ups | FALSE                   | -3                    | Int16      |
| 16-66         | Digital Output [bin]       | 0 N/A                                | All set-ups | FALSE                   | 0                     | Int16      |
| 16-67         | Pulse Input #29 [Hz]       | 0 N/A                                | All set-ups | FALSE                   | 0                     | Int32      |
| 16-68         | Pulse Input #33 [Hz]       | 0 N/A                                | All set-ups | FALSE                   | 0                     | Int32      |
| 16-69         | Pulse Output #27 [Hz]      | 0 N/A                                | All set-ups | FALSE                   | 0                     | Int32      |
| 16-70         | Pulse Output #29 [Hz]      | 0 N/A                                | All set-ups | FALSE                   | 0                     | Int32      |
| 16-71         | Relay Output [bin]         | 0 N/A                                | All set-ups | FALSE                   | 0                     | Int16      |
| 16-72         | Counter A                  | 0 N/A                                | All set-ups | TRUE                    | 0                     | Int32      |
| 16-73         | Counter B                  | 0 N/A                                | All set-ups | TRUE                    | 0                     | Int32      |
| 16-75         | Analog In X30/11           | 0.000 N/A                            | All set-ups | FALSE                   | -3                    | Int32      |
| 16-76         | Analog In X30/12           | 0.000 N/A                            | All set-ups | FALSE                   | -3                    | Int32      |
| 16-77         | Analog Out X30/8 [mA]      | 0.000 N/A                            | All set-ups | FALSE                   | -3                    | Int16      |
| 16-8* F       | ieldbus & FC Port          |                                      |             |                         |                       |            |
| 16-80         | Fieldbus CTW 1             | 0 N/A                                | All set-ups | FALSE                   | 0                     | V2         |
| 16-82         | Fieldbus REF 1             | 0 N/A                                | All set-ups | FALSE                   | 0                     | N2         |
| 16-84         | Comm. Option Status        | 0 N/A                                | All set-ups | FALSE                   | 0                     | V2         |
| 16-85         | FC Port CTW 1              | 0 N/A                                | All set-ups | FALSE                   | 0                     | V2         |
| 16-86         | FC Port REF 1              | 0 N/A                                | All set-ups | FALSE                   | 0                     | N2         |
| 16-9* [       | Diagnosis Readouts         | •                                    |             |                         |                       | •          |
| 16-90         | Alarm Word                 | 0 N/A                                | All set-ups | FALSE                   | 0                     | Uint32     |
| 16-91         | Alarm word 2               | 0 N/A                                | All set-ups | FALSE                   | 0                     | Uint32     |
| 16-92         | Warning Word               | 0 N/A                                | All set-ups | FALSE                   | 0                     | Uint32     |
| 16-93         | Warning word 2             | 0 N/A                                | All set-ups | FALSE                   | 0                     | Uint32     |
| 16-94         | Ext. Status Word           | 0 N/A                                | All set-ups | FALSE                   | 0                     | Uint32     |
| 16-95         | Ext. Status Word 2         | 0 N/A                                | All set-ups | FALSE                   | 0                     | Uint32     |
| 16-96         | Maintenance Word           | 0 N/A                                | All set-ups | FALSE                   | 0                     | Uint32     |

# 5.1.17 18-\*\* Info & Readouts

| Par.    | Parameter description          | Default value        | 4 set-up    | Change    | Conver-    | Туре   |
|---------|--------------------------------|----------------------|-------------|-----------|------------|--------|
| No. #   |                                | (SR = Size related)  | _           | during    | sion index |        |
|         |                                |                      |             | operation |            |        |
| 18-0* I | Naintenance Log                |                      | •           | •         |            |        |
| 18-00   | Maintenance Log: Item          | 0 N/A                | All set-ups | FALSE     | 0          | Uint8  |
| 18-01   | Maintenance Log: Action        | 0 N/A                | All set-ups | FALSE     | 0          | Uint8  |
| 18-02   | Maintenance Log: Time          | 0 s                  | All set-ups | FALSE     | 0          | Uint32 |
|         |                                |                      |             |           |            | TimeOf |
| 18-03   | Maintenance Log: Date and Time | ExpressionLimit      | All set-ups | FALSE     | 0          | Day    |
| 18-1* I | ire Mode Log                   | ł                    | •           |           |            |        |
| 18-10   | Fire Mode Log: Event           | 0 N/A                | All set-ups | FALSE     | 0          | Uint8  |
| 18-11   | Fire Mode Log: Time            | 0 s                  | All set-ups | FALSE     | 0          | Uint32 |
|         |                                |                      |             |           |            | TimeOf |
| 18-12   | Fire Mode Log: Date and Time   | ExpressionLimit      | All set-ups | FALSE     | 0          | Day    |
| 18-3* I | nputs & Outputs                |                      |             |           |            |        |
| 18-30   | Analog Input X42/1             | 0.000 N/A            | All set-ups | FALSE     | -3         | Int32  |
| 18-31   | Analog Input X42/3             | 0.000 N/A            | All set-ups | FALSE     | -3         | Int32  |
| 18-32   | Analog Input X42/5             | 0.000 N/A            | All set-ups | FALSE     | -3         | Int32  |
| 18-33   | Analog Out X42/7 [V]           | 0.000 N/A            | All set-ups | FALSE     | -3         | Int16  |
| 18-34   | Analog Out X42/9 [V]           | 0.000 N/A            | All set-ups | FALSE     | -3         | Int16  |
| 18-35   | Analog Out X42/11 [V]          | 0.000 N/A            | All set-ups | FALSE     | -3         | Int16  |
| 18-36   | Analog Input X48/2 [mA]        | 0.000 N/A            | All set-ups | TRUE      | -3         | Int32  |
| 18-37   | Temp. Input X48/4              | 0 N/A                | All set-ups | TRUE      | 0          | Int16  |
| 18-38   | Temp. Input X48/7              | 0 N/A                | All set-ups | TRUE      | 0          | Int16  |
| 18-39   | Temp. Input X48/10             | 0 N/A                | All set-ups | TRUE      | 0          | Int16  |
| 18-5* I | Ref. & Feedb.                  | 1                    |             | 1         | -          | -      |
| 18-50   | Sensorless Readout [unit]      | 0.000 SensorlessUnit | All set-ups | FALSE     | -3         | Int32  |

Table 5.18

## 5.1.18 20-\*\* FC Closed-loop

| Par.    | Parameter description       | Default value               | 4 set-up                              | Change           | Conver-    | Туре       |
|---------|-----------------------------|-----------------------------|---------------------------------------|------------------|------------|------------|
| No. #   |                             | (SR = Size related)         |                                       | during operation | sion index |            |
| 20-0* F | eedback                     |                             |                                       | operation        |            |            |
| 20-00   | Feedback 1 Source           | [2] Analog input 54         | All set-ups                           | TRUE             | -          | Uint8      |
| 20-01   | Feedback 1 Conversion       | [0] Linear                  | All set-ups                           | FALSE            | -          | Uint8      |
| 20-02   | Feedback 1 Source Unit      | ExpressionLimit             | All set-ups                           | TRUE             | -          | Uint8      |
| 20-03   | Feedback 2 Source           | [0] No function             | All set-ups                           | TRUE             | -          | Uint8      |
| 20-04   | Feedback 2 Conversion       | [0] Linear                  | All set-ups                           | FALSE            | -          | Uint8      |
| 20-05   | Feedback 2 Source Unit      | ExpressionLimit             | All set-ups                           | TRUE             | -          | Uint8      |
| 20-06   | Feedback 3 Source           | [0] No function             | All set-ups                           | TRUE             | -          | Uint8      |
| 20-07   | Feedback 3 Conversion       | [0] Linear                  | All set-ups                           | FALSE            | -          | Uint8      |
| 20-08   | Feedback 3 Source Unit      | ExpressionLimit             | All set-ups                           | TRUE             | -          | Uint8      |
| 20-12   | Reference/Feedback Unit     | ExpressionLimit             | All set-ups                           | TRUE             | -          | Uint8      |
| 20-13   | Minimum Reference/Feedb.    | 0.000 ProcessCtrlUnit       | All set-ups                           | TRUE             | -3         | Int32      |
| 20-14   | Maximum Reference/Feedb.    | 100.000 ProcessCtrlUnit     | All set-ups                           | TRUE             | -3         | Int32      |
| 20-2* F | eedback/Setpoint            |                             |                                       |                  |            |            |
| 20-20   | Feedback Function           | [3] Minimum                 | All set-ups                           | TRUE             | -          | Uint8      |
| 20-21   | Setpoint 1                  | 0.000 ProcessCtrlUnit       | All set-ups                           | TRUE             | -3         | Int32      |
| 20-22   | Setpoint 2                  | 0.000 ProcessCtrlUnit       | All set-ups                           | TRUE             | -3         | Int32      |
| 20-23   | Setpoint 3                  | 0.000 ProcessCtrlUnit       | All set-ups                           | TRUE             | -3         | Int32      |
| 20-3* F | eedb. Adv. Conv.            |                             |                                       |                  | -          |            |
| 20-30   | Refrigerant                 | [0] R22                     | All set-ups                           | TRUE             | -          | Uint8      |
| 20-31   | User-defined Refrigerant A1 | 10.0000 N/A                 | All set-ups                           | TRUE             | -4         | Uint32     |
| 20-32   | User-defined Refrigerant A2 | -2250.00 N/A                | All set-ups                           | TRUE             | -2         | Int32      |
| 20-33   | User-defined Refrigerant A3 | 250.000 N/A                 | All set-ups                           | TRUE             | -3         | Uint32     |
| 20-34   | Duct 1 Area [m2]            | 0.500 m2                    | All set-ups                           | TRUE             | -3         | Uint32     |
| 20-35   | Duct 1 Area [in2]           | 750 in2                     | All set-ups                           | TRUE             | 0          | Uint32     |
| 20-36   | Duct 2 Area [m2]            | 0.500 m2                    | All set-ups                           | TRUE             | -3         | Uint32     |
| 20-37   | Duct 2 Area [in2]           | 750 in2                     | All set-ups                           | TRUE             | 0          | Uint32     |
| 20-38   | Air Density Factor [%]      | 100 %                       | All set-ups                           | TRUE             | 0          | Uint32     |
| 20-6* 5 | iensorless                  |                             | · · · · · · · · · · · · · · · · · · · |                  |            |            |
| 20-60   | Sensorless Unit             | ExpressionLimit             | All set-ups                           | TRUE             | -          | Uint8      |
| 20-69   | Sensorless Information      | 0 N/A                       | All set-ups                           | TRUE             | 0          | VisStr[25] |
| 20-7* F | PID Autotuning              |                             |                                       |                  |            |            |
| 20-70   | Closed-loop Type            | [0] Auto                    | 2 set-ups                             | TRUE             | -          | Uint8      |
| 20-71   | PID Performance             | [0] Normal                  | 2 set-ups                             | TRUE             | -          | Uint8      |
| 20-72   | PID Output Change           | 0.10 N/A                    | 2 set-ups                             | TRUE             | -2         | Uint16     |
| 20-73   | Minimum Feedback Level      | -999999.000 ProcessCtrlUnit | 2 set-ups                             | TRUE             | -3         | Int32      |
| 20-74   | Maximum Feedback Level      | 999999.000 ProcessCtrlUnit  | 2 set-ups                             | TRUE             | -3         | Int32      |
| 20-79   | PID Autotuning              | [0] Disabled                | All set-ups                           | TRUE             | -          | Uint8      |
| 20-8* F | ID Basic Settings           |                             |                                       |                  |            |            |
| 20-81   | PID Normal/ Inverse Control | [0] Normal                  | All set-ups                           | TRUE             | -          | Uint8      |
| 20-82   | PID Start Speed [RPM]       | ExpressionLimit             | All set-ups                           | TRUE             | 67         | Uint16     |
| 20-83   | PID Start Speed [Hz]        | ExpressionLimit             | All set-ups                           | TRUE             | -1         | Uint16     |
| 20-84   | On Reference Bandwidth      | 5 %                         | All set-ups                           | TRUE             | 0          | Uint8      |
| 20-9* F | ID Controller               |                             |                                       |                  |            |            |
| 20-91   | PID Anti Windup             | [1] On                      | All set-ups                           | TRUE             | -          | Uint8      |
| 20-93   | PID Proportional Gain       | 0.50 N/A                    | All set-ups                           | TRUE             | -2         | Uint16     |

<u>Danfoss</u>

## VLT<sup>•</sup> HVAC Drive Programming Guide

| Par.<br>No. # | Parameter description    | Default value<br>(SR = Size related) | 4 set-up    | Change<br>during<br>operation | Conver-<br>sion index | Туре   |
|---------------|--------------------------|--------------------------------------|-------------|-------------------------------|-----------------------|--------|
| 20-94         | PID Integral Time        | 20.00 s                              | All set-ups | TRUE                          | -2                    | Uint32 |
| 20-95         | PID Differentiation Time | 0.00 s                               | All set-ups | TRUE                          | -2                    | Uint16 |
| 20-96         | PID Diff. Gain Limit     | 5.0 N/A                              | All set-ups | TRUE                          | -1                    | Uint16 |

## 5.1.19 21-\*\* Ext. Closed-loop

| Par.<br>No. # | Parameter description         | Default value<br>(SR = Size related) | 4 set-up    | Change<br>during<br>operation | Conver-<br>sion index | Туре   |
|---------------|-------------------------------|--------------------------------------|-------------|-------------------------------|-----------------------|--------|
| 21-0* E       | xt. CL Autotuning             |                                      |             |                               |                       |        |
| 21-00         | Closed-loop Type              | [0] Auto                             | 2 set-ups   | TRUE                          | -                     | Uint8  |
| 21-01         | PID Performance               | [0] Normal                           | 2 set-ups   | TRUE                          | -                     | Uint8  |
| 21-02         | PID Output Change             | 0.10 N/A                             | 2 set-ups   | TRUE                          | -2                    | Uint16 |
| 21-03         | Minimum Feedback Level        | -999999.000 N/A                      | 2 set-ups   | TRUE                          | -3                    | Int32  |
| 21-04         | Maximum Feedback Level        | 999999.000 N/A                       | 2 set-ups   | TRUE                          | -3                    | Int32  |
| 21-09         | PID Autotuning                | [0] Disabled                         | All set-ups | TRUE                          | -                     | Uint8  |
| 21-1* E       | xt. CL 1 Ref./Fb.             |                                      | -           | Į                             |                       |        |
| 21-10         | Ext. 1 Ref./Feedback Unit     | [1] %                                | All set-ups | TRUE                          | -                     | Uint8  |
| 21-11         | Ext. 1 Minimum Reference      | 0.000 ExtPID1Unit                    | All set-ups | TRUE                          | -3                    | Int32  |
| 21-12         | Ext. 1 Maximum Reference      | 100.000 ExtPID1Unit                  | All set-ups | TRUE                          | -3                    | Int32  |
| 21-13         | Ext. 1 Reference Source       | [0] No function                      | All set-ups | TRUE                          | -                     | Uint8  |
| 21-14         | Ext. 1 Feedback Source        | [0] No function                      | All set-ups | TRUE                          | -                     | Uint8  |
| 21-15         | Ext. 1 Setpoint               | 0.000 ExtPID1Unit                    | All set-ups | TRUE                          | -3                    | Int32  |
| 21-17         | Ext. 1 Reference [Unit]       | 0.000 ExtPID1Unit                    | All set-ups | TRUE                          | -3                    | Int32  |
| 21-18         | Ext. 1 Feedback [Unit]        | 0.000 ExtPID1Unit                    | All set-ups | TRUE                          | -3                    | Int32  |
| 21-19         | Ext. 1 Output [%]             | 0 %                                  | All set-ups | TRUE                          | 0                     | Int32  |
| 21-2* E       | xt. CL 1 PID                  | ŀ                                    | •           | •                             |                       |        |
| 21-20         | Ext. 1 Normal/Inverse Control | [0] Normal                           | All set-ups | TRUE                          | -                     | Uint8  |
| 21-21         | Ext. 1 Proportional Gain      | 0.01 N/A                             | All set-ups | TRUE                          | -2                    | Uint16 |
| 21-22         | Ext. 1 Integral Time          | 10000.00 s                           | All set-ups | TRUE                          | -2                    | Uint32 |
| 21-23         | Ext. 1 Differentation Time    | 0.00 s                               | All set-ups | TRUE                          | -2                    | Uint16 |
| 21-24         | Ext. 1 Dif. Gain Limit        | 5.0 N/A                              | All set-ups | TRUE                          | -1                    | Uint16 |
| 21-3* E       | xt. CL 2 Ref./Fb.             |                                      |             |                               |                       |        |
| 21-30         | Ext. 2 Ref./Feedback Unit     | [1] %                                | All set-ups | TRUE                          | -                     | Uint8  |
| 21-31         | Ext. 2 Minimum Reference      | 0.000 ExtPID2Unit                    | All set-ups | TRUE                          | -3                    | Int32  |
| 21-32         | Ext. 2 Maximum Reference      | 100.000 ExtPID2Unit                  | All set-ups | TRUE                          | -3                    | Int32  |
| 21-33         | Ext. 2 Reference Source       | [0] No function                      | All set-ups | TRUE                          | -                     | Uint8  |
| 21-34         | Ext. 2 Feedback Source        | [0] No function                      | All set-ups | TRUE                          | -                     | Uint8  |
| 21-35         | Ext. 2 Setpoint               | 0.000 ExtPID2Unit                    | All set-ups | TRUE                          | -3                    | Int32  |
| 21-37         | Ext. 2 Reference [Unit]       | 0.000 ExtPID2Unit                    | All set-ups | TRUE                          | -3                    | Int32  |
| 21-38         | Ext. 2 Feedback [Unit]        | 0.000 ExtPID2Unit                    | All set-ups | TRUE                          | -3                    | Int32  |
| 21-39         | Ext. 2 Output [%]             | 0 %                                  | All set-ups | TRUE                          | 0                     | Int32  |
| 21-4* E       | xt. CL 2 PID                  |                                      |             |                               |                       |        |
| 21-40         | Ext. 2 Normal/Inverse Control | [0] Normal                           | All set-ups | TRUE                          | -                     | Uint8  |
| 21-41         | Ext. 2 Proportional Gain      | 0.01 N/A                             | All set-ups | TRUE                          | -2                    | Uint16 |
| 21-42         | Ext. 2 Integral Time          | 10000.00 s                           | All set-ups | TRUE                          | -2                    | Uint32 |
| 21-43         | Ext. 2 Differentation Time    | 0.00 s                               | All set-ups | TRUE                          | -2                    | Uint16 |
| 21-44         | Ext. 2 Dif. Gain Limit        | 5.0 N/A                              | All set-ups | TRUE                          | -1                    | Uint16 |
| 21-5* E       | xt. CL 3 Ref./Fb.             |                                      | 1           | i                             |                       |        |
| 21-50         | Ext. 3 Ref./Feedback Unit     | [1] %                                | All set-ups | TRUE                          | -                     | Uint8  |
| 21-51         | Ext. 3 Minimum Reference      | 0.000 ExtPID3Unit                    | All set-ups | TRUE                          | -3                    | lnt32  |
| 21-52         | Ext. 3 Maximum Reference      | 100.000 ExtPID3Unit                  | All set-ups | TRUE                          | -3                    | Int32  |
| 21-53         | Ext. 3 Reference Source       | [0] No function                      | All set-ups | TRUE                          | -                     | Uint8  |
| 21-54         | Ext. 3 Feedback Source        | [0] No function                      | All set-ups | TRUE                          | -                     | Uint8  |
| 21-55         | Ext. 3 Setpoint               | 0.000 ExtPID3Unit                    | All set-ups | TRUE                          | -3                    | Int32  |

Parameter Lists

## VLT<sup>•</sup> HVAC Drive Programming Guide

| Par.<br>No. # | Parameter description         | Default value<br>(SR = Size related) | 4 set-up    | Change<br>during<br>operation | Conver-<br>sion index | Туре   |
|---------------|-------------------------------|--------------------------------------|-------------|-------------------------------|-----------------------|--------|
| 21-57         | Ext. 3 Reference [Unit]       | 0.000 ExtPID3Unit                    | All set-ups | TRUE                          | -3                    | Int32  |
| 21-58         | Ext. 3 Feedback [Unit]        | 0.000 ExtPID3Unit                    | All set-ups | TRUE                          | -3                    | Int32  |
| 21-59         | Ext. 3 Output [%]             | 0 %                                  | All set-ups | TRUE                          | 0                     | Int32  |
| 21-6* E       | xt. CL 3 PID                  | •                                    |             | 1                             |                       |        |
| 21-60         | Ext. 3 Normal/Inverse Control | [0] Normal                           | All set-ups | TRUE                          | -                     | Uint8  |
| 21-61         | Ext. 3 Proportional Gain      | 0.01 N/A                             | All set-ups | TRUE                          | -2                    | Uint16 |
| 21-62         | Ext. 3 Integral Time          | 10000.00 s                           | All set-ups | TRUE                          | -2                    | Uint32 |
| 21-63         | Ext. 3 Differentation Time    | 0.00 s                               | All set-ups | TRUE                          | -2                    | Uint16 |
| 21-64         | Ext. 3 Dif. Gain Limit        | 5.0 N/A                              | All set-ups | TRUE                          | -1                    | Uint16 |

### Table 5.20

# 5.1.20 22-\*\* Application Functions

| No. #   | Parameter description      | Default value<br>(SR = Size related) | 4 set-up    | Change<br>during<br>operation | Conver-<br>sion index | Туре   |
|---------|----------------------------|--------------------------------------|-------------|-------------------------------|-----------------------|--------|
| 22-0* N | ,<br>Aiscellaneous         |                                      | •           |                               |                       |        |
| 22-00   | External Interlock Delay   | 0 s                                  | All set-ups | TRUE                          | 0                     | Uint16 |
| 22-01   | Power Filter Time          | 0.50 s                               | 2 set-ups   | TRUE                          | -2                    | Uint16 |
| 22-2* N | lo-Flow Detection          | •                                    |             |                               |                       |        |
| 22-20   | Low Power Auto Set-up      | [0] OFF                              | All set-ups | FALSE                         | -                     | Uint8  |
| 22-21   | Low Power Detection        | [0] Disabled                         | All set-ups | TRUE                          | -                     | Uint8  |
| 22-22   | Low Speed Detection        | [0] Disabled                         | All set-ups | TRUE                          | -                     | Uint8  |
| 22-23   | No-Flow Function           | [0] OFF                              | All set-ups | TRUE                          | -                     | Uint8  |
| 22-24   | No-Flow Delay              | 10 s                                 | All set-ups | TRUE                          | 0                     | Uint16 |
| 22-26   | Dry Pump Function          | [0] OFF                              | All set-ups | TRUE                          | -                     | Uint8  |
| 22-27   | Dry Pump Delay             | 10 s                                 | All set-ups | TRUE                          | 0                     | Uint16 |
| 22-3* N | No-Flow Power Tuning       | ·                                    | •           |                               |                       |        |
| 22-30   | No-Flow Power              | 0.00 kW                              | All set-ups | TRUE                          | 1                     | Uint32 |
| 22-31   | Power Correction Factor    | 100 %                                | All set-ups | TRUE                          | 0                     | Uint16 |
| 22-32   | Low Speed [RPM]            | ExpressionLimit                      | All set-ups | TRUE                          | 67                    | Uint16 |
| 22-33   | Low Speed [Hz]             | ExpressionLimit                      | All set-ups | TRUE                          | -1                    | Uint16 |
| 22-34   | Low Speed Power [kW]       | ExpressionLimit                      | All set-ups | TRUE                          | 1                     | Uint32 |
| 22-35   | Low Speed Power [HP]       | ExpressionLimit                      | All set-ups | TRUE                          | -2                    | Uint32 |
| 22-36   | High Speed [RPM]           | ExpressionLimit                      | All set-ups | TRUE                          | 67                    | Uint16 |
| 22-37   | High Speed [Hz]            | ExpressionLimit                      | All set-ups | TRUE                          | -1                    | Uint16 |
| 22-38   | High Speed Power [kW]      | ExpressionLimit                      | All set-ups | TRUE                          | 1                     | Uint32 |
| 22-39   | High Speed Power [HP]      | ExpressionLimit                      | All set-ups | TRUE                          | -2                    | Uint32 |
| 22-4* S | ileep Mode                 |                                      |             |                               |                       |        |
| 22-40   | Minimum Run Time           | 10 s                                 | All set-ups | TRUE                          | 0                     | Uint16 |
| 22-41   | Minimum Sleep Time         | 10 s                                 | All set-ups | TRUE                          | 0                     | Uint16 |
| 22-42   | Wake-up Speed [RPM]        | ExpressionLimit                      | All set-ups | TRUE                          | 67                    | Uint16 |
| 22-43   | Wake-up Speed [Hz]         | ExpressionLimit                      | All set-ups | TRUE                          | -1                    | Uint16 |
| 22-44   | Wake-up Ref./FB Difference | 10 %                                 | All set-ups | TRUE                          | 0                     | Int8   |
| 22-45   | Setpoint Boost             | 0 %                                  | All set-ups | TRUE                          | 0                     | Int8   |
| 22-46   | Maximum Boost Time         | 60 s                                 | All set-ups | TRUE                          | 0                     | Uint16 |
| 22-5* E | nd of Curve                |                                      |             |                               |                       |        |

## VLT<sup>•</sup> HVAC Drive Programming Guide

Danfoss

| Par.    | Parameter description             | Default value              | 4 set-up    | Change    | Conver-    | Туре   |
|---------|-----------------------------------|----------------------------|-------------|-----------|------------|--------|
| No. #   |                                   | (SR = Size related)        | -           | during    | sion index |        |
|         |                                   |                            |             | operation |            |        |
| 22-50   | End of Curve Function             | [0] OFF                    | All set-ups | TRUE      | -          | Uint8  |
| 22-51   | End of Curve Delay                | 10 s                       | All set-ups | TRUE      | 0          | Uint16 |
| 22-6* E | roken Belt Detection              |                            |             |           |            |        |
| 22-60   | Broken Belt Function              | [0] OFF                    | All set-ups | TRUE      | -          | Uint8  |
| 22-61   | Broken Belt Torque                | 10 %                       | All set-ups | TRUE      | 0          | Uint8  |
| 22-62   | Broken Belt Delay                 | 10 s                       | All set-ups | TRUE      | 0          | Uint16 |
| 22-7* S | hort Cycle Protection             |                            |             |           |            |        |
| 22-75   | Short Cycle Protection            | [0] Disabled               | All set-ups | TRUE      | -          | Uint8  |
|         |                                   | start_to_start_min_on_time |             |           |            |        |
| 22-76   | Interval between Starts           | (P2277)                    | All set-ups | TRUE      | 0          | Uint16 |
| 22-77   | Minimum Run Time                  | 0 s                        | All set-ups | TRUE      | 0          | Uint16 |
| 22-78   | Minimum Run Time Override         | [0] Disabled               | All set-ups | FALSE     | -          | Uint8  |
| 22-79   | Minimum Run Time Override Value   | 0.000 ProcessCtrlUnit      | All set-ups | TRUE      | -3         | lnt32  |
| 22-8* F | low Compensation                  |                            |             |           |            |        |
| 22-80   | Flow Compensation                 | [0] Disabled               | All set-ups | TRUE      | -          | Uint8  |
| 22-81   | Square-linear Curve Approximation | 100 %                      | All set-ups | TRUE      | 0          | Uint8  |
| 22-82   | Work Point Calculation            | [0] Disabled               | All set-ups | TRUE      | -          | Uint8  |
| 22-83   | Speed at No-Flow [RPM]            | ExpressionLimit            | All set-ups | TRUE      | 67         | Uint16 |
| 22-84   | Speed at No-Flow [Hz]             | ExpressionLimit            | All set-ups | TRUE      | -1         | Uint16 |
| 22-85   | Speed at Design Point [RPM]       | ExpressionLimit            | All set-ups | TRUE      | 67         | Uint16 |
| 22-86   | Speed at Design Point [Hz]        | ExpressionLimit            | All set-ups | TRUE      | -1         | Uint16 |
| 22-87   | Pressure at No-Flow Speed         | 0.000 N/A                  | All set-ups | TRUE      | -3         | lnt32  |
| 22-88   | Pressure at Rated Speed           | 999999.999 N/A             | All set-ups | TRUE      | -3         | lnt32  |
| 22-89   | Flow at Design Point              | 0.000 N/A                  | All set-ups | TRUE      | -3         | lnt32  |
| 22-90   | Flow at Rated Speed               | 0.000 N/A                  | All set-ups | TRUE      | -3         | Int32  |

# 5.1.21 23-\*\* Time-based Funtions

| Par.    | Parameter description      | Default value          | 4 set-up    | Change during | Conver-    | Туре       |
|---------|----------------------------|------------------------|-------------|---------------|------------|------------|
| No. #   |                            | (SR = Size related)    |             | operation     | sion index |            |
| 23-0* 1 | imed Actions               |                        |             |               |            |            |
|         |                            |                        |             |               |            | TimeOfDay- |
| 23-00   | ON Time                    | ExpressionLimit        | 2 set-ups   | TRUE          | 0          | WoDate     |
| 23-01   | ON Action                  | [0] DISABLED           | 2 set-ups   | TRUE          | -          | Uint8      |
|         |                            |                        |             |               |            | TimeOfDay- |
| 23-02   | OFF Time                   | ExpressionLimit        | 2 set-ups   | TRUE          | 0          | WoDate     |
| 23-03   | OFF Action                 | [1] No action          | 2 set-ups   | TRUE          | -          | Uint8      |
| 23-04   | Occurrence                 | [0] All days           | 2 set-ups   | TRUE          | -          | Uint8      |
| 23-0* 1 | imed Actions Set.          |                        |             |               |            |            |
| 23-08   | Timed Actions Mode         | [0] Timed Actions Auto | 2 set-ups   | TRUE          | -          | Uint8      |
| 23-09   | Timed Actions Reactivation | [1] Enabled            | 2 set-ups   | TRUE          | -          | Uint8      |
| 23-1* N | Maintenance                |                        | •           | •             | •          |            |
| 23-10   | Maintenance Item           | [1] Motor bearings     | 1 set-up    | TRUE          | -          | Uint8      |
| 23-11   | Maintenance Action         | [1] Lubricate          | 1 set-up    | TRUE          | -          | Uint8      |
| 23-12   | Maintenance Time Base      | [0] Disabled           | 1 set-up    | TRUE          | -          | Uint8      |
| 23-13   | Maintenance Time Interval  | 1 h                    | 1 set-up    | TRUE          | 74         | Uint32     |
| 23-14   | Maintenance Date and Time  | ExpressionLimit        | 1 set-up    | TRUE          | 0          | TimeOfDay  |
| 23-1* M | Maintenance Reset          |                        | •           | •             |            | •          |
| 23-15   | Reset Maintenance Word     | [0] Do not reset       | All set-ups | TRUE          | -          | Uint8      |
| 23-16   | Maintenance Text           | 0 N/A                  | 1 set-up    | TRUE          | 0          | VisStr[20] |
| 23-5* E | Energy Log                 |                        | •           | •             |            | •          |
| 23-50   | Energy Log Resolution      | [5] Last 24 Hours      | 2 set-ups   | TRUE          | -          | Uint8      |
| 23-51   | Period Start               | ExpressionLimit        | 2 set-ups   | TRUE          | 0          | TimeOfDay  |
| 23-53   | Energy Log                 | 0 N/A                  | All set-ups | TRUE          | 0          | Uint32     |
| 23-54   | Reset Energy Log           | [0] Do not reset       | All set-ups | TRUE          | -          | Uint8      |
| 23-6* 1 | Frending                   |                        | •           | •             |            |            |
| 23-60   | Trend Variable             | [0] Power [kW]         | 2 set-ups   | TRUE          | -          | Uint8      |
| 23-61   | Continuous Bin Data        | 0 N/A                  | All set-ups | TRUE          | 0          | Uint32     |
| 23-62   | Timed Bin Data             | 0 N/A                  | All set-ups | TRUE          | 0          | Uint32     |
| 23-63   | Timed Period Start         | ExpressionLimit        | 2 set-ups   | TRUE          | 0          | TimeOfDay  |
| 23-64   | Timed Period Stop          | ExpressionLimit        | 2 set-ups   | TRUE          | 0          | TimeOfDay  |
| 23-65   | Minimum Bin Value          | ExpressionLimit        | 2 set-ups   | TRUE          | 0          | Uint8      |
| 23-66   | Reset Continuous Bin Data  | [0] Do not reset       | All set-ups | TRUE          | -          | Uint8      |
| 23-67   | Reset Timed Bin Data       | [0] Do not reset       | All set-ups | TRUE          | -          | Uint8      |
| 23-8* F | ayback Counter             |                        |             |               |            |            |
| 23-80   | Power Reference Factor     | 100 %                  | 2 set-ups   | TRUE          | 0          | Uint8      |
| 23-81   | Energy Cost                | 1.00 N/A               | 2 set-ups   | TRUE          | -2         | Uint32     |
| 23-82   | Investment                 | 0 N/A                  | 2 set-ups   | TRUE          | 0          | Uint32     |
| 23-83   | Energy Savings             | 0 kWh                  | All set-ups | TRUE          | 75         | Int32      |
| 23-84   | Cost Savings               | 0 N/A                  | All set-ups | TRUE          | 0          | Int32      |

Table 5.22

# 5.1.22 24-\*\* Application Functions 2

| Par.    | Parameter description       | Default value             | 4 set-up    | Change    | Conver-    | Туре   |
|---------|-----------------------------|---------------------------|-------------|-----------|------------|--------|
| No. #   | -                           | (SR = Size related)       |             | during    | sion index |        |
|         |                             |                           |             | operation |            |        |
| 24-0* F | ire Mode                    | •                         | •           |           |            |        |
| 24-00   | Fire Mode Function          | [0] Disabled              | 2 set-ups   | TRUE      | -          | Uint8  |
| 24-01   | Fire Mode Configuration     | [0] Open-loop             | All set-ups | TRUE      | -          | Uint8  |
| 24-02   | Fire Mode Unit              | ExpressionLimit           | All set-ups | TRUE      | -          | Uint8  |
| 24-03   | Fire Mode Min Reference     | ExpressionLimit           | All set-ups | TRUE      | -3         | Int32  |
| 24-04   | Fire Mode Max Reference     | ExpressionLimit           | All set-ups | TRUE      | -3         | Int32  |
| 24-05   | Fire Mode Preset Reference  | 0.00 %                    | All set-ups | TRUE      | -2         | Int16  |
| 24-06   | Fire Mode Reference Source  | [0] No function           | All set-ups | TRUE      | -          | Uint8  |
| 24-07   | Fire Mode Feedback Source   | [0] No function           | All set-ups | TRUE      | -          | Uint8  |
| 24-09   | Fire Mode Alarm Handling    | [1] Trip, Critical Alarms | 2 set-ups   | FALSE     | -          | Uint8  |
| 24-1* [ | Drive Bypass                |                           | •           |           |            |        |
| 24-10   | Drive Bypass Function       | [0] Disabled              | 2 set-ups   | TRUE      | -          | Uint8  |
| 24-11   | Drive Bypass Delay Time     | 0 s                       | 2 set-ups   | TRUE      | 0          | Uint16 |
| 24-9* I | Aulti-Motor Funct.          |                           | •           | •         |            |        |
| 24-90   | Missing Motor Function      | [0] Off                   | All set-ups | TRUE      | -          | Uint8  |
| 24-91   | Missing Motor Coefficient 1 | 0.0000 N/A                | All set-ups | TRUE      | -4         | Int32  |
| 24-92   | Missing Motor Coefficient 2 | 0.0000 N/A                | All set-ups | TRUE      | -4         | Int32  |
| 24-93   | Missing Motor Coefficient 3 | 0.0000 N/A                | All set-ups | TRUE      | -4         | Int32  |
| 24-94   | Missing Motor Coefficient 4 | 0.000 N/A                 | All set-ups | TRUE      | -3         | Int32  |
| 24-95   | Locked Rotor Function       | [0] Off                   | All set-ups | TRUE      | -          | Uint8  |
| 24-96   | Locked Rotor Coefficient 1  | 0.0000 N/A                | All set-ups | TRUE      | -4         | Int32  |
| 24-97   | Locked Rotor Coefficient 2  | 0.0000 N/A                | All set-ups | TRUE      | -4         | Int32  |
| 24-98   | Locked Rotor Coefficient 3  | 0.0000 N/A                | All set-ups | TRUE      | -4         | Int32  |
| 24-99   | Locked Rotor Coefficient 4  | 0.000 N/A                 | All set-ups | TRUE      | -3         | Int32  |

# 5.1.23 25-\*\* Cascade Controller

| Par.<br>No. # | Parameter description       | Default value<br>(SR = Size related) | 4 set-up    | Change during operation | Conver-<br>sion index | Туре                 |
|---------------|-----------------------------|--------------------------------------|-------------|-------------------------|-----------------------|----------------------|
| 25-0* S       | system Settings             |                                      | I           |                         |                       | 1                    |
| 25-00         | Cascade Controller          | [0] Disabled                         | 2 set-ups   | FALSE                   | -                     | Uint8                |
| 25-02         | Motor Start                 | [0] Direct on Line                   | 2 set-ups   | FALSE                   | -                     | Uint8                |
| 25-04         | Pump Cycling                | [0] Disabled                         | All set-ups | TRUE                    | -                     | Uint8                |
| 25-05         | Fixed Lead Pump             | [1] Yes                              | 2 set-ups   | FALSE                   | -                     | Uint8                |
| 25-06         | Number Of Pumps             | 2 N/A                                | 2 set-ups   | FALSE                   | 0                     | Uint8                |
|               | andwidth Settings           |                                      |             | -                       |                       |                      |
| 25-20         | Staging Bandwidth           | 10 %                                 | All set-ups | TRUE                    | 0                     | Uint8                |
| 25-21         | Override Bandwidth          | 100 %                                | All set-ups | TRUE                    | 0                     | Uint8                |
|               |                             | casco_staging_bandwidth              |             |                         |                       |                      |
| 25-22         | Fixed Speed Bandwidth       | (P2520)                              | All set-ups | TRUE                    | 0                     | Uint8                |
| 25-23         | SBW Staging Delay           | 15 s                                 | All set-ups | TRUE                    | 0                     | Uint16               |
| 25-24         | SBW De-staging Delay        | 15 s                                 | All set-ups | TRUE                    | 0                     | Uint16               |
| 25-25         | OBW Time                    | 10 s                                 | All set-ups | TRUE                    | 0                     | Uint16               |
| 25-26         | Destage At No-Flow          | [0] Disabled                         | All set-ups | TRUE                    | -                     | Uint8                |
| 25-27         | Stage Function              | [1] Enabled                          | All set-ups | TRUE                    | -                     | Uint8                |
| 25-28         | Stage Function Time         | 15 s                                 | All set-ups | TRUE                    | 0                     | Uint16               |
| 25-29         | Destage Function            | [1] Enabled                          | All set-ups | TRUE                    | -                     | Uint8                |
| 25-30         | Destage Function Time       | 15 s                                 | All set-ups | TRUE                    | 0                     | Uint16               |
|               | itaging Settings            | 15.3                                 | All Set ups | INOL                    | 0                     | Unitio               |
| 25-40         | Ramp-down Delay             | 10.0 s                               | All set-ups | TRUE                    | -1                    | Uint16               |
| 25-40         | Ramp-up Delay               | 2.0 s                                | All set-ups | TRUE                    | -1                    | Uint16               |
| 25-42         | Staging Threshold           | ExpressionLimit                      | All set-ups | TRUE                    | 0                     | Uint8                |
| 25-42         | De-staging Threshold        | ExpressionLimit                      | All set-ups | TRUE                    | 0                     | Uint8                |
| 25-45         | Staging Speed [RPM]         | 0 RPM                                | All set-ups | TRUE                    | 67                    | Uint16               |
| 25-44         | Staging Speed [Hz]          | 0.0 Hz                               | All set-ups | TRUE                    | -1                    | Uint16               |
| 25-45         | De-staging Speed [RPM]      | 0.0 HZ                               | All set-ups | TRUE                    | 67                    | Uint16               |
| 25-40         | De-staging Speed [Hz]       | 0.0 Hz                               | · · · ·     | TRUE                    | -1                    | Uint16               |
| -             |                             | 0.0 HZ                               | All set-ups | TRUE                    | -1                    | Untro                |
|               | Alternation Settings        | [0] OFF                              |             | TRUE                    | -                     | Uint8                |
| 25-50         | Lead Pump Alternation       |                                      | All set-ups |                         | -                     |                      |
| 25-51         | Alternation Event           | [0] External                         | All set-ups | TRUE                    | -                     | Uint8                |
| 25-52         | Alternation Time Interval   | 24 h                                 | All set-ups | TRUE                    | 74                    | Uint16               |
| 25-53         | Alternation Timer Value     | 0 N/A                                | All set-ups | TRUE                    | 0                     | VisStr[7]            |
| 25 54         | Alternation Duadafined Time | Eveneorie el insit                   |             | TOUL                    | 0                     | TimeOfDay-<br>WoDate |
| 25-54         | Alternation Predefined Time | ExpressionLimit                      | All set-ups | TRUE                    | -                     |                      |
| 25-55         | Alternate if Load < 50%     | [1] Enabled                          | All set-ups | TRUE                    |                       | Uint8                |
| 25-56         | Staging Mode at Alternation | [0] Slow                             | All set-ups | TRUE                    | -                     | Uint8                |
| 25-58         | Run Next Pump Delay         | 0.1 s                                | All set-ups | TRUE                    | -1                    | Uint16               |
| 25-59         | Run-on Line Delay           | 0.5 s                                | All set-ups | TRUE                    | -1                    | Uint16               |
| 25-8* S       |                             |                                      | 1           |                         | _                     |                      |
| 25-80         | Cascade Status              | 0 N/A                                | All set-ups | TRUE                    | 0                     | VisStr[25]           |
| 25-81         | Pump Status                 | 0 N/A                                | All set-ups | TRUE                    | 0                     | VisStr[25]           |
| 25-82         | Lead Pump                   | 0 N/A                                | All set-ups | TRUE                    | 0                     | Uint8                |
| 25-83         | Relay Status                | 0 N/A                                | All set-ups | TRUE                    | 0                     | VisStr[4]            |
| 25-84         | Pump ON Time                | 0 h                                  | All set-ups | TRUE                    | 74                    | Uint32               |
| 25-85         | Relay ON Time               | 0 h                                  | All set-ups | TRUE                    | 74                    | Uint32               |
| 25-86         | Reset Relay Counters        | [0] Do not reset                     | All set-ups | TRUE                    | -                     | Uint8                |

<u>Danfoss</u>

Danfoss

## VLT<sup>•</sup> HVAC Drive Programming Guide

| Par.<br>No. # | Parameter description | Default value<br>(SR = Size related) | 4 set-up    | Change during<br>operation | Conver-<br>sion index | Туре  |  |  |
|---------------|-----------------------|--------------------------------------|-------------|----------------------------|-----------------------|-------|--|--|
| 25-9* Service |                       |                                      |             |                            |                       |       |  |  |
| 25-90         | Pump Interlock        | [0] Off                              | All set-ups | TRUE                       | -                     | Uint8 |  |  |
| 25-91         | Manual Alternation    | 0 N/A                                | All set-ups | TRUE                       | 0                     | Uint8 |  |  |

# 5.1.24 26-\*\* Analog I / O Option MCB 109

| Par.    | Parameter description              | Default value       | 4 set-up    | Change    | Conver-    | Туре   |
|---------|------------------------------------|---------------------|-------------|-----------|------------|--------|
| No. #   |                                    | (SR = Size related) |             | during    | sion index |        |
|         |                                    |                     |             | operation |            |        |
|         | nalog I/O Mode                     |                     |             | 1         |            |        |
| 26-00   | Terminal X42/1 Mode                | [1] Voltage         | All set-ups | TRUE      | -          | Uint8  |
| 26-01   | Terminal X42/3 Mode                | [1] Voltage         | All set-ups | TRUE      | -          | Uint8  |
| 26-02   | Terminal X42/5 Mode                | [1] Voltage         | All set-ups | TRUE      | -          | Uint8  |
|         | nalog Input X42/1                  |                     |             | I         |            |        |
| 26-10   | Terminal X42/1 Low Voltage         | 0.07 V              | All set-ups | TRUE      | -2         | Int16  |
| 26-11   | Terminal X42/1 High Voltage        | 10.00 V             | All set-ups | TRUE      | -2         | Int16  |
| 26-14   | Term. X42/1 Low Ref./Feedb. Value  | 0.000 N/A           | All set-ups | TRUE      | -3         | Int32  |
| 26-15   | Term. X42/1 High Ref./Feedb. Value | 100.000 N/A         | All set-ups | TRUE      | -3         | Int32  |
| 26-16   | Term. X42/1 Filter Time Constant   | 0.001 s             | All set-ups | TRUE      | -3         | Uint16 |
| 26-17   | Term. X42/1 Live Zero              | [1] Enabled         | All set-ups | TRUE      | -          | Uint8  |
| 26-2* A | nalog Input X42/3                  |                     | 1           | 1         | 1          | 1      |
| 26-20   | Terminal X42/3 Low Voltage         | 0.07 V              | All set-ups | TRUE      | -2         | Int16  |
| 26-21   | Terminal X42/3 High Voltage        | 10.00 V             | All set-ups | TRUE      | -2         | Int16  |
| 26-24   | Term. X42/3 Low Ref./Feedb. Value  | 0.000 N/A           | All set-ups | TRUE      | -3         | Int32  |
| 26-25   | Term. X42/3 High Ref./Feedb. Value | 100.000 N/A         | All set-ups | TRUE      | -3         | Int32  |
| 26-26   | Term. X42/3 Filter Time Constant   | 0.001 s             | All set-ups | TRUE      | -3         | Uint16 |
| 26-27   | Term. X42/3 Live Zero              | [1] Enabled         | All set-ups | TRUE      | -          | Uint8  |
| 26-3* A | nalog Input X42/5                  |                     |             |           |            |        |
| 26-30   | Terminal X42/5 Low Voltage         | 0.07 V              | All set-ups | TRUE      | -2         | Int16  |
| 26-31   | Terminal X42/5 High Voltage        | 10.00 V             | All set-ups | TRUE      | -2         | Int16  |
| 26-34   | Term. X42/5 Low Ref./Feedb. Value  | 0.000 N/A           | All set-ups | TRUE      | -3         | Int32  |
| 26-35   | Term. X42/5 High Ref./Feedb. Value | 100.000 N/A         | All set-ups | TRUE      | -3         | Int32  |
| 26-36   | Term. X42/5 Filter Time Constant   | 0.001 s             | All set-ups | TRUE      | -3         | Uint16 |
| 26-37   | Term. X42/5 Live Zero              | [1] Enabled         | All set-ups | TRUE      | -          | Uint8  |
| 26-4* A | nalog Out X42/7                    |                     |             |           |            | _      |
| 26-40   | Terminal X42/7 Output              | [0] No operation    | All set-ups | TRUE      | -          | Uint8  |
| 26-41   | Terminal X42/7 Min. Scale          | 0.00 %              | All set-ups | TRUE      | -2         | Int16  |
| 26-42   | Terminal X42/7 Max. Scale          | 100.00 %            | All set-ups | TRUE      | -2         | Int16  |
| 26-43   | Terminal X42/7 Bus Control         | 0.00 %              | All set-ups | TRUE      | -2         | N2     |
| 26-44   | Terminal X42/7 Timeout Preset      | 0.00 %              | 1 set-up    | TRUE      | -2         | Uint16 |
| 26-5* A | nalog Out X42/9                    |                     |             |           |            |        |
| 26-50   | Terminal X42/9 Output              | [0] No operation    | All set-ups | TRUE      | -          | Uint8  |
| 26-51   | Terminal X42/9 Min. Scale          | 0.00 %              | All set-ups | TRUE      | -2         | Int16  |
| 26-52   | Terminal X42/9 Max. Scale          | 100.00 %            | All set-ups | TRUE      | -2         | Int16  |
| 26-53   | Terminal X42/9 Bus Control         | 0.00 %              | All set-ups | TRUE      | -2         | N2     |
| 26-54   | Terminal X42/9 Timeout Preset      | 0.00 %              | 1 set-up    | TRUE      | -2         | Uint16 |
| 26-6* A | nalog Out X42/11                   |                     | •           |           |            |        |
| 26-60   | Terminal X42/11 Output             | [0] No operation    | All set-ups | TRUE      | -          | Uint8  |
| 26-61   | Terminal X42/11 Min. Scale         | 0.00 %              | All set-ups | TRUE      | -2         | Int16  |
| 26-62   | Terminal X42/11 Max. Scale         | 100.00 %            | All set-ups | TRUE      | -2         | Int16  |
| 26-63   | Terminal X42/11 Bus Control        | 0.00 %              | All set-ups | TRUE      | -2         | N2     |
|         | Terminal X42/11 Timeout Preset     | 0.00 %              | 1 set-up    | TRUE      | -2         | Uint16 |

Table 5.25

<u>Danfvisi</u>

<u>Danfoss</u>

## Index

| >                   |      |
|---------------------|------|
| >Mains Power On/Off | 2-90 |

## А

| Abbreviations                                    | 0-2 |
|--------------------------------------------------|-----|
| Alarm<br>Log<br>Words                            |     |
| Alarm/Warning Code List                          | 3-3 |
| Alarms And Warnings                              | 3-1 |
| Analog<br>Input Scaling Value<br>Inputs0         |     |
| Auto<br>Derate<br>Energy Optimization Compressor |     |

Energy Optimization VT...... 2-14

### В

| BACnet                | 2-65  |
|-----------------------|-------|
| Braking               |       |
| Braking               |       |
| Energy                |       |
| Break-away Torque     | 0-3   |
| Broken Belt Detection | 2-139 |
| Bus Controlled        |       |

## С

| Cascade Controller                                         |
|------------------------------------------------------------|
| Changes Made 1-8                                           |
| Changing<br>A Group Of Numeric Data Values                 |
| Coast Inverse                                              |
| Coasting                                                   |
| Communication Option                                       |
| Compressor Start Max Speed [rpm] 2-24                      |
| Configuration2-61                                          |
| Cooling                                                    |
| Copyright, Limitation Of Liability And Revision Rights 0-1 |
| Current<br>Limit Control                                   |

## 

## Е

| End Of Curve                       | 2-138 |
|------------------------------------|-------|
| Energy                             |       |
| Log                                |       |
| Optimizing                         |       |
| Environment                        | 2-94  |
| ETR                                |       |
| Example Of Changing Parameter Data | 1-7   |
| Extended                           |       |
| CL Autotuning                      | 2-123 |
| Status Word                        | 3-7   |
| Status Word 2                      |       |

### F

| Fault Messages    |                   |
|-------------------|-------------------|
| FC Closed-loop    |                   |
| Feedback          |                   |
| Feedback          | 3-11, 2-112, 3-13 |
| & Setpoint        |                   |
| Adv. Conversion   |                   |
| Fire Mode         |                   |
| Flow Compensation |                   |
| Freeze Output     |                   |
| Function Set-ups  |                   |
| Fuses             |                   |

## G

| Graphical Display1- | -1 |  |
|---------------------|----|--|
|---------------------|----|--|

| Н                                      |       |
|----------------------------------------|-------|
| Historic Log                           | 2-99  |
| How To Operate The GraphicalLCP (GLCP) | . 1-1 |

Danfoss

## VLT<sup>•</sup> HVAC Drive Programming Guide

## Index

## I

| Indicator Lights (LEDs) | 1-3  |
|-------------------------|------|
| Initialization          | 1-15 |
| Input Terminals         | 3-8  |

## J

| J   |     |
|-----|-----|
| Jog | 0-3 |

## L

| Language               |     |
|------------------------|-----|
| Package 1<br>Package 2 |     |
| LCP 102                | 1-1 |
| LEDs                   | 1-1 |
| Line Power Supply      | 0-5 |
| Literature             | 0-2 |
| Local Reference        | 2-3 |
| Loggings               | 1-8 |
| LonWorks               |     |

## Μ

| Main                                |                |
|-------------------------------------|----------------|
| Menu - Drive Information - Group 15 | 2-97           |
| Menu Mode                           | 1-3, 1-7, 1-13 |
| Menu Structure                      |                |
| Reactance                           | 2-18           |
|                                     |                |
| Manual Initialization               | 1-15           |
| Manual Initialization<br>Motor      | 1-15           |
|                                     |                |
| Motor                               | 3-8, 3-12      |
| Motor<br>Current                    |                |

## Ν

| NLCP                      | 1-5 |
|---------------------------|-----|
| No<br>Operation           | 1-9 |
| Trip At Inverter Overload |     |

## 0

| Operating Mode | 2-3   |
|----------------|-------|
| Option Ident   | 2-101 |
| Output Current | 3-8   |

# P

| Parameter       |       |
|-----------------|-------|
| Access          | 2-76  |
| Data            | 1-7   |
| Info            | 2-101 |
| Options         | 4-1   |
| Selection       |       |
| Set-up          | 1-7   |
| Password        |       |
| PID             |       |
| Autotuning      | 2-119 |
| Basic Settings  |       |
| Controller      |       |
| Programming     | 3-8   |
| Protection Mode | 0-6   |

## Q Quick

| Quick                                             |         |
|---------------------------------------------------|---------|
| Menu                                              | 1-3     |
| Menu Mode 1                                       | -3, 1-7 |
| Transfer Of Parameter Settings Between Multiple A | djusta- |
| ble Frequency Drives.                             | 1-6     |

## R

| Rated Motor Speed                             | 0-3      |
|-----------------------------------------------|----------|
| RCD                                           | 0-4      |
| Readout And Programming Of Indexed Parameters | 1-15     |
| Relay Outputs                                 | 2-45     |
| Reset                                         | -8, 3-13 |

## S

| Safety Precautions0-5        |
|------------------------------|
| Serial Communication0-3      |
| Short Cycle Protection 2-139 |
| Sleep Mode 2-135             |
| Software Version0-1          |
| Start<br>Delay               |
| Stator Leakage Reactance     |
| Status Status                |
| Step-by-Step 1-15            |
| Supply Voltage               |
| Switching Frequency          |
| Symbols0-1                   |
| Synchronous Motor Speed0-3   |

Danfoss

# T Th

| 2-104          |
|----------------|
| 2-26, 3-9, 0-5 |
| 2-144          |
| 2-151          |
|                |
|                |
|                |
| 3-8, 3-1       |
|                |

## V

| Value   | . 1-15 |
|---------|--------|
| VVCplus | 0-5    |

## W

| Warning Words 3-6 | , |
|-------------------|---|
|-------------------|---|

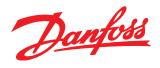

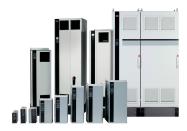

### www.danfoss.com/drives

Danfoss shall not be responsible for any errors in catalogs, brochures or other printed material. Danfoss reserves the right to alter its products at any time without notice, provided that alterations to products already on order shall not require material changes in specifications previously agreed upon by Danfoss and the Purchaser. All trademarks in this material are property of the respective companies. Danfoss and the Danfoss logotype are trademarks of Danfoss A/S. All rights reserved.

### Danfoss Drives

4401 N. Bell School Rd. Loves Park IL 61111 USA Phone: 1-800-432-6367 1-815-639-8600 Fax: 1-815-639-8000 www.danfossdrives.com

### **Danfoss Drives**

8800 W. Bradley Rd. Milwaukee, WI 53224 USA Phone: 1-800-621-8806 1-414-355-8800 Fax: 1-414-355-6117 www.danfossdrives.com

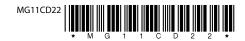